# **МОДЕЛЬ 8201 АНАЛИЗАТОР МОДУЛЯЦИИ РУКОВОДСТВО ПО ЭКСПЛУАТАЦИИ**

# BOONTON

**BOONTON ELECTRONICS CORPORATION ■ 25 EASTMANS ROAD ■ PARSIPPANY, NEW JERSEY 07054-0465**

**Телефон: (973) 386-9696 ■ Факс: (973) 386-9191 ■ Эл. почта: boontonQboonton.com** 

**Номер руководства 98403500A Дата 4/92**

# **ВАЖНОЕ ИЗВЕЩЕНИЕ 28 ДЕКАБРЯ 1994 г.**

# ДОПОЛНЕНИЕ К РУКОВОДСТВУ ПО ЭКСПЛУАТАЦИИ:МОДЕЛЬ 8201

*Приложения к руководству по эксплуатации выпускаются для адаптации руководства к изменениям и модернизациям, произведенным после печати этого руководства. Пожалуйста, прочтите представленный ниже текст и вставьте его в руководство, удалив старые страницы.*

**Благодарим вас за выбор изделий компании Boonton Electronics для решения задач тестирования и измерений.** 

**РАЗДЕЛ 7, ТАБЛИЦА 7-2,** страница 7-28

Номер детали U4 замените на 534366000

# **РАЗДЕЛ 8, РИСУНОК 8-23,** страница 8-27

Номер U4 замените на SN74F00

# **ВАЖНОЕ ИЗВЕЩЕНИЕ 6 МАРТА 1995 г.**

# РУКОВОДСТВО ПО ЭКСПЛУАТАЦИИ – ПРИЛОЖЕНИЕ: МОДЕЛЬ 8201

*Приложения к руководству по эксплуатации выпускаются для адаптации руководства к изменениям и модернизациям, произведенным после печати этого руководства. Пожалуйста, прочтите представленный ниже текст и сохраните его с руководством для последующих обращений. Эти изменения будут применяться в следующей печатной версии руководства.*

# **Благодарим вас за выбор изделий компании Boonton Electronics для решения задач тестирования и измерений.**

**Страница 4-3,** Рисунок 4-2: Блок-схема цепей ВЧ

Замените CR11 проводом.

# **Страница 6-12**

Впункте 23 замените значение «2 В» значением «4,5 В» и удалите текст «или разомкнутый компонент CR11».

### **Страница 7-5,** Таблица 7-2: Список компонентов модели 8201

Замените условное обозначение «CR6-16» на «CR6-9,12-16» и замените количество деталей, указанное в данной строке, на «9».

Добавьте следующую информацию для CR10:

Диод HSCH1001 (1N6263) 28480 HSCH-10001 1 530174000

### **Страница 7-7,** Таблица 7-2: Список компонентов модели 8201

Замените информацию об элементе R72 следующим образом:

Металлопленочный резистор 110К, 1 %, 1/4 Вт 19701 5043ED110K0F 1 341504000

# **Страница 8-10,** Рисунок 8-6: Плата ВЧ A2A1, схема расположения деталей

Замените CR11 проводом.

### **Страница 8-11,** Рисунок 8-8: Плата ВЧ A2A1, принципиальная схема

Замените CR11 проводом. Удалите условное обозначение «CR11» и значение «1N914».

Измените значение CR10 на «1N6263».

Измените значение R72 на «110K».

# **ВАЖНОЕ ИЗВЕЩЕНИЕ**

# **1 ДЕКАБРЯ 1995 г.**

# ДОПОЛНЕНИЕ К РУКОВОДСТВУ ПО ЭКСПЛУАТАЦИИ: МОДЕЛЬ 8201

Приложения к руководству по эксплуатации выпускаются для адаптации руководства к изменениям и модернизациям, произведенным после печати этого руководства. Пожалуйста, прочтите представленный ниже текст и сохраните его с руководством для последующих обращений. Эти изменения будут применяться в следующей печатной версии руководства.

# **Благодарим вас за выбор изделий компании Boonton Electronics для решения задач тестирования и измерений.**

Страница 1-6, Таблица 1-1: Эксплуатационные характеристики

Добавьте следующее:

Трбования к вентиляции:

При установке должно быть предусмотрено свободное пространство 1,5 дюйма сверху, сзади и с боков устройства

Температура: В нерабочем режиме : -40…75 градусов C

Высота: В рабочем режиме: 10 000 футов В нерабочем режиме: 15 000 футов

Влажность: 95 % (без конденсации)

Тип батареи: См. стр. 7–25.

Категория установки: Предназначено для установки в соответствии с категорией 2 IEC (перенапряжение)

Знак СЕ указывает на соответствие директивам Совета Европейского сообщества (EC) 89/336/EEC//93/68/EEC, 73/23/EEC//93/68/EEC и стандартам EN55011, EN50082-1 и EN61010-1 Страница 2-1, Схема выбора линейного напряжения Замените 3/4 ATD и 3/8 ATD на 3/4A T и 3/8A T

# **ВАЖНОЕ ИЗВЕЩЕНИЕ** 27 февраля 2008 г.

# ДОПОЛНЕНИЕ К РУКОВОДСТВУ ПО ЭКСПЛУАТАЦИИ И ТЕХНИЧЕСКОМУ ОБСЛУЖИВАНИЮ: МОДЕЛЬ 8201

Дополнения к руководству по эксплуатации и техническому обслуживанию выпускаются с целью приведения руководства в соответствие с изменениями и усовершенствованиями, сделанными после его выхода в печать. Пожалуйста, прочтите представленный ниже текст и сохраните его с руководством для последующих обращений. Эти изменения будут применяться в следующей печатной версии руководства.

### **Благодарим вас за выбор изделий компании Boonton Electronics для решения задач тестирования и измерений.**

- Страница 7-2, **«A1, материнская плата '8201'»** Номер 224270000 Удалите C11.
- Страница 7-2 **«A1, материнская плата '8201'»** Номер: 205045000 Добавьте условное обозначение C26 к C15. Измените количество деталей с 1 на 2.
- Страница 7-3 **«A1, материнская плата '8201'»** Номер: 341246000 Добавьте условное обозначение R21 к R5. Измените количество деталей с 1 на 2.
- Страница 8-4 **«Рисунок 8-2. Материнская плата A1, схема расположения деталей».** Замените рисунком 082519B
- Страница 8-5 **«Рисунок 8-3. Материнская плата A1, принципиальная схема, лист 1».** Замените рисунком 83136230A REV. C

На рисунке 83136230A REV. C внесите следующие изменения:

- 1) удалите C11
- 2) добавьте резистор 301 Ом между выводом 1 AR2 и катодом CR7
- 3) добавьте конденсатор 270 пФ между выводами 1 и 2 AR2

# **КРАТКАЯ СПРАВКА ПО ОБЕСПЕЧЕНИЮ БЕЗОПАСНОСТИ**

Представленные ниже меры безопасности должны соблюдаться на всех этапах эксплуатации и технического обслуживания данного прибора. Несоблюдение этих мер безопасности или специфических предостережений, представленных где-либо еще в настоящем руководстве, нарушает стандарты безопасности проектирования, технического обслуживания и использования прибора по назначению. Компания Boonton Electronics не принимает на себя ответственность за несоблюдение заказчиком этих требований.

#### **ПРИБОР ДОЛЖЕН БЫТЬ ЗАЗЕМЛЕН**

Для минимизации опасности поражения током рама прибора и кожух должны быть подсоединены к электрическому заземлению. Прибор оснащен трехжильным трехконтактным кабелем сетевого питания. Кабель питания должен быть либо вставлен в одобренную трехконтактную электрическую розетку, либо использоваться с адаптером трехконтактного на двухконтактное подключение с (зеленым) заземляющим проводом, надежно подсоединенным к электрическому заземлению в розетке питания.

#### **НЕ ДОПУСКАЕТСЯ ЭКСПЛУАТАЦИЯ ПРИБОРА ВО ВЗРЫВООПАСНОЙ АТМОСФЕРЕ**

Не используйте прибор в присутствии огнеопасных газов или испарений.

#### **НЕ ДОПУСКАЙТЕ НАХОЖДЕНИЯ ПРИБОРА ПОБЛИЗОСТИ ОТ ЦЕПЕЙ ПОД НАПРЯЖЕНИЕМ**

Технический персонал не должен снимать крышку прибора. Замена компонентов или внутренние регулировки должны выполняться только квалифицированным персоналом технического обслуживания. Не заменяйте компоненты при подсоединенном к розетке кабеле питания. При определенных условиях возможно присутствие опасных напряжений даже при отключенном кабеле питания; поэтому перед прикосновением к электрическим цепям необходимо обязательно выключить питание и разрядить электрические цепи.

#### **НЕ ВЫПОЛНЯЙТЕ СЕРВИСНОЕ ОБСЛУЖИВАНИЕ И РЕГУЛИРОВКИ САМОСТОЯТЕЛЬНО**

Не пытайтесь выполнить сервисные работы и регулировки прибора при отсутствии другого человека, способного оказать первую помощь и действия по приведению в сознание.

#### **НЕ ДОПУСКАЕТСЯ ЗАМЕНА КОМПОНЕНТОВ ИЛИ МОДИФИКАЦИЯ ПРИБОРА**

Не устанавливайте сменные части и не выполняйте любые несанкционированные модификации прибора. Верните прибор компании Boonton Electronics для выполнения его ремонта, с целью гарантирования обеспечения его характеристик безопасности.

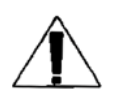

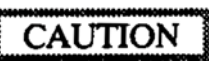

ОСТОРОЖНО

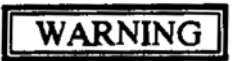

ПРЕДОСТЕРЕЖЕНИЕ

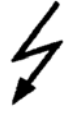

#### **СИМВОЛЫ БЕЗОПАСНОСТИ**

Этот символ требования техники безопасности (размещается на задней панели) принят Международной электротехнической комиссией, Документ 66 (Центральный офис) 3, Параграф 5.3, который предписывает, чтобы на прибор был нанесен этот символ, для его правильного использования необходимо обращаться к руководству по эксплуатации. В этом случае рекомендуется обратиться к руководству по эксплуатации при подсоединении прибора к надлежащему источнику питания. Убедитесь в том, что установлен правильный предохранитель для имеющегося питания, и что переключатель на задней панели установлен на соответствующее рабочее напряжение.

Знак ОСТОРОЖНО обозначает наличие опасности. Он призывает обратить внимание на ту или иную процедуру эксплуатации, практику или им подобное, при пренебрежении которыми может произойти повреждение или разрушение части или всего оборудования. Не продолжайте чтение руководства после символа ОСТОРОЖНО до тех пор, пока представленные условия не будут полностью уяснены и соблюдены.

Знак ПРЕДОСТЕРЕЖЕНИЕ обозначает наличие опасности. Он призывает обратить внимание на ту или иную процедуру эксплуатации, практику или им подобное, пренебрежение которыми может привести к травме или летальному исходу. Не продолжайте чтение руководства после символа ПРЕДОСТЕРЕЖЕНИЕ до тех пор, пока представленные условия не будут полностью уяснены и соблюдены.

Показывает опасные напряжения.

# Содержание

# Параграф

# РАЗДЕЛ I - ОБЩИЕ СВЕДЕНИЯ

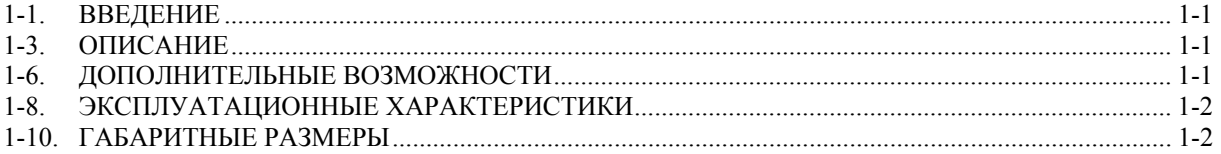

# РАЗДЕЛ II - УСТАНОВКА

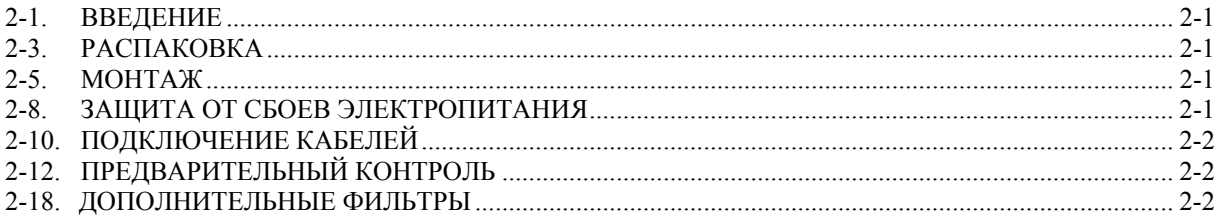

# РАЗДЕЛ III - ФУНКЦИОНИРОВАНИЕ

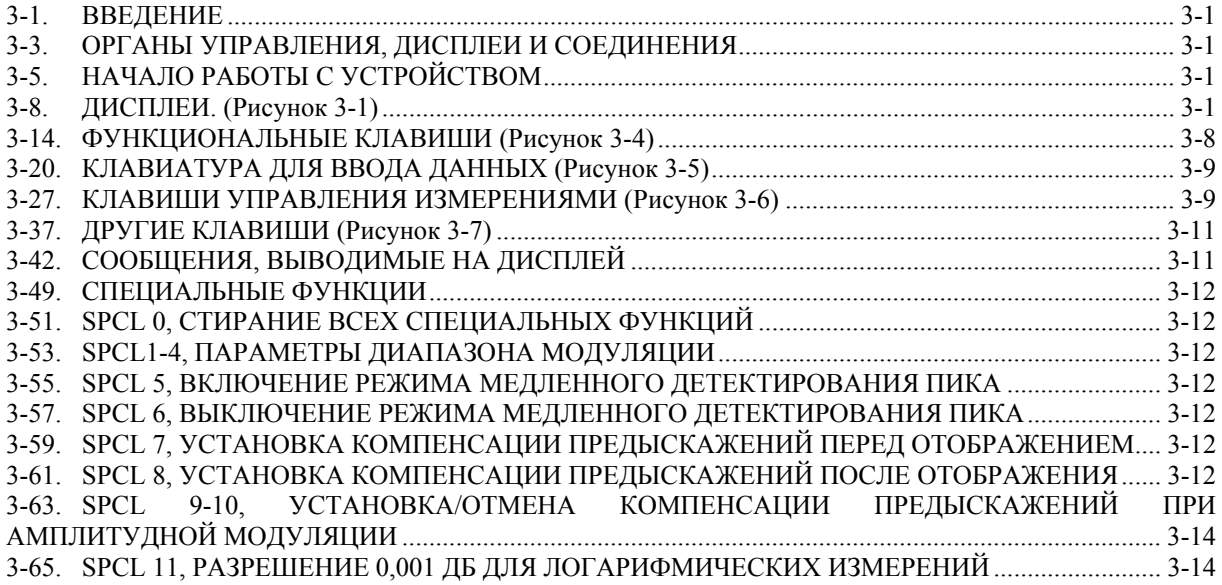

# Параграф

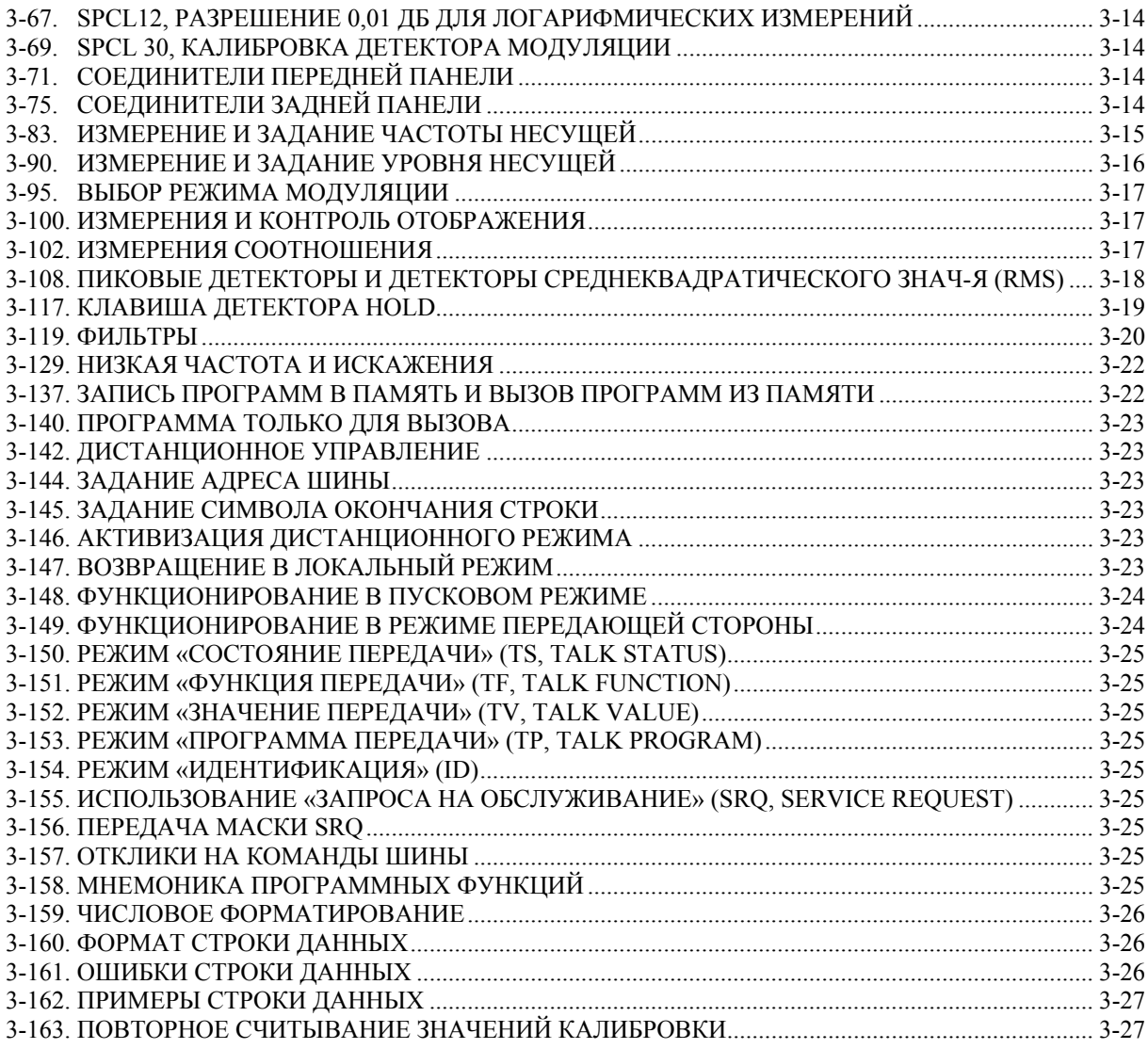

# РАЗДЕЛ IV - ПРИНЦИП РАБОТЫ

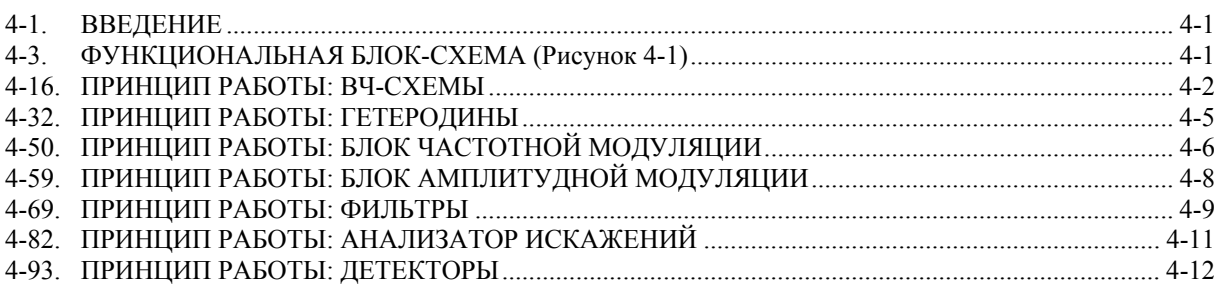

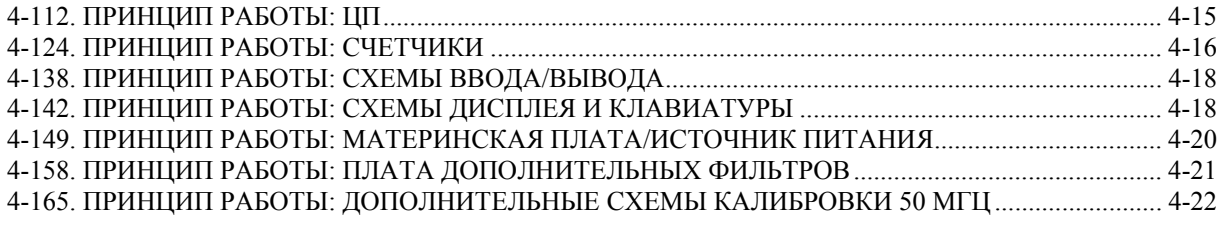

# РАЗДЕЛ V - ТЕСТЫ ХАРАКТЕРИСТИК

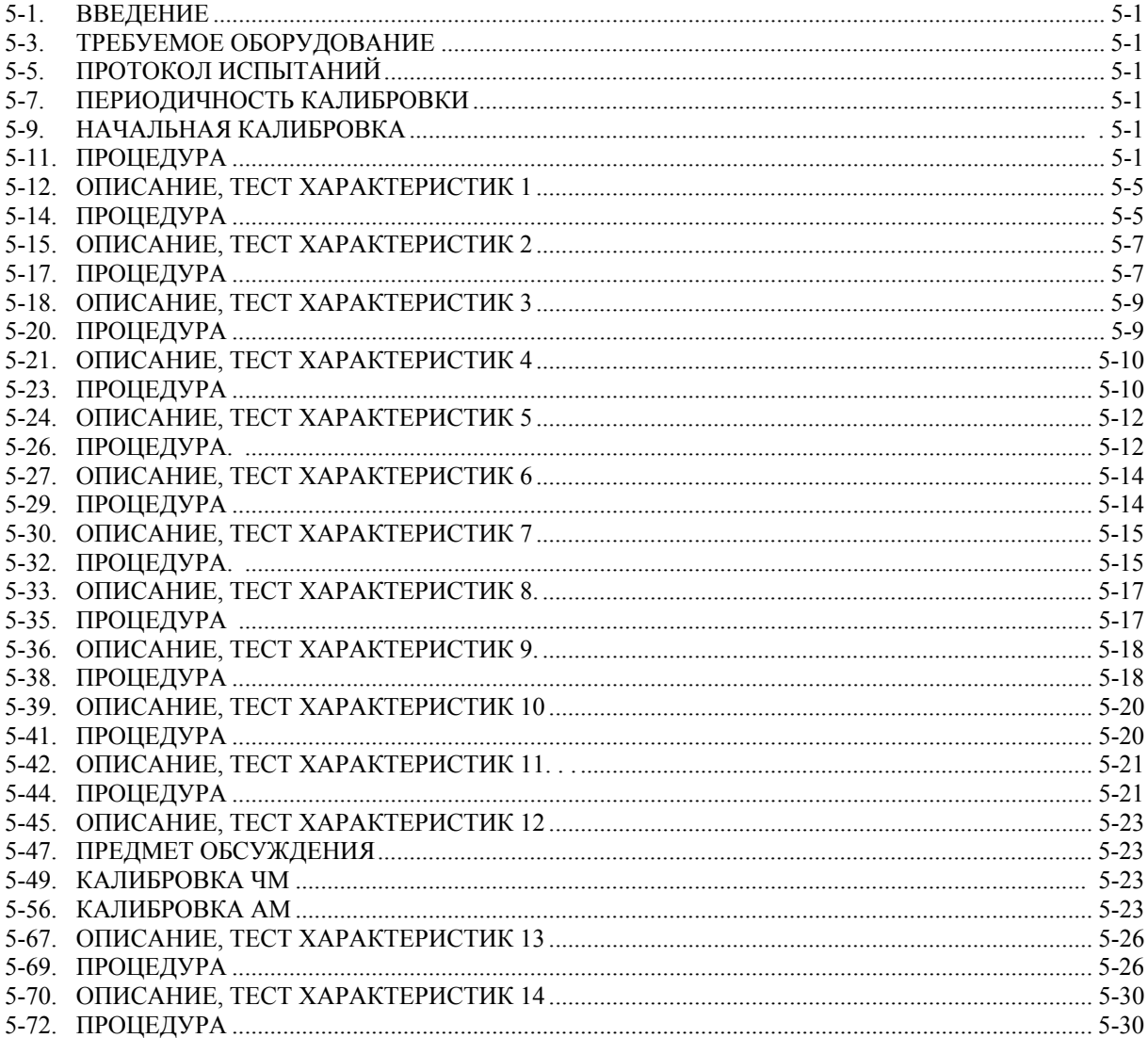

# РАЗДЕЛ VI - ТЕХНИЧЕСКОЕ ОБСЛУЖИВАНИЕ

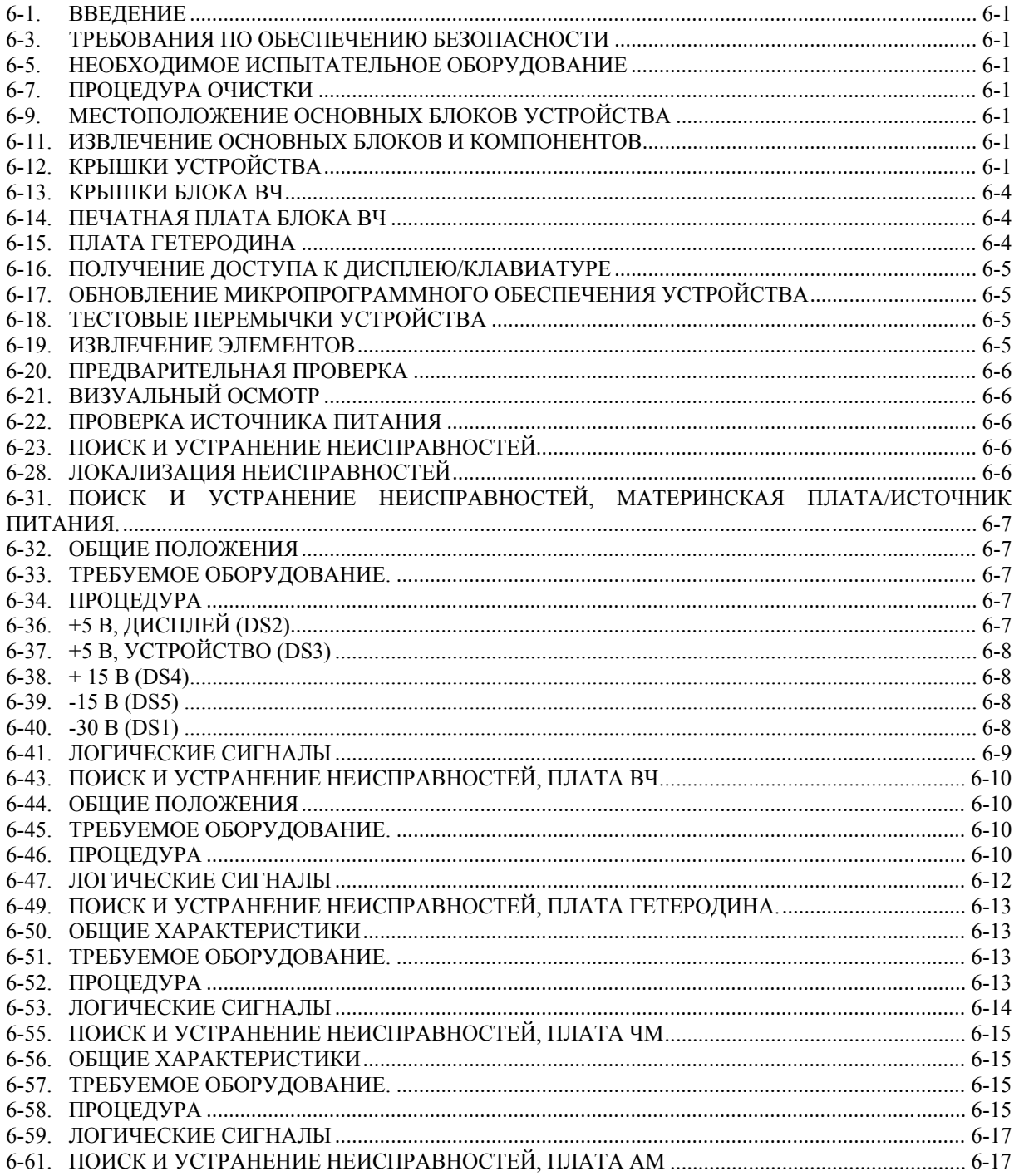

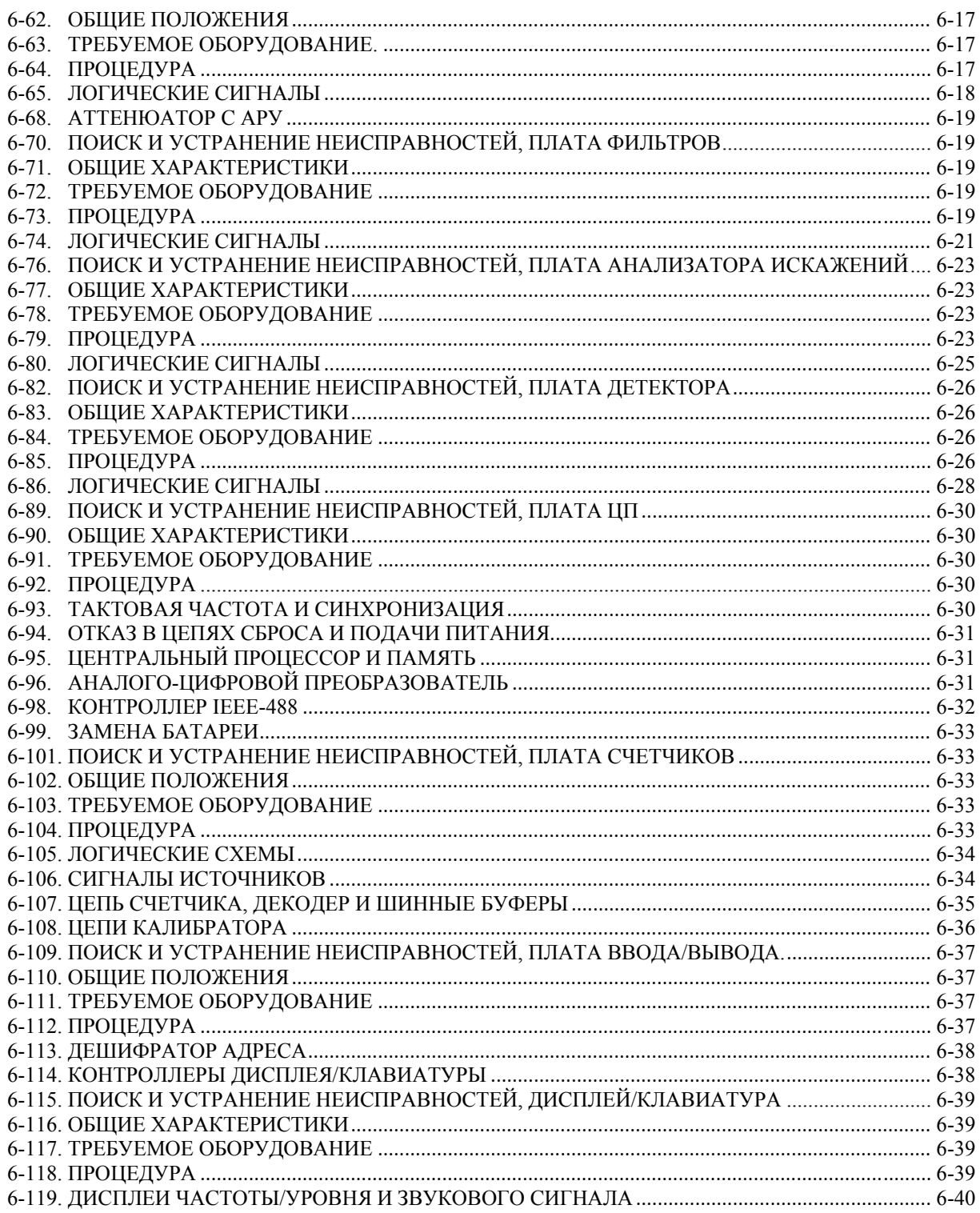

# Параграф

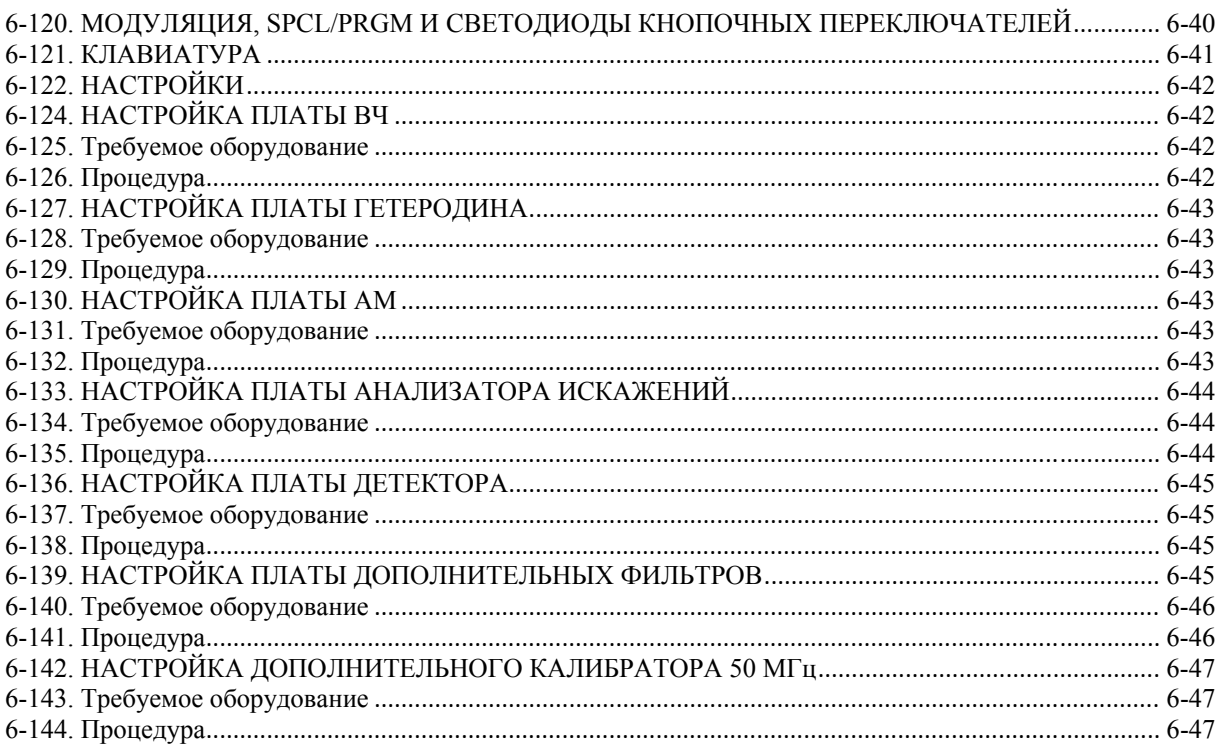

# РАЗДЕЛ VII - СПИСОК КОМПОНЕНТОВ

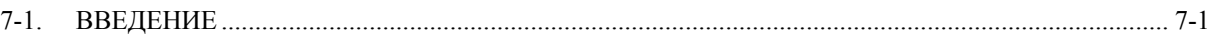

# РАЗДЕЛ VIII - СХЕМЫ

# **Список таблиц**

#### **Таблица Стр.**

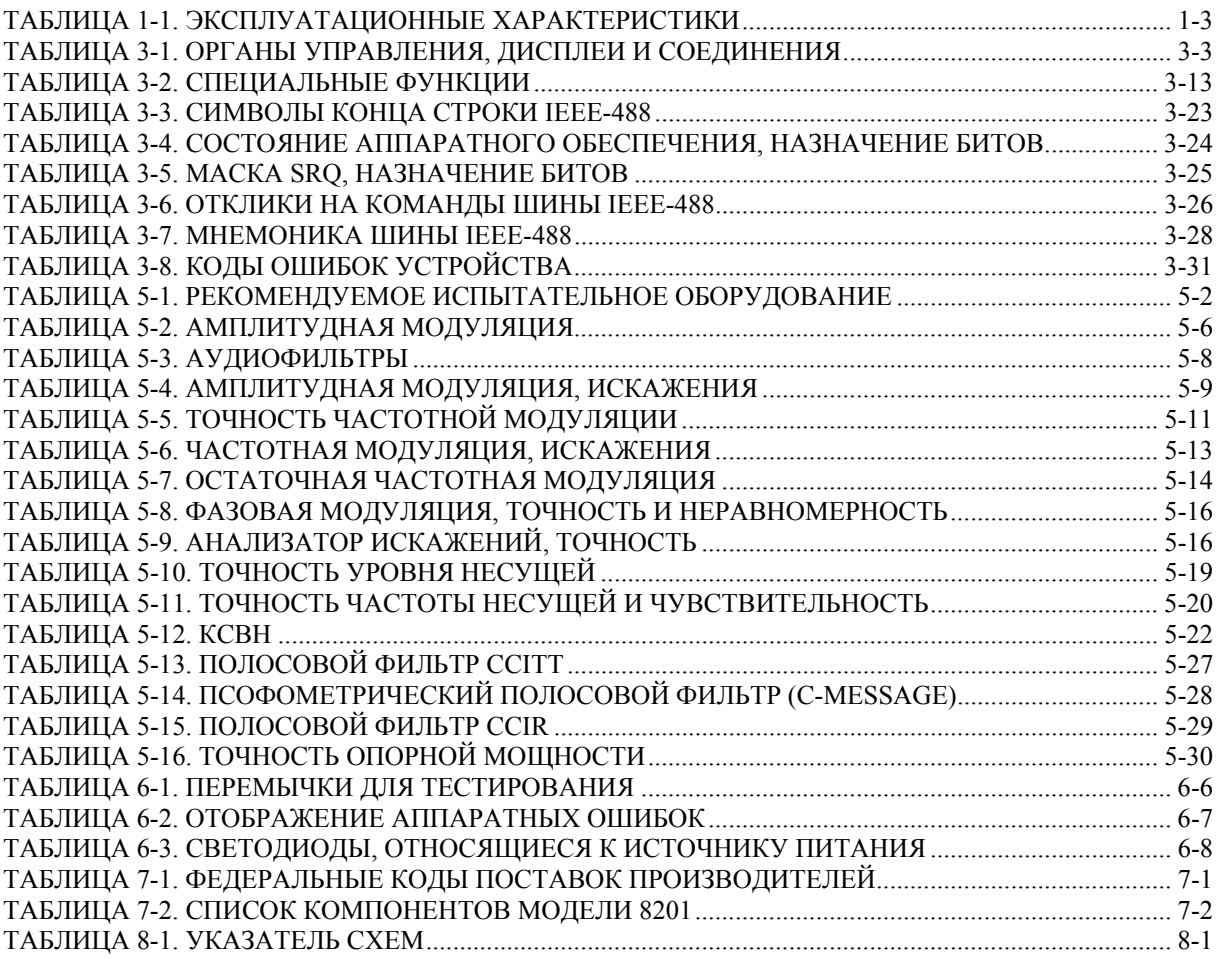

# **Список рисунков**

#### **Рисунок Стр.**

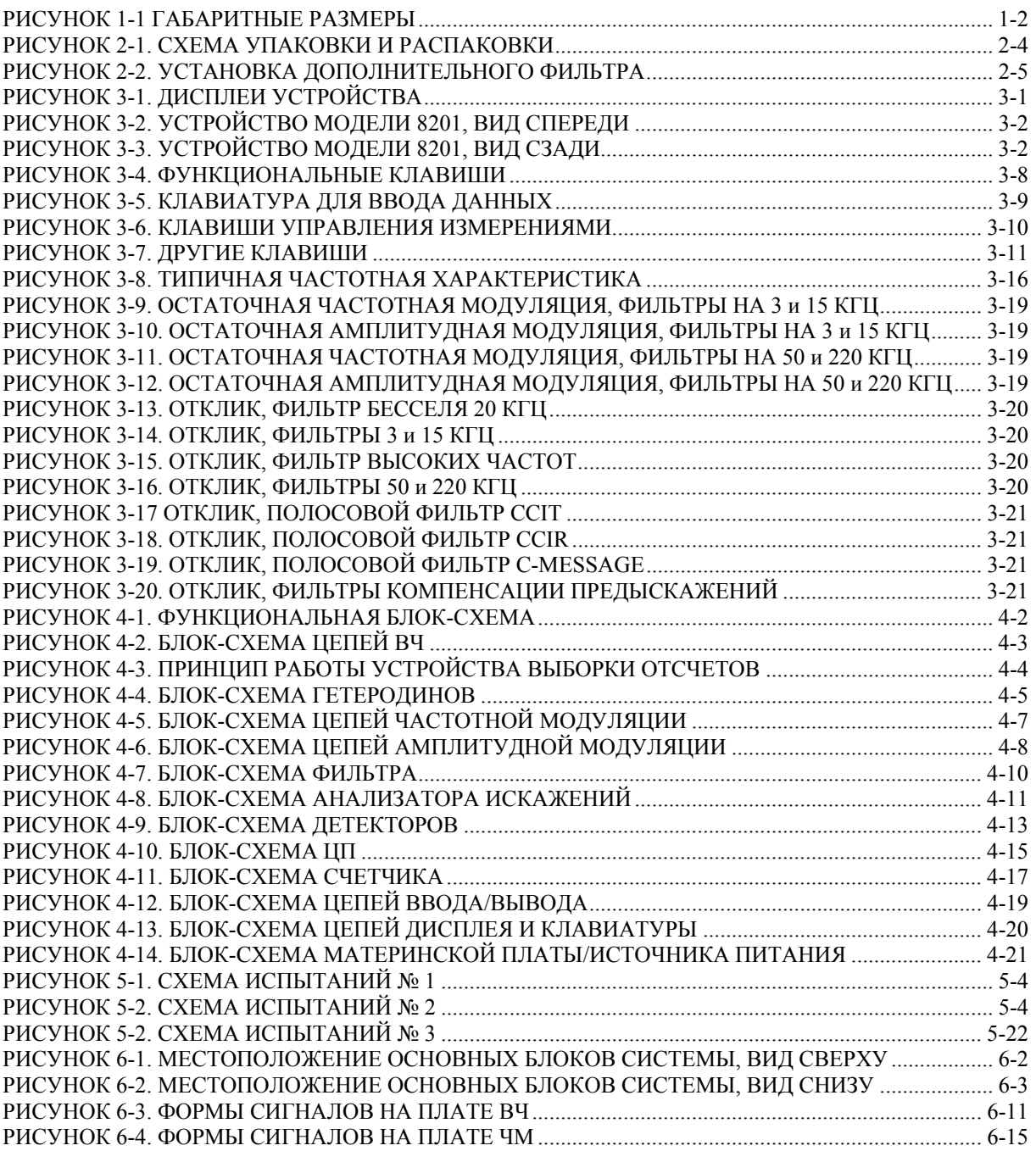

# **Список рисунков (продолжение)**

#### **Рисунок Стр.**

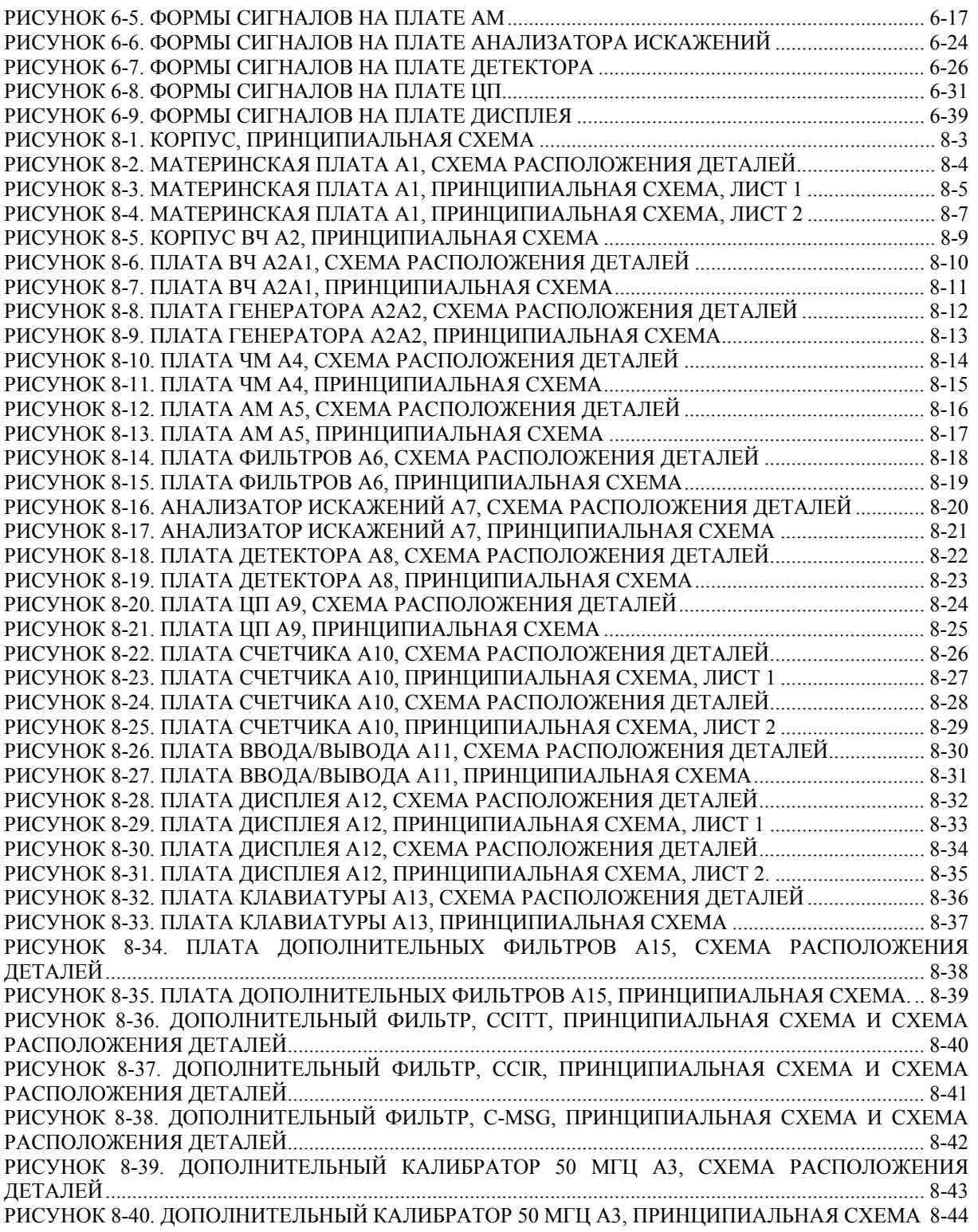

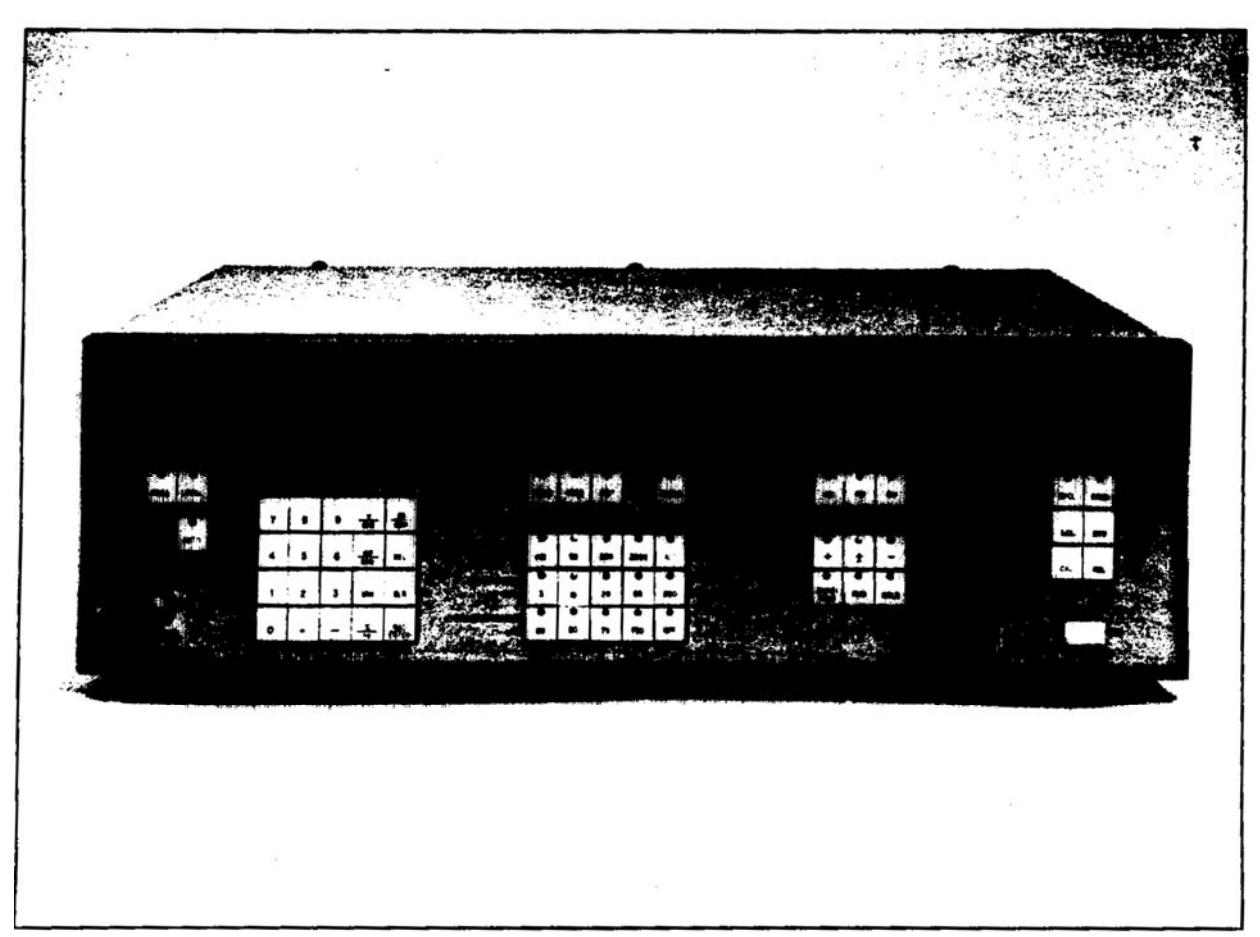

Анализатор модуляции 8201

#### **РАЗДЕЛ I**

#### **ОБЩИЕ СВЕДЕНИЯ**

#### **1-1. ВВЕДЕНИЕ**

**1-2.** В настоящем руководстве приводится общая информация, информация об установке, инструкции по эксплуатации, теоретические сведения, функциональные тесты, инструкции по техническому обслуживанию, список запасных частей и схематические диаграммы для анализатора модуляции модели 8201. Устройство модели 8201 было изготовлено компанией Boonton Electronics Corporation, Рэндолф, Нью-Джерси.

#### **1-3. ОПИСАНИЕ**

**1-4**. Устройство модели 8201 является гибким, точным, прочным инструментом, характеристики и возможности которого специально приспособлены к лабораторному и промышленному использованию. Рабочий диапазон частот данной модели составляет от 100 кГц до 2,5 ГГц. При проектировании механической и электрической частей устройства модели 8201 принимались во внимание требования инженерной психологии. В результате этого был сконструирован анализатор модуляции, который прост и удобен в эксплуатации. Наиболее характерными особенностями данного устройства являются следующие:

□ **Автоматическая регулировка и выравнивание.** Устройство модели 8201 может автоматически обнаруживать максимальный сигнал на выходном соединителе и регулировать усиление гетеродина и измерительного канала с целью обеспечения калиброванного отображения амплитудной модуляции (AM), частотной модуляции (FM) или фазовой модуляции (РМ). Кроме того, оператор может выбирать режим отображения уровня несущей: в милливольтах или дБм. Эта операция может быть выполнена с помощью клавиш передней панели или дистанционно с помощью шины IEEE – 488.

□ **Раздельное отображение всех основных функций.** Устройство модели 8201 оснащено четырьмя отдельными дисплеями, позволяющими одновременно отображать частоту или уровень несущей, низкую частоту, процент искажений или отношение «сигнал / шум + искажение» (SINAD), модуляции (АМ, ЧМ и ФМ) и номер программы или функцию SPCL. Также возможно непрерывное отображение состояния шины IEEE-488.

□ **Внутренний анализатор искажений.** Устройство модели 8201 включает в себя полностью автоматизированный анализатор искажений низкочастотного сигнала. Результат работы этого прибора может быть выведен в процентах или дБ отношения «сигнал / шум + искажение» (SINAD).

□ **Низкая шумовая остаточная модуляция несущей.** Исключительно низкая остаточная шумовая модуляция обеспечивает высочайшую точность измерений с низким уровнем шума. Измерение остаточной модуляции возможно с помощью детекторов истинного среднеквадратичного значения, встроенных в устройство модели 8201. Кроме того, активные пиковые детекторы обеспечивают исключительную линейность прямого детектирования, что позволяет легко снизить остаточную модуляцию, обеспечивая повышение точности измерений.

**1-5.** Характерные особенности устройства, описанные в предыдущих пунктах, вместе с теми характеристиками, которые приведены в таблице 1-1, обеспечивают исключительную эффективность устройства модели 8201 в рамках проектирования, на производственных линиях и при выполнении эксплуатационных испытаний передатчиков с амплитудной (АМ), частотной (ЧМ) и фазовой модуляцией (ФМ) и генераторов сигналов. Благодаря своей гибкости, устройство модели 8201 представляет собой надежный анализатор модуляции, который может использоваться в лабораторных исследованиях.

#### **1-6. ДОПОЛНИТЕЛЬНЫЕ ВОЗМОЖНОСТИ**

- 01 **Калибровка авиационного электронного оборудования.** Дополнительные процедуры тестирования проводятся для обеспечения выполнения требований, предъявляемых к детектированию амплитудной модуляции в авиационной радиоэлектронике. (таблица 1-**1).**

- 02 **Соединитель задней панели RF IN.** Соединитель RF IN установлен на задней панели устройства модели 8201.

- 03 **Фильтр CCITT.** Полосовой фильтр CCITT добавлен в контур обработки полосы частот модулирующих сигналов.

- 05 **Источник опорного сигнала мощности.** На задней панели устройства модели 8201 установлен дополнительный калибратор на 50 МГц, 0 дБм.

- 07 **Проходной вход аудио-сигнала.** Эти схемы добавлены к имеющимся контурам обработки полосы частот модулирующих сигналов для обеспечения возможности использования обычных внешних фильтров.

- 08 **Фильтр CCIR.** Полосовой фильтр CCIR добавлен к имеющимся контурам обработки полосы частот модулирующих сигналов.

- 09 **Фильтр C-MESSAGE.** Полосовой фильтр C-MESSAGE (псофометрический фильтр) добавлен к имеющимся контурам обработки полосы частот модулирующих сигналов.

**1-7**. Приветствуются запросы, касающиеся специального использования устройства модели 8201 с целью удовлетворения специфическим требованиям заказчика. Направляйте подобные запросы в Отдел разработки эксплуатационных характеристик в соответствии с требованиями заказчика компании Boonton Electronics Corporation.

### **1**-**8. ЭКСПЛУАТАЦИОННЫЕ ХАРАКТЕРИСТИКИ**

**1-9**. Эксплуатационные характеристики устройства модели 8201 приведены в таблице 1-1.

### **1**-**10. ГАБАРИТНЫЕ РАЗМЕРЫ**

**1-11**. Габаритные размеры устройства модели 8201 показаны на рисунке 1-1.

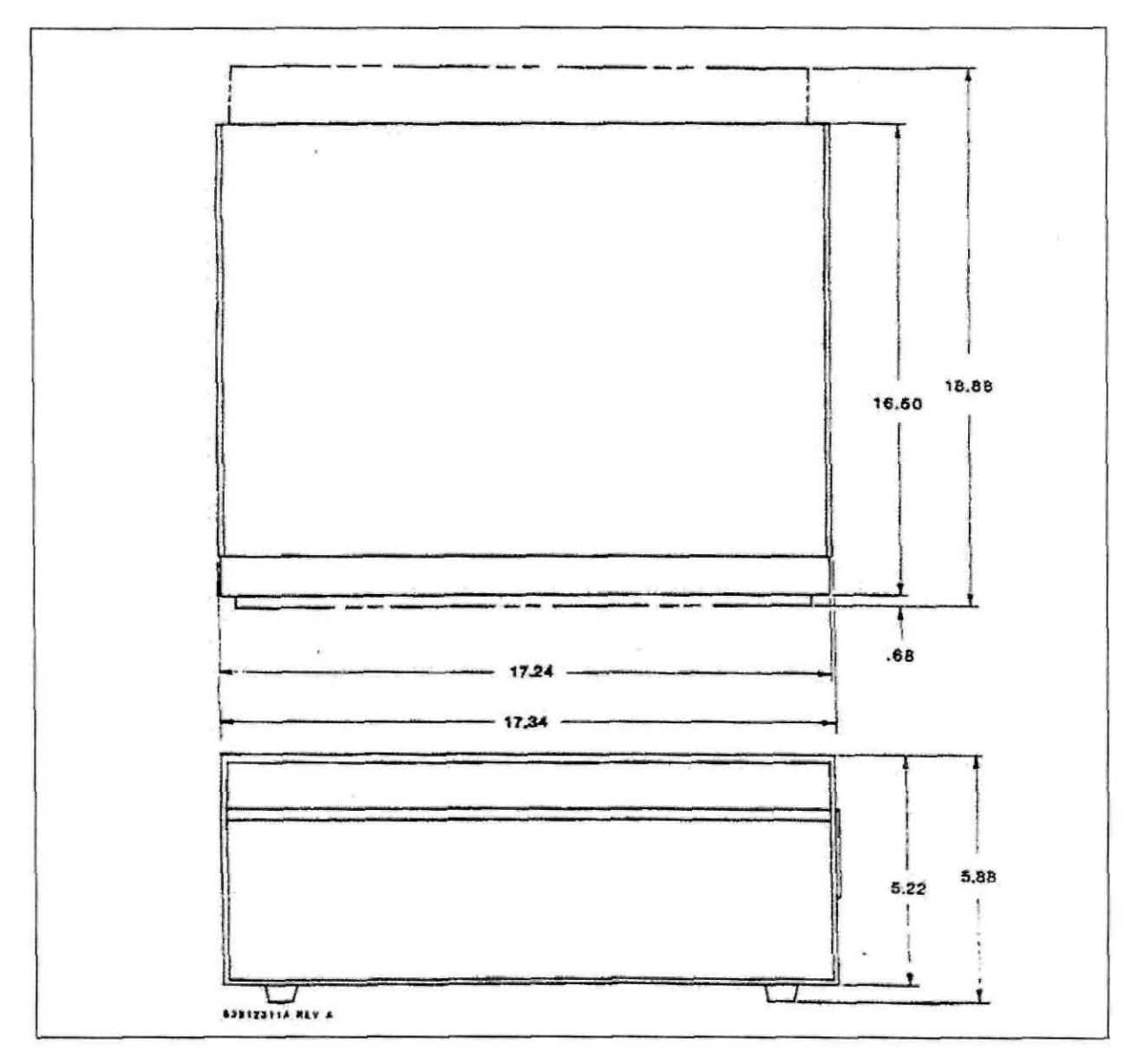

**Рисунок 1-1. Габаритные размеры**

# **ТАБЛИЦА 1-1: ЭКСПЛУАТАЦИОННЫЕ ХАРАКТЕРИСТИКИ**

# ВЫСОКОЧАСТОТНЫЙ ВХОД (RF)

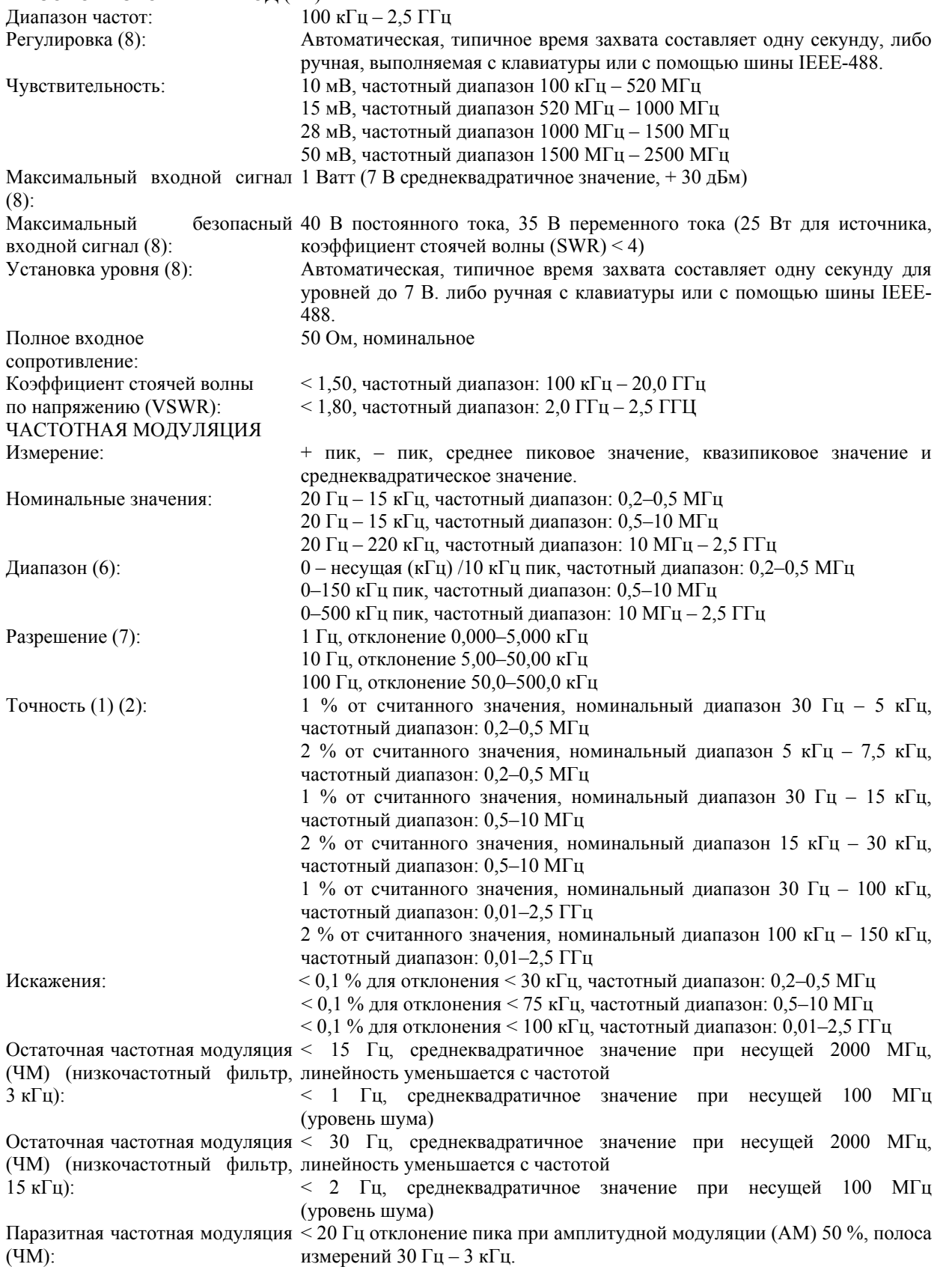

# **ТАБЛИЦА 1-1: ЭКСПЛУАТАЦИОННЫЕ ХАРАКТЕРИСТИКИ (ПРОДОЛЖЕНИЕ)**

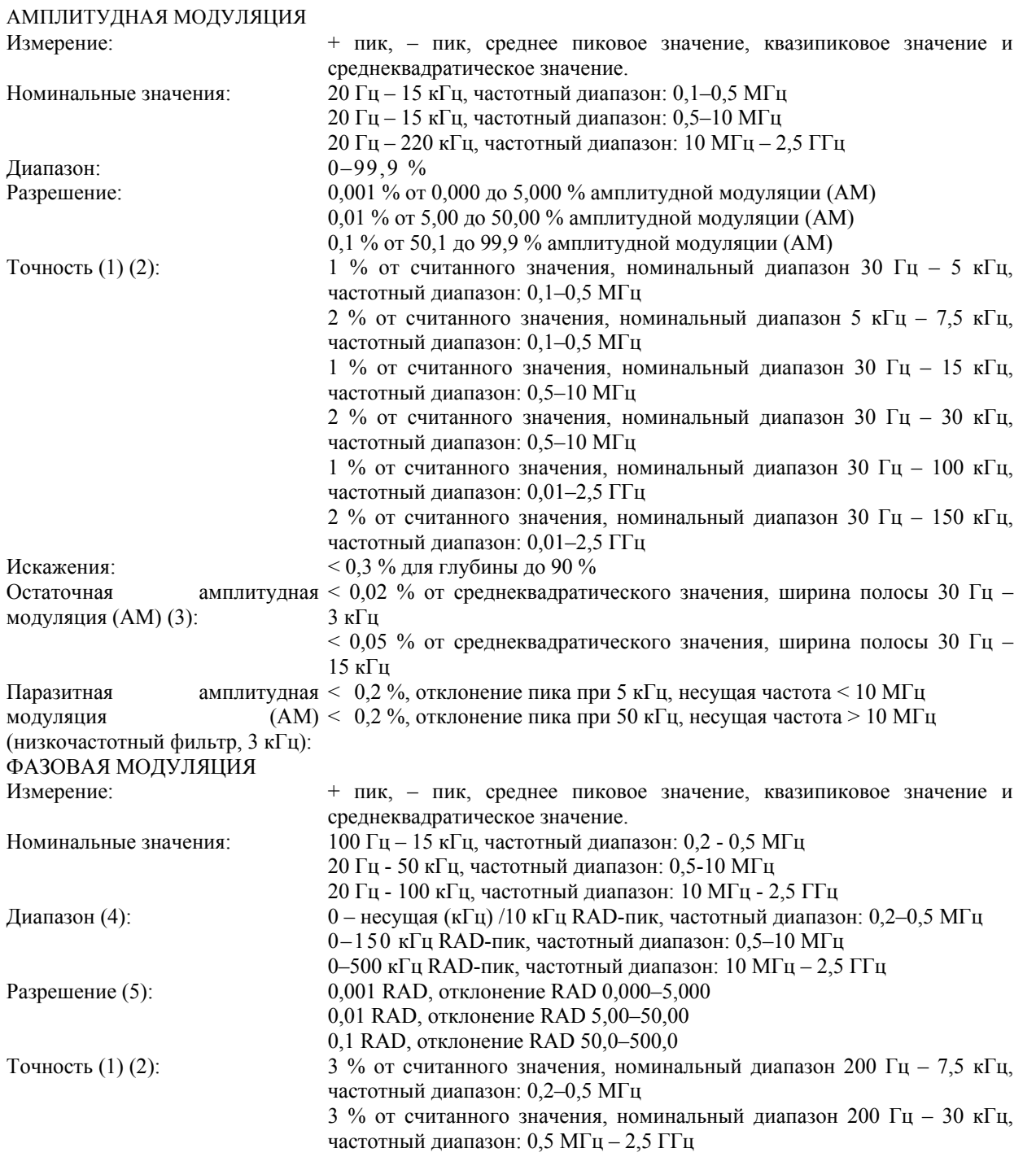

### Общие сведения Раздел 1

# **ТАБЛИЦА 1-1: ЭКСПЛУАТАЦИОННЫЕ ХАРАКТЕРИСТИКИ (ПРОДОЛЖЕНИЕ)**

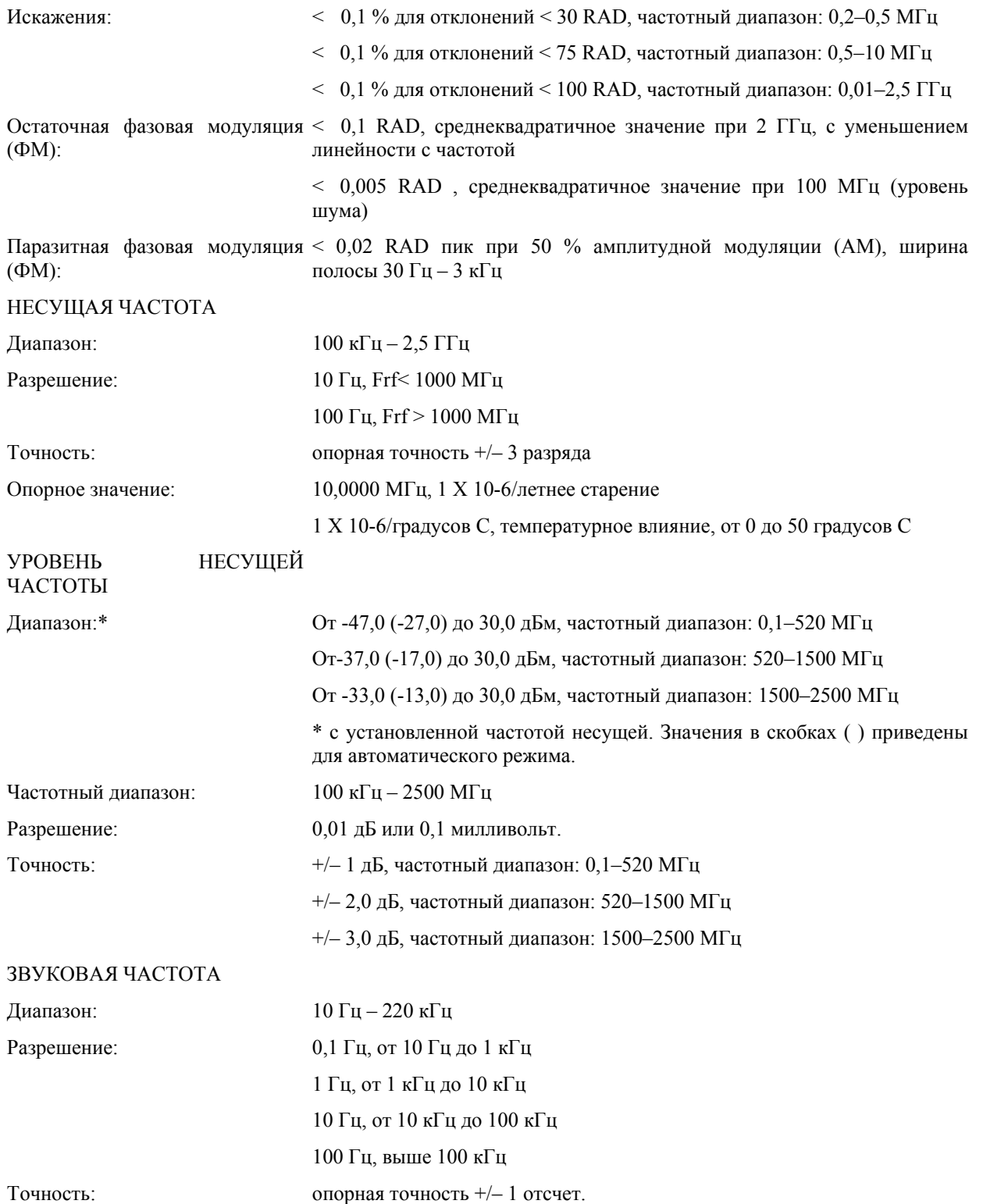

# **ТАБЛИЦА 1-1: ЭКСПЛУАТАЦИОННЫЕ ХАРАКТЕРИСТИКИ (ПРОДОЛЖЕНИЕ)**

ИСКАЖЕНИЕ СИГНАЛА ЗВУКОВОЙ ЧАСТОТЫ / ОТНОШЕНИЕ СИГНАЛА К ШУМУ И ИСКАЖЕНИЯМ (SINAD): Частотный диапазон:  $20 \Gamma$ ц –  $20 \kappa \Gamma$ ц Регулировка: Автоматическая, если частота модуляции находится в пределах диапазона, либо ручная с клавиатуры или с помощью шины IEEE-448. Диапазон искажений: 0,01–100 % THD (общее гармоническое искажение) или 0–80 дБ, отношение сигнала к шуму и искажениям (SINAD) Разрешение: 0,01 %, диапазон: 0,01–9,99 % 0,1 %, диапазон: 10,0–99,9 % 0,01 дБ, диапазон: 0–80 дБ, отношение сигнала к шуму и искажениям (SINAD) Точность: +/– 10 % или +/– 1 дБ, отношение сигнала к шуму и искажениям (SINAD).

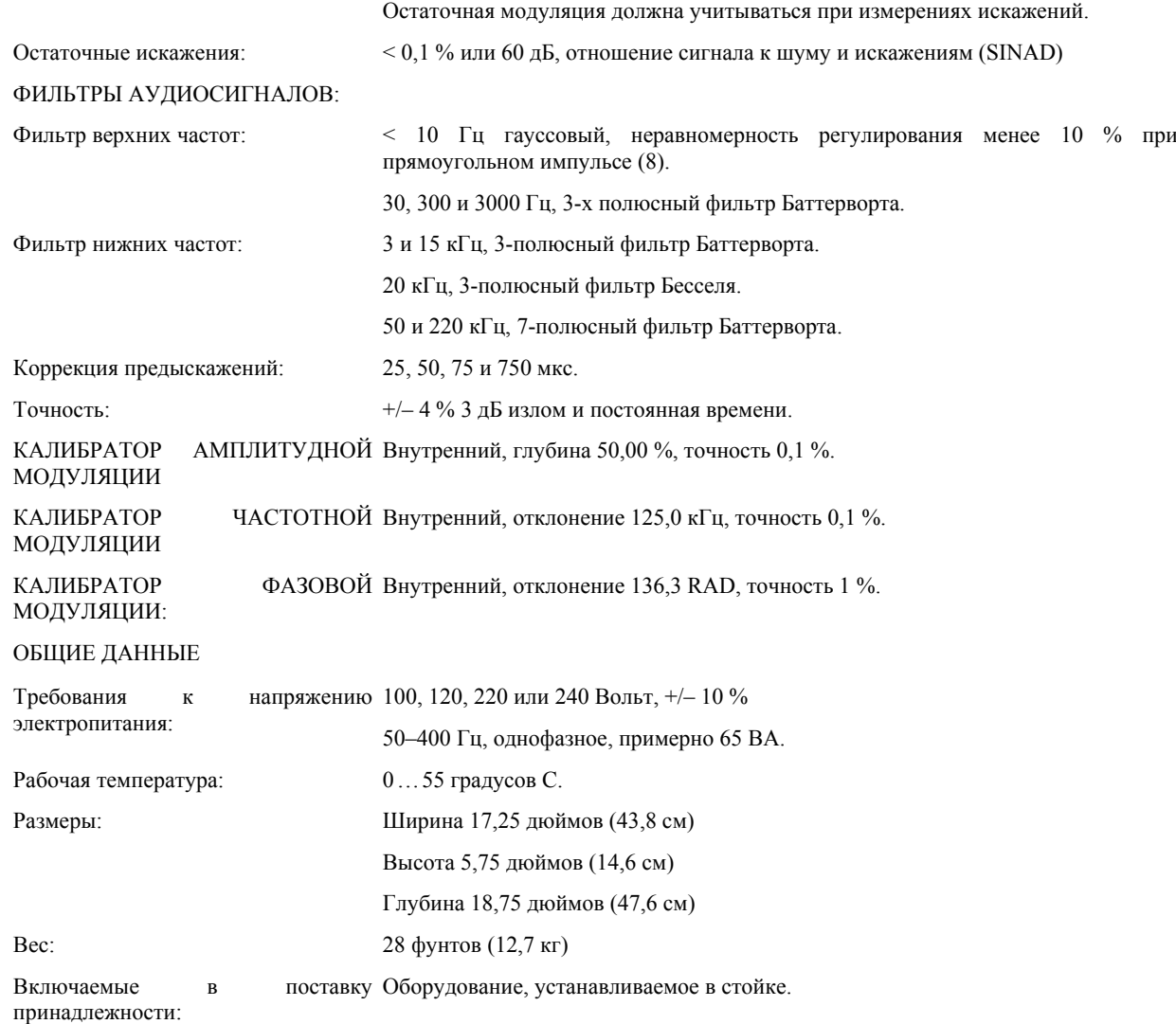

### Общие сведения Раздел 1

# **ТАБЛИЦА 1-1: ЭКСПЛУАТАЦИОННЫЕ ХАРАКТЕРИСТИКИ (ПРОДОЛЖЕНИЕ)**

# ДОПОЛНИТЕЛЬНЫЕ ТЕХНИЧЕСКИЕ ХАРАКТЕРИСТИКИ

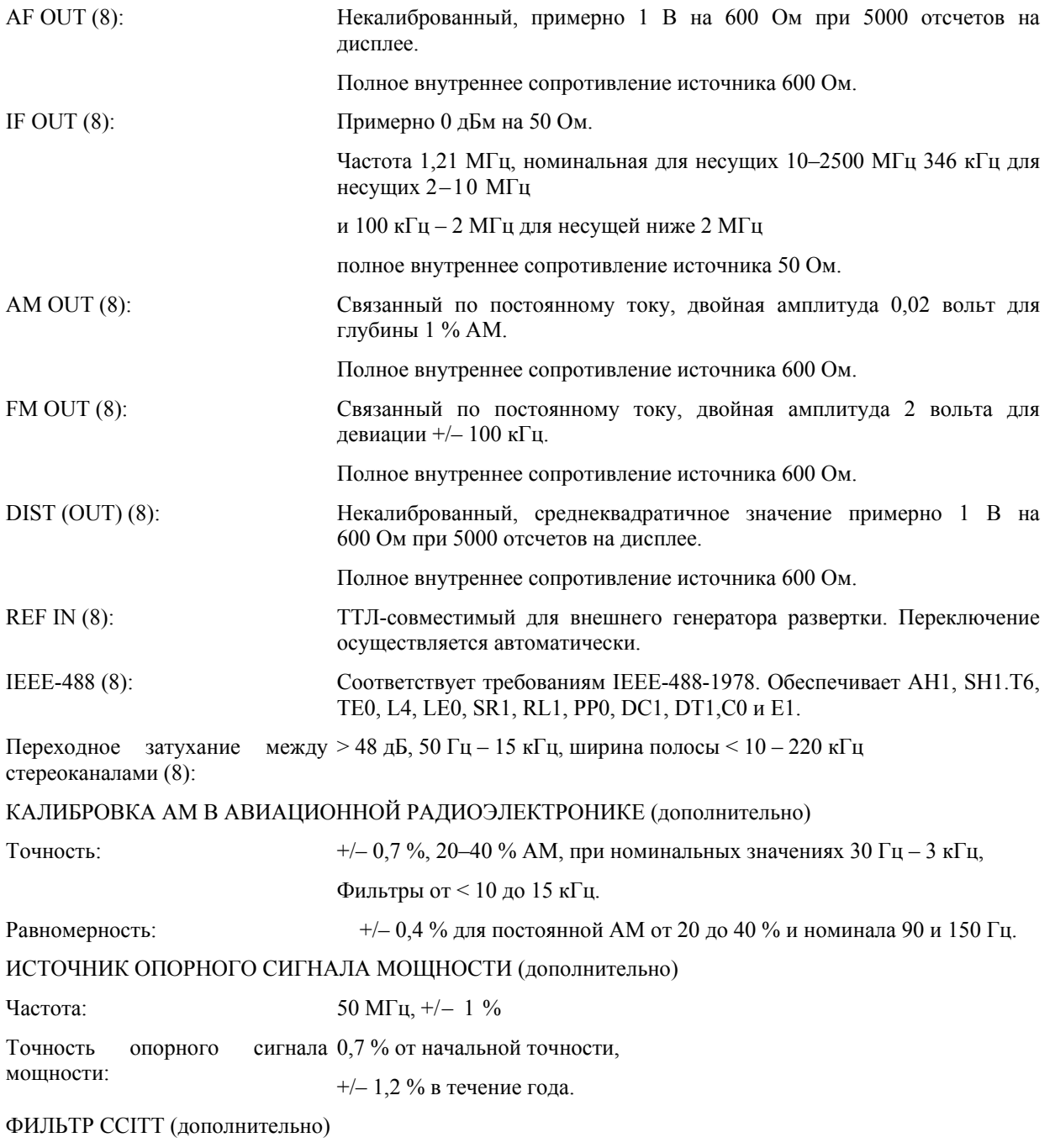

Полосовой фильтр, рекомендация CCITT Р.53.

# **ТАБЛИЦА 1-1: ЭКСПЛУАТАЦИОННЫЕ ХАРАКТЕРИСТИКИ (ПРОДОЛЖЕНИЕ)**

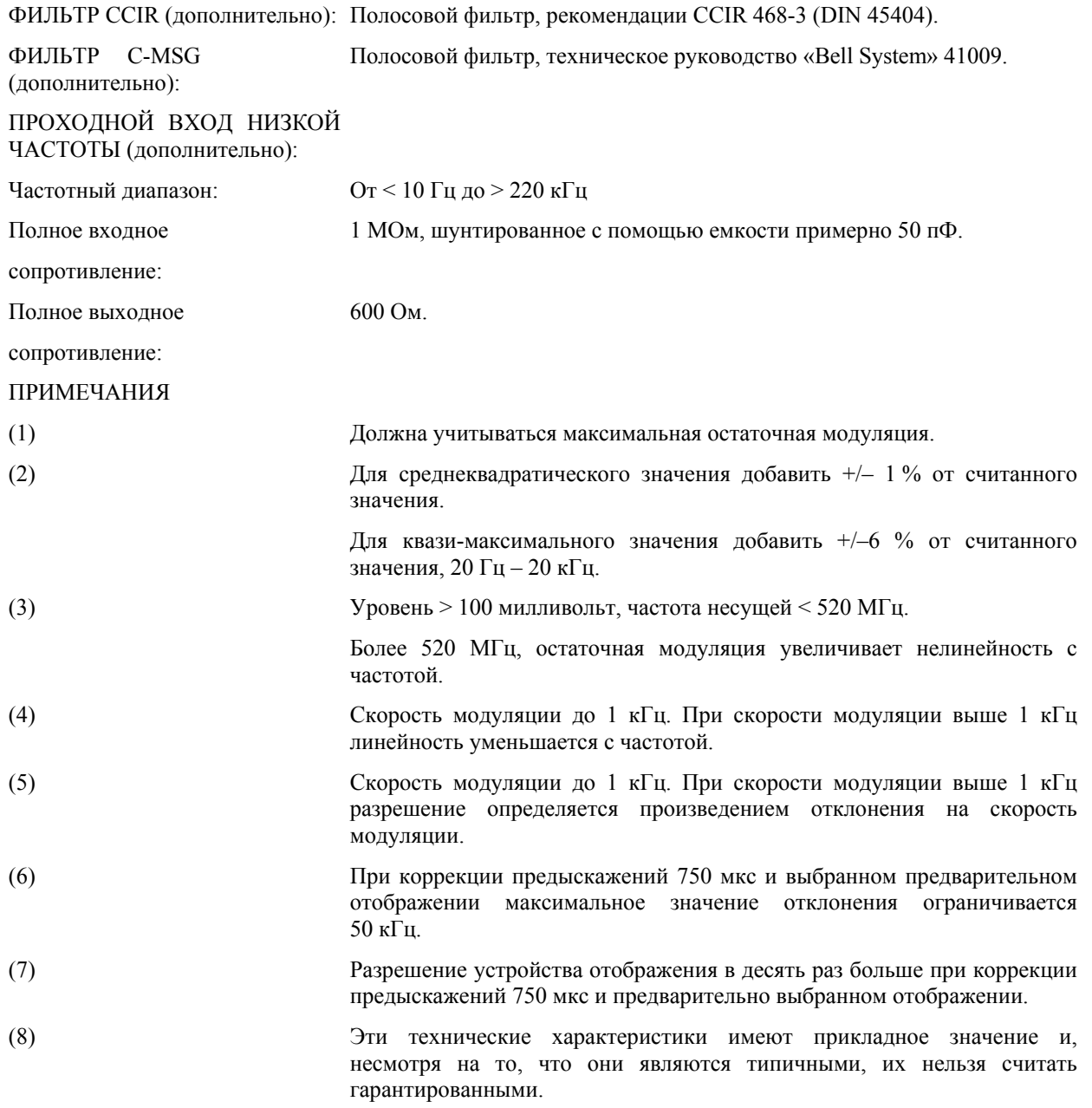

## **РАЗДЕЛ II УСТАНОВКА**

#### **2-1. ВВЕДЕНИЕ**

**2-2**. В настоящем разделе приведены инструкции по установке для анализатора модуляции модели 8201 и описание эксплуатационных режимов. В этом разделе содержится информация о распаковке, установке, подключении электропитания, выборе сетевого напряжения электропитания, подключении кабелей и процедуре начального контроля.

#### **2-3. РАСПАКОВКА**

**2-4.** Устройство модели 8201 поставляется в полной комплектации и готово к вводу в эксплуатацию сразу после получения. См. рисунок 2-1. Если в упаковке отсутствуют какие бы то ни было компоненты, либо если на устройстве видны следы повреждения, необходимо об этом сообщить компании Booton Electronics и уведомить транспортную компанию.

#### **ПРИМЕЧАНИЕ**

*Сохраните упаковочный материал и контейнер для возможного использования при повторной транспортировке или для контроля со стороны транспортной компании в том случае, если во время транспортировки устройство было повреждено.*

### **2-5. МОНТАЖ**

**2-6**. При установке на монтажном столе используйте чистое, прочное основание, свободное от посторонних предметов. При установке в стойке необходимо использовать набор монтажных принадлежностей, поставляемых вместе с устройством (083253301А), в который входят монтажные салазки, оборудование и инструкции по присоединению монтажных проушин к устройству модели 8201. В этот набор также входят линейные плавкие предохранители, предохранители высокой частоты (RF) и гаечный ключ с открытым зевом для замены предохранителей высокой частоты.

#### ПРЕДОСТЕРЕЖЕНИЕ

*Перед подключением устройства модели 8201 к любому источнику напряжения электропитания переменного тока необходимо постоянно контролировать правильность установки селекторного переключателя сетевого электропитания, его положение должно соответствовать величине имеющегося источника напряжения электропитания, необходимо также использовать плавкие предохранители соответствующих параметров.*

**2-7.** Установите селекторные переключатели, расположенные на задней панели, в соответствующие положения, как показано на схеме LINE VOLTAGE SELECT (ВЫБОР НАПРЯЖЕНИЯ ЭЛЕКТРОПИТАНИЯ), расположенной рядом с переключателями. Убедитесь в том, **что** параметры плавкого предохранителя соответствуют значению напряжения электропитания. Ниже приведены соответствующие параметры плавкого предохранителя:

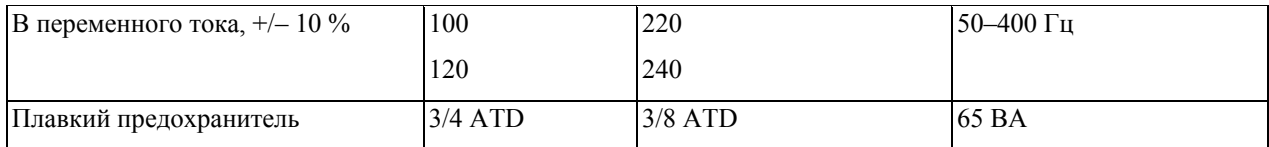

### **2-8. ЗАЩИТА ОТ СБОЕВ ЭЛЕКТРОПИТАНИЯ**

**2-9**. Если напряжение в линии электропитания снижается более чем на 10 % от номинального значения, схема защиты от сбоев электропитания автоматически изолирует внутреннюю оперативную память. Резервное электропитание обеспечивается с помощью литиевой аккумуляторной батареи с номинальными параметрами 3,0 В и 160 мАчас, срок эксплуатации этой аккумуляторной батареи составляет более пяти лет. Одновременно выполняется отключение дисплея и останов всех внутренних процессов. Нормальное функционирование возобновляется при восстановлении номинального значения электропитания. Все условия, которые имели место перед сбоем электропитания, за исключением дистанционного режима, будут восстановлены. В случае возникновения следующего сбоя электропитания во время выполнения процедуры перезапуска устройство модели 8201 отбросит данные предыдущей установки и выполнит инициализационный перезапуск.

#### **2-10. ПОДКЛЮЧЕНИЕ КАБЕЛЕЙ**

**2-11**. При использовании устройства должны быть подключены определенные кабели. Ниже приведены кабельные соединения, которые могут потребоваться:

a. **RF IN**. Высокочастотный вход, передняя панель, номинальное полное сопротивление 50 Ом. Соединитель типа N.

b. **AF OUT.** Выход аудиочастоты, передняя панель, полное сопротивление 600 Ом, среднеквадратическое значение 1 вольт при 5000 отсчетах на дисплее модуляции. Соединитель типа BNC.

c. **AM OUT.** Выход амплитудной модуляции, задняя панель, полное сопротивление источника 600 Ом, примерно 0,2 вольта на +/– 10 % амплитудной модуляции. Соединитель типа BNC.

d. **FM OUT.** Выход частотной модуляции, задняя панель, полное сопротивление источника 600 Ом, примерно 2 вольта на отклонение +/– 100 кГц. Соединитель типа BNC.

e. **IF OUT.** Выход промежуточной частоты, задняя панель, номинальное полное сопротивление источника 50 Ом, уровень 0 дБм.

f. **DIST OUT.** Выход устройства контроля искажений, задняя панель, номинальное полное сопротивление 600 Ом.

g. **EXT REF.** Опорное значение внешнего счетчика 10 МГц, требования к полному сопротивлению и уровню в соответствии c ТТЛ, переключение автоматическое. Соединитель BNC. Уровень 0 дБм.

h. **IEEE**-**488.** Подключения приборной шины. Требуется коннектор, совместимый с IEEE-488-1975.

#### **2**-**12. ПРЕДВАРИТЕЛЬНЫЙ КОНТРОЛЬ**

**2-13**. Процедура предварительного контроля позволяет выяснить, находится ли устройство модели 8201 в рабочем состоянии. Эта процедура должна выполняться перед вводом устройства в эксплуатацию.

**2-14**. Включите электропитание устройства. Подождите несколько секунд, затем нажмите клавишу INT. На дисплее FREQUENCY/LEVEL (частота / уровень) будет отображен номер программно-аппаратного обеспечения, а на другом дисплее будут отображены черточки в течение примерно трех секунд. Затем дисплей FREQUENCY/LEVEL перейдет в режим отображения выполнения процедуры тестирования, и, наконец, на дисплей будет выведено сообщение «UNLOC». Значения сообщений, выводимых на дисплей, см. в разделе 3.

**2-15**. Нажмите клавишу SPCL и введите значение 30 в дисплей SPCL/PRGM, используя клавиатуру DATA. Нажмите клавишу ENTER для завершения ввода. На индикаторе FREQUENCY/LEVEL должно появиться сообщение «-CAL-». Следите за работой устройства. Устройство модели 8201 оснащено системой внутренней калибровки детекторов модуляции. По мере выполнения процедуры калибровки результаты калибровки будут выводиться в окне дисплея модуляции. Детектор амплитудной модуляции калибруется в первую очередь. Точность калибровки составляет 50,00 %. Если на дисплей FREQUENCY/LEVEL будет выведена ошибка 20, это означает, что при выполнении калибровки возникла неисправность, и оборудование нуждается в выполнении технического обслуживания.

**2-16**. Среднеквадратический детектор (RMS) калибруется следующим с использованием формы сигнала амплитудной модуляции. Ошибка 23 представляет собой неисправность системы калибровки. Затем выполняется калибровка детектора частотной модуляции. Номинально значение составляет 125,0 кГц, а код ошибки 21 выдается в случае неисправности системы калибровки. И, наконец, выполняется калибровка детектора фазовой модуляции. Номинальное значение составляет 136,3 RAD, а код ошибки – 22.

**2-17**. После завершения процедур калибровки устройство возвращается в нормальный режим работы. Если калибровочные процедуры завершаются правильно, устройство считается функционирующим.

#### **2-18. ДОПОЛНИТЕЛЬНЫЕ ФИЛЬТРЫ**

**2-19**. Для установки дополнительных фильтров необходимо снять крышку (крышки) устройства. Подробное описание правил техники безопасности и инструкции по демонтажу блока фильтра см. в разделе VI и на рисунке 2-2.

**2-20**. Проходной вход звуковой частоты, дополнительная функция 07. Отключите все кабели электропитания и коммуникационные кабели и снимите верхнюю и нижнюю крышки устройства. Выполните следующие операции:

#### Установка Раздел 2

\* Проведите коаксиальный кабель W16 (синий) через отверстие соединителя AUDIO OUT на задней панели устройства модели 8201.

\* Наденьте на кабель шайбу и гайку 3 / 8 и прикрепите коннектор BNC к задней панели.

\* Проведите коаксиальный кабель W17 (желтый) через отверстие соединителя AUDIO IN на задней панели и закрепите, как указано выше.

\* Проведите оба кабеля через большие отверстия в металлическом листе, как показано на рисунке 2-2.

\* Подключите SMC-соединитель на W17 (желтый) к разъему J1 на дополнительном фильтре А15.

\* Подключите SMC-соединитель на W16 (синий) к разъему J2 на дополнительном фильтре А15.

\* Заправьте оба кабеля в левой части отсека для печатных плат.

\* Переставьте перемычку с выводов 8 и 9 на выводы 7 и 8 J3.

\* Если нет необходимости в установке других фильтров, установите дополнительную плату А15 в отсек на направляющие и подключите к соединителю ХА15 на материнской плате. Примечание. Дополнительный блок А15 устанавливается непосредственно позади блока А9 (розовые экстракторы).

**2-21**. Дополнительные функции 03, 08 и 09. Отключите все кабели электропитания и коммуникационные кабели и снимите верхнюю крышку устройства. Выполните следующие действия:

\* Установите дополнительный блок (дополнительные блоки) фильтрации в соответствующие сопрягающие соединители. Печатная плата блока А15 маркирована для идентификации правильного положения каждого дополнительного фильтра.

\* Закрепите блок (блоки) дополнительного фильтра в блоке А15 с помощью двух поставляемых крепежных винтов с головкой под шлиц № 4–40.

\* Поместите дополнительную плату А15 на направляющие отсека и зафиксируйте ее в соединителе ХА15 на материнской плате. Примечание. Дополнительный блок А15 устанавливается непосредственно позади блока А9 (розовые экстракторы).

\* Перед повторной установкой верхней крышки выполните процедуру тестирования 13 с целью контроля функционирования дополнительного фильтра, поскольку может оказаться необходимым выполнение небольшой регулировки номинального вносимого усиления.

\* Снова установите верхнюю крышку устройства.

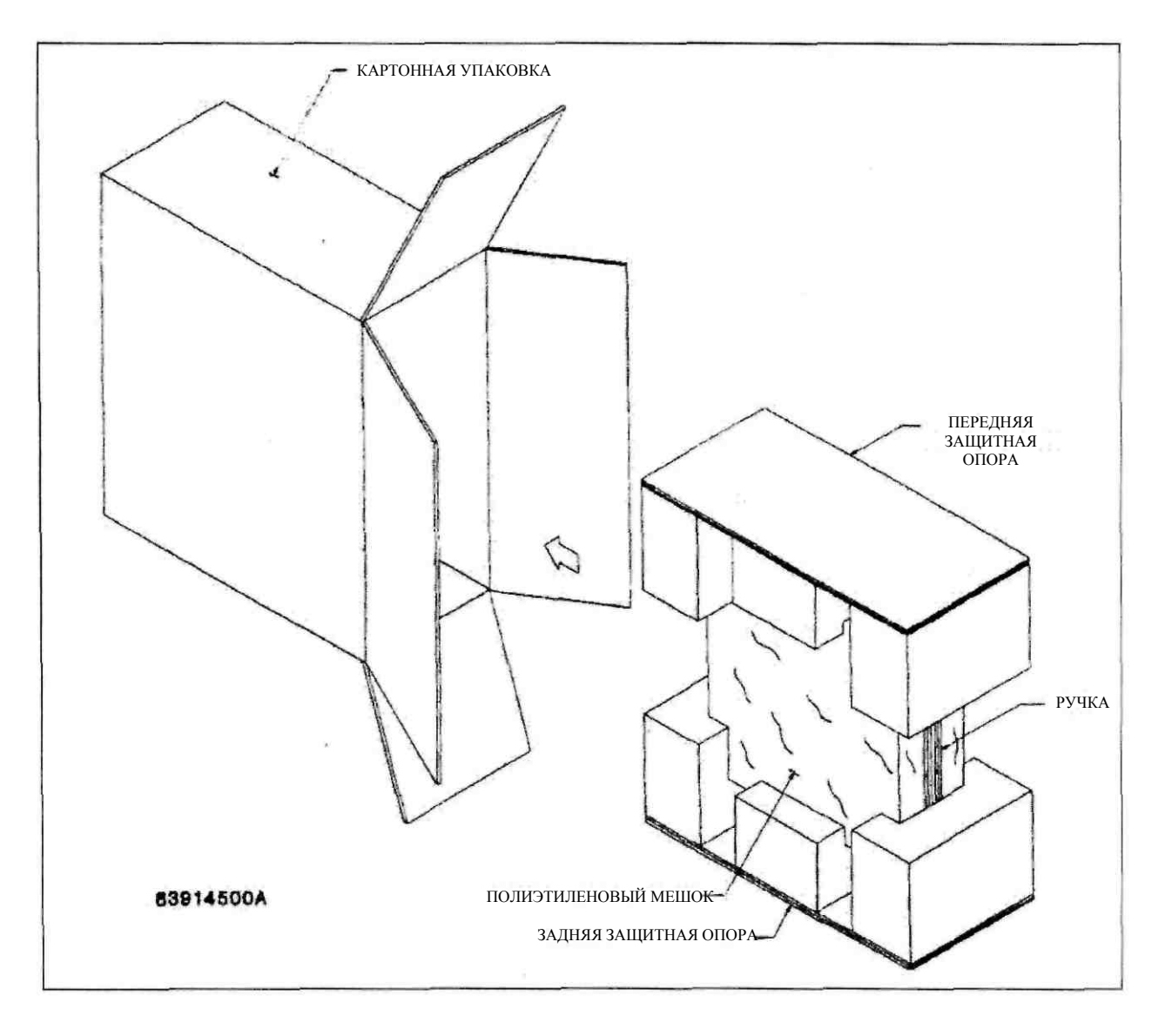

**Рисунок 2-1. Схема упаковки и распаковки.** 

#### Установка Раздел 2

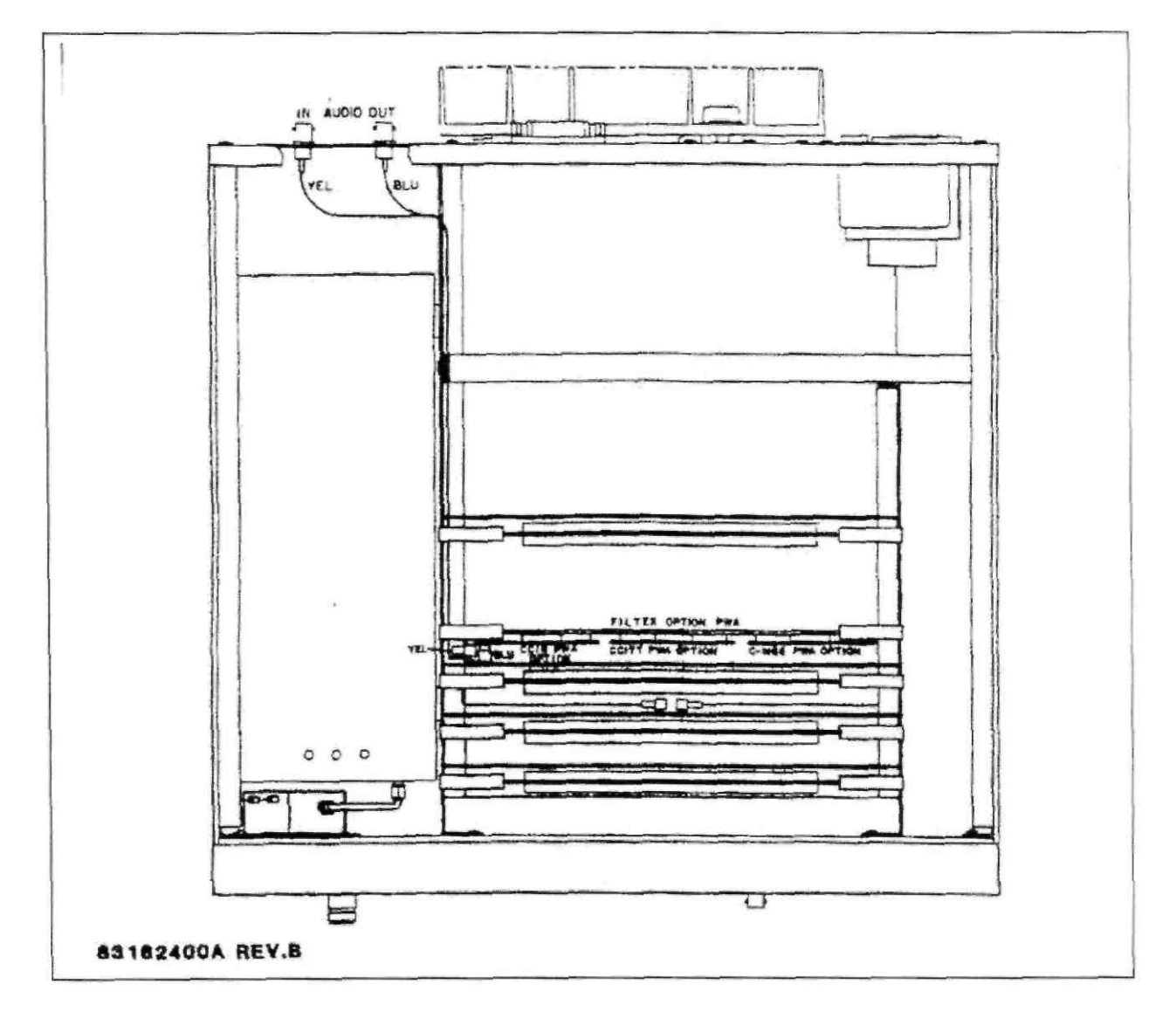

**Рисунок 2-2. Установка дополнительного фильтра**.

*Эта страница специально оставлена пустой.*

#### **РАЗДЕЛ III**

#### **ФУНКЦИОНИРОВАНИЕ**

#### **3-1. ВВЕДЕНИЕ**

**3-2.** В настоящем разделе приводится полное описание функционирования анализатора модуляции модели 8201. В это описание включена информация об органах управления, индикаторах, соединителях передней и задней панелей, выборе режимов и команды для режимов локального и дистанционного управления. Кроме того, приводится описание типичных условий выполнения измерений.

#### **3-3. ОРГАНЫ УПРАВЛЕНИЯ, ДИСПЛЕИ И СОЕДИНЕНИЯ**

**3-4**. Описание органов управления, индикации и подключения, используемые во время работы устройства, приведено в таблице 3-1, а сами органы управления, индикации и подключения показаны на рисунках 3-2 и 3-3.

#### **3-5. НАЧАЛО РАБОТЫ С УСТРОЙСТВОМ**

**3-6**. Включите устройство и нажмите клавишу LCL(INIT). После кратковременного тестирования индикаторов на дисплей FREQUENCY/LEVEL будет выведен номер программно-аппаратного обеспечения, а на другом дисплее будет отображены черточки в течение примерно трех секунд. На дисплее FREQUENCY/LEVEL появится сообщение «UNLOC». На дисплеи звуковой частоты и модуляции будут выведены сообщения [= =], а на дисплей SPCL/PRGM – число «99», номер программы инициализации. Значения всех сообщений об ошибке см. в таблице 3-7.

**3-7.** Передняя панель устройства модели 8201 предназначена для выполнения простых операций управления устройством. На ней имеется область дисплеев и отдельная клавиатура. В области дисплеев имеются дисплеи FREQUENCY/LEVEL, AUDIO, MODULATION и SPCL/PRGM. В области клавиатуры имеются функциональные клавиши, клавиши для ввода числовых данных и клавиши управления процессом измерения.

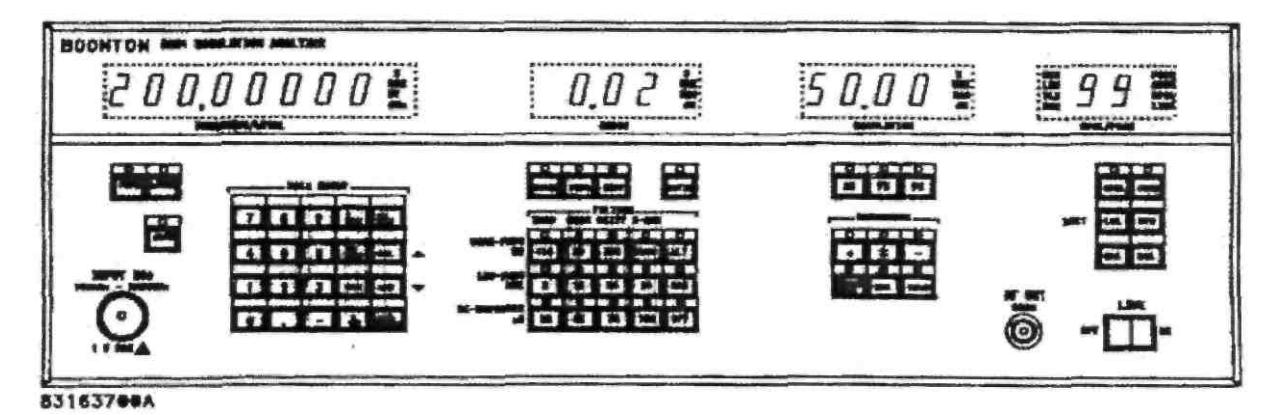

**Рисунок 3-1. Дисплеи устройства**.

#### **3-8**. **ДИСПЛЕИ** (рисунок 3-1)

**3-9.** Дисплей FREQUENCY/LEVEL представляет собой восьмиразрядный индикаторный дисплей, предназначенный для отображения результатов измерения уровня и значения несущей частоты. В качестве единиц измерения используются мВ и дБм для уровня, МГц для частоты и % для соотношения. Этот дисплей также используется для отображения сообщений об ошибках и состоянии.

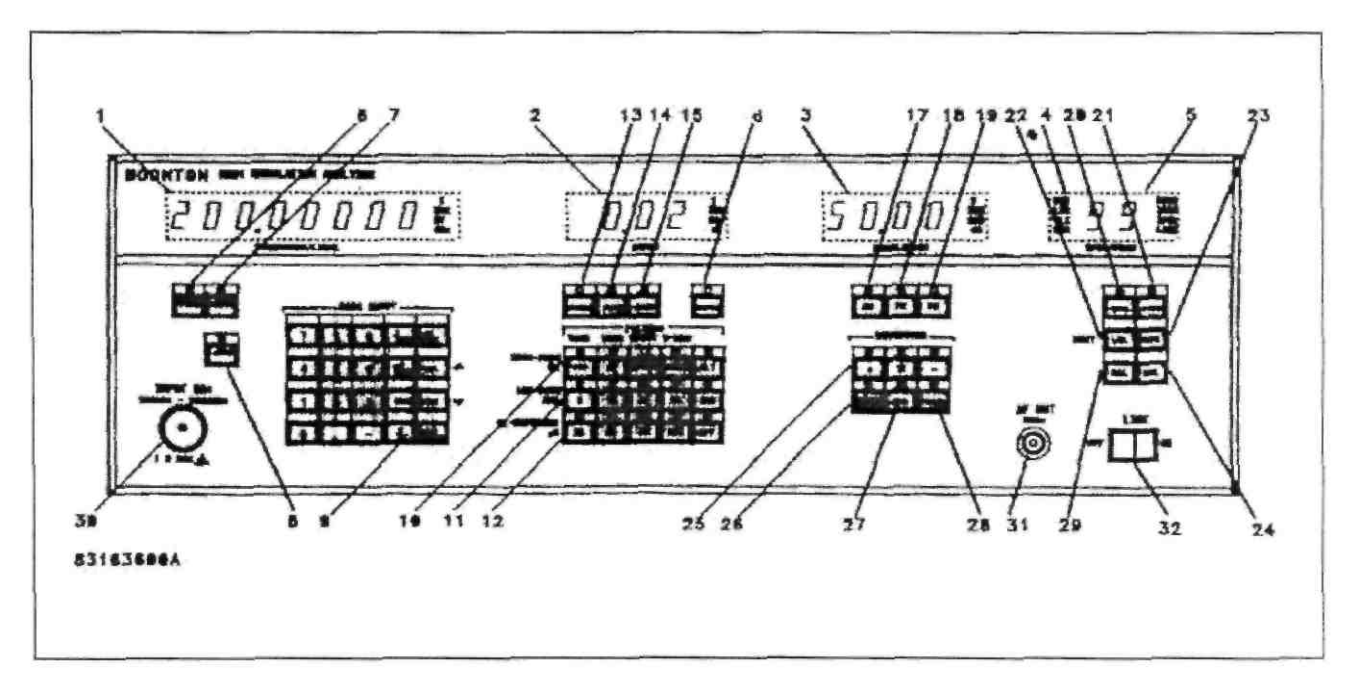

**Рисунок 3-2. Устройство модели 8201, вид спереди**

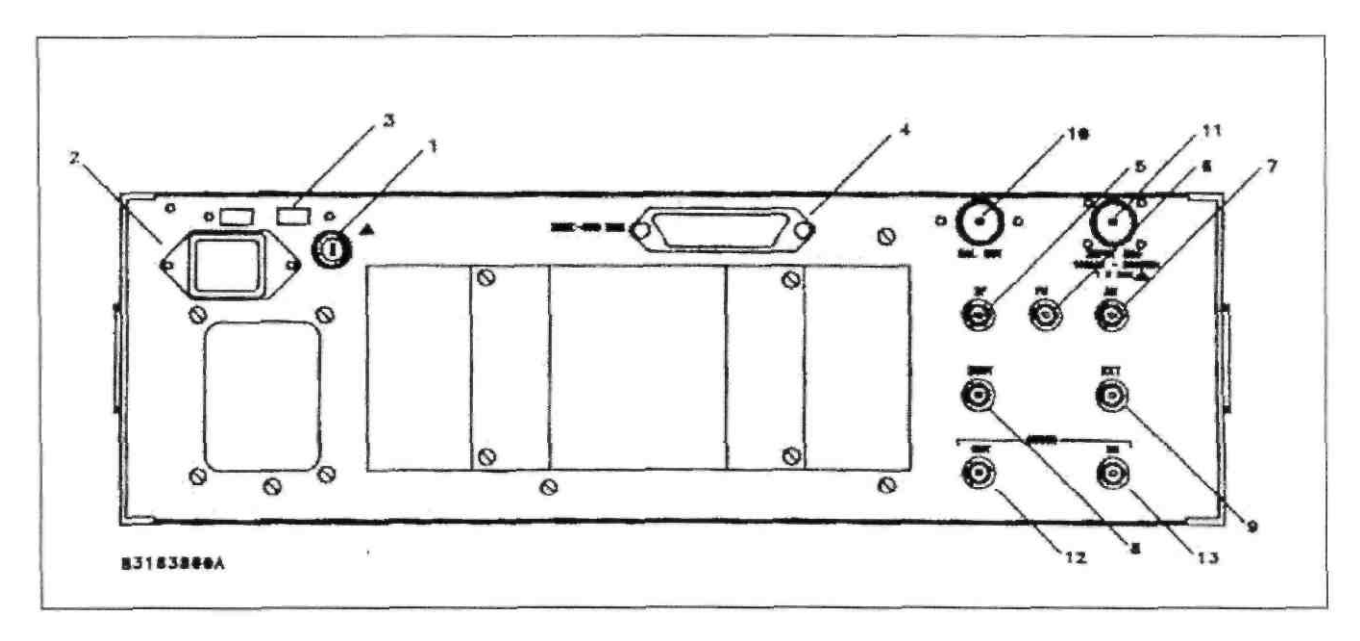

**Рисунок 3-3. Устройство модели 8201, вид сзади**

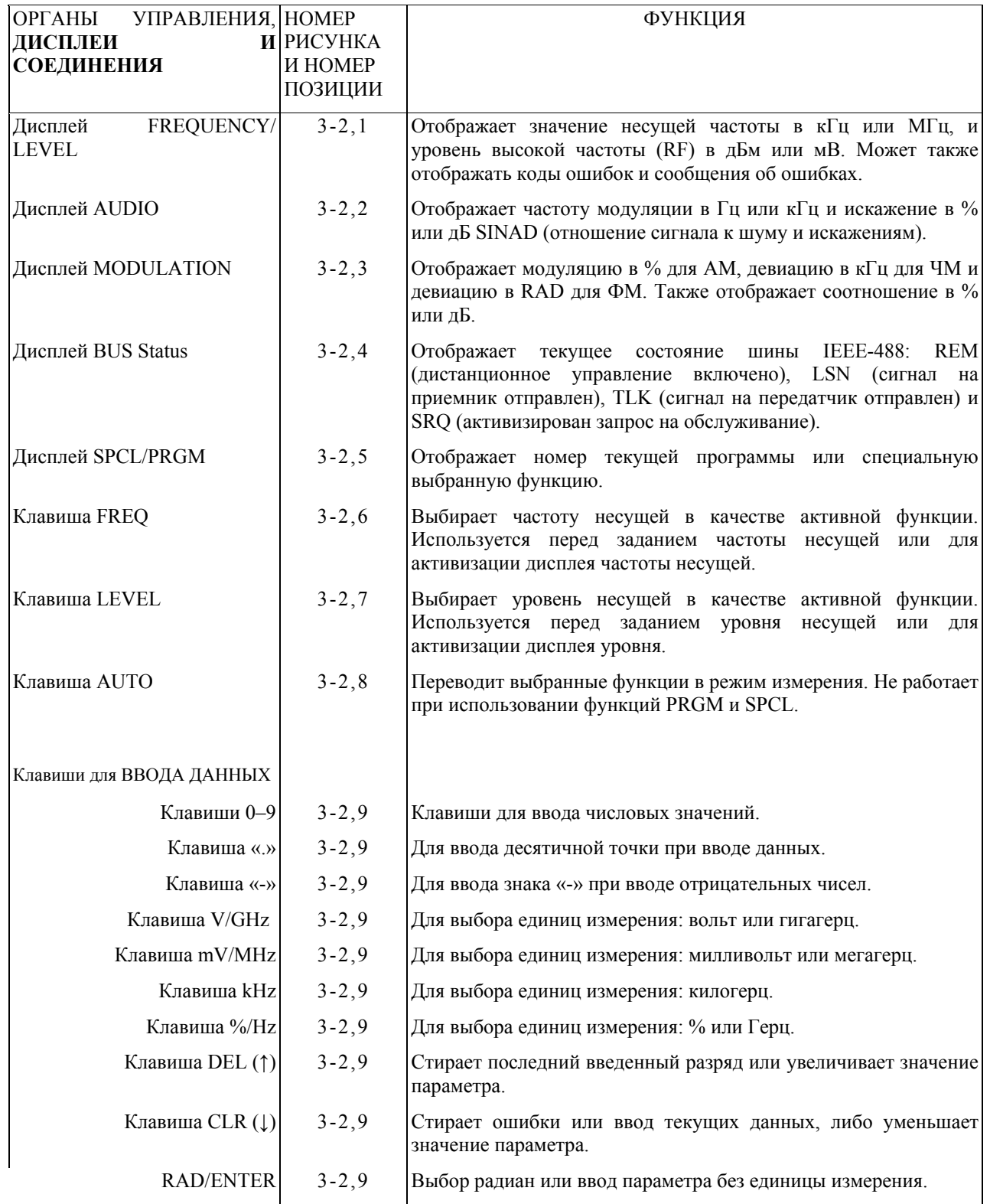

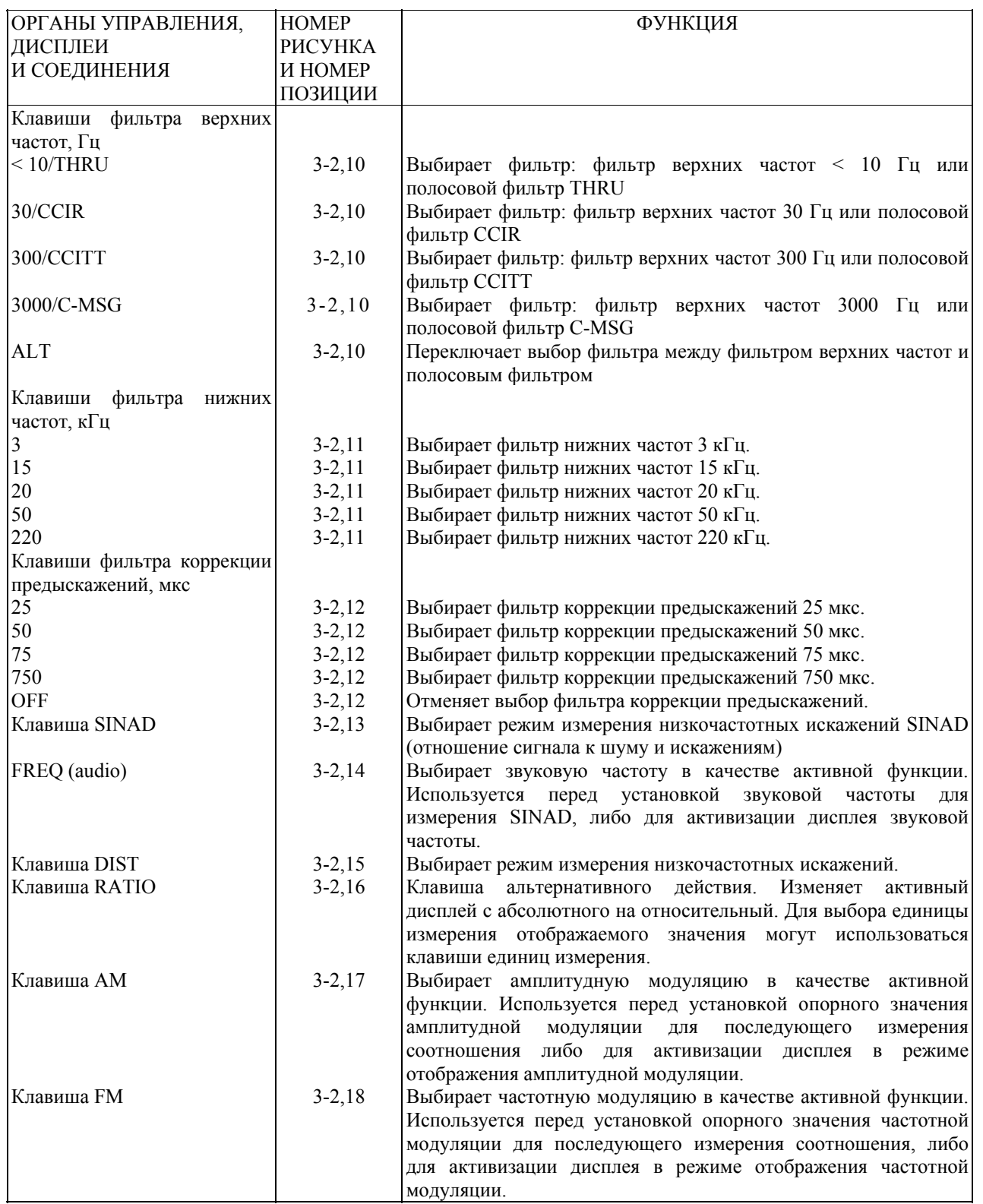

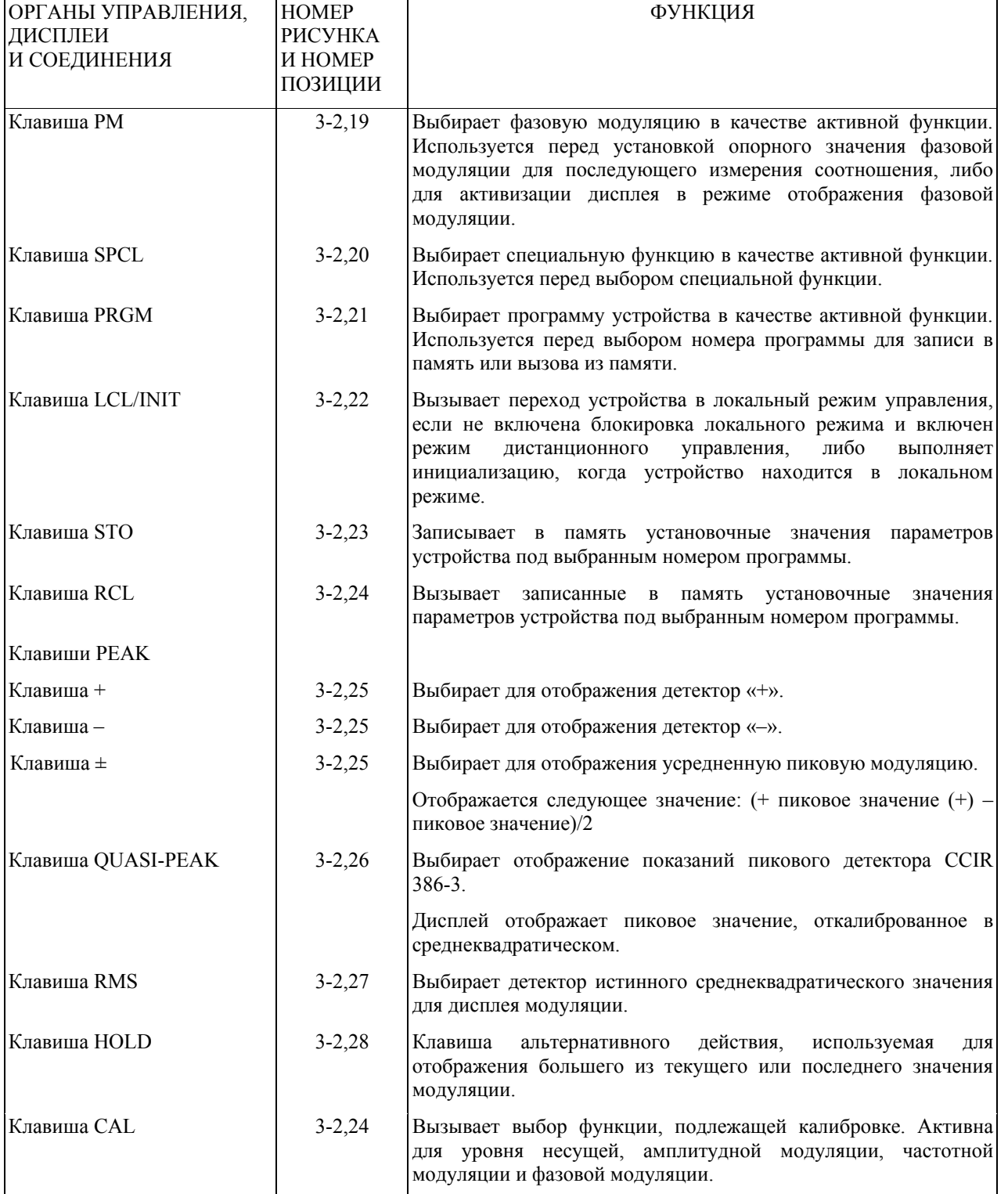

# Раздел 3 Функционирование

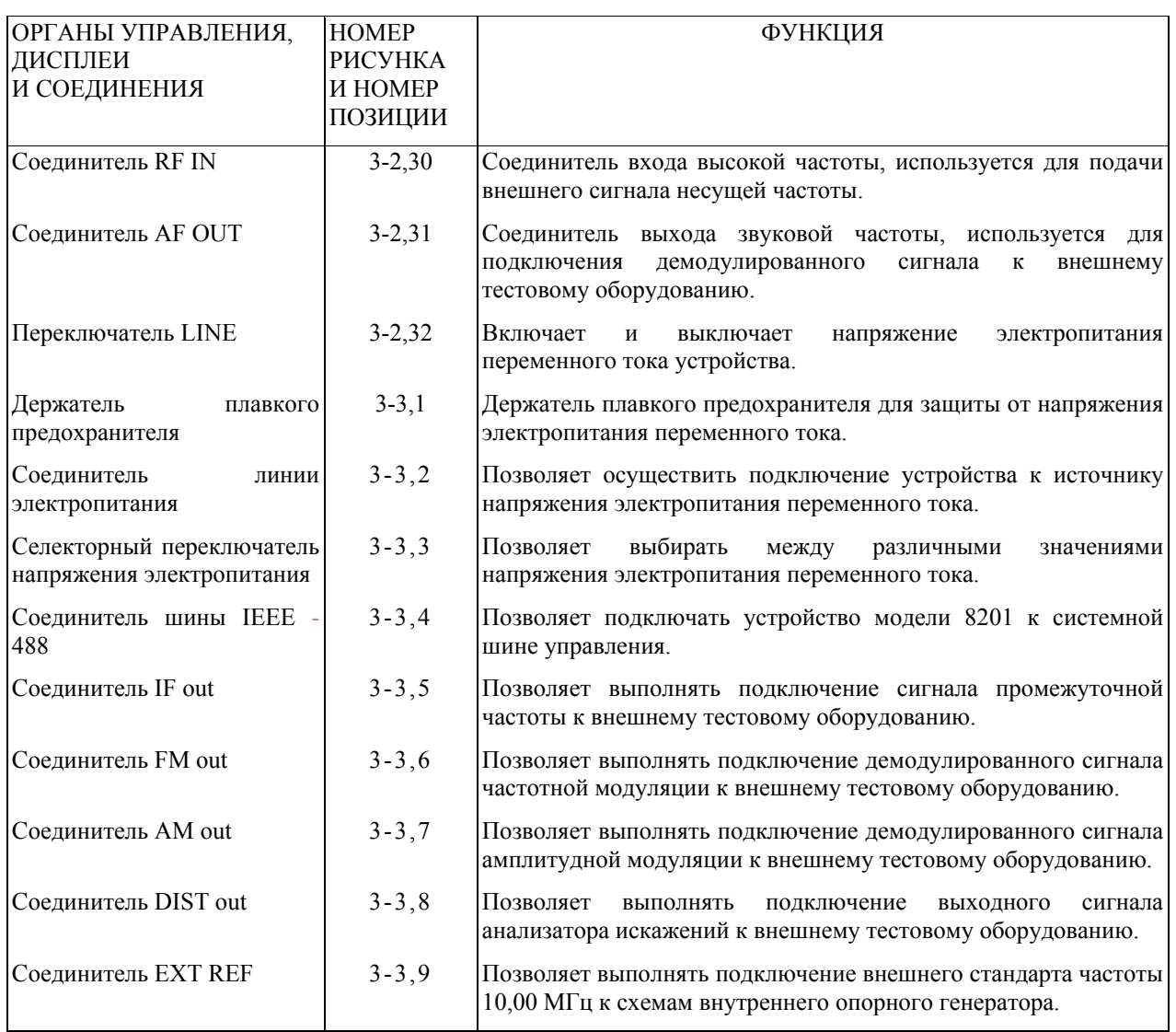
### **ТАБЛИЦА 3-1. ОРГАНЫ УПРАВЛЕНИЯ, ДИСПЛЕИ И СОЕДИНЕНИЯ**

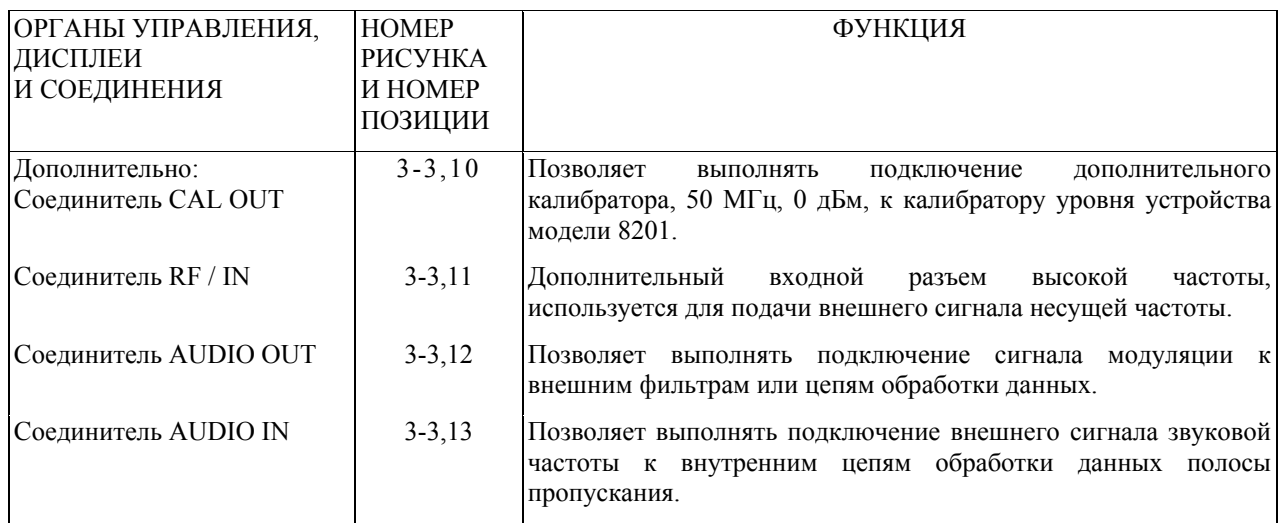

**3-10.** Дисплей AUDIO имеет четыре разряда и отображает измеренное значение звуковой частоты или искажения. В качестве единиц измерения используются следующие: для частоты Гц и кГц, для искажения – дБ.

**3-11**. Дисплей MODULATION имеет четыре разряда и отображает измеренное значение модуляции. В качестве единиц измерения используются следующие: проценты для амплитудной модуляции и коэффициента, (*неразборчиво*) для частотной модуляции, RAD для фазовой модуляции и дБ – для измерений соотношения.

**3-12**. Дисплей SPCL/PRGM отображает только вводимые значения и имеет два разряда, он отображает специальную выбранную функцию либо номер текущей программы устройства. В качестве единиц измерения используются следующие: PRGM для номера программы; SPCL для специальной функции и ADRS – для адреса шины IEEE-488. Также используется индикатор LINE, который указывает на то, что напряжение электропитания переменного тока подключено.

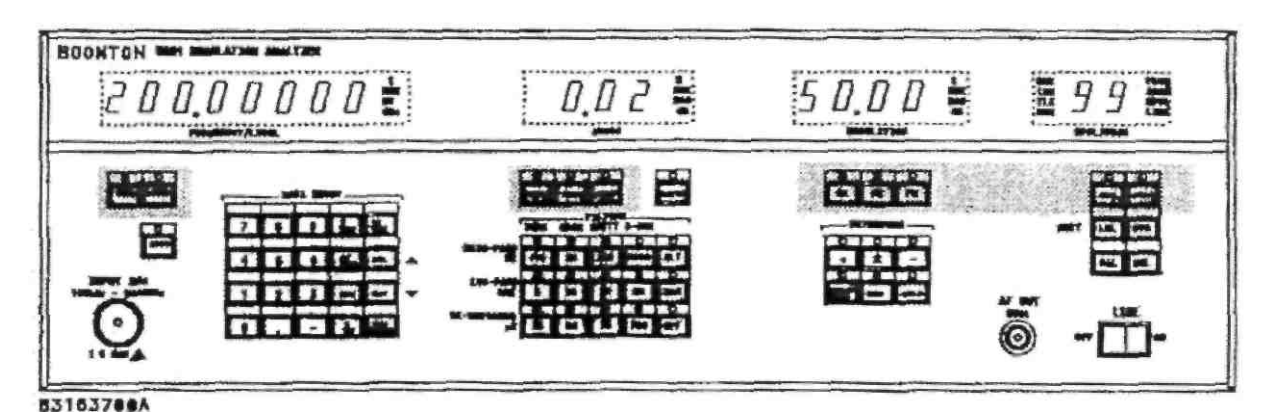

**Рисунок 3-4. Функциональные клавиши**

**3-13**. Непосредственно слева от дисплея SPCL / PRGM расположен дисплей состояния IEEE-488. Этот дисплей отображает REM, когда устройство модели 8201 находится в режиме дистанционного управления, LSN, когда адресатом является приемная сторона, TLK, когда адресатом является передающая сторона и SRQ, когда устройство модели 8201 активизировало линию запроса на сервисное обслуживание IEEE-488.

#### **3**-**14. ФУНКЦИОНАЛЬНЫЕ КЛАВИШИ (рисунок 3-4)**

**3-15**. Верхний ряд подсвеченных переключателей представляет собой ряд функциональных клавиш. Эти клавиши используются для выбора параметра, подлежащего отображению, и для включения цифровой клавиатуры, используемой для ввода числовых значений. Существуют следующие функции: FREQ (частота несущей), LEVEL (уровень несущей), SINAD (отношение сигнала к шуму и искажениям), FREQ (частота), DIST (низкочастотные искажения), AM (амплитудная модуляция), FM (частотная модуляция), РМ (фазовая модуляция), SPCL и PRGM (программа). Индикатор в переключателе выбранной функции светится непрерывно; другие индикаторы выключены, если по соответствующей функции не выполняются измерения. В этом случае индикатор в течение выполнения измерений будет мигать.

**3-16**. Для выбора функции нажмите требуемую функциональную клавишу. Справа на цифровом дисплее сразу же появится набор единиц измерения, связанных с этой функцией.

**3-17**. Например, выберите функцию несущей частоты FREQ и нажмите клавиши 1 и V/GHZ. На дисплее появится число 1000,0000 и активной единицей измерения станет MHz (МГц).

**3-18**. Нажмите функциональную клавишу FM. Индикатор FREQ погаснет, а индикатор FM начнет светиться. Нажмите клавиши 1, 0 и kHz. На дисплее модуляции будет отображаться число 10,00.

**3-19**. Все другие функции работают аналогичным образом, за исключением того, что данные не могут быть введены, когда выбраны функции DIST и SINAD.

Функционирование Раздел 3

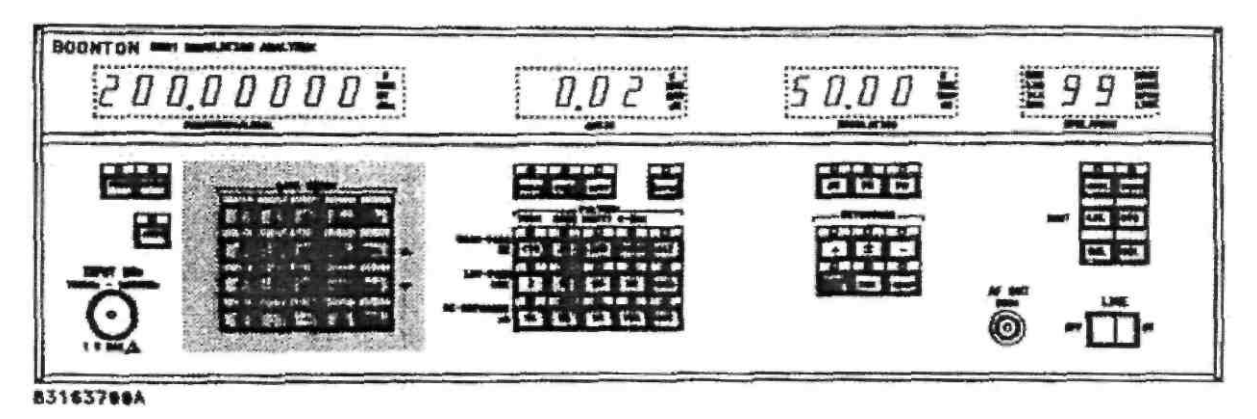

**Рисунок 3-5. Клавиатура для ввода данных**

#### **3-20. КЛАВИАТУРА ДЛЯ ВВОДА ДАННЫХ (рисунок 3-5).**

**3-21**. Клавиатура для ввода данных функционирует обычным образом. Выберите функцию несущей частоты FREQ и нажмите клавишу [8]. На дисплее несущей частоты будет отображаться «'8», а отображение единиц измерения исчезнет. Знак «'» указывает на то, что число, отображаемое на дисплее, еще не было введено. Продолжите вводить [2], [.], [1] и [5] и нажмите клавишу MHZ для ввода числа. Теперь на дисплее будет отображаться значение «81,15000 MHz».

**3-22.** Обратите внимание на то, что нет необходимости вводить последние нули, а также не нужно нажимать клавишу ENTER, если используется клавиша единиц измерения. Несмотря на то, что это наиболее эффективный способ ввода значения 82,15 МГц, аналогичным образом можно было бы ввести 82150 кГц, 82150000 Гц и т. д. Если в какой бы то ни было момент времени перед вводом было введено неправильное число, нажмите клавишу DEL для удаления разряда, либо нажмите клавишу CLR для стирания всего ввода и восстановления прежнего значения частоты на дисплее.

**3-23.** Клавиши kHz и GHz используются для удобства при вводе частоты, однако значение на дисплее будет отображаться только в МГц. Аналогичным образом можно использовать клавишу V для ввода входного уровня, однако на дисплее значение будет отображаться в милливольтах.

**3-24**. Клавиша ENTER используется для ввода значений без единиц измерения, таких как специальные функции или номера программ.

**3-25.** Клавиша CLR используется для исправления ошибок. Без изменения функции нажмите клавишу дБM. На дисплее FREQUENCY/LEVEL теперь будет выведена ошибка 9 или 11. Это означает, что для окончания ввода данных была нажата не та клавиша. Нажмите клавишу CLR. Дисплей возвратится в нормальное состояние. Список кодов ошибок представлен в таблице 3-7 в конце данного раздела.

**3-26**. Нажмите функциональную клавишу LEVEL (уровень несущей), а затем клавиши 0 и dBm. На дисплее FREQUENCY/LEVEL теперь будет отображаться значение 0,00 дБм. Нажмите клавишу mV/MHz. На дисплее будет отображаться значение 233,6 мВ. Уровень несущей может быть введен в милливольтах, вольтах или дБм. Управляющая программа произведет пересчет или масштабирования значения, в зависимости от необходимости.

**3-27**. Клавиши DEL и CLR также имеют маркировки «стрелка вверх» и «стрелка вниз», поскольку их можно использовать для перемещения по пунктам меню функций SPCL.

#### **3**-**28. КЛАВИШИ УПРАВЛЕНИЯ ИЗМЕРЕНИЯМИ (рисунок 3-6)**

**3-29**. Клавиши управления измерениями включают в себя группу переключателей, обозначенных как FILTERS и DETECTORS. Эти клавиши можно использовать в любое время, их нажатие приводит к изменению значений, отображаемых на дисплеях MODULATION и AUDIO. Переключатели фильтра представляют собой группы из четырех и пяти клавиш с автоматическим возвратом. Нажатие любой клавиши фильтра верхних частот приводит к установке соответствующего фильтра в измерительном канале и отмене любого другого выбранного фильтра верхних частот. Аналогичным образом нажатие любой клавиши фильтра нижних частот приводит к установке соответствующего фильтра в измерительном канале и отмене любого другого выбранного фильтра нижних частот.

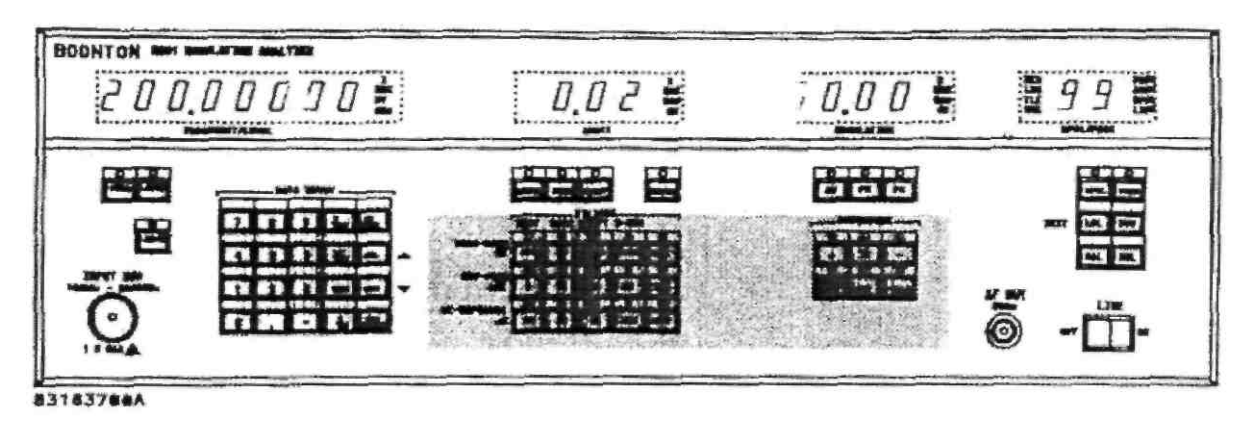

#### **Рисунок 3-6. Клавиши управления измерениями**

**3-30**. Выбор максимальной полосы пропускания фильтра нижних частот зависит от несущей частоты. Управляющая программа автоматически регулирует частоту отсечки фильтра нижних частот в соответствии с необходимостью. Существуют следующие контрольные точки несущей частоты и фильтры нижних частот:

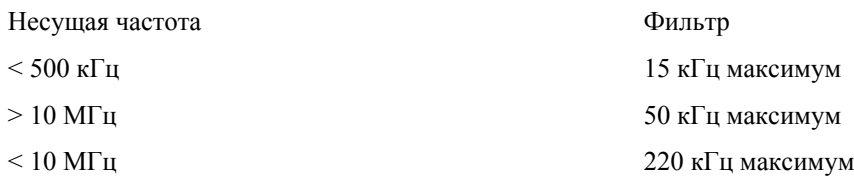

**3-31**. Фильтры компенсации предыскажений обычно доступны только при измерениях частотной модуляции. Они работают таким же образом, что и фильтры верхних и нижних частот, однако они автоматически удаляются из измерительного канала, когда выбирается функция амплитудной или фазовой модуляции. Выбранный фильтр компенсации предыскажений будет восстановлен при новом выборе частотной модуляции. Кроме того, фильтры компенсации предискажений могут устанавливаться перед или после дисплея модуляции. Это выполняется путем выбора функции SPCL 7 для компенсации перед отображением на дисплее и функции SPCL 8 для компенсации после отображения на дисплее. Функция SPCL 9 позволяет выбирать фильтры компенсации предыскажений при выполнении измерений амплитудной модуляции. Это полезно для выполнения контроля точек фильтра 3 дБ.

**3-32**. Клавиша ALT активна, если в устройстве модели 8201 установлены дополнительные фильтры. Имеются следующие дополнительные фильтры:

- THRU Позволяет выполнять соединение внешних фильтров в канале звуковых частот.
- CCIR Полосовой фильтр 468-3 в соответствии с рекомендациями CCITT.
- CCITT Полосовой фильтр Р.53 в соответствии с рекомендациями CCITT.
- C-MSG Полосовой фильтр в соответствии с Техническими указаниями Bell System 41009.

Любые из этих фильтров или все эти фильтры могут быть установлены одновременно, однако для любого из них необходима дополнительная плата А15. Клавиша ALT позволяет активировать фильтры, маркированные над соответствующей клавишей фильтра высоких частот, если фильтры установлены. Если дополнительный фильтр не установлен, а клавиша нажата, на дисплей будет выведена ошибка 19.

**3-33**. Вторая группа клавиш управления измерениями представляет собой набор переключателей DETECTOR. Пиковые детекторы обычно используются для измерения модуляции, однако в устройство модели 8201 включены точные среднеквадратические детекторы. Эти детекторы используются, прежде всего, для определения характеристик остаточного шума и сложных или искаженных сигналов модуляции. Имеются два детектора. Обычной функцией клавиши RMS является выбор отображения откалиброванного среднеквадратического значения, однако с помощью функции SPCL 18 можно изменить действие клавиши RMS и выбирать с ее помощью среднеквадратическое детектирование, калиброванное относительно пика, для синусоидальной модуляции. Это особенно важно при сравнении пиковой и среднеквадратической индикации зашумленных сигналов. Квазипиковый детектор, сравнимый по характеристикам с детектором CCIR 368-3, используется вместе с фильтром CCIR. Этот детектор имеется всегда, независимо от того, установлен дополнительный фильтр или нет.

**3-34**. Клавиши peak «+», «–» и «+/–», клавиша RMS и клавиша QUASI-PEAK устроены таким образом, что в одно и то же время может быть выбран только один детектор.

**3-35**. Клавиша HOLD используется для активизации режима детектора удержания. Это клавиша альтернативного действия и может использоваться вместе с любым детектором. При функционировании, когда выполняются измерения модуляции, отображается наибольшее из текущего или предыдущего значение измерения.

Функционирование Раздел 3

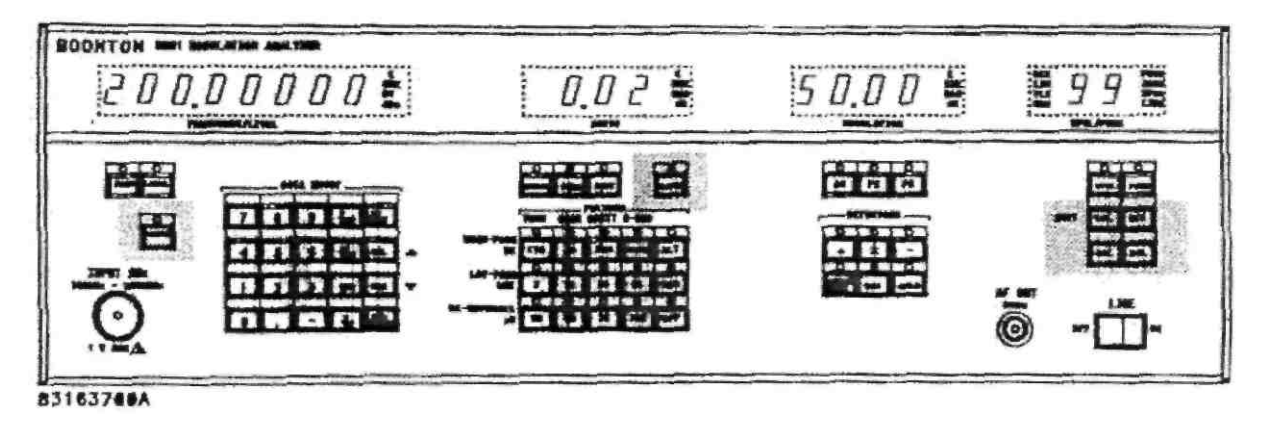

**Рисунок 3-7. Другие клавиши**.

Нажмите клавишу HOLD для активизации этого режима, затем снова нажмите эту клавишу для отмены режима.

#### **3-36. ДРУГИЕ КЛАВИШИ (рисунок 3-7)**

**3-37.** Клавиша RATIO представляет собой клавишу альтернативного действия, которая изменяет состояние активного дисплея с абсолютного на относительное. Кроме того, измерение соотношения может быть выполнено по отношению к текущему отображаемому значению либо к заданному значению. Соотношение может отображаться в процентах, единицах измерения или дБ с помощью клавиш % и дБ, распложенных на клавиатуре.

**3-38**. Клавиша AUTO используется для возобновления режима автоматического выполнения любой конкретной функции. Она активна для функций несущей частоты FREQ, уровня несущей частоты LEVEL, звуковой частоты FREQ, амплитудной, частотной и фазовой модуляции. При вводе числовых данных для какой-либо функции включается индикатор в клавише AUTO. Это означает, что выбранная функция не отображает числовое значение. Для возобновления измерений нажмите клавишу AUTO. Если включена функция частоты несущей FREQ, нажатие клавиши AUTO всегда приводит к повторному захвату сигнала несущей устройством модели 8201.

**3-39**. Клавиша LCL(INIT) имеет две функции. Если нажать эту клавишу в тот момент, когда устройство модели 8201 находится в режиме локальной шины IEEE-488, происходит перезапуск инициализации. Эта процедура эквивалента перезапуску при включении электропитания, за исключением того, что текущее состояние устройства в данном случае теряется. Сюда не включается адресация шины и выбор конца строки. Если управление устройством модели 8201 осуществляется дистанционно, а шина локальной блокировки неактивна, устройство возвращается в режим управления с передней панели.

**3-40**. Клавиши STO и RCL используются вместе с функциональной клавишей PRGM для записи в память и вызова из памяти одного из 100 задаваемых управляющих параметров устройства.

**3-41**. Клавиша CAL используется для калибровки активной функции. Эта клавиша используется для уровня несущей LEVEL, амплитудной, частотной и фазовой модуляции.

#### **3-42. СООБЩЕНИЯ, ВЫВОДИМЫЕ НА ДИСПЛЕЙ**

**3-43.** Когда устройство модели 8201 разблокируется, на дисплей FREQUENCY/LEVEL выводится сообщение «UNLOC», а на дисплеи AUDIO и MODULATION выводятся символы «= = », которые означают, что показания выходят за пределы диапазона. При получении надлежащего значения несущей частоты дисплей возвращается в нормальное состояние.

**3-44**. Сообщения «IFHI» и «IFLO» появляются на дисплее модуляции, они указывают на то, что уровень промежуточной частоты не находится в пределах диапазона, который позволяет выполнять точные измерения. Функции SPCL 13 и 14 позволяют изменить управление этими сообщениями.

**3-45**. Если нажата клавиша CAL, либо если выполняется функция SPCL 30, на дисплей FREQUENCY/LEVEL выводится сообщение «-CAL-», которое указывает на то, что выполняется последовательность операций калибровки.

**3-46**. Обычным откликом на ошибку является сообщение «Error», которое появляется на дисплее FREQUENCY/LEVEL; за этим сообщением следует номер, который указывает на тип ошибки. Коды ошибок приведены в таблице 3-7 вместе с соответствующими описаниями ошибок.

**3-47**. Сообщение «SELFCHK», за которым следует изменяющаяся цифра, появляется на дисплее FREQUENCY/LEVEL при включении электропитания, оно указывает на то, что выполняется контроль аппаратного обеспечения. Любые выводимые сообщения об ошибках указывают на неисправность аппаратного обеспечения. Значения всех сообщений об ошибках см. в таблице 3-8.

**3-48**. Другие отображаемые сообщения подробно описываются в соответствующих разделах.

### **3-49. СПЕЦИАЛЬНЫЕ ФУНКЦИИ**

**3-50**. Одной из функциональных особенностей устройства модели 8201 является возможность выполнения встроенного программирования с помощью набора функций SPCL. Эти функции позволяет оператору изменять конфигурацию измерений, а также изменять состояние аппаратного обеспечения устройства. Некоторые полезные функции SPCL приведены ниже в таблице 3-2.

#### **3-51. SPCL 0, СТИРАНИЕ ВСЕХ СПЕЦИАЛЬНЫХ ФУНКЦИЙ**

**3-52.** Функция SPCL 0 позволяет оператору выполнять сброс (reset) всех активных функций SPCL. Выполняется возврат устройства из специального режима в нормальный, см. таблицу 3-2.

#### **3**-**53. SPCL 1–4, ПАРАМЕТРЫ ДИАПАЗОНА МОДУЛЯЦИИ**

**3-54**. Функции SPCL 1–4 позволяют оператору выбирать диапазон отображения модуляции. Это полезно для ускорения выполнения измерений, когда модуляция может быть временно удалена, либо в той ситуации, когда диапазон модуляции известен. Эта функция также полезна в том случае, когда требуется уменьшение разрешения дисплея. Функция SPCL 1 является функцией по умолчанию. Ниже приведены другие функции SPLC:

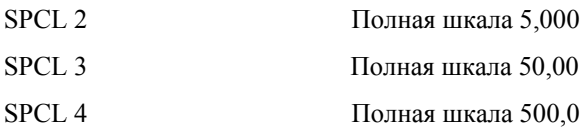

#### **3-55**. **SPCL 5, ВКЛЮЧЕНИЕ РЕЖИМА МЕДЛЕННОГО ДЕТЕКТИРОВАНИЯ ПИКА**

**3-56**. Функция SPCL 5 используется для замедления отклика пиковых детекторов для частот сигнала модуляции ниже 200 Гц. Детекторы оптимизированы на частоты сигналов, которые превышают 200 Гц при максимальной скорости измерения. При частоте ниже 200 Гц требуется дополнительная фильтрация.

#### **3-57**. **SPCL 6, ВЫКЛЮЧЕНИЕ РЕЖИМА МЕДЛЕННОГО ДЕТЕКТИРОВАНИЯ ПИКА**

**3-58**. Функция SPCL 6 позволяет оператору отменить функцию SPCL 5. Эта установка является установкой по умолчанию.

#### **3-59**. **SPCL 7, УСТАНОВКА КОМПЕНСАЦИИ ПРЕДЫСКАЖЕНИЙ ПЕРЕД ОТОБРАЖЕНИЕМ**

**3-60**. Функция SPCL 7 позволяет оператору изменять положение фильтра компенсации предыскажений из положения «после отображения» в положение «перед отображением». Это означает, что фильтры компенсации предыскажений будут оказывать влияние на выводимые на дисплей показания модуляции, а также сигнал AF OUT. Это полезно в том случае, когда выполняется сравнение контуров компенсации предыскажений приемника с балансным контуром, используемым в устройстве модели 8201.

#### **3-61**. **SPCL 8, УСТАНОВКА КОМПЕНСАЦИИ ПРЕДЫСКАЖЕНИЙ ПОСЛЕ ОТОБРАЖЕНИЯ**

**3-62**. Функция SPCL 8 позволяет оператору изменять положение фильтра компенсации предыскажений из положения «перед отображением» в положение «после отображения». Это означает, что фильтры компенсации предыскажений не будут оказывать влияние на выводимые на дисплей показания модуляции, но будут оказывать влияние на сигнал AF OUT. Эта установка по умолчанию для фильтров компенсации предыскажений.

### ТАБЛИЦА 3-2. СПЕЦИАЛЬНЫЕ ФУНКЦИИ

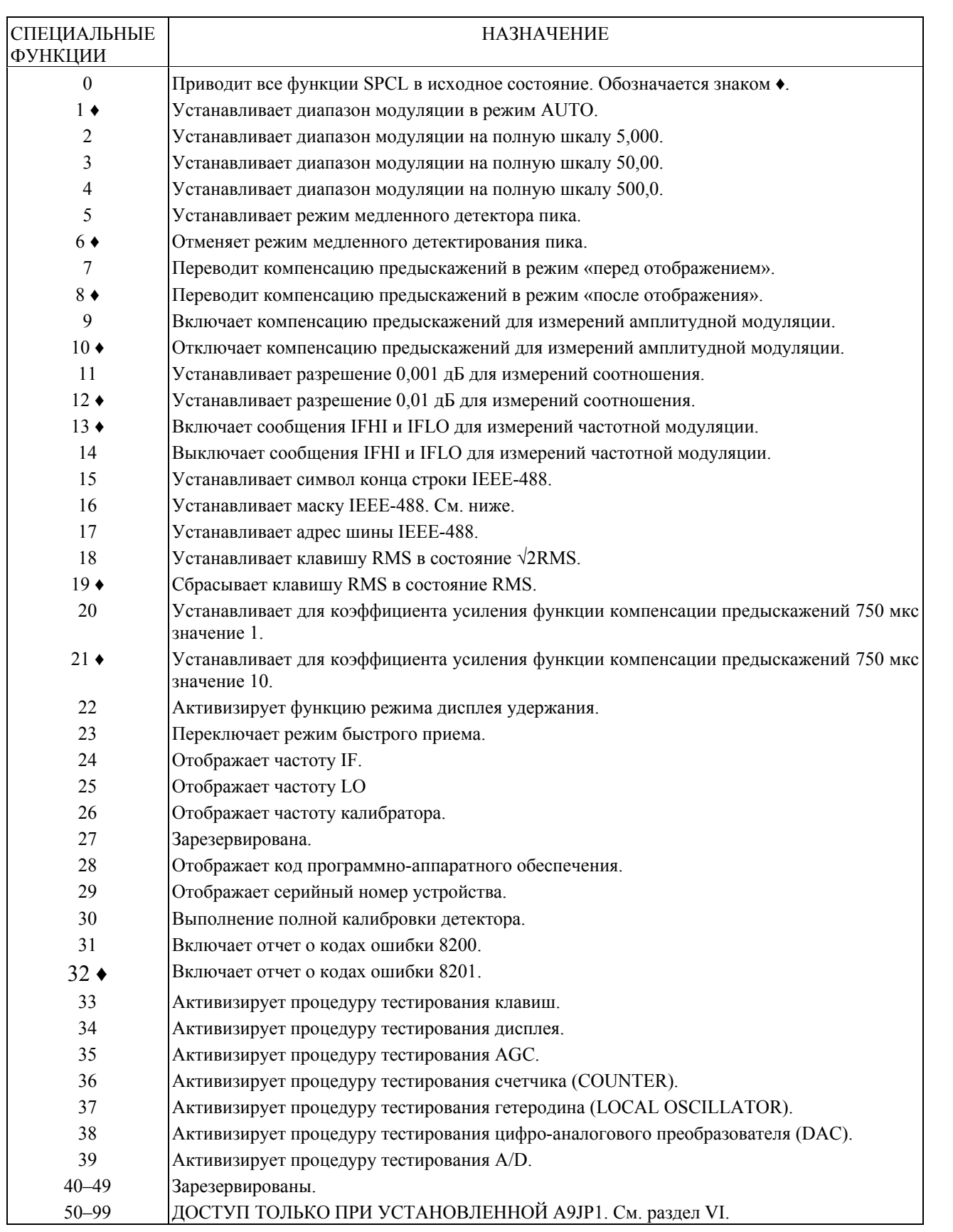

#### **3-63. SPCL 9-10, УСТАНОВКА/ОТМЕНА КОМПЕНСАЦИИ ПРЕДЫСКАЖЕНИЙ ПРИ АМПЛИТУДНОЙ МОДУЛЯЦИИ**

**3-64**. Функция SPCL 9–10 изменяет работу фильтров компенсации предыскажений таким образом, что они становятся активными для амплитудной модуляции и измерений модуляции. Это означает, что фильтры компенсации предыскажений будут воздействовать на сигнал AF OUT и, дополнительно, на считываемые значения (*неразборчиво*) в режиме измерения амплитудной модуляции, а также в режиме частотной модуляции. Эта функция может использоваться при тестировании постоянных времени компенсации предыскажений. Функция SPCL 10 сохраняет в памяти только операции частотной модуляции.

#### **3-65**. **SPCL 11, РАЗРЕШЕНИЕ 0,001 ДБ ДЛЯ ЛОГАРИФМИЧЕСКИХ ИЗМЕРЕНИЙ**

**3-66**. Функция SPCL 11 позволяет оператору выбирать разрешение измерений 0,001 дБ для измерения соотношений в режиме дБ. Эту функцию можно использовать при необходимости увеличения разрешения дисплея.

#### **3-67**. **SPCL 12, РАЗРЕШЕНИЕ 0,01 ДБ ДЛЯ ЛОГАРИФМИЧЕСКИХ ИЗМЕРЕНИЙ**

**3-68**. Функция SPCL 12 позволяет оператору выбирать разрешение дисплея 0,01 дБ для измерения соотношений в режиме дБ. Это установка по умолчанию для отображения измерений отношений мощности и логарифмических отношений.

#### **3-69**. **SPCL 30, КАЛИБРОВКА ДЕТЕКТОРА МОДУЛЯЦИИ**

**3-70**. Функция SPCL 30 представляет собой программу калибровки детектора модуляции. После выполнения этой функции на дисплее FREQUENCY/LEVEL появляется сообщение «-CAL-» и начинается калибровка детектора. Процедура калибровки занимает примерно 80 секунд. Детектор амплитудной модуляции калибруется первым, затем выполняется калибровка детектора среднеквадратического значения, после этого калибровка детектора частотной модуляции и, наконец, калибровка детектора фазовой модуляции. Если возникает ошибка калибровки, она отображается при выполнении калибровки соответствующего детектора.

#### **3-71**. **СОЕДИНИТЕЛИ ПЕРЕДНЕЙ ПАНЕЛИ**

**3-72**. Устройство модели 8201 обычно поставляется вместе с двумя соединителями передней панели: RF IN и AF OUT. Эти соединители используются чаще всего. Дополнительно может быть установлен соединитель RF IN на задней панели.

**3-73**. Соединитель RF IN используется для подачи тестового сигнала на устройство модели 8201. Это соединитель типа N, который является наиболее подходящим коннектором для данного диапазона частот. Номинальное полное входное напряжение на RF IN составляет 50 Ом (КСВ < 1,5). В соединителе RF IN может использоваться плавкий предохранитель, который, тем не менее, не используется, поскольку устройство модели 8201 спроектировано для использования входов на 40 вольт постоянного тока, либо 35 вольт переменного тока без повреждения. Защитный контур автоматически отключает входы переменного тока, превышающие + 32 дБм. Отклик уровня несущей частоты показан на рисунке 3-8.

**3-74**. Соединитель AF OUT представляет собой коннектор типа BNC. Сигнал на этом соединителе представляет собой модель восстановленной несущей. В результате этого значение амплитуды изменяется при модуляции, а на установки диапазона модуляции и сигнал оказывают влияние фильтры высоких и низких частот и цепи коррекции предыскажений. Номинальный уровень составляет 1 вольт на 600 Ом при 5000 отсчетах на дисплее модуляции. Полное сопротивление источника составляет 600 Ом. Изменения амплитуды также наблюдаются на соединителе AF OUT при изменении уровня несущей, если выбран режим измерения амплитудной модуляции, даже если модуляция постоянная. Это происходит по той причине, что в устройстве модели 8201 используется микропроцессор, управляющий дискретной системой AGC, а не аналоговой системой. Индикация амплитудной модуляции не изменяется, поскольку уровень детектора амплитудной модуляции измеряется для каждой отображаемой индикации амплитудной модуляции.

#### **3-75. СОЕДИНИТЕЛИ ЗАДНЕЙ ПАНЕЛИ**

**3-76.** Наиболее важным соединителем на задней панели устройства модели 8201 является коннектор IEEE-488. С его помощью можно встраивать устройство модели 8201 в автоматическую систему тестирования. Подробное описание функционирования в том случае, когда устройство подключено к шине коннектора IEEE-488, приводится в следующих параграфах.

**3-77**. Соединитель с маркировкой IF OUT представляет собой коннектор типа BNC с полным сопротивлением источника 50 Ом. На него поступает сигнал несущей с преобразованной частотой. Номинальный уровень составляет 0 дБм, а частота определяется частотой несущей следующим образом:

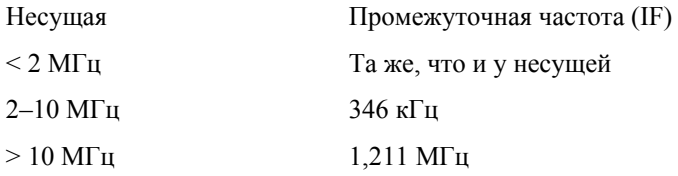

#### Функционирование Раздел 3

**3-78.** На соединитель AM OUT подается связанный по постоянному току выходной сигнал детектора амплитудной модуляции. Этот выход всегда активен и имеет небольшую полосу пропускания сигнала в 220 кГц, соответствующую параметру фильтра 220 кГц на передней панели. Для использования этого сигнала может потребоваться дополнительная фильтрация, если частота несущей ниже 10 МГц. Номинальная чувствительность составляет 0,2 вольта двойной амплитуды для амплитудной модуляции 10 %. Составляющая постоянного тока и составляющая переменного тока данного сигнала могут использоваться для расчета амплитудной модуляции в соответствии со следующей формулой:

% амплитудной модуляции = 100 % х пиковое значение напряжения переменного тока (напряжение постоянного тока – смещение)

**3-79**. Смещение в вышеприведенной формуле может быть определено путем нажатия клавиш «FREQ несущей частоты» и «V/ MHZ» и отключения соединения RF IN с последующей регистрацией напряжения постоянного тока на соединителе AM OUT. Переподключите сигнал несущей и измерьте составляющие переменного и постоянного тока. Например:

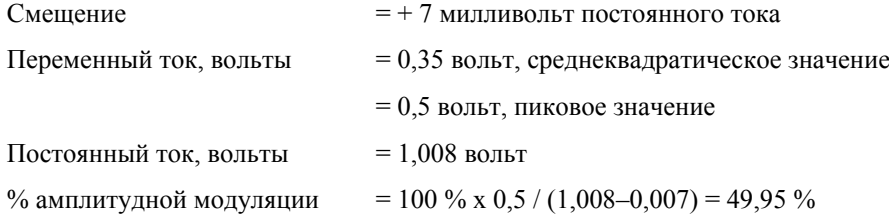

**3-80**. На соединитель FM OUT подается связанный по постоянному току выходной сигнал детектора частотной модуляции. Этот выход всегда активен и имеет небольшую полосу пропускания сигнала в 220 кГц, соответствующую параметру фильтра 220 кГц на передней панели. Для использования этого сигнала может потребоваться дополнительная фильтрация, если частота несущей ниже 10 МГц. Номинальная чувствительность составляет 2 вольта двойной амплитуды для отклонения 100 кГц. Для определения чувствительности данного соединителя подайте немодулированную несущую примерно 1 МГц. Запишите значение напряжения постоянного тока на соединителе FM OUT, а затем измените частоту на 1,5 МГц. Тогда чувствительность составит:

Напряжение пост. тока при 1.5 МГц – напряжение пост. тока при 1.0 МГц / 0.5 МГц Например: Напряжение пост. тока при 1,5 МГц  $=$  -4,4 В Напряжение пост. тока при  $1.0$  МГц = + 0,887 В Чувствительность:  $= [(-4,4) - (0,887)] / 0.5$ 

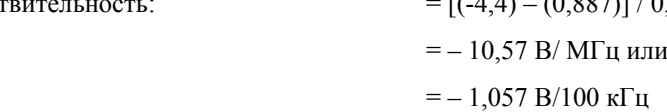

#### Примечание

*Знак восстановленного сигнала звуковой частоты изменен на обратный для частоты несущей меньше 2 МГц. Программа управления автоматически изменяет знак пиковых детекторов при частоте меньше 2 МГц.*

**3-81**. На соединитель DIST OUT поступает сигнал звуковой частоты, из которого удалены компоненты основной частоты. Полное сопротивление источника составляет 600 Ом. Уровень пропорционален индикации искажения и составляет примерно 10 милливольт среднеквадратического значения при 600 Ом и искажении в 1 %. Этот сигнал можно использовать для определения характера искажений демодулированного сигнала.

**3-82**. Соединитель EXT REF обеспечивает передачу сигнала от опорного генератора на счетные схемы устройства модели 8201. Этот вход совместим с уровнем ТТЛ (транзисторно-транзисторная логика), т. е. входной контур представляет собой ТТЛ-элемент с оконечным контуром. Переключение с внутреннего опорного сигнала на внешний осуществляется автоматически при появлении внешнего сигнала.

#### **3-83**. **ИЗМЕРЕНИЕ И ЗАДАНИЕ ЧАСТОТЫ НЕСУЩЕЙ**

**3-84**. В устройстве модели 8201 для преобразования частоты используется метод отсчетов (метод дискретизации). При использовании этого метода необходимо только, чтобы для преобразования частоты в диапазоне работы устройства частота отсчетов (то есть частота гетеродина) изменялась в пределах одной октавы. На практике эти пределы превышают одну октаву, однако принцип работы остается тем же. Для любой несущей в диапазоне работы устройства и любой частоты гетеродина промежуточная частота будет находиться в пределах между нулевым значением и половиной частоты дискретизации. Этот сигнал используется для регулировки гетеродина с целью корректировки частоты. Проблема состоит в том, что неизвестен порядок гармоники гетеродина, генерирующего промежуточную частоту. Имеет место следующее соотношение между тремя частотами:

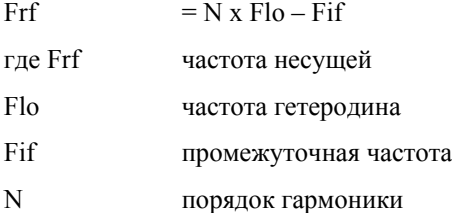

**3-85**. Неизвестной величиной в данном уравнении является N. Эту величину можно определить, регистрируя изменения Fif при изменении Flo. Отношение изменения Fif к изменению Flo представляет собой порядок гармоник. Подробную информацию о работе контуров захвата частоты см. в разделе «Принцип работы».

**3-86**. Когда устройство модели 8201 получает сигнал несущей, порядок гармоники определяется вышеописанным способом. Выведенное на дисплей значение частоты затем рассчитывается с помощью вышеприведенной формулы и отображается на дисплее.

**3-87**. Для измерения частоты несущей сначала нажмите функциональную клавишу несущей FREQ. Если индикатор клавиши AUTO не светится, нажмите клавишу AUTO. Появится сообщение «UNLOC», а затем на дисплей будет выведено измеренное значение частоты. В этот момент можно выбирать другие функции или фиксировать параметры частоты путем нажатия одной из клавиш единиц измерения частоты: V/GHz, mV/MHz или kHz. Повторное нажатие клавиши AUTO приведет к повторному приему устройством сигнала несущей.

**3-88**. Частота функционирования устройства модели 8201 может быть установлена вручную с помощью клавиш для ввода числовых данных. При выполнении этой операции нет необходимости в каком бы то ни было предварительном выборе или фильтрации, просто может быть исключено время автоматического приема сигнала. Для ввода значения частоты несущей нажмите клавишу несущей FREQ и введите значение частоты с помощью цифровых клавиш. Завершите ввод числового значения с помощью одной из клавиш единиц измерения частоты. Например, установите устройство модели 8201 в режим работы на частоты 123,5 МГц, нажмите клавиши «1», «2», «3», «.» и «5», а затем нажмите клавишу «mV/ MHz» для завершения ввода. На дисплее FREQUENCY/LEVEL теперь будет отображаться значение 125,50000 МГц, а индикатор AUTO будет выключен.

**3-89**. Частоту можно ввести с помощью любого набора единиц измерения, как описано выше. Нули, идущие после значащих разрядов, вводить не надо, с помощью клавиши CLR можно отменить ввод.

#### **3-90**. ИЗМЕРЕНИЕ И ЗАДАНИЕ УРОВНЯ НЕСУЩЕЙ

**3-91**. Устройство модели 8201 осуществляет измерение уровня несущей путем мониторинга выхода постоянного тока (DC) детектора амплитудной модуляции. Имея информацию о заданных характеристиках внутренних аттенюаторов, этот уровень можно привести к входному соединителю. Абсолютная регулировка отображаемого значения осуществляется по частотной характеристике конвертора частоты дискретизации. В результате этого управляющей программе всегда необходимо точно «знать» уровень отображаемой частоты несущей. Типичная частотная характеристика показана на рисунке 3-8.

**3-92**. Для измерения уровня несущей сначала установите частоту несущей, как описано выше, и нажмите клавишу LEVEL. Если индикатор AUTO не светится, нажмите клавишу AUTO для возобновления измерений. Теперь на дисплее FREQUENCY/LEVEL отображается уровень несущей. В качестве единиц измерения могут использоваться дБм или милливольты. Для изменения единиц измерения отображаемого значения нажмите соответствующие клавиши, а затем клавишу AUTO. При нажатии клавиш единиц измерений автоматический режим отключается и удерживаются текущие параметры уровня. Нажатие клавиши AUTO позволяет возобновить выполнение измерений.

**3-93**. Измерение УРОВНЯ несущей можно откалибровать с помощью клавиши CAL при включенной функции LEVEL. Для калибровки измерений подайте на соединитель RF IN сигнал известного уровня, такой как, например, сигнал калибратора 50 МГц, и введите значение уровня на дисплее уровня несущей LEVEL.

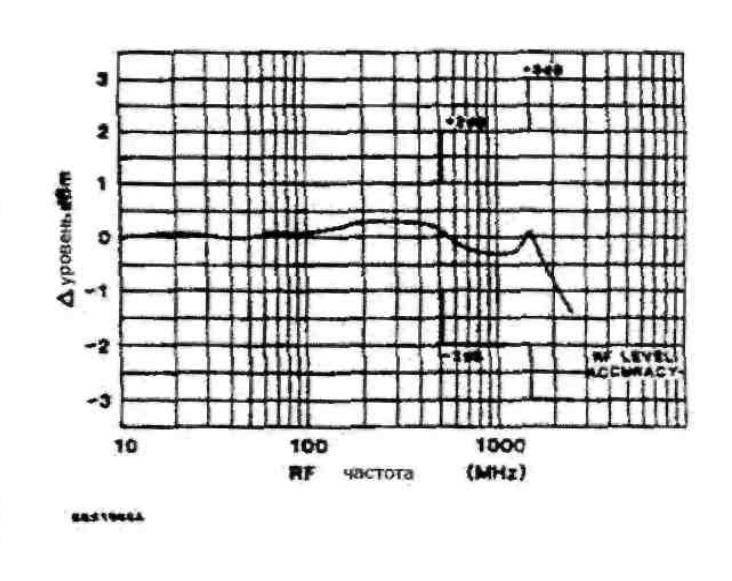

**Рисунок 3-8. Типичная частотная характеристика**

#### Функционирование Раздел 3

Нажмите клавишу CAL. Процедура калибровки займет примерно 3 секунды. Результатом измерения будет введенное значение, либо на дисплей будет выведена ошибка в том случае, если входной сигнал не находится в пределах 2 дБ от введенного значения.

**3-94.** Уровень несущей может быть установлен вручную с тем, чтобы исключить время приема. Для программирования уровня несущей сначала нажмите функциональную клавишу уровня несущей LEVEL. Например, для ввода -16,5 дБм нажмите цифровые клавиши «-», «1», «6», «.» и «5», после чего нажмите клавишу «дБм». На дисплее FREQUENCY/LEVEL теперь будет отображаться значение -16,5 дБм. Для преобразования входного уровня дБм в эквивалентное значение в вольтах на входном полном сопротивлении датчика, равного 50 Ом, нажмите клавиши «V/GHz» или «V/MHz». В результате на дисплее будет отображаться значение в мВ. В этом примере уровень сигнала в -16,5 дБм будет преобразован в 33,45 мВ. С помощью нажатия клавиши «дБм» можно восстановить отображение значение -16,5 дБм. Входной уровень можно сначала вводить в вольтах, и он будет отображаться как уровень напряжения, либо как отношение мощностей в дБм.

#### **3-95. ВЫБОР РЕЖИМА МОДУЛЯЦИИ**

**3-96.** Устройство модели 8201 может детектировать и отображать амплитудную, частотную и фазовую модуляцию. После выбора режима модуляции последующее функционирование устройства практически одинаковое для всех режимов.

**3-97**. Для выбора режима амплитудной модуляции сначала выберите частоту и уровень несущей, как описано выше, затем нажмите клавишу амплитудной модуляции AM. На дисплее модуляции будет отображаться выбранная амплитудная модуляция в %. Сообщения IFHI и IFLO активны в режиме амплитудной модуляции и указывают на то, что уровень несущей неадекватен для выполнения калиброванного измерения. Символы «= = », отображаемые на дисплее, указывают на то, что измерение тока выходит за пределы отображаемого диапазона, это имеет место в том случае, когда выполняется процедура автоматического определения диапазона или когда значение выходит за диапазон отображения дисплея.

**3-98**. Для выбора режима частотной модуляции сначала выберите частоту и уровень несущей, как описано выше, затем нажмите клавишу частотной модуляции FM. На дисплее модуляции будет отображаться выбранная частотная модуляция в кГц. Фильтры компенсации предыскажений можно выбрать в режиме измерения частотной модуляции. Кроме того, они могут быть установлены перед или после дисплея отображения модуляции. Описание этого режима см. выше. Клавиши фильтров компенсации предыскажений являются взаимно исключающими, т. е. при нажатии одной клавиши происходит отмена действия, вызываемого нажатием любой другой клавиши. Нажмите требуемую клавишу компенсации предыскажений. Сигнал AF OUT и, дополнительно, дисплей модуляции будут теперь указывать на выполнение модуляции с включенным фильтром компенсации предыскажений. Нажмите клавишу выключения компенсации предыскажений (OFF) для отмены выбора фильтра.

**3-99**. Для выбора режима фазовой модуляции сначала выберите частоту и уровень несущей, как описано выше, затем нажмите клавишу фазовой модуляции РМ. На дисплее модуляции будет отображаться выбранная фазовая модуляция в радианах (RAD). Режим фазовой модуляции представляет собой специальный случай режима частотной модуляции. Информация о модуляции определяется путем интегрирования выхода детектора частотной модуляции. Это математически согласуется с определением частоты как скорости изменения фазы. Интегрирование будет точным только на выбранном диапазоне частот, так что характеристики точности понижены, а полоса модуляции уменьшена. Операция автоматического переключения диапазонов измерения также отличается в режиме фазовой модуляции. Диапазон модуляции определяется путем мониторинга принимаемого сигнала частотной модуляции (FM). Это приводит к изменению разрешения дисплея на основании отклонения фазы и скорости модуляции в большей степени, нежели это имеет место на основании отображаемого отклонения. Например, при скорости модуляции ниже 1 кГц точки автоматического переключения диапазонов измерения такие же, что и для частотной модуляции, т. е. 5199 и 499 отсчетов. Однако при скорости модуляции в 5 кГц точки автоматического переключения диапазонов измерения составляют 1040 и 99 отсчетов. Отображаемое разрешение продолжает уменьшаться с увеличением скорости модуляции.

#### **3-100**. **ИЗМЕРЕНИЯ И КОНТРОЛЬ ОТОБРАЖЕНИЯ**

**3-101**. После выбора режима модуляции полученная модуляция может быть дополнительно обработана путем использования клавиш управления измерениями.

#### **3-102. ИЗМЕРЕНИЯ СООТНОШЕНИЯ**

**3-103**. Клавиша RATIO используется для изменения отображаемых значений с абсолютных на относительные. Соотношение (RATIO) может быть отображено по отношению к предыдущим значениям измерения или по отношению к установленному значению. Клавиши единиц измерения %/Hz и dB/dBm на клавиатуре ввода данных переключают отображение между линейными единицами измерения (%) и логарифмическими единицами измерения (дБ).

**3-104**. Если клавиша RATIO нажата в тот момент, когда активная функция находится в режиме измерения (светится индикатор в клавише AUTO), то отображаемое в настоящий момент значение становится опорным для последующих измерений. Например, если отклонение текущего значения измерения составляет 25,00 кГц, нажата клавиша RATIO и выбрано отображение в %, то показание на дисплее изменится на 100,0, а в качестве единиц измерения будут использоваться кГц и %. Если нажата клавиша dBm, то показания на дисплее изменятся на 100,0, а в качестве единиц измерения будут использоваться кГц и %. Если нажать клавишу dB, отображаемое значение изменится на 0,00, а в качестве единиц измерения будут использоваться кГц и дБ. Учтите, что если активная функция представляет собой амплитудную модуляцию и для отображения выбрано RATIO %, то отображаться будут только %.

**3-105**. В нашем примере, если отклонение теперь изменится до 20,00 кГц, отображаемое на дисплее значение изменится на 80,0 % или -1,9 дБ, в зависимости от выбора единицы измерения: % или дБ. Показания модуляции могут также отображаться в виде заданного значения модуляции. Опорное значение модуляции вводится в дисплей модуляции с помощью клавиш ввода числовых данных перед активизацией режима RATIO. Индикатор в клавише AUTO выключится, когда ввод данных будет завершен. Например, для задания опорной модуляции с глубиной амплитудной модуляции 40,00 % выберите функцию амплитудной модуляции и отмените отображение RATIO, если оно активно. Введите значение 40 % в дисплей модуляции с помощью клавиш для ввода числовых данных. Нажмите клавишу RATIO для измерения амплитудной модуляции по отношению к 40,00 %. Клавишу dB можно нажать для изменения единиц отображения на дБ. Предположим, что текущая модуляция составляет 47,5 %. В нашем примере дисплей модуляции будет отображать либо 118,7 %, либо 1,5 дБ.

**3-106**. Использование дисплея RATIO является удобным способом для изменения единиц измерения. Например, сопутствующая модуляция (паразитная модуляция амплитудно-модулированного сигнала) часто выражается в виде отношения в дБ указанной амплитудной модуляции в 100 %. Для отображения сопутствующей модуляции (паразитная модуляция амплитудно-модулированного сигнала) введите 100 % в качестве опорного значения модуляции и выберите режим измерения dB RATIO. Остаточная амплитудная и частотная модуляции и сопутствующая частотная модуляция могут одинаковым образом отображаться по отношению к опорной модуляции. Частота несущей будет отображаться в МГц или в % частотного сдвига по отношению к измеренному и заданному значению частоты.

**3-107**. В режиме RATIO можно использовать большое количество других видов отображения. Фазовая модуляция может отображаться в градусах путем ввода 1,745 RAD в качестве опорного значения и использования режима измерения RATIO %.

#### **3-108**. **ПИКОВЫЕ ДЕТЕКТОРЫ И ДЕТЕКТОРЫ СРЕДНЕКВАДРАТИЧЕСКОГО ЗНАЧЕНИЯ (RMS)**

**3-109**. При выполнении измерения модуляции требуемым результатом обычно является пиковая девиация (отклонение), пиковое значение или впадины амплитудной модуляции. Для отображения этих значений используются клавиши «PEAK +»,«-» и «+/-». Детектор «+ PEAK» указывает на положительное отклонение частотной или фазовой модуляции (увеличение частоты или фазы) и пик амплитудной модуляции. Детектор «- PEAK» указывает на отрицательное отклонение частотной модуляции и фазовой модуляции. Клавиша «+/-» указывает на арифметическое среднее по клавишам «+» и «-». Отображение в режиме «PEAK +/-» рассчитывается с помощью программы отображения на основе независимых измерений пиковых значений «+» и «-».

**3-110**. Для большинства измерений будет иметь место различие между положительными и отрицательными пиками. Это различие обычно связано с искажением сглаживающего порядка получаемого сигнала модуляции. Для частотной модуляции искажение также появляется на дисплее несущей частоты, если значение искажения достаточно велико. Подобная асимметрия также называется сдвигом (уходом) несущей. Для частотной модуляции имеет место аналогичный эффект, при котором происходит сдвиг средней амплитуды несущей.

**3-111**. В любом случае некоторые различия в пиковых значениях являются нормальным явлением, поскольку максимальное разрешение показаний дисплея модуляции может составлять 1 часть из 5000, либо 0,02 %.

**3-112.** При выполнении измерений имеют место ситуации, в которых отображение пиковых значений не является достаточно полезной информацией. Чаще всего подобные ситуации встречаются при измерении остаточных шумов. Поскольку детекторы и гетеродины устройства модели 8201 обладают весьма низким уровнем остаточных шумов, это устройство может использоваться для определения характеристики источников шума. В этих условиях для обеспечения значимых результатов должны использоваться детекторы среднеквадратических значений (rms).

**3-113**. Имеется два детектора среднеквадратических значений (rms), RMS и √2RMS. При выборе функции SPCL 18 происходит переопределение RMS в √2RMS. Это приводит к тому, что управляющая программа масштабирует выход действующего детектора среднеквадратических значений (rms) путем умножения на квадратный корень из двух – коэффициент амплитуды (амплитудный фактор) для синусоиды. Таким образом, дисплей калибруется по пику для сигнала модуляции синусоиды. Это с успехом используется при квантовании остаточных шумов на несущих с умеренным уровнем шума.

**3-114**. Среднеквадратическое (rms) значение напряжения получают путем суммирования квадратов отдельных компонентов сигнала и последующим извлечением квадратного корня из полученного результата. В качестве примеров среднеквадратических детекторов можно привести термопары, термисторы и калориметры. Детектор, используемый в устройстве модели 8201, представляет собой среднеквадратический (rms) детектор вычислительного типа. Это означает, что этот детектор использует абсолютное значение напряжения, возводит его в квадрат, усредняет и, наконец, извлекает квадратный корень из полученного результата.

**3-115**. Когда в процессе выполнения измерений необходимо отображать остаточную модуляцию, должен использоваться среднеквадратический (rms) детектор. Шум несущей, подлежащей тестированию, комбинируется с остаточным шумом контуров устройства модели 8201 вполне предсказуемым образом. Это позволяет легко учесть остаточный шум контуров устройства модели 8201. Например, если отображаемое среднеквадратическое (rms) значение частотной модуляции составляет 25 Гц при частоте несущей в 1000 МГц и -10 дБм при использовании фильтра низких частот на 15 кГц, остаточный шум одной несущей представляет собой просто квадратный корень из разницы между квадратом 25 и 7,5 или 23,8 Гц (среднеквадратическое значение, rms). Обработка остаточной амплитудной и фазовой модуляции осуществляется аналогичным образом.

#### **ОСТАТОЧНАЯ ЧАСТОТНАЯ МОДУЛЯЦИЯ**

**3 кГц и 15 кГц**

**ФИЛЬТРЫ НИЗКИХ ЧАСТОТ**

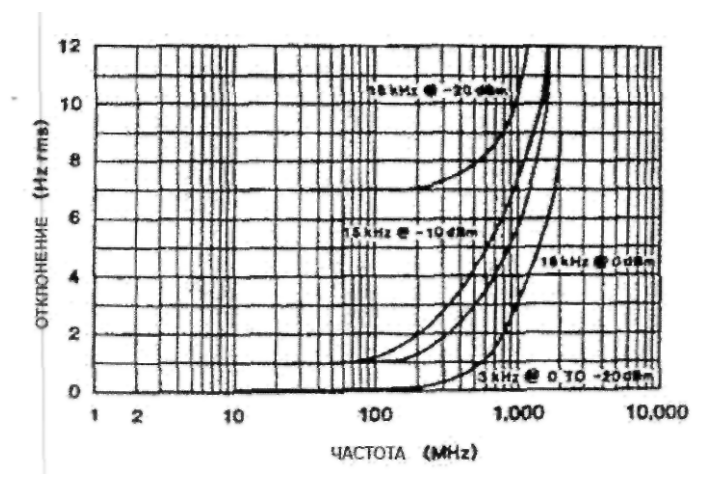

**фильтры на 3 и 15 кГц**

**ОСТАТОЧНАЯ АМПЛИТУДНАЯ МОДУЛЯЦИЯ**

**3 кГц и 15 кГц**

**50 кГц и 220 кГц**

**ФИЛЬТРЫ НИЗКИХ ЧАСТОТ**

**ФИЛЬТРЫ НИЗКИХ ЧАСТОТ**

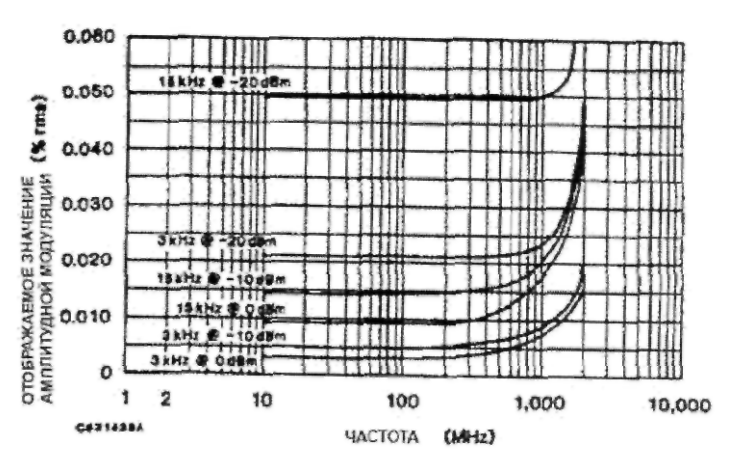

**РИСУНОК 3-9. Остаточная частотная модуляция, РИСУНОК 3-10. Остаточная амплитудная модуляция, фильтры на 3 и 15 кГц**

**ОСТАТОЧНАЯ АМПЛИТУДНАЯ МОДУЛЯЦИЯ**

#### **50 кГц и 220 кГц**

**ФИЛЬТРЫ НИЗКИХ ЧАСТОТ**

**ОСТАТОЧНАЯ ЧАСТОТНАЯ МОДУЛЯЦИЯ**

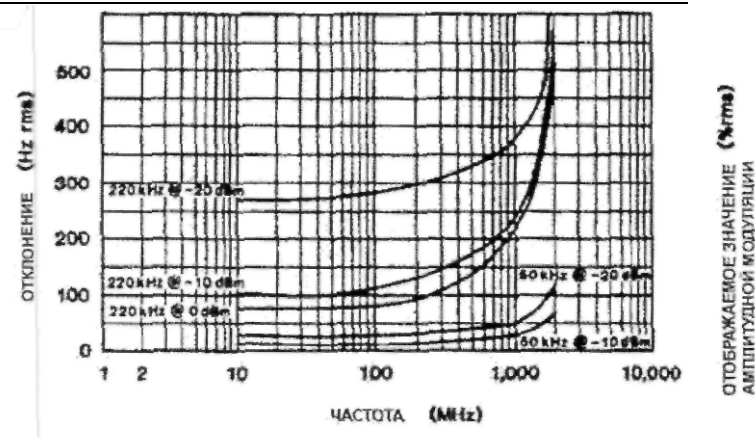

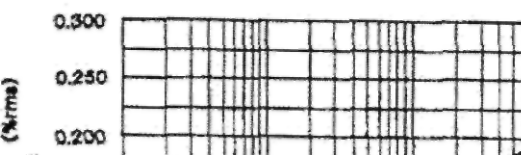

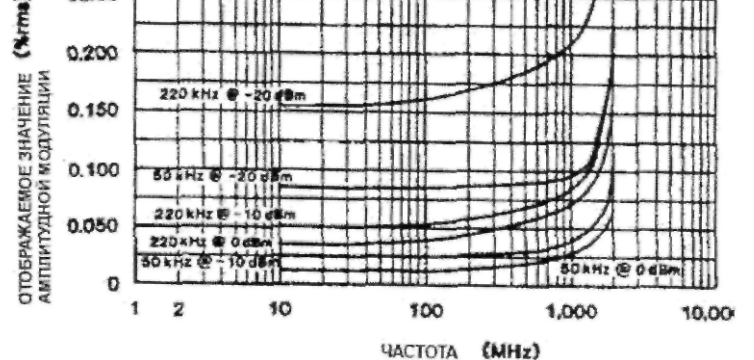

**РИСУНОК 3-11. Остаточная частотная модуляция, РИСУНОК 3-12. Остаточная амплитудная модуляция, фильтры на 50 и 220 кГц фильтры на 50 и 220 кГц**

Характеристики остаточной модуляции устройства модели 8201 показаны на рисунках 3-9...3-12.

**3-116.** При выполнении измерений используется детектор QUASI-PEAK, удовлетворяющий требованиям рекомендаций CCIR 468-3. Этот детектор с успехом применяется для измерения с использованием полосового фильтра CCIR, однако он также может использоваться и для других измерений. Обратите внимание на то, что этот детектор указывает пиковое значение, откалиброванное в среднеквадратическое (rms).

#### **3-117. КЛАВИША ДЕТЕКТОРА HOLD**

**3-118.** Клавиша детектора HOLD применяется при выполнении таких измерений, когда необходимо использовать пик длительной модуляции. Клавиша детектора HOLD может использоваться вместе с любым детектором для отображения наибольшего значений (из предыдущих и текущих измерений). Для использования функции HOLD нажмите клавишу HOLD. Значение на дисплее модуляции изменится только в том случае, если значение измерения будет больше того, которое отображается в данный момент. Нажмите клавишу HOLD снова для отмены этого режима управления измерениями.

#### **3-119. ФИЛЬТРЫ**

**3-120.** Устройство модели 8201 включает в себя набор фильтров низких частот, фильтров высоких частот и фильтров компенсации предыскажений.

**3-121.** Все фильтры высоких частот представляют собой трехполюсные фильтры Баттерворта, за исключением фильтра < 10 Гц. Фильтр < 10 Гц представляет собой фильтр гауссового типа с управлением с помощью конденсатора связи (разделительного конденсатора), расположенного на печатной плате фильтра. Угол в три дБ много меньше чем 10 Гц. В технических характеристиках указывается, что этот фильтр имеет спад менее 10 % при модуляции прямоугольного сигнала в 5 Гц. Отклик фильтров высоких частот показан на рисунке 3-15.

**3-122.** Фильтры низких частот представляют собой комбинацию активных и пассивных элементов. Фильтры низких частот 3 и 15 кГц представляют собой трехполюсные фильтры Баттерворта, фильтр низких частот 20 кГц – трехполюсный фильтр Бесселя, а фильтры 50 и 220 кГц – семиполюсные фильтры Баттерворта. Отклик фильтров низких частот показан на рисунках 3-13, 3-14 и 3-16.

**3-123.** Операция выбора фильтра является критически важной операцией в плане поддержания точности отображения модуляции и искажения. Все несущие, подаваемые на соединитель RF IN устройства модели 8201, содержат шумовые боковые полосы модуляции. Величина шума может быть определена

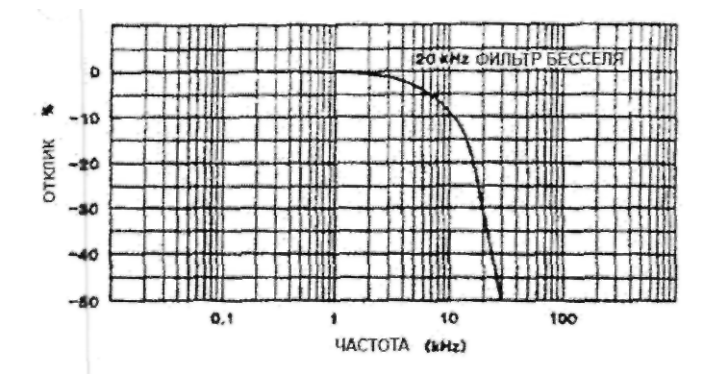

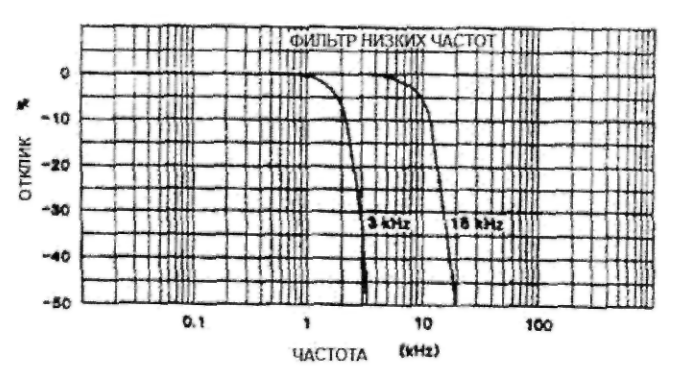

**РИСУНОК 3-13. Отклик, фильтр Бесселя 20 кГц РИСУНОК 3 -14. Отклик, фильтры 3 и 15 кГц.**

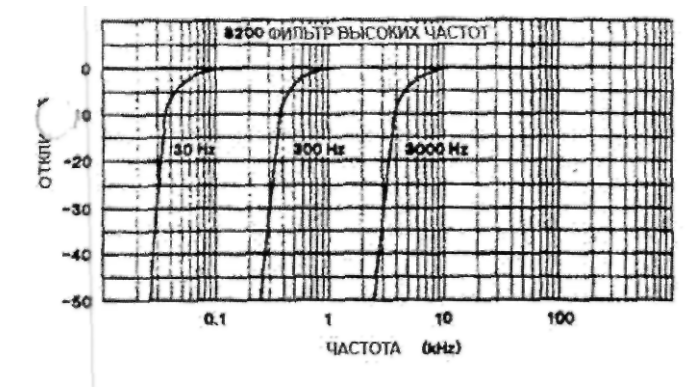

**РИСУНОК 3-15. Отклик, фильтр высоких частот РИСУНОК 3-16. Отклик, фильтры 50 и 220 кГц.**

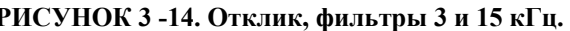

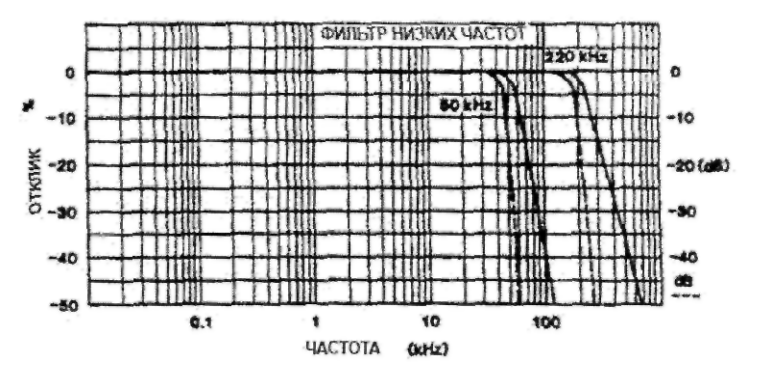

путем использования среднеквадратического (rms) детектирования, как показано выше. Выбор минимально возможного фильтра низких частот, основанного на частоте модуляции, обычно обеспечивает наиболее точную индикацию. Например, если частота модуляции составляет 1 кГц, должен использоваться фильтр низких частот на 3 кГц.

**3-124.** Если сигнал модуляции представляет собой прямоугольное колебание или импульс, должен использоваться фильтр низких частот на 20 кГц. Этот фильтр представляет собой фильтр Бесселя, он обладает управляемыми фазовыми характеристиками и низким выбросом на фронте импульса.

**3-125.** Операция выбора фильтра имеет очень важное значение при измерении искажений. Разумная процедура измерения искажений должна включать по крайне мере первые три гармоники. Например, если измерение искажений выполняется на частоте 2,5 кГц, необходимо использовать фильтр низких частот на 15 кГц. Выбор фильтра высоких частот также оказывает влияние на измерение искажений. Например, при измерении искажений на частоте 1 кГц при выбранном фильтре высоких частот в 300 Гц соотношение фаз основного сигнала, 1 кГц, изменяется по отношению к гармоникам, что может привести к индикации большего или меньшего искажения.

**3-126.** В качестве дополнительного оборудования устройства модели 8201 могут использоваться полосовые фильтры CCITT, CCIR и C-MESSAGE. Эти фильтры требуются различными органами власти с целью выполнения количественной оценки остаточных шумов в голосовых телефонных системах и радиотелефонных системах. Каждый из этих фильтров или все эти фильтры могут быть установлены на устройстве модели 8201. Отклик этих фильтров показан на рисунках 3-17, 3-18 и 3-19.

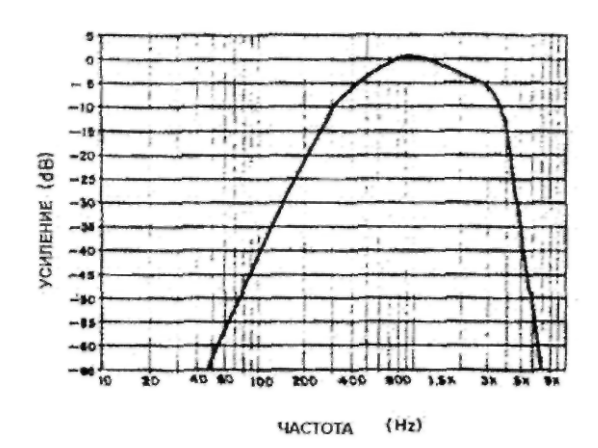

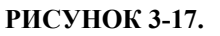

**Отклик, полосовой фильтр CCIT**

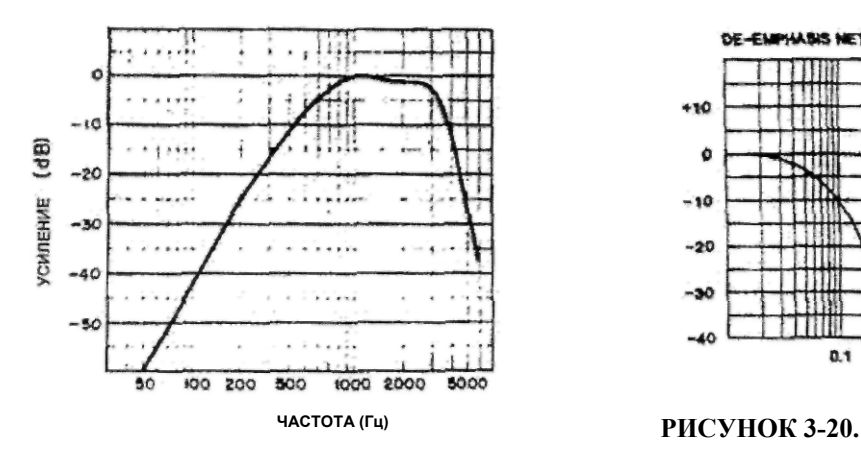

**РИСУНОК 3-19.**

**Отклик, полосовой фильтр С-MESSAGE**

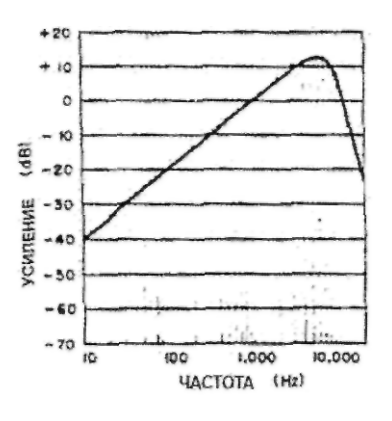

#### **РИСУНОК 3-18.**

**Отклик, полосовой фильтр CCIR**

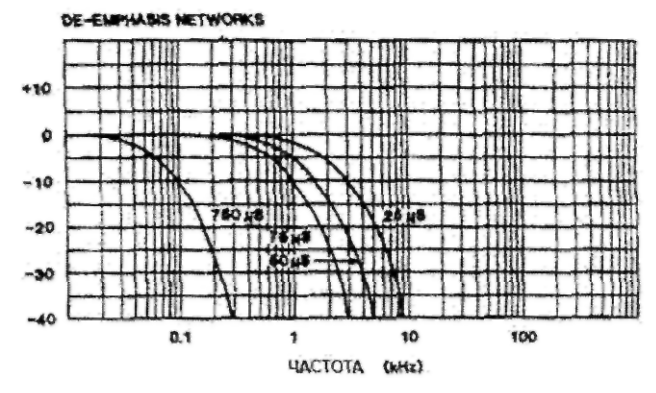

**Отклик, фильтры компенсации предыскажений**

**3-127.** В тех случаях, когда требуется использование фильтров специальной или необычной формы, может быть установлен фильтр проходного входа. Этот вариант позволяет устанавливать внешние контуры между детекторами амплитудной и частотной модуляции и полосовыми детекторами. Может использоваться любой контур или система, которые в состоянии принимать сигнал двойной амплитуды 1,0 вольт от источника с сопротивлением 600 Ом и использовать параллельно 1 МОм с емкостью примерно 50 пикофарад.

**3-128.** Фильтры компенсации предыскажений были описаны выше. Отклик фильтров компенсации предыскажений показан на рисунке 3-20.

**3-129. НИЗКАЯ ЧАСТОТА И ИСКАЖЕНИЯ.** После определения режима модуляции и функций управления измерениями полученная модуляция должна подвергаться дальнейшей обработке. Дисплей AUDIO может использоваться для отображения низкой частоты или искажений.

**3-130.** Для измерения низкой частоты нажмите клавишу FREQ, расположенную под дисплеем AUDIO. На дисплее AUDIO будет отображаться частота выполненной модуляции. Разрешение дисплея определяется автоматически с помощью программы управления. Для значения частоты меньше 100 Гц значение разрешения составляет 0,1 Гц, увеличиваясь с шагом в десять пунктов до 100 Гц при значении частоты модуляции равной 100 Гц.

**3-131.** Дисплей AUDIO может также использоваться для отображения искажений. Внутренний анализатор искажений низкочастотного сигнала автоматически регулируется с помощью управляющей программы, если частота модуляции находится в интервале между 20 Гц и 20 кГц. Для частот, выходящих за пределы данного диапазона, либо в случае изменения диапазона, выводится символ [= =]. Символ «----» выводится в том случае, если детекторы среднеквадратического (rms) значения используются для измерений модуляции.

**3-132.** Для измерения искажений в процентах нажмите клавишу DIST, расположенную под дисплеем AUDIO. Появится символ [= =], этот символ будет отображаться до тех пор, пока не будет выполнена регулировка анализатора, затем будет отображаться измеренное значение искажения.

**3-133.** Когда нажата клавиша с маркировкой SINAD, искажения отображаются в дБ. Термин SINAD представляет собой сокращение от «signal-to-noise and distortion» (отношение сигнала к шуму и искажениям). Дисплей SINAD обладает более высоким разрешением при считывании низких искажений, поскольку это логарифмический дисплей, однако он обычно используется для регулировки чувствительности приемника при значениях индикации примерно в -12 дБ. Когда соотношение SINAD очень низкое, анализатор искажений может быть настроен вручную путем ввода значения низкой частоты с использованием клавиатуры ввода числовых значений (DATA) и с помощью дисплея AUDIO. Индикатор клавиши AUDIO выключается, когда значение низкой частоты установлено. Нажатие клавиши AUDIO приведет к возобновлению измерений низкой частоты.

**3-134.** Как было указано выше, выбор фильтра представляет собой весьма важную операцию в случае измерения искажений. Использование более широкой полосы низких частот, чем это необходимо, приведет к отображению больших результатов искажений вследствие наличия дополнительного шума, и наоборот, использование меньшей полосы низких частот, чем это необходимо, приведет к отображению меньших результатов искажений вследствие затухания синусоидальных составляющих (гармоник).

**3-135.** Следует соблюдать осторожность при сравнении индикации искажений для устройства модели 8201 с индикацией искажений приборов, подключенных к коннектору AF OUT. Большинство анализаторов искажений используют для индикации искажений среднее детектирование вместо среднеквадратического (rms) детектирования. Детекторы среднего значения считывают шум примерно на 11 процентов или на 1,1 дБ ниже, чем среднеквадратические детекторы. В результате этого приборы такого типа дают положительные результаты в тех случаях, когда большая часть остаточного сигнала представляет собой шум.

**3-136.** Соединитель DIST OUT, расположенный на задней панели устройства модели 8201, может использоваться для оценки природы сигнала искажения. Если основной компонентой сигнала DIST OUT является шум, то индикация на передней панели будет представлять собой не гармоническое искажение, а остаточный шум.

#### **3-137. ЗАПИСЬ ПРОГРАММ В ПАМЯТЬ И ВЫЗОВ ПРОГРАММ ИЗ ПАМЯТИ**

**3-138.** Устройство модели 8201 включает в себя внутреннюю программную память, которая содержит в себе 99 установок передней панели. Программы отображают состояние устройства при нажатии клавиши STO. Запись в память и считывание из памяти программной информации осуществляется путем нажатия клавиши PRGM для активизации функции программы. Как только функция программы стала активной, номер соответствующей программы вводится с дисплея с помощью клавиатуры для ввода числовых данных и путем нажатия клавиши ENTER. Нажатие клавиши STO приводит к записи текущего состояния устройства в память, а нажатие клавиши RCL – к восстановлению ранее записанной информации о состоянии и настройках устройства.

**3-139.** Внутренняя память устройства модели 8201 является энергонезависимой. Это означает, что при выключении электропитания содержимое внутренней памяти не утрачивается. При нормальном функционировании внутренняя память никогда не стирается. Новые программы или изменения просто записываются поверх старых программ.

Однако имеется возможность стереть всю программную память с помощью тестовых перемычек A9JP1 и A9JP2. См. раздел VI. Стертые программы не могут быть вызваны из памяти. После вызова программы из памяти можно изменять установки любой панели.

#### **3-140. ПРОГРАММА ТОЛЬКО ДЛЯ ВЫЗОВА**

**3-141.** Программа номер 99 представляет собой программу установки, эквивалентную программе, установленной при нажатии клавиши INIT. Эта программа устанавливается в течение включения электропитания, если возникает ошибка памяти при предыдущем сбое электропитания. Если делается попытка записать программу под номером 99, выдается сообщение об ошибке.

#### **3-142. ДИСТАНЦИОННОЕ УПРАВЛЕНИЕ**

**3-143.** Любые операции, выполняемые с передней панели устройства, за исключением работы переключателя LINE ON/OFF (включение / выключения напряжения электропитания от сети), могут выполняться дистанционно под управлением контроллера с интерфейсом IEEE-488. Контроллер с интерфейсом IEEE-488 представляет собой стандартное устройство, которое обеспечивает передачу и контроль приема сигналов с помощью 8-разрядной параллельной шины между контроллером и максимум 15 устройствами.

**3-144. Задание адреса шины.** Для задания адреса шины IEEE-488 (MLTA) нажмите клавишу SPCL и введите 17 (специальная функция для задания адреса шины). Текущий адрес шины вместе с сообщением ADRS будет выведен на дисплей SPCL/PRGM. Выберите требуемый адрес с помощью клавиатуры для ввода числовых данных. Адрес может представлять собой десятичное число от 0 до 30 включительно. Вторичный адрес не используется. Функция адресации шины остается активной до тех пор, пока не изменится функция SPCL или не будет нажата клавиша PRGM.

**3-145. Задание символа окончания строки.** Для задания символа (символов) окончания строки шины IEEE-488 нажмите клавишу SPCL и введите 15 (специальная функция доступа к программе задания конца строки). Символ (символы) окончания строки будет отображен на дисплее FREQUENCY/LEVEL. Выберите требуемые символы, используя клавиши DEL и CLR (клавиши со стрелками). Выбор осуществляется автоматически. Значения различных символов приведены в таблице 3-3. В любом случае устройство модели 8201 заканчивает строку на EOI (end-or-identify)=true («конец или идентификация» – истинно) и всегда направляет EOI=true вместе с последним символом каждой строки. При нажатии другой функциональной клавиши или клавиши ENTER информация на дисплее стирается.

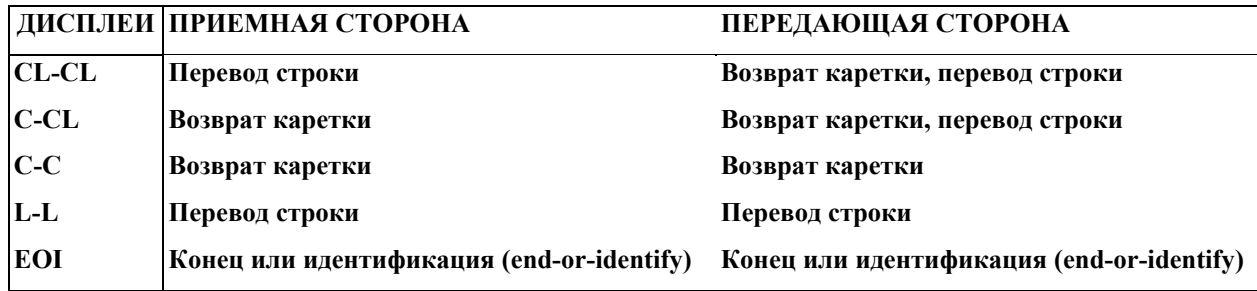

**ТАБЛИЦА 3-3. Символы конца строки IEEE-488.**

**3-146. Активизация дистанционного режима.** Устройство переходит в дистанционный режим путем адресации его в качестве приемной стороны с подачей сигнала «включение дистанционного режима (REN)». В дистанционном режиме клавиатура отключена, за исключением клавиши LCL/INIT и переключателя POWER ON/OFF. Индикатор дистанционного режима REM светится.

**3-147. Возвращение в локальный режим.** Устройство можно вернуть в локальный режим, выполнив нижеперечисленные действия:

 $\Box$  Нажмите клавишу LCL/INIT при том условии, что локальная блокировка (LLO) не включена.

□ Отправлена команда «переход в локальный режим (GTL)».

□ Команда «включение дистанционного режима (REN)» задана как ложная.

#### **ПРИМЕЧАНИЕ**

*Устройство должно быть переключено в дистанционный режим работы для записи и ответа на передачу данных.*

**3-148. Функционирование в пусковом режиме.** Дистанционное управление устройством может осуществляться в непосредственном режиме (мнемоника IM) либо в ждущем пусковом режиме (wait-for-trigger mode; WT). Непосредственный режим является режимом по умолчанию; результаты в этом режиме получают в качестве ответов на запросы передающей стороны. Ждущий пусковой режим (wait-for-trigger mode) приводит к задержке приема данных до получения пускового сигнала (trigger). Это позволяет синхронизировать устройство с другими компонентами системы. Ждущий пусковой режим (wait-for-trigger mode) устанавливается, когда во входной строке присутствуют символы «WT». С этого момента выполнение задерживается. Никакие изменения не будут происходить до тех пор, пока не возникнет одно из следующих событий:

□ Получен сигнал «group-execute-trigger (GET)» (пуск группового выполнения).

- □ Интерпретирована мнемоника TR (trigger).
- □ Интерпретирован любая мнемоника, следующая за IM (непосредственный режим).

#### **ПРИМЕЧАНИЕ**

*Следующие команды: «event (с)», «above», «go-to-local» или «unlock» прекращают действие ждущего пускового режима (wait-for-trigger mode) и восстанавливают непосредственный режим. При локальном функционировании ждущий пусковой режим (wait-for-trigger mode) неактивен.*

#### **3-149. Функционирование в режиме передающей стороны.** Данное устройство может

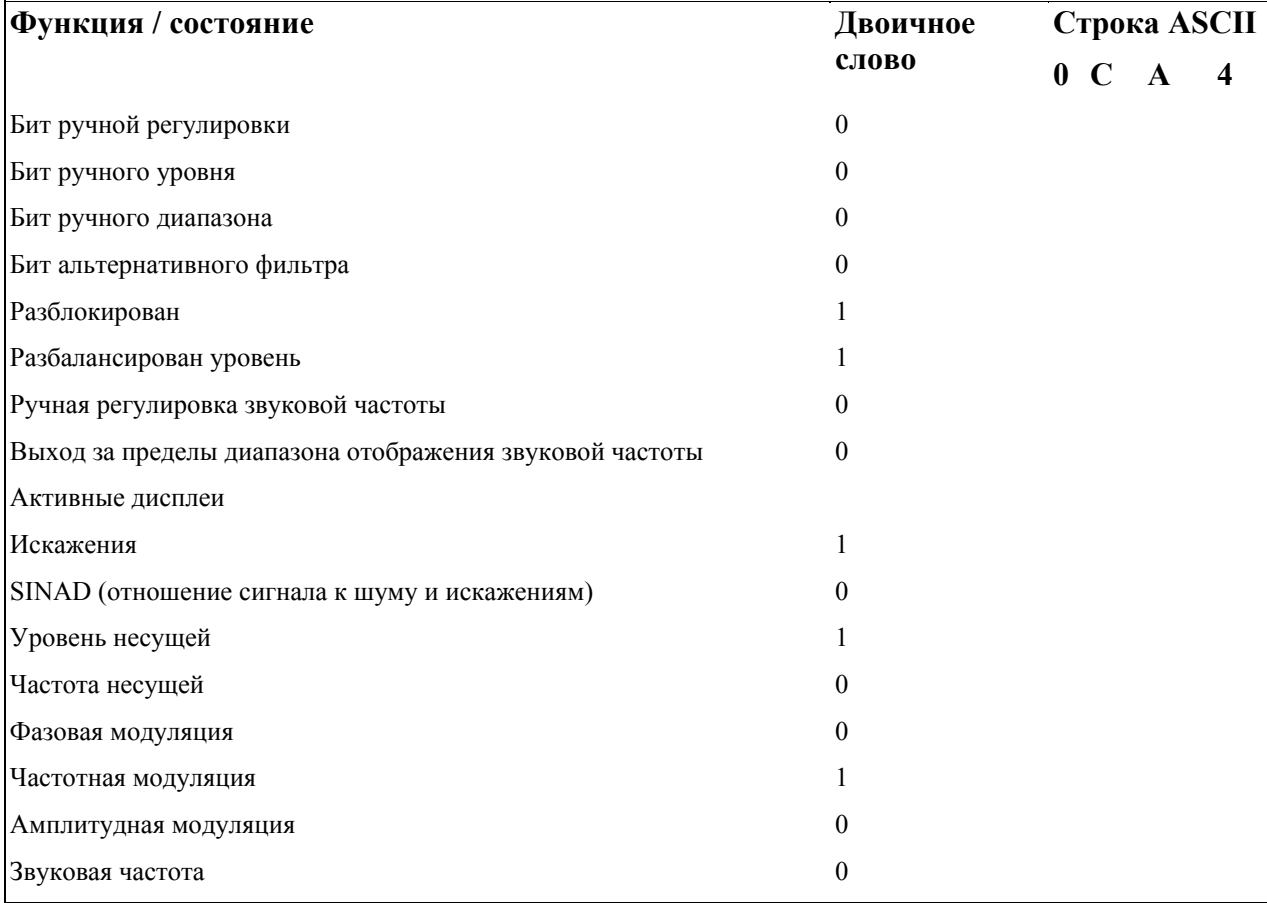

**ТАБЛИЦА 3-4. Состояние аппаратного обеспечения, назначение битов.**

#### Функционирование Раздел 3

**3-150. Режим «состояние передачи» (TS, talk status).** Если «зависла» ошибка, код ошибки будет возвращен, в противном случае будет возвращен нуль. После инициализации устройства режим TS автоматически сотрет ошибку после сообщения о статусе. Режим «состояние передачи» (TS, talk status) является режимом передачи **по** умолчанию после инициализации устройства.

**3-151. Режим «функция передачи» (TF, talk function).** Режим TF возвращает строку из четырех символов в шестнадцатеричной системе, отображающую состояние аппаратного обеспечения и функции отображения. Назначения двоичных разрядов организованы таким образом, чтобы обеспечить декодирование, ориентированное на строку или байт. Назначения двоичных разрядов и их значения представлены в таблице 3-4.

**3-152. Режим «значение передачи» (TV, talk value).** В режиме TV возвращается аргумент активной функции. Все возвращаемые значения даны в основных единицах измерения, таких как: Гц, дБ, дБм, % и т. д. Значение отклонения частотной модуляции возвращается в кГц, а значение уровня несущей – в милливольтах.

**3-153. Режим «программа передачи» (ТР, talk program).** В режиме ТР возвращается шестиразрядное число, которое однозначно идентифицирует программно-аппаратное обеспечение устройства.

**3-154. Режим «идентификация» (ID).** В режиме ID возвращается строка, содержащая идентификационный и серийный номер устройства. Типичным ответом является следующий:

#### **«Boonton Model 8201, SN: 999, April 12, 1991»,**

который включает номер модели устройства, серийный номер и дату программно-аппаратного обеспечения.

**3-155. Использование «запроса на обслуживание» (SRQ, service request).** Запрос на обслуживание позволяет устройству модели 8201 информировать системный контроллер о некоторых специальных событиях, которые имели место. Затем устройство ждет, пока контроллер не выполнит последовательный опрос с целью определения того, какое событие имело место. События, которые могут быть отобраны для генерирования запроса на обслуживание, представляют собой ошибки в работе устройства, информацию о том, что устройство готово к выполнению измерений, и информацию о том, что процедура калибровки выполнена. Каждый из этих режимов может быть отдельно включен или выключен с помощью маски SRQ. Установки маски SRQ по умолчанию соответствуют отключению всех функций. Их можно включить только путем установки соответствующего бита в маске SRQ через шину с последующими мнемоническими знаками или вручную с помощью функции SPCL 16. В небольших системах только одно устройство может использовать SRQ. В этой ситуации нет необходимости выполнять последовательный опрос, поскольку природа запроса известна. Коды ошибок могут быть получены непосредственно из режима «состояние передачи» (TS, talk status). Затем линия запроса SRQ может быть очищена с помощью команды стирания (CL).

**3-156. Передача маски SRQ.** В таблице 3-5 представлены позиции двоичных разрядов в маске SRQ, показано, какую функцию каждый разряд включает / выключает, а также дана соответствующая команда конфигурации шины. Обратите внимание на то, что мнемонике SQ предшествует числовой аргумент.

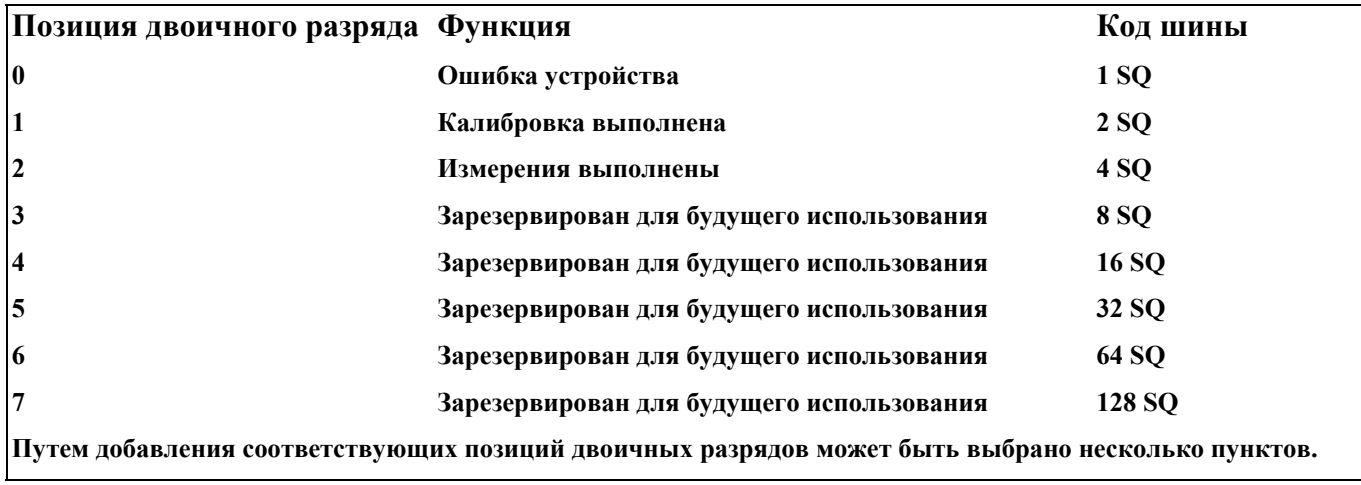

#### **ТАБЛИЦА 3-5. Маска SRQ, назначение битов**

**3-157. Отклики на команды шины.** Команды шины IEEE-488 отправляются контроллером всем устройствам шины (universal command group, группа универсальных команд) либо только на адреса устройств (addressed command group, группа команд адресации). Отклики устройства представлены в таблице 3-6. Все команды, не приведенные в списке, игнорируются.

**3-158. Мнемоника программных функций.** Каждой клавише передней панели поставлена в соответствие программная мнемоника. Программирование мнемоники, за которой следуют единицы измерения, если требуется, является аналоговым и выполняется вручную с помощью функций передней панели. Кроме того, мнемоника других программ используется для тех

функций, которые применяются только в режиме дистанционного управления. В таблице 3-7 приведен список программной мнемоники.

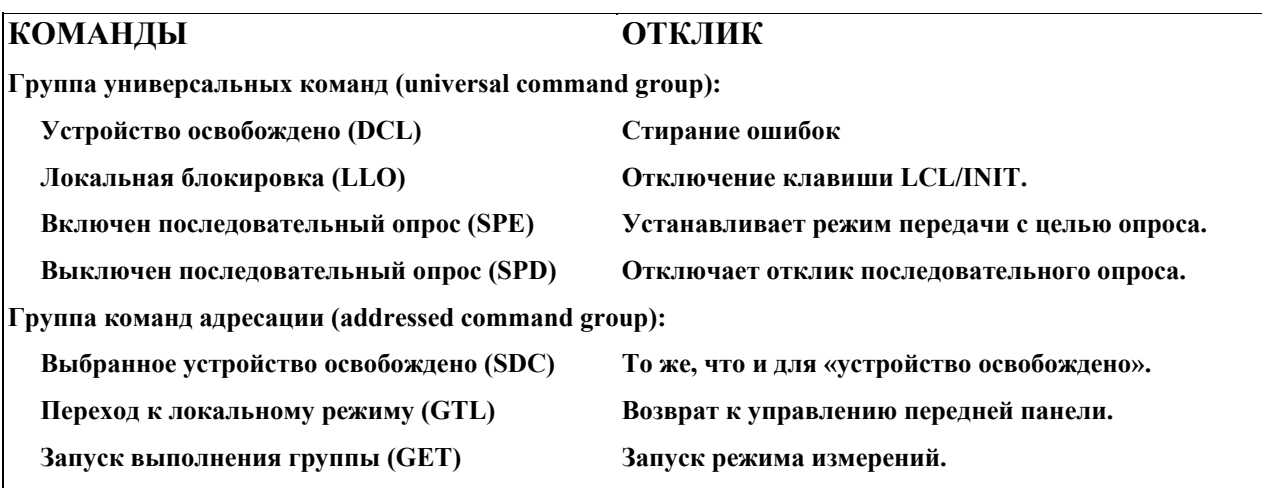

#### **ТАБЛИЦА 3-6. Отклики на команды шины IEEE-488.**

**3-159. Числовое форматирование.** Правила числового форматирования приведены ниже:

□ Допустимы форматы с фиксированной и плавающей точкой.

- □ Дополнительный знак «+» или «-» может предшествовать мантиссе или экспоненте.
- □ Дополнительная точка в позиционной системе счисления может находиться в любом положении внутри мантиссы. Дополнительная точка в экспоненте игнорируется.
- □ Дополнительное «Е» в экспоненте может быть набрано как в верхнем, так и в нижнем регистре.
- □ Все символы ASCII в шестнадцатеричной системе в диапазоне от 0 до 23 и от 25 до 2В игнорируются.

#### **3-160. Формат строки данных.** Имеются следующие форматы строки данных:

- □ Программная последовательность дается в естественном порядке, т. е. сначала посылается мнемоника функции, за которой идет аргумент, если есть.
- □ Все символы ASCII в шестнадцатеричной системе в диапазоне от 0 до 23 и от 25 до 2В игнорируются. Символ ASCII (\$), шестнадцатеричное 24, зарезервирован. Буквы нижнего регистра автоматически трансформируются в буквы верхнего регистра.
- □ Мнемоника первичной функции, отправленной без последующего аргумента, делает соответствующую функцию активной.
- □ Длина строки данных не должна превышать 256 символов; строка может оканчиваться на LF, CR или EOI, в зависимости от установки конца строки (end-of-string).
- □ Интерпретация строки данных не начинается до тех пор, пока не получен символ конца строки (end-of-string).
- □ Если единицы измерения не заданы для какого-либо аргумента, то используются единицы измерения по умолчанию.

**3-161. Ошибки строки данных.** Во время интерпретации детектируются ошибки. Появление ошибки приводит к выводу кода ошибки, если дисплей включен и устанавливается SRQ = «истинный». Ошибка и SRQ могут быть стерты по запросу состояния (TS) либо функцией стирания (CL). Все ошибки приводят к необходимости восстановления существующих действующих параметров. Никакой новый ввод выполнять нельзя до удаления имеющихся ошибок.

#### Функционирование Раздел 3

**3-162. Примеры строки данных.** Ниже приведены типичные примеры программирования строк на языке HP BASIC:

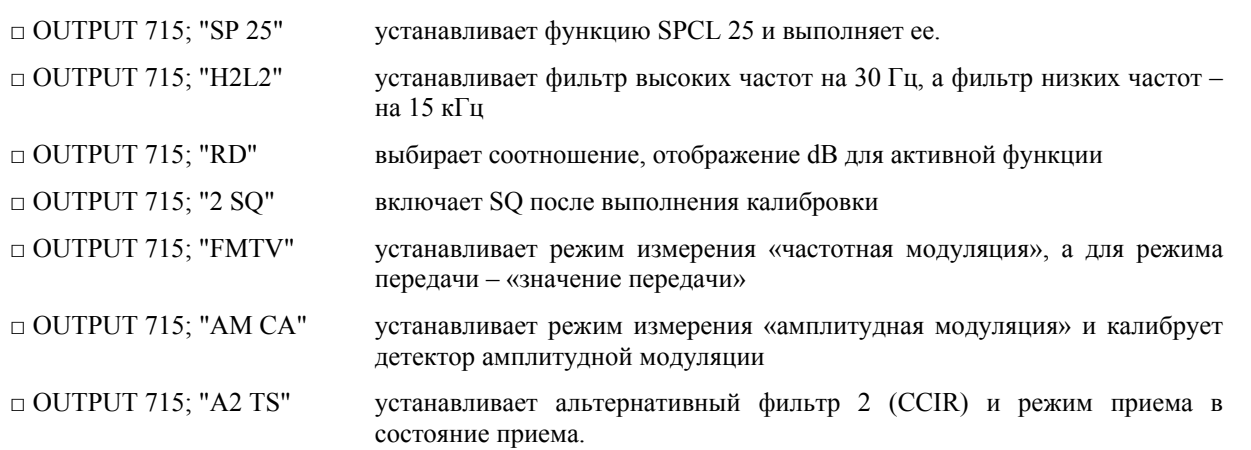

**3-163. Повторное считывание значений калибровки.** Данные калибровки обычно являются временными. Они существуют только в течение выполнения процедуры калибровки. Однако бывают случаи, когда эти данные необходимы. Для того чтобы получить эти данные, устройство должно быть запрограммировано в ждущем пусковом режиме (wait-fortrigger mode) (WT). Выберите подходящую функцию и отправьте сигналы TV и СА для активизации калибровки с выбранным режимом передачи данных. После окончания выполнения процедуры калибровки считанное значение и является данными калибровки.

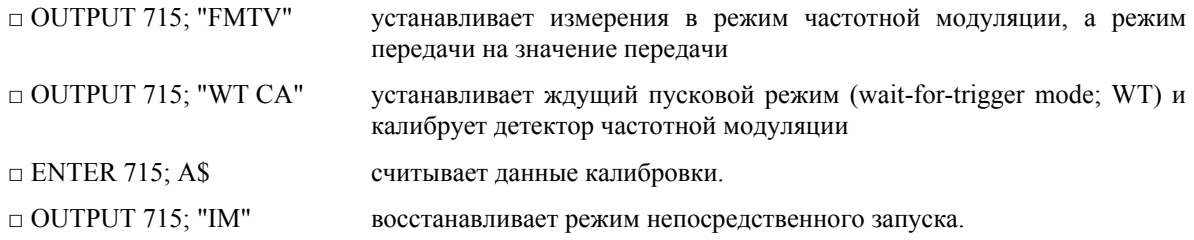

#### **ТАБЛИЦА 3-7. МНЕМОНИКА ШИНЫ IEEE-488.**

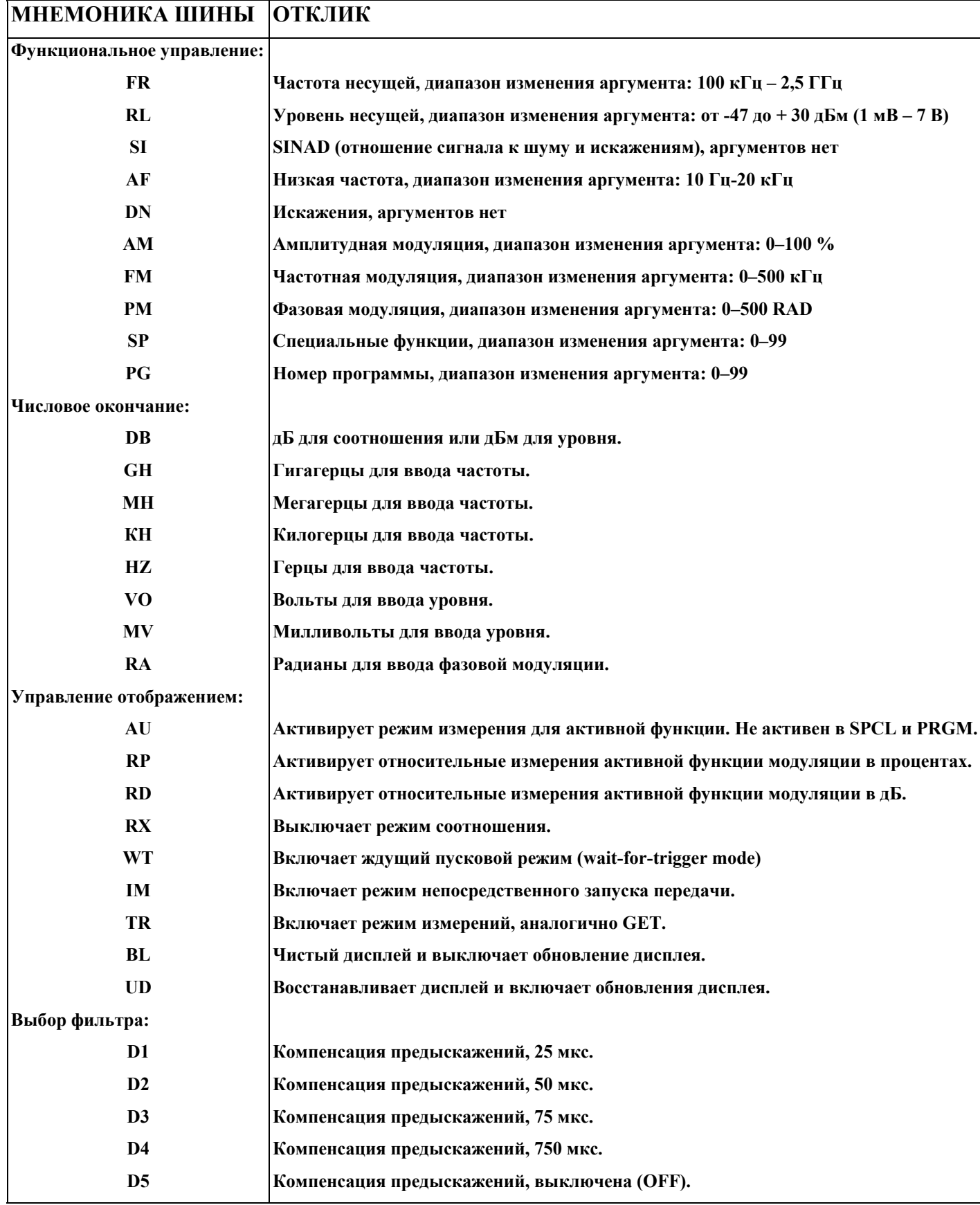

### **ТАБЛИЦА 3-7. МНЕМОНИКА ШИНЫ IEEE-488, ПРОДОЛЖЕНИЕ**

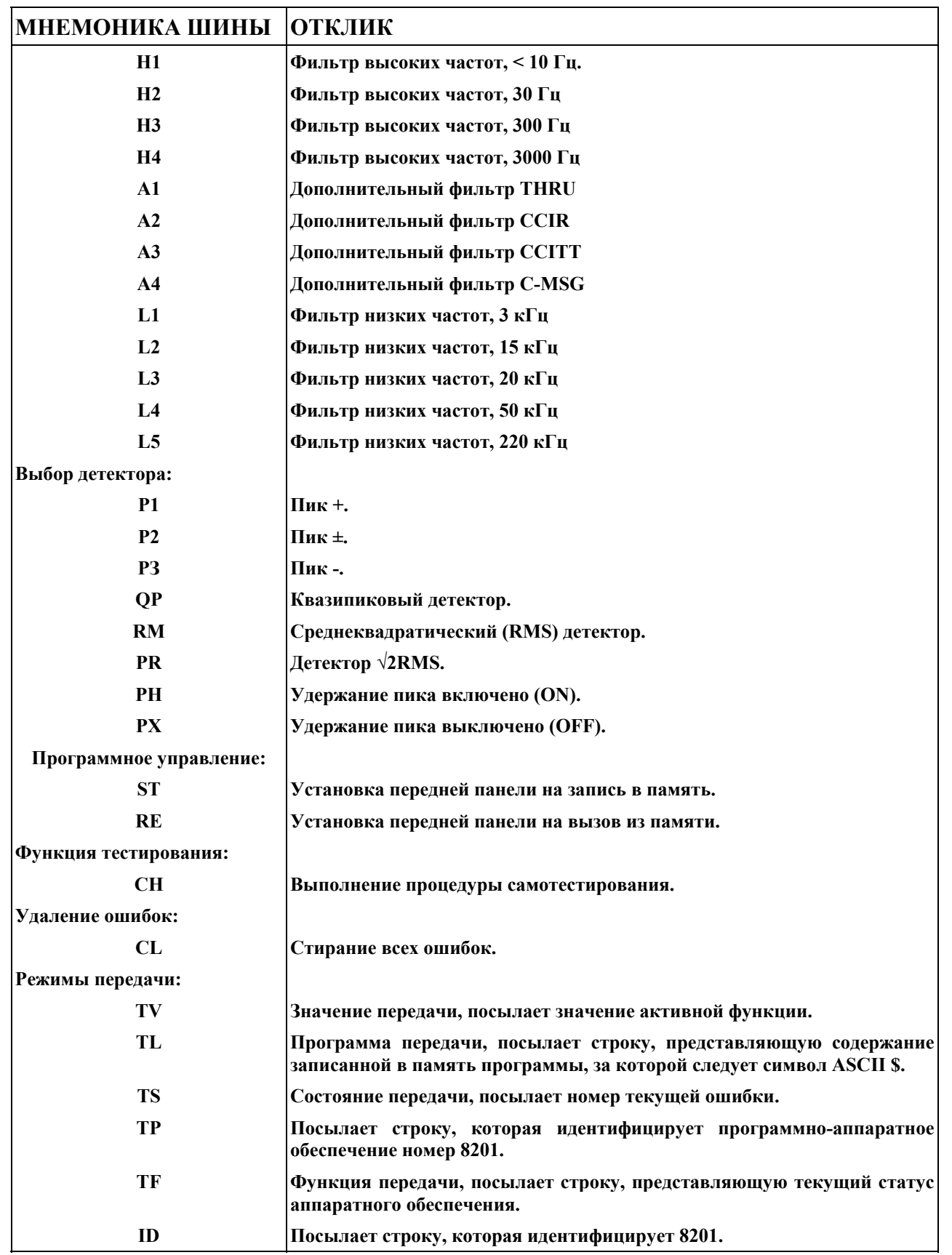

#### **ТАБЛИЦА 3-7. МНЕМОНИКА ШИНЫ IEEE-488, ПРОДОЛЖЕНИЕ**

## **Специальные коды управления: R0 или SP1 Устанавливает автоматический диапазон модуляции (аналогично SP1) R1 или SP2 Устанавливает диапазон модуляции 1: 0,000–5,000 (аналогично SP2) R2 или SP3 Устанавливает диапазон модуляции 2: 5,00–50,00 (аналогично SP3) R3 или SP4 Устанавливает диапазон модуляции 3: 50,00–500,0 (аналогично SP4) PD или SP7 Переводит в режим компенсации предыскажений перед отображением. AD или SP8 Переводит в режим компенсации предыскажений после отображения. СА Выполняет калибровку активной функции. SQ Задает маску SRQ, диапазон аргумента: 0–7. См. текст. EI Включает прерывания SRQ (совместимо с 8200). DI Выключает прерывания SRQ (совместимо с 8200).**

### **МНЕМОНИКА ШИНЫ РЕАКЦИЯ**

## **ТАБЛИЦА 3-8. КОДЫ ОШИБОК УСТРОЙСТВА**

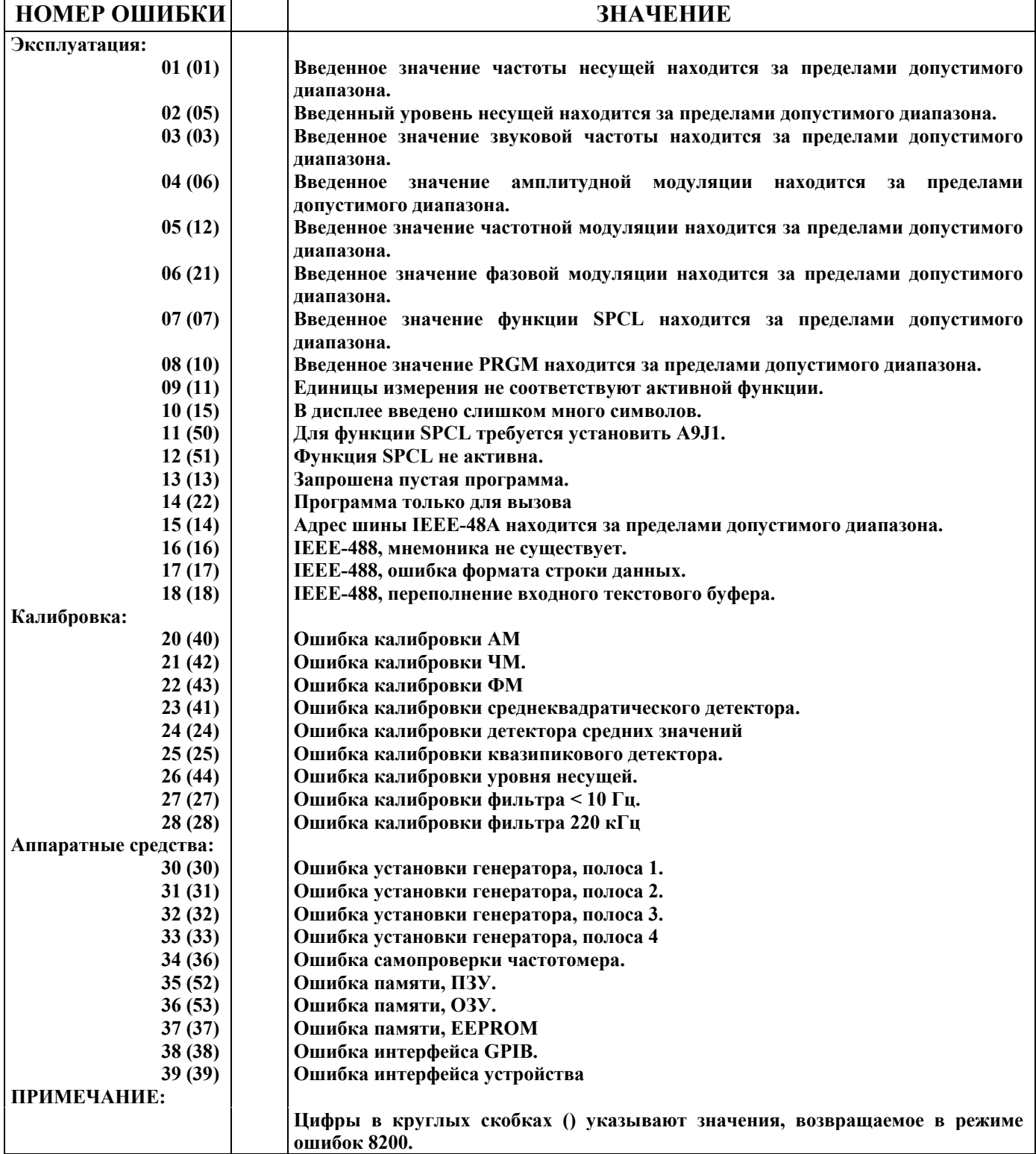

*Эта страница специально оставлена пустой*

# **РАЗДЕЛ IV ПРИНЦИП РАБОТЫ**

#### **4-1. ВВЕДЕНИЕ**

**4-2.** Модель 8201 представляет собой эксплуатационно-гибкий твердотельный управляемый микропроцессором анализатор модуляции, функционирующий в диапазоне частот от 100 кГц до 2,5 ГГц. Измеренное значение модуляции отображается на четырехразрядном светодиодном индикаторе, обеспечивающем максимальное разрешение на уровне девиации частоты 1 Гц (или АМ 0,001 %). Рабочие режимы, входная частота, уровень входного сигнала и опорные уровни могут устанавливаться с помощью кнопок на клавиатуре передней панели. Интерфейс IEEE-488 позволяет осуществлять удаленное программирование устройства. Выбранные режимы и значения отображаются на буквенно-цифровом дисплее и с помощью светодиодных индикаторов. Входные команды обрабатываются внутренним процессором. Для конфигурирования внутренних схем в соответствии с этими командами микропроцессор формирует управляющие сигналы. Кроме этого, использование микропроцессора позволяет сохранять до 99 полных наборов конфигурационных данных устройства. Часто используемые установки могут быть введены в долговременную память либо с клавиатуры, либо через интерфейс IEEE-488. Впоследствии установки, заданные с помощью передней панели устройства, можно восстановить, введя кодовое число, назначенное соответствующему набору, и нажав клавишу RCL либо направив в шину мнемонику RE.

#### **4-3. ФУНКЦИОНАЛЬНАЯ БЛОК-СХЕМА (рисунок 4-1)**

**4-4.** Управление работой устройства осуществляется микропроцессором, который выполняет фиксированную программу, хранящуюся в постоянной памяти (ПЗУ). Для синхронизации операций микропроцессора применяется тактовый сигнал 18,432 МГц. Хранение данных микропроцессора осуществляется в оперативной памяти (ОЗУ). Для обеспечения сохранности данных на долговременную память (ОЗУ) непрерывно подается напряжение 3 В с внутренней литиевой батареи.

**4-5.** Взаимодействие микропроцессора с внутренними цепями производится через шину данных, адресную шину и печатную плату ввода/вывода. Информация о командах вводится в микропроцессор с клавиатуры передней панели или через интерфейс IEEE-488. Для выбора опций и тестирования применяются DIP-переключатели. Выбранные входные данные отображаются на цифровом дисплее и с помощью светодиодных индикаторов. Микропроцессор хранит и обрабатывает входные данные, а также генерирует данные и адресную информацию с целью выполнения командных функций.

**4-6.** Частота несущей представляет собой основную частоту, преобразованную в промежуточную частоту для целей обработки. Промежуточная частота выбирается в зависимости от частоты несущей. Несущие свыше 10 МГц преобразуются в частоту 1,211 МГц, несущие от 2 МГц до 10 МГц – в частоту 346 кГц, а для несущих менее 2 МГц преобразование вообще не применяется. Перенос частоты осуществляется с помощью дискретизатора нулевого порядка. В дискретизаторе используется компенсационная ОС, что позволяет ему принимать сигналы уровнем до 2 Вольт (СКВ), не испытывая перегрузок.

**4-7.** Импульс выборки, генерируемый настраиваемым гетеродином, преобразует радиочастотный сигнал (РЧ) в сигнал соответствующей промежуточной частоты (ПЧ). После фильтрации и буферизации сигнал ПЧ обрабатывается цепями амплитудной модуляции (АМ) и частотной модуляции (ЧМ). Кроме этого, сигнал ПЧ обрабатывается настроечными схемами, которые формируют сигналы для микропроцессора, позволяющие производить точную настройку гетеродина.

**4-8.** Информация о частотной модуляции извлекается путем ограничения по амплитуде сигнала ПЧ (для удаления информации об АМ) и «подсчета импульсов» результирующего сигнала с целью определения мгновенной частоты. Прямой выход дискриминатора подключается к соединителю FM OUT на задней панели.

**4-9.** Для получения информации об амплитудной модуляции осуществляется предварительная установка коэффициента усиления канала измерения на уровне, удобном для выполнения точных измерений. Результирующий сигнал представляет собой амплитуду, определенную с помощью схемы линейного активного детектора. Прямой выход детектора подключается к соединителю AM OUT на задней панели.

**4-10.** Информацию о фазовой модуляции получают в секции аудиофильтра путем интегрирования восстановленного сигнала ЧМ.

**4-11.** Аудиосигнал, полученный из детекторов AM или ЧМ, подвергают дальнейшей обработке посредством усиления и выборочной фильтрации, после чего он преобразуется в постоянный ток для измерения. Детектор аудиосигнала состоит из прецизионных пиковых детекторов, квазипикового детектора и детектора истинного среднеквадратичного значения. Информация, передаваемая из аудиодетекторов в виде постоянного тока, оцифровывается 13-разрядным аналого-цифровым преобразователем и используется для цифровой обработки и отображения.

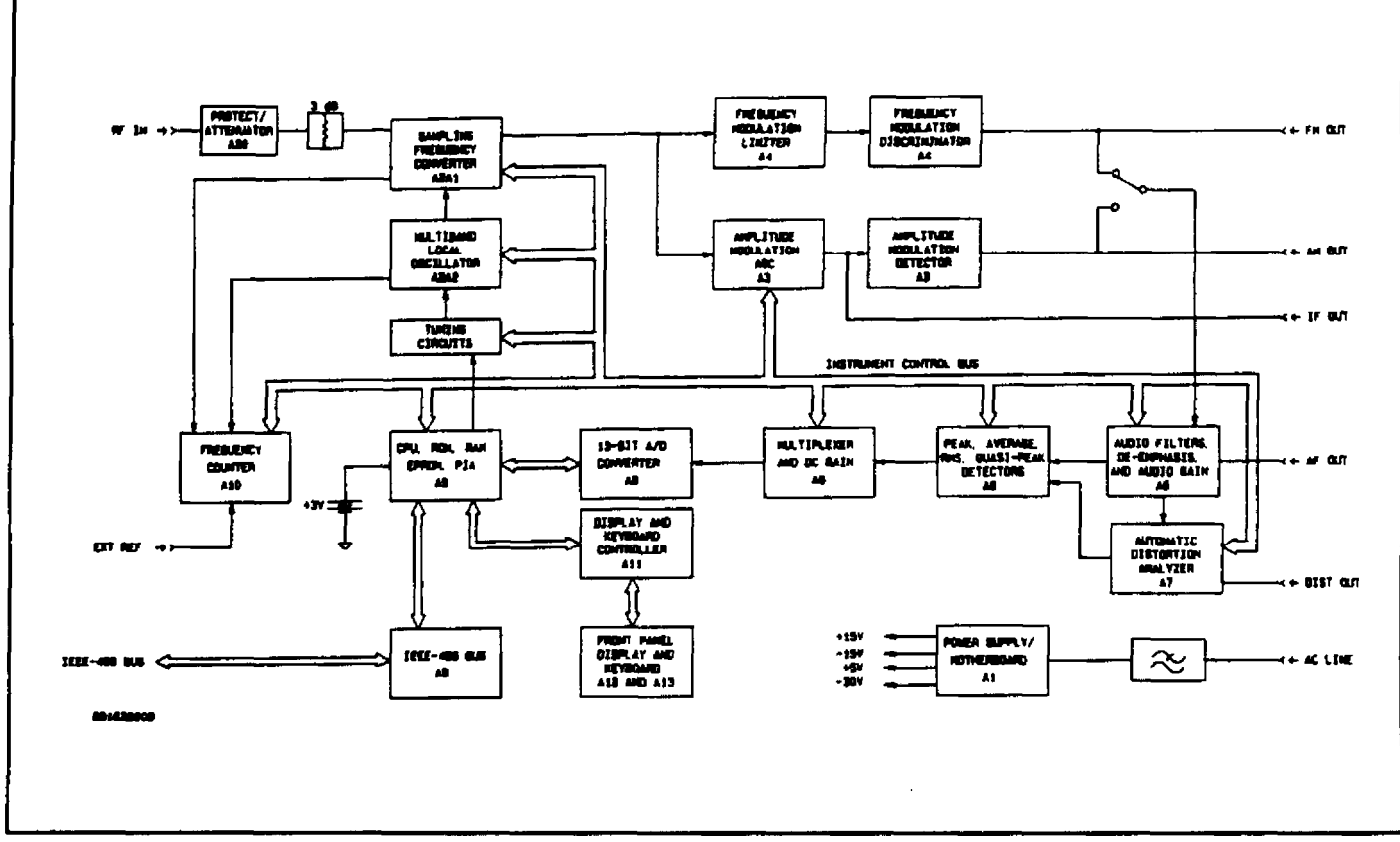

#### **РИСУНОК 4-1. Функциональная блок-схема**

**4-12.** Кроме этого, обработка аудиосигнала осуществляется в полностью автоматическом анализаторе искажений. Этот анализатор совместно с управляющей программой обеспечивает непрерывное считывание искажения восстановленного аудиосигнала для групповых частот от 20 Гц до 20 кГц.

**4-13.** Внутренние схемы калибровки под воздействием управляющей программы осуществляют калибровку внутренних детекторов АМ, ЧМ и ФМ, а также квазипикового детектора и детектора среднеквадратического значения.

**4-14.** Схемы счетчиков/тактовых сигналов задают тактовые и опорные частоты, необходимые для работы счетчика частоты и калибратора.

**4-15.** Блок питания преобразует входное сетевое напряжение в регулируемые рабочие напряжения постоянного тока, применяемые для питания цепей устройства.

#### **4-16. ПРИНЦИП РАБОТЫ: ВЧ-СХЕМЫ**

**4-17.** ВЧ-схемы (радиочастотные схемы) осуществляют преобразование входного сигнала несущей в соответствующий сигнал ПЧ для целей измерения АМ, ЧМ и ФМ. См. рисунки 4-2 и 8-7.

**4-18.** Измеряемый сигнал несущей подается на разъем RF IN передней панели. Сигнал проходит через модуль защиты от перегрузки A30, ослабляется с помощью элемента AT1 (фиксированный аттенюатор 3 дБ) и подается на схему выборки отсчетов CR2. Аттенюатор обеспечивает определенную изоляцию и защиту для схемы выборки. Модуль защиты включает в себя переключаемый фиксированный аттенюатор 20 дБ, который активизируется при входных уровнях свыше +20 дБм.

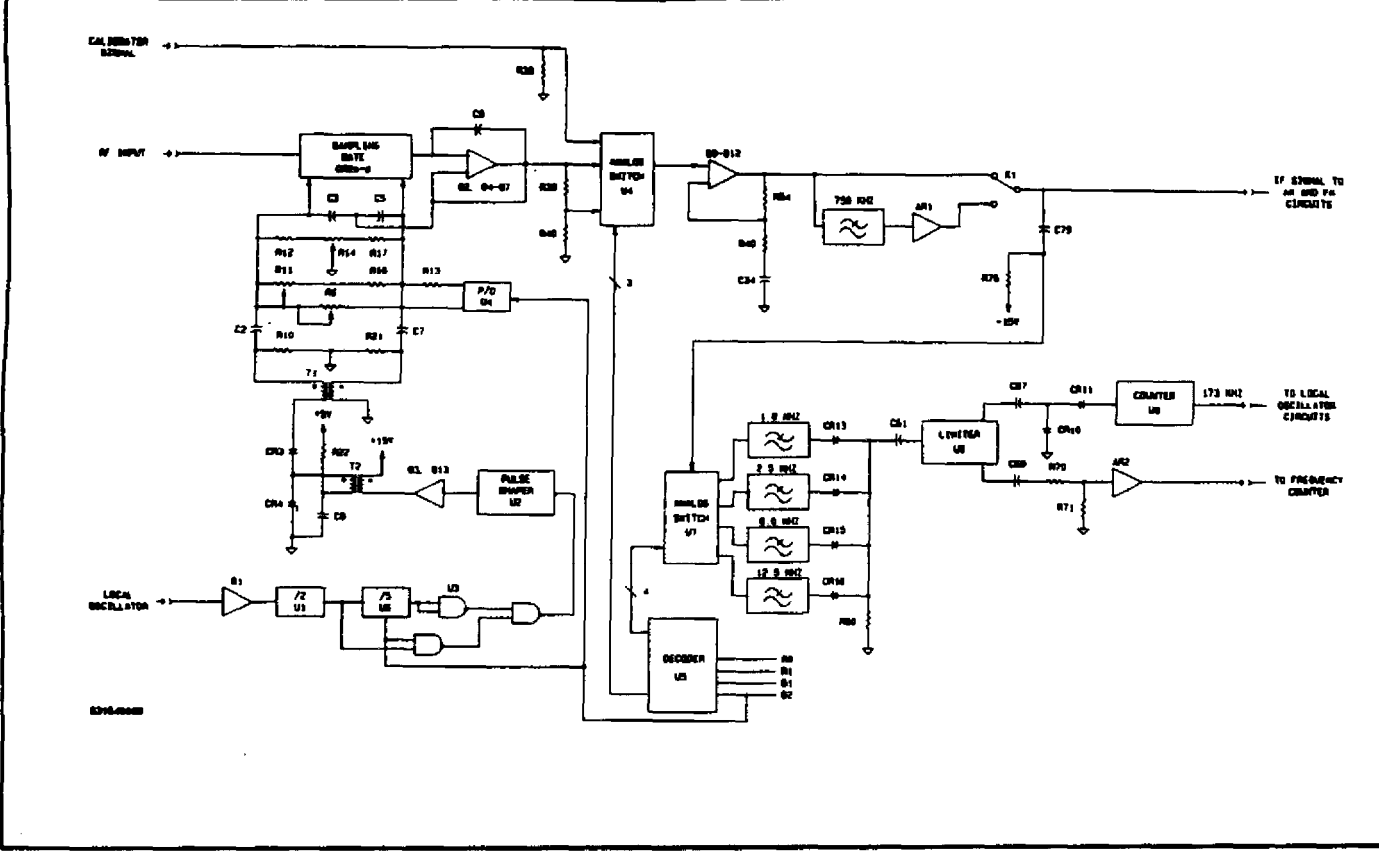

**РИСУНОК 4-2. Блок-схема цепей ВЧ**

**4-19.** Одновременно сигнал гетеродина буферизируется транзистором Q1 и связанными компонентами и делится на два элементом U1. Полученный ТТЛ-сигнал передается в этом виде (или разделенный на 5 элементом U6) в схему формирования импульсов U2. Переключение осуществляется элементом U3 и линией регулирования диапазона B2. Управляющая программа устройства с помощью переключателя диапазона выбирает требуемый рабочий диапазон на основе значения радиочастоты.

**4-20.** Затем Q3 и Q13 выполняют корректировку формы и усиление импульсного сигнала из U2, что требуется для управления диодом со ступенчатым восстановлением CR4 (через трансформатор Т2). Изначально CR4 имеет положительное смещение от источника питания +5 Вольт через R22. Импульсный сигнал из Q3 и Q13 переводит CR4 в состояние обратной проводимости; однако CR4 не «открывается», до тех пор пока не будет исчерпан весь накопленный заряд. В этот момент диод восстанавливается и генерирует большой узкий импульс, который через симметрирующий трансформатор T1 подается на мост выборки. На выходе T1 возникают два почти равных по амплитуде импульса противоположной полярности. Если два импульса абсолютно равны, они полностью гасятся на входе и выходе моста. Поскольку такое равенство на практике отсутствует, для балансировки моста в случае разных рабочих полос требуется элемент R14.

**4-21.** Для достижения максимальной эффективности дискретизатора регулировка R6 осуществляется при частотах сигнала гетеродина от 2 до 4 МГц. Регулировка R11 производится в том случае, когда частота гетеродина находится в диапазоне от 10 до 20 МГц.

**4-22.** Работа схемы выборки отсчетов в упрощенном виде показана на рисунке 4-3. Каждый раз, когда схема выборки отсчетов запирается кратковременным импульсом, входная емкость усилителя дискретизатора и имеющаяся паразитная емкость заряжаются до уровня, который меньше мгновенного входного напряжения ВЧ. Перед выборкой следующего отсчета благодаря положительной обратной связи усилителя дискретизатора производится дополнительный заряд этой емкости. Заряд добавляется до тех пор, пока напряжение на выходе усилителя дискретизатора не сравняется с напряжением ВЧ-входа в момент выборки отсчета. Этот выходной сигнал поддерживается на постоянном уровне до получения следующего отсчета. Последовательные отсчеты отбираются до тех пор, пока форма ВЧ-сигнала не будет восстановлен на частоте 1,211 МГц или 346 кГц в зависимости от радиочастоты. Дополнительная обратная связь от усилителя дискретизатора обеспечивает поддержку симметричного обратного смещения на схеме выборки отсчетов.

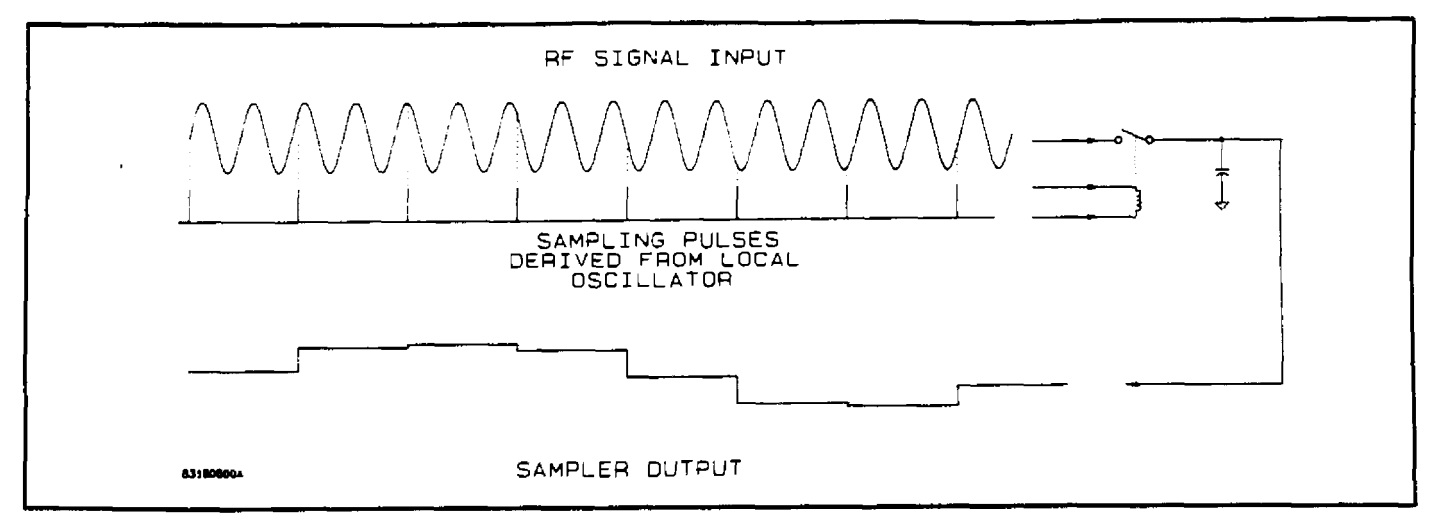

**РИСУНОК 4-3. Принцип работы устройства выборки отсчетов**

**4-23.** Если несущая частота находится в диапазоне от 100 кГц до 2 МГц, то выбирается ПЧ = 1,211 МГц, а частота гетеродина устанавливается равной примерно 18 МГц. В этом случае входной сигнал проходит через мост выборки без преобразования. После этого схемы ПЧ осуществляют непосредственную обработку данного сигнала.

**4-24.** Усилитель дискретизатора состоит из транзисторов Q2 и Q4-Q7 и связанных компонентов. Коэффициент усиления устанавливается на уровне менее 1 в линии прямой обратной связи. Данный каскад имеет низкий выходной импеданс, который необходим для правильной установки моста дискретизации.

**4-25.** Выход усилителя дискретизатора соединяется с переключаемым аттенюатором (ослабление в 10 раз), состоящим из элементов R39 и R40. Используя аналоговый переключатель U4, управляющая программа с помощью декодера данных U5 выбирает непосредственно этот сигнал, сигнал, разделенный на 10, или сигнал калибратора. Калибратор подключается к схемам ПЧ во время работы программы калибровки, в других случаях выбираются выходы аттенюатора. Если уровень несущей превышает примерно 100 милливольт, сигнал ослабляется в 10 раз.

**4-26.** Усилитель, состоящий из транзисторов Q8-Q12 и связанных компонентов, требуется для усиления и буферизации сигнала ПЧ. Коэффициент усиления этого каскада составляет около 33 (определяется элементами R54 и R46). Если используется ПЧ 1,211 МГц, то с помощью реле К1 выбирается выход этого каскада. Если применяется ПЧ 346 кГц, сигнал фильтруется с помощью низкочастотного фильтра 750 кГц, состоящего из элементов L12, L14, С58, С62 и С64. Усилитель AR1 имеет коэффициент усиления 2, что компенсирует вносимые потери фильтра. Выходной сигнал AR1 становится сигналом ПЧ.

**4-27.** Этот сигнал подается на платы АМ и ЧМ для дальнейшей обработки, а также на аналоговый переключатель U7. Используя U7, управляющая программа с помощью декодера данных U5 выбирает один из четырех фильтров нижних частот. Фильтры, состоящие из элементов L2-L9, C38-C41, C46-49 и C51-54, предназначены для устранения сигнала гетеродина и поддержки полосы пропускания на уровне не менее одной половины частоты дискретизации.

**4-28.** При любой частоте дискретизации сигнал несущей будет преобразовываться в сигнал, имеющий частоту в интервале от нуля (постоянный ток) до половины частоты дискретизации. По этой причине для обеспечения правильной дискриминации сигналов фильтры должны иметь полосу пропускания не менее одной половины частоты дискретизации. Значения ширины полосы пропускания фильтров: 1,8; 2,5; 8 и 12,5 МГц.

**4-29.** Диоды CR13-CR16 изолируют отдельные фильтры на входе ограничителя U8. Смещение диодов обеспечивается элементами R76-U7. U8 ограничивает сигнал ПЧ с целью удаления AM и генерирует выходные сигналы в форме меандров, предназначенные для управления элементом U9, ТТЛ-счетчиком и AR24; буферный усилитель используется для обеспечения отсчетов сигнала ПЧ для схем частотомера.

**4-30.** Выходной сигнал счетчика используется для измерения частоты ПЧ-сигнала при настройке и расчетах радиочастоты.

**4-31.** Схема счетчика U9 осуществляет деление на 2 или 7, в зависимости от состояния линии управления B2. Если В2 находится в состоянии высокого уровня ТТЛ, то активен гетеродин 10–20 МГц и элемент U9 установлен на деление на 7. При этом выполняется преобразование ПЧ 1,211 МГц в 173 кГц. Если В2 находится в состоянии низкого уровня ТТЛ, то активен гетеродин 2–4 МГц, а элемент U9 установлен на деление на 2. При этом выполняется преобразование ПЧ 346 кГц в частоту 173 кГц. Сигнал 173 кГц подается на схемы гетеродина для дальнейшей обработки.

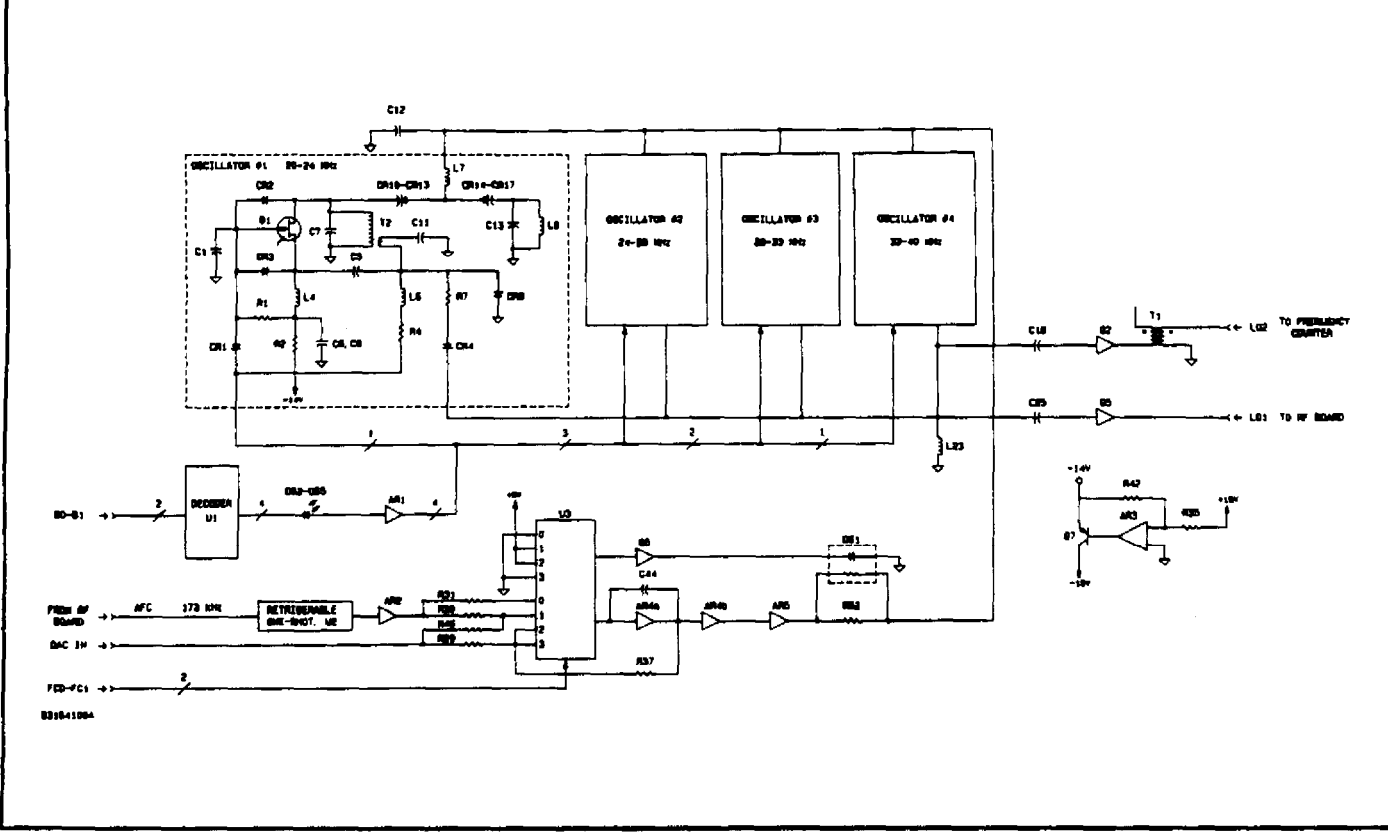

#### **РИСУНОК 4-4. Блок-схема гетеродинов**

#### **4-32. ПРИНЦИП РАБОТЫ: ГЕТЕРОДИНЫ**

**4-33.** Цепи гетеродинов формируют сигналы, необходимые для работы цепей импульсного генератора на плате ВЧ. См. рисунки 4-5 и 8-9.

**4-34.** Четыре генератора, функционирующие по-отдельности, обеспечивают полосу частот от 20 до 40 МГц. Конструкция этих генераторов позволяет свести к минимуму остаточную частотную модуляцию. Поскольку все генераторы функционируют одинаково, только один будет описан подробно.

**4-35.** Самая нижняя полоса обеспечивается генератором, состоящим из элемента Q1 и связанных компонентов. Транзистор Q1 обеспечивает усиление, необходимое для поддержания колебаний, в то время как трансформатор Т2, конденсаторы С7 и С13 и варакторы CR10-17 образуют резонансный контур. Линия обратной связи со вторичной обмотки T2 подключается к истоку Q1 через разделительный конденсатор C5. Диоды CR2 и CR3 обеспечивают контроль амплитуды выходного напряжения путем выпрямления напряжений обратной связи и стока и посредством подачи напряжения обратного смещения Q1, тем самым ограничивая рабочий ток каскада. Конденсатор C1 служит для «обхода» затвора Q1 на частоте колебаний. Резистор R1 требуется для установки начального смещения на затворе, а катушка индуктивности L4 обеспечивает замыкание по постоянному току для истока.

**4-36.** Выход генератора соединяется через изолирующий резистор R7 и переключательный диод CR4 с буферными каскадами Q2 и Q5.

**4-37.** Переключение диапазонов осуществляется управляющей программой с помощью декодера данных U1 и схемы сдвига уровня AR1. U1 представляет собой декодер типа «один из четырех», который преобразует сигналы данных B0 и B1 в отдельные сигналы для четырех генераторов. Диоды DS2 – DS5 и резисторная сборка R54 обеспечивают связь четырех ТТЛ-сигналов со схемой сдвига уровня AR1. Размах выходных сигналов AR1 составляет от +13 до -13 вольт.

**4-38.** При выборе какого-либо диапазона загорается индикатор, связанный с этим диапазоном, а на соответствующий выход AR1 подается напряжение +13 вольт. При появлении напряжения +13 вольт в точке соединения CR1 и R4 элемент CR1 (так же как и элемент CR9) становится обратно смещенным. На CR4 подается прямое смещение, благодаря чему выход выбранного генератора соединяется с буферами Q2 и Q5.

**4-39.** Если диапазон не выбран, то индикатор, связанный с этим диапазоном, горит, а на соответствующий выход AR1 подается напряжение -13 вольт. Когда напряжение -13 вольт появляется в точке соединения CR1 и R4, на элемент CR1 (так же как и на элемент CR9) подается прямое смещение. Элемент CR4 становится обратно смещенным, благодаря чему выход выбранного генератора отсоединяется от буферов Q2 и Q5. Диод CR9 шунтирует цепь обратной связи и останавливает работу генератора, в то время как CR1 поддерживает смещение каскада на нормальном рабочем уровне.

**4-40.** Настройка генератора осуществляется путем изменения напряжения в точке соединения C12 и L7 с -5 до -25 вольт. Четыре генератора перестраиваются с 20 на 24 МГц, с 24 на 28 МГц, с 28 на 33 МГц и с 33 на 40 МГц соответственно.

**4-41.** Сигнал ПЧ 173 кГц с платы ВЧ передается на перезапускаемый ждущий мультивибратор U2. Элементами R15 и C23 определяется период U2, равный 2,9 мкс (полупериод сигнала 173 кГц). Коэффициент заполнения сигнала на выводе 6 элемента U2 в этом случае составляет 50 %, а среднее значение сигнала – примерно 2,5 В. Усилитель AR2 сдвигает уровень постоянной составляющей сигнала таким образом, чтобы среднее значение составляло приблизительно 0 вольт (постоянного тока). С помощью R19 производится настройка цепи на значение ровно 0 вольт при частоте 173 кГц.

**4-42.** Выход AR2 соединяется через R30, R31 и аналоговый ключ U3 с интегратором AR4a. Выход AR4a через схему сдвига уровня, состоящую из AR4b, R43a, c и d и транзистора Q9, подключается к буферному каскаду AR5. На выход AR5 подается напряжение, которое используется для настройки всех генераторов.

**4-43.** Дополнительные соединения с интегратором позволяют управляющей программе выполнять настройку генератора с использованием цифро-аналогового преобразователя (ЦАП), расположенного на плате ЦП.

**4-44.** U3 представляет собой сдвоенный блок переключателей. Вторая секция используется для управления схемой обхода, состоящей из элементов DS1 и Q8. Эта схема ускоряет процесс захвата во время поиска посредством обхода резистора R52 (1 МОм).

**4-45.** Захват частоты в режиме автоматической настройки происходит следующим образом. Сигнал входной несущей подается на мост выборки для преобразования частоты. Полученная промежуточная частота находится в интервале от нуля (постоянный ток) до половины частоты гетеродина. Входной сигнал для перезапускаемого ждущего мультивибратора U2 инициирует формирование выходного сигнала, рабочий цикл которого и, следовательно, среднее значение будут пропорциональны частоте. Управляющая программа конфигурирует U3 таким образом, чтобы интегратор подключался к элементу R30 и формировался замкнутый контур для захвата частоты. Интегратор будет изменять значение до тех, пока входная частота для U2 не станет равной 173 кГц, что соответствует либо 1,211, либо 346 кГц.

**4-46.** Управляющая программа контролирует напряжение постоянного тока на выходе интегратора и на выходе AR2 с целью определения корректности установленной ПЧ. Если выходной сигнал интегратора превышает уровень + или -10 вольт, то интегратор сбрасывается путем подключения точки соединения R29 и R37 к входу AR4a, при этом на входе DAC IN устанавливается нулевое напряжение. Полоса изменяется и интегратор освобождается. Этот процесс продолжается до тех пор, пока не будет обнаружена требуемая промежуточная частота.

**4-47.** После обнаружения действительной промежуточной частоты управляющая программа изменяет уровень DAC IN. Это вызывает протекание тока через R46, что приводит к изменению промежуточной частоты. После этого управляющая программа измеряет полученную ПЧ и частоту гетеродина с целью определения номера гармоники.

**4-48.** Буферные каскады Q2 и Q5 представляют собой усилители с заземленной базой, используемые в основном для изоляции генератора от помех, создаваемых управляемыми цепями. Выходной сигнал L01 управляет цепями генерации импульсов на плате ВЧ, а выходной сигнал L02 – кабелем и схемой частотомера.

**4-49.** Усилитель AR3 и транзистор Q7 снижают напряжение источника -15 вольт до -14 вольт с целью уменьшения шумов и пульсации источника питания, что приводит к увеличению стабильности генераторных схем.

#### **4-50. ПРИНЦИП РАБОТЫ: БЛОК ЧАСТОТНОЙ МОДУЛЯЦИИ**

**4-51.** Схемы частотной модуляции (ЧМ) осуществляют восстановление аудиосигнала из частотно-модулированной несущей. См. рисунки 4-5 и 8-11.

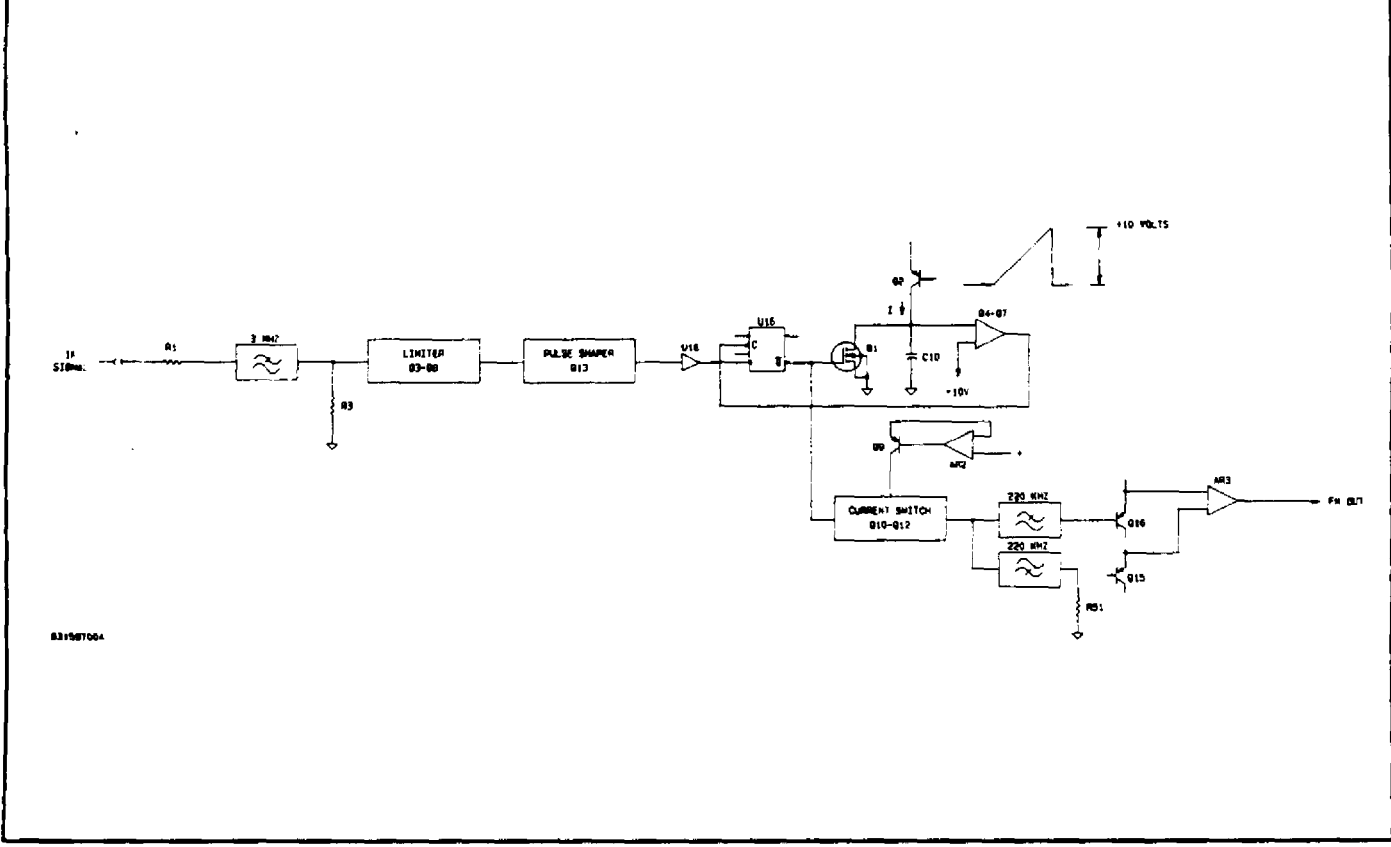

**РИСУНОК 4-5. Блок-схема цепей частотной модуляции**

**4-52.** Сигнал промежуточной частоты из ВЧ-схем передается через фильтр нижних частот 3 МГц с плоской фазовой характеристикой, состоящий из катушек индуктивности L3 и L4 и конденсаторов C1 и С4–С7 с 4-каскадным ограничителем. Ограничитель включает в себя интегрированные матрицы усилителей Q3 и Q8 и связанные с ними компоненты. В каскадах предусмотрена слабая обратная связь, предназначенная для минимизации изменений фазового сдвига при изменении уровня, благодаря чему уменьшается случайная частотная модуляция в тех случаях, когда в несущей значителен уровень амплитудной модуляции. Выходной сигнал ограничителя передается в сеть формирования импульсов, состоящую из элементов Q13, R77, R78, С48, С49 и L8. Эта схема генерирует дифференцированный сигнал, управляющий ТТЛ-триггером U1b, который подключается как инвертор и управляет детектором ЧМ.

**4-53.** Детектор ЧМ представляет собой высокоточный ждущий мультивибратор, который функционирует следующим образом. Каждый положительный переход (передний фронт) сигнала на выводе 11 элемента U1a (что в точности соответствует каждому циклу сигнала промежуточной частоты) вызывает переход в низкое состояние сигнала на выводе 8 элемента U1a. Полевой транзистор Q1, работающий в режиме обогащения, выключается, и источник постоянного тока, состоящий из элементов Q2, R2, R4, R11, R13 и CR1, заряжает C10 до уровня положительной шины питания. Когда напряжение достигает значения, установленного на базе Q5 с помощью элементов R30 и R28, транзистор Q4 открывается, а Q5 выключается. Это приводит к включению элементов Q6 и Q7, которые, в свою очередь, сбрасывают U1a. Полевой транзистор Q1 открывается, и конденсатор C10 заряжается, завершая цикл.

**4-54.** Результатом этой операции является формирование импульса постоянной ширины с частотой, равной промежуточной частоте. По мере изменения ПЧ меняются рабочий цикл и, следовательно, среднее значение сигнала.

**4-55.** Полевой транзистор Q10, работающий в режиме обогащения, и функционирующий параллельно с ним элемент Q1 переключают коммутатор тока Q11 и Q12. Коллекторный ток Q12 представляет собой прямоугольный импульс с рабочим циклом, определяемым мгновенным значением ПЧ, и амплитудой, определяемой прецизионным генератором тока, состоящим из элементов AR2, Q9 и связанных с ним компонентов. Низкочастотный фильтр 220 кГц, состоящий из конденсаторов С36, С39, С41 и С42 и катушек индуктивности L6, L9 и L10, удаляет частотные составляющие из сигнала, оставляя только информацию о модуляции.

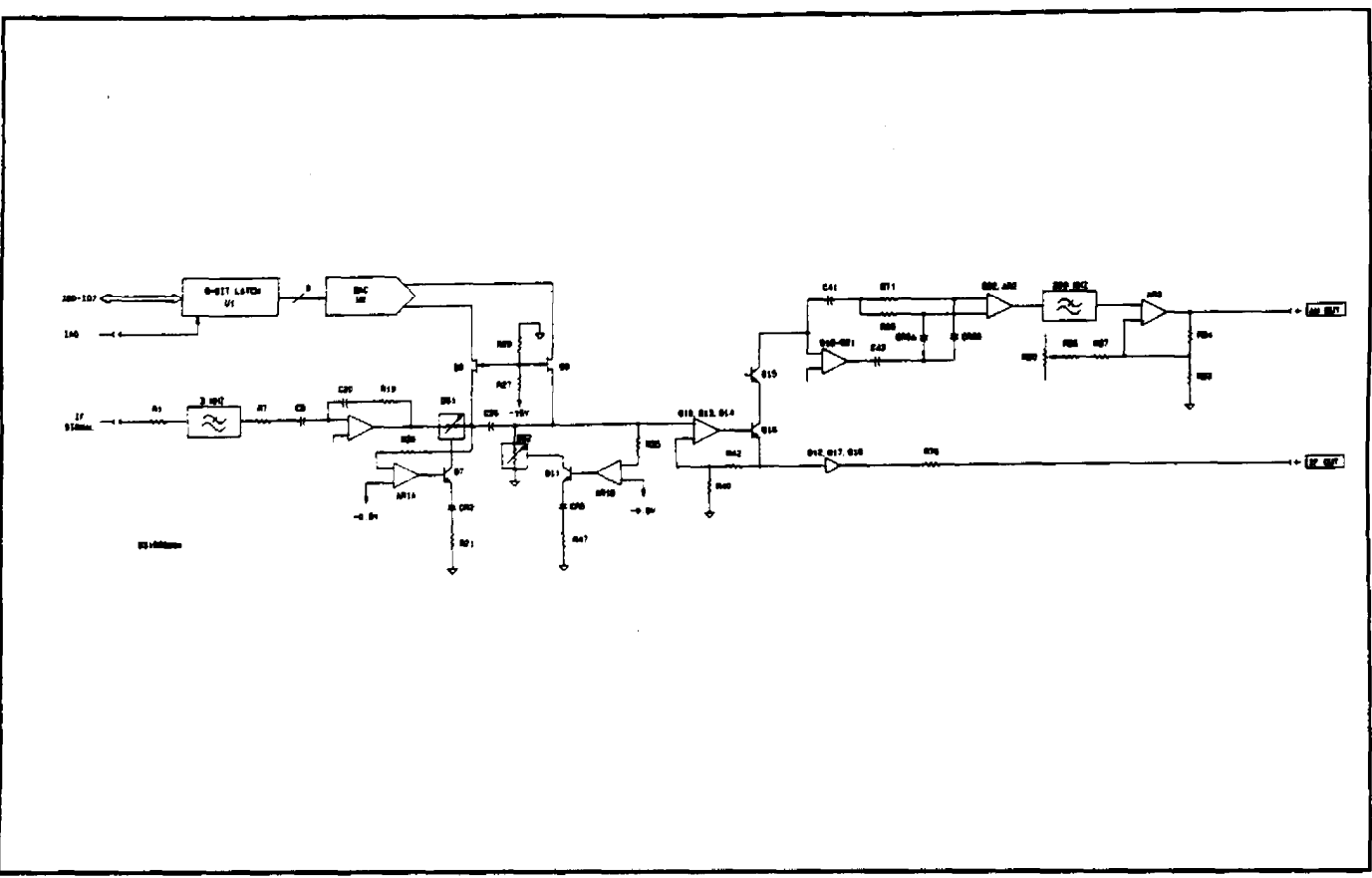

**РИСУНОК 4-6. Блок-схема цепей амплитудной модуляции**

**4-56.** Фазовыравниватель, состоящий из элементов C27, C28, C32, C33, L5 и R51, линеаризует фазовую характеристику фильтра.

**4-57.** Транзисторы Q15 и Q16 и усилитель AR3 осуществляют сдвиг уровня и усиление сигнала, предназначенного для управления схемами аудиосигналов.

**4-58.** Для схем ФМ требуются два местных напряжения питания. Одно из них генерируется элементами R14, R63, R70, R71 и C35. Эта схема изолирует напряжение питание устройства -15 вольт. Другое напряжение, +5 вольт, генерируется элементами R14, R15, C12 и AR1. Это напряжение подается на ТТЛ-схемы, расположенные на плате ЧМ.

#### **4-59. ПРИНЦИП РАБОТЫ: БЛОК АМПЛИТУДНОЙ МОДУЛЯЦИИ**

**4-60.** Схемы амплитудной модуляции (АМ) осуществляют восстановление аудиосигнала из амплитудномодулированной несущей. Кроме этого, данные схемы формируют сигнал постоянного тока, пропорциональный уровню несущей на разъеме RF IN. См. рисунки 4-6 и 8-13.

**4-61.** Сигнал промежуточной частоты из ВЧ-схем передается через фильтр нижних частот 3 МГц с плоской фазовой характеристикой, состоящий из катушек индуктивности L5 и L6 и конденсаторов C1, С7 и C10, на входной усилитель, образуемый элементами Q3-Q6 и связанными компонентами. Коэффициент усиления между входом фильтра и выходом усилителя, определяемый элементами RI, R7 и R19, составляет около 1,5. С использованием элементов R88, C62, R18 и C19 производится точная компенсация этого каскада, что обеспечивает очень плоскую частотную характеристику в диапазоне от менее 100 кГц до более 2 МГц. Плоская частотная характеристика требуется для поддержания низкого уровня случайных амплитудных модуляций в том случае, когда в несущей велик уровень ФМ.

**4-62.** Программируемый аттенюатор требуется для поддержания выходного сигнала детектора АМ в разумных пределах при изменении уровня несущей примерно на 40 дБ. Аттенюатор состоит из двух фоторезисторов (LDR), двух контуров управления, 8-разрядного ЦАП и двух изолирующих транзисторов.

**4-63.** Каждый из двух контуров управления функционирует следующим образом. Через переменный элемент сопротивления DS1 протекает ток, что вызывает падение напряжения. Это падение контролируется на одном из входов контурного усилителя AR1a, в то время как на другой вход подается опорное напряжение около -0,5 вольт. На выходе AR1a формируется усиленная разность между опорным напряжением и падением напряжения на DS1. Напряжение ошибки подается в светодиодную секцию DS1 через буфер Q7, так чтобы данная разница уменьшалась практически до нуля. Таким образом, путем регулировки тока через LDR можно осуществить точную установку сопротивления.

**4-64.** Переменный ток формируется элементом U2, 8-разрядным ЦАП и изолирующими транзисторами Q8 и Q9. Токовые выходы ЦАП являются дифференциальными, значения тока пропорциональны значению 8-разрядных цифровых данных. Когда самый старший разряд в U2 (В1) имеет высокое значение, а все остальные разряды – низкое, два тока почти равны. Величина этого тока задается элементом R5. При любой другой комбинации значений разрядов один ток увеличится, другой – уменьшится. Два плеча аттенюатора отслеживают ток ЦАП и обеспечивают ослабление, пропорциональное величине цифровых данных. Управляющая программа регулирует цифровые данные с целью настойки выходного сигнала постоянного тока детектора AM.

**4-65.** Усилитель, состоящий из транзисторов Q10 и Q13–Q16, увеличивает уровень выходной сигнал аттенюатора примерно в 18 раз (определяется элементами R42 и R40). У каскада высокое входное сопротивление (для предотвращения чрезмерной нагрузки аттенюатора) и высокое выходное сопротивление (для увеличения петлевого усиления следующего каскада – детектора АМ).

**4-66.** Детектор AM представляет собой активную линейную схему; это означает, что выполняется линеаризация диодных выпрямителей путем их включения в цепи обратной связи мощного усилителя. Усилитель состоит из транзисторов Q19–Q21 и связанных компонентов. Данный каскад оптимизирован, то есть в нем реализованы высокий коэффициент усиления и высокое выходное сопротивление для управления нелинейными элементами обратной связи. Полуволновое выпрямленное напряжение в точках соединения CR6a, CR6b, R68 и R71 буферизуется элементами Q22a и Q22b и усиливается дифференциальным усилителем AR2. Низкочастотный 7-полюсный фильтр 220 кГц, состоящий из катушек индуктивности L10–L12 и конденсаторов С50–С54 и С56, удаляет из сигнала составляющие промежуточной частоты, оставляя в нем только составляющие модуляции и постоянного тока.

**4-67.** AR3 обеспечивает дополнительное усиление в два раза. Резисторы R85–R87 предназначены для компенсации различных смещений между детектором и выходом AR3.

**4-68.** Усилитель, состоящий из транзисторов Q12, Q17 и Q18, передает отсчеты сглаженного АМ-сигнала на разъем IF OUT, расположенный на задней панели.

#### **4-69. ПРИНЦИП РАБОТЫ: ФИЛЬТРЫ**

**4-70.** Сигналы модуляции, полученные из блоков АМ или ЧМ, дополнительно обрабатываются с помощью схем фильтров. См. рисунки 4-7 и 8-15.

**4-71.** Реле К1 используется для выбора выхода платы ЧМ (в случае частотной или фазовой модуляции) или платы АМ (в случае амплитудной модуляции). Реле К2 и К3 используются для выбора аттенюатора или 7-полюсного низкочастотного фильтра 50 кГц (это определяется управляющей программой и выбором варианта низкочастотного фильтра на передней панели). Фильтр 50 кГц включается в тракт измерения для всех вариантов низкочастотных фильтров, кроме фильтров 220 кГц. Фильтры 220 кГц находятся на платах АМ и ЧМ.

**4-72.** Конденсаторы С15 и С16 применяются для удаления постоянной составляющей из сигнала перед его подачей на программируемый аттенюатор, состоящий из элементов R10, R11 и U3A. Если значение сигнала модуляции превышает 52,00 кГц, радиан (RAD) или %, то выбирается аттенюатор. Элементы CR4 и CR5 защищают последующие каскады от серьезных перегрузок при переключении диапазонов. Буферный усилитель ARI имеет коэффициент усиления 10, который устанавливается с помощью резисторов R9 и R17. Этот каскад включается в тракте сигнала в том случае, когда значение сигнала модуляции меньше 5,200 кГц, RAD или %; в противном случае он не задействуется.

**4-73.** Буфер с единичным усилением AR12 управляет массивом высокочастотных фильтров. Эти фильтры представляют собой 3-полюсные фильтры Баттерворта за исключением фильтра < 10 Гц, который в этой точке связан по постоянному току. С помощью резисторов R19 и R26 вносимые потери в случае частоты < 10 Гц задаются равными вносимым потерям других активных фильтров. У других фильтров предусмотрен срез частот на уровне 30, 300 и 3000 Гц. Управляющая программа определяет работу аналогового мультиплексора U4 на основании установок высокочастотного фильтра, выбранных на передней панели.

**4-74.** Усилитель AR2 и связанные с ним компоненты образуют фильтр 30 Гц. Аналогичным образом AR3 и связанные с ним компоненты образуют фильтр 300 Гц, а AR4 и связанные с ним компоненты – фильтр 3000 Гц.

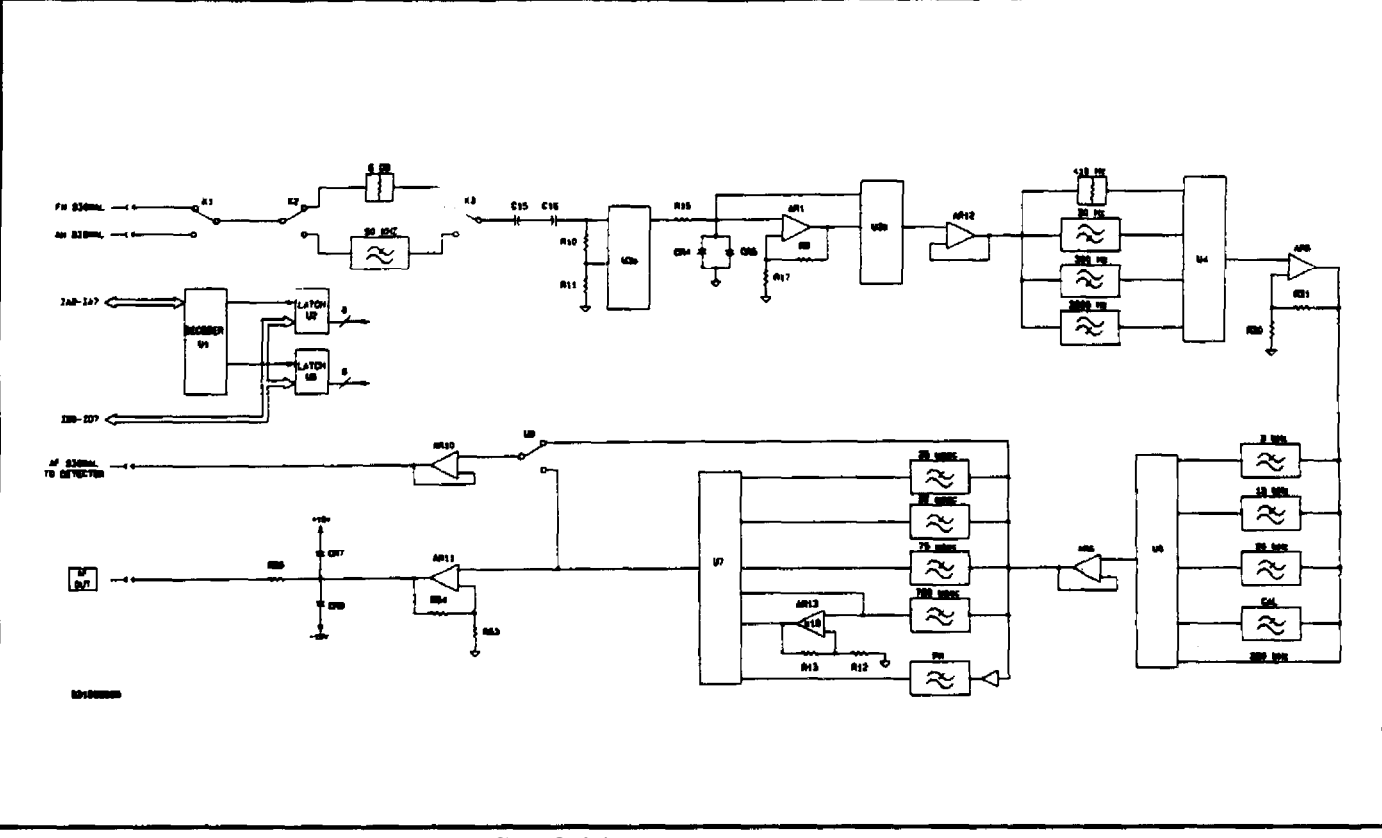

**РИСУНОК 4-7. Блок-схема фильтра**

**4-75.** AR5 усиливает сигнал примерно в 4,6 раза (это определяется элементами R30 и R31) и управляет матрицей низкочастотных фильтров. Фильтры 3 и 15 кГц представляют собой 3-полюсные фильтры Баттерворта, а фильтр 20 кГц – 3-полюсный фильтр Бесселя. Для фильтров 50 и 220 кГц обеспечивается проходное положение. Фильтр Гаусса, состоящий из элементов R34, R38, R40, C36, C38 и C41, предназначен для калибровки. Используя аналоговый мультиплексор U5, управляющая программа выбирает необходимый фильтр на основе установок переключателей передней панели или частоты несущей.

**4-76.** Буфер единичного усиления AR8 управляет фильтрами коррекции предыскажений и фазовой модуляции. Цепи коррекции предыскажений представляют собой однополюсные фильтры Гаусса с частотами среза 212 Гц, 2,122 кГц, 3,183 кГц и 6,366 кГц, что соответствует постоянным времени 750, 75, 50 и 25 микросекунд.

**4-77.** Элементы AR9a и b и связанные с ними компоненты образуют фильтр фазовой модуляции. Этот фильтр характеризуется единичным вносимым усилением на частоте модуляции 1 кГц и характеристикой, близкой к идеальному интегратору в большей части диапазона звуковых частот.

**4-78.** С помощью аналогового мультиплексора U7 управляющая программа выбирает цепь коррекции предыскажений, определяемую настройкой соответствующего переключателя на передней панели. Кроме этого управляющая программа обеспечивает обход этих цепей в режиме измерения AM и выбирает фильтр фазовой модуляции в режиме ФМ.

**4-79.** Усилитель единичного усиления A10 буферизует сигнал, который передается на плату детектора через аналоговый переключатель U8. С помощью U8 управляющая программа выбирает вариант коррекции предыскажений до или после отображения на дисплее, определяемый SPCL-функциями 7 или 8, или режим коррекции предыскажений, установленный с использованием контроллера шины IEEE-488.

**4-80.** Усилитель AR11 увеличивает сигнал примерно в 2,4 раза (это определяется элементами R53 и R54), формируя сигнал AF OUT на передней панели. Резистор R55 определяет выходной импеданс 600 Ом, а диоды CR7 и CR8 обеспечивают защиту от обратной мощности для AR11
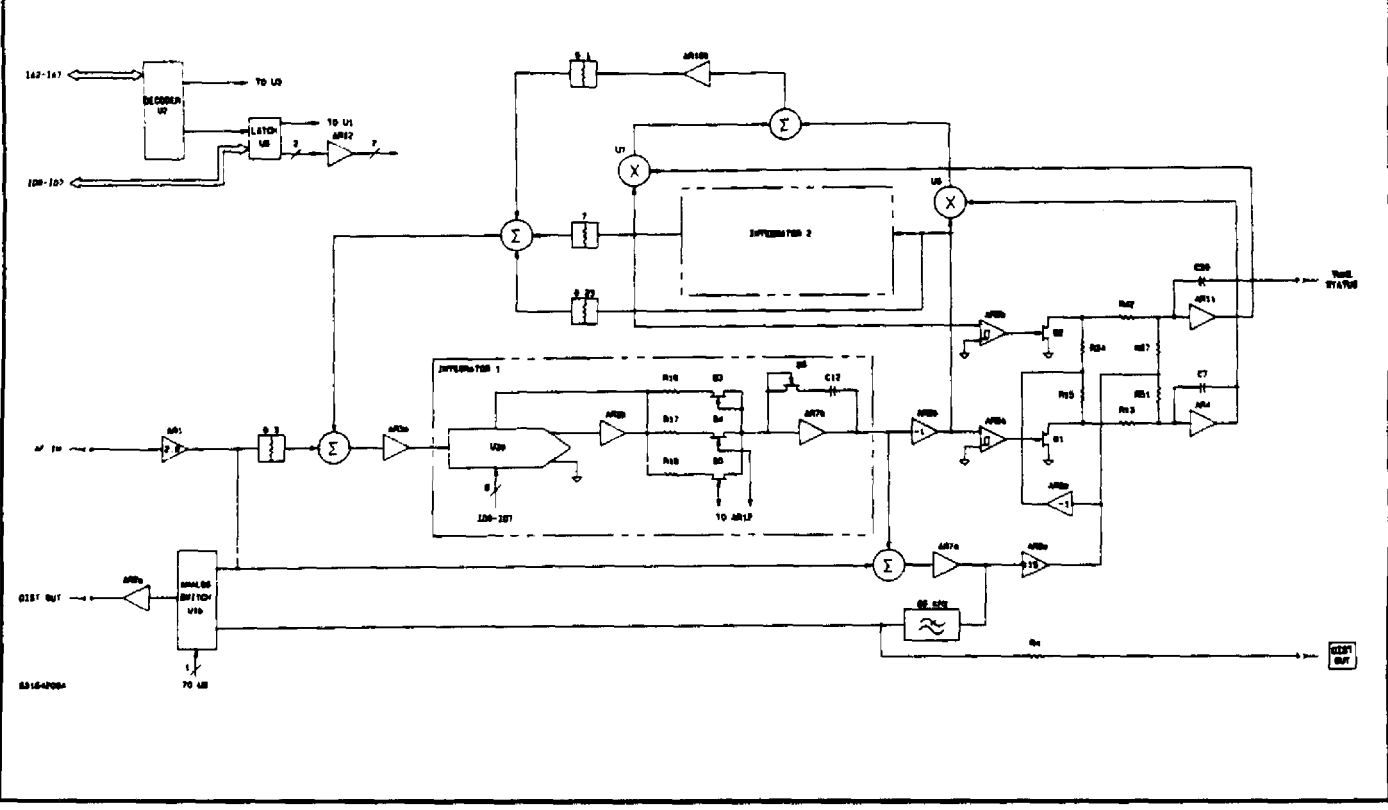

**РИСУНОК 4-8. Блок-схема анализатора искажений**

**4-81.** Цифровые сигналы управления для платы фильтра из шины управления устройства сохраняются в свосьмеренных триггерах-защелках U2 и U6. Стробирующие сигналы, применяемые для управления триггерамизащелками, генерируются декодером адресов U1.

# **4-82. ПРИНЦИП РАБОТЫ: АНАЛИЗАТОР ИСКАЖЕНИЙ**

**4-83.** Анализатор искажений представляет собой автоматически настраиваемый и балансируемый режекторный фильтр для оценки переменной состояния. Его цепи используются совместно со схемами фильтра и детектора для получения отображения искажений звука в % или дБ SINAD (отношение сигнала к сумме шума и искажений). См. рисунки 4-8 и 8-17.

**4-84.** Измеряемый звуковой сигнал подается на усилитель AR1 через цепь связи по переменному току C28 и R1. Для AR1 устанавливается коэффициент усиления 2,82 (определяется элементами R3 и R2). После этого сигнал подается на схемы генерации меток.

**4-85.** Режекторный фильтр состоит из полосового фильтра переменных состояния и балансного усилителя AR7a. Полосовой фильтр настраивается на входящий звуковой сигнал с помощью управляющей программы. Выходной сигнал полосового фильтра вычитается из входного сигнала, после чего на выход AR7a поступают только гармоники и остаточный шум. Точная регулировка центральной частоты режекторного фильтра и амплитуды выходного сигнала полосового фильтра осуществляется с помощью двух контуров управления, которые уменьшают синфазные и квадратурные составляющие фундаментального сигнала на выходе балансного усилителя.

**4-86.** Интеграторы в фильтре идентичны, поэтому подробно будет описан только один из них. Выходной сигнал суммирующего усилителя AR3a подается на вход опорного сигнала перемножающего цифро-аналогового преобразователя (ПЦАП) U3a. Коэффициент усиления от входа опорного сигнала ЦАП до выхода усилителя AR3b пропорционален значению цифровых данных на входах D0-D7. Выходной сигнал AR3b управляет резисторами R16- R18 и транзисторными переключателями Q3–Q5, которые соединены с инвертирующим входом AR7b. Интегрирующий конденсатор С12, подключенный между выходом AR7b и инвертирующим входом, замыкает цепь интегратора. Транзисторы Q6 и Q3 всегда открыты и используются для уменьшения остаточных искажений каскадов интегратора. Управляющая программа может открывать транзисторы Q4 и Q5 для изменения постоянной времени интегратора с шагом 10. Частота сопряжения диапазона составляет 250 и 2500 Гц.

Грубая настройка в каждом диапазоне осуществляется передачей цифровых данных в ЦАП. Диапазон перестройки составляет примерно одну декаду от 25 Гц до 250 Гц, с шагом 1 Гц в нижней полосе. Параметры схемы устанавливаются таким образом, чтобы цифровому десятичному значению 25 соответствовала частота приблизительно 25 Гц. Аналогичным образом, цифровому десятичному значению 250 соответствует частота около 250 Гц.

**4-87.** Сигнал с выхода AR7a дополнительно усиливается в 15 раз элементом AR9a. Коэффициент усиления определяется элементами R30 и R31. Кроме этого AR9b инвертирует усиленный сигнал, формируя сдвинутый по фазе сигнал, используемый для генерации двухполупериодного выпрямленного сигнала для настройки и балансировки интеграторов. Выпрямители работают следующим образом: Когда переключатель Q2 замкнут на землю, ток протекает через резистор R57. Когда переключатель Q2 разомкнут, в два раза больший ток, противоположный по фазе, протекает через R42. Поскольку разность фаз токов в R57 и R42 составляет 180 градусов, то результирующий ток течет в том же направлении, что и в случае замкнутого Q2. В результате формируется двухполупериодный выпрямленный ток. При этом на выходе интегратора ARU создается напряжение, управляющее 4-квадрантным умножителем U7. Ток на выводе 4 элемента U7 пропорционален произведению напряжения постоянного тока на выходе интегратора ARU и напряжения переменного тока TP4. Этот ток подается обратно в режекторный усилитель AR3a для компенсации ошибок балансировки и настройки.

**4-88.** Выходной сигнал режекторного усилителя фильтруется с помощью активного низкочастотного фильтра 80 кГц, состоящего из усилителя AR2b и элементов С2, С8, С15, R37, R49 и R50. Этот сигнал подается через резистор R4 (600 Ом) на разъем DIST OUT, расположенный на задней панели, и через переключатель U1b и буфер AR2a – на схемы среднеквадратического детектора.

**4-89.** Управляющая программа с помощью переключателя U1b осуществляет поочередный мониторинг входного сигнала и сигнала режекторного усилителя. Соотношение этих сигналов, умноженное на 100, представляет собой уровень искажений в процентах. Величина SINAD рассчитывается управляющей программой и отображается в дБ.

**4-90.** Выходной сигнал состояния настройки генерируется путем ослабления и смещения уровня выходного сигнала постоянного тока интегратора настройки. Этот сигнал используется управляющей программой для определения правильности настройки режекторной схемы.

**4-91.** Декодер U2 генерирует стробы триггера данных для схем, расположенных на плате анализатора искажений. Часть свосьмеренного триггера-защелки U8 используется для хранения данных о диапазонах для анализатора искажений.

**4-92.** Компаратор AR12 используется для сдвига уровней ТТЛ-сигналов на выходах U8 до уровня логических сигналов 15 вольт, применяемых для управления переключателями диапазонов на базе полевых транзисторов в режекторном фильтре.

### **4-93. ПРИНЦИП РАБОТЫ: ДЕТЕКТОРЫ**

**4-94.** Восстановленные сигналы модуляции из платы фильтра преобразуются детекторными схемами в сигналы постоянного тока. Применяются пиковые детекторы положительных и отрицательных значений, среднеквадратичный детектор, квазипиковый детектор и детектор средних значений. См. рисунки 4-9 и 8-19.

**4-95.** Восстановленный сигнал модуляции передается в аналоговый переключатель U1 через цепь связи по переменному току C36 и R5. Управляющая программа с помощью U1 подключает схемы пикового детектора к звуковому сигналу или к общему выводу (определяется элементами R11 и С6).

**4-96.** Выход U1 подключается к входу U13d через выравнивающий фильтр, состоящий из элементов R12, R13, С37 и 38. Этот фильтр компенсирует некоторое снижение эффективности пикового детектора на частоте около 250 кГц. Элементы U13d и U13c представляют собой включенные каскадом повторители напряжения, предназначенные для управления пиковым детектором положительных значений. Выходной сигнал U13d также управляет прецизионной схемой преобразователя, состоящей из элементов U13a и R55a–R55d, которая, в свою очередь, управляет пиковым детектором отрицательных значений с помощью повторителя напряжения U13b. Эта кажущаяся ненужной симметрия требуется по причине того, что полное разрешение дисплеев пиковых значений составляет 0,02 %. Пиковые детекторы положительных и отрицательных значений представляют собой идентичные схемы, управляемые аудиосигналами, сдвинутыми по фазе на 180 градусов.

**4-97.** Усилитель U15, U19a и связанные компоненты образуют пиковый детектор положительных значений. Когда звуковой сигнал имеет положительное значение, выход U15 переводится в положительное состояние; C20 заряжается через CR3. U19a буферизирует напряжение на С20 и добавляет небольшой сдвиг. Когда выходной сигнал U19а достигает величины, равной положительному пику сигнала плюс небольшое приращение, выход U15 переводится в отрицательное состояние, благодаря чему заряд С20 прекращается. Выходной сигнал U19a при этом равен положительному пику аудиосигнала.

**4-98.** Небольшое смещение, создаваемое элементами R24 и R25, требуется для поддержания суммарного положительного заряда на C20 в том случае, когда на выводе 3 элемента U15 присутствует нулевой сигнал. Диод CR1 применяется для улучшения частотной характеристики, он ограничивает размах напряжения на выводе 6 элемента U15 в отрицательном направлении величиной порядка -0,7 вольт.

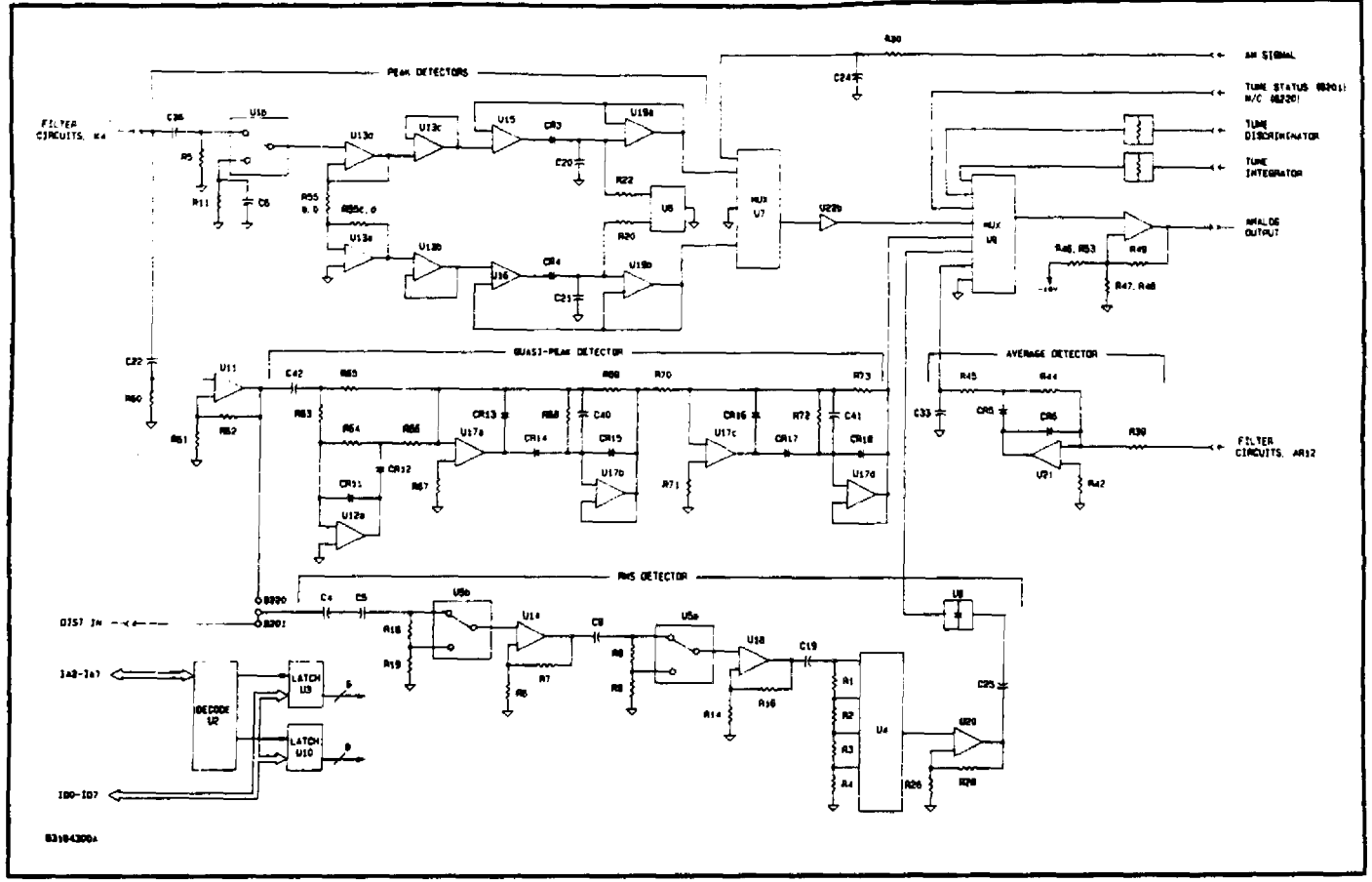

**РИСУНОК 4-9. Блок-схема детекторов**

**4-99.** Пиковый детектор, состоящий из элементов U16 и U19b и связанных компонентов, работает идентичным образом, за исключением того что звуковой сигнал на выводе 3 элемента U16 инвертируется, с тем чтобы положительное выходное напряжение на выводе 7 элемента U19b представляло отрицательный пик звукового сигнала.

**4-100.** Аналоговые переключатели U6, R20 и R22 соединяются через конденсаторы С20 и 21 для сброса пиковых детекторов во время различных фаз цикла измерения пиковых значений.

**4-101.** Цикл измерения имеет следующую структуру: управляющая программа генерирует сигнал сброса пикового детектора для разряда конденсаторов C20 и C21. Аналоговый переключатель U1 соединяет контур заземления R11 и C6 с входом U13d. По истечении короткого периода ожидания, необходимого для завершения переходных процессов, сигнал сброса удаляется и производится измерение выходных сигналов обоих пиковых детекторов. Результаты измерений соответствуют нулевому входному сигналу детекторов. Снова выдается сигнал сброса, а аналоговый переключатель U1 подключает входной аудиосигнал. Сигнал сброса вновь удаляется и выполняется повторное измерение выходных сигналов обоих пиковых детекторов. Результаты измерения представляют собой выходной сигнал детекторов, включая входной сигнал и смещения. Значения смещения удаляются управляющей программой, и откорректированные результаты измерения отображаются на цифровом дисплее передней панели. При необходимости управляющая программа повторяет цикл измерения. Среднее пиковое значение определяется путем сложения положительного и отрицательного пиков и деления результата на два.

**4-102.** Выходные сигналы пиковых детекторов и сигнал постоянного тока из детектора AM направляются через аналоговый мультиплексор U7 в усилитель U22b. Коэффициент усиления цепи равен трем (это определяется элементами R43 и R37), что обеспечивает полный выходной сигнал пиковых детекторов и номинальный сигнал детектора АМ на уровне порядка трех вольт. Этот сигнал передается через аналоговый мультиплексор U9 во второй усилитель U22a и связанные с ним компоненты. Этот каскад имеет коэффициент усиления около 2,04 и смещение постоянной составляющей примерно 100 милливольт. Усиление требуется для увеличения полного сигнала до уровня 6 вольт, что необходимо для последующего аналого-цифрового преобразования. Смещение применяется для того, чтобы при наличии входных сигналов, близких к нулю, на выходе по-прежнему присутствовал постоянный положительный сигнал. Выход U22a подключается через краевой соединитель платы к плате ЦП.

**4-103.** На мультиплексор U9 подается несколько других сигналов. Сигнал, представляющий выход интегратора захвата частоты, ослабляется и смещается с помощью резисторов R33, R34 и R35. Если выходной сигнал интегратора составляет +10 В, напряжение на выводе 5 элемента U9 будет равно примерно 3,7 В; при выходном сигнале интегратора, равном -10 В, напряжение на выводе 5 составит около 0,58 В. Второе напряжение дискриминатора захвата частоты ослабляется, и с помощью элементов R38, R40 и R41 выполняется сдвиг уровня. При изменении напряжения дискриминатора в диапазоне от +3 до -3 В напряжение на выводе 4 элемента U9 будет варьироваться в пределах от 3,2 до 0,8 В соответственно.

**4-104.** Сигнал на контакте 6 элемента U9 соответствует состоянию настройки цепей анализатора искажений. Этот сигнал используется для определения того, что выходное напряжение интегратора настройки находится в пределах нормального рабочего диапазона. Контакт 7 элемента U9 заземлен, чем обеспечивается опорный нулевой уровень для аналого-цифрового преобразователя. Ниже приводятся раздельные описания трех других входов U9.

**4-105.** Второй аудиосигнал передается через цепь связи по переменному току (C4, C5, R18 и R19) на аналоговый переключатель U5. Этот сигнал возникает в плате анализатора искажений и представляет собой усиленный вариант сигнала пиковых детекторов. Элементы R18 и R19 делят входной сигнал на десять, поэтому сигнал на контакте 3 U14 является либо входным сигналом, либо сигналом, разделенным на десять (это определяется установкой U5). Коэффициент усиления U14 устанавливается равным 11,5 (это определяется элементами R6 и R7). Конденсатор C7 обеспечивает высокочастотную коррекцию. Аналогичным образом выход элемента U14 соединяется с аттенюатором, состоящим из элементов R8 и R9, аналоговым переключателем U5 и вторым усилителем U18. Диоды CR7–CR10 и резисторы R57–R59 ускоряют восстановление U14 и U18 после перегрузки. U18, для которого также установлен коэффициент усиления 11,5, связан по переменному току с аттенюатором, состоящим из элементов R1–R4 и аналогового переключателя U4. Для этого аттенюатора можно запрограммировать следующие значения ослабления: нуль, шесть, четырнадцать или двадцать дБ. Усилитель U20, для которого установлен коэффициент усиления 11,5, связан по переменному току со среднеквадратическим детектором U8.

**4-106.** Для всей цепи «усилитель/аттенюатор» можно задать изменение коэффициента усиления от 0 до 60 дБ (1000 раз) с шагом 6 или 8 дБ. Усиление устанавливается управляющей программой в соответствии с требованиями таким образом, чтобы выходной сигнал среднеквадратичного детектора поддерживался в примерном диапазоне от 1 до 3 В постоянного тока, что соответствует среднеквадратическим значениям входных сигналов от 1 до 3 вольт соответственно. Конденсатор С26 определяет низкочастотные характеристики среднеквадратического детектора; его параметры выбираются таким образом, чтобы обеспечивался невысокий уровень ошибок (приблизительно до 10 Гц). Вывод 6 элемента U8 подключается к мультиплексору U9 в качестве одного из возможных входов для аналогоцифрового преобразователя.

**4-107.** Детектор средних значений, состоящий из элемента U21 и связанных компонентов, отслеживает уровень сигнала на входе матрицы высокочастотных фильтров. Этот детектор используется для выявления перегрузок в схемах фильтров, поскольку фильтры могут ослаблять сигнал состояния перегрузки до его обнаружения пиковым или среднеквадратическим детектором. Этот детектор также используется для автоматического выбора диапазона в режиме измерения ФМ.

**4-108.** Напряжение на выводе 2 элемента U21 близко к нулю по причине высокого коэффициента петлевого усиления усилителя. Напряжение в точке соединения C35 и R39 генерирует ток, который также протекает через элементы R44, CR6 и CR5. Если это синусоидальный ток, то в течение одного полупериода он протекает через элементы R44 и CR5, а в течение другого – через элемент CR6. Таким образом, в точке соединения CR5 и R44 присутствует однополупериодный выпрямленный сигнал, а напряжение постоянного тока равно пиковому значению напряжения, деленному на число «пи» (3,14159). Это напряжение подается на контакт 10 мультиплексора U9 через фильтр R45 и C33. Фильтр удаляет переменные составляющие из выпрямленного сигнала.

**4-109.** Детектор квазипиковых значений состоит из усилителей U12a, U17a-U17d и связанных с ними компонентов. Эта схема обеспечивает соответствие требованиям CCIR 468-3. Элементы U12а, CR11, CR12 и связанные с ними компоненты конфигурируются как схема определения абсолютного значения. Выходной сигнал в точке соединения R65 и R66 представляет собой двухполупериодный выпрямленный ток. Элементы U17a и U17b и связанные с ними компоненты образуют пиковый детектор со временем заряда 2 миллисекунды и временем спада 400 миллисекунд. Элементы U17c и U17d и связанные с ними компоненты образуют пиковый детектор со временем заряда 200 миллисекунд и временем спада 600 миллисекунд. Эти схемы расположены каскадом, что обеспечивает соответствие требованиям по времени, установленным стандартом CCIR 468-3. Выход подключается к контакту 11 мультиплексора U9.

**4-110.** Свосьмеренные триггеры-защелки U3 и U10 используются для хранения управляющих данных, полученных по шине устройства. Стробирующие сигналы триггеров генерируются декодером адресов U2.

**4-111.** Развязка по питанию обеспечивается элементами L1, L2, C1 и С2. Дополнительные напряжения питания (+5 и -5 В) генерируются на плате с помощью элементов U23a и b, а также резисторов R27, R29, R31 и R32. Конденсаторы C10 и C13 обеспечивают фильтрацию с целью уменьшения шума источника питания.

Принцип работы Раздел 4

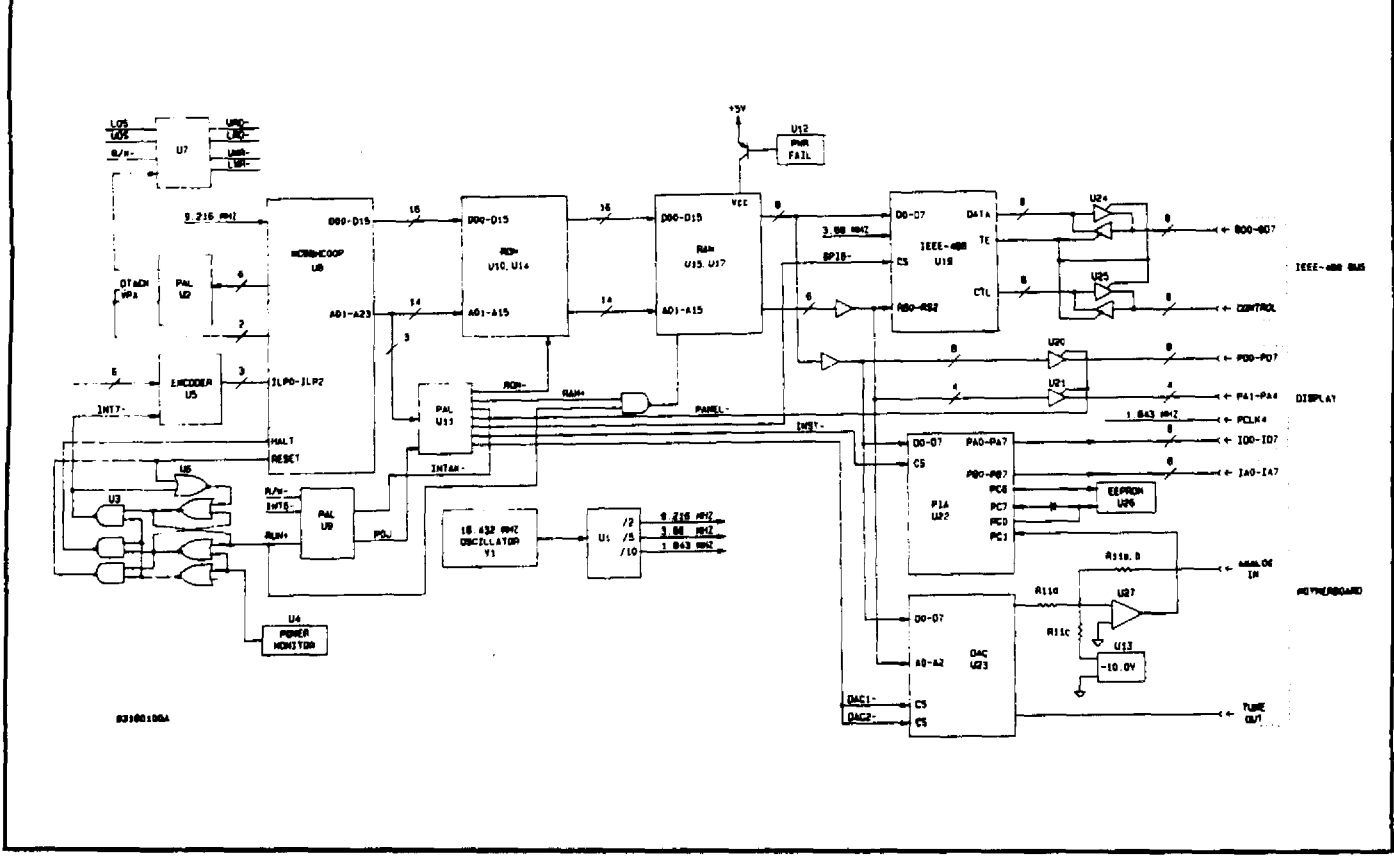

### **РИСУНОК 4-10. Блок-схема ЦП**

# **4-112. ПРИНЦИП РАБОТЫ: ЦП**

**4-113.** Схемы ЦП обеспечивают микропроцессорное управление всеми функциями устройства. Кроме этого, на данной плате расположены микроконтроллер IEEE-488, ЦАП настройки, АЦП и схемы интерфейса прибора. См. рисунки 4-10 и 8-21.

**4-114.** Выход кварцевого генератора Y1 подключен к элементу U1 – сдвоенному двоично-пятеричному счетчику, используемому для генерации различных синхросигналов, необходимых для функционирования цепей процессора и дисплея. Тактовый сигнал микропроцессора, CLK, имеет частоту 9,21 МГц, что соответствует половине частоты Y1. Синхросигнал контроллера IEEE-488 формируется путем деления выходного сигнала Y1 на пять. Полученный в результате сигнал, SCLK, имеет частоту 3,686 МГц. Сигнал 3,686 МГц делится пополам еще раз, в результате чего образуется сигнал PCLK, используемый для работы контроллеров дисплея клавиатуры на плате ввода/вывода.

**4-115.** Микропроцессор 68000 выполняет управляющую программу, которая хранится в постоянной памяти (ПЗУ; ROM), U10 и U14. Переменные программы и установки передней панели хранятся в оперативной памяти компьютера (ОЗУ; RAM), U15 и U17. Управление прибором осуществляется с помощью адаптера периферийного интерфейса U22, а взаимодействие в соответствии со спецификацией IEEE-488 обеспечивается микроконтроллером U19 совместно с буферами U24 и U25. Аналого-цифровое преобразование осуществляется половиной ЦАП U23 совместно с элементом U13, компаратором U27 и прецизионной резисторной сборкой R11. Вторая половина U23 используется для настройки цепей гетеродина.

**4-116.** Локальное взаимодействие на плате ЦП осуществляется по высокоскоростной шине данных ЦП D00–D15 и адресной шине A01–A17. Адресные линии A18–А23 не используются. Объем памяти разбивается элементом PAL U11 следующим образом:

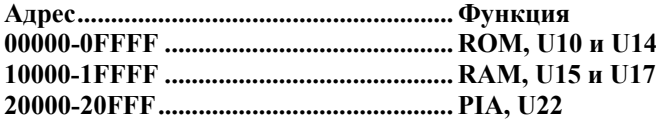

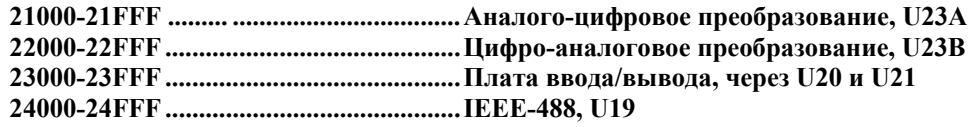

**4-117.** Элементы U15 и U18 необходимы для изоляции части устройств на шинах данных и адресов, что позволяет обеспечить соответствие требованиям по загрузке микропроцессора и памяти.

**4-118.** При включении устройства супервизор питания U4 осуществляет контроль напряжения питания +5 вольт, и линия управления POR- удерживается в низком состоянии до тех пор, пока напряжение питания не превысит уровень примерно 4,75 вольт. Кроме этого, U4 переводит линию POR- в низкое состояние в том случае, если после нормального включения напряжение питания становится ниже 4,75 вольт. Конденсатор C1 требуется для уменьшения влияния переходных процессов на напряжение питания +5 вольт, а конденсатором С2 задается время, в течение которого линия POR- удерживается в низком состоянии, после того как напряжение питания достигает нормального уровня. Эта задержка обеспечивает корректность сброса микропроцессора.

**4-119.** Триггер, состоящий из вентилей U6a и U6d, устанавливается высоким выходным уровнем вентиля U6b, а входы микропроцессора RESET- (сброс) и HALT- (останов) переводятся в низкое состояние с помощью вентилей U3b и U3c. Активный сигнал сброса также передается в периферийные схемы через программируемую логическую матрицу (programmable logic array; PAL) U9. После того как напряжение питания +5 вольт достигает номинального значения, сигнал POR- становится высоким, линии HALT- и RESET- переходят в высокое состояние, а триггер U6a/U6d сбрасывается. Этот триггер активизирует сигнал RUN+, разрешающий работу ОЗУ.

**4-120.** Питание интегральных схем ОЗУ осуществляется от энергонезависимого источника, состоящего из элементов U12, Q1 и батареи BT1. Если напряжение питания становится ниже напряжения батареи (около 3 вольт), U12 автоматически переводит ОЗУ на питание от батареи. Одновременно супервизор питания U4 инициирует перевод линии POR- в низкое состояние. Это, в свою очередь, вызывает прерывание микропроцессора с приоритетом 7 (немаскируемое прерывание; NMI). Управляющая программа останавливается и выполняется команда RESET (сброс), по которой осуществляются сброс всех периферийных схем, повторная установка триггера-защелки U6a/U6d и остановка нормального функционирования программы. Линия управления POJ- не используется при нормальной работе прибора и может игнорироваться.

**4-121.** Аналого-цифровое преобразование осуществляется управляющей программой, половиной ЦАП U23, компаратором U27 и прецизионной резисторной сборкой R11. Измеряемый аналоговый сигнал подается на контакты 3 и 4 элемента R11, который подключает в параллель два прецизионных резистора и соединяет их с контактом 2 элемента U27. К той же точке подключается один прецизионный резистор R11, который соединяется с источником опорного напряжения -10,0 В, U13. Второй резистор R11 подключается к выходу VOA цифро-аналогового преобразователя U23. Управляющая программа последовательно устанавливает биты данных и проверяет выход U27, используя PIA U22. Порядок установки битов – от самого старшего к самому младшему. Если компаратор изменяет состояния, бит сбрасывается; в противном случае он остается установленным. Это последовательное приближение продолжается до тех пор, пока не будут протестированы 13 битов.

**4-122.** Контроль настройки гетеродина осуществляется с использованием одной половины ЦАП U23. 16-разрядное цифровое слово, представляющее требуемый выходной сигнал U23 (от -10 до +10 В), записывается в U23, и этот выходной сигнал снимается с выхода VOB.

**4-123.** Элемент U19 представляет собой микроконтроллер интерфейса IEEE-488. Все операции интерфейса IEEE-488 выполняются этой схемой совместно с подпрограммами прерывания микропроцессора. Эти подпрограммы перемещают данные в буферы ОЗУ/из буферов ОЗУ по мере необходимости и обеспечивают процесс выполнения управляющей программы в ответ на команды шин. При возникновении активности в шине элемент U19 устанавливает линию INT5- в низкое состояние. Микропроцессор считывает содержимое регистров состояний прерывания с целью определения характера прерывания и соответствующим образом реагирует. Все переходы состояний шин контролируются элементом U19, благодаря чему обеспечивается соответствие требованиям IEEE-488 по синхронизации.

### **4-124. ПРИНЦИП РАБОТЫ: СЧЕТЧИКИ**

**4-125.** Схемы счетчиков выполняют функции измерения частоты для модели 8201. Кроме этого, на плате счетчиков генерируются калибровочные сигналы для внутренних детекторов. См. рисунки 4-11, 8-23 и 8-25.

**4-126.** Сигнал кварцевого генератора (Y1) 10,0 МГц делится пополам элементом U20a и затем еще раз пополам элементом U20b. Результирующий сигнал 2,5 МГц подается на элемент U22 для дополнительного деления частоты. Сигнал на контакте 9 элемента U22 частотой 1,25 МГц используется для генерации калибровочного сигнала AM. Сигнал на контакте 15 элемента U22 частотой 1,221 кГц используется для генерации калибровочной модуляции AM и ЧМ. Для получения полной информации о работе калибратора обратитесь к разделу 5, «Тест характеристик 12».

**4-127.** Выход кварцевого генератора Y1 также соединяется с вентилем U4a. На другой вход U4a поступает сигнал, выделяемый из входного сигнала EXT REF. Если внешний опорный сигнал присутствует, то на контакт 8 элемента U1b будет попеременно подаваться низкое и высокое напряжение уровня ТТЛ.

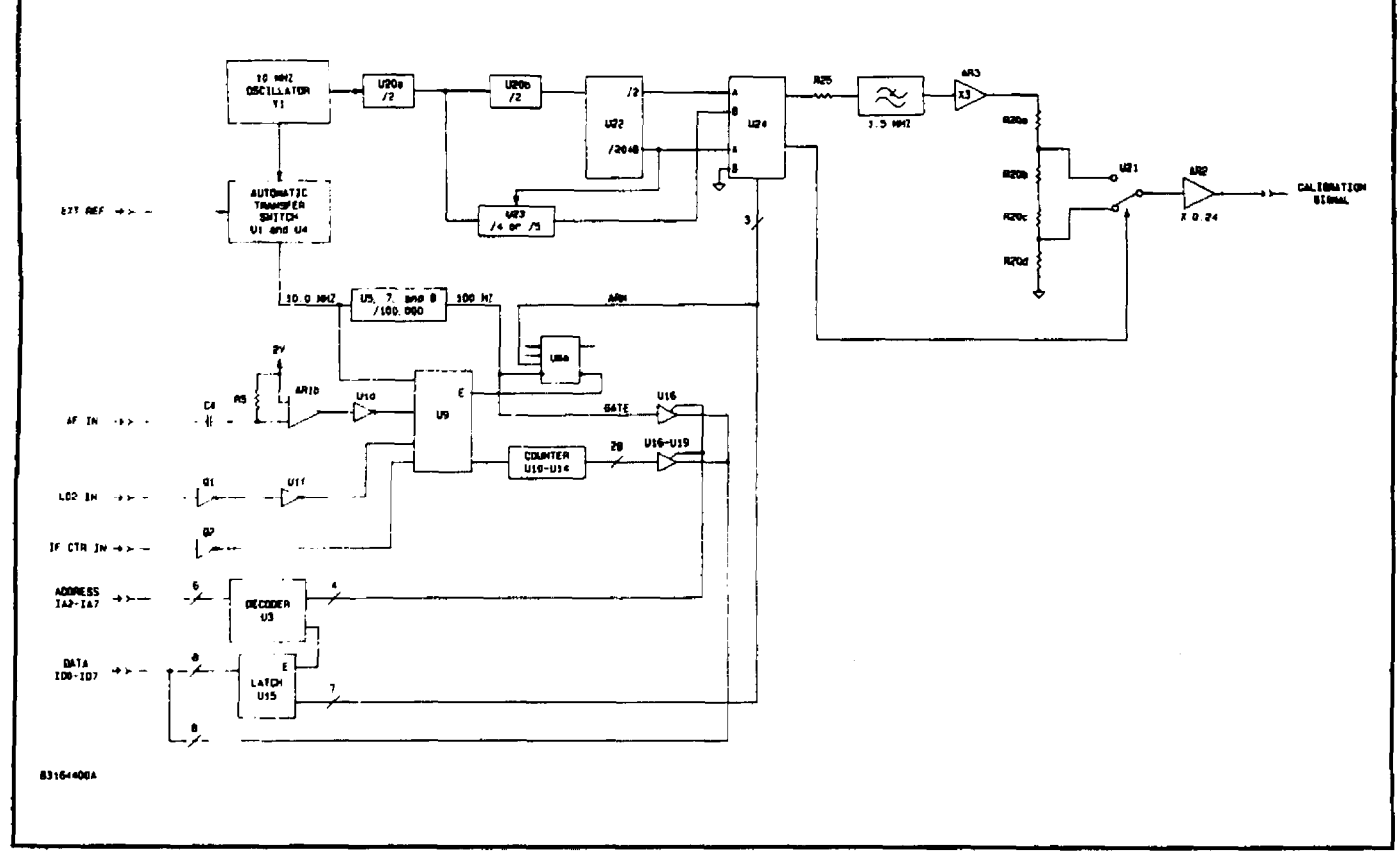

#### **РИСУНОК 4-11. Блок-схема счетчика**

Сигнал низкого уровня вызывает обратное смещение CR1, и, следовательно, контакт 1 элемента U1c переходит в низкое состояние. Выход элемента U1c переходит в высокое состояние, благодаря чему активизируется элемент U4b. При этом на контакте 6 элемента U4c появляется внешний сигнал развертки. Одновременно выходной сигнал U1c инвертируется элементом U1e, в результате чего деактивируется U4a и отключается внутренний сигнал развертки. Когда внешний сигнал исчезает, на контакте 6 элемента U4c появляется внутренний сигнал развертки.

**4-128.** Данный сигнал делится до 100 Гц элементами U5, U7 и U8; это стробирующий сигнал, используемый для всех частотных измерений, которые выполняются моделью 8201. Стробирующий сигнал применяется для синхронизации D-триггера U6a и U6b и триггера прерываний на плате ЦП (для прерываний микропроцессора каждые 10 миллисекунд).

**4-129.** Отсчеты сигнала гетеродина на контакте 30 краевого разъема усиливаются до уровня ТТЛ с помощью элемента Q1 и связанных компонентов. После этого элемент U1f формирует сигнал, который подается в селектор данных U9.

**4-130.** Отсчеты промежуточной частоты на контакте 32 краевого разъема аналогичным образом усиливаются элементом Q2 и связанными компонентами, после чего подаются непосредственно в селектор данных U9.

**4-131.** Отсчеты сигнала звуковой частоты на контакте 34 краевого разъема преобразуются в уровень ТТЛ с помощью элемента AR1b и связанных компонентов. Рабочее смещение поступает с диода DS2 и элемента R4. Выход AR1b соединяется с селектором данных U9 (через буфер U1d) и с тактовым входом U2b.

**4-132.** Элементы U2a и U2b настраиваются таким образом, чтобы один цикл звукового сигнала синхронизировался с циклом прерывания микропроцессора. Управляющая программа устанавливает триггер-защелку U6a путем перевода входа D в высокое состояние. По переднему фронту 10-миллисекундного стробирующего сигнала выход Q элемента U6a переходит в высокое состояние. Благодаря этому высокоуровневый вход D элемента U2a синхронизируется с его выходом Q. Затем при появлении переднего фронта звукового сигнала этот высокий уровень передается на выход Q элемента U2b и разрешается передача опорного сигнала 10 МГц через U4d в селектор данных U9. Когда выход Q элемента U2b переходит в высокое состояние, выход Q- переводится в низкое состояние и сбрасывает U2a. При этом вход D элемента U2b сбрасывается, чтобы при очередном фронте звукового сигнала выход Q переходил в низкое состояние и отключал последовательность подсчета. Этот режим измерения используется для звуковых частот менее  $1$  к $\Gamma$ ш.

**4-133.** Когда частота звукового сигнала превышает 1 кГц, измерение производится путем подсчета количества пересечений сигналом нулевого уровня в течение одной секунды. Управление фактической величиной стробирующего интервала осуществляется встроенной программой, которая удаляет сигнал активизации на входе D элемента U6a лишь по истечении фиксированного числа 10-миллисекундных циклов стробирования. Каждый цикл стробирования инициирует прерывание микропроцессора. Программа подсчитывает количество прерываний, произошедших с момента активизации U6. При достижении правильного числа циклов последовательность останавливается. После этого считывается остаток в цепи счетчика и счетчик сбрасывается.

**4-134.** Измерения частоты несущей выполняются путем подсчета N циклов стробирования гетеродина, где N – это номер гармоники, используемой для генерации промежуточной частоты. Затем производится измерение промежуточной частоты и вычисляется разность, которая представляет собой частоту несущей. Выражение, связывающее три частоты:

 $Frf = N X F10 - Flf$ 

**4-135.** Для подсчета используется выходной сигнал U9. Счетчик состоит из элементов U10, U12, U13 и U14. Элементы U10 и U12 – это высокоскоростные двоичные делители, которые необходимы для измерения сигнала гетеродина на частоте 40 МГц. Элементы U13 и U14 представляют собой относительно низкоскоростные 12-разрядные счетчики КМОП, которые всегда работают на частоте менее 3 МГц. Общая длина счетчика составляет 28 разрядов, что позволяет производить измерение частот свыше 260 МГц с разрешением 1 Гц.

**4-136.** Выходы счетчиков подключаются к шине данных прибора с помощью буферов с тремя состояниями U16–U19. Данные считываются с помощью микропроцессора по 4 8-битовых байта. Кроме информации о частоте, считываются сигналы состояния стробирующих импульсов и внешних опорных сигналов.

**4-137.** U15 представляет собой 8-разрядный триггер, который используется для хранения информации о шине данных прибора в тех случаях, когда плата счетчика адресуется микропроцессором. Декодер адресов U3 декодирует адреса устройства с 8 по 11 с целью управления шинами выборки для элементов U15–U19.

### **4-138. ПРИНЦИП РАБОТЫ: СХЕМЫ ВВОДА/ВЫВОДА**

**4-139.** Схемы ввода/вывода реализуют интерфейс между микропроцессором и светодиодными индикаторами и кнопками на передней панели. См. рисунки 4-12 и 8-27.

**4-140.** Элементы U2 и U3 являются микроконтроллерами клавиатуры/дисплея. Каждая схема может управлять 16 разрядными дисплеем и 64-клавишной клавиатурой. Для модели 8201 требуется более 16 разрядов дисплея, поэтому должны использоваться две схемы, однако менее 64 клавиш, то есть применяется только один интерфейсов клавиатуры. U2 управляет 14 дисплеями, в том числе дисплеем и обозначениями FREQUENCY/LEVEL (частота/уровень) и дисплеем и обозначениями AUDIO (аудио). U3 управляет 14 дисплеями, включая дисплей MODULATION (модуляция), обозначения модуляции, дисплей и обозначения SPCL/PRGM, обозначения IEEE-488 и индикаторы кнопок на клавиатуре. Кроме этого, U2 обрабатывает все кнопки клавиатуры. При нажатии клавиши элемент U2 активизирует линию INT- с помощью U1 для прерывания микропроцессора. Замыкание клавиши распознается управляющей программой путем считывания данных из элемента U2, который освобождает линию INT-.

**4-141.** U1 представляет собой сдвоенный декодер, который используется для генерации сигналов выбора микросхемы из адресных сигналов PA2-4. Два стробирующих сигнала в TP1 и 3 применяются для выбора U2 и U3 соответственно. Одна половина U1 подключается только для инвертирования сигнала IRQ, поступающего из U2 в микропроцессор. Прерывания панели имеют уровень приоритета 3. Сигналы из U2 и U3 направляются в дисплей/клавиатуру через J3. Светодиоды DS1 и DS2 представляют собой индикаторы активности для двух источников напряжения 5 В, расположенных плате ввода/вывода.

#### **4-142. ПРИНЦИП РАБОТЫ: СХЕМЫ ДИСПЛЕЯ И КЛАВИАТУРЫ**

**4-143.** Схемы дисплея и клавиатуры реализуют интерфейс взаимодействия оператора и схем модели 8201. События нажатия кнопок обнаруживаются и передаются в микропроцессор, который их интерпретирует. После этого микропроцессор соответствующим образом изменяет состояния светодиодов. См. рисунки 4-13 и 8-29 – 8-33.

**4-144.** Программно-конфигурируемые схемы микроконтроллеров дисплея/клавиатуры A11U2 и A11U3 на плате ввода/вывода запрограммированы на работу с 16 разрядами дисплея. Все дисплеи, управляемые элементом A11U3, подключаются к шине управления общим катодом, которая образована сигнальными линиями DA01-DA31 и DB01– DB31. Эти сигналы буферируется элементами U1 и U3 и передаются на катоды дисплеев через токоограничивающие резисторы R1 и R2.

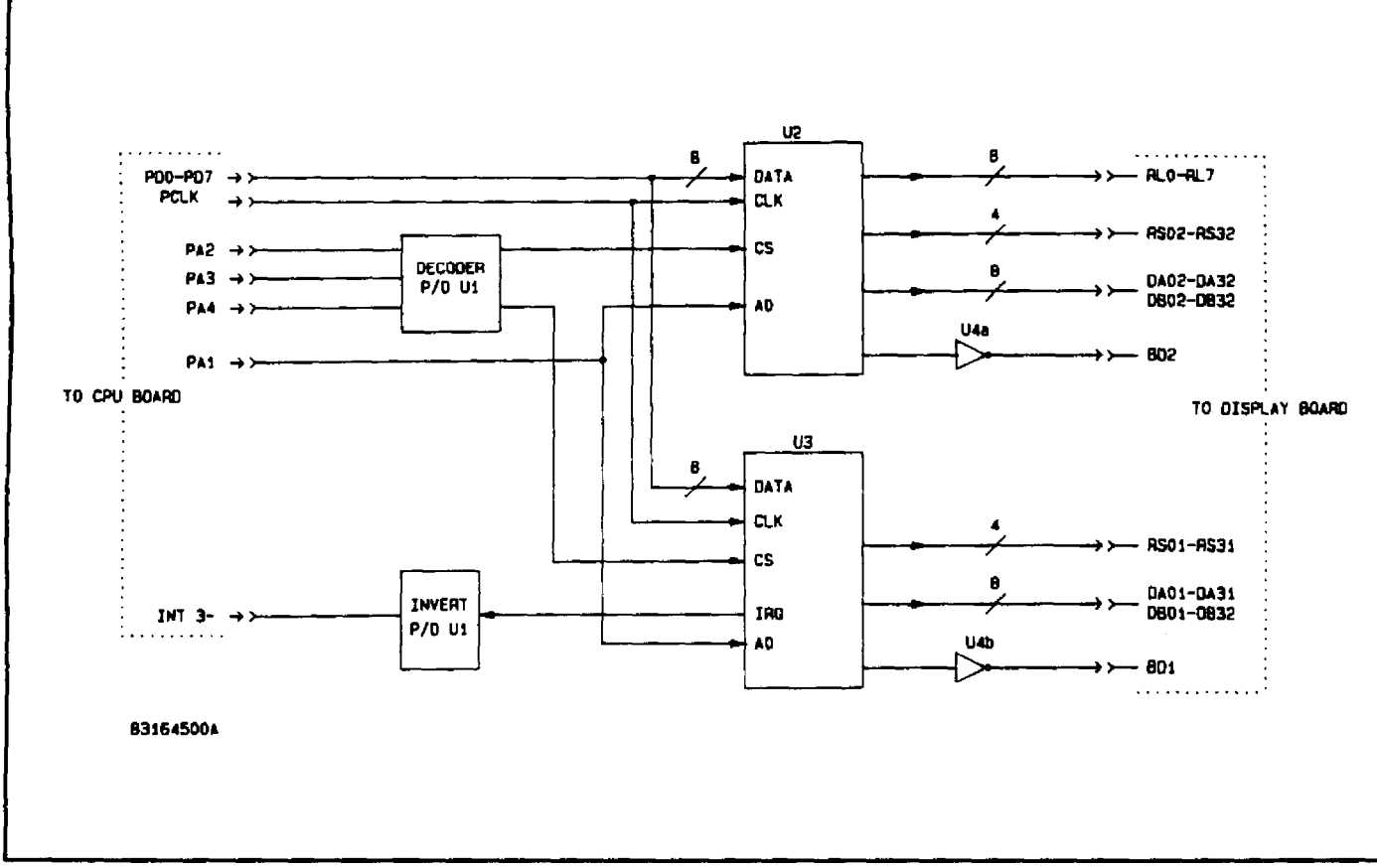

### **РИСУНОК 4-12. Блок-схема цепей ввода/вывода**

**4-145.** Сигналы RS01–RS31 подаются на декодер «один из шестнадцати», состоящий из элементов U2 и U4. Шестнадцать выходных линий декодера соединяются с буферами U5 и U6, на которые подается сигнал запирания между цифрами BD1-. Затем сигналы подаются на аноды дисплеев через формирователи U7 и U8. Следует иметь в виду, что используются только 6 из 8 доступных выходов U8. Все декодирование сегментов осуществляется микропроцессором, поэтому никакие дополнительные декодеры не требуются.

**4-146.** Аналогичным образом все дисплеи, управляемые элементом A11U2, соединяются с шиной управления общим катодом, которая образуется сигнальными линиями DA02–DA32 и B02–B32. Эти сигналы буферируется элементом U9 и подаются на катоды дисплеев через токоограничивающий резистор R3.

**4-147.** Сигналы RS02–RS32 подаются на декодер «один из шестнадцати», состоящий из элементов U10 и U12. Четырнадцать из шестнадцати выходных линий декодера соединяются с буферами U13 и U14, на которые подается сигнал запирания между цифрами BD2-. Затем сигналы подаются на аноды дисплеев через формирователи U15 и U16. Пять буферных линий из U16 подключаются через J5 к клавиатуре и используются для управления светодиодами клавишных переключателей. Светодиоды клавишных переключателей соединяются в пять групп общих анодов с восьмью линиями общих катодов. Элементы U11 и R4 образуют отдельные линии управления катодами для светодиодов клавиатуры.

**4-148.** Второй декодер U17, подключенный к линиям RS02–RS22, генерирует сигнал выбора «один из восьми» для управления клавишными переключателями клавиатуры. Сигнальные линии RL0–RL7 также соединены с клавишными переключателями. Получившаяся в результате матрица клавишных переключателей может содержать шестьдесят четыре переключателя, при этом используются только 57. При нажатии какой-нибудь клавиши в линию RL из U17 подаются сигналы с временным разделением. Контроллер клавиатуры U2, расположенный на плате ввода/вывода, кодирует реакцию на клавишу в зависимости от того, какая линия RL была активной во время активности одного из выходов U17. Ситуации многократных нажатий и дребезга клавиш также обрабатываются элементом U2. Замыкания клавишных переключателей вызывают прерывания микропроцессора (см. описание принципа работы цепей ввода/вывода).

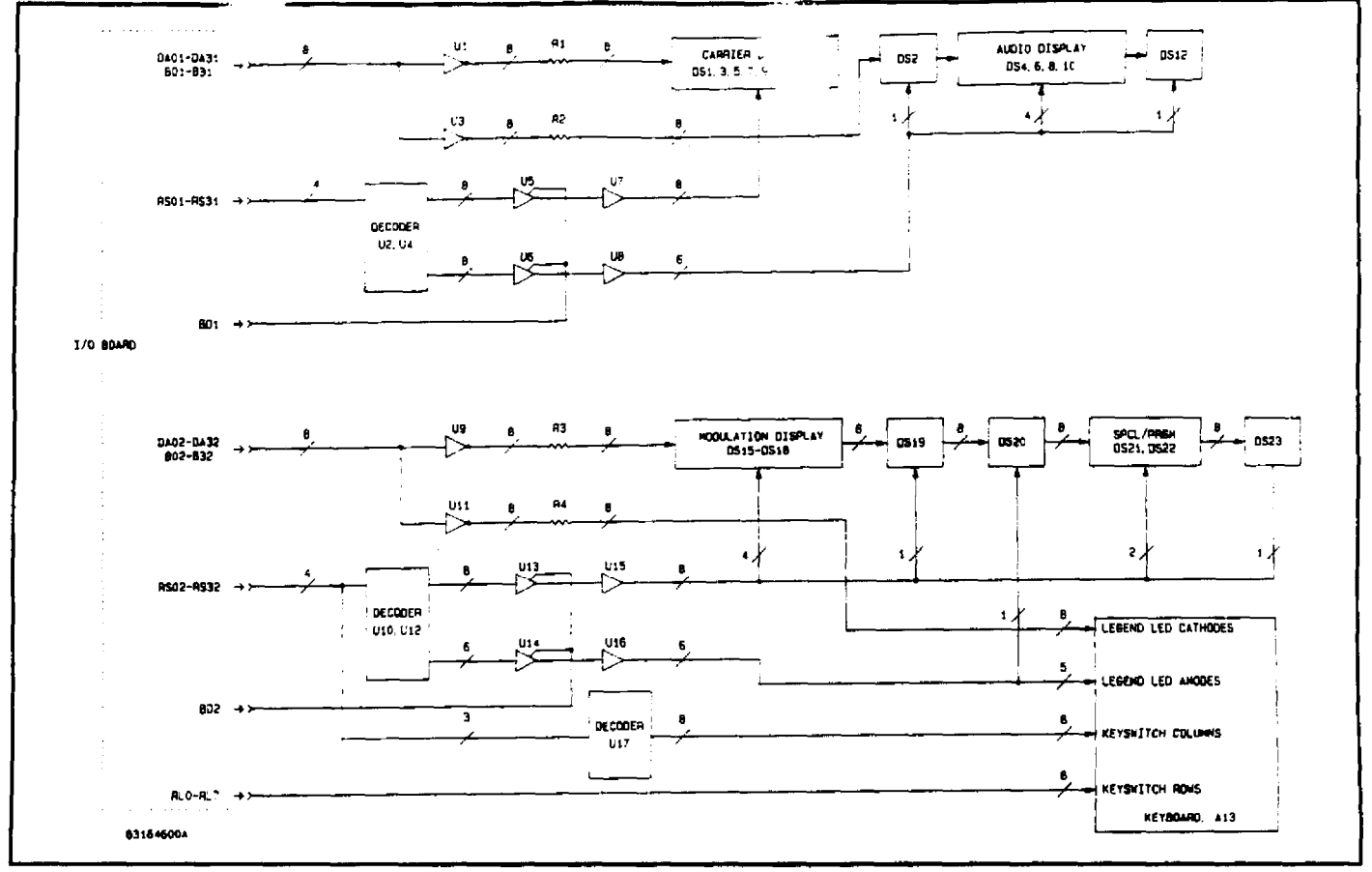

**РИСУНОК 4-13. Блок-схема цепей дисплея и клавиатуры**

#### **4-149. ПРИНЦИП РАБОТЫ: МАТЕРИНСКАЯ ПЛАТА/ИСТОЧНИК ПИТАНИЯ**

**4-150.** Материнская плата обеспечивает основное взаимодействие между рабочими схемами модели 8201. Она содержит соединители для съемных плат, регулируемые источники питания, декодер и триггер-защелку для схем ВЧ и генератора и схему защиты от сбоя питания. См. рисунки 4-14, 8-3 и 8-4.

**4-151.** Линии данных устройства ID0–ID7 подключаются к триггерам-защелкам U1 и U9, которые выбираются декодером U2. Информация в линиях данных сохраняется в элементе U1 и передается в схему ВЧ, где она используется для управления схемами настройки и преобразования. Данные ID0 сохраняются в U9 и используются для управления аналоговым переключателем U10 и переключателем Q1, с помощью которых активизируется модуль защиты от перегрузки/аттенюатора A30 (при входных уровнях несущей свыше +20 дБм).

**4-152.** Линия питания подключается к трансформатору Т1 через сетевой фильтр FL1, предохранитель F1 и переключатель напряжения S2. FL1 препятствует появлению внутренних радиосигналов в соединительном кабеле питания, тем самым предотвращая нежелательные электромагнитные излучения. С помощью линейного переключателя S2 изменяются соединения с первичными Т1, что позволяет модели 8201 использовать линейные напряжения от 100 до 240 вольт.

**4-153.** Одна из двух вторичных обмоток Т1 соединяется через двухполупериодный мост CR1 с регуляторами U7 и U4. Эти трехконтактные регуляторы генерируют регулируемое напряжение 5 вольт для логических схем устройства и дисплея передней панели. Отдельный регулятор, U7, применяется для минимизации внутренних коммутационных помех в схемах дисплея и ввода/вывода.

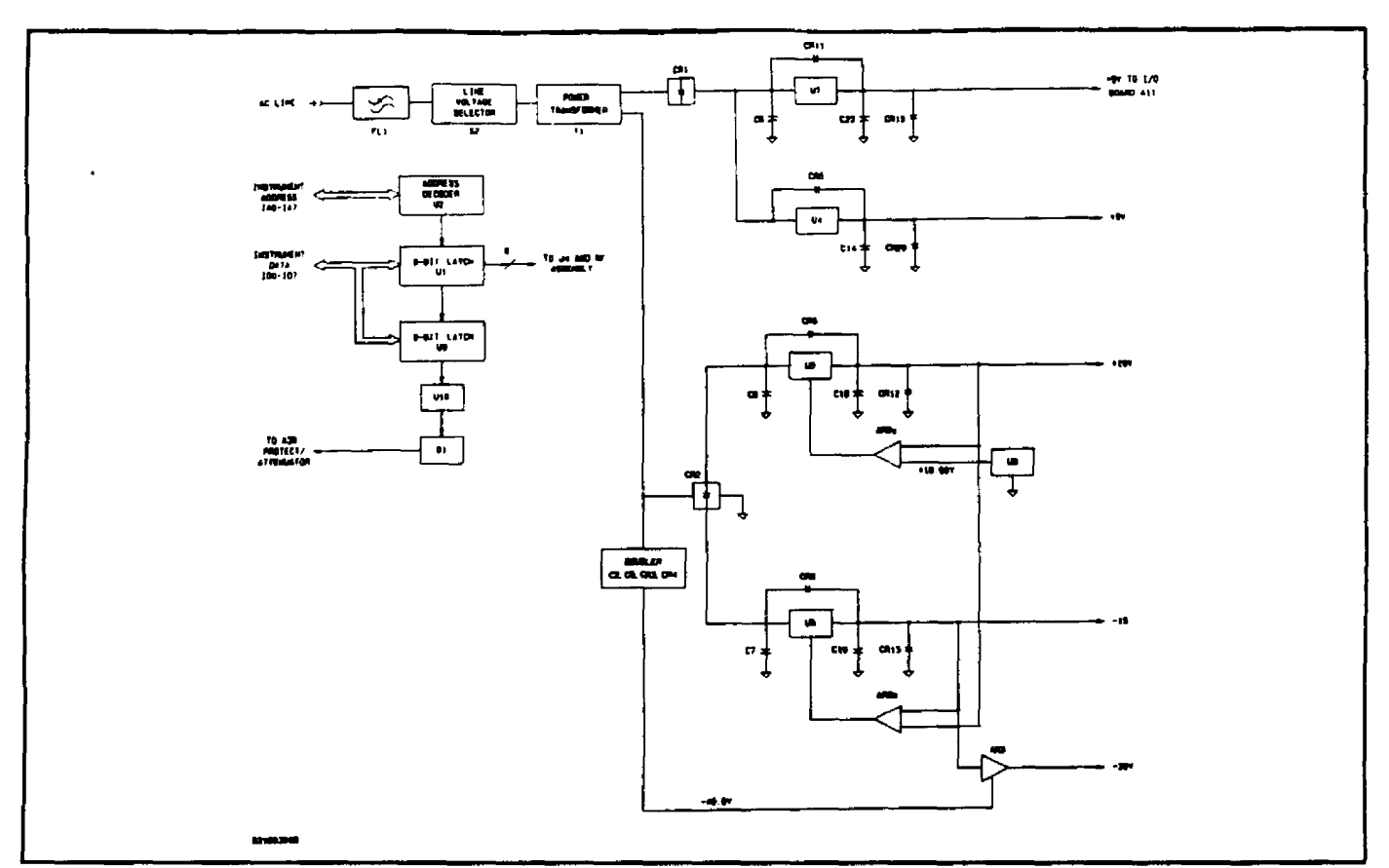

**РИСУНОК 4-14. Блок-схема материнской платы/источника питания**

**4-155.** Другая вторичная обмотка T1 подключается через двухполупериодный мост CR2 к регуляторам U5 и U6. Эти регуляторы включаются в цепи обратной связи с целью улучшения регулирования и увеличения рабочих напряжений с 5 до 15 В. Конденсаторы С8 и C10 снижают напряжение пульсаций на входе, а конденсаторы CR6, CR8, CR12 и CR13 обеспечивают защиту от обратного напряжения. U8 представляет собой первичный опорный источник для цепей питания. С помощью прецизионных резисторов R7a, R7b и R7d осуществляется настройка элемента AR2a для получения коэффициента усиления +1,5. Он выполняет преобразование опорного напряжения +10,00 В в напряжение +15,00 В. С помощью R7e и R7f для AR2b устанавливается коэффициент усиления -1, благодаря чему происходит инверсия напряжения с 15,00 В до -15,00 В. Стабилитроны CR7 и CR9 требуются для обеспечения надлежащего запуска блока питания, и во время нормальной работы блока питания они обычно являются обратно-смещенными. Элементы C18 и C19 обеспечивают локальный обход для поддержки стабильности контура при изменениях нагрузки источника питания.

**4-156.** Схема удвоения напряжения, состоящая из элементов С2, С3, CR3 и CR4, генерирует выходное напряжение постоянного тока около -40 вольт в номинальной линии. Это напряжение регулируется таким образом, чтобы обеспечивался уровень -30 вольт, необходимый для схем генератора. С помощью R7g и R7h для AR3 устанавливается коэффициент усиления, равный +2, благодаря чему напряжение питания -15,00 В увеличивается до -30,00 вольт.

**4-157.** Для удобства поиска и устранения неисправностей на выходе каждого источника питания предусмотрен светодиод активности. Во время нормальной работы источников питания светодиоды DS1–DS5 горят.

### **4-158. ПРИНЦИП РАБОТЫ: ПЛАТА ДОПОЛНИТЕЛЬНЫХ ФИЛЬТРОВ**

**4-159.** Плата дополнительных фильтров, A15, позволяет вводить в сигнальный тракт фильтрующих контуров три разных полосовых фильтра и внешние входные разъемы. Любые или все из этих опций могут устанавливаться одновременно. См. рисунки 8-34 – 8-39.

**4-160.** Сигнал из фильтрующего контура, A6AR12, направляется через P1, контакт 21, на входные контакты 12, 22 и 32 трех дополнительных полосовых фильтров. Этот сигнал также подается через элементы R2 (импеданс источника 600 Ом) и J2 на соединитель AUDIO OUT задней панели. Диоды CRI и CR2 обеспечивают защиту от обратной мощности.

**4-161.** На J1 поступает сигнал с контакта AUDIO IN на задней панели. Элемент R1 задает входное сопротивление 1 МОм, а элементы R3, CR3 и CR2 обеспечивают защиту входа от перенапряжения. C1 применяется для улучшения высокочастотной характеристики. Этот сигнал, а также выходные сигналы с трех плат дополнительных фильтров подаются в аналоговый мультиплексор U3 (сдвоенный четырехвходовый мультиплексор). Этот мультиплексор контролируется управляющей программой на основании установок фильтров, выбранных на передней панели.

**4-162.** Усилитель U4a представляет собой буфер единичного усиления, которым необходимо обеспечить последний каскад схемы фильтра CCITT. U4b подключается к сборке переменных и постоянных резисторов, определяющей усиление каждой выбранного фильтра. С помощью элементов R5, R6, R10 и R13 осуществляется регулировка номинального усиления на опорной частоте для выбранного фильтра.

**4-163.** Заземляющее соединение для каждого узла фильтров (контакты 14, 24 и 34) и 2-контурная перемычка между контактами 7 и 8 элемента J3 определяют установленные опции фильтрации. В эти линии подается напряжение +5 с элемента R4. Если один из узлов фильтров не установлен, то на соответствующую ему сигнальную линию будет подаваться напряжение +5 вольт. И наоборот, если узел установлен, связанная с ним линия будет замкнута на землю. При включении питания управляющее программное обеспечение проверяет состояние этих линий с помощью программируемой матрицы U2 и определяет имеющиеся фильтры.

**4-164.** U1 представляет собой 8-разрядный триггер, с помощью которого управляющая программа выбирает один из четырех возможных вариантов подключения фильтров.

# **4-165. ПРИНЦИП РАБОТЫ: ДОПОЛНИТЕЛЬНЫЕ СХЕМЫ КАЛИБРОВКИ 50 МГЦ**

**4-166.** Схемы калибратора 50 МГц формируют высокоточный выходной сигнал, предназначенный для калибровки при измерениях уровня несущей в модели 8201. См. рисунок 8-40.

**4-167.** Выходной сигнал формируется генератором Q1 и связанными компонентами. Контур генерирует колебания на частоте порядка 50 МГц, что определяется элементами C11, L2 и регулируемым конденсатором C12. Регулировка контура производится до тех пор, пока частота не достигнет уровня 50 +/-0,5 МГц. Сигнал в точке соединения С9 и L2 выпрямляется элементом CR2 и подается в операционный усилитель AR1. На второй вход AR1 через регулируемый делитель R7, R4 и R1 и компенсационный диод CR1 подается опорное напряжение IC1. Напряжение ошибки между контактами 2 и 3 AR1 усиливается и подается на варактор CR3, который является частью делителя переменного напряжения. Этот переменный сигнал подается на базу Q1 для замыкания петли обратной связи генератора. Схема представляет собой контур автоматической регулировки усиления, поддерживающий выходное напряжение на уровне ровно 0,223 вольт (определяется параметрами R4).

**4-168.** Конденсаторы С9 и С10 обеспечивают согласование импеданса, а элемент R15 определяет выходное сопротивление. Катушка индуктивности L3 предназначена для компенсации незначительной емкостной составляющей выходного сопротивления.

# **РАЗДЕЛ V ТЕСТЫ ХАРАКТЕРИСТИК**

# **5-1. ВВЕДЕНИЕ**

**5-2.** С помощью следующих процедур осуществляется проверка рабочих характеристик анализатора модуляции. Приводятся подробные основанные на спецификации тесты для проверки всех рабочих параметров, включая опции.

# **ПРИМЕЧАНИЕ**

*Перед началом детального тестирования рекомендуется в течение одного часа выполнить прогрев аппаратуры.* 

#### **5-3. ТРЕБУЕМОЕ ОБОРУДОВАНИЕ**

**5-4.** Требуемое оборудование перечислено в таблице 5-1. Может использоваться любое оборудование, удовлетворяющее важным характеристикам.

# **ПРИМЕЧАНИЕ**

*При выполнении следующих процедур предполагается, что используется рекомендованное оборудование. Если производится замена оборудования, могут потребоваться измерения в процедурах.* 

### **5-5. ПРОТОКОЛ ИСПЫТАНИЙ**

**5-6.** В каждой испытательной таблице содержится блок результатов испытаний. Блоки результатов заполняются после завершения каждого теста.

### **5-7. ПЕРИОДИЧНОСТЬ КАЛИБРОВКИ**

**5-8.** Проверка прибора на соответствие требованиям должна проводиться не реже одного раза в год.

#### **5-9. НАЧАЛЬНАЯ КАЛИБРОВКА**

**5-10.** Начальная калибровка производится перед выполнением детального тестирования рабочих характеристик с целью проверки правильности функционирования всех детекторов.

### **5-11. ПРОЦЕДУРА**

1. Переведите переключатель LINE ON/OFF в позицию ON и после завершения программы самопроверки нажмите клавишу LCL/INIT для инициализации устройства.

2. Выберите функцию SPCL 30, с помощью которой осуществляется калибровка детекторов модуляции.

3. Ошибки, выявленные во время калибровки, указывают на эксплуатационный отказ.

# ТАБЛИЦА 5-1. РЕКОМЕНДУЕМОЕ ИСПЫТАТЕЛЬНОЕ ОБОРУДОВАНИЕ

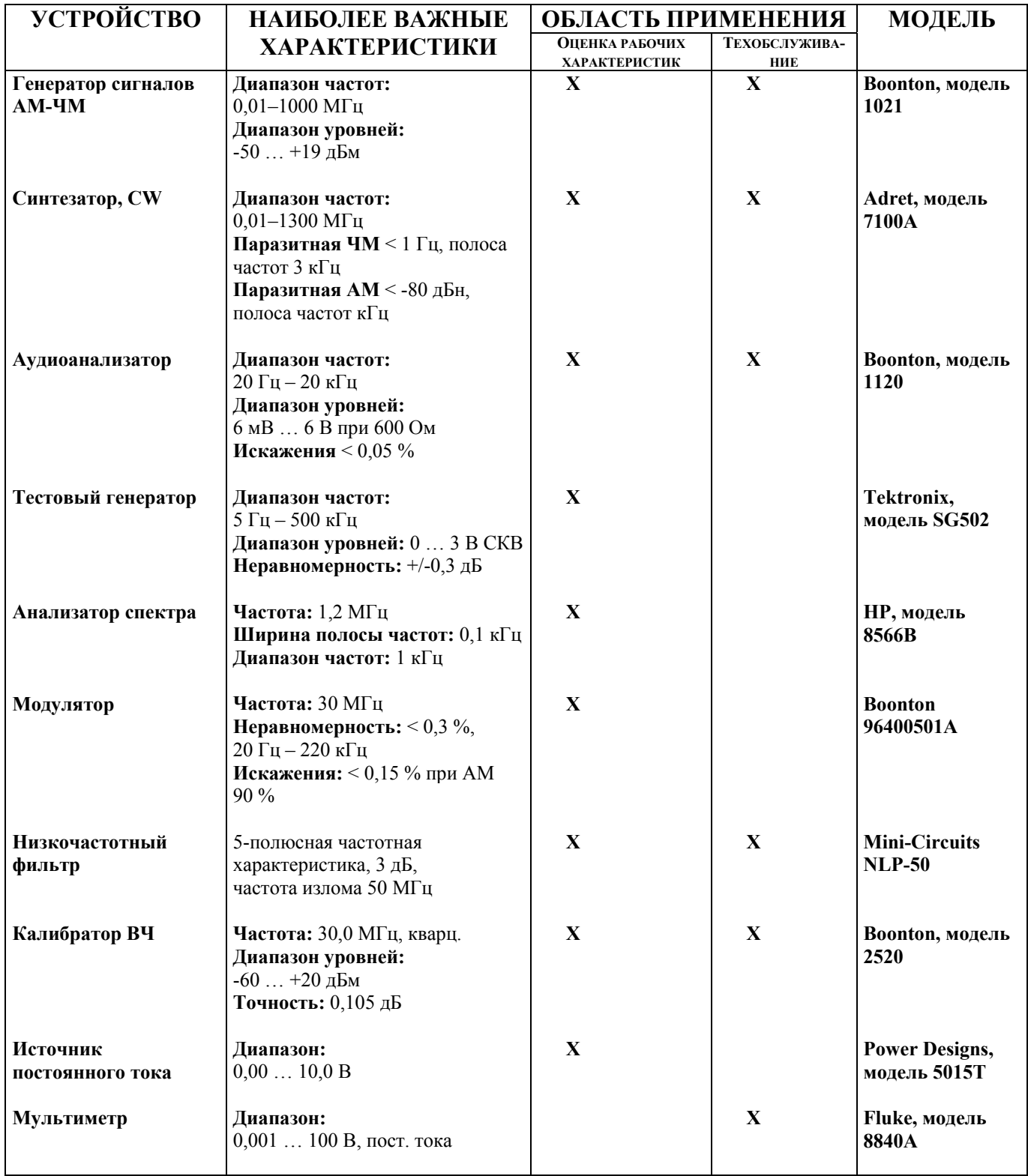

# ТАБЛИЦА 5-1. РЕКОМЕНДУЕМОЕ ИСПЫТАТЕЛЬНОЕ ОБОРУДОВАНИЕ (ПРОДОЛЖЕНИЕ)

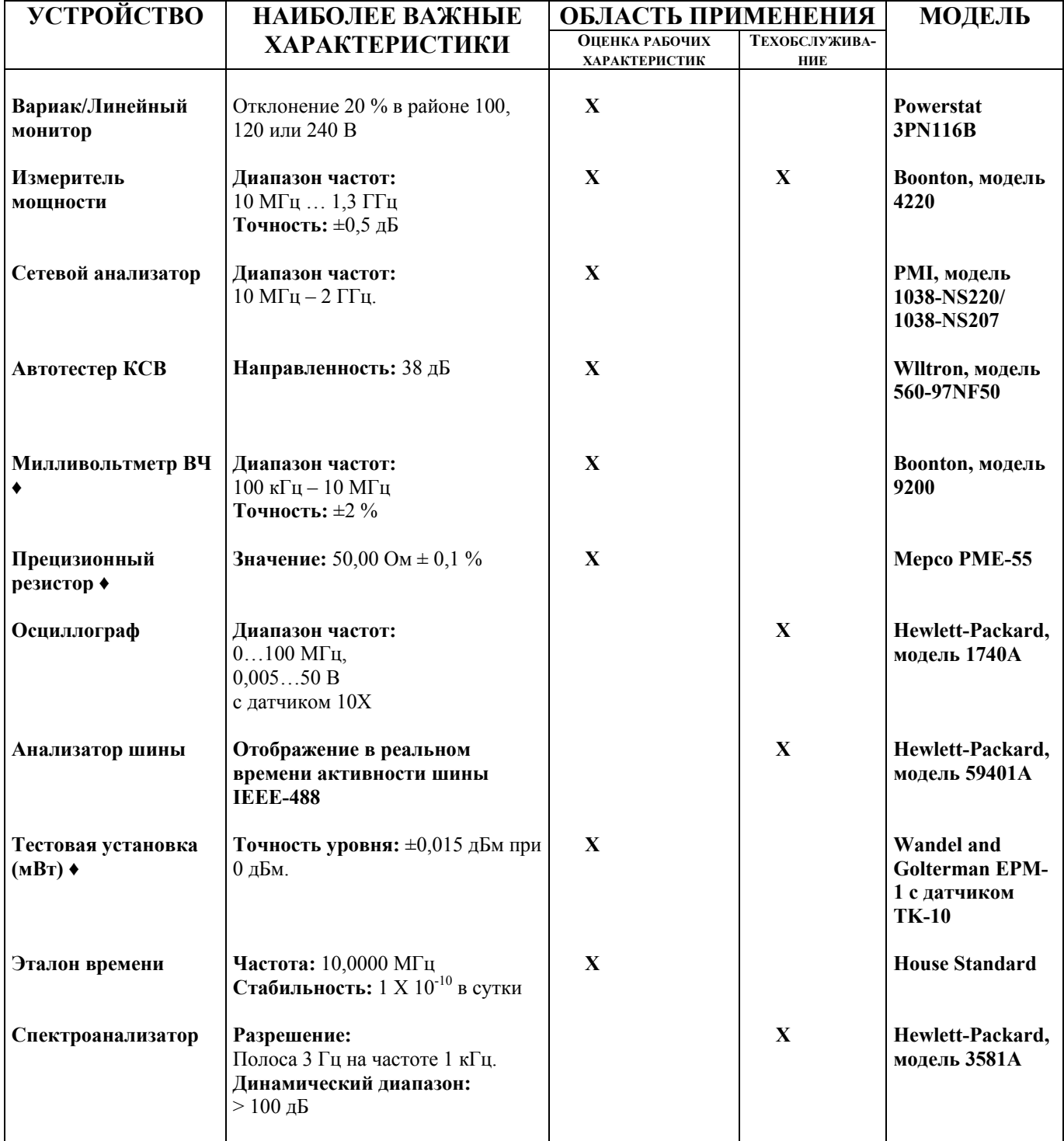

♦ Это оборудование требуется только при установленной опции калибратора или для выполнения дополнительных тестов коэффициента стоячей волны по напряжению (КСВН).

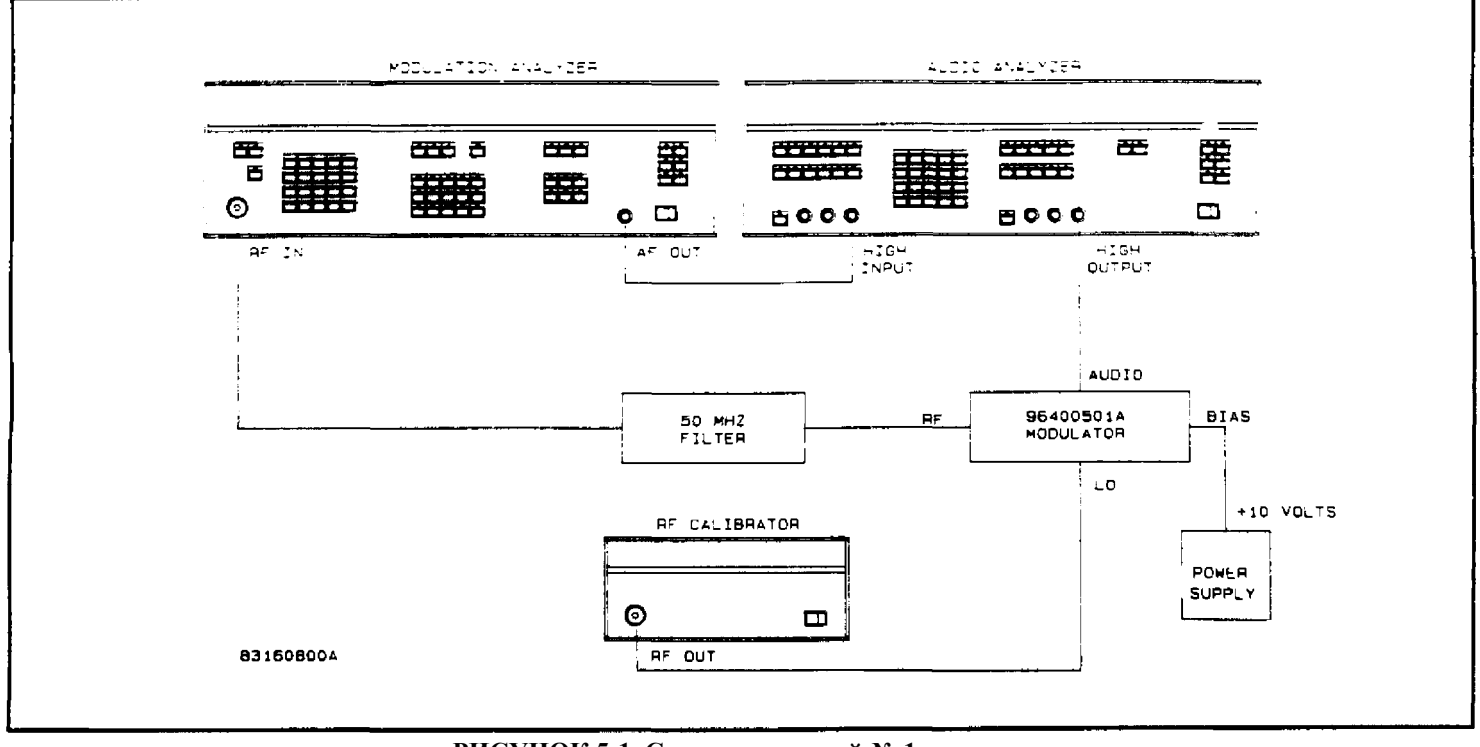

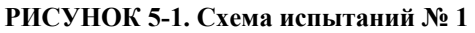

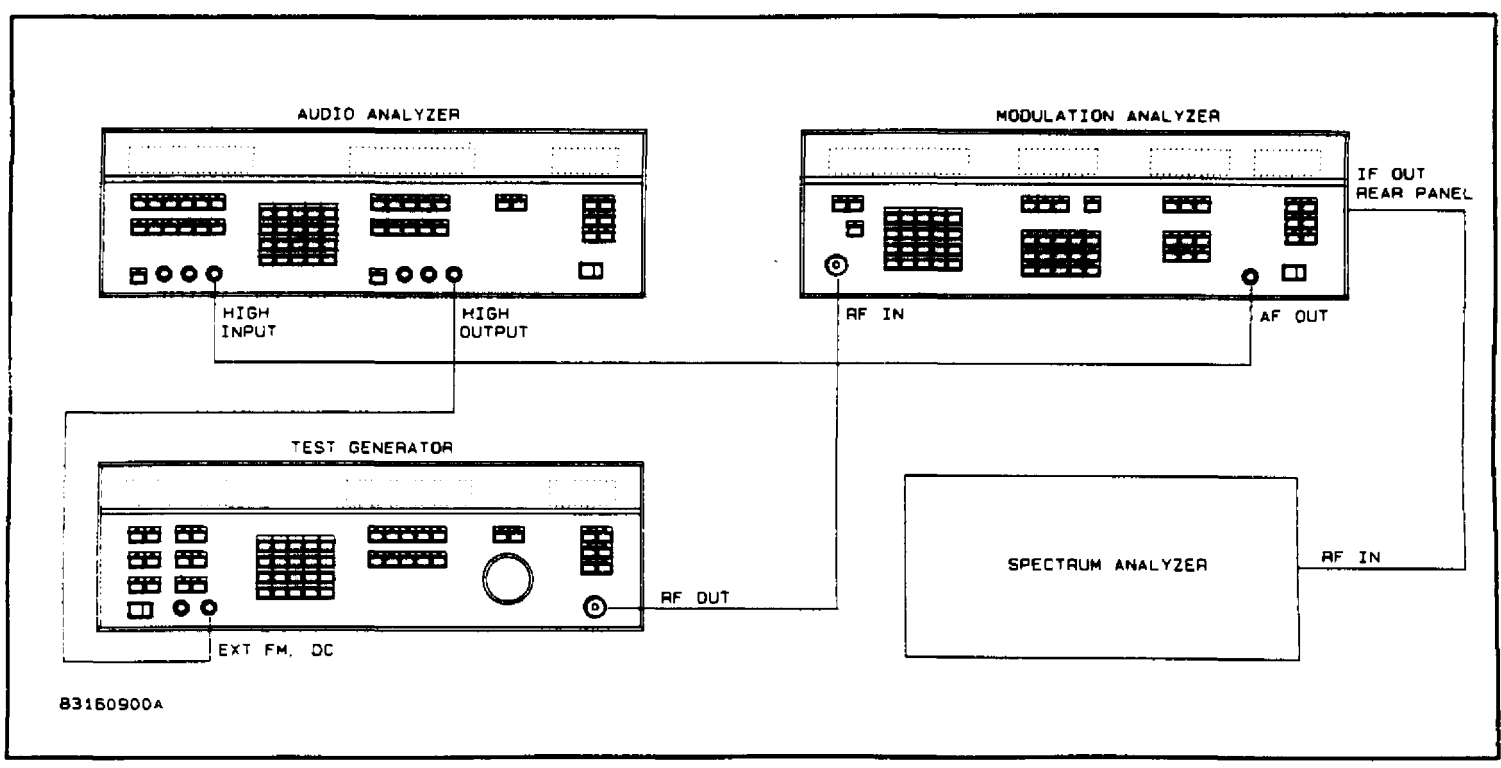

**РИСУНОК 5-2. Схема испытаний № 2.** 

# **ТОЧНОСТЬ АМПЛИТУДНОЙ МОДУЛЯЦИИ И ОСТАТОЧНАЯ АМ**

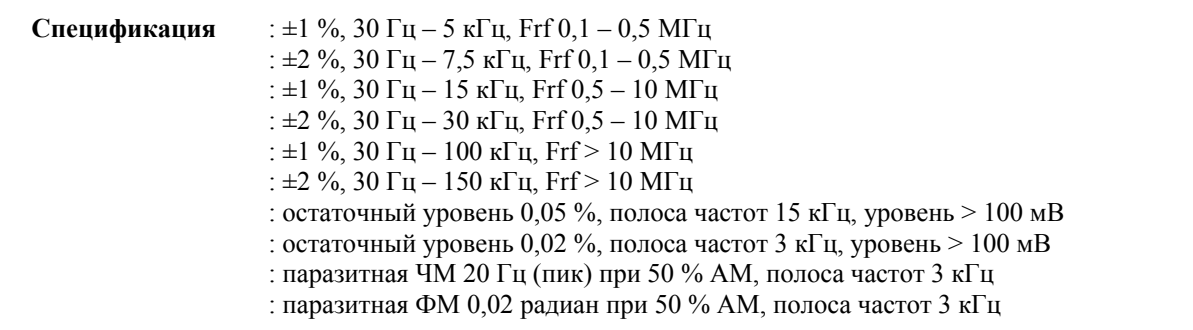

## **5-12. ОПИСАНИЕ**

**5-13.** Сначала проверяется точность АМ с использованием внутреннего калибратора (ровно 50,00 % ± 0,1 % на частоте 1220 кГц). Затем тестируется неравномерность АМ путем подачи выходного сигнала широкополосного линейного модулятора с низким уровнем остаточных сигналов на вход анализатора модуляции. После этого частота аудиоанализатора меняется и фиксируется коэффициент модуляции. Далее устанавливается звуковая частота 1 кГц и при АМ 50 % проверяется уровень паразитного сигнала. В завершение процедуры звуковой сигнал отключается от модулятора и измеряется остаточная АМ.

### **5-14. ПРОЦЕДУРА**

1. Подключите оборудование, как показано на рисунке 5-1. Обратите внимание, что для источника питания следует установить уровень  $10,0 \pm 1$  вольт.

- 2. Нажмите клавишу LCL/INIT для инициализации устройства.
- 3. Установите на калибраторе ВЧ уровень +10 дБм и активизируйте выход.

4. Выберите режим модуляции АМ и нажмите клавишу CAL. В окне FREQUENCY/LEVEL (частота/уровень) процедура калибровки отображает сообщение -CAL-, а в окне MODULATION (модуляция) – значение АМ. Запишите значение модуляции.

5. Включите режим инерционного детектора, выбрав фильтр верхних частот < 10, фильтр нижних частот 220 кГц и функцию SPCL 5.

6. Отрегулируйте аудиоанализатор, установив значения АМ около 47,00 % при частоте 1 кГц, и выберите режим отображения коэффициента модуляции в процентах (RATIO) для анализатора модуляции.

### **ПРИМЕЧАНИЕ**

*При выполнении следующих процедур предполагается, что неравномерность уровня аудиоанализатора составляет менее 0,5 %. Перед продолжением работы следует в этом убедиться.* 

7. Устанавливая для аудиоанализатора тестовые частоты, указанные таблице 5-2, запишите значения коэффициентов.

8. Установите на аудиоанализаторе частоту 1 кГц и настройте уровень АМ (LEVEL) 50 ±1 %. Нажмите клавишу RATIO, чтобы отключить эту функцию.

### Раздел 5

9. Выберите фильтр верхних частот 30 Гц, фильтр нижних частот 3 кГц и нажмите клавишу частотной модуляции FM. Увеличивайте или уменьшайте уровень калибратора ВЧ для получения отклонений от нуля и запишите показания.

10. Нажмите клавишу фазовой модуляции (РМ) и запишите показания.

11. Отсоедините аудиоанализатор от модулятора, нажмите клавиши AM и RMS и запишите значение остаточной указание амплитудной модуляции.

12. Выберите низкочастотный фильтр 15 кГц и запишите показания.

# ТАБЛИЦА 5-2. АМПЛИТУДНАЯ МОДУЛЯЦИЯ

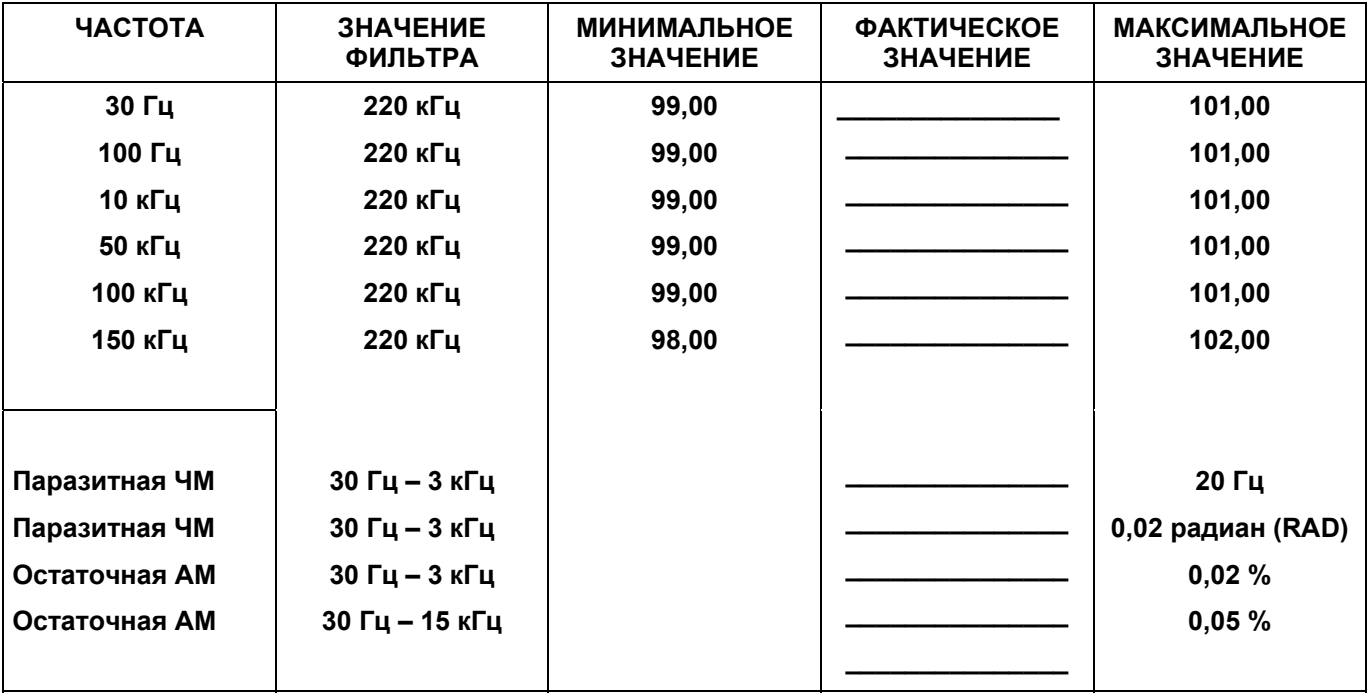

# **АУДИОФИЛЬТРЫ**

Спецификация  $\cdot$  точность частоты изпома  $\pm 4$  %

#### 5-15. ОПИСАНИЕ

5-16. Каждый аудиофильтр анализатора модуляции проверяется на точность излома путем подачи выходного сигнала малошумящего широкополосного модулятора на вход анализатора модуляции. Применяется режим измерения коэффициента (RATIO) анализатора модуляции с использованием опорного сигнала, установленного на средней частоте. Анализатор аудиомодуляции устанавливается на частоту излома фильтра, после чего измеряется и записывается относительная амплитуда.

#### 5-17. ПРОЦЕДУРА

1. Подключите оборудование, как показано на рисунке 5-1. Обратите внимание, что для источника питания следует установить уровень  $10,0 \pm 1$  вольт.

2. Нажмите клавишу LCL/INIT для инициализации устройства, после чего выполните функции SPCL 7 и 9 для установки режима предварительной коррекции предыскажений для АМ.

3. Установите для калибратора ВЧ значение 10 дБм и включите его.

4. Отрегулируйте уровень (LEVEL) аудиоанализатора, установив значение примерно 47,00 % на частоте 1 кГц.

5. Установите опорную модуляцию, выбрав фильтр верхних частот <10 Гц, фильтр нижних частот 220 кГц и нажав клавиши RATIO и %.

6. Устанавливайте тестовую частоту аудиоанализатора для каждого фильтра высоких частот, указанного в таблице 5-3, после чего нажимайте клавишу для выбора фильтра и записывайте значения коэффициента.

7. Выберите фильтр высоких частот <10 Гц и устанавливайте тестовую частоту аудиоанализатора для каждого фильтра коррекции предыскажений, указанного в таблице 5-3. Нажимайте клавишу для выбора фильтра и записывайте значения коэффициента.

8. Отключите фильтры коррекции предыскажений и выберите фильтр высоких частот 30 Гц. Устанавливайте тестовую частоту аудиоанализатора для каждого фильтра низких частот, указанного в таблице 5-3, после чего нажимайте клавишу для выбора фильтра. Записывайте значение коэффициентов.

9. В случае фильтров 50 и 220 кГц подключите тестовый генератор вместо источника аудиоанализатора (см. рисунок 5-1).

10. Нажмите клавишу RATIO и отрегулируйте амплитуду тестового генератора, установив значение АМ 47,00 % на частоте 1 кГц.

11. Выберите низкочастотный фильтр 50 кГц, нажмите клавишу RATIO и увеличивайте частоту тестового генератора до тех пор, пока не будет отображено значение коэффициента 70,7 %. Запишите отображаемое значение частоты (FREQ).

12. Выберите низкочастотный фильтр 220 кГц и продолжайте увеличивать частоту тестового генератора, до тех пор пока снова не будет отображено значение коэффициента 70,7%. Запишите отображаемое значение частоты (FREO).

Раздел 5

# ТАБЛИЦА 5-3. АУДИОФИЛЬТРЫ

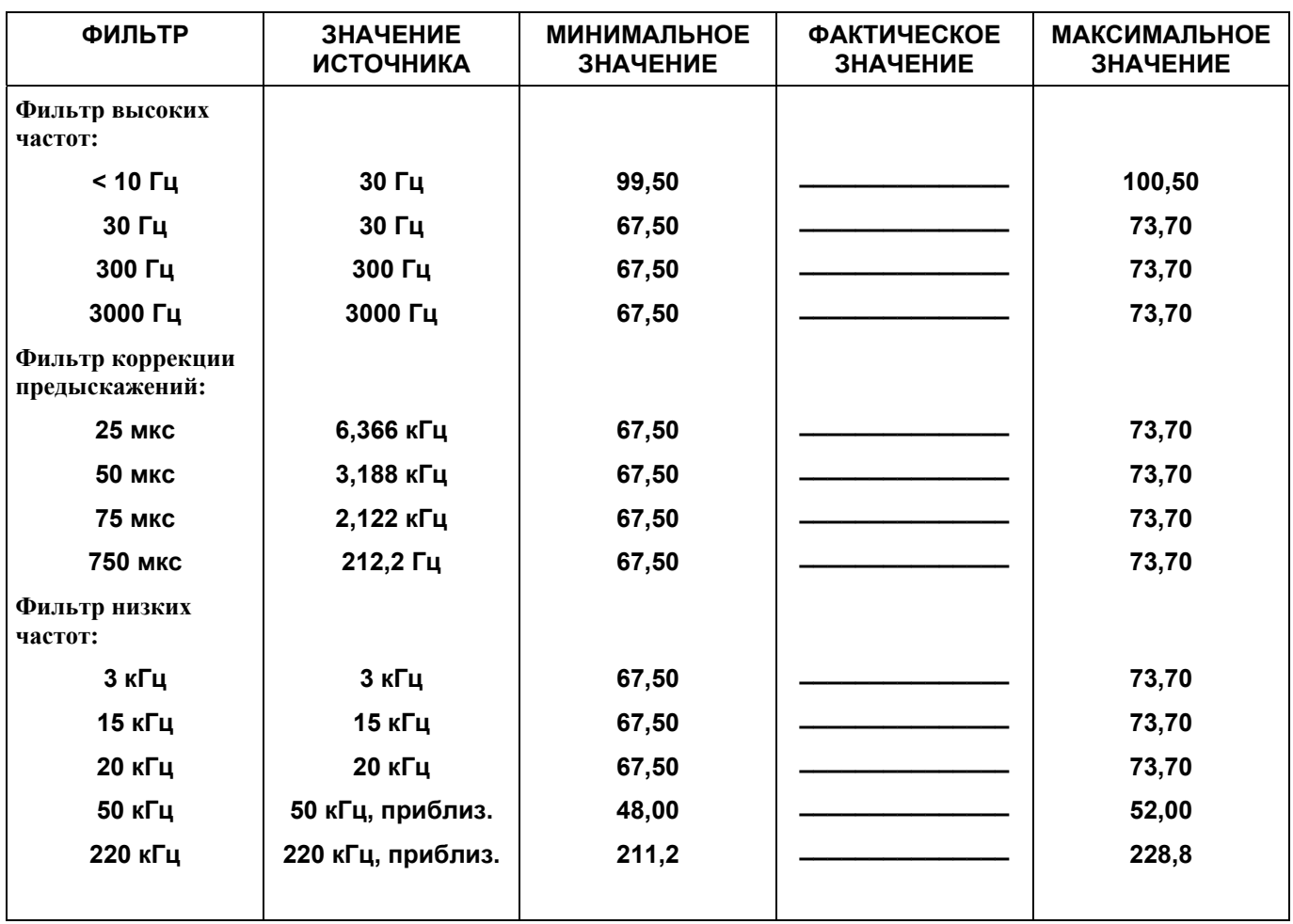

# **АМПЛИТУДНАЯ МОДУЛЯЦИЯ, ИСКАЖЕНИЯ**

**Спецификация** : 0,3 % для глубины модуляции 90 %,

### **5-18. ОПИСАНИЕ**

**5-19.** Для проверки искажений амплитудной модуляции выходной сигнал широкополосного линейного модулятора с низким уровнем остаточных сигналов подается на вход анализатора модуляции. Затем устанавливается уровень аудиоанализатора 90 % и с использованием внутреннего анализатора искажений (который должен быть проверен перед этим тестом) отображается величина искажений восстановленной модуляции.

# **5-20. ПРОЦЕДУРА**

1. Нажмите клавишу LCL/INIT для инициализации анализатора модуляции.

2. Подключите оборудование, как показано на рисунке 5-1, и выберите для анализатора модуляции режим измерения АМ.

3. Установите для аудиоанализатора значение 1 кГц и отрегулируйте глубину амплитудной модуляции  $90,0 \pm 0.5 \%$ .

4. Выберите режим DIST и запишите отображенную величину искажений.

ТАБЛИЦА 5-4. АМПЛИТУДНАЯ МОДУЛЯЦИЯ, ИСКАЖЕНИЯ

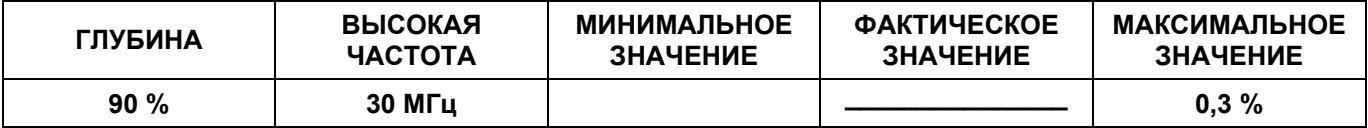

# **ТОЧНОСТЬ ЧАСТОТНОЙ МОДУЛЯЦИИ И ПАРАЗИТНАЯ АМПЛИТУДНАЯ МОДУЛЯЦИЯ**

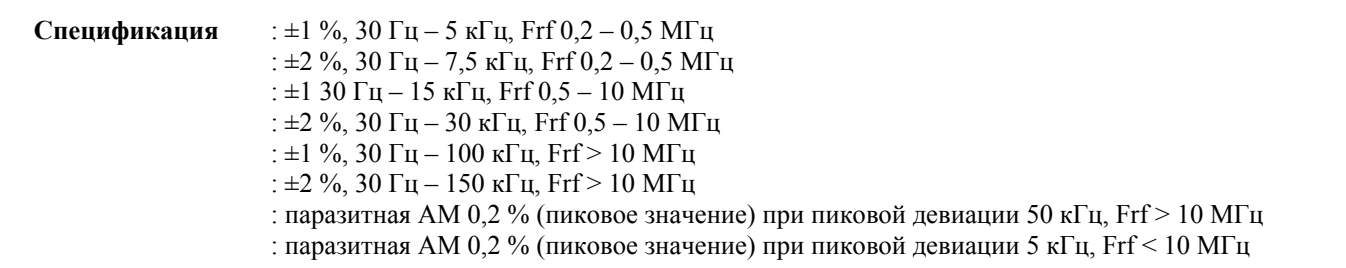

## **5-21. ОПИСАНИЕ**

**5-22.** Проверка точности частотной модуляции осуществляется с помощью внутреннего калибратора, который настроен на частоту 125,0 кГц ± 0,1 % при глубине 1,220 кГц. После этого производится проверка неравномерности ЧМ путем подачи частотно-модулированного выходного сигнала тестового генератора на вход анализатора модуляции. Затем частота аудиоанализатора изменяется в пределах от 30 Гц до 5 кГц, и фиксируются изменения коэффициента (RATIO) модуляции. Высшие звуковые частоты определяются с помощью функции Бесселя нулевого порядка на определенных звуковых частотах. После этого устанавливается звуковая частота 1 кГц и проверяется уровень паразитной АМ при девиации 50 кГц и 5 кГц.

# **ПРИМЕЧАНИЕ**

*Вместо нулевых измерений Бесселя используется следующая процедура. Применять метод Бесселя на частотах ниже примерно 1 кГц неудобно, поскольку в этом случае затруднена настройка анализатора спектра и для получения достаточной девиации при разумной точности должны использоваться нули восьмого или более высокого порядка. Для выполнения следующих тестов применяется тестовый генератор, в котором используется менее одной двухсотой части полосы модуляции и характеристику которого, следовательно, можно считать плоской.* 

### **5-23. ПРОЦЕДУРА**

- 1. Подключите оборудование, как показано на рисунке 5-2.
- 2. Нажмите клавишу LCL/INIT для инициализации анализатора модуляции.
- 3. Установите для тестового генератора значения 500 МГц и 0 дБм и выберите EXT DC FM.

4. Установите для источника аудиоанализатора уровень 0,7 В на частоте 1 кГц и запрограммируйте девиацию 50 кГц для тестового генератора.

5. Выберите для анализатора модуляции режим частотной модуляции (FM) и нажмите клавишу CAL. Программа калибровки во время своей работы будет отображать значение ЧМ в окне MODULATION (модуляция). Запишите значение модуляции.

6. Выберите фильтр верхних частот < 10 Гц и фильтр нижних частот 220 кГц, после чего настройте уровень (LEVEL) аудиоанализатора таким образом, чтобы отображалось значение ЧМ 47,00 кГц при глубине 1 кГц, и с помощью клавиш RATIO и %/Hz установите опорную модуляцию.

# **ПРИМЕЧАНИЕ**

*При выполнении следующих процедур предполагается, что неравномерность уровня аудиоанализатора составляет менее 0,5 %. Перед продолжением работы следует в этом убедиться.* 

7. Установите для аудиоанализатора значения 30, 100 и 500 Гц и запишите полученные значения коэффициента.

8. Временно отключите аудиоанализатор от тестового генератора и установите на анализаторе спектра полномасштабную индикацию немодулированной несущей. Снова подключите сигнал аудиоанализатора.

9. На анализаторе модуляции нажмите клавишу RATIO для отключения этой функции и настройте аудиоанализатор на частоту 4,1583 кГц. Задайте на тестовом генераторе девиацию 10 кГц.

10. Отслеживая показания на дисплее анализатора спектра, с помощью функции LEVEL STEP аудиоанализатора установите для нуля несущей значение более 50 дБ. Это в точности соответствует девиации 10,00 кГц  $\pm$ 0,3 %.

11. После стабилизации значения девиации выберите функцию SPCL 3 (диапазон модуляции 50,00) и временно отключите аудиоанализатор от тестового генератора. Вычтите значение остаточной модуляции из значения девиации и запишите полученную разность.

12. Выберите функцию SPCL 1 для возобновления автоматической установки диапазонов, после чего повторите процедуру, используя частоты 41,583 кГц и 100 кГц.

13. В схеме тестирования замените аудиоанализатор тестовым генератором и выполните измерение по методу нулей на частоте 150 кГц. Вычтите значение остаточной модуляции, как было указано выше, и запишите полученный коэффициент.

14. Выберите фильтр верхних частот 30 Гц и фильтр нижних частот 3 кГц, а также настройте тестовый генератор, установив пиковую девиацию 50 кГц при частоте модуляции 1 кГц. Выберите режим измерения амплитудной модуляции для анализатора модуляции и запишите полученные показания.

15. Измените частоту тестового генератора, установив значение 5 МГц, и настройте для тестового генератора пиковую девиацию 5 кГц при частоте модуляции 1 кГц. Выберите режим измерения амплитудной модуляции для анализатора модуляции и запишите полученные показания.

| <b>ФИЛЬТР</b>                              | <b>HACTOTA</b><br><b>ИСТОЧНИКА</b> | <b>МИНИМАЛЬНОЕ</b><br><b>ЗНАЧЕНИЕ</b> | <b>ФАКТИЧЕСКОЕ</b><br><b>ЗНАЧЕНИЕ</b> | <b>МАКСИМАЛЬНОЕ</b><br><b>ЗНАЧЕНИЕ</b> |
|--------------------------------------------|------------------------------------|---------------------------------------|---------------------------------------|----------------------------------------|
| < 10–220 кГц                               | 30 Гц                              | 90,00                                 |                                       | 101,00                                 |
| < 10–220 кГц                               | 100 Гц                             | 99,00                                 |                                       | 101,00                                 |
| < 10–220 кГц                               | 500 Гц                             | 99,00                                 |                                       | 101,00                                 |
| < 10–220 кГц                               | 1000 Гц                            |                                       | Опорный сигнал                        |                                        |
| < 10–50 кГц                                | 4,1583 кГц                         | 9,90                                  |                                       | 10, 10                                 |
| < 10-220 кГц                               | 41,583 кГц                         | 99,00                                 |                                       | 101,00                                 |
| < 10–220 кГц                               | 100 кГц                            | 238,1                                 |                                       | 242,9                                  |
| < 10–220 кГц                               | 150 кГц                            | 353,5                                 |                                       | 367,9                                  |
| <b>КАЛИБРОВКА</b>                          |                                    | 123,8                                 |                                       | 126,3                                  |
| ПАРАЗИТНАЯ МОДУЛЯЦИЯ при<br><b>500 МГц</b> |                                    |                                       |                                       | 0,2%                                   |
| ПАРАЗИТНАЯ МОДУЛЯЦИЯ при 5 МГц             |                                    |                                       |                                       | 0,2%                                   |

ТАБЛИЦА 5-5. ТОЧНОСТЬ ЧАСТОТНОЙ МОДУЛЯЦИИ

# ЧАСТОТНАЯ МОДУЛЯЦИЯ, ИСКАЖЕНИЯ

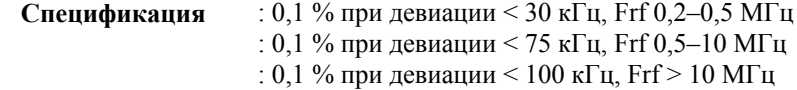

### 5-24. ОПИСАНИЕ

5-25. Проверка искажений частотной модуляции осуществляется путем подачи выходного сигнала тестового генератора на вход анализатора модуляции. Небольшое отклонение ЧМ применяется к сигналу несущей, и изменяется частота гетеродина анализатора модуляции. Далее посредством измерений определяется изменение наклона характеристики детектора частотной модуляции. После этого вычисляются и сравниваются со спецификациями составляющие искажений. Этот метод является очень точным, и его применение гораздо проще, чем поиск источника ЧМ с достаточно низким уровнем искажений для выполнения теста.

### 5-26. ПРОЦЕДУРА

1. Нажмите клавишу LCL/INIT для инициализации анализатора модуляции.

2. Подключите ВЧ-выход тестового генератора к разъему RF IN анализатора модуляции. Установите для генератора значения 15,211 МГц, 0 дБм и девиацию ЧМ 3 кГц при частоте модуляции 1 кГц.

3. Выберите фильтр верхних частот 300 Гц, фильтр низких частот 3 кГц и среднеквадратический детектор. Выполните функцию SPCL 18 для выбора среднеквадратического детектора и введите значение 15,0 МГц на дисплее FREOUENCY/LEVEL (частота/уровень).

4. Выберите режим частотной модуляции (FM), и после стабилизации отображаемого значения нажмите клавиши RATIO и %/Hz.

6. С помощью клавиатуры DATA введите частоты несущих, перечисленные в таблице 5-6. Запишите полученные коэффициенты.

# **ВНИМАНИЕ**

Не изменяйте несущую частоту тестового генератора или девиацию ЧМ во время данной процедуры, поскольку это приведет к появлению серьезных ошибок

7. Изменение индикации невелико и соответствует изменению наклона характеристики детектора ЧМ. Вторая гармоника является основной и равна 1/4 от изменения наклона. Например, если на частоте 14,5 МГц отображается значение 99,80 %, а на частоте 15,5 МГц - значение 100,00 %, то для девиации + или -500 кГц изменение наклона составит 0,2 %. Это указывает на уровень искажений 0,05 %. Разность между показаниями на частотах 14,9 и 15,1 МГц должна быть менее 0,4 %, что соответствует искажениям 0,1 % для девиаций ±100 кГц и несущих свыше 10 МГц. Разность между двумя любыми показаниями должна быть менее 0,4 %, что соответствует искажениям 0,1 % для девиаций ±50 кГц и несущих ниже 2 МГц. Разность между показаниями на частотах 14.3 и 14.4 МГц должна быть менее 0,4 %, что соответствует искажениям 0,1 % для девиаций  $\pm$ 50 кГц и несущих от 2 до 10 МГц.

# ТАБЛИЦА 5-6. ЧАСТОТНАЯ МОДУЛЯЦИЯ, ИСКАЖЕНИЯ

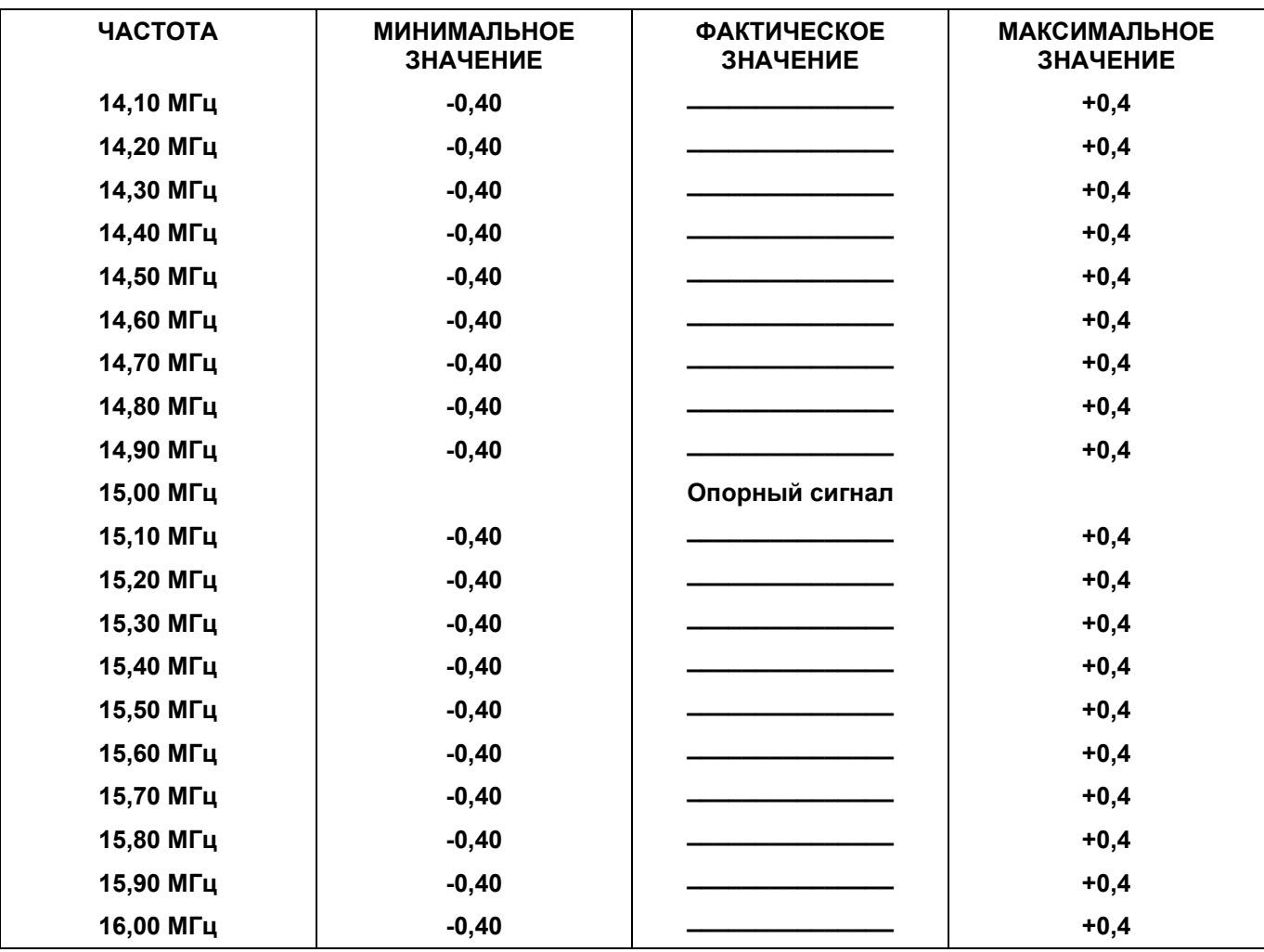

# **ОСТАТОЧНАЯ ЧМ, ФИЛЬТРЫ 3 и 15 КГц**

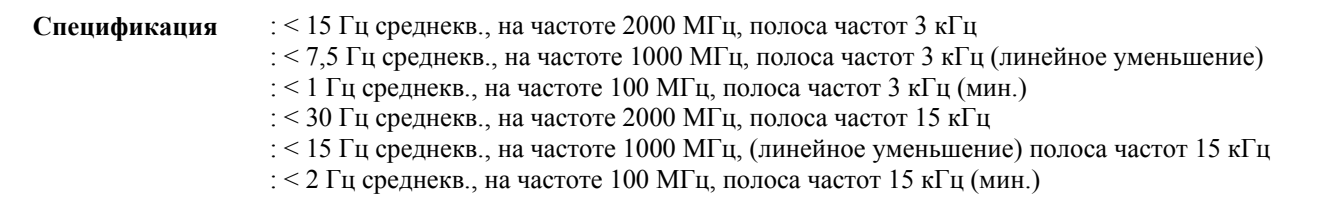

## **5-27. ОПИСАНИЕ**

**5-28.** Остаточная частотная модуляция определяется путем подачи выходного сигнала малошумного синтезатора на вход анализатора модуляции и измерения модуляции с использованием среднеквадратического детектора.

### **5-29. ПРОЦЕДУРА**

1. Нажмите клавишу LCL/INIT для инициализации анализатора модуляции.

2. Подключите выход синтезатора к разъему RF IN анализатора модуляции. Установите для синтезатора значения 2 ГГц и 0 дБм. Нажмите клавишу RMS и после стабилизации отображаемого значения запишите отклонение ЧМ.

- 3. Установите для фильтра низких частот значение 3 кГц и запишите отклонение ЧМ.
- 4. Установите для синтезатора частоту 1000 МГц и запишите отклонение ЧМ.
- 5. Установите для фильтра низких частот значение 15 кГц и запишите отклонение ЧМ.
- 6. Установите для синтезатора частоту 100 МГц и запишите отклонение ЧМ.
- 7. Установите для фильтра низких частот значение 3 кГц и запишите отклонение ЧМ.

### ТАБЛИЦА 5-7. ОСТАТОЧНАЯ ЧАСТОТНАЯ МОДУЛЯЦИЯ

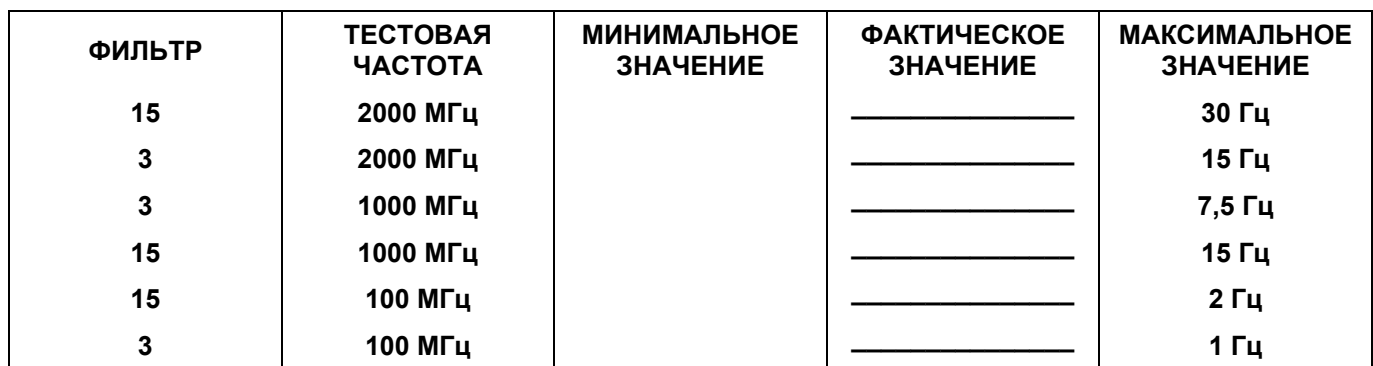

# **ФАЗОВАЯ МОДУЛЯЦИЯ, ТОЧНОСТЬ И НЕРАВНОМЕРНОСТЬ**

**Спецификация** : ±3 % 200 Гц – 7,5 кГц, Frf 0,2–0,5 МГц :  $\pm 3\%$  200 Гц – 30 кГц, Frf > 0,5 МГц

### **5-30. ОПИСАНИЕ**

**5-31.** Измерение фазовой модуляции с использованием анализатора модуляции осуществляется путем интегрирования выходного сигнала детектора ЧМ, так как имеется математическая зависимость между фазой и частотой. Сначала точность ФМ проверяется посредством калибровки системы фазового детектирования с помощью внутреннего калибратора. Затем измеряется неравномерность детектора, для чего применяется девиация ФМ известной величины и производится сравнение с эквивалентной ФМ. Девиация ФМ равна девиации ЧМ, разделенной на коэффициент модуляции.

### **5-32. ПРОЦЕДУРА**

1. Выполните тесты характеристик системы ЧМ, в результате чего будут проверены неравномерность ЧМ и искажения ЧМ и ФМ. После этого подключите аппаратуру, как показано на рис. 5-2, но не задействуйте анализатор спектра.

2. Выберите PM, детектор PEAK ±, фильтр высоких частот 30 Гц и фильтр нижних частот 50 кГц. Нажмите клавишу CAL для калибровки измерений ФМ.

3. Установите для тестового генератора значения 100 МГц и 0 дБм и выберите FM EXT DC.

4. Нажмите клавишу FM анализатора модуляции, задайте частоту источника аудиоанализатора 1 кГц и установите уровень (LEVEL) девиации 50,00 кГц.

5. Нажмите клавишу PM анализатора модуляции и запишите значение девиации.

6. Нажмите клавишу FM анализатора модуляции, задайте частоту источника аудиоанализатора 200,0 Гц и установите уровень (LEVEL) девиации 50,00 кГц.

7. Нажмите клавишу PM анализатора модуляции и запишите значение девиации.

8. Нажмите клавишу FM анализатора модуляции, выберите фильтр высоких частот 300 Гц, задайте частоту источника аудиоанализатора 30,0 кГц и установите уровень (LEVEL) девиации 50,00 кГц.

9. Нажмите клавишу PM анализатора модуляции и запишите значение девиации.

# ТАБЛИЦА 5-8. ФАЗОВАЯ МОДУЛЯЦИЯ, ТОЧНОСТЬ И НЕРАВНОМЕРНОСТЬ

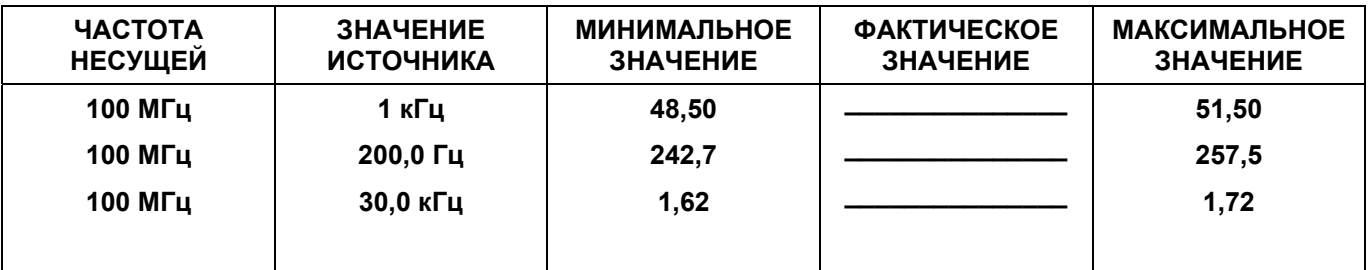

# ТАБЛИЦА 5-9. АНАЛИЗАТОР ИСКАЖЕНИЙ, ТОЧНОСТЬ

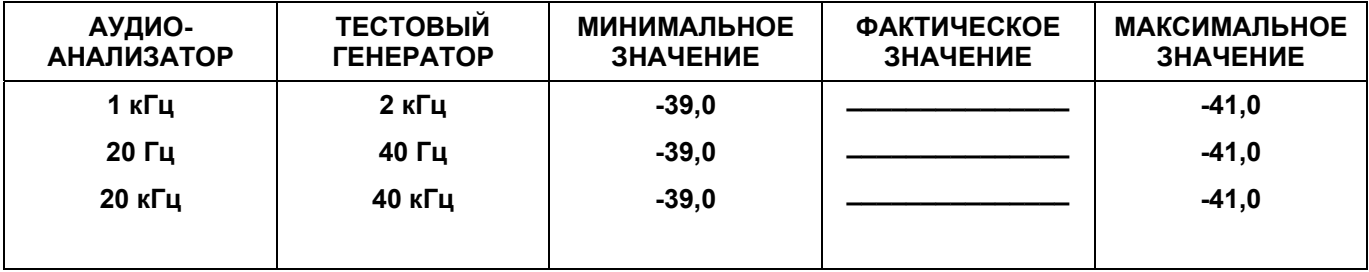

# **АНАЛИЗАТОР ИСКАЖЕНИЙ**

#### **Спецификация** : ±10 % или 1 дБ SINAD (отношение сигнала к шуму и искажениям) : остаточные искажения < 0,1 % (SINAD 60 дБ)

#### **5-33. ОПИСАНИЕ**

**5-34.** При тестировании анализатора искажений синтетически генерируемый опорный сигнал искажений подается на схемы ЧМ и аудиосхемы анализатора модуляции. Этот сигнал формируется путем объединения выходных сигналов двух источников звуковых сигналов с разностью уровней ровно 40 дБ, что позволяет получить калиброванное значение искажений.

#### **5-35. ПРОЦЕДУРА**

1. Установите для выходного импеданса аудиоанализатора и генератора звуковых сигналов значение 50 Ом и подключите их при помощи тройникового соединителя к входу EXT FM тестового генератора.

- 2. Установите для тестового генератора значения 100 МГц и 0 дБм и выберите EXT DC FM.
- 3. Подключите выход тестового генератора к разъему RF IN анализатора модуляции.
- 4. Нажмите клавишу LCL/INIT для инициализации анализатора модуляции.

5. Установите для аудиоанализатора уровень (LEVEL) 0 вольт (OFF), а для генератора звуковых сигналов – значения 1 кГц и около 0,7 вольт.

6. Изменяйте уровень (LEVEL) генератора звуковых сигналов, до тех пор пока на дисплее MODULATION (модуляция) не будет отображено значение 45,00 кГц, после чего нажмите клавишу RATIO анализатора модуляции для установки опорного сигнала.

7. Выключите генератор звуковых сигналов и изменяйте уровень аудиоанализатора, до тех пор пока не будет отображено значение 100,0 % при частоте модуляции 2 кГц.

8. Включите генератор звуковых сигналов и уменьшите уровень аудиоанализатора ровно в 100 раз (-40 дБ).

9. Нажмите клавишу SIN AD анализатора модуляции и запишите установившееся значение.

10. Нажмите клавишу фильтра высоких частот < 10 Гц и повторите процедуру при 20 Гц (аудиоанализатор на 40 Гц).

11. Нажмите клавишу фильтра низких частот 50 кГц и повторите процедуру при 20 Гц (аудиоанализатор на 40 Гц).

# **УРОВЕНЬ НЕСУЩЕЙ**

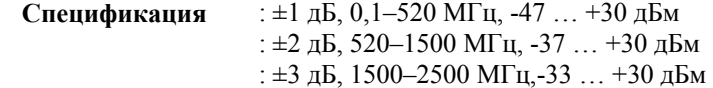

### **5-36. ОПИСАНИЕ**

**5-37.** При измерении уровня несущей сначала выходной сигнал калибратора РЧ подается на вход RF IN анализатора модуляции и производится калибровка измерения. После этого калибратор ВЧ используется для проверки характеристик на частоте 30 МГц. Затем для проверки точности на других частотах используется высокоточный измеритель мощности.

#### **5-38. ПРОЦЕДУРА**

1. Нажмите клавишу LCL/INIT для инициализации системы.

2. Подключите выход калибратора ВЧ к разъему RF IN анализатора модуляции и установите для калибратора ВЧ значения 0 дБм и ON.

3. Укажите значение 0 дБм в дисплее уровня несущей (LEVEL), после чего нажмите клавишу CAL для калибровки измерений.

4. После завершения процедуры калибровки нажмите клавиши FREQ и MHZ для удержания значения частоты.

5. Нажмите клавишу LEVEL (уровень несущей) и запишите показания, соответствующие уровням калибратора ВЧ, перечисленным в таблице 5-10.

6. Подключите датчик измерителя опорной мощности к выходу тестового генератора, используя тот же кабель, который применялся для подключения генератора к анализатору модуляции.

7. Установите для тестового генератора частоту 1000 МГц и тестовые уровни, указанные в таблице 5-10. Запишите отображаемые значения.

# **ПРИМЕЧАНИЕ**

*Начните выполнение процедуры с самого высокого уровня, чтобы обеспечить получение анализатором модуляции сигнала до нажатия клавиши MHZ.* 

8. Не изменяя настроек, отключите измеритель опорной мощности и подключите к анализатору модуляции тестовый генератор.

9. На анализаторе модуляции нажмите кнопки FREQ (частота несущей) и AUTO для получения сигнала. После стабилизации значения частоты нажмите клавишу MHZ для удержания частоты измерения.

10. Нажмите клавишу LEVEL и запишите показания для указанных уровней тестирования.

11. Повторите процедуру на частоте 2000 МГц.

Тесты характеристик Раздел 5

# ТАБЛИЦА 5-10. ТОЧНОСТЬ УРОВНЯ НЕСУЩЕЙ

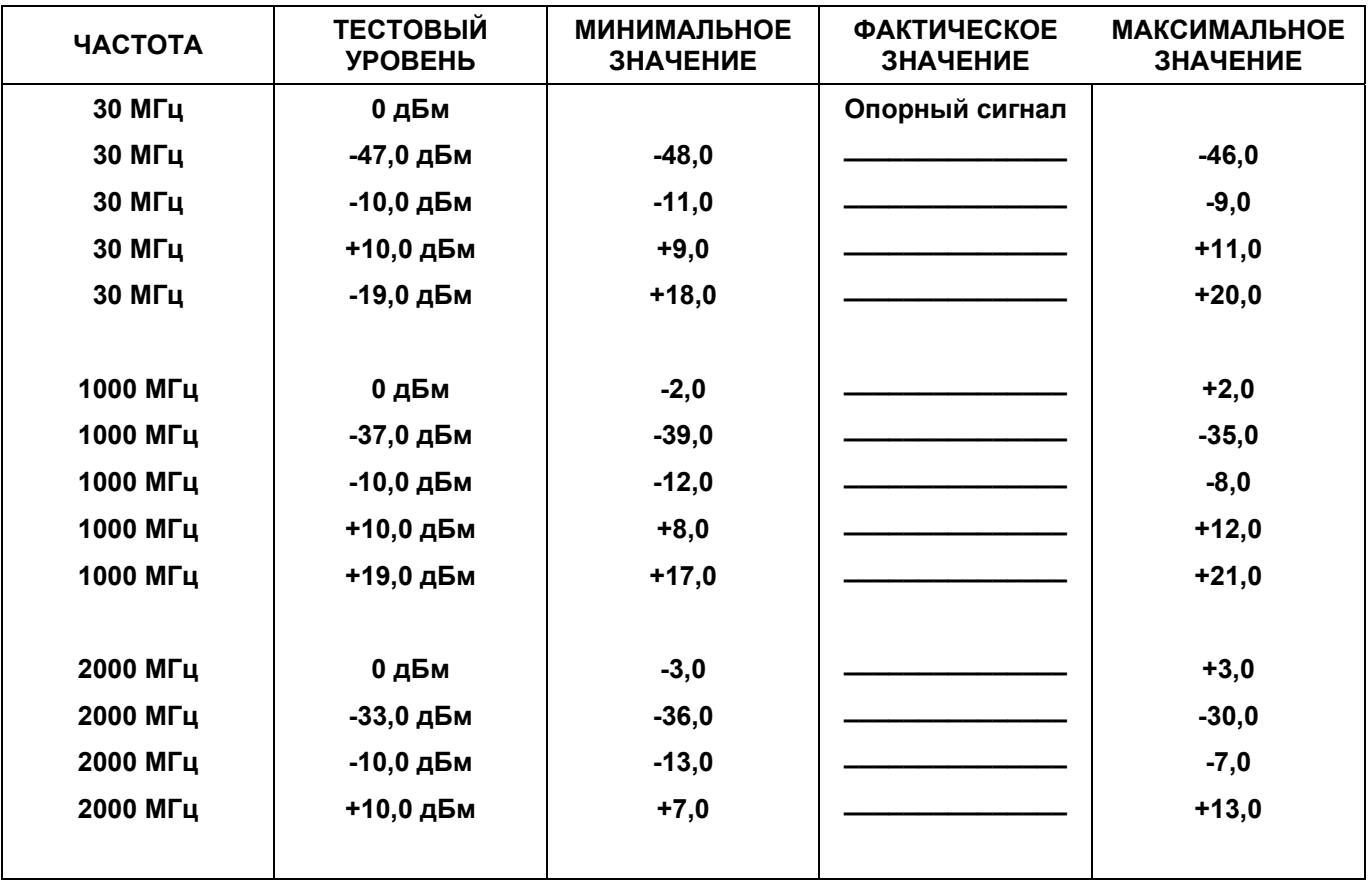

# **ТОЧНОСТЬ ЧАСТОТЫ И ЧУВСТВИТЕЛЬНОСТЬ**

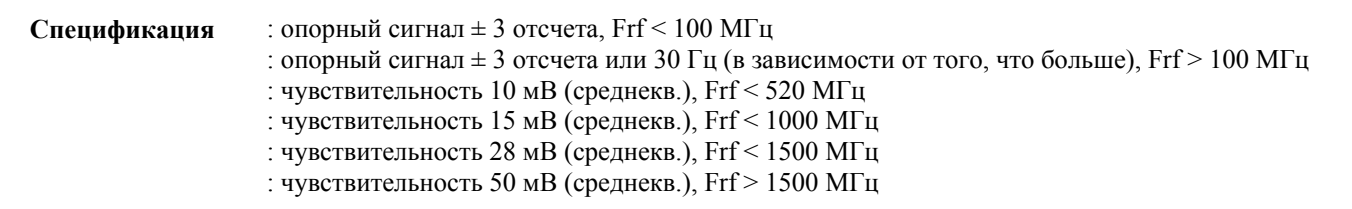

### **5-39. ОПИСАНИЕ**

**5-40.** Для измерения точности частоты несущей тестовый генератор синхронизируется по сигналу развертки со стабильностью 1x10-10 и известной точностью, после чего выходной сигнал генератора подается на вход анализатора модуляции. Значения частоты измеряются и записываются для разных частот и уровней. Кроме этого, в ходе теста проверяется чувствительность измерений и точность звуковой частоты, поскольку используется один и тот же счетчик и сигнал развертки.

### **5-41. ПРОЦЕДУРА**

1. Подключите вход EXT REF тестового генератора к источнику сигнала метрологического стандарта.

2. Подключите выход тестового генератора к разъему RF IN анализатора модуляции, установите частоту 500 кГц и уровень 10 мВ. Запишите установившееся значение.

3. Увеличьте частоту тестового генератора до 520 МГц. Запишите установившееся значение.

4. Увеличьте частоту тестового генератора до 1000 МГц, а уровень – до 15 милливольт. Запишите установившееся значение.

5. Увеличьте частоту тестового генератора до 1500 МГц, а уровень – до 28 милливольт. Запишите установившееся значение.

5. Увеличьте частоту тестового генератора до 2000 МГц, а уровень – до 50 милливольт. Запишите установившееся значение.

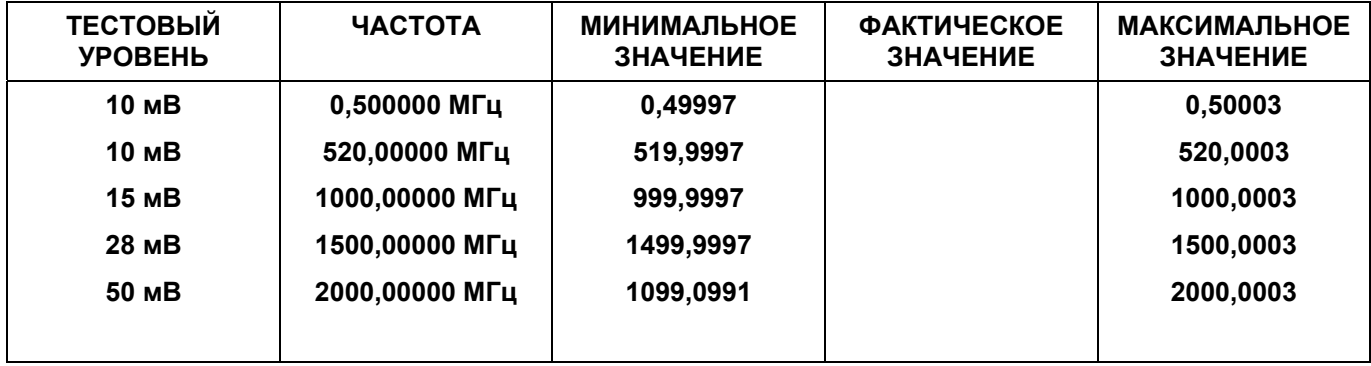

### ТАБЛИЦА 5-11. ТОЧНОСТЬ ЧАСТОТЫ НЕСУЩЕЙ И ЧУВСТВИТЕЛЬНОСТЬ

# **KCBH**

Спецификация

 $1 < 1,5$  от 100 кГц до 2,0 ГГц  $:$  < 1,8 от 2,0 до 25 ГГц

### 5-42. ОПИСАНИЕ

5-43. Проверка коэффициента стоячей волны по напряжению (КСВН) анализатора модуляции осуществляется путем измерения величины обратных потерь. Измерения производятся с использованием скалярного сетевого анализатора, имеющего диапазон от 10 МГц до 2,5 ГГц. При дополнительном тестировании на частотах ниже 10 МГц в нескольких точках измеряется входное сопротивление датчика, после чего рассчитывается КСВН.

## 5-44. ПРОЦЕДУРА

1. Установите для скалярного анализатора диапазон качания частоты от 10 МГц до 2,5 ГГц на уровне в 0 дБм и откалибруйте автотестер КСВ, используя опорный сигнал в открытом и замкнутом режиме для определения базового уровня обратных потерь.

2. Подключите тестовый порт автотестера KCB к разъему RF IN анализатора модуляции и соедините автотестер КСВ с генератором развертки скалярного анализатора, используя короткий кабель с низким КСВ.

3. Укажите значение 100 МГц в секции FREQ (частота несущей) для поддержания постоянной частоты гетеродина в анализаторе модуляции и запишите минимальные значения обратных потерь в диапазоне от 0,01 до 2,5 ГГц.

# **ПРИМЕЧАНИЕ**

Следующая процедура является необязательной, поскольку входной импеданс анализатора модуляции на частотах ниже 10 МГц по существу совпадает с сопротивлением по постоянному току входной контактной площадкой и оконечной нагрузки.

4. Подключите оборудование, как показано на рисунке 5-3, стр. 5-22.

5. Переведите вольтметр в режим отображения соотношения двух каналов и изменяйте частоту генератора в диапазоне от 0,1 до 10 МГц на уровне 0 дБм, записывая максимальные изменения амплитуды в таблицу 5-12. Эти изменения соответствуют изменениям импеданса на разъеме RF IN. Соотношение -7,96 дБ соответствует импедансу 33,3 Ом, соотношение -4,43 дБ - импедансу 75 Ом.

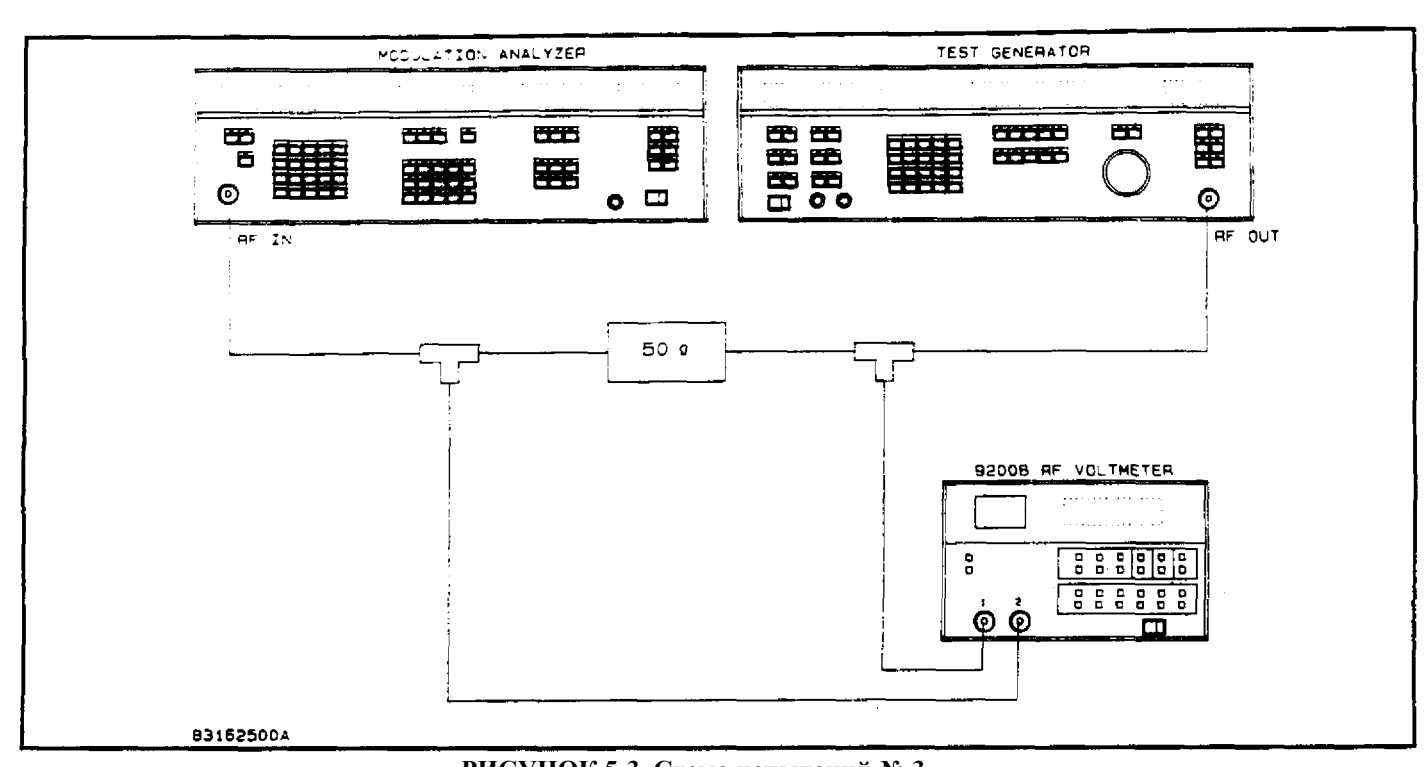

**РИСУНОК 5-3. Схема испытаний № 3.** 

# ТАБЛИЦА 5-12. КСВН

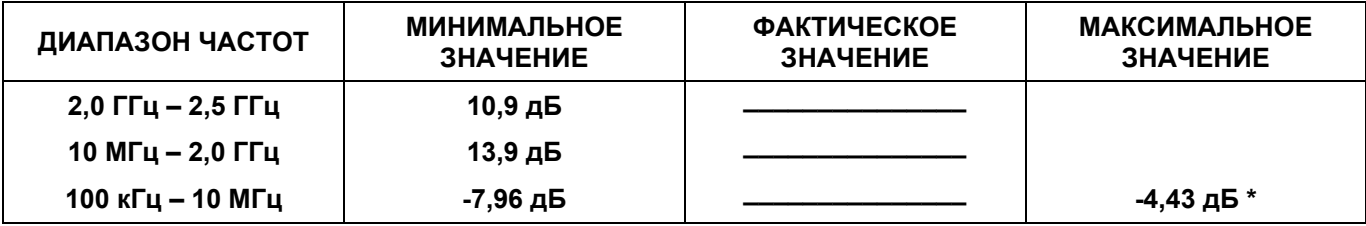

**\*** КСВН и импеданс: КСВН = 1,5, RHO = 0,2, Zмакс. = 75 Ом, Zмин. = 33,3 Ом

# **КАЛИБРАТОРЫ**

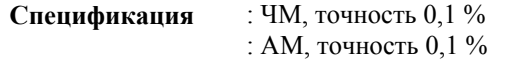

#### **5-45. ОПИСАНИЕ**

**5-46.** В этом разделе подробно описываются принципы работы калибраторов и приводятся математические процедуры, используемые для определения их точности. Поскольку калибраторы являются высокоточными приборами, проверка заявленной точности практически не требуется. В следующих подразделах описываются конструктивные ограничения и предполагаемая точность.

### **5-47. ПРЕДМЕТ ОБСУЖДЕНИЯ**

**5-48.** Внутренние калибраторы анализатора модуляции обеспечивают стандарты модуляции для измерений АМ и ЧМ; они задействуются оператором по мере необходимости во время измерений.

#### **5-49. КАЛИБРОВКА ЧМ**

**5-50.** Процесс калибровки состоит из следующих этапов: (1) поочередная подача на ЧМ-дискриминатор двух сигналов точно настроенной частоты; (2) получение информации о восстановленной модуляции; (3) вычисление поправочного коэффициента для последующих измерений ЧМ. См. рисунок 8-25.

**5-51.** На контакт 2 элемента U23 подается внутренняя опорная частота, разделенная на два: 5,000 МГц ± 0,01 %. Предустановленные входы, P0–P3, поочередно программируются на деление на 4 или 5, в зависимости от сигнала на контактах 3 и 4 элемента U23. Последний сигнал генерируется путем деления сигнала 5,00 МГц на 4096. Полученный в результате сигнал когерентен по фазе с другими генерируемыми сигналами и имеет частоту 1,2207 кГц.

**5-52.** Если предустановленные входы U23 запрограммированы на деление на 5, частота результирующего сигнала составит 1,000 МГц. Аналогичным образом, когда предустановленные входы запрограммированы на деление на 4, в результате формируется сигнал частотой 1,2500 МГц. Средняя частота, следовательно, составляет 1,125 МГц; полный размах девиации 250 кГц, а амплитуда девиации – 125,0 кГц.

**5-53.** Из сказанного выше следует, что девиация частоты жестко определяется тактовой частотой. Кроме того, поскольку сигнал модуляции когерентен по фазе с сигналом несущей, то переключение с одного несущего сигнала на другой является непротиворечивым.

**5-54.** При передаче значения девиации калибратора в последующую фазу измерения модуляции основным ограничением является разрешение вольтметра, в данном случае – 1:1250, или 0,08 %. Частотно-модулированные помехи имеют малое значение или вообще несущественны, так как две частоты стабилизированы кварцем. Программа калибровки накапливает десять показаний и усредняет их с целью устранения неопределенности последней цифры.

**5-55.** Кросс-корреляционные измерения с использованием функции Бесселя нулевого порядка показывают, что фактическая неопределенность калибровки на 100 калибровок близка к 0,04 % или половине разряда.

### **5-56. КАЛИБРОВКА АМ**

**5-57.** Работа калибратора АМ аналогична функционированию калибратора ЧМ.

**5-58.** В процессе калибровки АМ выход U22 с фиксированным делением на два используется для генерации несущей частоты 1,25 МГц. ТТЛ-сигнал с контакта 7 элемента U24 проходит через фильтр нижних частот, состоящий из элементов L5, L6, С17, С18 и С20. Этот фильтр удаляет гармоники из ТТЛ-сигнала, и на вход AR3 подается синусоида.

#### Разлел 5

5-59. Элемент AR3 увеличивает уровень сигнала и (что более важно) обеспечивает очень низкое выходное сопротивление для управления прецизионным разделителем. Увеличение уровня также снижает эффекты инжекции заряда в переключателе U21.

5-60. Делитель напряжения, содержащий элементы R20a-R20d, представляет собой прецизионную резисторную сборку. Абсолютные значения резисторов, однако, не так важны, как их совпадение. По этой причине гарантируется, что значения резисторов R20a-R20d равны с точностью 0,05 %. Выбор переключателей напряжения 3/4 и 1/4 для выхода обеспечивает постоянство сопротивления источника для последующих схем.

5-61. Аналоговый переключатель U21 попеременно переключается между ответвлениями напряжения 3/4 и 1/4 на частоте 1,2207 кГц, формируя таким образом амплитудно-модулированный сигнал с глубиной модуляции ровно 50 %.

5-62. Эффект неизбежного варьирования сопротивления аналогового переключателя (U21) устраняется включением резистора 20 кОм последовательно с переключателем, благодаря чему ошибки согласования уменьшаются до уровня менее 0,1 %.

5-63. Возможным источником ошибки при передаче значения точности калибратора АМ в фазу измерений является симметрия сигнала модуляции. Эта проблема решается следующим образом: (в последующем анализе р+ означает положительный пик, р- - отрицательный пик.)

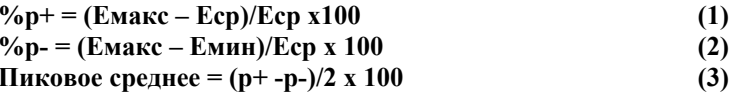

Следовательно, объединяя уравнения 1, 2 и 3 для симметричной модуляции, получаем:

$$
\%AM = (E_{\text{MAKC}} - E_{\text{MHH}})/(E_{\text{MAKC}} + E_{\text{MHH}}) \times 100 \tag{4}
$$

И для системы, описанной выше:

$$
\%AM = (3/4 - 1/4)/(3/4 + 1/4) \times 100 = 50,00
$$

5-64. В приведенных выше расчетах предполагается, что модуляция является идеально симметричной. Если это не так, имеется сдвиг по постоянному току, и положительный и отрицательный пики не равны друг другу. Программа калибратора исключает такую ошибку путем расчета АМ по следующей формуле:

$$
\%AM = (p+3p-)/4 \tag{5}
$$

Это выражение определяется следующим образом.

Теперь, поскольку пиковые детекторы связаны по переменному току (символов см. на рисунке),

$$
(p+)(T1) - (p-)(T2) = 0 (0 B \text{ noct.} \text{ to not } (6)
$$

Кроме этого:

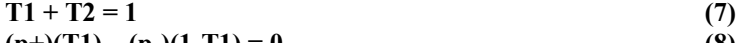

$$
(p+)(T1) - (p-)(1-T1) = 0
$$
 (8)

$$
T1 = p\text{-} / (p + p\text{-}) \tag{9}
$$

Имеем:

$$
Ecp = EMH + (EMAKC - EMH) T1/(T1 + T2)
$$
 (10)

И в анализаторе модуляции:

$$
E_{\text{MAKC}} = 3 E_{\text{MHH}} \tag{11}
$$
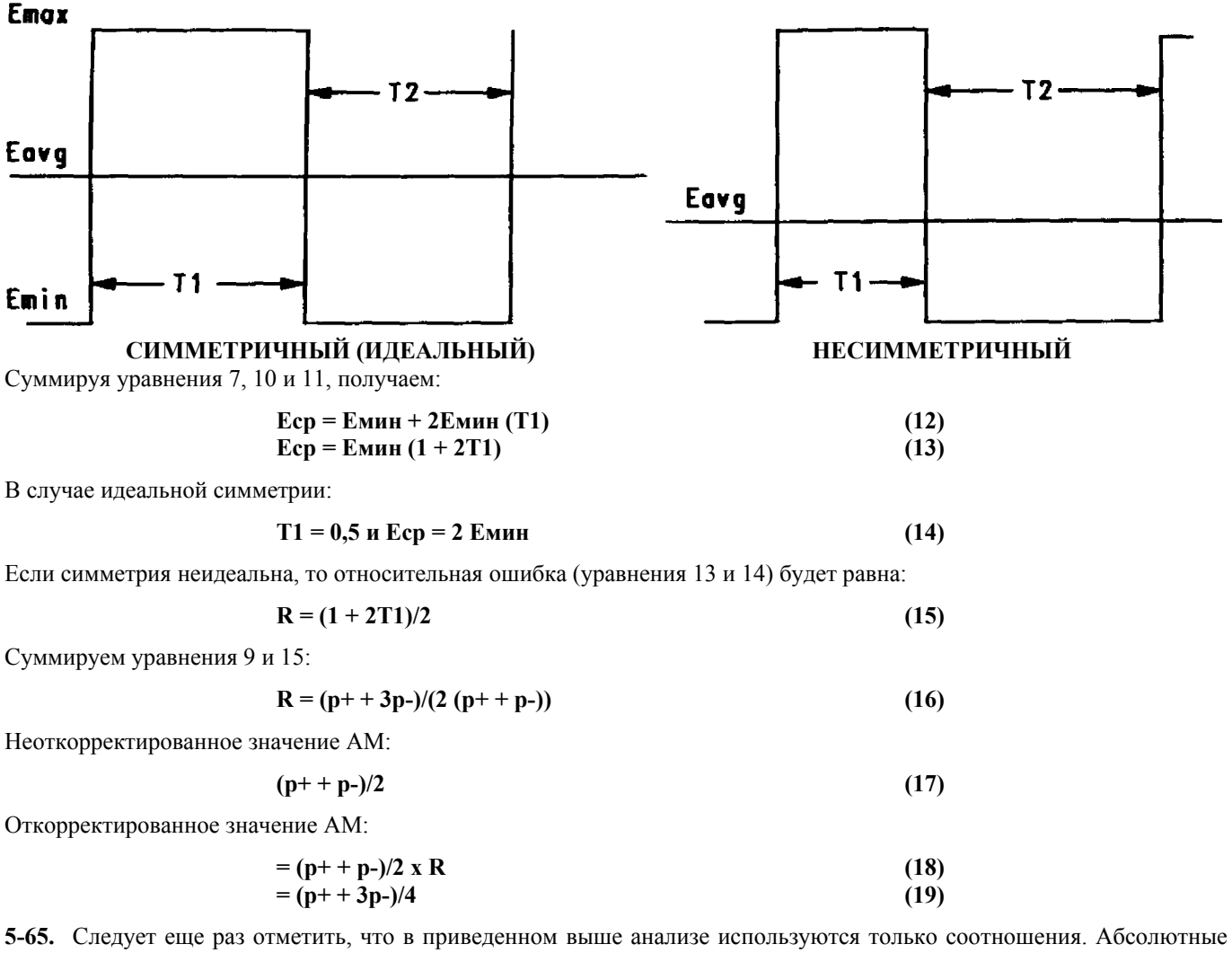

значения напряжений для этого метода не важны. Как и в случае ЧМ, программа калибровки накапливает десять показаний и усредняет их для устранения неопределенности последней цифры. Внутренний вольтметр может обеспечить разрешение 1:5000 при неопределенности квантования, равной 0,02 %. Шум АМ не имеет большого значения при определении глубины калибратора, поскольку исходный уровень сигнала определяется ТТЛ-вентилем, а частота сигналов несущей и модуляции имеет кварцевую стабилизацию.

**5-66.** Кросс-корреляционные измерения с использованием специально откалиброванного анализатора модуляции показывают, что фактическая неопределенность калибровки на 100 калибровок составляет примерно 0,15 %.

# **ТЕСТ ХАРАКТЕРИСТИК 13**

# **ДОПОЛНИТЕЛЬНЫЕ ФИЛЬТРЫ**

**Спецификация** : см. таблицы 5-13, 5-14 и 5-15

#### **5-67. ОПИСАНИЕ**

**5-68.** У каждого дополнительного фильтра проверяется точность коэффициента усиления в полосе пропускания путем подачи выходного сигнала малошумящего широкополосного модулятора на вход анализатора модуляции. Применяется режим измерения RATIO аудиоанализатора с использованием опорного сигнала, установленного на определенной частоте. Измеряется относительная амплитуда при разных значениях частоты аудиоанализатора; полученные результаты записываются.

#### **5-69. ПРОЦЕДУРА**

1. Подключите оборудование, как показано на рисунке 5-1. Обратите внимание, что для источника питания следует установить уровень 10 ± 1 вольт.

- 2. Нажмите клавишу LCL/INIT для инициализации устройства.
- 3. Установите для калибратора ВЧ значение 10 дБм и включите его.
- 4. Нажмите клавиши AM и RMS и выполните функцию SPCL 18, чтобы выбрать среднеквадратический детектор.

5. Отрегулируйте уровень (LEVEL) источника аудиоанализатора, установив значение примерно 47,00 % на опорных частотах, указанных в таблицах 5-13…5-15, для выбранного фильтра.

6. С помощью клавиш LEVEL, RATIO и dB установите опорный уровень 0 дБ.

7. Выберите соответствующий дополнительный фильтр (фильтры), введите тестовые частоты аудиоанализатора из таблиц 5-13…5-15 для выбранного фильтра и запишите значения RATIO.

8. Повторите эту процедуру для каждого установленного фильтра.

# ТАБЛИЦА 5-13. ПОЛОСОВОЙ ФИЛЬТР CCITT

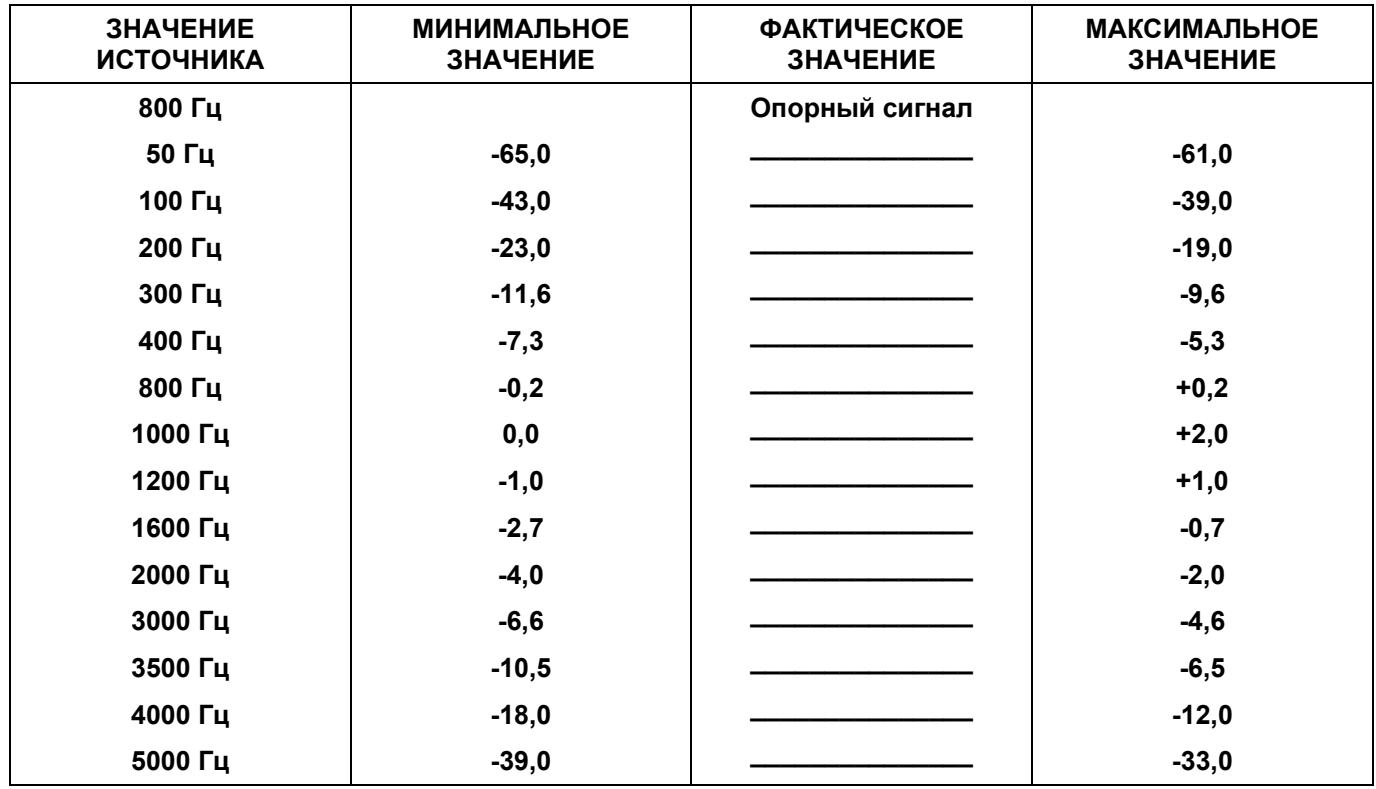

## ТАБЛИЦА 5-14. ПСОФОМЕТРИЧЕСКИЙ ПОЛОСОВОЙ ФИЛЬТР (C-MESSAGE)

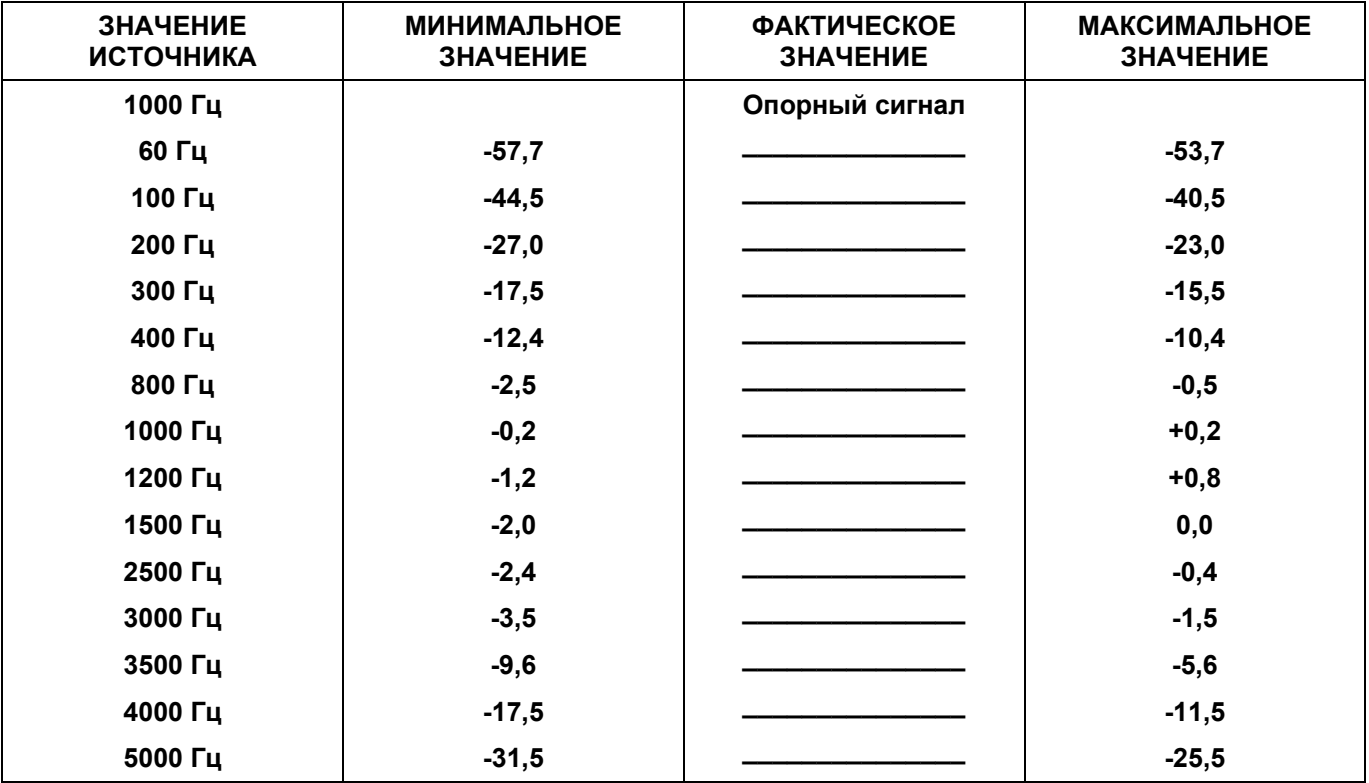

## ТАБЛИЦА 5-15. ПОЛОСОВОЙ ФИЛЬТР CCIR

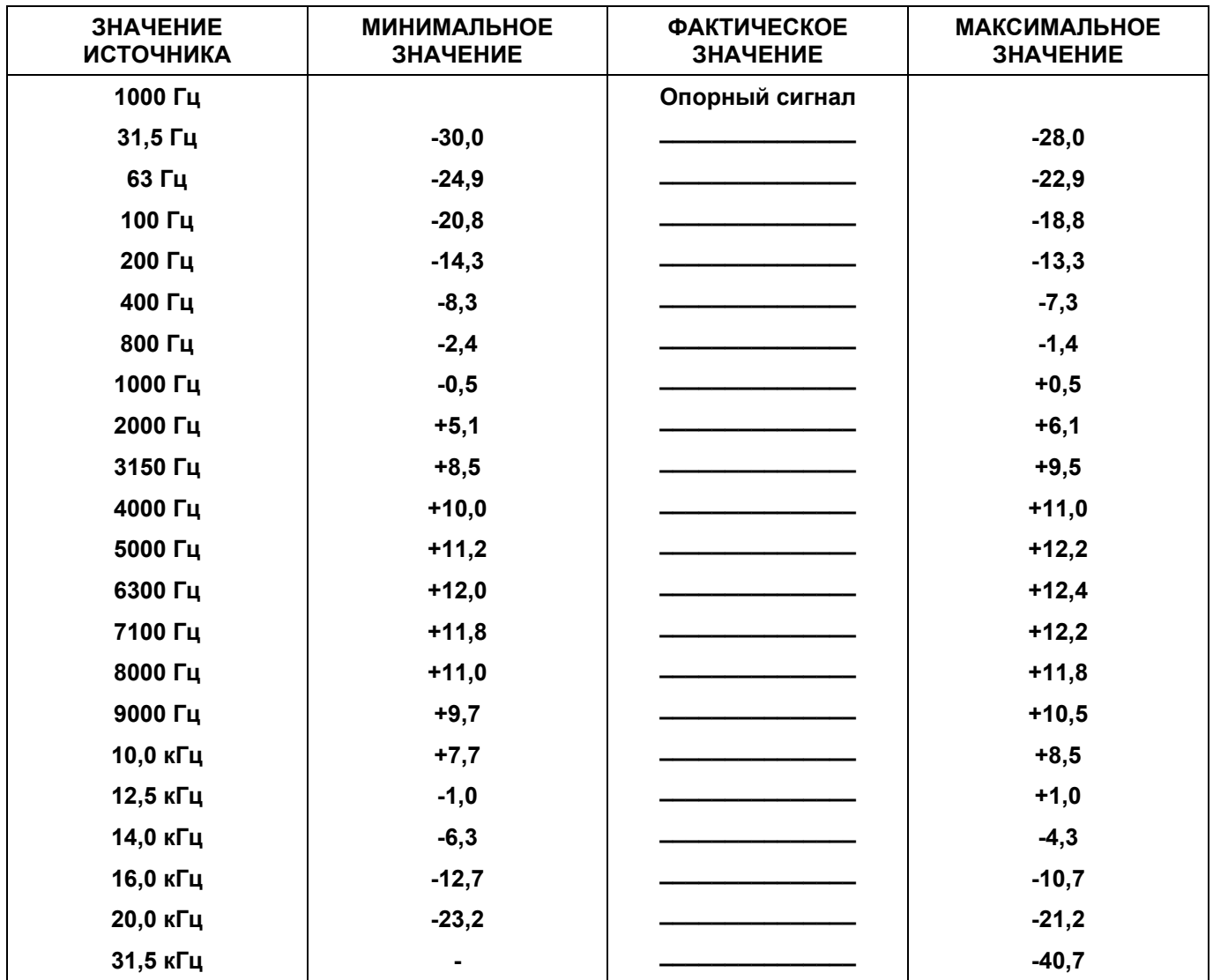

# **ТЕСТ ХАРАКТЕРИСТИК 14**

# **ДОПОЛНИТЕЛЬНЫЙ ИСТОЧНИК ОПОРНОЙ МОЩНОСТИ**

**Спецификация** : 50 МГц, +/-0,5 МГц : начальная точность 0,7 % : +/-1,2 % в течение 1 года

#### **5-70. ОПИСАНИЕ**

**5-71.** Милливаттная тестовая установка сначала обнуляется, а затем подключается к калибратору мощности 50 МГц анализатора модуляции. Фиксируется отклонение от уровня 0,00 дБм. После этого выход калибратора мощности 50 МГц подключается к входу RF IN анализатора модуляции и выполняется измерение частоты.

#### **5-72. ПРОЦЕДУРА**

1. Подключите датчик EPM-1 к выходу опорных сигналов милливаттной тестовой установки, задав диапазон 0 дБм и сопротивление 50 Ом. С помощью средств калибровки установите нулевое значение.

- 2. Подключите датчик EPM-1 к выходу PWR REF, расположенному на задней панели анализатора модуляции.
- 3. Запишите в таблице 5-16 величину отклонения от уровня 0,00 дБм.

4. Подключите выход PWR REF анализатора модуляции к разъему RF IN с помощью соответствующего кабеля и выберите FREQ и AUTO для измерения частоты. Запишите частоту калибратора в таблице 5-16.

## ТАБЛИЦА 5-16. ТОЧНОСТЬ ОПОРНОЙ МОЩНОСТИ

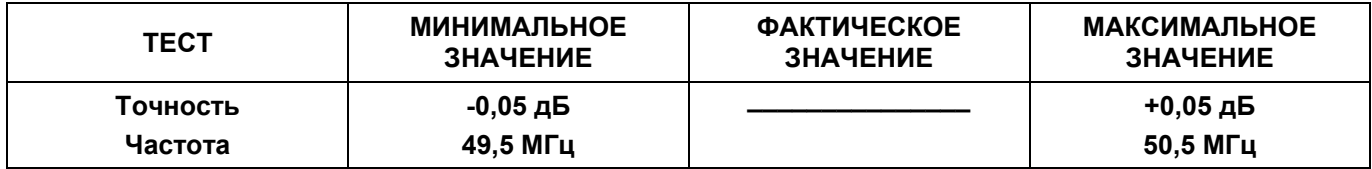

# **РАЗДЕЛ VI ТЕХНИЧЕСКОЕ ОБСЛУЖИВАНИЕ**

## **6-1. ВВЕДЕНИЕ**

6-2. В данном разделе содержатся инструкции по техническому обслуживанию и настройке анализатора модуляции модели 8201.

#### **6-3. ТРЕБОВАНИЯ ПО ОБЕСПЕЧЕНИЮ БЕЗОПАСНОСТИ.**

6-4. Хотя это устройство разработано в соответствии с международными стандартами по обеспечению безопасности, в процессе выполнения всех операций по эксплуатации, обслуживанию и ремонту устройства необходимо соблюдать основные меры предосторожности. Несоблюдение мер предосторожности, перечисленных в разделе «Краткая справка по обеспечению безопасности» на лицевой странице данного руководства, или игнорирование изложенных в этом руководстве предупреждений может привести к серьезным травмам или даже к смерти. Процедуры, связанные с обслуживанием и настройкой устройства, должны выполняться только квалифицированным обслуживающим персоналом.

#### **6-5. НЕОБХОДИМОЕ ИСПЫТАТЕЛЬНОЕ ОБОРУДОВАНИЕ**

6-6. Требуемое для технического обслуживания и настройки оборудование перечисляется в каждом из разделов, посвященных описанию процедур испытаний. Наиболее важные технические характеристики приведены в таблице 5- 1. Вместо перечисленного оборудования могут быть использованы устройства с эквивалентными характеристиками. В устройство модели 8201 встроена плата расширения, упрощающая выполнение ремонта и настройки съемных печатных плат.

### **6-7. ПРОЦЕДУРА ОЧИСТКИ**

6-8. Окрашенные поверхности можно очищать с помощью промышленных распылителей, используемых для очистки окон, или посредством нежесткого мыла и водного раствора.

## **ВНИМАНИЕ!**

*Избегайте использования химических очищающих реагентов, которые могут повредить пластиковое покрытие устройства. Для очистки рекомендуется использовать этиловый спирт, раствор, состоящий из одной части растворителя (kelite) и 20 частей воды, либо раствор, включающий в свой состав 1 % легкого моющего средства и 99 % воды.*

#### **6-9. МЕСТОПОЛОЖЕНИЕ ОСНОВНЫХ БЛОКОВ УСТРОЙСТВА**

6-10. Местоположение основных блоков устройства модели 8201 показано на рисунках 6-1 и 6-2. Коаксиальные соединители идентифицируются с помощью цветных термоусадочных кембриков, прикрепленных к соединителям.

#### **6-11. ИЗВЛЕЧЕНИЕ ОСНОВНЫХ БЛОКОВ И КОМПОНЕНТОВ**

6-12. **Крышки устройства.** Снятие крышек устройства выполняется следующим образом:

1. Отсоедините от устройства модели 8201 все сигнальные кабели и шнур питания.

2. Для снятия верхней крышки отвинтите три винта № 6, расположенных с задней стороны крышки, поднимите крышку и сдвиньте ее назад.

3. Переверните устройство и точно так же снимите нижнюю крышку.

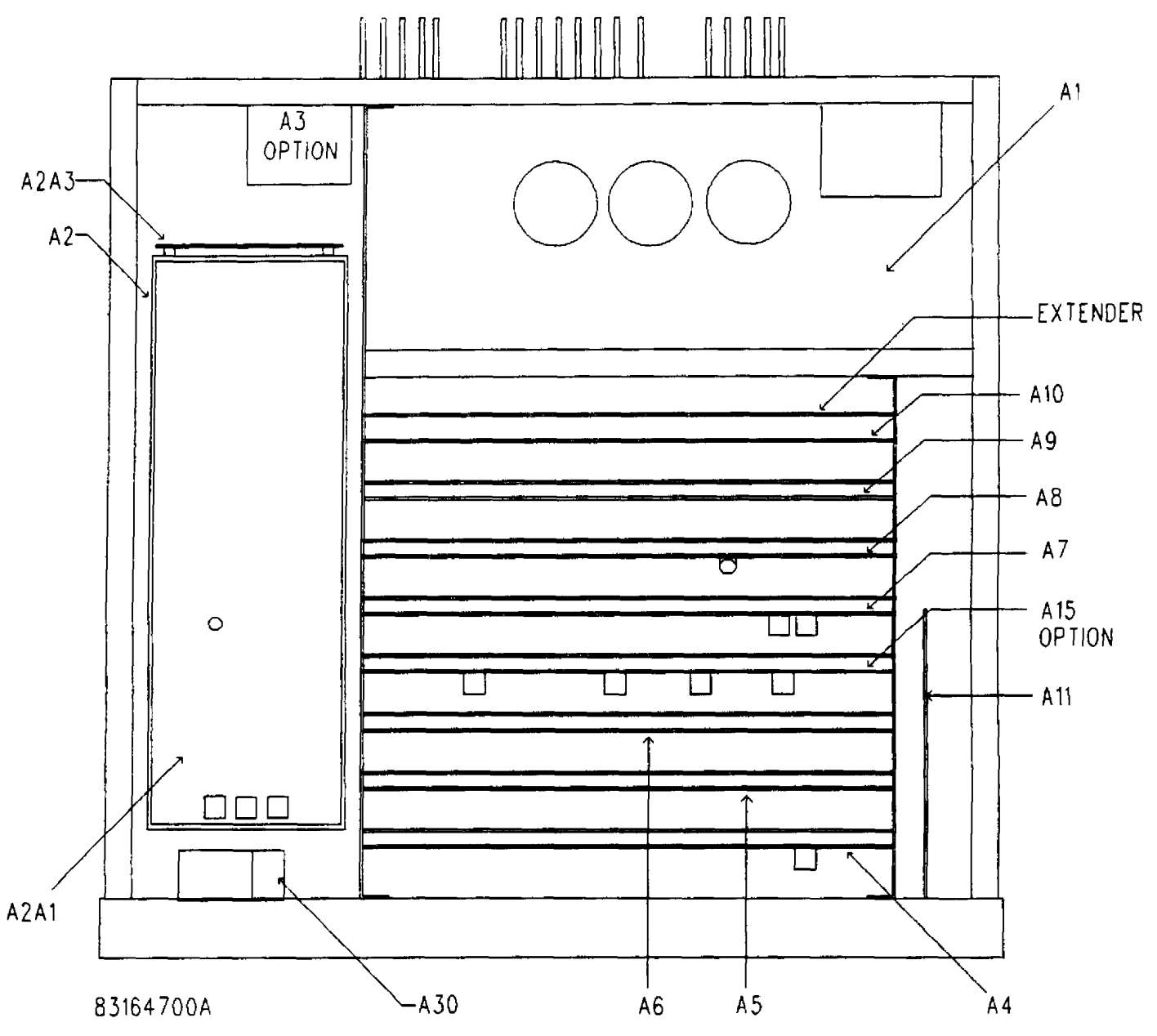

**РИСУНОК 6-1. МЕСТОПОЛОЖЕНИЕ ОСНОВНЫХ БЛОКОВ СИСТЕМЫ, ВИД СВЕРХУ.**

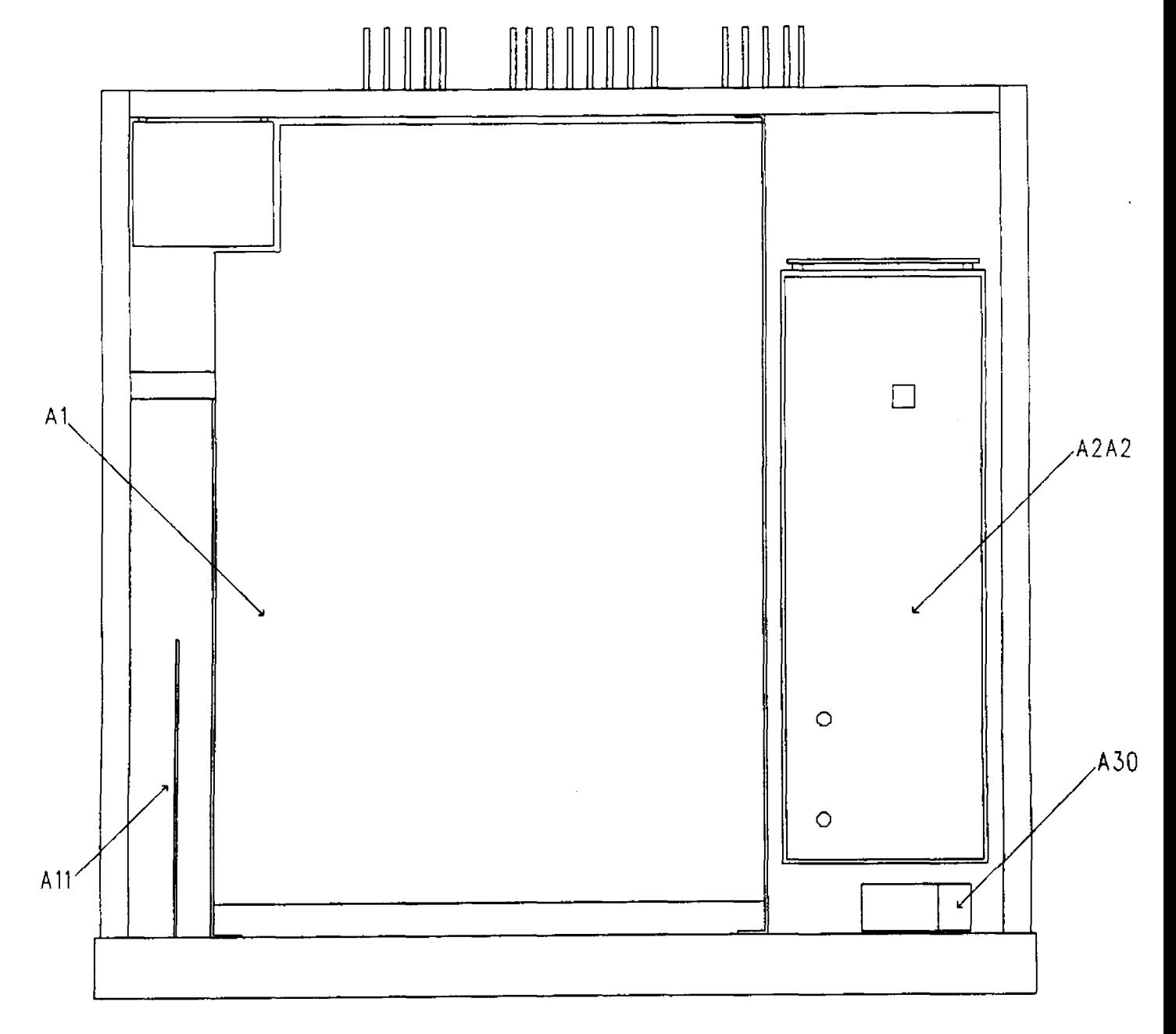

83164800A

**РИСУНОК 6-2. МЕСТОПОЛОЖЕНИЕ ОСНОВНЫХ БЛОКОВ СИСТЕМЫ, ВИД СНИЗУ.**

**6-13. Крышки блока ВЧ.** Для снятия крышек блока ВЧ выполните следующие действия:

- 1. Снимите крышки устройства таким образом, как было описано выше.
- 2. Отвинтите два нарезных винта № 4 на крышке блока ВЧ, если они не были сняты ранее.
- 3. Возьмитесь за крышку со стороны передней и задней панелей устройства.

4. Потяните крышку вверх сначала со стороны задней, а потом со стороны передней панели устройства. Крышка должна сниматься без усилий.

5. Переверните устройство и повторите описанную выше процедуру для снятия нижней крышки.

**6-14. Печатная плата блока ВЧ.** Для снятия печатной платы блока ВЧ выполните следующие действия:

- 1. Снимите крышки устройства и блока ВЧ таким образом, как было описано выше.
- 2. Снимите перемычки J3, J4 и J5, расположенные на задней стороне платы.
- 3. Снимите перемычку J2, расположенную рядом с центральной частью платы.
- 4. Отвинтите 7 винтов № 4 и шестиугольную втулку, удерживающую печатную плату в корпусе блока ВЧ.

## **ВНИМАНИЕ!**

*Соблюдайте аккуратность при выполнении следующих шагов во избежание повреждения центрального контакта соединителя блока ВЧ.*

5. Используйте пару плоскогубцев небольшого размера для вытягивания TP1 с целью отсоединения J1 от платы гетеродина.

6. Аккуратно отпаяйте центральный проводник соединителя на входе ВЧ, при этом сдвигайте печатную плату к задней части устройства.

7. Сдвиньте вверх печатную плату и извлеките ее из корпуса.

8. Для установки печатной платы ВЧ выполните приведенную выше процедуру в обратном порядке.

**6-15. Плата гетеродина.** Для изъятия платы гетеродина выполните следующие действия:

1. Снимите крышки устройства и блока ВЧ таким образом, как было описано выше.

2. Аккуратно отпаяйте провод от центрального контакта соединителя SMB, расположенного на передней панели блока ВЧ.

3. Снимите перемычки J1 и J2, расположенные на задней стороне платы.

4. Отвинтите 9 винтов № 6 и шестиугольную втулку, удерживающую печатную плату в корпусе блока ВЧ.

5. Используйте пару плоскогубцев небольшого размера для вытягивания TP4 с целью отсоединения P1 от печатной платы ВЧ.

6. Сдвиньте вверх печатную плату и извлеките ее из корпуса блока ВЧ.

7. Для установки печатной платы гетеродина выполните приведенную выше процедуру в обратном порядке.

**6-16. Получение доступа к дисплею/клавиатуре.** Для получения доступа к дисплею и клавиатуре выполните следующие действия:

- 1. Снимите крышки устройства таким образом, как было описано выше.
- 2. Отвинтите три винта № 4, которые закрепляют верхний профиль накладки и два зажима заземления.
- 3. Возьмитесь за края полосы накладки и извлеките ее.
- 4. Снимите пластиковое окно дисплея.

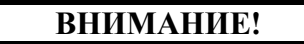

*Аккуратно выполняйте эту операцию, чтобы не повредить внутреннюю поверхность панели индикации.*

5. Переверните устройство и отвинтите три винта № 4, которые закрепляют нижний профиль накладки и два зажима заземления.

6. Возьмитесь за края полосы накладки и извлеките ее.

7. Наклоните нижнюю часть передней панели устройства таким образом, чтобы были доступны все переключатели, затем извлеките переднюю панель для доступа к центральному профилю накладки.

**6-17. Обновление микропрограммного обеспечения устройства.** Для обновления энергонезависимой памяти устройства выполните следующие действия:

- 1. Отсоедините все кабельные соединения с устройством модели 8201, включая шнур питания.
- 2. Снимите верхнюю крышку устройства таким образом, как было описано выше.

## **ВНИМАНИЕ!**

При замене U10 и U14 следите за тем, чтобы контакт 1 не соприкасался с верхней частью платы ЦП. *Три номера на замещающей и заменяемой микросхемах должны соответствовать друг другу.*

3. Выдвинете плату ЦП, A9 (синие экстракторы) на достаточное расстояние для извлечения U10 и установки новой энергонезависимой памяти.

4. Снимите A9U14 и замените этот компонент на новую энергонезависимую память.

5. Установите перемычки JP1 и JP2, затем снова закрепите плату ЦП в разъеме материнской платы.

6. Перед тем как закрепить верхнюю крышку устройства, подключите источник питания переменного тока и переведите переключатель LINE в положение ON.

7. Новый номер версии микропрограммного обеспечения должен появиться на дисплее CARRIER перед сообщением 'CLEAR'.

8. Отключите устройство, извлеките плату ЦП и установите перемычки JP1 и JP2. Закрепите крышку устройства.

9. Включите устройство и введите команду SPCL 30 для калибровки устройства модели 8201.

**6-18. Тестовые перемычки устройства.** Плата ЦП устройства модели 8201 оснащена двумя тестовыми перемычками JP1 и JP2, которые используются как вспомогательное средство в процессе поиска и устранения неисправностей в цепях устройства. Ниже описываются позиции перемычек и соответствующие им варианты тестирования.

**6-19. Извлечение элементов.** Для обеспечения ремонтопригодности особое внимание следует обращать на конструкцию устройства модели 8201. Большинство элементов без труда доступны для осмотра и замены после снятия крышек устройства и защитных экранов блока ВЧ. В состав устройства входят полупроводниковые компоненты, установленные на съемных печатных платах. Для извлечения и замены компонентов используются стандартные методы технического обслуживания печатных плат. Необходимо избегать чрезмерного нагрева; для всех операций пайки и выпаивания компонентов должен использоваться маломощный паяльник и подходящий радиатор (теплоотвод).

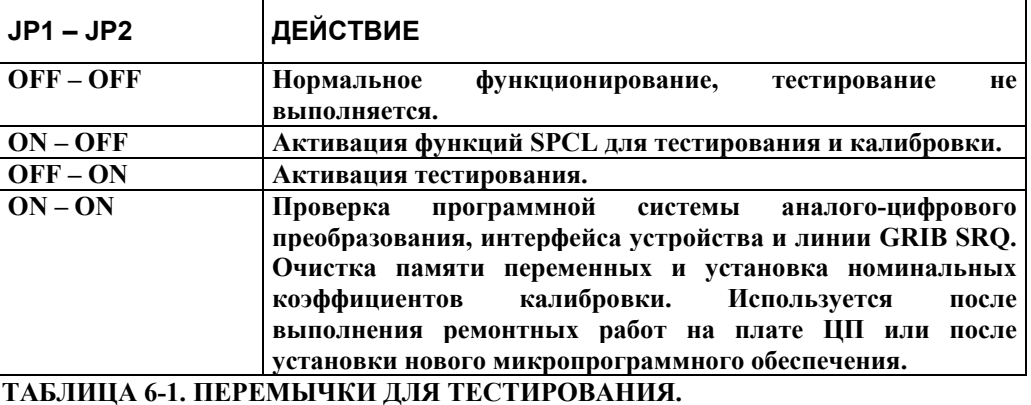

#### **6-20. ПРЕДВАРИТЕЛЬНАЯ ПРОВЕРКА**

**6-21. Визуальный осмотр.** При нарушении работоспособности оборудования перед выполнением электрических испытаний осмотрите устройство модели 8201. Визуальный осмотр часто помогает быстро и просто локализовать причину нарушения работоспособности. Проверьте устройство на наличие повреждений, вызванных чрезмерным ударным напряжением, вибрацией или перегревом, например, убедитесь в том, что отсутствуют разрывы проводки, незакрепленные аппаратные средства и компоненты, проверьте надежность электрических соединений, убедитесь в том, что отсутствуют короткие замыкания, холодные пайки, загрязнения и иные внешние вещества. Устраните любые обнаруженные проблемы, затем выполните регламентную проверку, чтобы проконтролировать работоспособность устройства. Если неисправность устройства устранить не удается или не проходит какой-либо из регламентных тестов, выполните процедуры поиска и устранения неисправностей, описанные ниже.

**6-22. Проверка источника питания.** Отклонение от нормального режима работы устройства модели 8201 может быть вызвано установкой некорректных уровней рабочего напряжения постоянного тока. Перед тем как выполнить какие-либо иные электрические испытания, проверьте источник питания так, как это описано в разделе «Материнская плата/источник питания».

#### **6-23. ПОИСК И УСТРАНЕНИЕ НЕИСПРАВНОСТЕЙ**

6-24. О нарушениях функционирования обычно можно судить по индикации на передней панели или по откликам шины IEEE-488. Возникающие проблемы можно разделить на две основные категории: отдельные отказы одной подсистемы или полные отказы.

6-25. Причины отдельных отказов в одном из блоков устройства или несоответствие рабочих характеристик указанным спецификациям могут быть определены на основе поведения управляющих элементов, расположенных на передней панели. Например, некорректные и периодически изменяющиеся показания девиации при частотной модуляции можно зафиксировать только по показаниям на дисплее отображения измерений в режиме частотной модуляции, и в этом случае проблема, скорее всего, связана с печатной платой ЧМ (A4). Однако подобное отклонение рабочих характеристик на дисплеях AM и ЧМ предположительно указывает на проблему, связанную с платами фильтров и детектора.

6-26. С другой стороны, полные отказы обычно приводят к нарушению работы всех компонентов устройства модели 8201. Например, если микропроцессор работает некорректно, на дисплее отображаются бессмысленные символы, а клавиатура не реагирует на нажатия клавиш.

6-27. Для более точной локализации отказа требуется ознакомиться с информацией об упрощенных блок-схемах. Для этого прочтите раздел, в котором описываются технические основы функционирования устройства, и далее выполните приведенные ниже операции по устранению неисправностей. Если выявленная проблема связана с конкретным блоком, ознакомьтесь с информацией по обслуживанию этого блока.

#### **6-28. ЛОКАЛИЗАЦИЯ НЕИСПРАВНОСТЕЙ**

6-29. Значительное количество неисправностей можно обнаружить с помощью информации, отображаемой на дисплее, расположенном на лицевой панели. См. таблицу 6-2.

6-30. При этом другие индикаторы на лицевой панели могут отображать неустойчивые или некорректные показания, клавиатура в этой ситуации может отключиться. В каждом из этих случаев первоначально следует протестировать печатную плату, которая в наибольшей степени связана с отображаемыми значениями.

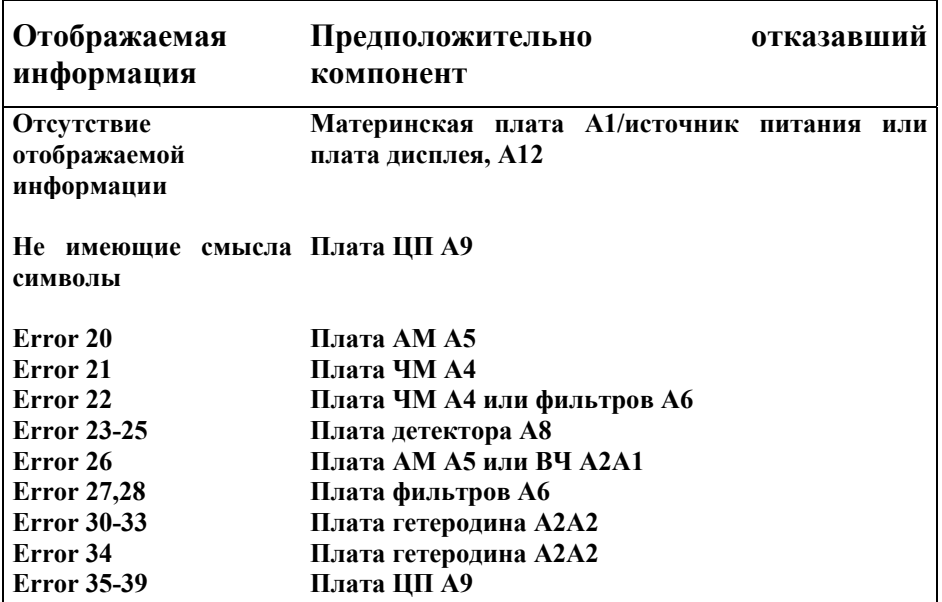

## **ТАБЛИЦА 6-2. ОТОБРАЖЕНИЕ АППАРАТНЫХ ОШИБОК.**

## **6-31. ПОИСК И УСТРАНЕНИЕ НЕИСПРАВНОСТЕЙ, МАТЕРИНСКАЯ ПЛАТА/ИСТОЧНИК ПИТАНИЯ**

**6-32. ОБЩИЕ ПОЛОЖЕНИЯ.** Ниже приводятся процедуры проверки цепей материнской платы. Контрольные точки и другие точки измерения указываются на принципиальной схеме и на структурной схеме печатной платы, см. рисунки 8-2, 8-3 и 8-4.

**6-33. ТРЕБУЕМОЕ ОБОРУДОВАНИЕ.** Ниже перечислено испытательное оборудование, требуемое для проведения этих тестов. См. таблицу 5-1, в которой приведены наиболее важные технические характеристики.

**Осциллограф .......................................HP 1740A Вольтметр постоянного тока .............Fluke 8840A** 

**ПРЕДУПРЕЖДЕНИЕ**

*В цепях подачи питания уровень сетевого напряжения может достигать 240 В переменного тока. Для защиты от поражения электрическим током ознакомьтесь с соответствующими мерами предосторожности, которые необходимо соблюдать при подключении и отключении испытательного оборудования, а также при выполнении измерений напряжения.*

#### **6-34. ПРОЦЕДУРА**

6-35. При снятых крышках устройства и поданном питании обратите внимание на DS1 – DS5. Эти индикаторы позволяют определить, функционируют ли источники питания в нормальном режиме. Все светодиоды должны гореть с примерно одинаковой яркостью. В противном случае проверьте корректность функционирования схемы, связанной с некорректно работающим светодиодом. Ниже перечислены светодиоды и связанные с ними цепи:

## **ПРИМЕЧАНИЕ**

*Для указанных ниже измерений с помощью осциллографа используйте щуп с высоким импедансом.*

**6-36. +5V Display (DS2).** Напряжение питания +5 В, подаваемое на дисплей с помощью трехконтактного регулятора (U7) и связанных с ним компонентов. Если выходное напряжение не соответствует номиналу, проверьте, не закорочены ли CR11, CR15 или C22. Выход регулятора можно изолировать путем отсоединения перемычки J4 на плате I/O.

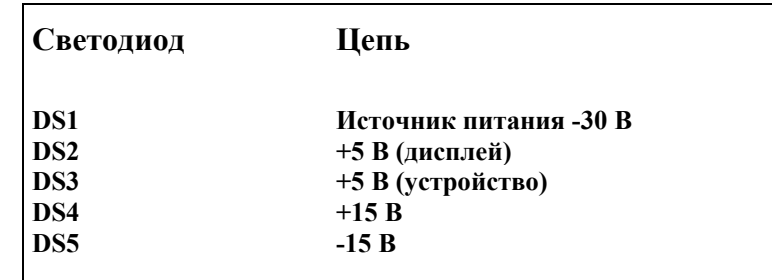

## **ТАБЛИЦА 6-3. СВЕТОДИОДЫ, ОТНОСЯЩИЕСЯ К ИСТОЧНИКУ ПИТАНИЯ.**

**6-37. +5V Instrument (DS3).** Напряжение питания +5 В, подаваемое на устройство с помощью трехконтактного регулятора (U4) и связанных с ним компонентов. Если выходное напряжение не соответствует номиналу, проверьте, не закорочены ли CR5, CR10 или C14. Выход регулятора может быть изолирован путем извлечения всех съемных плат и отсоединения J4 на корпусе блока ВЧ.

**6-38. +15V (DS4).** Напряжение питания +15 В, подаваемое на устройство с помощью трехконтактного регулятора (U5), включенного в цепь обратной связи, состоящей из компонента AR2a и связанных с ним компонентов. Выполните следующие действия:

1. Если напряжение питания постоянного тока на шине +15 В близко к напряжению заземления, проблема, скорее всего, связана с коротким замыканием. Источник питания может быть изолирован путем извлечения всех съемных плат и отсоединения J4 на корпусе блока ВЧ. Эта процедура может выполняться поочередно для каждой платы с целью выявления неисправной платы.

2. Если напряжение на шине +15 В падает, но не опускается до нуля, проблема может быть связана с источником питания -15 В. См. приведенные ниже пункты.

3. В любом случае измеряйте напряжение постоянного тока на положительной клемме компонента C8. На линии, удовлетворяющей номинальным параметрам, напряжение должно составлять +20 В. В противном случае проверьте исправность CR2 или замените вышедший из строя компонент U5.

4. Измерьте напряжение постоянного тока на контакте 6 компонента U8. Значение напряжения должно составлять +10 В. В противном случае замените неисправный компонент U8. Следует обратить внимание на то, что если напряжение источника питания +15 меньше 12 В, то U8 функционирует некорректно.

5. Измерьте напряжение постоянного тока на контакте 1 компонента AR2. Значение напряжения должно составлять +10 В. В противном случае замените неисправный компонент AR2 или проверьте, не закорочен ли компонент CR7.

**6-39. -15V (DS5).** Напряжение питания -15 В, подаваемое на устройство с помощью трехконтактного регулятора (U6), включенного в цепь обратной связи, состоящей из компонента AR2b и связанных с ним компонентов. Выполните следующие действия:

1. Если напряжение питания постоянного тока на шине -15 В близко к напряжению заземления, проблема, скорее всего, связана с коротким замыканием. Источник питания может быть изолирован путем извлечения всех съемных плат и отсоединения J4 на корпусе блока ВЧ. Эта процедура может выполняться поочередно для каждой платы с целью выявления неисправной платы.

2. Если напряжение на шине -15 В падает, но не опускается до нуля, проблема может быть связана с источником питания +15 В.

3. В любом случае измеряйте напряжение постоянного тока на отрицательной клемме компонента C10. На линии, удовлетворяющей номинальным параметрам, напряжение должно составлять -20 В. В противном случае проверьте исправность CR2 или замените вышедший из строя компонент U6.

4. Измерьте напряжение постоянного тока на контакте 6 компонента U8. Значение напряжения должно составлять +10 В. В противном случае замените неисправный компонент U8. Примечание. Если напряжение источника питания  $+15$  меньше 12 В, то компонент U8 функционирует некорректно.

5. Измерьте напряжение постоянного тока на контакте 7 компонента AR2. Значение напряжения должно составлять -10 В. В противном случае замените неисправный компонент AR2 или проверьте, не закорочен ли компонент CR9.

**6-40. -30V (DS1).** Напряжение питания -30 В, подаваемое на устройство с помощью удвоителя напряжения, операционного усилителя (AR3) и связанных с ними компонентов. Выполните следующие действия:

1. Если напряжение питания постоянного тока на контакте 6 компонента AR3 близко к напряжению заземления, проблема, скорее всего, связана с коротким замыканием. Источник питания можно изолировать путем отсоединения перемычки J4 на корпусе блока ВЧ.

2. Измерьте напряжение постоянного тока на контакте компонента C3. На линии, удовлетворяющей номинальным параметрам, напряжение должно составлять -40 В. В противном случае проверьте исправность CR3 или CR4 либо замените вышедший из строя компонент AR3.

3. Измерьте напряжение постоянного тока на контакте 3 компонента AR3. Значение напряжения должно составлять -15 В. В противном случае проверьте исправность источника питания -15 В.

4. Измерьте напряжение постоянного тока на контакте 7 компонента AR3. Значение напряжения должно составлять -12 В. В противном случае замените неисправный компонент CR 14.

### **6-41. ЛОГИЧЕСКИЕ СИГНАЛЫ**

6-42. Корректное функционирование цепей ВЧ и гетеродина зависит от корректных логических уровней на следующих линиях управления:

#### **IA2 – IA7...............................................Адресная шина устройства ID0 – ID7.... .............................................. Шина данных устройства**

Декодирование в адресных линиях устройства осуществляется посредством U2 для генерации захватывающих стробирующих импульсов. IA7 представляет собой стробирующий импульс записи, а IA6 – стробирующий импульс чтения. В процессе работы данные на шине устройства захватываются в восьмиразрядном регистре-защелке U1, если уровень на адресных линиях IA4 и IA5 высокий, на линиях IA2, IA3 и IA6 низкий и фронт стробирующего импульса на линии IA7 спадает. Данные стробируются в U9 при таких же условиях за исключением того, что уровень на IA2 высокий.

Для поиска и устранения неисправностей в логических цепях выполните следующие действия:

1. При нормально включенном устройстве модели 8201, но в отсутствие входного сигнала ВЧ нажмите клавишу INIT.

2. Используйте осциллограф для наблюдения за активностью шины данных устройства на контактах 1–8 соединителей съемной платы. Все линии данных должны быть в активном состоянии, на них должны регистрироваться нормальные уровни ТТЛ. В противном случае проблема связана с платой ЦП.

3. Подключите осциллограф к контакту 6 компонента U2 и установите развертку 0,5 мс/деление.

4. Сигнал должен отображаться в виде узкого положительного импульса, указывающего на выполнение операции записи в цепи устройства. Если форма сигнала неправильная, проблема связана с платой ЦП.

5. Переместите щуп осциллографа к контакту 12 компонента U2. Форма сигнала должна совпадать с той, что зарегистрирована на предыдущем шаге, но сигнал должен быть инвертирован. В противном случае замените неисправный компонент U2.

6. В приведенной ниже таблице представлены логические уровни на различных контактах U1 в том случае, если указанные данные вводятся на дисплеях CARRIER или PRGM.

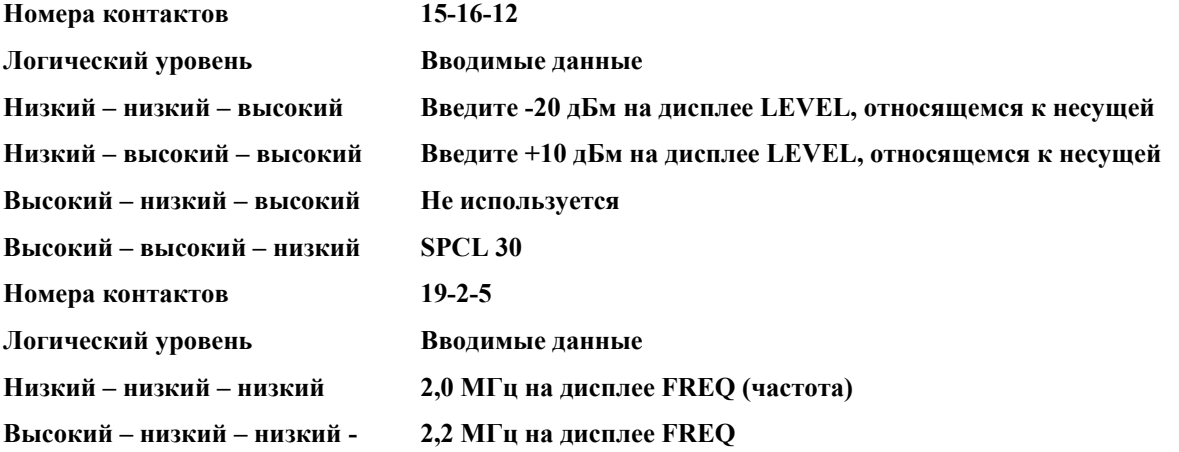

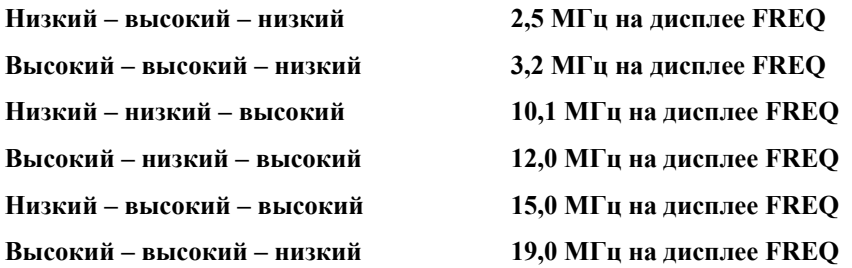

7. Нажмите клавиши FREQ и AUTO, относящиеся к несущей, и проследите за сигналами на контактах 6 и 9 компонента U2. Сигнал должен иметь форму логического сигнала ТТЛ, указывающего на корректную работу цепей захвата частоты. В противном случае замените неисправный компонент U2 или проверьте, отсутствуют ли короткие замыкания в монтажных схемах между материнской платой и корпусом блока ВЧ.

8. Переместите щуп осциллографа к контакту 19 компонента U9. Введите +26 дБм, а затем 0 дБм на дисплее LEVEL, относящемся к несущей. Низкий уровень сигнала должен изменяться на высокий уровень ТТЛ. В противном случае замените неисправный компонент U9.

9. Переместите щуп осциллографа к контакту 1 компонента U10. Форма сигнала должна совпадать с той, что зарегистрирована на предыдущем шаге, но сигнал должен быть инвертирован, его двойная амплитуда должна составлять 15 В. В противном случае замените неисправный компонент U10.

10. Переместите щуп осциллографа к контактной площадке цепи, подключенной к J1, контакт 1 (контакт 1 расположен ближе всего к R20). Форма сигнала должна совпадать с той, что зарегистрирована на предыдущем шаге, но сигнал должен быть снова инвертирован. В противном случае замените неисправный компонент Q1.

11. Если отклонений на шагах 8–10 не обнаружено, но A30 все еще функционирует некорректно, замените неисправный компонент A30 или проверьте, нет ли в проводном монтаже обрывов или коротких замыканий.

## **6-43. ПОИСК И УСТРАНЕНИЕ НЕИСПРАВНОСТЕЙ, ПЛАТА ВЧ**

**6-44. ОБЩИЕ ПОЛОЖЕНИЯ.** Ниже приводятся процедуры проверки печатной платы ВЧ (радиочастотная плата). Контрольные точки и другие точки измерения указываются на принципиальной схеме и на структурной схеме печатной платы, см. рисунки 8-6 и 8-7.

**6-45. ТРЕБУЕМОЕ ОБОРУДОВАНИЕ.** Ниже перечислено требуемое испытательное оборудование. См. таблицу 5-1, в которой приведены наиболее важные технические характеристики.

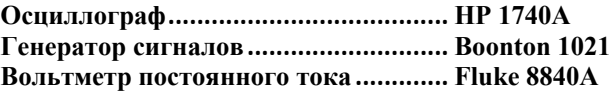

#### **6-46. ПРОЦЕДУРА**

1. Установите на генераторе сигналов частоту 15 МГц для непрерывного сигнала с уровнем 0 дБм и подключите выход RF OUT к соединителю RF IN устройства модели 8201.

2. Выберите функцию FREQ для несущей и введите 15 МГц на дисплее.

## **ПРИМЕЧАНИЕ**

*Для указанных ниже измерений с помощью осциллографа используйте щуп с высоким импедансом и очень коротким проводником заземления. Для заземления рекомендуется применять пружинный зажим.*

3. Подключите щуп осциллографа ко входному соединителю RF (A2J1) на печатной плате и измерьте уровень входящего сигнала. Двойная амплитуда сигнала должна составлять примерно 400 мВ, а период сигнала должен быть равен 67 наносекундам. При этом могут присутствовать некоторые сигналы гетеродина. Некорректные сигналы указывают на неисправность входных соединителей (модуль A30) или кабелей.

4. Подключите осциллограф к TP1. Двойная амплитуда сигнала должна составлять примерно 700 мВ, а период сигнала должен быть равен 33 наносекундам. Отсутствие сигнала указывает на неисправность платы гетеродина.

5. Переместите щуп осциллографа к контакту 11 компонента U1. Двойная амплитуда сигнала должна составлять примерно 3,5 В, а период сигнала должен равняться 33 наносекундам. В противном случае замените неисправный компонент Q1 или U1.

6. Переместите щуп осциллографа к контакту 9 компонента U1. Форма сигнала должна соответствовать сигналу ТТЛ с периодом 67 наносекунд. Допускаются некоторые затухающие колебания и выбросы. В противном случае замените неисправный компонент U1.

7. Используйте щуп осциллографа для трассировки сигнала ТТЛ на контактах 8 и 6 компонента U3. Если наблюдается некорректный сигнал, замените неисправный компонент U3.

8. Переместите щуп осциллографа к контакту 3 компонента U2. Должен наблюдаться отрицательный импульс ТТЛ длительностью примерно 12 наносекунд с периодом 62 наносекунды. В противном случае замените неисправный компонент U2.

9. Переместите щуп осциллографа к коллектору (корпус) компонента Q3 или Q13. Сигнал должен представлять собой отрицательный импульс, двойная амплитуда которого составляет 12 В. В противном случае замените неисправный компонент Q3 или Q13.

10. Переместите щуп осциллографа к аноду компонента CR4. Должен отображаться сигнал, форма которого показана на рисунке 6-3, D. В противном случае проверьте исправность T2 или замените неисправный компонент CR4.

11. Амплитуды сигналов на контактах 1 и 6 компонента T1 должны быть примерно равны (в диапазоне от 0,7 до 1,1 В), при этом сигналы должны представлять собой импульсы противоположной полярности при полосе пропускания осциллографа 100 МГц. В противном случае замените неисправный компонент T1 или разомкнутый компонент CR3.

12. Форма сигнала, отображаемого на соединении C2 и R9, должна соответствовать той, что показана на рисунке 6-3, B. Некорректные сигналы указывают на неисправность в цепях моста дискретизации или смещения моста.

13. Форма сигнала, отображаемого на соединении C7 и R20, должна соответствовать той, что показана на рисунке 6-3, А. Некорректные сигналы указывают на неисправность в цепях моста дискретизации или смещения моста.

14. Переместите щуп осциллографа к контакту TP2. Форма сигнала должна соответствовать той, что показана на рисунке 6-3, С. Если форма сигнала отличается, устраните неисправность в усилителе дискретных сигналов (Q2 и Q4 – Q7), для этого наблюдайте за уровнем напряжения постоянного тока и формой сигнала.

15. Подключите щуп осциллографа к TP3. Сигнал по форме должен совпадать с сигналом, наблюдаемым в точке TP2, но его амплитуда должна быть в десять раз меньше (двойная амплитуда: 40 мВ). В противном случае замените неисправный компонент U4.

16. Подключите щуп осциллографа к TP4. Сигнал по форме должен совпадать с сигналом, наблюдаемым в точке TP3, но его амплитуда должна быть в 3,6 больше. (Двойная амплитуда: 150 мВ.) Если сигнал отличается от указанного, устраните неисправность в усилителе Q8 – Q12, для этого наблюдайте за уровнем напряжения постоянного тока и формой сигнала.

17. Подключите щуп осциллографа к A2J4 (центральный соединитель SMB). Сигнал по форме должен совпадать с сигналом, наблюдаемым в точке TP4. В противном случае замените неисправный компонент K1.

18. Настройте генератор на частоту 500 кГц и установите на устройстве модели 8201 на дисплее FREQ, относящемся к несущей, частоту равную 9 МГц. Двойная амплитуда сигнала на контакте 1 компонента A2J4 должна составлять примерно 150 милливольт, а период сигнала должен составлять 2 микросекунды. В противном случае замените неисправный компонент AR1.

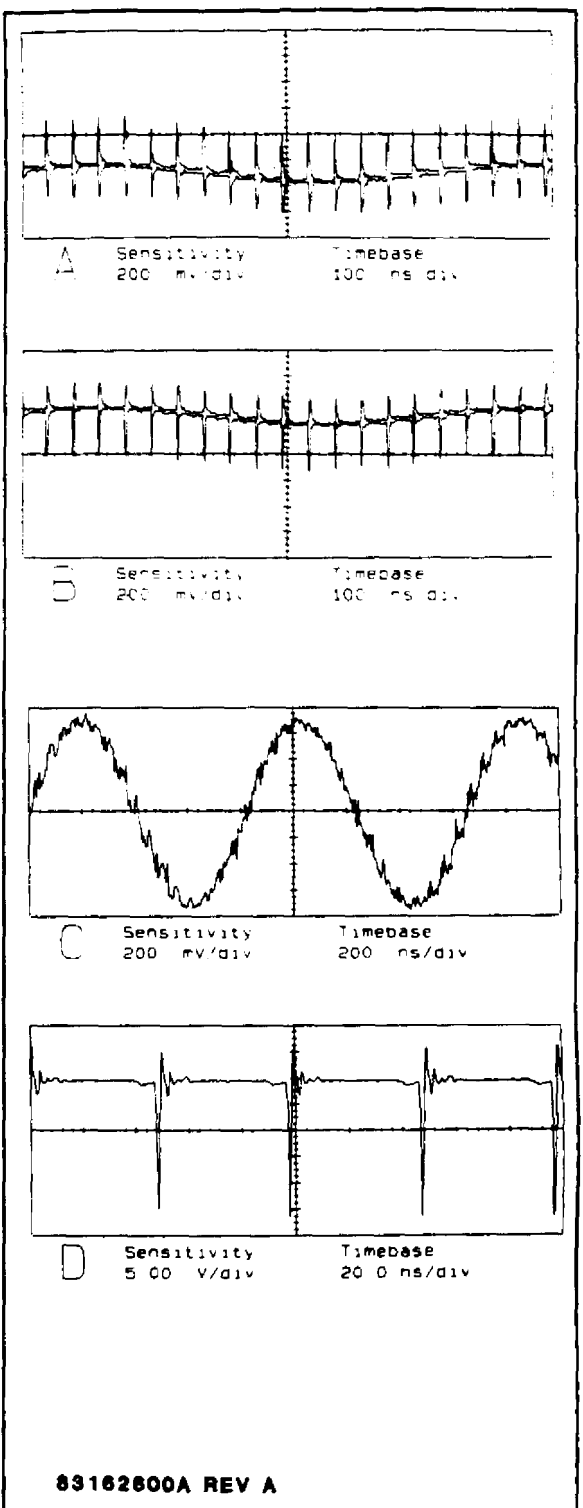

**РИСУНОК 6-3. Формы сигналов на плате ВЧ.** 

19. Переместите щуп осциллографа к контакту 1 компонента U8. Двойная амплитуда сигнала должна составлять примерно 75 милливольт. В противном случае замените неисправный компонент U7 или устраните неисправность фильтра L3, L7, C39, CA1, C52.

20. Введите следующие значения частот на дисплее FREQ, относящемся к несущей, и наблюдайте за формой сигнала на указанных контактах компонента U7. Форма сигнала с частотой 500 кГц должна совпадать с той, что описана в п. 18. Некорректные сигналы указывают на неисправность U7 или декодера U5.

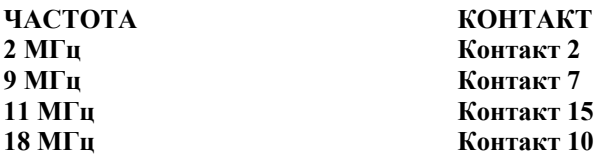

21. Проверьте с помощью щупа осциллографа форму сигналов на контактах 7 и 8 компонента U8. Двойная амплитуда сигнала прямоугольной формы должна составлять примерно 3,5 В, а период сигнала должен быть равен 2 микросекундам. В противном случае замените неисправный компонент U8.

22. Переместите щуп осциллографа к контакту 6 компонента AR2. Форма сигнала должна быть прямоугольной, как на шаге 21, и его амплитуда должна составлять 600 милливольт. В противном случае замените неисправный компонент AR2.

23. Форма сигнала на контакте 2 компонента U9 должна совпадать с формой сигнала, зарегистрированной на шаге 21, и двойная амплитуда этого сигнала должна составлять 2 В. В противном случае замените неисправный компонент U9, закороченный компонент CR10 или разомкнутый компонент CR3.

24. Сигнал на контакте 9 компонента U9 представляет собой сигнал ТТЛ с периодом 14 микросекунд. В противном случае замените неисправный компонент U9.

25. Введите значение 2 МГц на дисплее FREQ, относящемся к несущей. Сигнал на контакте 9 компонента U9 представляет собой сигнал ТТЛ с периодом 4 микросекунды. В противном случае замените неисправный компонент U9.

#### **6-47. ЛОГИЧЕСКИЕ СИГНАЛЫ**

6-48. Корректное функционирование цепей ВЧ зависит от корректных логических уровней на следующих линиях управления:

**R0, R1................................................... Ослабление и калибровка ПЧ (промежуточной частоты) Bl, B2 ........................................................ Переключение диапазона**

В приведенной ниже таблице указаны логические уровни ТТЛ и связанные с ними функции для управления линиями  $R0$  и  $R1$ 

**Логическая**

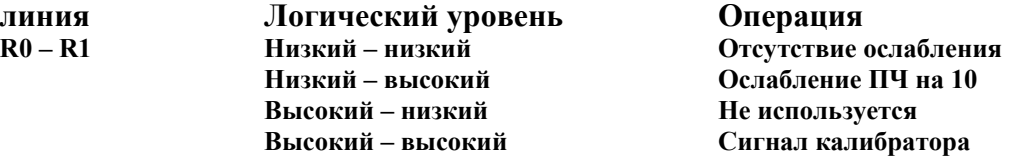

В приведенной ниже таблице указаны логические уровни ТТЛ и связанные с ними функции для линий управления B1 и В2:

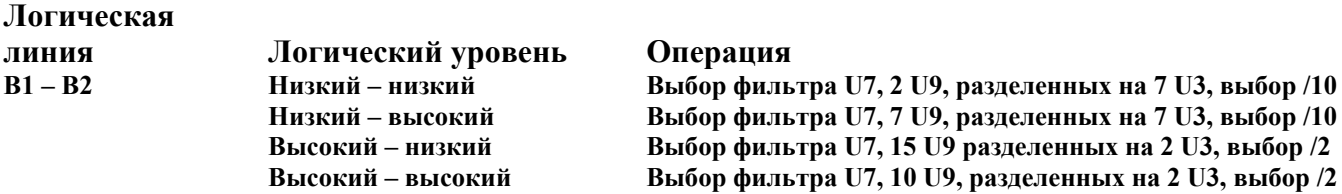

Некорректные логические сигналы на линиях R0, R1, B1 или B2 указывают на проблему, связанную с декодером U2 материнской платы или с регистром-защелкой U1 либо с платой ЦП.

#### **6-49. ПОИСК И УСТРАНЕНИЕ НЕИСПРАВНОСТЕЙ, ПЛАТА ГЕТЕРОДИНА**

**6-50. ОБЩИЕ СВЕДЕНИЯ.** Ниже приводятся процедуры проверки платы гетеродина. Контрольные точки и другие точки измерения указываются на принципиальной схеме и на структурной схеме печатной платы, см. рисунки 8-8 и 8-9.

**6-51. ТРЕБУЕМОЕ ОБОРУДОВАНИЕ.** Ниже перечислено требуемое испытательное оборудование. См. таблицу 5-1, в которой приведены наиболее важные технические характеристики.

**Осциллограф .......................................HP 1740A Генератор сигналов.............................Boonton 1021 Вольтметр постоянного тока..............Fluke 8840A** 

#### **6-52. ПРОЦЕДУРА**

1. Измерьте напряжение постоянного тока на контакте 16 компонента U3. Значение напряжения должно составлять примерно +5 В. В противном случае неисправны цепи источника питания или соединители материнской платы.

2. Измерьте напряжение постоянного тока на контактах 7 и 4 компонента AR2. Значения напряжения, соответственно, должны составлять +15 В и -15 В. В противном случае неисправны цепи источника питания или соединители материнской платы.

3. Измерьте напряжение постоянного тока в точке TP3. Значение напряжения должно составлять -14,0 В. В противном случае проверьте исправность регулятора AR3 и компонента Q7 посредством измерений уровня постоянного тока.

4. Введите значение 10 МГц на дисплее FREQ, относящемся к несущей. Светодиод DS2 должен светиться. В противном случае для проведения дополнительных испытаний выполните процедуру проверки логических сигналов.

5. Измерьте напряжение постоянного тока на контакте 7 компонента AR1. Значение напряжения должно составлять +13 В. В противном случае замените неисправный компонент AR1 или U1.

#### **ПРИМЕЧАНИЕ**

*Для указанных ниже измерений с помощью осциллографа используйте щуп с высоким импедансом и очень коротким проводником заземления. Для заземления рекомендуется применять пружинную клемму.*

6. Подключите щуп осциллографа к аноду компонента CR4. Двойная амплитуда сигнала должна составлять примерно 400 мВ, а период сигнала должен быть равен 45 наносекундам. Если отображаются некорректные показания, проверьте исправность гетеродина Q1, для этого наблюдайте за уровнем напряжения постоянного тока и формой сигнала.

7. Выберите функцию FREQ для несущей и введите 12 МГц на дисплее. Светодиод DS3 должен светиться. В противном случае для проведения дополнительных испытаний выполните процедуру проверки логических сигналов.

8. Измерьте напряжение постоянного тока на контакте 1 компонента AR1. Значение напряжения должно составлять +13 В. В противном случае замените неисправный компонент AR1 или U1.

9. Подключите щуп осциллографа к аноду компонента CR21. Амплитуда сигнала должна составлять примерно 400 милливольт, а период сигнала должен быть равен 37 наносекундам. Если отображаются некорректные показания, проверьте исправность гетеродина Q3, для этого наблюдайте за уровнем напряжения постоянного тока и формой сигнала.

10. Выберите функцию FREQ для несущей и введите 15 МГц на дисплее. Светодиод DS4 должен светиться. В противном случае для проведения дополнительных испытаний выполните процедуру проверки логических сигналов.

11. Измерьте напряжение постоянного тока на контакте 8 компонента AR1. Значение напряжения должно составлять  $+13$  В. В противном случае замените неисправный компонент AR1 или U1.

12. Подключите щуп осциллографа к аноду компонента CR21. Амплитуда сигнала должна составлять примерно 400 милливольт, а период сигнала должен быть равен 33 наносекундам. Если отображаются некорректные показания, проверьте исправность гетеродина Q4, для этого наблюдайте за уровнем напряжения постоянного тока и формой сигнала.

13. Выберите функцию FREQ для несущей и введите 18 МГц на дисплее. Светодиод DS5 должен светиться. В противном случае для проведения дополнительных испытаний выполните процедуру проверки логических сигналов.

14. Измерьте напряжение постоянного тока на контакте 14 компонента AR1. Значение напряжения должно составлять  $+13$  В. В противном случае замените неисправный компонент AR1 или U1.

15. Подключите щуп осциллографа к аноду компонента CR43. Амплитуда сигнала должна составлять примерно 600 милливольт, а период сигнала должен быть равен 26 наносекундам. Если отображаются некорректные показания, проверьте исправность гетеродина Q6, для этого наблюдайте за уровнем напряжения постоянного тока и формой сигнала.

16. Подключите щуп осциллографа к незаземленному контакту L23. Амплитуда сигнала должна составлять примерно 500 милливольт, а период сигнала должен быть равен 26 наносекундам. В противном случае замените неисправный диод CR43.

17. Подключите щуп осциллографа к TP4. Амплитуда сигнала должна быть на уровне примерно 800 милливольт, а период сигнала должен составлять 26 наносекунд. В противном случае проверьте исправность усилителя Q5 посредством измерений уровня постоянного тока и наблюдения за формой сигнала.

18. Переместите щуп осциллографа к соединителю SMB L02, расположенному на передней панели корпуса блока ВЧ. Амплитуда сигнала должна составлять 500 милливольт, а период сигнала должен быть равен 26 наносекундам. В противном случае проверьте исправность усилителя Q2 посредством измерений уровня постоянного тока и наблюдения за формой сигнала или замените неисправный компонент T1 либо проверьте, не закорочен ли кабель ВЧ, подключенный к материнской плате.

19. Установите на генераторе сигналов частоту 15 МГц для непрерывного сигнала на уровне 0 дБм и подключите выход RF OUT к соединителю RF IN устройства модели 8201.

20. Нажмите клавишу INIT на устройстве модели 8201, а затем введите значение 5 МГц на дисплее FREQ, относящемся к несущей.

21. Подключите щуп осциллографа к контакту 3 компонента U2. Форма сигнала должна соответствовать сигналу ТТЛ с периодом 6 микросекунд. В противном случае проблема связана с печатной платой ВЧ.

22. Переместите щуп осциллографа к контакту 6 компонента U2. Форма сигнала должна соответствовать сигналу ТТЛ с периодом 6 микросекунд. Кроме того, время нарастания фронта должно составлять 3 микросекунды. В противном случае замените неисправный компонент U2 или проверьте компоненты C23 и R15.

23. Переместите щуп осциллографа к контакту 6 компонента AR2. Должен наблюдаться искаженный сигнал ТТЛ с периодом 6 микросекунд и средним значением, составляющим примерно 0 В. Для этого теста осциллограф должен быть связан по постоянному току. В противном случае замените неисправный компонент AR2.

24. Введите SPCL 37 для активации теста гетеродина. На дисплее MODULATION (модуляция) должна отображаться строка "0 – LO".

25. Измерьте напряжение постоянного тока на контакте R29, расположенном рядом с TP2. Значение напряжения должно составлять -10 В. В противном случае проблема связана с платой ЦП или с соединительным кабелем.

26. На другом конце R29 должно регистрироваться напряжение 0 В постоянного тока. В противном случае замените неисправный компонент U3 или AR4a.

27. Измерьте напряжение в точке TP2. Значение напряжения должно составлять +10 В. В противном случае замените неисправный компонент U3 или AR4a.

28. Измерьте напряжение на контакте 3 компонента AR5. Значение напряжения должно составлять -5 В. В противном случае замените неисправный компонент AR4b или Q9.

29. Измерьте напряжение на контакте 6 компонента AR5. Значение напряжения должно составлять -5 В. В противном случае замените неисправный компонент AR5.

## **ПРИМЕЧАНИЕ**

*Если результаты всех описанных выше измерений корректны, однако неисправность устранить не удается, проблема заключена в логических цепях или в U3, возможно, в компонентах Q8 или DS1. Выполните поиск и устранение неисправностей путем измерения напряжения постоянного тока или выполните описанную ниже процедуру устранения отказов, связанную с логическими сигналами.*

#### **6-53. ЛОГИЧЕСКИЕ СИГНАЛЫ**

6-54. Корректное функционирование цепей гетеродина зависит от корректных логических уровней на следующих линиях управления:

**FC0, FC1 .............................................. Настройка гетеродина B0, B1, B3 ............................................. Переключение диапазона**

В приведенной ниже таблице указаны логические уровни и связанные с ними функции для линий управления FC0 и FC1:

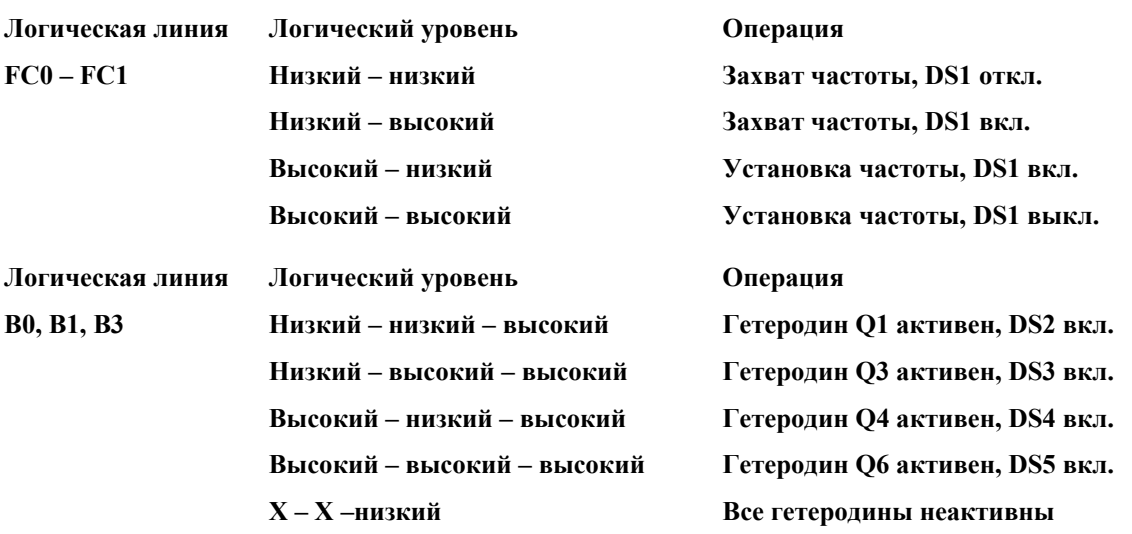

#### **X означает, что уровень сигнала не имеет значения**

Некорректные сигналы на линиях FC0, FC1, B0, B1 или B3 указывают на проблему, связанную с декодером U2 материнской платы, с регистром-защелкой U1 или с платой ЦП.

#### **6-55. ПОИСК И УСТРАНЕНИЕ НЕИСПРАВНОСТЕЙ, ПЛАТА ЧМ**

**6-56. ОБЩИЕ ПОЛОЖЕНИЯ.** Ниже приводятся процедуры проверки печатной платы ЧМ (платы частотной модуляции). Контрольные точки и другие точки измерения указываются на принципиальной схеме и на структурной схеме печатной платы, см. рисунки 8-10 и 8-11.

**6-57. ТРЕБУЕМОЕ ОБОРУДОВАНИЕ.** Ниже перечислено требуемое испытательное оборудование. См. таблицу 5-1, в которой приведены наиболее важные технические характеристики.

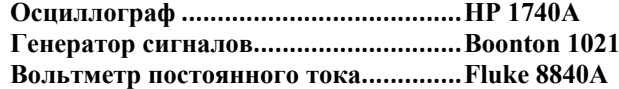

#### **6-58. ПРОЦЕДУРА**

1. Отключите устройство и извлеките печатную плату ЧМ (коричневые экстракторы). Установите плату ЧМ в плату расширения (серые экстракторы) и вставьте комбинированную плату обратно в слот платы ЧМ. Подайте питание на устройство, дождитесь окончания обычной последовательности операций, выполняемых при включении питания, затем нажмите клавишу INIT.

2. Измерьте напряжение постоянного тока на контакте 6 компонента AR1. Значение напряжения должно составлять примерно +5 В. В противном случае проверьте исправность цепи регулятора AR1 посредством измерений уровня постоянного тока.

3. Повторите действия, описанные на шаге 1, на контактах 7 и 4 компонента AR1. Значения напряжения, соответственно, должны составлять +15 В и -15 В. В противном случае проблема связана с цепями источника питания или со взаимными соединениями на материнской плате.

4. Измерьте напряжение постоянного тока на каждом окончании компонента L7. Значение напряжения должно составлять -12,5 В. В противном случае проверьте исправность регулятора Q14 посредством измерений уровня постоянного тока.

5. Установите на генераторе сигналов уровень 0 дБм на частоте 15 МГц при частотной модуляции 50 кГц с интенсивностью 1 кГц.

6. Подключите выход RF OUT генератора ко входу RF IN устройства модели 8201 и нажмите функциональную клавишу FM.

## **ПРИМЕЧАНИЕ**

*Для проведения указанных ниже измерений с помощью осциллографа используйте щуп с высоким импедансом и очень коротким проводником заземления.*

7. Подключите щуп осциллографа к контакту 2 краевого соединителя (также – правое окончание R1). Сигнал должен представлять собой модулированный по частоте сигнал с двойной амплитудой, равной примерно 150 мВ, и периодом 0,83 микросекунды. При этом может присутствовать составляющая сигнала гетеродина. В противном случае проблема связана с платой ВЧ или с соединительными кабелями.

8. Переместите щуп осциллографа к точке TP3. Сигнал по форме должен совпадать с сигналом, описанным на шаге 7, за исключением того, что двойная амплитуда должна составлять 75 милливольт, сигнал гетеродина должен отсутствовать. В противном случае проверьте низкочастотный фильтр L3 – L4, C1 и C4 – C7 на наличие разомкнутых индуктивностей или короткозамкнутых конденсаторов.

9. Переместите щуп осциллографа к точке TP2. Сигнал по форме должен представлять собой ограниченную синусоиду с двойной амплитудой 1 В. В противном случае проверьте исправность каскадов 1 и 2 ограничителя (Q3) посредством измерений уровня постоянного тока и наблюдения за формой сигнала.

10. Переместите щуп осциллографа к точке TP6. Сигнал должен быть прямоугольной формы с двойной амплитудой, составляющей 1 В. В противном случае проверьте исправность каскадов 3 и 4 ограничителя (Q8) посредством измерений уровня постоянного тока и наблюдения за формой сигнала.

11. Переместите щуп осциллографа к точке TP7. Сигнал по форме должен совпадать с тем, что показан на рисунке 6-4, A. В противном случае проверьте исправность схемы сдвига уровня (Q13) и связанных с ней компонентов посредством измерений уровня постоянного тока и наблюдения за формой сигнала.

12. Переместите щуп осциллографа к контакту 5 компонента U1. Должен отображаться сигнал, форма которого показана на рисунке 6- 4, B. В противном случае замените неисправный компонент U1.

13. Переместите щуп осциллографа к точке TP8. Сигнал по форме должен совпадать с тем, что показан на рисунке 6-4, С. В противном случае проверьте исправность компаратора Q4 – Q7 и источника тока Q2 посредством измерений уровня постоянного тока и наблюдения за формой сигнала. Дополнительно проверьте исправность компонента Q1 или Q10.

14. Переместите щуп осциллографа к точке TP1. Сигнал по форме должен совпадать с тем, что показан на рисунке 6-4, D. В противном случае проверьте исправность компаратора Q4 – Q7 и источника тока Q2 посредством измерений уровня постоянного тока и наблюдения за формой сигнала. Дополнительно проверьте исправность компонента Q1 или Q10.

15. Переместите щуп осциллографа к точке TP9. Сигнал по форме должен совпадать с тем, что показан на рисунке 6-4, Е. В противном случае проверьте исправность токового ключа Q11 и Q12 или источника тока AR2 и Q9 посредством измерений уровня постоянного тока и наблюдения за формой сигнала. Дополнительно проверьте исправность компонента Q1 или Q10.

16. Переместите щуп осциллографа к точке TP11.Сигнал должен быть синусоидальной формы с двойной амплитудой 300 мВ и периодом, составляющим 1 миллисекунду. В противном случае проверьте низкочастотный фильтр L5, L6, L9, L10 и C27, C28, C32, C33, C36, C39, C41, C42 и C44 на наличие разомкнутых индуктивностей или короткозамкнутых конденсаторов.

17. Переместите щуп осциллографа к точке TP12. Сигнал должен быть синусоидальной формы с двойной амплитудой 1 В и периодом, составляющим 1 миллисекунду. В противном случае замените неисправный компонент AR3, Q15 или Q16.

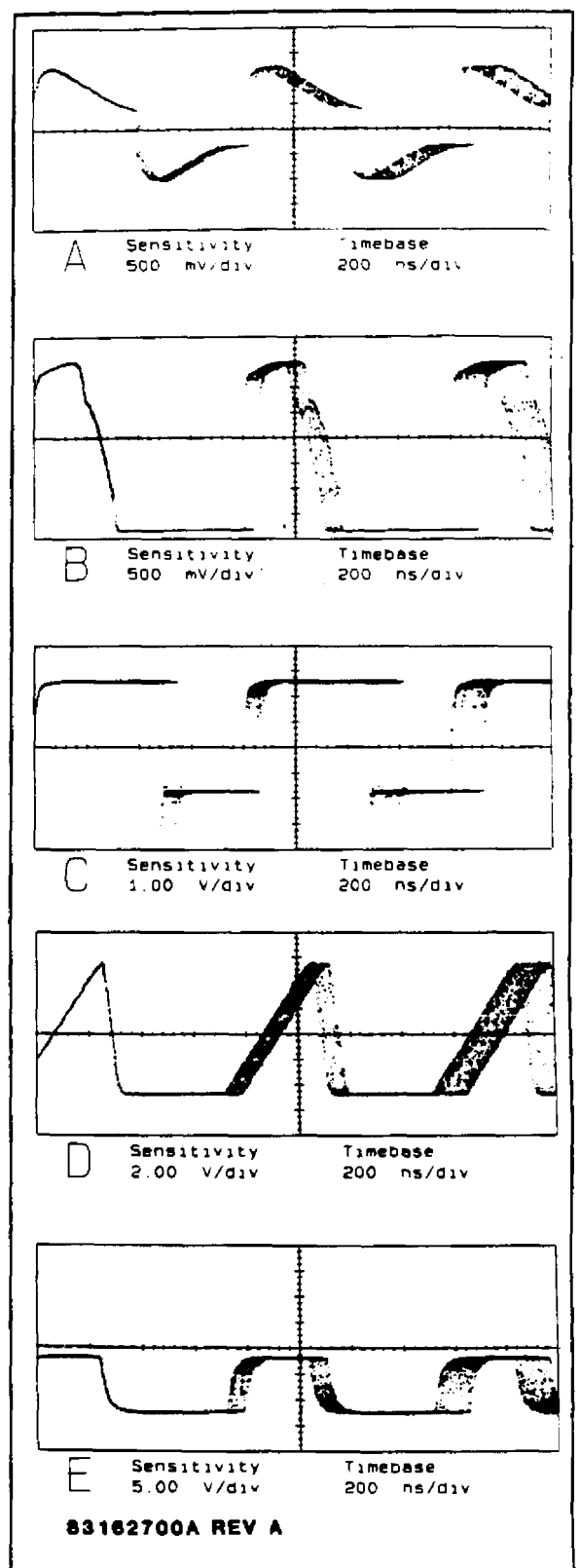

**РИСУНОК 6-4. Формы сигналов на плате ЧМ.**

#### **6-59. ЛОГИЧЕСКИЕ СИГНАЛЫ**

6-60. Для работы цепей ЧМ не требуется интерфейс с управляющими логическими цепями, однако адресная линия устройства IA1 предназначена для использования в цепях ЧМ в ходе последующих разработок.

#### **6-61. ПОИСК И УСТРАНЕНИЕ НЕИСПРАВНОСТЕЙ, ПЛАТА AM**

**6-62. ОБЩИЕ ПОЛОЖЕНИЯ.** Ниже приводятся процедуры проверки печатной платы AM (платы амплитудной модуляции). Контрольные точки и другие точки измерения указываются на принципиальной схеме и на структурной схеме печатной платы, см. рисунки 8-12 и 8-13.

**6-63. ТРЕБУЕМОЕ ОБОРУДОВАНИЕ.** Ниже перечислено требуемое испытательное оборудование. См. таблицу 5-1, в которой приведены наиболее важные технические характеристики.

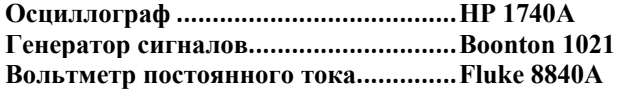

## **6-64. ПРОЦЕДУРА**

1. Отключите устройство и извлеките печатную плату AM (черные экстракторы). Установите плату AM в плату расширения (серые экстракторы) и вставьте комбинированную плату обратно в слот платы AM. Подайте питание на устройство, дождитесь окончания обычной последовательности операций, выполняемых при включении питания, затем нажмите клавишу INIT.

2. Измерьте напряжение постоянного тока на контакте 20 компонента U1. Значение напряжения должно составлять примерно +5 В. В противном случае неисправны цепи источника питания или соединители материнской платы.

3. Измерьте напряжение постоянного тока на контактах 13 и 3 компонента U2. Значения напряжения, соответственно, должны составлять +15 В и -15 В. В противном случае неисправны цепи источника питания или соединители материнской платы.

4. Измерьте напряжение постоянного тока на каждом окончании компонента L7. Значение напряжения должно составлять +12 В. В противном случае проверьте исправность регулятора Q1 и Q2 посредством измерений уровня постоянного тока.

5. Установите на генераторе сигналов уровень 0 дБм на частоте 15 МГц при амплитудной модуляции 50 % с интенсивностью 1 кГц.

6. Подключите выход RF OUT генератора ко входу RF IN устройства модели 8201 и нажмите функциональную клавишу AM.

#### **ПРИМЕЧАНИЕ**

*Для проведения указанных ниже измерений с помощью осциллографа используйте щуп с высоким импедансом и очень коротким проводником заземления. Для заземления рекомендуется применять пружинный зажим.*

7. Подключите щуп осциллографа к контакту 2 краевого соединителя (также – правое окончание R1). Сигнал должен быть модулирован по амплитуде, и его двойная амплитуда должна составлять примерно 200 милливольт. Период несущей должен составлять 0,83 микросекунды, а период модуляции – 1 миллисекунду. При этом присутствует составляющая сигнала гетеродина. В противном случае проблема связана с платой ВЧ или с соединительными кабелями.

8. Переместите щуп осциллографа к точке TP1. Форма сигнала должна совпадать с той, что зарегистрирована на предыдущем шаге, но его двойная амплитуда должна составлять 350 милливольт. Кроме того, сигнал гетеродина должен отсутствовать, уровень постоянного тока должен находиться в районе 0 В. В противном случае проверьте исправность усилителя Q3 – Q7 посредством измерений уровня постоянного тока и наблюдения за формой сигнала.

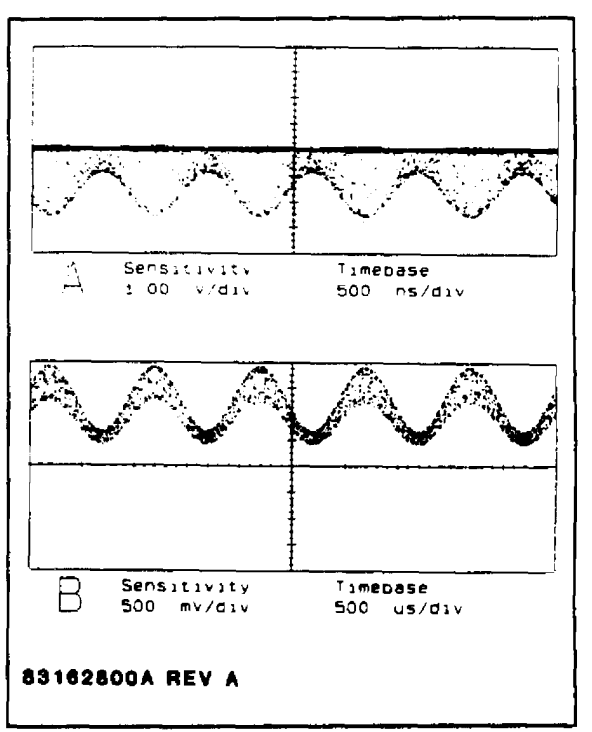

**РИСУНОК 6-5. Формы сигналов на плате AM.** 

9. Переместите щуп осциллографа к точке TP6. Сигнал по форме должен совпадать с сигналом, описанным на предшествующем шаге, за исключением того, что его двойная амплитуда должна составлять 120 милливольт, уровень постоянного тока должен находиться в диапазоне 0–5 В. В противном случае для проведения дополнительных испытаний выполните процедуру проверки логических сигналов.

10. Переместите щуп осциллографа к точке TP2. Форма сигнала должна совпадать с той, что зарегистрирована на предыдущем шаге, но его двойная амплитуда должна составлять 2,5 В. В противном случае проверьте исправность усилителя с обратной связью Q10 и Q13 – Q16 посредством измерений уровня постоянного тока и наблюдения за формой сигнала.

11. Переместите щуп осциллографа к контакту 4 компонента Q22. Сигнал по форме должен совпадать с тем, что показан на рисунке 6-5, A. В противном случае проверьте исправность активного детектора Q19 – Q21 посредством измерений уровня постоянного тока и наблюдения за формой сигнала.

12. Переместите щуп осциллографа к контакту 8 компонента Q22. Форма сигнала должна совпадать с той, что зарегистрирована на предыдущем шаге, но сигнал должен быть инвертирован. В противном случае проверьте исправность активного детектора Q19 – Q21 посредством измерений уровня постоянного тока и наблюдения за формой сигнала.

13. Переместите щуп осциллографа к контакту 6 компонента AR2. Сигнал по форме должен совпадать с тем, что показан на рисунке 6-5, В. В противном случае проверьте исправность буферного каскада Q22 и AR2 посредством измерений уровня постоянного тока и наблюдения за формой сигнала.

14. Переместите щуп осциллографа к контакту 3 компонента AR3. Сигнал должен быть синусоидальной формы с полной амплитудой 0,55 В и периодом 1 мс, а уровень постоянного тока должен составлять +0,5 В. В противном случае проверьте низкочастотный фильтр L10 – L12 и C50 – C56 на наличие разомкнутых индуктивностей или короткозамкнутых конденсаторов.

15. Переместите щуп осциллографа к точке TP3. Сигнал по форме должен совпадать с сигналом, описанным на предшествующем шаге, за исключением того, что его двойная амплитуда должна составлять 1,1 В, уровень постоянного тока должен равняться примерно 1 В. В противном случае замените неисправный компонент AR3.

16. Переместите щуп осциллографа к выводу эмиттера компонента Q18. Сигнал должен быть модулирован по амплитуде, его двойная амплитуда должна составлять 2 В. Период несущей должен составлять 0,83 микросекунды, а период модуляции – 1 миллисекунду. В противном случае проверьте исправность буфера IF OUT (Q12 и Q17 – Q18) посредством измерений уровня постоянного тока и наблюдения за формой сигнала.

#### **6-65. ЛОГИЧЕСКИЕ СИГНАЛЫ**

6-66. Корректное функционирование цепей автоматической регулировки усиления (АРУ) платы АМ зависит от корректных логических уровней на следующих линиях управления:

#### **IA0 ............................................................ Фиксирующие стробирующие импульсы АРУ ID0 – ID7 .................................................. Шина данных устройства**

6-67. Адресная линия IA0 устройства выделена для платы AM. В процессе работы данные на шине устройства захватываются в восьмиразрядном регистре-защелке U1, если на IA0 осуществляется переход от высокого к низкому уровню. В этот момент на шине данных устройства существует байт программирования для цифроаналогового преобразователя (ЦАП) цепи АРУ. Для поиска и устранения неисправностей в логических цепях и цепях АРУ выполните следующие действия:

1. При нормально включенном устройстве модели 8201, но в отсутствие сигнала несущей нажмите клавишу INIT.

2. Используйте осциллограф для наблюдения за активностью линий данных ID0 – ID7 устройства на контактах 4–11 краевого соединителя. Все линии данных должны быть в активном состоянии, на них должны регистрироваться нормальные уровни ТТЛ. В противном случае проблема связана с платой ЦП или с внутренними соединениями на материнской плате.

3. Установите на устройстве модели 8201 частоту несущей (FREQ), равную 15 МГц, и выберите SPCL 35 для активации программы тестирования АРУ.

4. Подключите щуп осциллографа к контакту 12 краевого соединителя и установите развертку 0,5 мс/деление.

5. Сигнал должен отображаться в виде узких положительных импульсов, указывающих на изменение уровня АРУ. Если форма сигнала неправильная, проблема связана с платой ЦП или с внутренними соединениями на материнской плате.

6. Введите SPCL 35 для активации программы тестирования аттенюатора с АРУ. Введите 15 на дисплее модуляции для установки максимального уровня ослабления. На контактах B1 – B8 (5–12) компонента U2 должны регистрироваться следующие уровни:

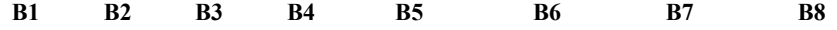

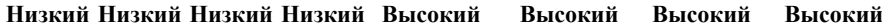

Если уровни ТТЛ отличаются от указанных, неисправен компонент U1 или U2.

7. Введите 250 на дисплее модуляции для установки минимального уровня ослабления. На контактах B1 – B8 (5–12) компонента U2 должны регистрироваться следующие уровни:

**B1 B2 B3 B4 B5 B6 B7 B8** 

**ВысокийВысокийВысокийВысокийВысокийНизкийВысокийНизкий**

Если уровни ТТЛ отличаются от указанных, неисправен компонент U1 или U2.

#### **6-68. АТТЕНЮАТОР СО СХЕМОЙ АРУ**

6-69. Аттенюатор со схемой АРУ, входящий в состав устройства модели 8201, представляет собой программируемый L-образный аттенюатор, последовательное и параллельное (шунтирующее) сопротивление которого управляется путем регулировки тока, проходящего через фоторезистор, в то время как напряжение постоянного тока на резистивной нагрузке остается постоянным. Для поиска и устранения неисправностей в аттенюаторе с АРУ выполните следующие действия:

1. Запрограммируйте устройство модели 8201 так, чтобы установить частоту несущей (FREQ), равную 15 МГц, на уровне 0 дБм.

2. Измерьте напряжение постоянного между точкой TP6 и землей. Значение напряжения должно составлять -0,5 В. Если показания некорректны, путем измерения уровней напряжения постоянного тока проверьте исправность контура управления шунтирующей ветви, состоящего из AR1b и Q11, и связанных с ним компонентов либо замените неисправный компонент Q9.

3. Измерьте напряжение постоянного тока на R28. Значение напряжения должно составлять -0,5 В (+0,5 В в случае обратной полярности вольтметра). Если показания некорректны, путем измерения уровней напряжения постоянного тока проверьте исправность контура управления последовательной ветви, состоящего из AR1а и Q7, и связанных с ним компонентов либо замените неисправный компонент Q8.

#### **6-70. ПОИСК И УСТРАНЕНИЕ НЕИСПРАВНОСТЕЙ, ПЛАТА ФИЛЬТРОВ**

**6-71. ОБЩИЕ СВЕДЕНИЯ.** Ниже приводятся процедуры проверки печатной платы FILTER (платы фильтров). Контрольные точки и другие точки измерения указываются на принципиальной схеме и на структурной схеме печатной платы, см. рисунки 8-14, 8-15 и 8-16.

**6-72. ТРЕБУЕМОЕ ОБОРУДОВАНИЕ.** Ниже перечислено требуемое испытательное оборудование. См. таблицу 5-1, в которой приведены наиболее важные технические характеристики.

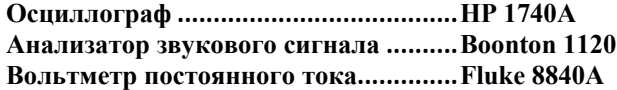

#### **6-73. ПРОЦЕДУРА**

1. Отключите устройство и извлеките печатную плату FILTER (розовые экстракторы). Установите плату FILTER в плату расширения (серые экстракторы) и вставьте комбинированную плату обратно в слот платы FILTER. Выдвиньте печатную плату ЧМ (коричневые экстракторы) на расстояние, достаточное для отсоединения разъема печатной платы. Включите устройство и введите значение 15 МГц на дисплее FREO, относящемся к несущей.

2. Измерьте напряжение постоянного тока на контакте 20 компонента U2. Значение напряжения должно составлять примерно +5 В. В противном случае неисправны цепи источника питания или соединители материнской платы.

3. Измерьте напряжение постоянного тока на контактах 7 и 4 компонента AR1. Значения напряжения, соответственно, должны составлять +15 В и -15 В. В противном случае неисправны цепи источника питания или соединители материнской платы.

4. Установите на источнике анализатора звукового сигнала уровень 600 милливольт на частоте 1 кГц.

5. Подключите выход источника анализатора звукового сигнала к соединителю FM OUT, расположенному на задней панели устройства модели 8201.

## **ПРИМЕЧАНИЕ**

*Для указанных ниже измерений с помощью осциллографа используйте щуп с высоким импедансом. TP7 может использоваться в качестве стандартной клеммы заземления.*

6. Подключите щуп осциллографа к контакту 35 краевого соединителя. Форма сигнала должна быть синусоидальной с полной амплитудой, составляющей примерно 800 милливольт, и периодом, равным 1 миллисекунду. В противном случае проблема связана с материнской платой.

7. Переместите щуп осциллографа к точке TP1. Форма сигнала должна совпадать с той, что зарегистрирована на предыдущем шаге, но его двойная амплитуда должна составлять 400 милливольт. В противном случае проверьте исправность реле K1, K2 или K3 или проверьте наличие разомкнутых индуктивностей L4, L5, L6 либо короткозамкнутых конденсаторов C9 – C12 или C14.

8. Настройте анализатор звукового сигнала на частоту 50 кГц. Форма сигнала должна совпадать с той, что зарегистрирована на предыдущем шаге, но его двойная амплитуда должна составлять приблизительно 250 милливольт. В противном случае проверьте исправность низкочастотного фильтра 50 кГц (L4 – L6, C9 – C12 и C14).

9. Нажмите клавишу низкочастотного фильтра 220 кГц на анализаторе модуляции. Форма сигнала должна совпадать с той, что зарегистрирована на предыдущем шаге, но его двойная амплитуда должна составлять 0,4 В. В противном случае проверьте исправность реле K1, K2 или K3 либо аттенюатора R4 – R6.

10. Переместите щуп осциллографа к точке TP2. Форма сигнала должна совпадать с той, что зарегистрирована на предыдущем шаге, но его двойная амплитуда должна составлять 4 В. В противном случае проверьте исправность компонента U3 или усилителя AR1 или выполните дополнительные тесты для обнаружения неисправностей в логических цепях.

11. Переместите щуп осциллографа к точке TP9. Форма сигнала должна совпадать с той, что зарегистрирована на предыдущем шаге, но его двойная амплитуда должна составлять 0,4 В. В противном случае проверьте исправность компонента U3 или усилителя AR12 или выполните дополнительные тесты для обнаружения неисправностей в логических цепях.

12. Уменьшите уровень анализатора звукового сигнала до 60 милливольт. Устройство модели 8201 должно автоматически переключать пределы измерений, и форма сигнала в точке TP9 должна совпадать с той, что была зарегистрирована на предыдущем шаге. В противном случае проверьте исправность компонента U3 или выполните дополнительные тесты для обнаружения неисправностей в логических цепях.

13. Увеличьте уровень анализатора звукового сигнала до 6 В. Устройство модели 8201 должно автоматически переключать пределы измерений, и форма сигнала в точке TP9 должна совпадать с той, что была зарегистрирована на предыдущем шаге. В противном случае проверьте исправность компонента U3 или выполните дополнительные тесты для обнаружения неисправностей в логических цепях.

14. Переместите щуп осциллографа к точке TP3 и установите на анализаторе звукового сигнала частоту 30 Гц. Нажмите клавишу высокочастотного фильтра < 10 Гц. Двойная амплитуда сигнала должна быть равна 1,8 В, а период сигнала должен составлять 33 миллисекунды. В противном случае проверьте исправность компонента U4 или усилителя AR5 или выполните дополнительные тесты для обнаружения неисправностей в логических цепях.

15. Нажмите клавишу высокочастотного фильтра < 30 Гц. Форма сигнала должна совпадать с той, что зарегистрирована на предыдущем шаге, но его двойная амплитуда должна составлять 13 В. В противном случае проверьте исправность компонента U4 или усилителя AR2 или выполните дополнительные тесты для обнаружения неисправностей в логических цепях.

16. Установите на анализаторе звукового сигнала частоту 300 Гц, затем нажмите клавишу высокочастотного фильтра 300 Гц. Двойная амплитуда сигнала должна быть равна 1,3 В, а период сигнала должен составлять 3,3 миллисекунды. В противном случае проверьте исправность компонента U4 или усилителя AR3 или выполните дополнительные тесты для обнаружения неисправностей в логических цепях.

17. Установите на анализаторе звукового сигнала частоту 3000 Гц, затем нажмите клавишу высокочастотного фильтра 3000 Гц. Двойная амплитуда сигнала должна быть равна 1,3 В, а период сигнала должен составлять 0,33 миллисекунды. В противном случае проверьте исправность компонента U4 или усилителя AR4 или выполните дополнительные тесты для обнаружения неисправностей в логических цепях.

18. Установите на анализаторе звукового сигнала частоту 1 кГц, затем нажмите клавишу высокочастотного фильтра 30 Гц. Переместите щуп осциллографа к точке TP4. Двойная амплитуда сигнала должна быть равна 1,8 В, а период сигнала должен составлять 1 миллисекунду. В противном случае проверьте исправность компонента U5 или усилителя AR8 или выполните дополнительные тесты для обнаружения неисправностей в логических цепях.

19. Установите на анализаторе звукового сигнала частоту 20 кГц, затем нажмите клавишу низкочастотного фильтра 20 кГц. Двойная амплитуда сигнала должна быть равна 13 В, а период сигнала должен составлять 50 микросекунд. В противном случае проверьте исправность компонента U5 или усилителя AR7 или выполните дополнительные тесты для обнаружения неисправностей в логических цепях.

20. Установите на анализаторе звукового сигнала частоту 15 кГц, затем нажмите клавишу низкочастотного фильтра 15 кГц. Двойная амплитуда сигнала должна быть равна 13 В, а период сигнала должен составлять 67 микросекунд. В противном случае проверьте исправность компонента U5 или усилителя AR6a или выполните дополнительные тесты для обнаружения неисправностей в логических цепях.

21. Установите на анализаторе звукового сигнала частоту 3 кГц, затем нажмите клавишу низкочастотного фильтра 3 кГц. Двойная амплитуда сигнала должна быть равна 13 В, а период сигнала должен составлять 333 микросекунды. В противном случае проверьте исправность компонента U5 или усилителя AR6b или выполните дополнительные тесты для обнаружения неисправностей в логических цепях.

22. Установите на анализаторе звукового сигнала частоту 1 кГц, затем нажмите клавишу низкочастотного фильтра 50 кГц. Переместите щуп осциллографа к точке TP5. Двойная амплитуда сигнала должна быть равна 1,8 В, а период сигнала должен составлять 1 миллисекунду. В противном случае проверьте исправность компонента U7 или усилителя AR10 или выполните дополнительные тесты для обнаружения неисправностей в логических цепях.

23. Установите на анализаторе звукового сигнала частоту 6,366 кГц, затем нажмите клавишу блока частотной коррекции 25 мкс. Двойная амплитуда сигнала должна быть равна 1,25 В, а период сигнала должен составлять 157 микросекунд. В противном случае проверьте исправность компонента U7 или фильтра R44, C49 или выполните дополнительные тесты для обнаружения неисправностей в логических цепях.

24. Установите на анализаторе звукового сигнала частоту 3,183 кГц, затем нажмите клавишу блока частотной коррекции 50 мкс. Двойная амплитуда сигнала должна быть равна 1,25 В, а период сигнала должен составлять 314 микросекунд. В противном случае проверьте исправность компонента U7 или фильтра R45, C50 или выполните дополнительные тесты для обнаружения неисправностей в логических цепях.

25. Установите на анализаторе звукового сигнала частоту 2,122 кГц, затем нажмите клавишу блока частотной коррекции 75 мкс. Двойная амплитуда сигнала должна быть равна 125 В, а период сигнала должен составлять 471 микросекунду. В противном случае проверьте исправность компонента U7 или фильтра R46, C51 или выполните дополнительные тесты для обнаружения неисправностей в логических цепях.

26. Установите на анализаторе звукового сигнала частоту 212 Гц, затем нажмите клавишу блока частотной коррекции 750 мкс. Двойная амплитуда сигнала должна быть равна 1,25 В, а период сигнала должен составлять 4,7 миллисекунды. В противном случае проверьте исправность компонента U7 или фильтра R47, C52 или выполните дополнительные тесты для обнаружения неисправностей в логических цепях.

27. Установите на анализаторе звукового сигнала частоту 1 кГц, затем нажмите клавишу OFF блока частотной коррекции. Обратите внимание на амплитуду сигнала, затем нажмите клавишу MODULATION PM (фазовая модуляция). Сигнал не должен искажаться. В противном случае проверьте исправность компонента U7 или усилителя AR9 или выполните дополнительные тесты для обнаружения неисправностей в логических цепях.

28. Настройте анализатор звукового сигнала на частоту 2 кГц. Амплитуда сигнала должна уменьшиться наполовину по сравнению с той, что зарегистрирована на шаге 27. В противном случае проверьте исправность компонента AR9 цепи фильтра и связанных с ним компонентов.

29. Переместите щуп осциллографа к контакту 18 краевого соединителя. Форма сигнала должна совпадать с той, что зарегистрирована на предыдущем шаге. В противном случае замените неисправное реле K4.

30. Переместите щуп осциллографа к точке TP6. Форма сигнала должна совпадать с той, что зарегистрирована на предыдущем шаге, но его двойная амплитуда должна составлять 2,4 В. В противном случае замените неисправный компонент AR11.

## **6-74. ЛОГИЧЕСКИЕ СИГНАЛЫ**

6-75. Корректное функционирование цепей платы FILTER зависит от корректных логических уровней на следующих линиях управления:

#### **IA2 – IA7..................... ............................. Адресная шина устройства ID0 – ID7 .................................................. Шина данных устройства**

Декодирование на адресных линиях IA2 – IA5 устройства осуществляется посредством U1 для генерации фиксирующих стробирующих импульсов. IA7 представляет собой стробирующий импульс записи, а IA6 – стробирующий импульс чтения. Логические сигналы из шины данных устройства передаются в восьмиразрядный регистр-защелку U2, если на адресных линиях IA2, LA3, IA4 и IA5 уровень логического сигнала низкий, а на линии IA7 осуществляет переход от высокого уровня к низкому. Таким же образом данные передаются в U6, если на адресной линии IA2 уровень логического сигнала высокий, а на линии IA7 осуществляет переход от высокого уровня к низкому.

Для поиска и устранения неисправностей в логических цепях выполните следующие действия:

1. При нормально включенном устройстве модели 8201, сконфигурированном таким образом, как описано выше, нажмите клавишу INIT.

2. Используйте осциллограф для наблюдения за активностью линий данных ID0 – ID7 устройства на контактах 1–7 краевого соединителя. Все линии данных должны быть в активном состоянии, на них должны регистрироваться нормальные уровни ТТЛ. В противном случае проблема связана с платой ЦП или с внутренними соединениями на материнской плате.

3. Установите на анализаторе звукового сигнала уровень 600 милливольт на частоте 1 кГц и введите на устройстве модели 8201 на дисплее FREQ, относящемся к несущей, частоту 15 МГц.

4. Подключите щуп осциллографа к контакту 16 (IA7) краевого соединителя и установите развертку 0,5 мс/деление.

5. Сигнал должен отображаться в виде узкого положительного импульса, указывающего на выполнение операции записи в цепи устройства. Если форма сигнала неправильная, проблема связана с платой ЦП или с внутренними соединениями на материнской плате.

6. Переместите щуп осциллографа к контакту 15 компонента U1 и попеременно нажимайте клавиши высокочастотного фильтра. Форма сигнала должна совпадать с той, что зарегистрирована на предыдущем шаге, но импульс должен быть инвертирован. В противном случае замените неисправный компонент U1.

7. Переместите щуп осциллографа к контакту 14 компонента U1 и попеременно нажимайте клавиши низкочастотного фильтра. Форма сигнала должна совпадать с той, что зарегистрирована на предыдущем шаге. В противном случае замените неисправный компонент U1.

8. Переместите щуп осциллографа к контакту 2 компонента U2. Попеременно нажимайте клавиши MODULATION AM и ЧМ (амплитудная и частотная модуляция). Амплитуда сигнала должна изменяться от высокого к низкому уровню ТТЛ. В противном случае замените неисправный компонент U2 или закороченный компонент Q1.

9. Переместите щуп осциллографа к контакту 5 компонента U2. Попеременно нажимайте клавиши 220 и 50 низкочастотного фильтра. Амплитуда сигнала должна изменяться от высокого к низкому уровню ТТЛ. В противном случае замените неисправный компонент U2 или закороченный компонент U9.

10. Введите указанные функции SPCL и регистрируйте соответствующие сигналы на контактах 6 и 9 компонента U2.

#### **SPCL КОНТАКТ 6 КОНТАКТ 9**

- **2 Низкий уровень Низкий уровень**
- **3 Высокий уровень Низкий уровень**
- **4 Низкий уровень Высокий уровень**

Если регистрируются некорректные показания, замените неисправный компонент U2 или U3.

11. Нажимайте клавиши высокочастотного фильтра и регистрируйте соответствующую активность на контактах 12, 15 и 16 компонента U2.

#### **КЛАВИША КОНТАКТ 12 КОНТАКТ 15 КОНТАКТ 16**

- **< 10 Высокий уровень Низкий уровень Низкий уровень**
- **30 Высокий уровень Высокий уровень Низкий уровень**
- **300 Высокий уровень Высокий уровень Высокий уровень**

#### **3000 Высокий уровень Низкий уровень Высокий уровень**

Если регистрируются некорректные показания, замените неисправный компонент U2 или U4.

12. Попеременно нажимайте клавиши FM и PM и наблюдайте за активностью на контакте 19 компонента U2.

#### **КЛАВИША КОНТАКТ 19**

**FM Высокий уровень**

#### **PM Низкий уровень**

Если регистрируются некорректные показания, замените неисправный компонент U2 или U4.

13. Нажимайте клавиши низкочастотного фильтра и регистрируйте соответствующую активность на контактах 9, 12 и 15 компонента U6.

#### **КЛАВИША КОНТАКТ 9 КОНТАКТ 12 КОНТАКТ 15**

**3 Высокий уровень Низкий уровень Высокий уровень**

- **15 Высокий уровень Низкий уровень Низкий уровень**
- **20 Низкий уровень Низкий уровень Высокий уровень**
- **50 Высокий уровень Высокий уровень Высокий уровень**
- **220 Высокий уровень Высокий уровень Высокий уровень**

Если регистрируются некорректные показания, замените неисправный компонент U6 или U5.

14. Выберите функцию MODULATION FM, нажимайте клавиши блока частотной коррекции и регистрируйте соответствующую активность на контактах 2, 5 и 6 компонента U6.

## **КЛАВИША КОНТАКТ 2 КОНТАКТ 5 КОНТАКТ 6**

- **25 Низкий уровень Низкий уровень Низкий уровень**
- **50 Низкий уровень Низкий уровень Высокий уровень**
- **75 Высокий уровень Низкий уровень Низкий уровень**
- **750 Высокий уровень Высокий уровень Низкий уровень**
- **OFF Низкий уровень Высокий уровень Низкий уровень**

Если регистрируются некорректные показания, замените неисправный компонент U6 или U7.

#### **6-76. ПОИСК И УСТРАНЕНИЕ НЕИСПРАВНОСТЕЙ, ПЛАТА АНАЛИЗАТОРА ИСКАЖЕНИЙ**

**6-77. ОБЩИЕ СВЕДЕНИЯ.** Ниже приводятся процедуры проверки печатной платы DISTORTION ANALYZER (анализатор искажений). Контрольные точки и другие точки измерения указываются на принципиальной схеме и на структурной схеме печатной платы, см. рисунки 8-16 и 8-17.

**6-78. ТРЕБУЕМОЕ ОБОРУДОВАНИЕ.** Ниже перечислено требуемое испытательное оборудование. См. таблицу 5-1, в которой приведены наиболее важные технические характеристики.

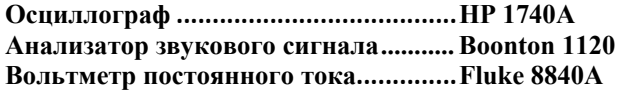

#### **6-79. ПРОЦЕДУРА**

1. Отключите устройство и извлеките печатную плату DISTORTION ANALYZER (желтые экстракторы). Установите плату DISTORTION ANALYZER в плату расширения (серые экстракторы) и вставьте комбинированную плату обратно в слот платы DISTORTION ANALYZER. Выдвиньте печатную плату ЧМ (коричневые экстракторы) на расстояние, достаточное для отсоединения разъема печатной платы. Включите устройство и введите значение 15 МГц на дисплее FREO, относящемся к несущей.

2. Измерьте напряжение постоянного тока на контакте 20 компонента A7U8. Значение напряжения должно составлять примерно +5 В. В противном случае неисправны цепи источника питания или соединители материнской платы.

3. Измерьте напряжение постоянного тока на контактах 7 и 4 компонента AR1. Значения напряжения, соответственно, должны составлять +15 В и -15 В. В противном случае неисправны цепи источника питания или соединители материнской платы.

4. Установите на источнике анализатора звукового сигнала уровень 600 милливольт на частоте 1 кГц.

5. Подключите выход источника анализатора звукового сигнала к соединителю FM OUT, расположенному на задней панели устройства модели 8201.

### **ПРИМЕЧАНИЕ**

*Для указанных ниже измерений с помощью осциллографа используйте щуп с высоким импедансом.*

- 6. Нажмите клавишу FREQ блока звукового сигнала и введите 1 МГц на дисплее AUDIO.
- 7. Снимите перемычку обратной связи J1 с колодки P1.

8. Подключите щуп осциллографа к контакту 18 краевого соединителя. Сигнал должен быть синусоидальной формы с полной амплитудой 1,8 В и периодом, составляющим 1 миллисекунду. В противном случае проблема связана с платой FILTER (А6).

9. Переместите щуп осциллографа к контакту 6 AR1. Форма сигнала должна совпадать с той, что зарегистрирована на предыдущем шаге, но его двойная амплитуда должна составлять 4,8 В. В противном случае замените неисправный компонент AR1.

10. Переместите щуп осциллографа к контакту 1 AR3. Форма сигнала должна совпадать с той, что зарегистрирована на предыдущем шаге. Кроме того, уровень напряжения постоянного тока должен быть близким к нулю.

11. Временно закоротите точку TP4. Если уровень напряжения постоянного тока возвращается к нулевому значению, то проблему следует искать в компонентах, расположенных между TP2 и TP4, в противном случае проблема заключена в компонентах, расположенных между AR3a и TP2. Если сигнал не искажен, переходите к шагу 14.

12. Если проблема заключается в компонентах, расположенных между TP2 и TP4, временно закоротите точку TP2. Уровень напряжения на контакте 7 компонента AR8 должен быть близким к нулю. В противном случае замените неисправный компонент U3 или AR8 либо выполните дополнительные тесты для обнаружения неисправностей в логических цепях.

13. Если проблема заключается в компонентах, расположенных между AR3 и TP2, временно закоротите контакт 3 компонента AR3. Уровень напряжения на контактах 1 и 7 компонента AR3 должен быть близким к нулю. В противном случае замените неисправный компонент U3 или AR3 либо выполните дополнительные тесты для обнаружения неисправностей в логических цепях.

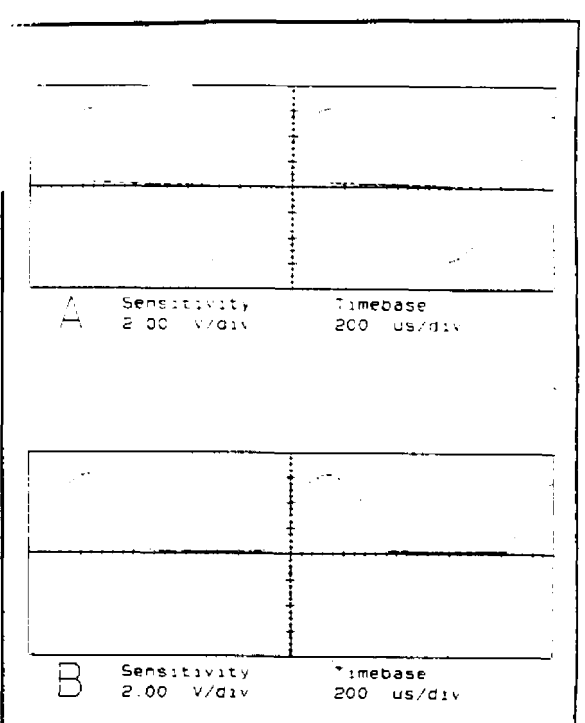

**РИСУНОК 6-6. Формы сигналов на плате анализатора искажений.** 

14. Переместите щуп осциллографа к точке TP2. Двойная амплитуда сигнала должна находиться в диапазоне 4–5 В, а период сигнала должен составлять 1 миллисекунду. В противном случае проверьте исправность компонентов Q4, Q6 или усилителя AR7b либо выполните дополнительные тесты для обнаружения неисправностей в логических цепях.

15. Переместите щуп осциллографа к точке TP4. Форма сигнала должна совпадать с той, что зарегистрирована на предыдущем шаге. В противном случае проверьте исправность компонентов Q8, Q10 или усилителя AR10a либо выполните дополнительные тесты для обнаружения неисправностей в логических цепях.

16. Переместите щуп осциллографа к контакту 1 компонента AR5. Сигнал должен быть прямоугольной формы, двойная амплитуда которого равна 15 В, а период составляет 1 миллисекунду. В противном случае замените неисправный компонент Q1 или AR5.

17. Переместите щуп осциллографа к контакту 7 компонента AR5. Сигнал должен быть прямоугольной формы, двойная амплитуда которого равна 15 В, а период составляет 1 миллисекунду. В противном случае замените неисправный компонент Q2 или AR5.

18. Установите на анализаторе звукового сигнала частоту 1,1 кГц на уровне 200 милливольт и переместите щуп осциллографа к точке TP3. Сигнал в течение 450 микросекунд должен представлять собой синусоиду с половинным циклом и пиковым напряжением 7 В, причем в течение остальных 450 микросекунд напряжение должно быть равно нулю, как показано на рисунке 6-6 (форма сигнала A). В противном случае проверьте исправность компонента Q2 или усилителя AR9.

19. Переместите щуп осциллографа к точке TP1. Сигнал в течение 450 микросекунд должен представлять собой косинусоиду с половинным циклом и пиковым напряжением 14 В, причем в течение остальных 450 микросекунд напряжение должно быть равно нулю, как показано на рисунке 6-6 (форма сигнала В). В противном случае проверьте исправность компонента Q1 или усилителя AR5.

21. Настройте анализатор звукового сигнала на частоту 1 кГц. Подключите щуп осциллографа к контакту 6 компонента ARU. Временно установите на место перемычку J1. Уровень напряжения постоянного тока должен находиться в диапазоне от +10 до -10 В. В противном случае проверьте исправность компонента U7 ARl0b или ARU.

22. Установите на анализаторе звукового сигнала частоту 2 кГц на уровне 600 милливольт и переместите щуп осциллографа к контакту 7 компонента AR2. Форма сигнала должна представлять собой синусоиду, двойная амплитуда которой равна 4,5 В, а период составляет 0,5 миллисекунды. В противном случае замените неисправный компонент AR2.

23. Переместите щуп осциллографа к контакту 7 или 10 компонента U1. Форма сигнала должна совпадать с той, что зарегистрирована на предыдущем шаге. В противном случае проверьте исправность компонента U1 или AR2 либо выполните дополнительные тесты для обнаружения неисправностей в логических цепях.

24. Установите на анализаторе звукового сигнала частоту 1 кГц, затем нажмите клавишу RMS среднеквадратического детектора. Дождитесь результатов одного измерения.

25. Подключите щуп осциллографа к контакту 7 или 10 компонента U1. Двойная амплитуда синусоидального сигнала должна быть равна 4,5 В, а период сигнала должен составлять 1 миллисекунду. В противном случае проверьте исправность компонента U1 или AR2 либо выполните дополнительные тесты для обнаружения неисправностей в логических цепях.

26. Нажмите клавиши FREQ (частота), AUTO (автоматическая настройка), + - PEAK (верхнее, нижнее пиковое значение) и DIST (искажения). Настройте анализатор звукового сигнала на частоту 100 Гц.

27. Переместите щуп осциллографа к контакту 1 компонента AR2. Двойная амплитуда сигнала вначале должна составлять 4,5 В, затем основная гармоника должна быть обрезана, что указывает на корректное функционирование цепей настройки. В противном случае проверьте исправность компонента Q3 или Q7 либо выполните дополнительные тесты для обнаружения неисправностей в логических цепях.

28. Настройте анализатор звукового сигнала на частоту 5 кГц. Двойная амплитуда сигнала вначале должна составлять 4,5 В, затем основная гармоника должна быть обрезана, что указывает на корректное функционирование цепей настройки. В противном случае проверьте исправность компонента Q4 или Q8 либо выполните дополнительные тесты для обнаружения неисправностей в логических цепях.

#### **6-80. ЛОГИЧЕСКИЕ СИГНАЛЫ**

6-81. Корректное функционирование цепей платы DISTORTION ANALYZER зависит от корректных логических уровней на следующих линиях управления:

#### **IA2 – IA7 .................................................. Адресная шина устройства ID0 – ID7 .................................................. Шина данных устройства**

Декодирование в адресных линиях IA2 – IA5 устройства осуществляется посредством U1 для генерации фиксирующих стробирующих импульсов. IA7 представляет собой стробирующий импульс записи, а IA6 – стробирующий импульс чтения. Логические сигналы из шины данных устройства передаются в двойной восьмиразрядный DAC (U3), если на адресных линиях IA2, IA4 и IA5 уровень логического сигнала низкий, на линии IA3 – высокий, а на линии IA7 осуществляет переход от высокого уровня к низкому. Таким же образом данные передаются в U5 и U8, если на адресных линиях IA4 и IA2 уровень логического сигнала высокий, на линиях IA3 и IA5 – низкий, а на линии IA7 осуществляет переход от высокого уровня к низкому.

Для поиска и устранения неисправностей в логических цепях выполните следующие действия:

1. При нормально включенном устройстве модели 8201, сконфигурированном таким образом, как описано выше, нажмите клавишу INIT.

2. Используйте осциллограф для наблюдения за активностью линий данных ID0 – ID7 устройства на контактах 1–7 краевого соединителя. Все линии данных должны быть в активном состоянии, на них должны регистрироваться нормальные уровни ТТЛ. В противном случае проблема связана с платой ЦП или с внутренними соединениями на материнской плате.

3. Установите на анализаторе звукового сигнала уровень 600 милливольт на частоте 1 кГц и введите на устройстве модели 8201 на дисплее FREQ, относящемся к несущей, частоту 15 МГц.

4. Подключите щуп осциллографа к контакту 16 (IA7) краевого соединителя и установите развертку 0,5 мс/деление.

5. Сигнал должен отображаться в виде узкого положительного импульса, указывающего на выполнение операции записи в цепи устройства. Если форма сигнала неправильная, проблема связана с платой ЦП или с внутренними соединениями на материнской плате.

6. Переместите щуп осциллографа к контакту 13 компонента U2, нажмите клавишу FREQ, относящуюся к звуковому сигналу, и последовательно на дисплее введите частоты 1, 2, а затем 3 кГц. Форма сигнала должна совпадать с той, что зарегистрирована на предыдущем шаге, но импульс должен быть инвертирован. В противном случае замените неисправный компонент U2.

7. Нажмите клавишу DIST и подключите щуп осциллографа к указанным ниже контактам компонента U8, при этом анализатор звукового сигнала должен быть настроен на приведенные ниже частоты. Должны регистрироваться указанные уровни ТТЛ.

**ЧАСТОТА КОНТАКТ 5 КОНТАКТ 6** 

**0,1 кГц Низкий уровень Низкий уровень**

- **1 кГц Высокий уровень Низкий уровень**
- **10 кГц Низкий уровень Высокий уровень**

Если уровни отличаются от указанных, замените неисправный компонент U8.

8. Подключите щуп осциллографа к указанным ниже контактам компонента AR12, при этом анализатор звукового сигнала должен быть настроен на приведенные ниже частоты. Должны регистрироваться указанные уровни напряжения.

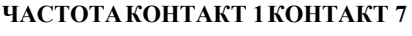

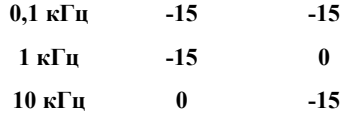

Если уровни отличаются от указанных, замените неисправный компонент AR12.

#### **6-82. ПОИСК И УСТРАНЕНИЕ НЕИСПРАВНОСТЕЙ, ПЛАТА ДЕТЕКТОРА**

**6-83. ОБЩИЕ СВЕДЕНИЯ.** Ниже приводятся процедуры проверки печатной платы DETECTOR (плата детектора). Контрольные точки и другие точки измерения указываются на принципиальной схеме и на структурной схеме печатной платы, см. рисунки 8-17 и 8-18.

**6-84. ТРЕБУЕМОЕ ОБОРУДОВАНИЕ.** Необходимое испытательное оборудование представлено в таблице 5-1, в которой приведены наиболее важные технические характеристики этого оборудования.

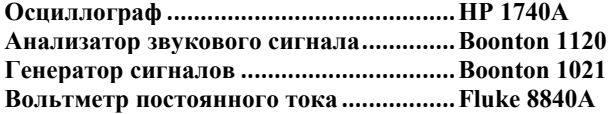

## **6-85. ПРОЦЕДУРА**

1. Отключите устройство и извлеките печатную плату DETECTOR (зеленые экстракторы). Установите плату DETECTOR в плату расширения (серые экстракторы) и вставьте комбинированную плату обратно в слот платы DETECTOR. Выдвиньте печатную плату ЧМ (коричневые экстракторы) на расстояние, достаточное для отсоединения разъема печатной платы. Включите устройство и введите 15 МГц на дисплее FREO, относящемся к несущей.

2. Измерьте напряжение постоянного тока на контакте 20 компонента U3. Значение напряжения должно составлять примерно +5 В. В противном случае неисправны цепи источника питания или соединители материнской платы.

3. Измерьте напряжение постоянного тока на контактах 7 и 4 компонента U14. Значения напряжения, соответственно, должны составлять +15 В и -15 В. В противном случае неисправны цепи источника питания или соединители материнской платы.

4. Измерьте напряжение постоянного тока на контактах 7 и 1 компонента U23. Значения напряжения, соответственно, должны составлять +5 В и -5 В. В противном случае проверьте исправность регулятора U23 посредством измерений уровня постоянного тока.

5. Установите на анализаторе звукового сигнала уровень 600 милливольт на частоте 1 кГц и подключите выход источника анализатора звукового сигнала к соединителю FM OUT, расположенному на задней панели устройства модели 8201. Установите на генераторе сигналов частоту 15 МГц для непрерывного сигнала на уровне 0 дБм и подключите выход RF OUT генератора к соединителю RF IN устройства модели 8201.

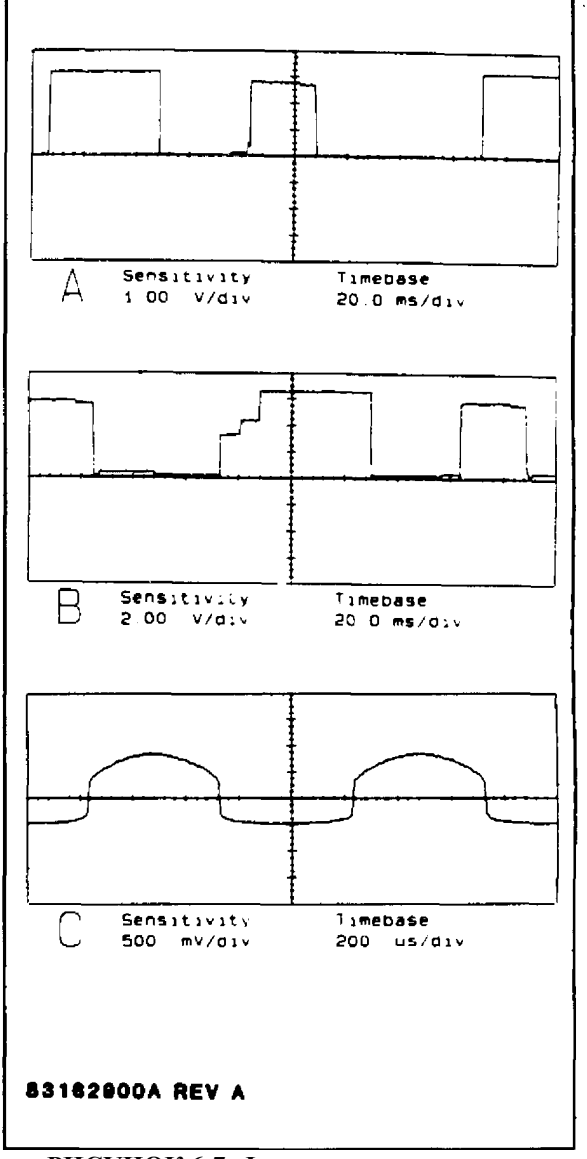

**РИСУНОК 6-7. Формы сигналов на плате детектора.** 

## **ПРИМЕЧАНИЕ**

*Для указанных ниже измерений с помощью осциллографа используйте щуп с высоким импедансом. TP1 может использоваться в качестве клеммы заземления.*

6. Подключите щуп осциллографа к контакту 18 краевого соединителя. Сигнал должен быть синусоидальной формы с двойной амплитудой 1,8 В и периодом 1 мс. В противном случае проблема связана с платой фильтров или с внутренними соединениями на материнской плате.

7. Переместите щуп осциллографа к точке TP5. Форма сигнала должна совпадать с той, что зарегистрирована на предыдущем шаге, но сигнал должен пропускаться и запираться каждые 1,5 секунды. В противном случае проверьте исправность переключателя U1 или усилителя U13 либо выполните дополнительные тесты для обнаружения неисправностей в логических цепях.

8. Переместите щуп осциллографа к точке TP7. Форма сигнала должна совпадать с той, что зарегистрирована на предыдущем шаге. В противном случае замените неисправный компонент U13.

9. Переместите щуп осциллографа к точке TP8. Сигнал должен представлять собой низкочастотный прямоугольный сигнал, который с интенсивностью 1,5 секунды переходит от уровня заземления до уровня, составляющего примерно +0,8 В. В противном случае проверьте исправность переключателя U6 или усилителя U15 либо U19 или выполните дополнительные тесты для обнаружения неисправностей в логических цепях.

10. Переместите щуп осциллографа к точке TP9. Форма сигнала должна совпадать с той, что зарегистрирована на предыдущем шаге. В противном случае проверьте исправность переключателя U6 или усилителя U15 либо U19 или выполните дополнительные тесты для обнаружения неисправностей в логических цепях.

11. Измерьте напряжение постоянного тока на контакте 1 компонента U7. Значение напряжения должно составлять 1 В. В противном случае проверьте фильтр R30 и C24 или обратите внимание на возможную проблему, связанную с платой AM.

12. Переместите щуп осциллографа к точке TP13. Форма сигнала должна совпадать с той, что показана на рисунке 6-6, А. В противном случае проверьте исправность переключателя U7 или усилителя U22 либо выполните дополнительные тесты для обнаружения неисправностей в логических цепях.

13. Измерьте напряжение постоянного тока на контактах 19 и 20 краевого соединителя. Значения напряжения, соответственно, должны составлять 0,210 В и 0,319 В. В противном случае проблема связана с платой ВЧ или с соединительным кабелем.

14. Измерьте напряжение постоянного тока на контактах 4 и 5 компонента U9. Значения напряжения, соответственно, должны составлять 2,1 В и 2,2 В. В противном случае проверьте резистивные аттенюаторы R33 – R35, R38, R40 и R41 или замените неисправный компонент U9.

15. Переместите щуп осциллографа к точке TP14. Форма сигнала должна совпадать с той, что показана на рисунке 6-6, В. В противном случае проверьте исправность переключателя U9 или усилителя U22 либо выполните дополнительные тесты для обнаружения неисправностей в логических цепях.

16. Нажмите клавишу RMS и переместите щуп осциллографа к контакту 30 краевого соединителя. Двойная амплитуда сигнала должна быть равна 5 В, а период сигнала должен составлять 1 миллисекунду. В противном случае проблема связана с платой фильтров.

17. Переместите щуп осциллографа к контакту 3 компонента U14. Двойная амплитуда сигнала должна составлять 0,5 В. В противном случае проверьте исправность компонента U5 или усилителя U14 либо выполните дополнительные тесты для обнаружения неисправностей в логических цепях.

18. Переместите щуп осциллографа к контакту 6 компонента U14. Двойная амплитуда сигнала должна составлять 5,6 В. В противном случае проверьте исправность компонента U5 или усилителя U14 либо выполните дополнительные тесты для обнаружения неисправностей в логических цепях.

19. Переместите щуп осциллографа к контакту 3 компонента U18. Двойная амплитуда сигнала должна составлять 0,56 В. В противном случае проверьте исправность компонента U5 или усилителя U18 либо выполните дополнительные тесты для обнаружения неисправностей в логических цепях, которые описаны ниже.

20. Переместите щуп осциллографа к контакту 6 компонента U18. Двойная амплитуда сигнала должна составлять 6,6 В. В противном случае проверьте исправность компонента U5 или усилителя U18 либо выполните дополнительные тесты для обнаружения неисправностей в логических цепях.

21. Переместите щуп осциллографа к точке TP3. Двойная амплитуда сигнала должна составлять 0,66 В. В противном случае проверьте исправность компонента U4 или усилителя U20 либо выполните дополнительные тесты для обнаружения неисправностей в логических цепях.

22. Переместите щуп осциллографа к точке TP10. Двойная амплитуда сигнала должна составлять 7,6 В. В противном случае проверьте исправность среднеквадратического преобразователя U8 или усилителя U20 либо выполните дополнительные тесты для обнаружения неисправностей в логических цепях.

23. Переместите щуп осциллографа к точке TP11. Уровень сигнала должен составлять примерно 2,8 В постоянного тока. Если это не так, проверьте исправность среднеквадратического преобразователя U8 или переключателя U5.

24. Снова переместите щуп осциллографа к точке TP10 и введите SPCL 3 для установки диапазона модуляции 50.00. Устанавливайте на анализаторе звукового сигнала приведенные ниже уровни и наблюдайте за результирующими формами сигналов. Символ "\*" указывает на то, что уровень напряжения в начале испытания выше, а затем опускается до указанной величины.

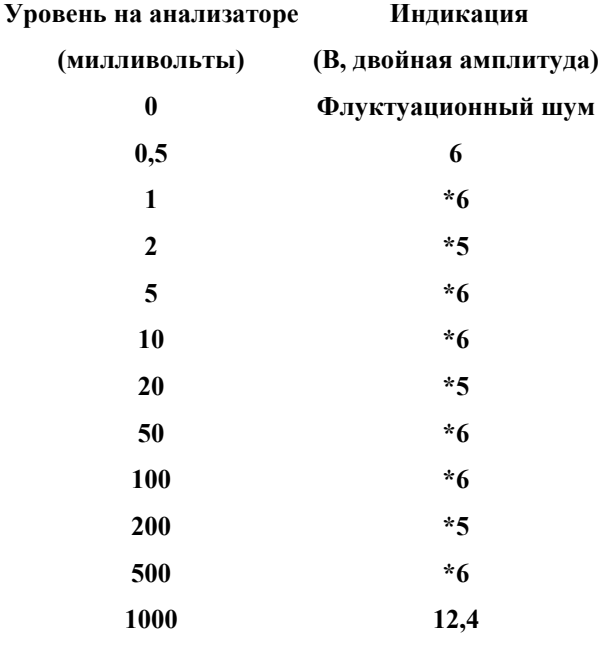

Если регистрируются некорректные показания, изолируйте неисправный аналоговый переключатель U5 или U4 либо выполните дополнительные тесты для обнаружения неисправностей в логических цепях, которые описаны ниже.

25. Установите на анализаторе звукового сигнала уровень 600 милливольт и переместите щуп осциллографа к контакту 21 краевого соединителя. Двойная амплитуда сигнала должна быть равна 380 В, а период сигнала должен составлять 1 миллисекунду. В противном случае проблема связана с платой фильтров.

26. Переместите щуп осциллографа к контакту 6 компонента U21. Должен отображаться сигнал, форма которого показана на рисунке 6-6, С. В противном случае замените неисправный компонент U1.

27. Переместите щуп осциллографа к катоду компонента CR5. Сигнал должен представлять собой полупериодный выпрямленный сигнал с амплитудой 380 милливольт и периодом, составляющим 1 миллисекунду. В противном случае изолируйте неисправный компонент в цепи усредняющего детектора посредством измерений уровня постоянного тока и наблюдения за формой сигнала.

28. Переместите щуп осциллографа к контакту 10 компонента U9. Уровень напряжения постоянного тока должен составлять примерно 0,12 В. В противном случае изолируйте неисправный компонент R45, C33 или U9.

#### **6-86. ЛОГИЧЕСКИЕ СИГНАЛЫ**

6-87. Корректное функционирование цепей платы DETECTOR зависит от корректных логических уровней на следующих линиях управления:

## **IA2 – IA7 .............................................. Адресная шина устройства**

## **ID0 – ID7 .............................................. Шина данных устройства**

6-88. Декодирование в адресных линиях IA2 – IA5 устройства осуществляется посредством компонента U2 для генерации фиксирующих стробирующих импульсов. IA7 представляет собой стробирующий импульс записи, а IA6 – стробирующий импульс чтения. Логические сигналы из шины данных устройства передаются в восьмиразрядный регистр-защелку (U3), если уровень на адресных линиях IA2 и IA5 низкий, на линиях IA3 и IA4 – высокий, а на линии IA7 осуществляет переход от высокого уровня к низкому. Таким же образом данные передаются в U10, если на адресной линии IA5 уровень логического сигнала низкий, на линиях IA2 – IA4 – высокий, а на линии IA7 осуществляет переход от высокого уровня к низкому. Для поиска и устранения неисправностей в логических цепях выполните следующие действия:

1. При нормально включенном устройстве модели 8201-S/10, сконфигурированном таким образом, как описано выше в разделе, посвященном устранению неисправностей, нажмите клавишу INIT.

2. Используйте осциллограф для наблюдения за активностью линий данных ID0 – ID7 устройства на контактах 1–7 краевого соединителя. Все линии данных должны быть в активном состоянии, на них должны регистрироваться нормальные уровни ТТЛ. В противном случае проблема связана с платой ЦП или с внутренними соединениями на материнской плате.

3. Установите на анализаторе звукового сигнала уровень 600 милливольт на частоте 1 кГц и введите на устройстве модели 8201 на дисплее FREQ, относящемся к несущей, частоту 15 МГц, затем нажмите клавишу RMS.

4. Подключите щуп осциллографа к контакту 16 (IA7) краевого соединителя и установите развертку 0,5 мс/деление.

5. Сигнал должен отображаться в виде узкого положительного импульса, указывающего на выполнение операции записи в цепи устройства. Если форма сигнала неправильная, проблема связана с платой ЦП или с внутренними соединениями на материнской плате.

6. Переместите щуп осциллографа к контакту 19 компонента U2 и устанавливайте уровень напряжения на анализаторе звукового сигнала, равным сначала 100, затем 200 и снова 600 милливольт. Форма сигнала должна совпадать с той, что зарегистрирована на предыдущем шаге, но импульс должен быть инвертирован. В противном случае замените неисправный компонент U2.

7. Переместите щуп осциллографа к контакту 18 компонента U2. Форма сигнала должна совпадать с той, что зарегистрирована на предыдущем шаге. В противном случае замените неисправный компонент U2.

8. Введите SPCL 3 для установки диапазона модуляции 50,00, затем установите на анализаторе звукового сигнала указанные уровни (в милливольтах) и наблюдайте за уровнями на контактах 2, 5, 6, 9, 12, 15 компонента U3.

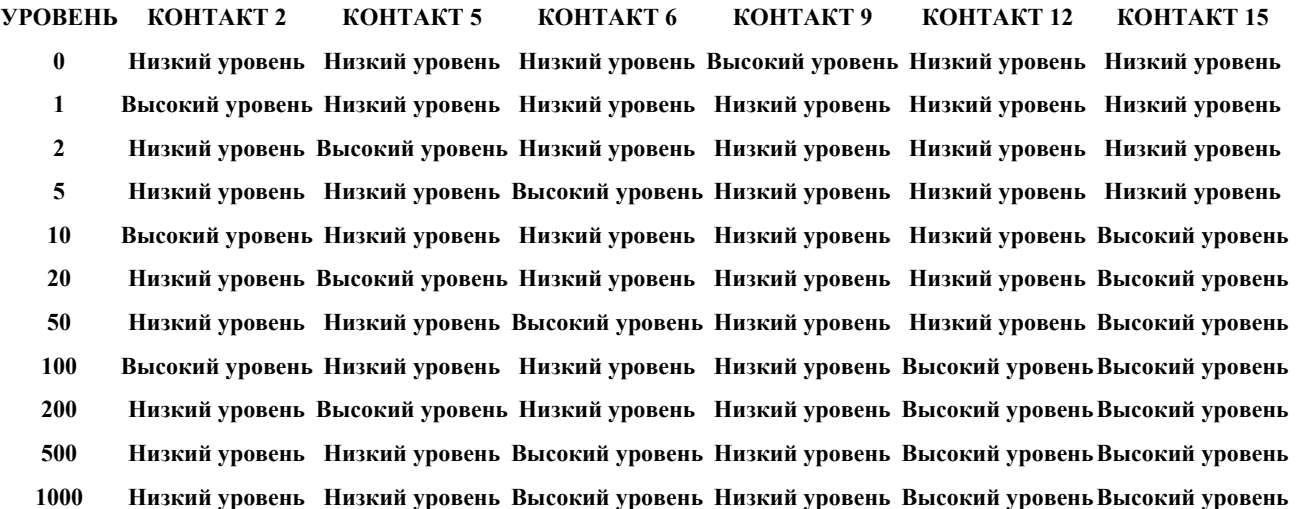

Если регистрируются некорректные показания, замените неисправный компонент U3.

9. Выберите опцию PEAK + - детектора и переместите щуп осциллографа к контакту 5 компонента U10. Сигнал должен попеременно переходить от высокого логического уровня к низкому логическому уровню с периодом примерно 1,5 секунды. В противном случае замените неисправный компонент U10 или U1.

10. Переместите щуп осциллографа к контакту 6 компонента U10. Форма сигнала должна совпадать с той, что зарегистрирована на предыдущем шаге. В противном случае замените неисправный компонент U10 или U6.

11. Переместите щуп осциллографа к контакту 9 компонента U10. Форма сигнала должна совпадать с той, что зарегистрирована на предыдущем шаге. В противном случае замените неисправный компонент U10 или U7.

12. Переместите щуп осциллографа к контакту 12 компонента U10. Форма сигнала должна совпадать с той, что зарегистрирована на предыдущем шаге. В противном случае замените неисправный компонент U10 или U7.

13. Переместите щуп осциллографа к контакту 15 компонента U10. Форма сигнала должна совпадать с той, что зарегистрирована на предыдущем шаге. В противном случае замените неисправный компонент U10 или U9.

14. Переместите щуп осциллографа к контакту 16 компонента U10. Форма сигнала должна совпадать с той, что зарегистрирована на предыдущем шаге. В противном случае замените неисправный компонент U10 или U9.

15. Переместите щуп осциллографа к контакту 19 компонента U10. Форма сигнала должна совпадать с той, что зарегистрирована на предыдущем шаге. В противном случае замените неисправный компонент U10 или U9.

16. Переместите щуп осциллографа к контакту 2 компонента U10. Должен регистрироваться нулевой логический уровень сигнала (0 В). В противном случае замените неисправный компонент U10 или U1.

## **6-89. ПОИСК И УСТРАНЕНИЕ НЕИСПРАВНОСТЕЙ, ПЛАТА ЦП**

**6-90. ОБЩИЕ ПОЛОЖЕНИЯ.** Ниже приводятся процедуры проверки печатной платы ЦП. Контрольные точки и другие точки измерения указываются на принципиальной схеме и на структурной схеме печатной платы, см. рисунки 8-22 и 8-23. В устройстве модели 8201 используется 16-разрядный микропроцессор в шинно-ориентированный системе. Большинство цепей высокоскоростной передачи данных содержатся на плате ЦП, и внешние сигналы буферизируются. В результате отказы одной или нескольких периферийных цепей в общем случае идентифицируют местоположение, в котором необходимо выполнить поиск и устранение неисправностей.

**6-91. ТРЕБУЕМОЕ ОБОРУДОВАНИЕ.** Ниже перечислено требуемое испытательное оборудование. См. таблицу 5-1, в которой приведены наиболее важные технические характеристики. Следует отметить, что в нескольких тестах логический щуп может быть заменен осциллографом.

**Осциллограф....................................... HP 1740A Вольтметр постоянного тока ............. Fluke 8840A Логический анализатор ..................... любой подходящий для испытаний**

**ВНИМАНИЕ!**

*При извлечении или установке платы ЦП соблюдайте осторожность, чтобы не повредить соединители J2, J3 или связанные сними плоские кабели.* 

## **6.92. ПРОЦЕДУРА**

1. Отключите устройство, извлеките плату ЦП (синие экстракторы). Вставьте плату расширения в слот ЦП и вставьте плату ЦП в плату расширения.

2. Измерьте напряжение постоянного между клеммой '+' компонента BT1 и землей. Уровень напряжения должен превышать 2,8 В. В противном случае выполните инструкции, приведенные ниже в разделе «ЗАМЕНА БАТАРЕИ».

3. Включите устройство и нажмите клавишу INIT после активации клавиатуры.

4. Измерьте напряжение постоянного тока на контакте 28 компонента U10. Значение напряжения должно составлять +5 В. В противном случае проблема, скорее всего, связана с цепями источника питания, однако эту проблему могут также вызвать закороченные блокировочные конденсаторы или разомкнутый компонент L2.

5. Измерьте напряжение постоянного тока на контактах 8 и 4 компонента U27. Значения напряжения, соответственно, должны составлять +15 В и -15 В. В противном случае проблема скорее всего связана с цепями источника питания, однако эту проблему могут также вызвать закороченные блокировочные конденсаторы или разомкнутый компонент L1 или L3.

## **ПРИМЕЧАНИЕ**

*Для указанных ниже измерений с помощью осциллографа используйте щуп с высоким импедансом и коротким проводником заземления. Для заземления рекомендуется применять пружинный зажим.*

#### **6-93. ТАКТОВАЯ ЧАСТОТА И СИНХРОНИЗАЦИЯ**

6. Подключите щуп осциллографа к контакту 1 компонента U1. Форма сигнала должна соответствовать сигналу с уровнями ТТЛ с периодом 54 наносекунды (18,432 МГц). В противном случае замените неисправный компонент Y1.

7. Переместите щуп осциллографа к контакту 3 компонента U1. Форма сигнала должна соответствовать сигналу с уровнями ТТЛ с периодом 108 наносекунд (9,21 МГц). В противном случае замените неисправный компонент U1.

8. Переместите щуп осциллографа к контакту 6 компонента U1. Форма сигнала должна соответствовать сигналу с уровнями ТТЛ с периодом 271 наносекунда (3,68 МГц). В противном случае замените неисправный компонент U1.

9. Переместите щуп осциллографа к контакту 13 компонента U1. Форма сигнала должна соответствовать сигналу с уровнями ТТЛ с периодом 542 наносекунды (1,84 МГц). В противном случае замените неисправный компонент U1.
## **6-94. ОТКАЗ В ЦЕПЯХ СБРОСА И ПОДАЧИ ПИТАНИЯ**

10. Подключите щуп осциллографа к контакту 5 компонента U4. Сигнал должен представлять собой сигнал ТТЛ высокого уровня. В противном случае замените неисправный компонент U4 или U6.

11. Переместите щуп осциллографа к контакту 5 компонента U3. Сигнал должен представлять собой сигнал ТТЛ высокого уровня. В противном случае замените неисправный компонент U3 или U6.

12. Переместите щуп осциллографа к контакту 8 компонента U3. Сигнал должен представлять собой сигнал ТТЛ высокого уровня. В противном случае замените неисправный компонент U3 или U6.

13. Переместите щуп осциллографа к контакту 19 компонента U9. Сигнал должен представлять собой сигнал ТТЛ высокого уровня. В противном случае замените неисправный компонент U9 или U11.

14. Используйте проводник с зажимом для кратковременного заземления контакта 5 компонента U4. Проконтролируйте сигнал на контакте 11 компонента U9. Если контакт 5 компонента U4 заземлен, то сигнал должен представлять собой сигнал ТТЛ низкого уровня. В противном случае замените неисправный компонент U9.

15. Повторите эту процедуры, но в данном случае проконтролируйте сигнал на контакте 9 компонента U9. Сигнал должен представлять собой логический сигнал ТТЛ высокого уровня. В противном случае замените неисправный компонент U9.

## **6-95. ЦЕНТРАЛЬНЫЙ ПРОЦЕССОР И ПАМЯТЬ**

16. Если происходит останов микропроцессора, загорается светодиод DS2. В этом случае, скорее всего, происходит сбой на шине данных. В такой ситуации лучший способ решения проблемы заключается в использовании анализатора логического состояния, однако в качестве крайней меры можно заменить компоненты. Состояние шины данных приведено ниже в таблице для нескольких первых машинных циклов. См. руководство для конкретного логического анализатора, в котором приводятся инструкции по подключению шины данных (DATA) и подаче тактовых сигналов. При возникновении ошибки в шаблоне данных наиболее вероятная проблема связана с модулями памяти EPROM, однако также следует обратить внимание, не закорочены ли шины DATA (данные) или ADDRESS (адрес).

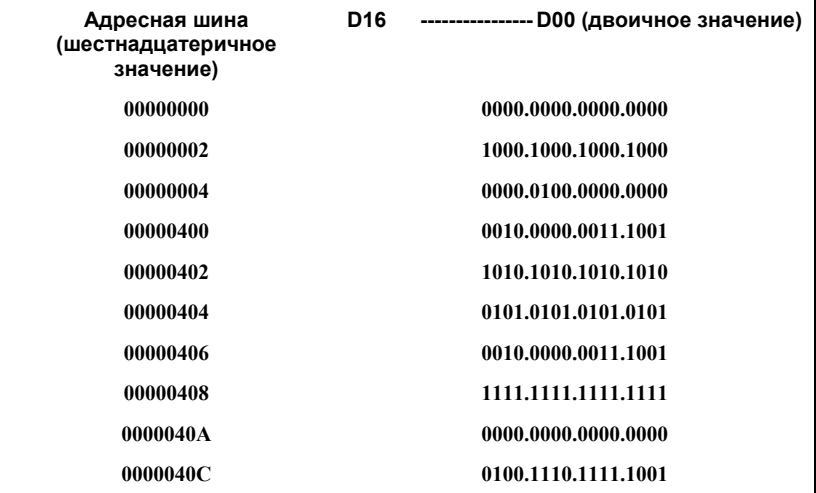

17. Отсоедините логический анализатор, выключите устройство и выдвинете плату ЦП на расстояние, достаточное для установки перемычки JP2.

18. Включите устройство и проследите за сигналами на контактах 1–4, 37–40 и 18–25 компонента U22. Сигнал должен представлять собой сигнал ТТЛ с периодом 47,5 миллисекунды. В противном случае замените неисправный компонент U22 либо изолируйте закороченную линию шины адреса или данных устройства.

## **6-96. АНАЛОГО-ЦИФРОВОЙ ПРЕОБРАЗОВАТЕЛЬ**

6-97. Для правильного функционирования преобразователя A/D (аналого-цифрового преобразователя) необходимо обеспечить корректную работу цепей ЦП. Аналогово-цифровое преобразование представляет собой технологию 13 битового последовательного приближения, в рамках которой в программном цикле используется высокоэффективный 16-битовый цифро-аналоговый преобразователь. Для поиска и устранения неисправностей в аналого-цифровом преобразователе выполните следующие действия:

19. Выберите SPCL 38 для активации программы тестирования цифро-аналогового преобразователя.

20. Подключите щуп осциллографа к контакту 15 компонента U23. Сигнал должен представлять собой слабо изменяющийся сигнал, амплитуда которого изменяется в диапазоне от -10 до +10 В. Для этого теста осциллограф должен быть связан по постоянному току. В противном случае замените неисправный компонент U23.

21. Выберите SPCL 39 для активации программы тестирования аналого-цифрового преобразователя. Подключите щуп осциллографа к контакту 5 компонента R11. Должен отображаться сигнал, форма которого показана на рисунке 6-8. В противном случае замените неисправный компонент U23 или U27.

22. Переместите щуп осциллографа к контакту 7 компонента U27. Сигнал должен представлять собой последовательность отрицательных импульсов ТТЛ длительностью приблизительно в 1 микросекунду, появляющихся примерно каждые 35 мкс. В противном случае замените неисправный компонент U27.

## **6-98. КОНТРОЛЛЕР IEEE-488**

23. Подключите анализатор цифровых данных на шине к соединителю шины IEEE-488, расположенному на задней панели устройства модели 8201. Установите на анализаторе следующие параметры:

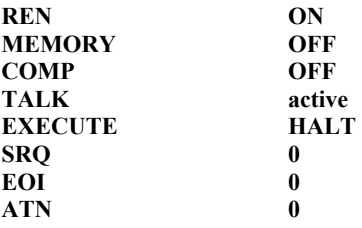

24. Подключите щуп осциллографа к контакту 9 компонента U24. Переводите переключатель шины 1 на анализаторе из положения 0 в положение 1 и наоборот. Уровень сигнала попеременно должен принимать значения 0 и +3.5 В. В противном случае проблема связана с соединителями или кабелем, служащим для подключения анализатора цифровых данных на шине к плате ЦП.

25. Переместите щуп осциллографа к контакту 12 компонента U24 и повторите действия, описанные на предыдущем шаге. Уровень напряжения попеременно должен принимать значения 0 и +5 В. В противном случае замените неисправный компонент U24 или U19.

26. Повторите предшествующие два шага для контактов 2–8 и 19–13 компонента U24 с использованием переключателей 2–8 анализатора цифровых данных на шине. Полученные результаты должны совпадать. В противном случае замените неисправный компонент U24 или U19.

27. Подключите щуп осциллографа к контакту 2 компонента U25. Переводите переключатель REN на анализаторе из положения 0 в положение 1 и наоборот. Уровень сигнала попеременно должен принимать значения 0 и +3,5 В. В противном случае проблема связана с соединителями или кабелем, служащим для подключения анализатора цифровых данных на шине к плате ЦП.

28. Переместите щуп осциллографа к контакту 19 компонента U25 и повторите действия, описанные на предыдущем шаге. Уровень напряжения попеременно должен принимать значения 0 и +5 В. В противном случае замените неисправный компонент U19 или U25.

29. Повторите предшествующие два шага для контактов 3, 7, 8 и 18, 14, 13 компонента U25 с использованием переключателей IFC, EOI и ATN анализатора цифровых данных на шине. Результаты должны совпадать. В противном случае замените неисправный компонент U19 или U25.

30. Установите переключатели на анализаторе цифровых данных на шине следующим образом:

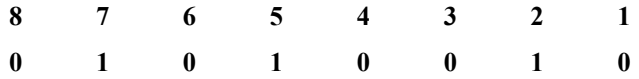

31. Проследите за сигналами на контакте 1 компонента U25 и активируйте линию ATN анализатора цифровых данных на шине, затем нажмите кнопку EXECUTE (выполнить). Амплитуда сигнала должна изменяться от высокого к низкому уровню ТТЛ. В противном случае замените неисправный компонент U19.

32. Проследите за сигналами на контакте 1 компонента U25 и активируйте переключатель IFC анализатора цифровых данных на шине. На контакте 1 должен регистрироваться высокий уровень сигнала. В противном случае замените неисправный компонент U25.

33. Установите переключатели на анализаторе цифровых данных на шине следующим образом:

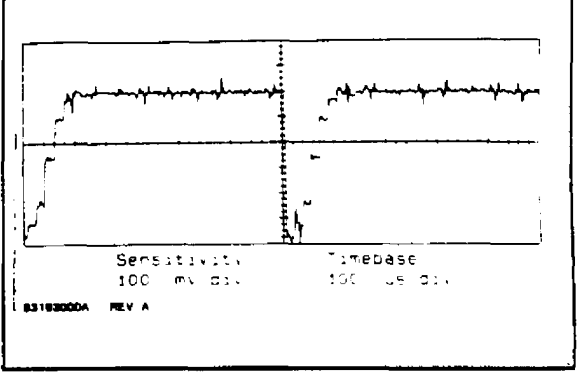

**РИСУНОК 6-8. Формы сигналов на плате ЦП.**

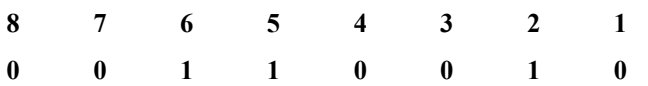

36. Переведите переключатель REN в положение ON, наблюдайте за сигналом на контакте 39 компонента U19, затем нажмите клавишу EXECUTE на анализаторе цифровых данных на шине. Сигнал должен представлять собой импульс, переходящий от низкого к высокому уровню. В противном случае проверьте исправность платы дисплея.

#### 6-99. ЗАМЕНА БАТАРЕИ

6-100. Для замены литиевой батареи выполните следующие действия:

1. Снимите верхнюю крышку устройства в соответствии с процедурой, описанной в начале этого раздела.

2. Аккуратно отсоедините плоские кабели от разъемов Ј2 и Ј3.

3. Извлеките плату ЦП (синие экстракторы) и разместите ее на плоской рабочей поверхности таким образом, чтобы ее компоненты были расположены внизу.

4. Используйте маломощный паяльник и устройство удаления припоя для отпаивания двух больших контактных площадок, на которых крепится батарея. Извлеките и утилизируйте отслужившую свой срок батарею.

5. Установите новую батарею в контактные площадки на микросхеме, при этом соблюдайте полярность и припаяйте соединительные проводники.

6. Установите перемычки ЈР1 и ЈР2, затем снова закрепите плату ЦП в разъеме материнской платы. Снова подключите плоские кабели к разъемам Ј2 и Ј3.

7. Включите устройство модели 8201 и дождитесь появления на дисплее FREQUENCY/LEVEL (частота/уровень) кода микропрограммного обеспечения и сообщения CLEAR (сброс). В результате выполнения этой операции стирается память переменных ЦП.

8. Отключите устройство модели 8201, извлеките плату ЦП на достаточное расстояние для отсоединения перемычек ЈР1 и ЈР2, затем снова установите плату ЦП и прикрепите верхнюю крышку.

## 6-101. ПОИСК И УСТРАНЕНИЕ НЕИСПРАВНОСТЕЙ, ПЛАТА СЧЕТЧИКОВ

6-102. ОБЩИЕ СВЕДЕНИЯ. Ниже приводятся процедуры проверки печатной платы COUNTER (счетчики). Контрольные точки и другие точки измерения указываются на принципиальной схеме и на структурной схеме печатной платы, см. рисунки 8-24 - 8-27.

6-103. ТРЕБУЕМОЕ ОБОРУДОВАНИЕ. Ниже перечислено требуемое испытательное оборудование. См. таблицу 5-1, в которой приведены наиболее важные технические характеристики.

Вольтметр постоянного тока..............Fluke 8840A

## 6-104. ПРОЦЕДУРА

1. Отключите устройство и извлеките плату Counter (фиолетовый экстрактор). Установите плату Counter в плату расширения (серые экстракторы) и вставьте комбинированную плату обратно в слот платы Counter. Извлеките разъем EXT REF, расположенный на задней панели.

2. Включите устройство и нажмите клавишу INIT после активации клавиатуры.

3. Измерьте напряжение постоянного тока на контакте 16 компонента U3. Значение напряжения должно составлять +5 В. В противном случае проблема, скорее всего, связана с цепями источника питания, однако эту проблему могут также вызвать закороченные блокировочные конденсаторы или разомкнутый компонент L3.

4. Измерьте напряжение постоянного тока на контактах 8 и 4 компонента AR1. Значения напряжения, соответственно, должны составлять +15 В и -15 В. В противном случае проблема, скорее всего, связана с цепями источника питания, однако эту проблему могут также вызвать закороченные блокировочные конденсаторы или разомкнутый компонент L1 или L2.

# **ПРИМЕЧАНИЕ**

*Для указанных ниже измерений с помощью осциллографа используйте щуп с высоким импедансом и коротким проводником заземления. Для заземления рекомендуется применять пружинный зажим.*

#### **6-105. ЛОГИЧЕСКИЕ СХЕМЫ**

1. Подключите щуп осциллографа к контакту 3 компонента U20. Форма сигнала должна соответствовать сигналу с уровнями ТТЛ с периодом 100 наносекунд (10 МГц). В противном случае замените неисправный компонент Y1 или проверьте, не закорочены ли контакты компонентов U20 или U4.

2. Переместите щуп осциллографа к контакту 6 компонента U20. Форма сигнала должна соответствовать сигналу ТТЛ с периодом 200 наносекунд (5 МГц). В противном случае замените неисправный компонент U20.

3. Переместите щуп осциллографа к контакту 9 компонента U20. Форма сигнала должна соответствовать сигналу ТТЛ с периодом 400 наносекунд (25 МГц). В противном случае замените неисправный компонент U20.

4. Переместите щуп осциллографа к контакту 21 краевого соединителя. Уровень сигнала должен составлять примерно 2,8 В постоянного тока. В противном случае проверьте, не закорочен ли кабель EXT REF, или проверьте исправность компонента U1.

5. Переместите щуп осциллографа к контакту 6 компонента U1. Сигнал должен представлять собой сигнал ТТЛ высокого логического уровня. В противном случае замените неисправный компонент U1.

6. Переместите щуп осциллографа к контакту 8 компонента U1. Сигнал должен представлять собой сигнал ТТЛ высокого логического уровня. В противном случае замените неисправный компонент U1 или проверьте, не закорочен ли компонент CR9.

7. Переместите щуп осциллографа к контакту 2 компонента U1. Сигнал должен представлять собой сигнал ТТЛ низкого логического уровня. В противном случае замените неисправный компонент U1 или проверьте, не закорочены ли компоненты U4, C8 и не разомкнут ли компонент CR1.

8. Переместите щуп осциллографа к контакту 12 компонента U1. Сигнал должен представлять собой сигнал ТТЛ высокого логического уровня. В противном случае замените неисправный компонент U1 или проверьте, не закорочен ли компонент U4.

9. Переместите щуп осциллографа к контакту 11 компонента U4. Форма сигнала должна соответствовать сигналу ТТЛ с периодом 100 наносекунд (10 МГц). В противном случае замените неисправный компонент U4.

10. Переместите щуп осциллографа к контакту 6 компонента U4. Форма сигнала должна совпадать с той, что зарегистрирована на предыдущем шаге. В противном случае замените неисправный компонент U4 или проверьте, не закорочен ли компонент U5 или U9.

11. Переместите щуп осциллографа к контакту 7 компонента U5. Форма сигнала должна соответствовать сигналу ТТЛ с периодом 10 микросекунд (0,1 МГц). В противном случае замените неисправный компонент U5.

12. Переместите щуп осциллографа к контакту 7 компонента U7. Форма сигнала должна соответствовать сигналу ТТЛ с периодом 1 миллисекунду (1 кГц). В противном случае замените неисправный компонент U7.

13. Переместите щуп осциллографа к контакту 9 компонента U8. Форма сигнала должна соответствовать сигналу ТТЛ с периодом 10 миллисекунд (0,1 кГц). В противном случае замените неисправный компонент U8.

## **6-106. СИГНАЛЫ ИСТОЧНИКОВ**

1. Установите на генераторе сигналов уровень 0 дБм на частоте 15 МГц с девиацией 45 кГц и интенсивностью 1 кГц.

2. Подключите выход RF OUT генератора ко входу RF IN устройства модели 8201. Введите значение 15 МГц на дисплее FREQ, относящемся к несущей. (Не обращайте внимание на возможные ошибки при установке частоты.)

3. Подключите щуп осциллографа к контакту 30 краевого соединителя. Сигнал должен представлять собой

синусоиду с двойной амплитудой приблизительно *???* мВ и периодом 26 наносекунд. В противном случае проблема заключается в цепях гетеродина или в соединительном кабеле.

4. Переместите щуп осциллографа к контакту 11 компонента U1. Форма сигнала должна совпадать с той, что зарегистрирована на предыдущем шаге, но его двойная амплитуда должна составлять 3 В. В противном случае замените неисправный компонент Q1 или проверьте, не закорочены ли компоненты C6, CR2 или U1.

5. Переместите щуп осциллографа к контакту 10 компонента U1. Форма сигнала должна совпадать с той, что зарегистрирована на предыдущем шаге, но его двойная амплитуда должна составлять 3,5 В. В противном случае замените неисправный компонент U1 или проверьте, не закорочен ли компонент U9.

6. Переместите щуп осциллографа к контакту 32 краевого соединителя. Двойная амплитуда сигнала должна составлять примерно 700 мВ, а период сигнала должен быть равен 800 наносекунд. В противном случае проблема связана с цепями платы ВЧ или с соединительным кабелем.

7. Переместите щуп осциллографа к контакту 3 компонента U9. Форма сигнала должна совпадать с той, что зарегистрирована на предыдущем шаге, но его двойная амплитуда должна составлять 3,5 В. В противном случае замените неисправный компонент Q2 или проверьте, не закорочен ли компонент C5 или U9.

8. Переместите щуп осциллографа к контакту 34 краевого соединителя. Двойная амплитуда сигнала должна быть равна примерно 2,2 В, а период сигнала должен составлять 1 миллисекунду. В противном случае проблема связана с платой фильтров (A6) или с внутренними соединениями на материнской плате.

9. Переместите щуп осциллографа к контакту 7 компонента AR1. Сигнал должен быть прямоугольной формы с двойной амплитудой 5 В и периодом 1 мс. В противном случае замените неисправный компонент AR1 или проверьте, не закорочен ли компонент U1 или U2.

10. Переместите щуп осциллографа к контакту 4 компонента U1. Форма сигнала должна совпадать с той, что зарегистрирована на предыдущем шаге, но размах сигнала должен соответствовать уровню ТТЛ. В противном случае замените неисправный компонент U1 или проверьте, не закорочен ли компонент U9.

11. Установите на генераторе сигналов частоту модуляции, равную 10 кГц. Введите функцию SPCL 3 для фиксации установленного значения диапазона модуляции, затем нажмите клавишу FREQ, относящуюся к звуковому сигналу.

12. Попеременно подключайте щуп осциллографа к контактам 2, 6 и 9 компонента U6. Форма сигнала должна представлять собой пару отрицательных импульсов ТТЛ, появляющихся примерно каждые 12 секунд. В противном случае проверьте исправность компонента A9 и платы ЦП.

13. Переместите щуп осциллографа к контакту 5 компонента U2. Форма сигнала должна совпадать с той, что зарегистрирована на предыдущем шаге, но импульсы должны быть положительными. В противном случае замените неисправный компонент U2 или U4.

14. Переместите щуп осциллографа к контакту 5 компонента U9. Сигнал должен представлять собой композитный сигнал ТТЛ. Период одного из сигналов должен составлять 100 микросекунд, и этот сигнал должен стробироваться сигналом с периодом, составляющим 100 миллисекунд. В противном случае замените неисправный компонент U9 или U10.

#### **6-107. ЦЕПЬ СЧЕТЧИКА, ДЕКОДЕР И ШИННЫЕ БУФЕРЫ**

1. Отключите генератор сигналов и нажмите клавишу INIT, расположенную на передней панели устройства модели 8201.

2. Используйте осциллограф для наблюдения за активностью линий данных ID0 – ID7 устройства на контактах 1–8 краевого соединителя. Все линии данных должны быть в активном состоянии, на них должны регистрироваться нормальные уровни ТТЛ. В противном случае проблема связана с платой ЦП или с внутренними соединениями на материнской плате.

3. Выберите SPCL 36 для активации программы тестирования счетчиков.

4. Подключите щуп осциллографа к указанному контакту компонента U3. Стробирующий сигнал должен представлять собой отрицательный импульс ТТЛ. В противном случае проверьте процессы на адресных шинах IA2 – IA7 устройства на контактах 11–16 краевого соединителя. Корректные уровни сигналов приведены ниже в таблице. Если эти сигналы отличаются от указанных, проблема связана с платой ЦП, в противном случае замените неисправный компонент U3. Ниже приводится информация о состоянии на адресных линиях IA2 – IA5 устройства, при условии что на линии IA6 регистрируется высокий уровень и генерируется соответствующий стробирующий сигнал.

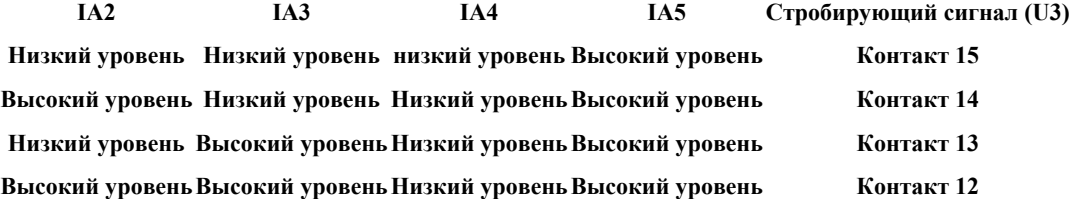

Ниже приводится информация о состоянии на адресных линиях IA2 – IA5 устройства, при условии что на линии IA7 регистрируется высокий уровень и генерируется соответствующий стробирующий сигнал.

## **IA2 IA3 IA4 IA5 Стробирующий сигнал (U3)**

#### **Высокий уровень Высокий уровень Низкий уровень Высокий уровень Контакт 7**

5. Подключите щуп осциллографа к контакту 11 компонента U10. Сигнал должен представлять собой композитный сигнал ТТЛ, состоящий из сигнала с периодом 25 наносекунд, который временно запирается примерно каждые 2,5 секунды. В противном случае замените неисправный компонент U9 или U10.

6. Подключите щуп осциллографа к контакту 13 компонента U10. Сигнал должен представлять собой отрицательный импульс ТТЛ, появляющийся приблизительно каждые 2,5 секунды и указывающий на корректную операцию сброса счетчика. В противном случае проверьте шинный буфер U15, для этого проконтролируйте сигналы на контактах 9 и 8. Если сигналы на этих контактах некорректны, проблема, скорее всего, связана с платой ЦП.

7. Переместите щуп осциллографа к контакту 2 компонента U11. Форма сигнала должна совпадать с той, что зарегистрирована на предыдущем шаге, но импульс должен быть положительным. В противном случае замените неисправный компонент U11 или проверьте, не закорочен ли компонент U13 или U14.

8. Переместите щуп осциллографа к контакту 9 компонента U10. Сигнал должен представлять собой композитный сигнал ТТЛ, состоящий из сигнала с периодом 50 наносекунд, который временно запирается каждые 2,5 секунды. В противном случае замените неисправный компонент U10 или проверьте, не закорочен ли компонент U19.

9. Переместите щуп осциллографа к контакту 5 компонента U10. Форма сигнала должна совпадать с той, что зарегистрирована на предыдущем шаге, но его высокочастотная составляющая должна быть в два раза меньше. В противном случае замените неисправный компонент U10 или проверьте, не закорочен ли компонент U19.

10. Переместите щуп осциллографа к контакту 5 компонента U12. Форма сигнала должна совпадать с той, что зарегистрирована на предыдущем шаге, но его высокочастотная составляющая должна быть в два раза меньше. В противном случае замените неисправный компонент U12 или проверьте, не закорочен ли компонент U19.

11. Переместите щуп осциллографа к контакту 9 компонента U12. Форма сигнала должна совпадать с той, что зарегистрирована на предыдущем шаге, но его высокочастотная составляющая должна быть в два раза меньше. В противном случае замените неисправный компонент U12 или проверьте, не закорочен ли компонент U19.

12. Повторите указанные выше операции для контактов 9, 7, 6, 5, 3, 2, 4, 13, 12, 14, 15 и 1 компонента U14. В каждом случае частота высокочастотной составляющей сигнала на каждом контакте должна уменьшаться в два раза. В противном случае замените неисправный компонент U14 или проверьте, не закорочен ли компонент U19 или U18.

13. Повторите указанные выше операции для контактов 9, 7, 6, 5, 3, 2, 4, 13, 12, 14, 15 и 1 компонента U13. В каждом случае частота высокочастотной составляющей сигнала на каждом контакте должна уменьшаться в два раза. В противном случае замените неисправный компонент U13 или проверьте, не закорочен ли компонент U16 или U17.

14. Если все описанные выше процедуры проверки прошли успешно, однако цепь счетчика все еще работает некорректно, проблема заключается в шинных буферах U16 – U19. Устраните эту проблему путем поочередной перестановки или замены буферов.

#### **6-108. ЦЕПИ КАЛИБРАТОРА**

1. Подключите щуп осциллографа к контакту 9 компонента U22. Форма сигнала должна соответствовать сигналу ТТЛ с периодом 800 наносекунд (1,25 МГц). В противном случае замените неисправный компонент U22.

2. Переместите щуп осциллографа к контакту 15 компонента U22. Форма сигнала должна соответствовать сигналу ТТЛ с периодом 800 микросекунд. (1,221 кГц). В противном случае замените неисправный компонент U22.

3. Переместите щуп осциллографа к контакту 12 компонента U11. Форма сигнала должна совпадать с той, что зарегистрирована на предыдущем шаге. В противном случае замените неисправный компонент U11 или проверьте, не закорочен ли компонент U24.

4. Переместите щуп осциллографа к контакту 11 компонента U23. Сигнал должен представлять собой составной сигнал формата ТТЛ, содержащий две различные частотные составляющие. Синхронизируйте осциллограф по отрицательному наклону сигнала и установите временную развертку на уровне 0,2 мкс/деление. На экране должен отображаться один сигнал, период которого составляет 4 деления, а также другой сигнал – с периодом 5 делений. В противном случае замените неисправный компонент U23 или проверьте, не закорочен ли компонент U24.

5. Сигналы на контактах 2 и 14 компонента U24 управляют выходными сигналами на контактах 7 и 9. Ниже указаны логические уровни и соответствующие выходы.

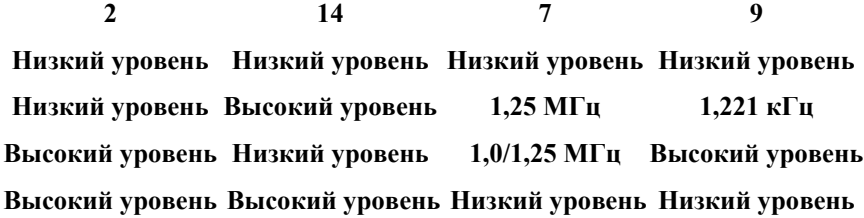

После активации процедуры калибровки показания последовательно изменяются в соответствии с данными, указанными в строках 1, 2 и 3 приведенной выше таблицы. Выполните процедуру калибровки путем ввода функции 30 SPCL и проследите за результатами. Должны регистрироваться указанные сигналы. В противном случае замените неисправный компонент U24 или шинный буфер U15.

6. На первом этапе процедуры калибровки осуществляется калибровка детектора AM. Указанные ниже значения сигналов, регистрируемые в ходе выполнения тестов, измеряются на этом начальном этапе. Если тесты не завершаются в течение периода, равного одному циклу калибровки AM, нажмите клавишу INIT, а затем выполните функцию 30 SPCL для возобновления процесса калибровки AM.

7. Подключите щуп осциллографа к контакту 3 компонента AR3. Сигнал должен быть синусоидальной формы с двойной амплитудой 2 В и периодом 800 наносекунд. В противном случае локализуйте неисправный компонент низкочастотного фильтра L5 – L6 и C17; C18 и C20 посредством измерения параметров сигнала.

8. Переместите щуп осциллографа к контакту 6 компонента AR3. Сигнал должен быть синусоидальной формы с двойной амплитудой 6,4 В и периодом 800 наносекунд. В противном случае замените неисправный компонент AR3.

9. Переместите щуп осциллографа к контакту 2 компонента U21. Форма сигнала должна совпадать с той, что зарегистрирована на предыдущем шаге, но его двойная амплитуда должна составлять 4,8 В. В противном случае замените неисправный компонент R20 или U21.

10. Переместите щуп осциллографа к контакту 15 компонента U21. Форма сигнала должна совпадать с той, что зарегистрирована на предыдущем шаге, но его двойная амплитуда должна составлять 1,6 В. В противном случае замените неисправный компонент R20 или U21.

11. Переместите щуп осциллографа к контакту 1 компонента U21. Форма сигнала должна соответствовать сигналу ТТЛ с периодом 800 микросекунд. В противном случае проверьте, не закорочен ли компонент C19, не разомкнут ли компонент R26 и не закорочен ли компонент U21.

12. Переместите щуп осциллографа к контакту 3 компонента U21. Сигнал должен быть синусоидальной формы с периодом 800 наносекунд и должен быть промодулирован по амплитуде сигналом прямоугольной формы, период которого составляет 800 микросекунд. Должны регистрироваться два различных уровня двойной амплитуды несущей: 1,6 и 4,8 В. В противном случае замените неисправный компонент U21.

13. Переместите щуп осциллографа к контакту 6 компонента AR2. Форма сигнала должна совпадать с той, что зарегистрирована на предыдущем шаге, но его двойная амплитуда должна составлять 0,4 В и 1,2 В. В противном случае замените неисправный компонент AR2.

14. Если описанные выше тесты прошли успешно, но неисправность устранить не удается, проблема связана с цепями платы ВЧ или с соединительным кабелем.

## **6-109. ПОИСК И УСТРАНЕНИЕ НЕИСПРАВНОСТЕЙ, ПЛАТА ВВОДА/ВЫВОДА**

**6-110. ОБЩИЕ СВЕДЕНИЯ.** Ниже приводятся процедуры проверки печатной платы I/O (ввода/вывода). Контрольные точки и другие точки измерения указываются на принципиальной схеме и на структурной схеме печатной платы, см. рисунки 8-28 и 8-29.

**6-111. ТРЕБУЕМОЕ ОБОРУДОВАНИЕ.** Ниже перечислено требуемое испытательное оборудование. См. таблицу 5-1, в которой приведены наиболее важные технические характеристики.

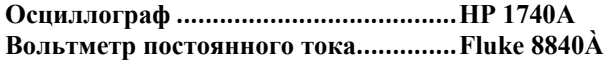

## **6-112. ПРОЦЕДУРА**

1. Отключите устройство и снимите верхнюю и нижнюю крышки.

2. Снимите расположенную с правой стороны боковую ручку. Для этого отвинтите два винта 6-32, закрепляющих кожух ручки, и три винта 6-32, закрепляющих профиль ручки.

3. Включите устройство и нажмите клавишу INIT после активации клавиатуры.

4. Измерьте напряжение постоянного тока на контакте 40 компонента U3. Значение напряжения должно составлять +5 В. В противном случае проблема, скорее всего, связана с цепями источника питания, однако эту проблему могут также вызвать закороченные блокировочные конденсаторы или неисправный соединитель J2 источника питания.

# **ПРИМЕЧАНИЕ**

*Для указанных ниже измерений с помощью осциллографа используйте щуп с высоким импедансом и коротким проводником заземления.* 

#### **6-113. ДЕШИФРАТОР АДРЕСА**

1. Подключите щуп осциллографа к контакту 1 компонента U1. Сигнал должен представлять собой последовательность отрицательных импульсов ТТЛ, указывающих на выбор платы. В противном случае проблема связана с платой ЦП или с внутренними соединениями.

2. Переместите щуп осциллографа к контактам 2 и 3. Наблюдайте за сигналом ТТЛ, определяющем активность на адресной шине ЦП. Если активность не наблюдается, проблема связана с платой ЦП или с внутренними соединениями.

3. Переместите щуп осциллографа к точке TP1. Сигнал должен представлять собой отрицательный импульс ТТЛ, указывающий на операцию выбора микросхемы для компонента U2. В противном случае замените неисправный компонент U1.

4. Переместите щуп осциллографа к точке TP3. Сигнал должен представлять собой отрицательный импульс ТТЛ, указывающий на операцию выбора микросхемы для компонента U3. В противном случае замените неисправный компонент U1.

## **6-114. КОНТРОЛЛЕРЫ ДИСПЛЕЯ/КЛАВИАТУРЫ**

1. Подключите щуп осциллографа к контакту 3 компонента U3. Форма сигнала должна соответствовать сигналу ТТЛ с периодом 400 наносекунд. В противном случае проблема связана с платой ЦП или с внутренними соединениями.

2. Переместите щуп осциллографа к контакту 9 компонента U3. Форма сигнала должна соответствовать сигналу ТТЛ с низким уровнем постоянного тока, указывающим на корректное функционирование схемы сброса. В противном случае проблема связана с платой ЦП или с внутренними соединениями.

3. Переместите щуп осциллографа к контакту 21 компонента U3. Сигнал должен иметь форму логического сигнала ТТЛ, указывающего на корректную работу адресной линии А1 ЦП. В противном случае проблема связана с платой ЦП или с внутренними соединениями.

4. Переместите щуп осциллографа к контактам 10 и 11 компонента U3. Сигнал должен иметь форму логического сигнала ТТЛ, указывающего на корректную работу линий чтения и записи ЦП. В противном случае проблема связана с платой ЦП или с внутренними соединениями.

5. Переместите щуп осциллографа к контакту 22 компонента U3. Сигнал должен представлять собой отрицательный импульс ТТЛ, указывающий на выполнение операций чтения и записи. В противном случае проблема связана с блоком декодера. См. приведенные выше пункты.

6. Переместите щуп осциллографа к контакту 22 компонента U2. Форма сигнала должна совпадать с той, что зарегистрирована на предыдущем шаге. В противном случае проблема связана с блоком декодера. См. приведенные выше пункты.

7. Введите частоту 1 ГГц на дисплее FREQ и проследите за сигналами на контактах 23–35 компонента U3. Сигналы должны иметь форму логических сигналов ТТЛ, указывающих на корректное уплотнение информации на дисплее. В противном случае замените неисправный компонент U3 или проверьте, нет ли коротких замыканий на J3.

# **ПРИМЕЧАНИЕ**

*При необходимости для отключения неисправного компонента J3 или платы дисплея можно изъять плату ввода/вывода.*

8. Повторите измерения, описанные в пункте 7, для компонента U2. Результаты должны совпадать. В противном случае замените неисправный компонент U2 или выполните действия, описанные в предыдущем пункте.

9. Переместите щуп осциллографа к контакту 38 компонента U2 и нажмите клавишу 3 кГц низкочастотного фильтра. Сигнал должен представлять собой отрицательный импульс ТТЛ, указывающий на корректное функционирование декодера клавиатуры. В противном случае проблема связана с дисплеем или клавиатурой.

10. Повторите предыдущую операцию с учетом указанных ниже положений контактов и клавиш.

#### **Номер контакта на U2 Нжатая клавиша**

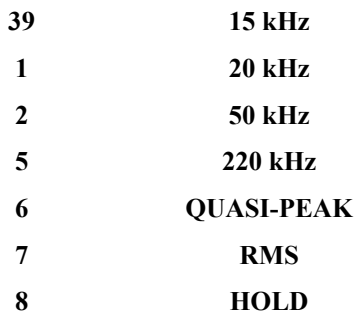

## **6-115. ПОИСК И УСТРАНЕНИЕ НЕИСПРАВНОСТЕЙ, ДИСПЛЕЙ/КЛАВИАТУРА**

**6-116. ОБЩИЕ СВЕДЕНИЯ.** Ниже приводятся процедуры проверки цепей плат DISPLAY/KEYBOARD (дисплей/клавиатура). Контрольные точки и другие точки измерения указываются на принципиальной схеме и на структурной схеме печатной платы, см. рисунки 8-30 – 8-35.

**6-117. ТРЕБУЕМОЕ ОБОРУДОВАНИЕ.** Ниже перечислено требуемое испытательное оборудование. См. таблицу 5-1, в которой приведены наиболее важные технические характеристики.

**Осциллограф........................................... HP 1740A Вольтметр постоянного тока................. Fluke 8840A** 

## **6-118. ПРОЦЕДУРА**

1. Отключите устройство и снимите верхнюю и нижнюю крышки. Выдвиньте плату ЦП (синие экстракторы) на достаточное расстояние для установки перемычки JP2, затем снова установите плату ЦП.

2. Для получения доступа к цепям дисплея и клавиатуры снимите дисплей и передние панели таким образом, как это было описано выше.

3. Включите устройство. Питание должно обычным образом подаваться на устройство, после чего загораются все дисплеи, сигнализаторы и светодиоды кнопочных переключателей. Если какие-либо участки дисплея или отдельные светодиоды не загораются, то, скорее всего, неисправен соответствующий дисплей или светодиод кнопочного переключателя. Группа дисплеев с **РИСУНОК 6-9. Формы сигналов на плате дисплея.**

отсутствующими сегментами или группы не горящих светодиодов кнопочных переключателей указывают на неисправный драйвер или декодер.

4. Отключите устройство и извлеките клавиатуру, для этого отвинтите восемь винтов 6-32 и аккуратно снимите клавиатуру с платы дисплея.

5. Включите устройство и измерьте напряжение постоянного тока на контакте 20 компонента U13. Значение напряжения должно составлять +5 В. В противном случае проблема, скорее всего, связана с цепями источника питания, однако эту проблему могут также вызвать закороченные блокировочные конденсаторы или неисправный разъем питания (J4) на плате  $I/O$ .

## **ПРИМЕЧАНИЕ**

*Для указанных ниже измерений с помощью осциллографа используйте щуп с высоким импедансом и коротким проводником заземления.*

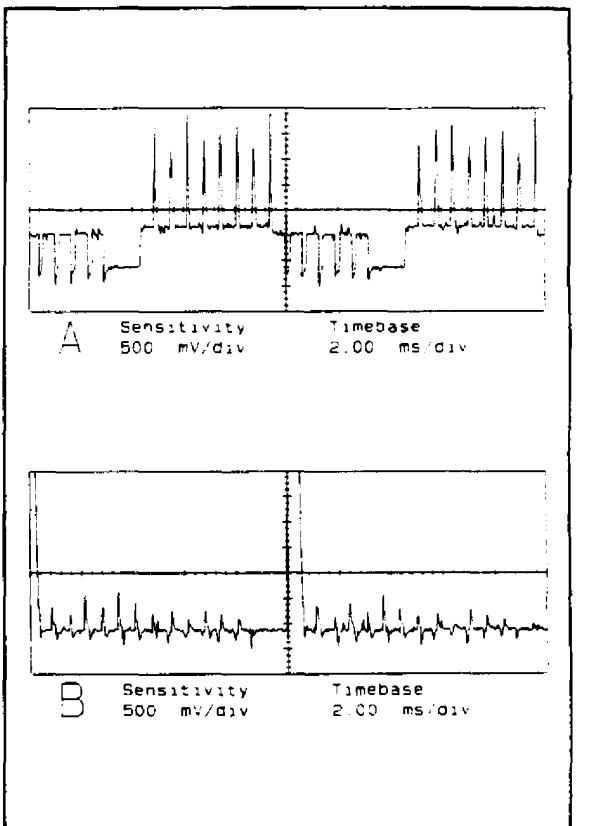

## **6-119. ДИСПЛЕИ ЧАСТОТЫ/УРОВНЯ И ЗВУКОВОГО СИГНАЛА**

1. Подключайте щуп осциллографа к контактам 1–8 компонента U1 и проверяйте активность сигналов возбуждения сегментов. Если сигналы не активны, проблема связана с платой I/O или соединителем P3.

2. Перемещайте щуп осциллографа к контактам 11–18 компонента U1. Должен отображаться сигнал, форма которого показана на рисунке 6-7, А. В противном случае замените неисправный компонент U1.

3. Повторите измерения, описанные в предшествующих пунктах, для компонента U3. Результаты должны совпадать. В противном случае замените неисправный компонент U3.

4. Переместите щуп осциллографа к контакту 1 компонента U2. Сигнал должен иметь прямоугольную форму с уровнями ТТЛ и периодом 13 миллисекунд, что указывает на корректное функционирование контроллеров дисплея на плате I/O. Если сигнал отсутствует, проблема связана с платой I/O или соединителем P3.

5. Повторите предыдущую операцию для контактов 2, 3 и 5 компонента U2. Форма сигнала должна быть аналогичной, а период должен составлять 2,5; 5 и 10 миллисекунд соответственно. Если сигналы отсутствуют, проблема связана с платой I/O или с соединителем P3.

6. Переместите щуп осциллографа к контакту 15 компонента U2. Сигнал должен представлять собой отрицательный импульс ТТЛ длительностью приблизительно 0,6 миллисекунды, появляющийся каждые 10 миллисекунд. В противном случае замените неисправный компонент U2.

7. Повторите предыдущую операцию для контактов 7 и 9–14 компонента U2. Результаты должны совпадать. В противном случае замените неисправный компонент U2.

8. Повторите предыдущую операцию для контактов 7 и 9–15 компонента U4. Результаты должны совпадать. В противном случае замените неисправный компонент U4.

9. Переместите щуп осциллографа к контакту 18 компонента U5. Форма сигнала должна совпадать с той, что зарегистрирована на предыдущем шаге. В противном случае замените неисправный компонент U5.

10. Повторите предшествующую операцию для контактов 3, 5, 7, 9, 12, 14 и 16 компонента U5. Результаты должны совпадать. В противном случае замените неисправный компонент U5.

11. Повторите предшествующую операцию для контактов 3, 5, 7, 9, 12, 14, 16 и 18 компонента U6. Результаты должны совпадать. В противном случае замените неисправный компонент U6.

12. Переместите щуп осциллографа к контакту 1 компонента U5. Сигнал должен представлять собой отрицательный импульс ТТЛ длительностью 150 микросекунд, появляющийся каждые 0,64 миллисекунды, что указывает на корректное функционирование сигнала гашения контроллера дисплея на плате I/O. В противном случае проблема связана с платой I/O или соединителем P3.

13. Переместите щуп осциллографа к контакту 18 компонента U7. Должен отображаться сигнал, форма которого показана на рисунке 6-7, В. В противном случае замените неисправный компонент U7.

14. Повторите предшествующую операцию для контактов 11–17 компонента U7. Результаты должны совпадать. В противном случае замените неисправный компонент U7.

15. Повторите предшествующую операцию для контактов 13–18 компонента U8. Результаты должны совпадать. В противном случае замените неисправный компонент U8.

## **6-120. МОДУЛЯЦИЯ, SPCL/PRGM И СВЕТОДИОДЫ КНОПОЧНЫХ ПЕРЕКЛЮЧАТЕЛЕЙ**

1. Подключайте щуп осциллографа к контактам 1–8 компонента U9 и проверяйте активность сигналов возбуждения сегментов. Если сигналы не активны, проблема связана с платой I/O или соединителем P3.

2. Перемещайте щуп осциллографа к контактам 11–18 компонента U9. Должен отображаться сигнал, форма которого показана на рисунке 6-8, А. В противном случае замените неисправный компонент U9.

3. Повторите предшествующую операцию с использованием U11. Результаты должны совпадать. В противном случае замените неисправный компонент U11.

4. Переместите щуп осциллографа к контакту 1 компонента U10. Сигнал должен иметь прямоугольную форму с уровнями ТТЛ и периодом 13 миллисекунд, что указывает на корректное функционирование контроллеров дисплея на плате I/O. Если сигнал отсутствует, проблема связана с платой I/O или соединителем P3.

5. Повторите предшествующую операцию для контактов 2, 3 и 6 компонента U10. Форма сигнала должна быть аналогичной, а период должен составлять 2,5; 5 и 10 миллисекунд соответственно. Если сигналы отсутствуют, проблема связана с платой I/O или с соединителем P3.

6. Переместите щуп осциллографа к контакту 15 компонента U10. Сигнал должен представлять собой отрицательный импульс ТТЛ длительностью приблизительно 0,6 миллисекунды, появляющийся каждые 10 миллисекунд. В противном случае замените неисправный компонент U10.

7. Повторите предыдущую операцию для контактов 7 и 9–14 компонента U10. Результаты должны совпадать. В противном случае замените неисправный компонент U10.

8. Повторите предыдущую операцию для контактов 7 и 9–15 компонента U12. Результаты должны совпадать. В противном случае замените неисправный компонент U12.

9. Переместите щуп осциллографа к контакту 18 компонента U13. Форма сигнала должна совпадать с той, что зарегистрирована на предыдущем шаге. В противном случае замените неисправный компонент U13.

10. Повторите предшествующую операцию для контактов 3, 5, 7, 9, 12, 14 и 16 компонента U13. Результаты должны совпадать. В противном случае замените неисправный компонент U13.

11. Повторите предшествующую операцию для контактов 3, 5, 7, 9, 12, 14, 16 и 18 компонента U14. Результаты должны совпадать. В противном случае замените неисправный компонент U14.

12. Переместите щуп осциллографа к контакту 1 компонента U13. Сигнал должен представлять собой отрицательный импульс ТТЛ длительностью 150 микросекунд, появляющийся каждые 0,64 миллисекунды, что указывает на корректное функционирование сигнала гашения контроллера дисплея на плате I/O. В противном случае проблема связана с платой I/O или соединителем P3.

13. Переместите щуп осциллографа к контакту 18 компонента U15. Должен отображаться сигнал, форма которого показана на рисунке 6-9, В. В противном случае замените неисправный компонент U15.

14. Повторите предшествующую операцию для контактов 11–17 компонента U15. Результаты должны совпадать. В противном случае замените неисправный компонент U15.

15. Повторите предыдущую операцию для контактов 11 и 14–18 компонента U16. Результаты должны совпадать. В противном случае замените неисправный компонент U16.

16. Установите клавиатуру, но не устанавливайте крепежные элементы.

## **6-121. КЛАВИАТУРА**

1. Подключайте щуп осциллографа к контактам 1–8 компонента J1 и проверяйте, совпадают ли сигналы возбуждения сегментов с теми, что изображены на рисунке 6-9, A. Если сигналы отличаются, проблема связана с платой дисплея или с соединителем J1.

2. Перемещайте щуп осциллографа к контактам 9–13 соединителя J1. Должен отображаться сигнал, форма которого показана на рисунке 6-9, В. В противном случае проблема связана с платой дисплея или соединителем J1.

3. Перемещайте щуп осциллографа к контактам 1–8 соединителя J2. Сигнал должен представлять собой отрицательный импульс ТТЛ длительностью приблизительно 0,6 миллисекунды, появляющийся каждые 5 миллисекунд. В противном случае проблема связана с платой дисплея или соединителем J2.

4. Переместите щуп осциллографа к контакту 13 соединителя J2 и нажмите клавишу PRGM. При нажатой клавише форма сигнала должна совпадать с той, что зарегистрирована на предыдущем шаге. В противном случае кнопочный переключатель неисправен.

5. Руководствуясь принципиальной схемой цепей клавиатуры, проследите за сигналами на линиях RL при задействованных кнопочных переключателях. Если ни один из кнопочных переключателей не нажат, на линиях RL должен регистрироваться высокий уровень ТТЛ. При нажатых переключателях должен регистрироваться стробирующий сигнал, описанный в предшествующих пунктах.

6. Закрепите клавиатуру и установите на место переднюю панель и окна дисплеев.

## **6-122. НАСТРОЙКИ**

6-123. Ниже описывается процедура настройки устройства. Порядок выполнения операций настройки не играет роли, однако рекомендуется соблюдать приведенную ниже последовательность.

6-124. Настройка платы ВЧ. С платой ВЧ связаны четыре настроечных элемента. К ним относятся:

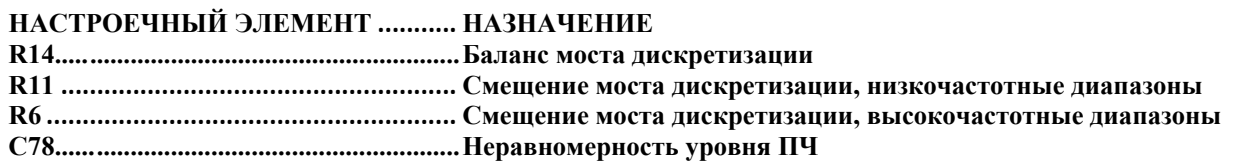

6-125. **ТРЕБУЕМОЕ ОБОРУДОВАНИЕ.** Ниже перечислено оборудование, требуемое для настройки устройства. См. таблицу 5-1, в которой приведены наиболее важные технические характеристики.

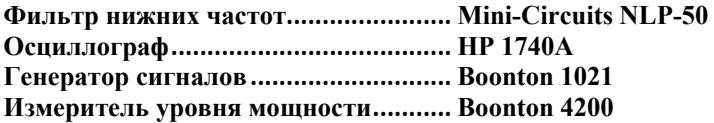

## **6-126. ПРОЦЕДУРА**

1. Подключите измеритель уровня мощности к соединителю RF IN устройства модели 8201 и установите частоту несущей (FREQ), равную 11,0 МГц. С помощью элемента R14 установите минимальные показания уровни мощности.

2. Установите на генераторе сигналов уровень +10 дБм на частоте 9,9 МГц с девиацией приблизительно 100 кГц и интенсивностью 1 кГц. Отключите (OFF) амплитудную (AM) модуляцию.

3. Нажмите клавишу INIT и введите 9,9 МГц на дисплее FREQ, относящемся к несущей. Выберите высокочастотный фильтр 300 Гц, низкочастотный фильтр 3 кГц и опцию OFF для фильтров коррекции предыскажений.

4. Подключите генератор через низкочастотный фильтр к соединителю RF IN устройства модели 8201.

5. Настройте устройство модели 8201 таким образом, чтобы значение девиации генератора составляло 100 + - 5 кГц.

6. Установите на осциллографе масштаб 0,05 В/деление и развертку 0,5 мс/ деление, затем подключите выход AF OUT устройства модели 8201 ко входу вертикальной развертки осциллографа с помощью экранированного BNC-кабеля.

7. Нажмите клавишу AM и отрегулируйте R11 для получения минимального отклонения сигнала двойной амплитуды на осциллографе.

8. Установите на генераторе и устройстве модели 8201 частоту, равную 18,5 МГц.

9. Отрегулируйте элемент C78 для получения минимального отклонения сигнала двойной амплитуды на осциллографе.

10. Установите на генераторе и устройстве модели 8201 частоту, равную 10,02 МГц.

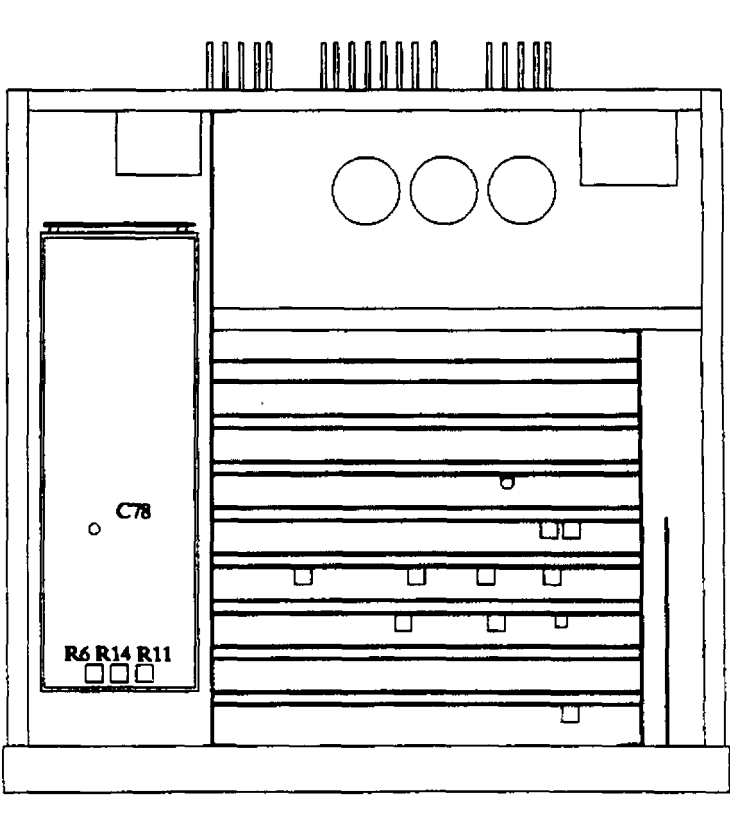

11. Отрегулируйте элемент R6 для получения минимального отклонения сигнала двойной амплитуды на осциллографе. Обратите внимание на то, что при минимальном отклонении могут быть достигнуты предельные или близкие к предельным диапазоны регулировки элемента R6.

6-127. **Настройка платы гетеродина.** На печатной плате гетеродина расположены три регулировочных элемента. К ним относятся:

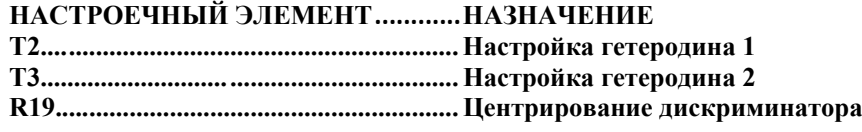

**6-128. Требуемое оборудование.** Ниже перечислено оборудование, требуемое для настройки устройства. См. таблицу 5-1, в которой приведены наиболее важные технические характеристики.

**Генератор сигналов.............................Boonton 1021 Вольтметр постоянного тока..............Fluke 8840A** 

#### **6-129. Процедура**

1. Выберите SPCL 37 для активации программы тестирования гетеродина. Нажимайте клавишу DEL (↑) до тех пор, пока на дисплее не отобразятся показания "0 – LO".

2. С помощью антимагнитной отвертки отрегулируйте настроечный винт, расположенный в гнезде T2, чтобы на дисплее FREQUENCY/LEVEL регистрировалось значение 19,9 + - 0,05 МГц.

3. Нажимайте клавишу DEL (↑) до тех пор, пока на дисплее не отобразятся показания "1 – LO".

4. С помощью антимагнитной отвертки отрегулируйте настроечный винт, расположенный в гнезде T3, чтобы на дисплее FREQUENCY/LEVEL значение 23,8 + - 0,05 МГц.

5. Нажмите клавишу LCL/INIT, введите значение 15 МГц на дисплее FREQ, относящемся к несущей, и подключите выход RF OUT генератора сигналов к соединителю RF IN устройства модели 8201.

6. Установите на генераторе непрерывный сигнал с частотой 1,211 МГц и уровнем 0 дБм.

7. Проконтролируйте напряжение постоянного тока в точке ТР1 и отрегулируйте элемент R19 для получения 83165600A показаний в пределах 0 +- 0,02 В.

**6-130. Настройка платы AM.** На печатной плате AM расположен один настроечный элемент. Этим элементов является:

## **НАСТРОЕЧНЫЙ ЭЛЕМЕНТ............НАЗНАЧЕНИЕ**

**R85........................................................Смещение детектора AM**

**6-131. Требуемое оборудование.** Для выполнения настройки дополнительное оборудование не требуется.

## **6-132. Процедура**

1. Включите устройство модели 8201 и нажмите клавишу INIT.

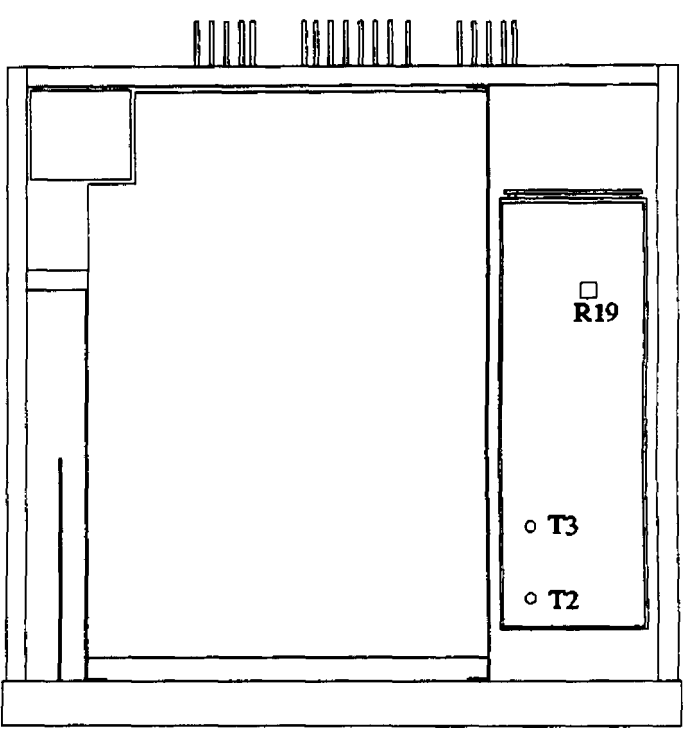

2. Введите значение 15 МГц на дисплее FREQ, относящемся к несущей, и нажмите клавишу LEVEL.

3. Наблюдайте за показаниями на дисплее CARRIER, поверните до упора по часовой стрелке регулятор элемента R85, а затем поворачивайте его против часовой стрелки, пока не будет зафиксирован уровень -70,8 дБм. Обратите внимание на то, что шаг настройки составляет приблизительно 1 дБ.

**6-133. Настройка платы анализатора искажений.** На печатной плате DISTORTION ANALYZER (анализатор искажений) расположены два настроечных элемента. К ним относятся:

#### **НАСТРОЕЧНЫЙ ЭЛЕМЕНТ ........... НАЗНАЧЕНИЕ**

**R11 ....................................................... Компенсация смещения**

**R44 ....................................................... Настройка смещения**

**6-134. Требуемое оборудование.** Ниже перечислено оборудование, требуемое для настройки устройства. См. таблицу 5-1, в которой приведены наиболее важные технические характеристики.

# **Анализатор звукового сигнала.......... Boonton 1120**

**Спектроанализатор ............................ HP3581A** 

## **6-135. Процедура**

1. Отключите устройство, выдвиньте печатную плату ЧМ (коричневые экстракторы) на расстояние, достаточное для отсоединения краевого соединителя платы.

2. Установите на источнике анализатора звукового сигнала уровень 600 мВ на частоте 1 кГц.

3. Подключите выход источника анализатора звукового сигнала к соединителю FM OUT, расположенному на задней панели устройства модели 8201.

4. Включите устройство и нажмите клавишу INIT.

5. Введите значение 15 МГц на дисплее FREQ, относящемся к несущей, и нажмите клавишу DIST.

6. Подключите спектроанализатор к соединителю DIST OUT, расположенному на задней панели устройства модели 8201.

7. Установите элементы управления спектроанализатора следующим образом:

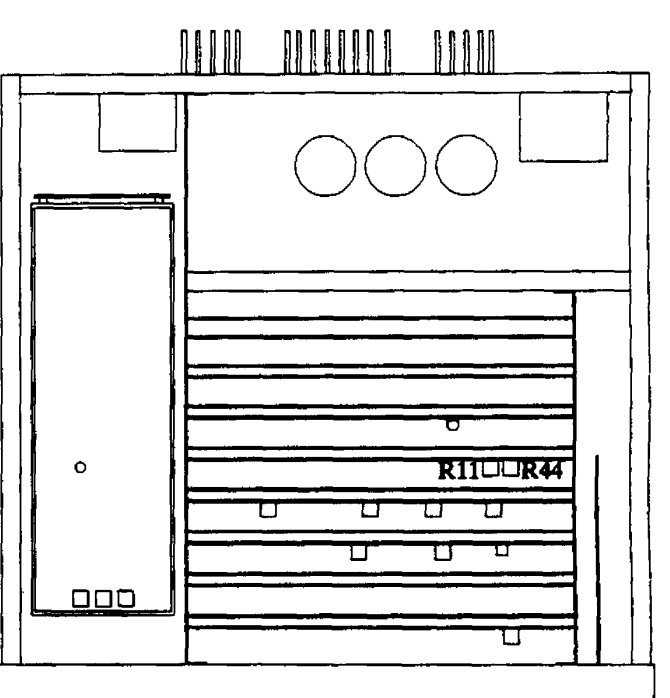

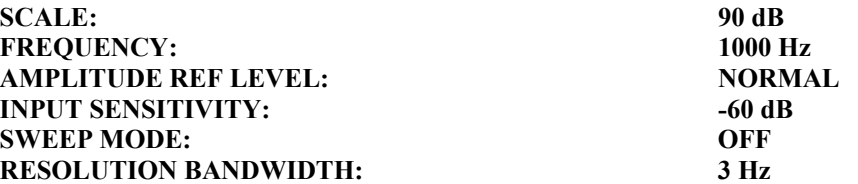

8. Наблюдайте за показаниями спектроанализатора и поочередно настраивайте R11 и R44 для получения минимальных отображаемых результатов. Нулевой уровень должен превышать 100 дБ (-60 дБ – опорный уровень плюс -40 дБ показание по шкале).

9. Отключите устройство и установите плату ЧМ в соответствующий разъем материнской платы.

**6-136. Настройка платы детектора.** На печатной плате DETECTOR (детектор) расположен один настроечный элемент. Этим элементов является:

#### **НАСТРОЕЧНЫЙ ЭЛЕМЕНТ............НАЗНАЧЕНИЕ C23........................................................Амплитудно-частотная характеристика среднеквадратического детектора**

**6-137. Требуемое оборудование.** Ниже перечислено оборудование, требуемое для настройки устройства. См. таблицу 5-1, в которой приведены наиболее важные технические характеристики.

**Анализатор звукового сигнала ..........Boon ton 1120**

**Вольтметр постоянного тока..............Fluke 8840A 6-138. Процедура**

1. Отключите устройство, выдвиньте печатную плату ЧМ (коричневые экстракторы) на расстояние, достаточное для отсоединения краевого соединителя платы.

3. Установите на анализаторе звукового сигнала уровень 600 мВ на частоте 1 кГц.

4. Подключите источник анализатора звукового сигнала к соединителю FM OUT, расположенному на задней панели устройства модели 8201.

5. Включите устройство и нажмите клавишу INIT.

6. Выполните функцию SPCL 18, введите на дисплее FREQ, относящемся к несущей, частоту 15 МГц и выберите низкочастотный фильтр 220 кГц. После установки параметров на дисплее MODULATION выберите режим отображения RATIO % (коэффициент модуляции в процентах).

7. Установите на анализаторе звукового сигнала частоту 100 кГц и зафиксируйте результаты измерения коэффициента модуляции.

8. Снова установите на анализаторе звукового сигнала частоту 1 кГц, затем выберите среднеквадратический детектор (RMS). Нажмите клавишу RATIO дважды для восстановления показания 100,0 %.

9. Установите на анализаторе звукового сигнала частоту 100 кГц и с помощью регулировки C23 добейтесь появления на устройстве модели Model 8201 показания 100,0 %.

10. Отключите устройство, отсоедините анализатор звукового сигнала и установите плату ЧМ в соответствующий соединитель материнской платы.

**6-139. Настройка платы дополнительных фильтров.** На печатной плате OPTIONAL FILTER (дополнительные фильтры) расположены четыре регулировочных элемента. К ним относятся:

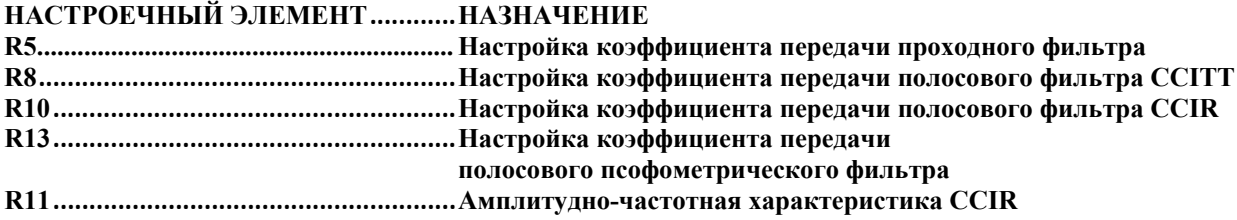

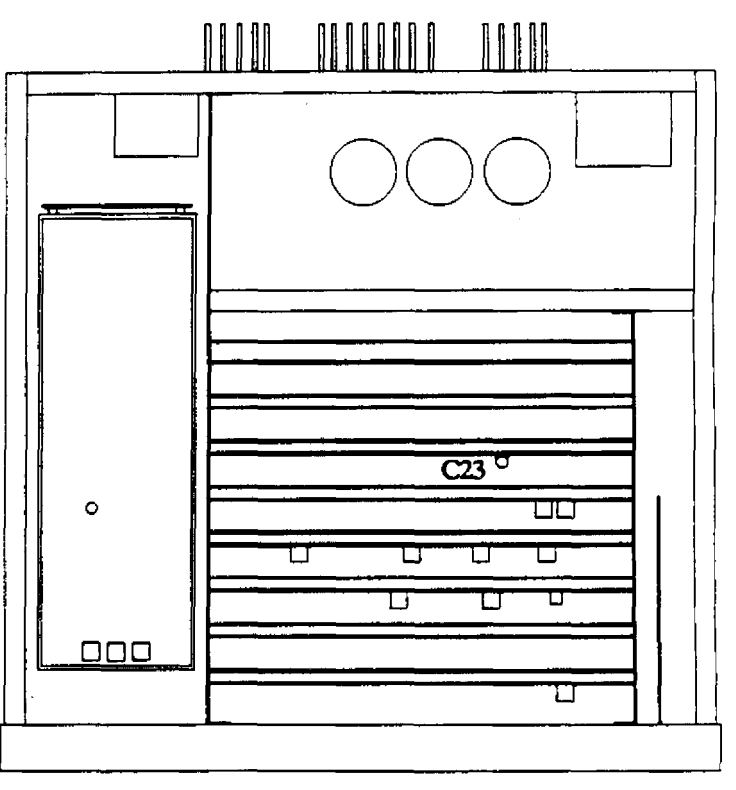

**6-140. Требуемое оборудование.** Ниже перечислено оборудование, требуемое для настройки устройства. См. таблицу 5-1, в которой приведены наиболее важные технические характеристики.

## **Анализатор звукового сигнала.......... .Boonton 1120**

## **6-141. Процедура**

1. Отключите устройство, выдвиньте печатную плату ЧМ (коричневые экстракторы) на расстояние, достаточное для отсоединения краевого соединителя платы.

2. Установите на анализаторе звукового сигнала уровень 600 мВ на частоте 1 кГц.

3. Подключите источник анализатора звукового сигнала к соединителю FM OUT, расположенному на задней панели устройства модели 8201.

4. Включите устройство и нажмите клавишу INIT.

5. Выполните функцию SPCL 18, введите на дисплее FREQUENCY/LEVEL частоту 15 МГц и выберите низкочастотный фильтр 220 кГц, а также среднеквадратический детектор.

6. После установки параметров на дисплее MODULATION установите на анализаторе звукового сигнала частоту 1 кГц (800 Гц для фильтра CCITT) и выберите режим отображения RATIO %.

6. Для выбора фильтра нажмите клавишу ALT и соответствующую клавишу высокочастотного фильтра.

7. Для получения показаний 100,0 % осуществляйте настройку с помощью элемента R5 для проходного фильтра (THRU), R8 – для фильтра CCITT, R10 – для фильтра CCIR или R13 для псофометрического (C-MESSAGE) фильтра.

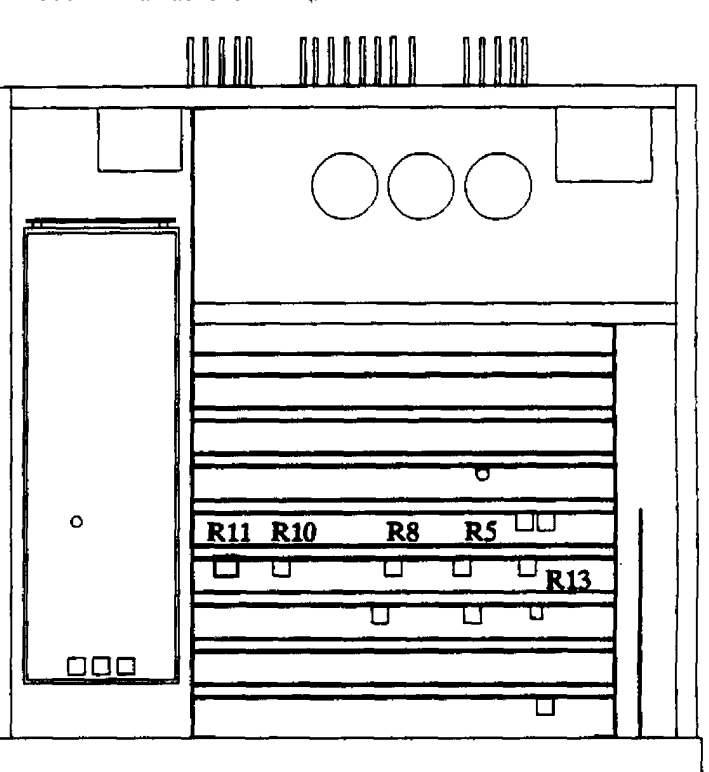

# **ПРИМЕЧАНИЕ**

*Следующие шаги должны выполняться только для фильтра CCIR.*

8. Нажмите клавишу RATIO на анализаторе модуляции для деактивации этой функции.

9. Установите на анализаторе звукового сигнала частоту 6,300 кГц и настройте параметр LEVEL (уровень) источника анализатора для получения девиации, составляющей примерно 49 кГц, при этом фильтр CCIR должен быть активирован.

10. Нажмите клавишу RATIO измерителя модуляции и клавиши dB/dBm для установки опорного уровня 0,0 дБ.

11. Установите частоту источника анализатора, равную 1,000 кГц, затем с помощью элемента R11, расположенного на плате фильтра CCIR, добейтесь показаний в пределах -12,20 +- 0,05 дБ.

12. Снова настройте источник анализатора на частоту 6,300 кГц. Если на дисплее не отображается значение в пределах 0,00 + - 0,05 дБ, повторите шаги с 9 по 13.

**6-142. Настройка дополнительного калибратора 50 МГц.** На блоке 50 MHZ CALIBRATOR (калибратор 50 МГц) расположен один настроечный элемент. Этим элементов является:

**НАСТРОЕЧНЫЙ ЭЛЕМЕНТ............НАЗНАЧЕНИЕ**

**R4..........................................................Настройка уровня выходной мощности**

6-143. **Требуемое оборудование.** Ниже перечислено оборудование, требуемое для настройки устройства. См. таблицу 5-1, в которой приведены наиболее важные технические характеристики.

## **Милливаттная тестовая установка EUT…….W&G EPM-1 с TK-10**

## **6-144. Процедура**

1. Подключите щуп EPM-1 к опорному выходу милливаттной тестовой установки, при этом должен быть установлен диапазон 0 дБм и сопротивление 50 Ом. Настройте элемент управления калибровкой для получения нулевого показания.

2. Включите анализатор модуляции и дайте устройству прогреться по крайней мере в течение 30 минут.

3. Подключите щуп EPM-1 к выходу PWR REF, расположенному на задней панели анализатора модуляции.

3. С помощью элемента R4 добейтесь показаний 0,0 дБм на милливаттной тестовой установке.

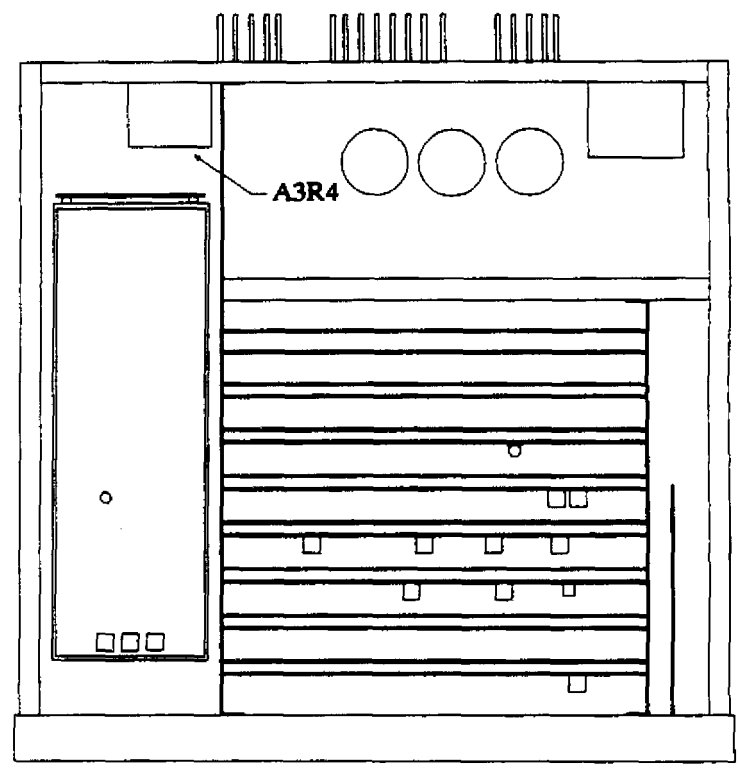

*Эта страница преднамеренно оставлена пустой.* 

# **РАЗДЕЛ VII СПИСОК КОМПОНЕНТОВ**

## **7-1. ВВЕДЕНИЕ**

**7-2.** В таблице 7-2 перечислены сменные детали для модели 8201. Список сменных деталей содержит условные обозначения, описания, названия фирм-производителей, а также номера BEC и номера изготовителей деталей. В таблице 7-1 приводятся федеральные коды поставок.

ТАБЛИЦА 7-1. ФЕДЕРАЛЬНЫЕ КОДЫ ПОСТАВОК ПРОИЗВОДИТЕЛЕЙ

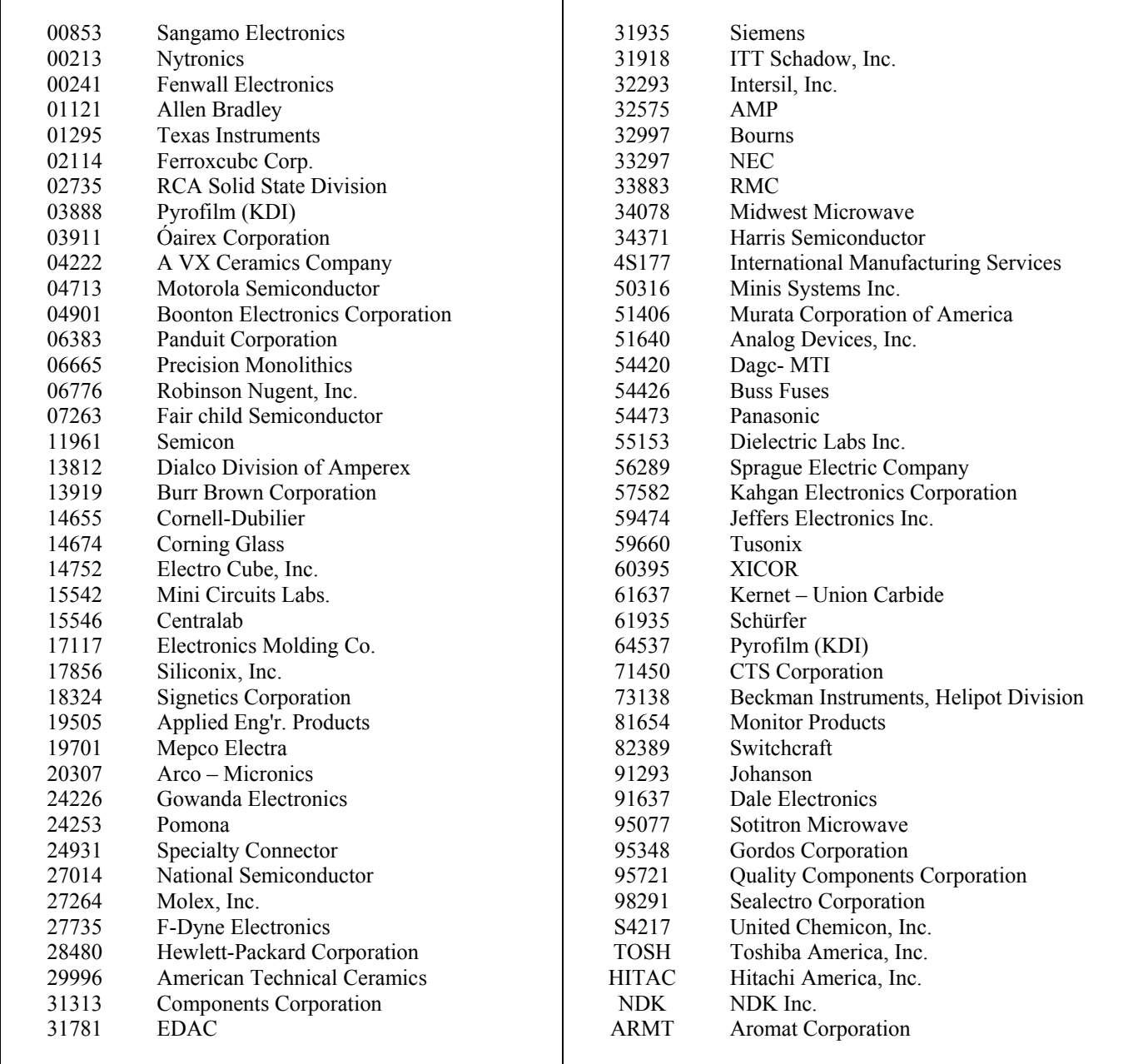

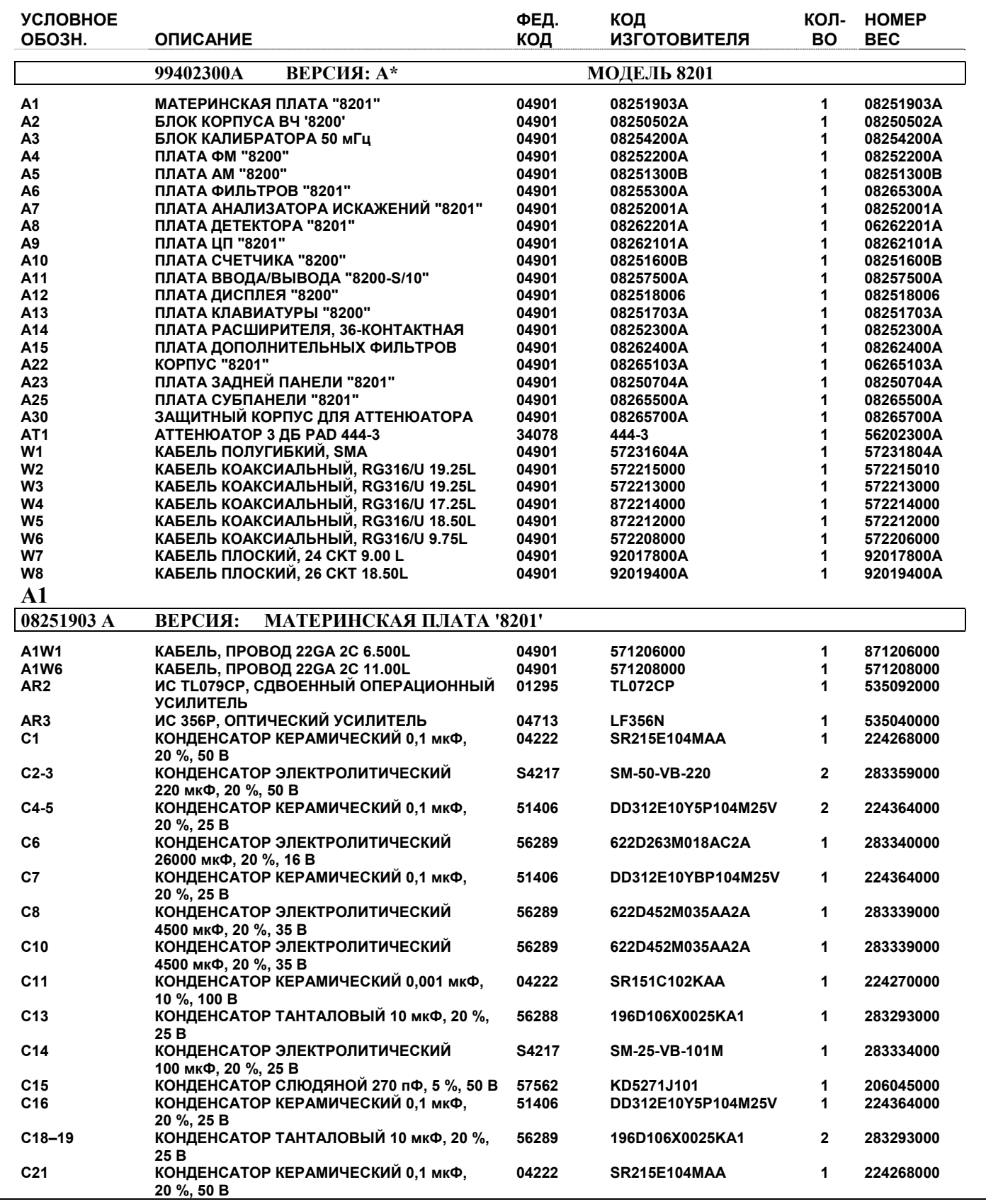

# ТАБЛИЦА 7-2. СПИСОК КОМПОНЕНТОВ МОДЕЛИ 8201

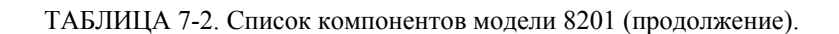

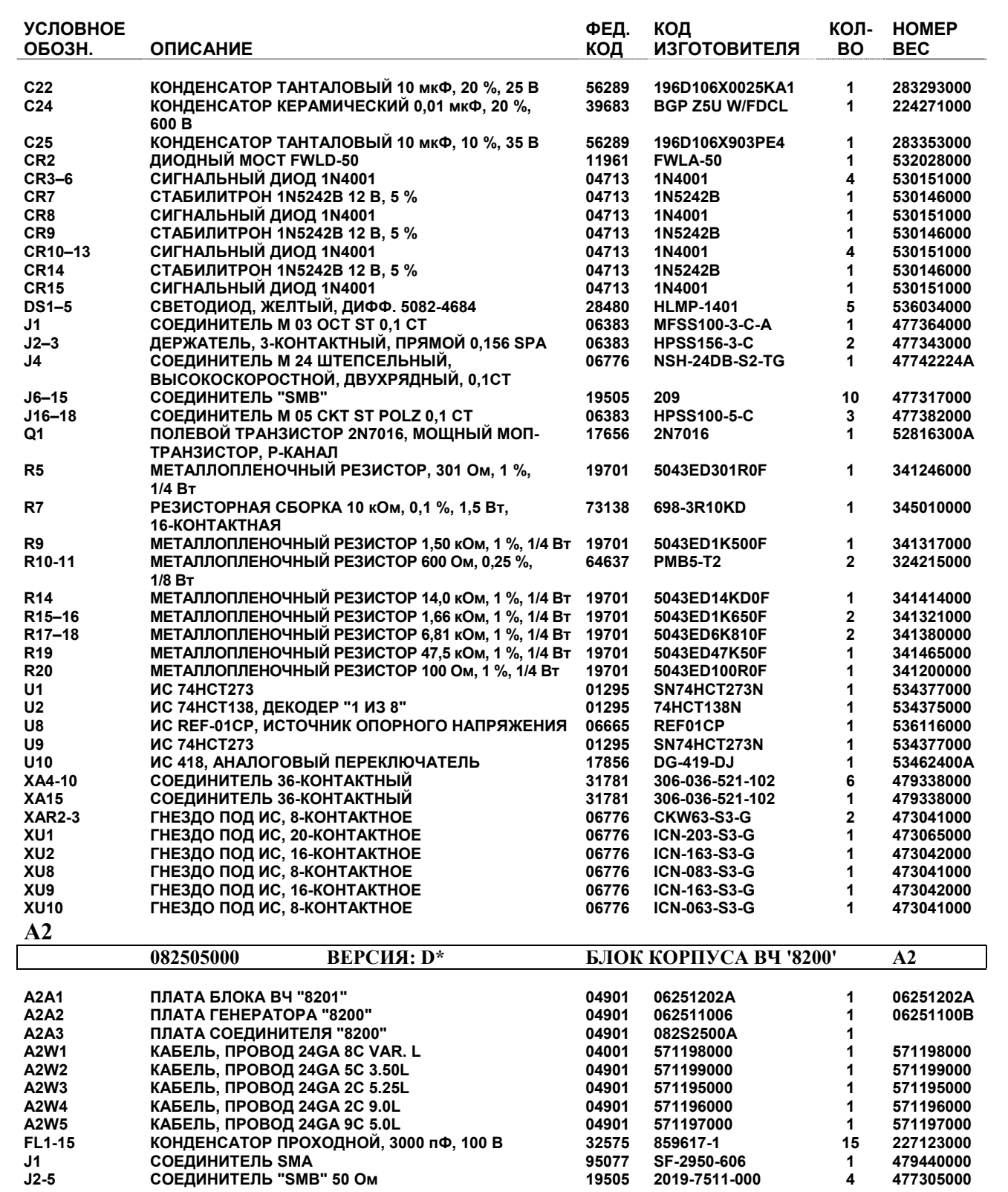

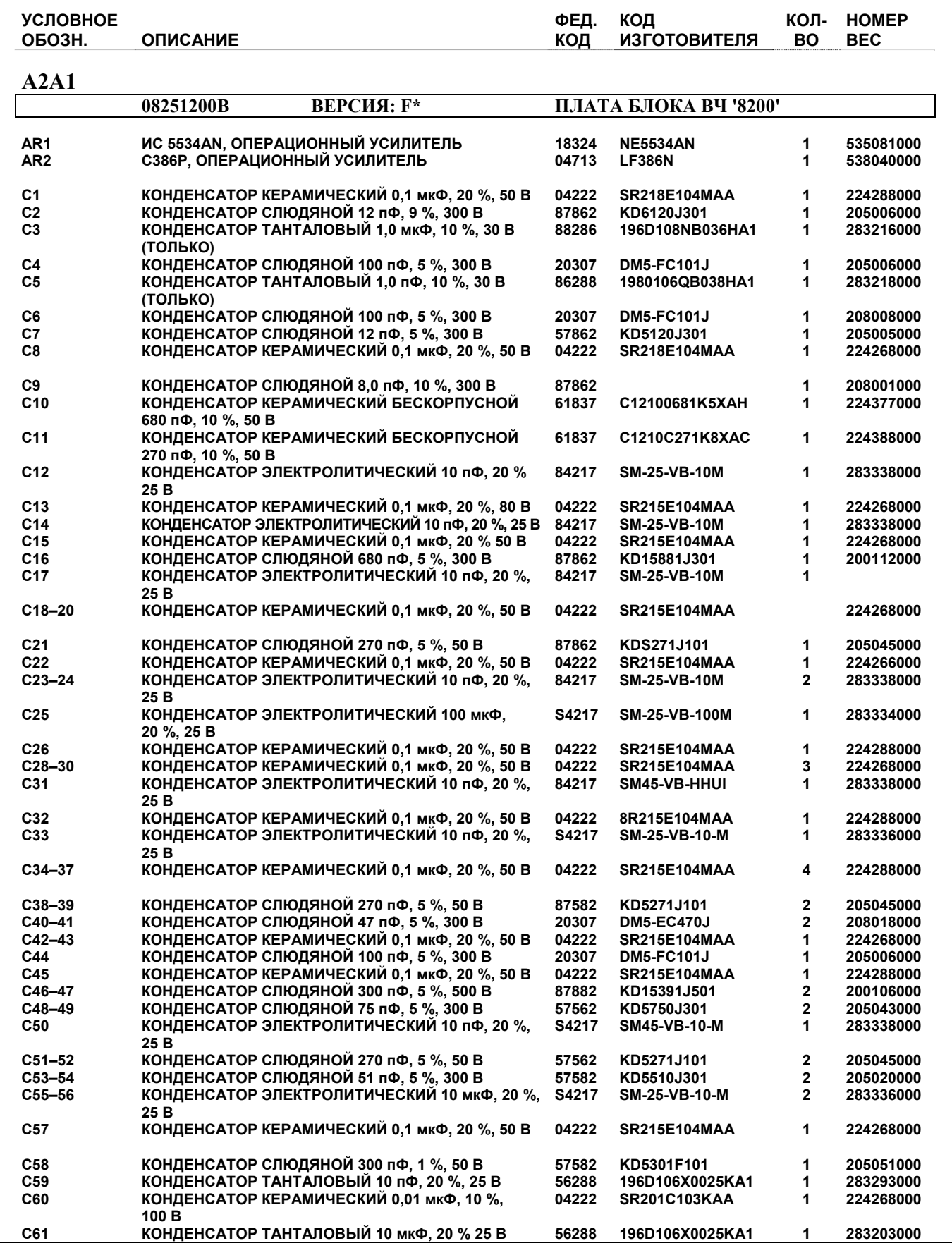

# ТАБЛИЦА 7-2. Список компонентов модели 8201 (продолжение).

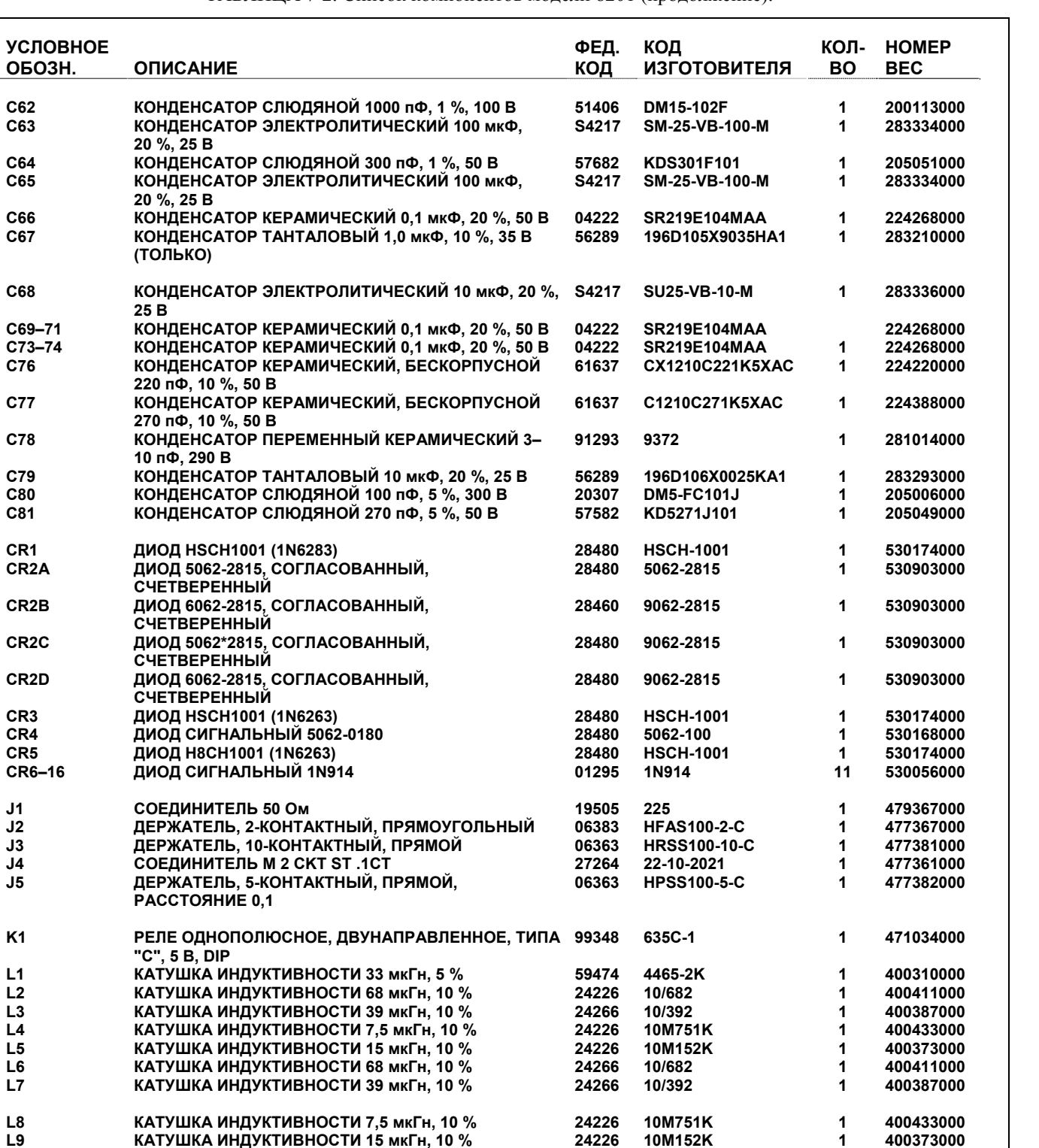

**L9 КАТУШКА ИНДУКТИВНОСТИ 15 мкГн, 10 % 24226 10M152K 1 400373000** 

**L12 КАТУШКА ИНДУКТИВНОСТИ 150 мкГн, 5 % 59474 1315-16J 1 400419000 L13 КАТУШКА ИНДУКТИВНОСТИ 5,6 мкГн, 10 % 24226 15/561 1 400308000 L14 КАТУШКА ИНДУКТИВНОСТИ 150 мкГн, 5 % 59474 1315-16J 1 400415000** 

**Q1 ТРАНЗИСТОР NPN MPS-6507 04713 MPS6507 1 528070000 Q2 ПОЛЕВОЙ ТРАНЗИСТОР 2N4416, N-КАНАЛ 04713 2N4416 1 528072000 Q3 ТРАНЗИСТОР NPN 2N3866 04713 2N3866 1 528116000 Q4 ТРАНЗИСТОР PNP 2N3906 04713 2N3906 1 528078000** 

**КАТУШКА ИНДУКТИВНОСТИ VK200/20-4B** 

**ТРАНЗИСТОР NPN 2N3904** 

**L10–11 КАТУШКА ИНДУКТИВНОСТИ 5,6 мкГн, 10 % 24226 15/561 2 400308000** 

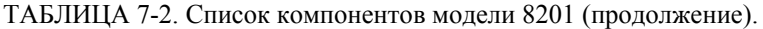

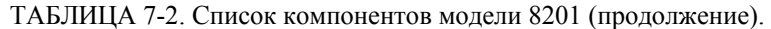

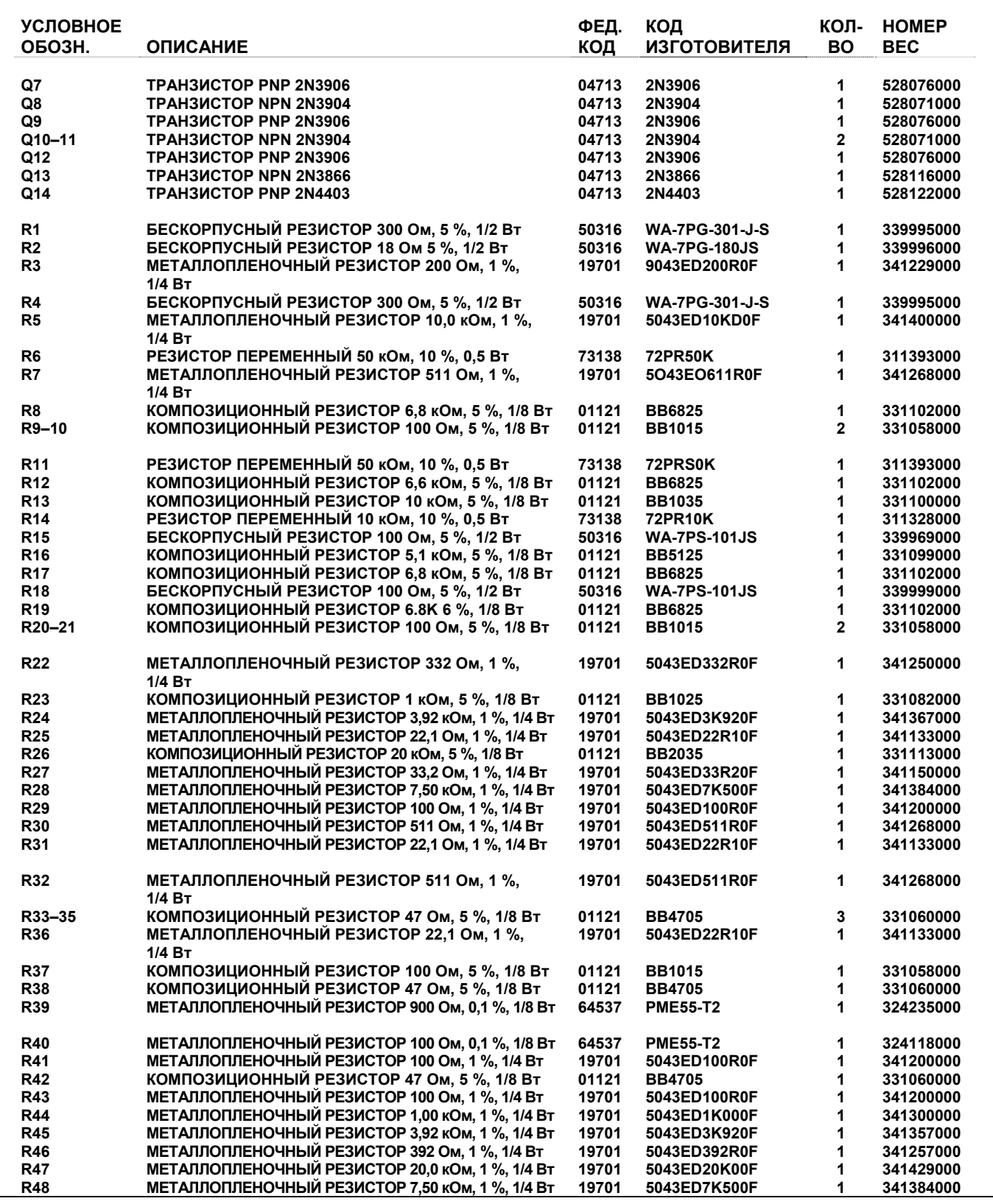

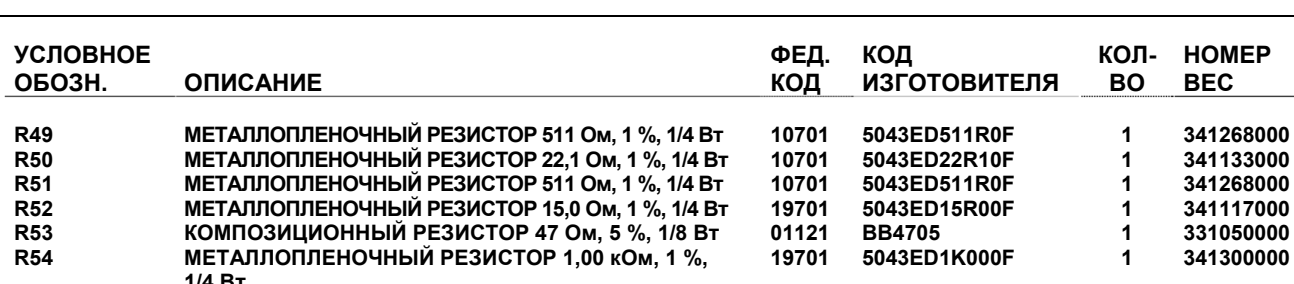

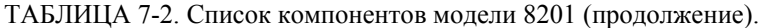

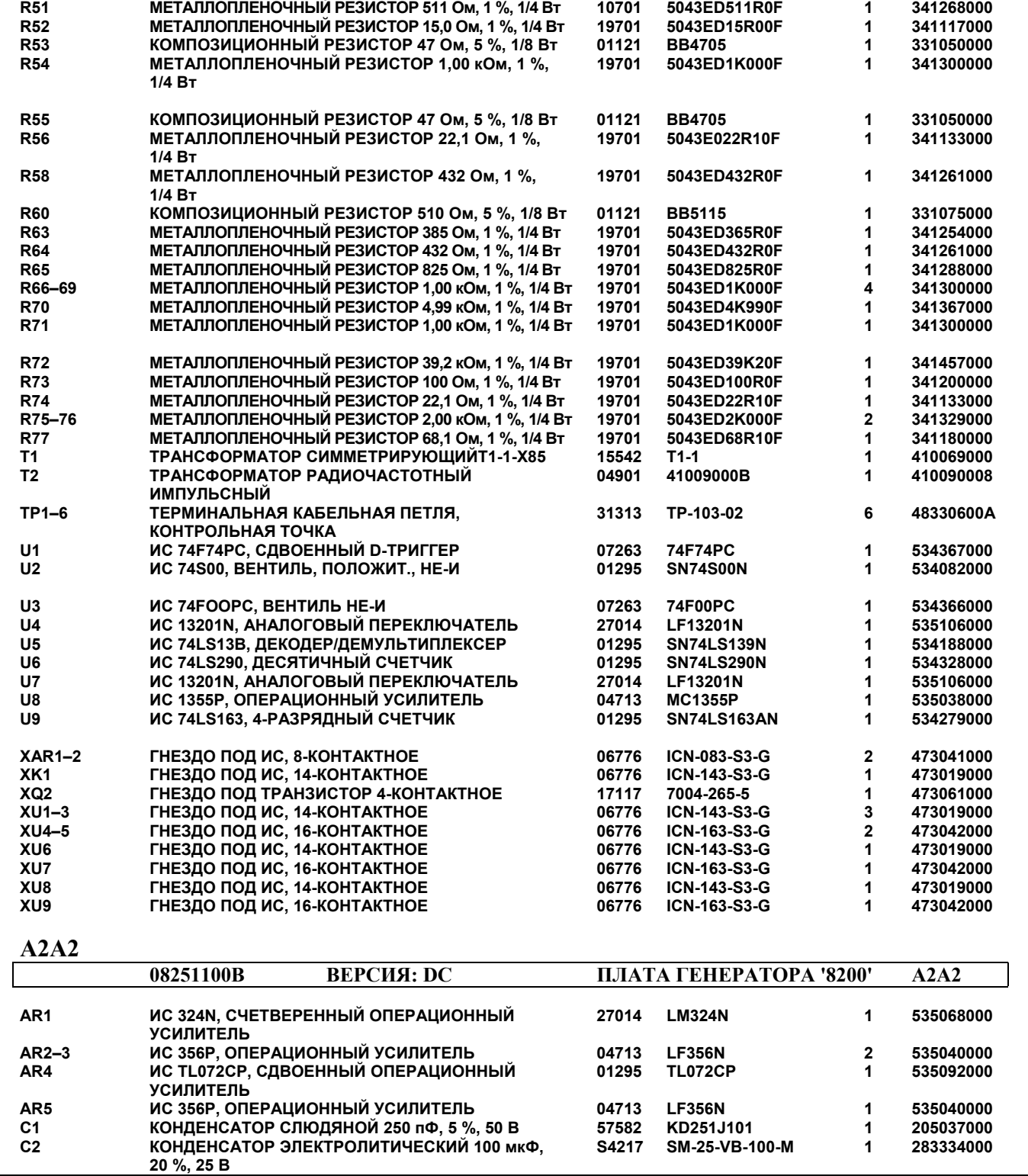

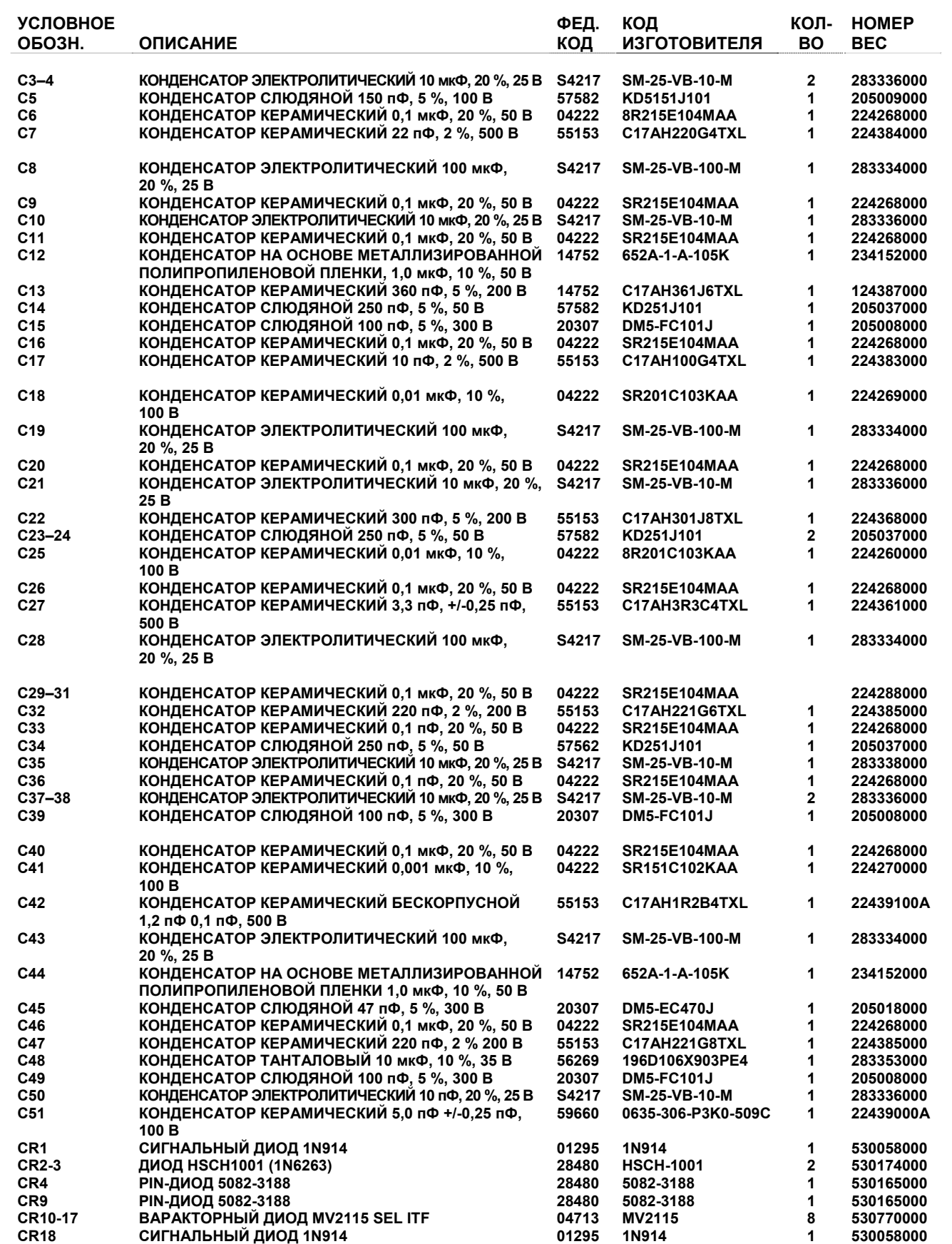

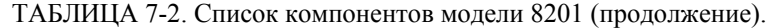

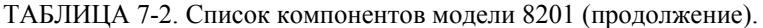

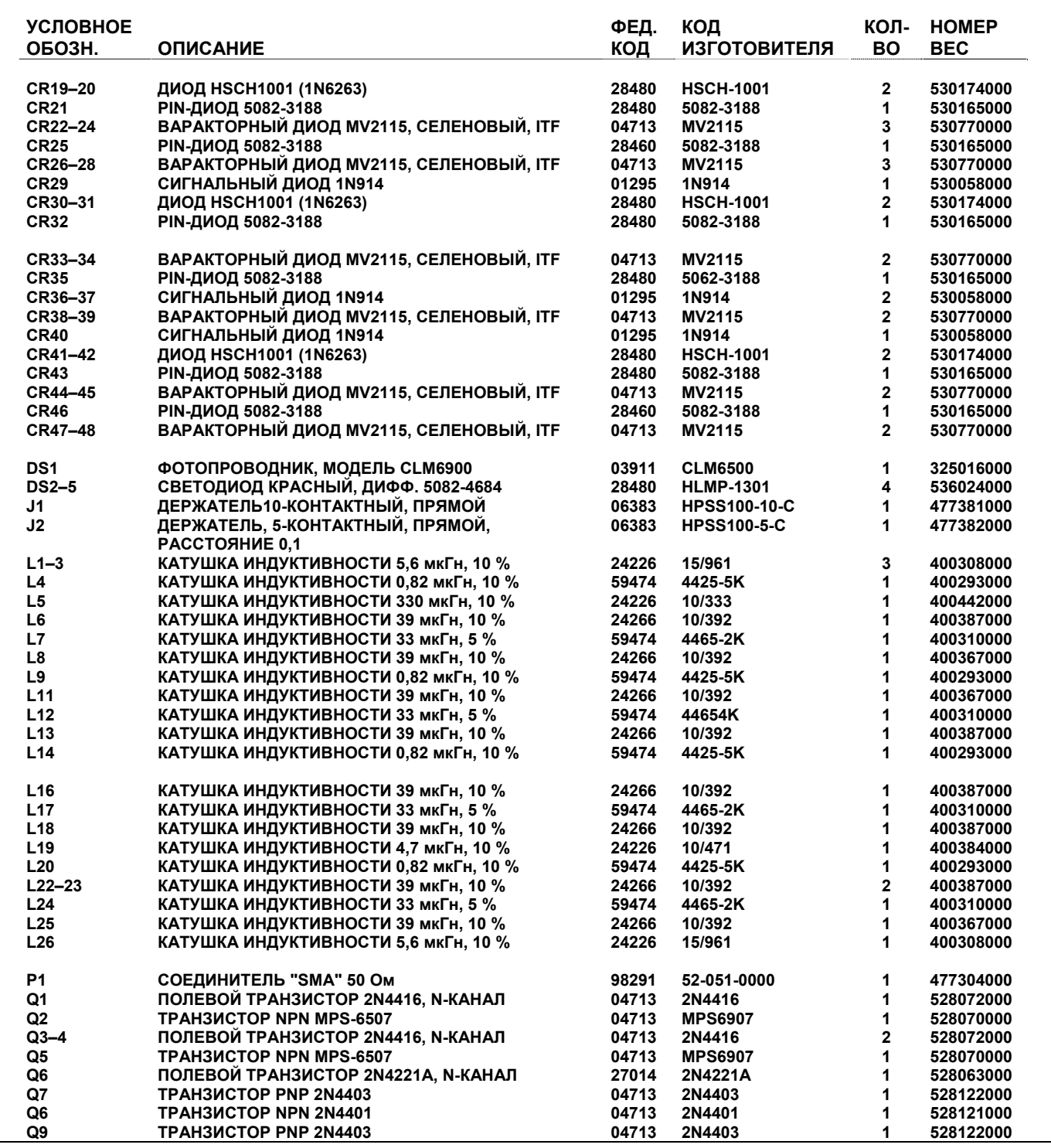

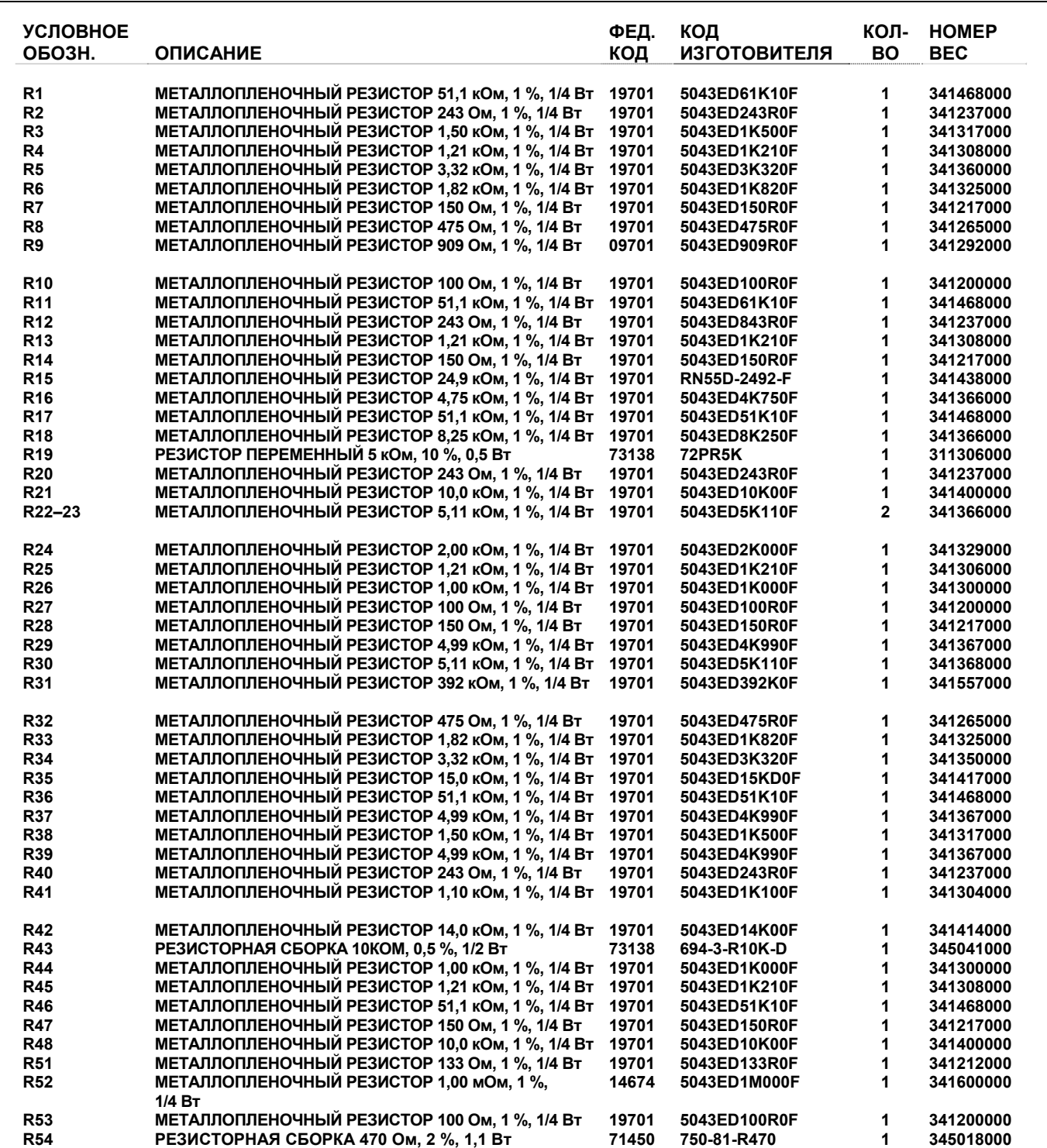

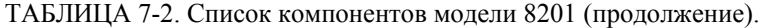

 $C<sub>24</sub>$ 

 $C<sub>25</sub>$ 

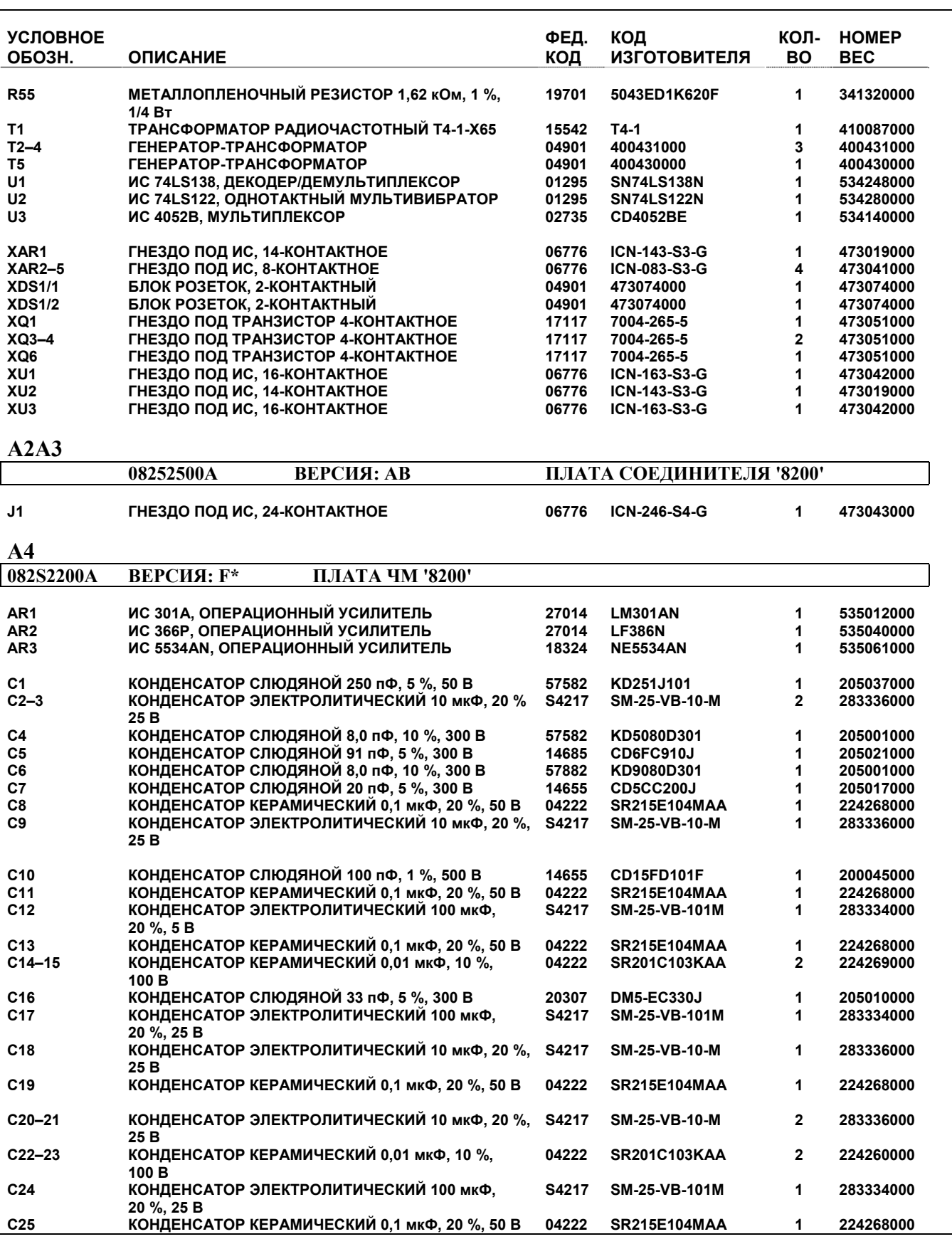

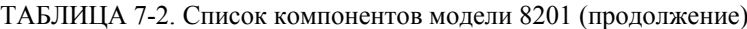

283334000

224268000

 $\mathbf{1}$ 

 $\mathbf{1}$ 

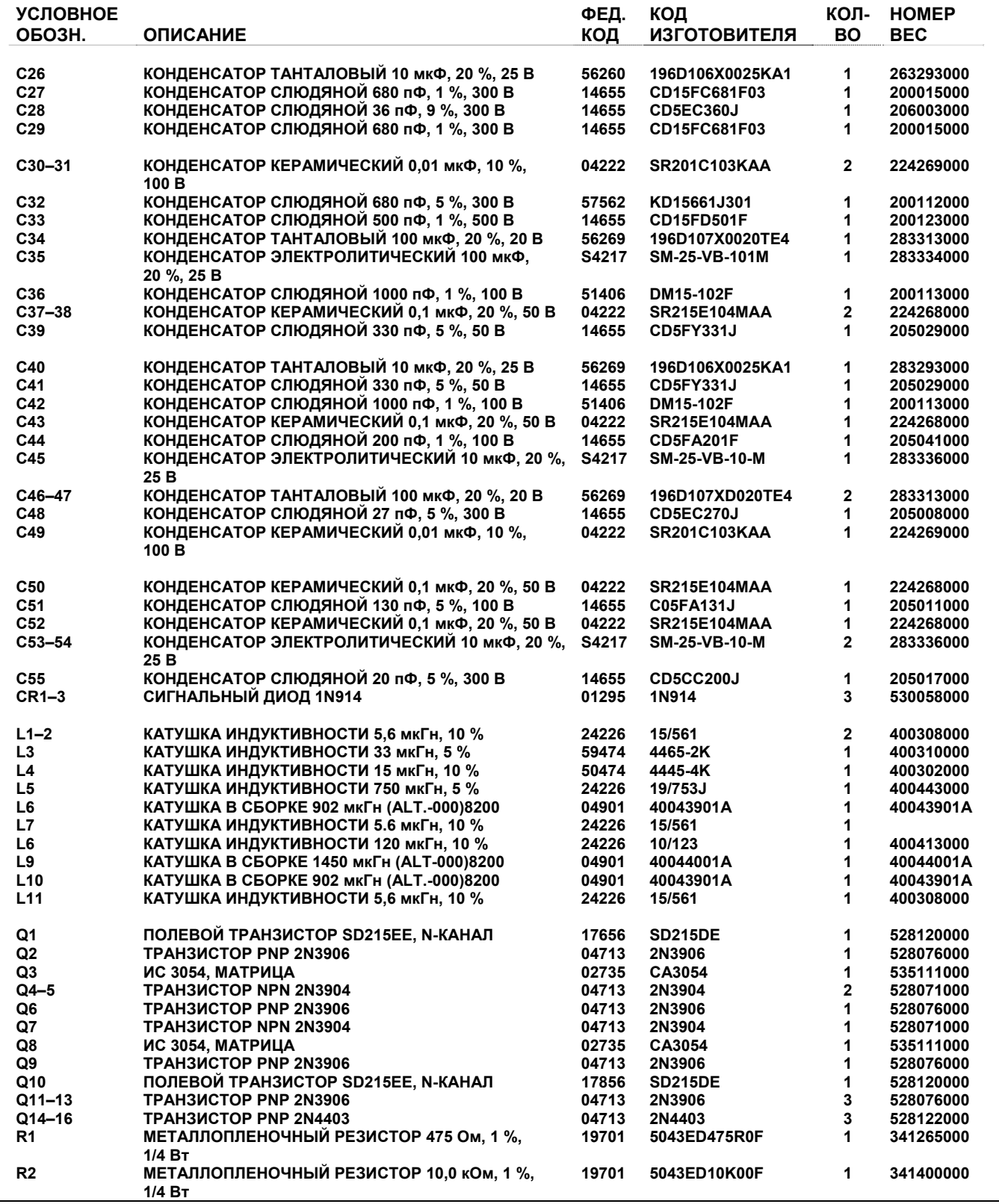

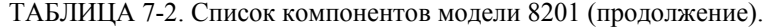

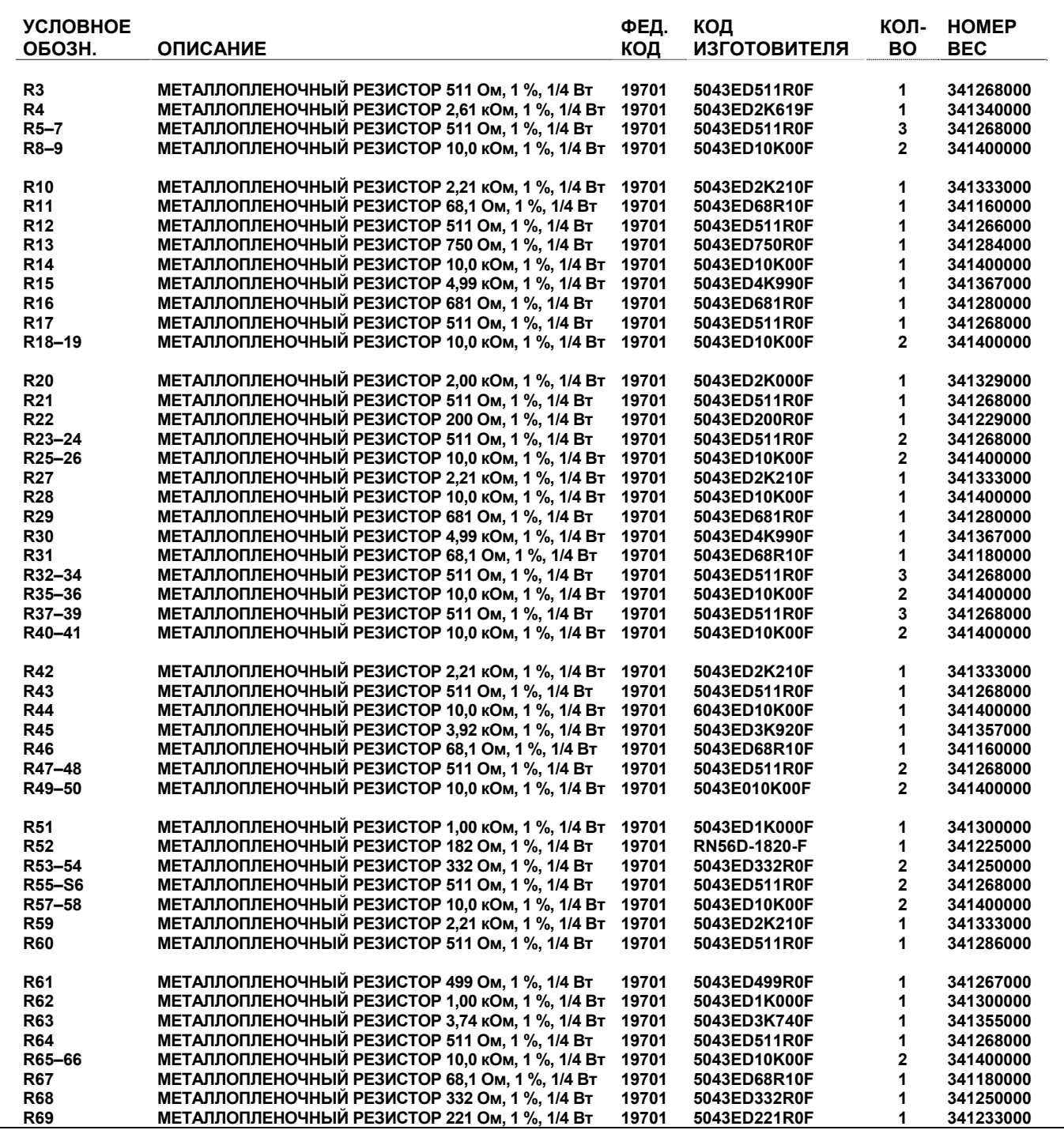

# ТАБЛИЦА 7-2. Список компонентов модели 8201 (продолжение).

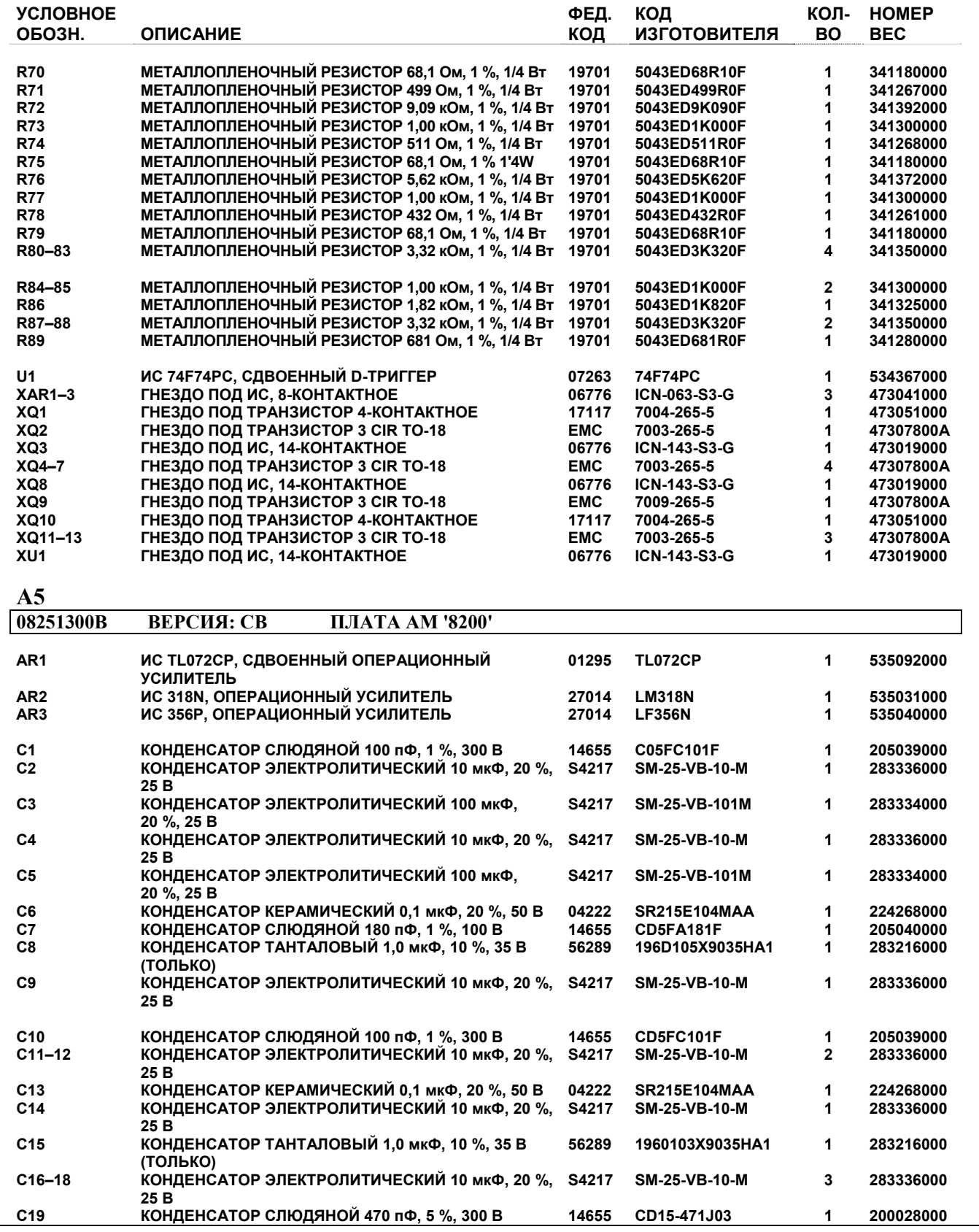

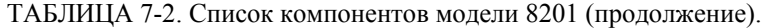

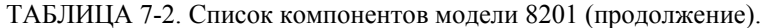

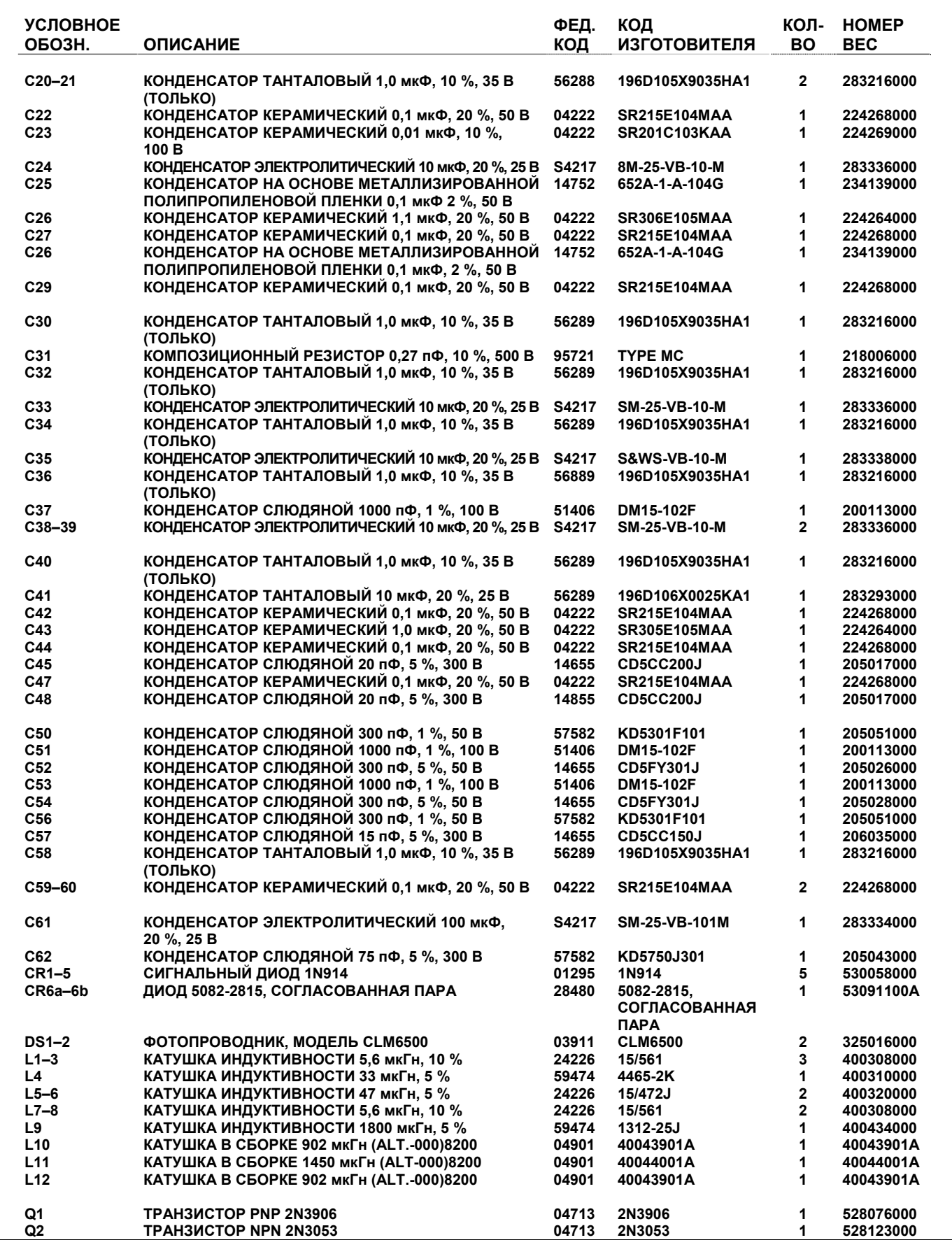

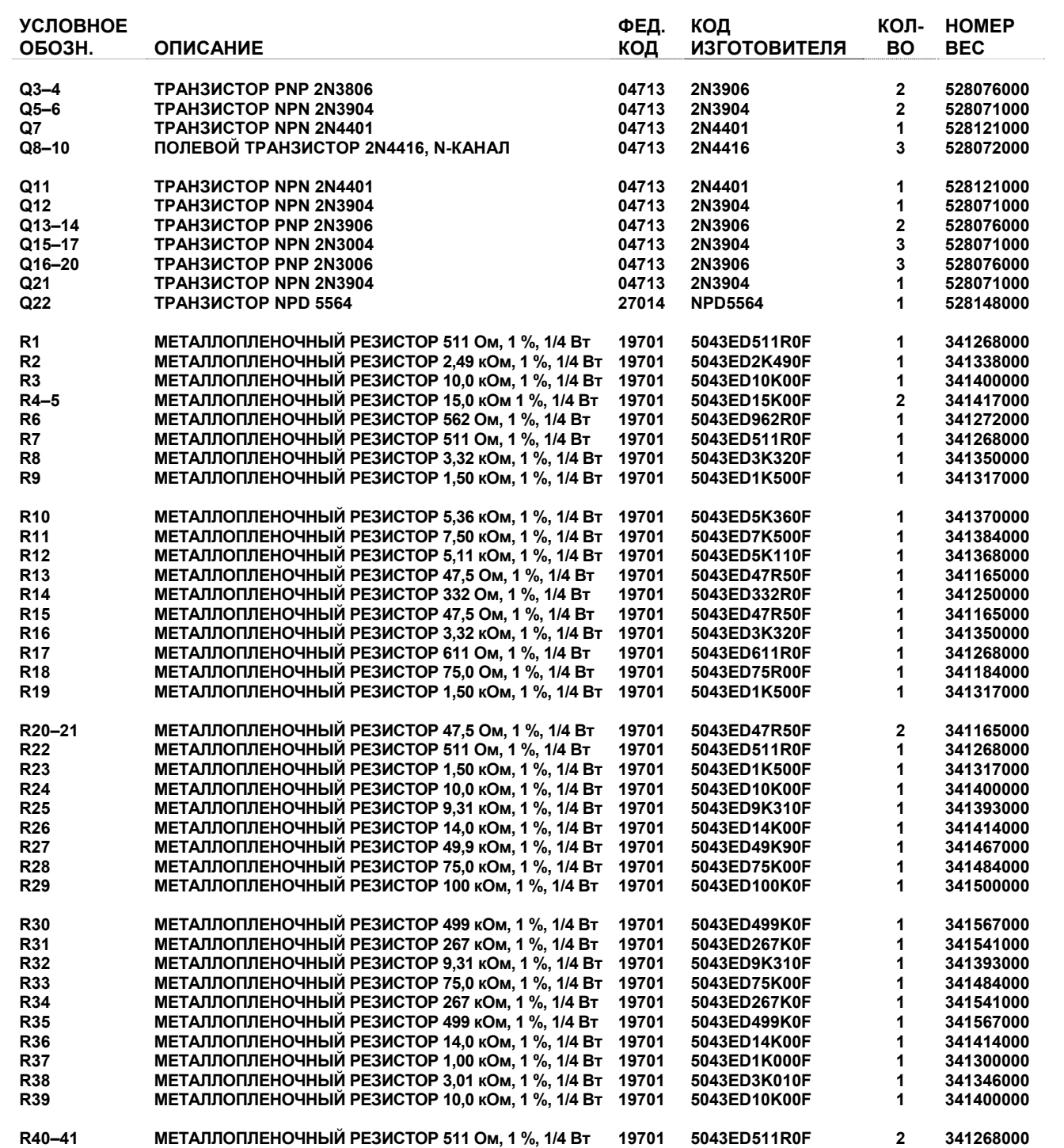

# ТАБЛИЦА 7-2. Список компонентов модели 8201 (продолжение).

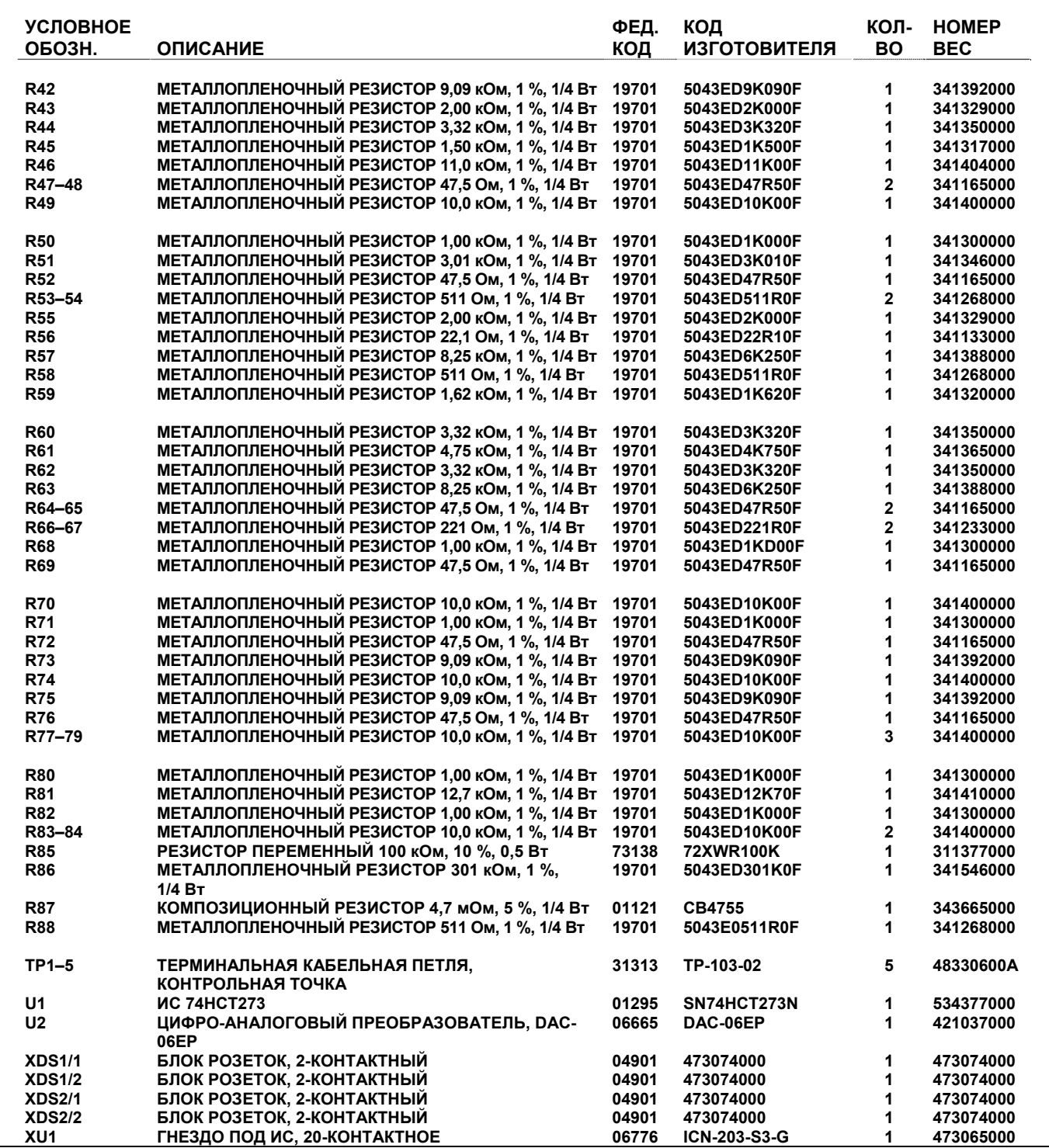

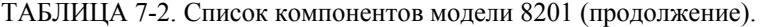

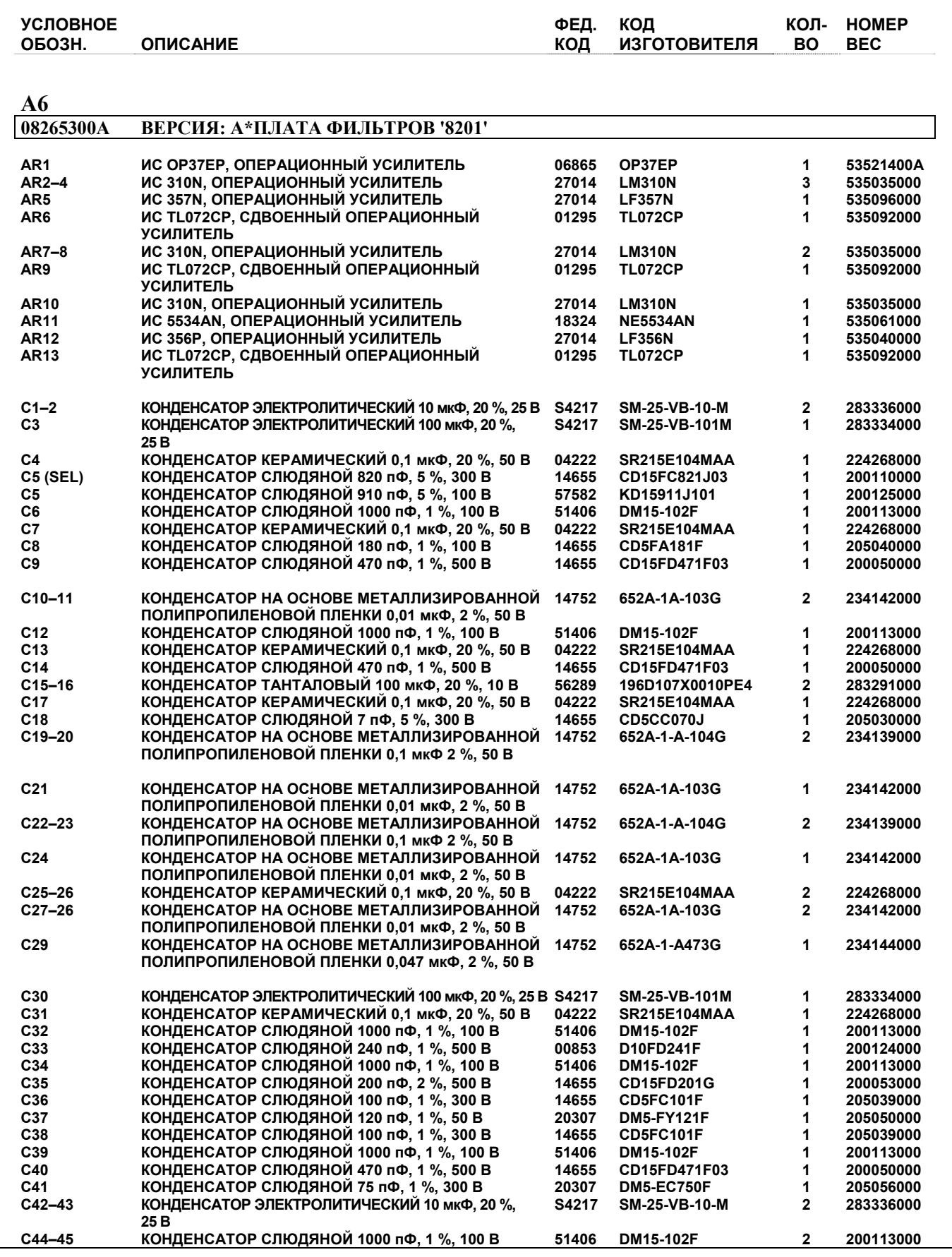

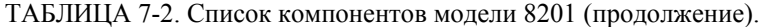
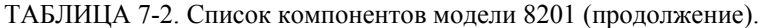

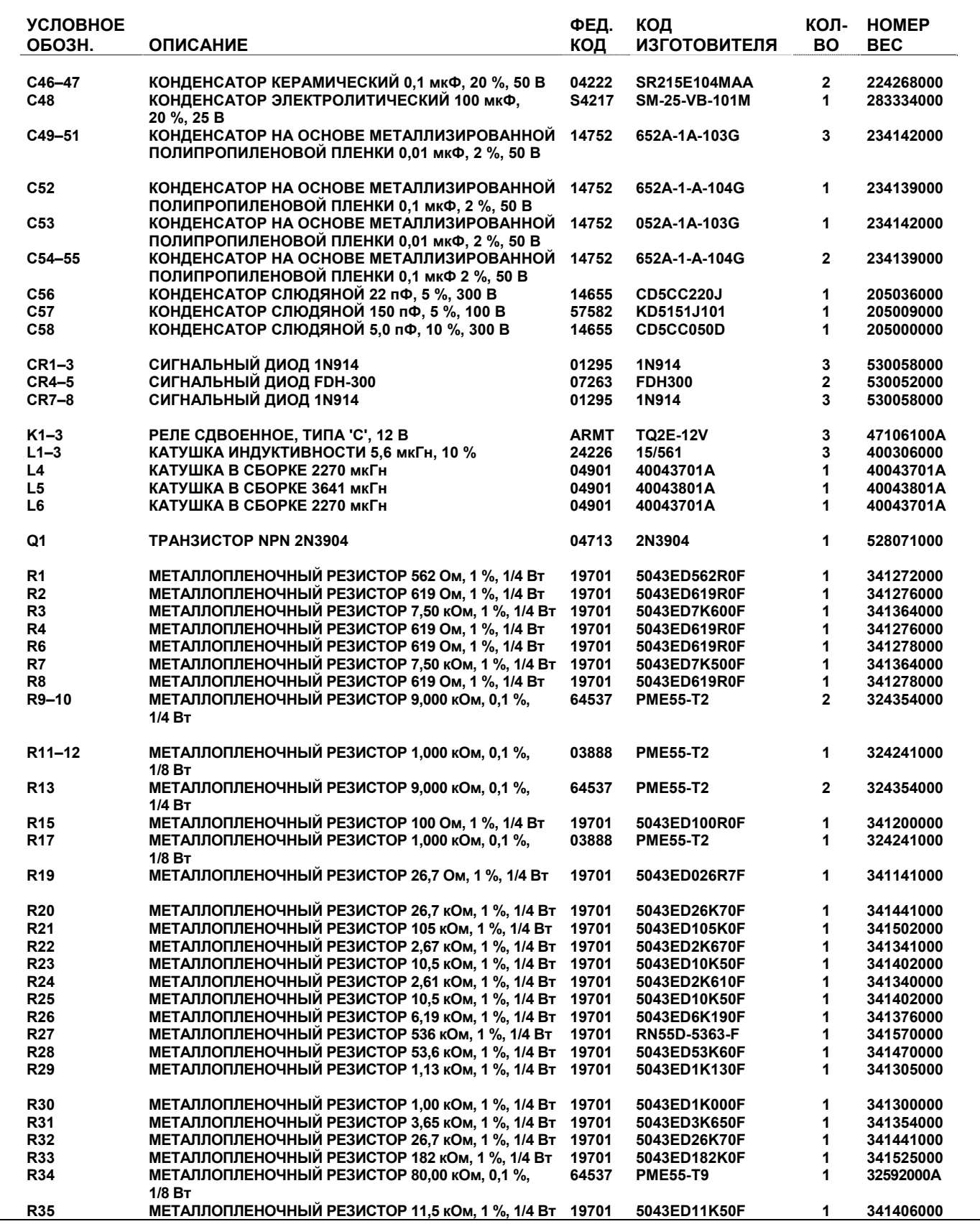

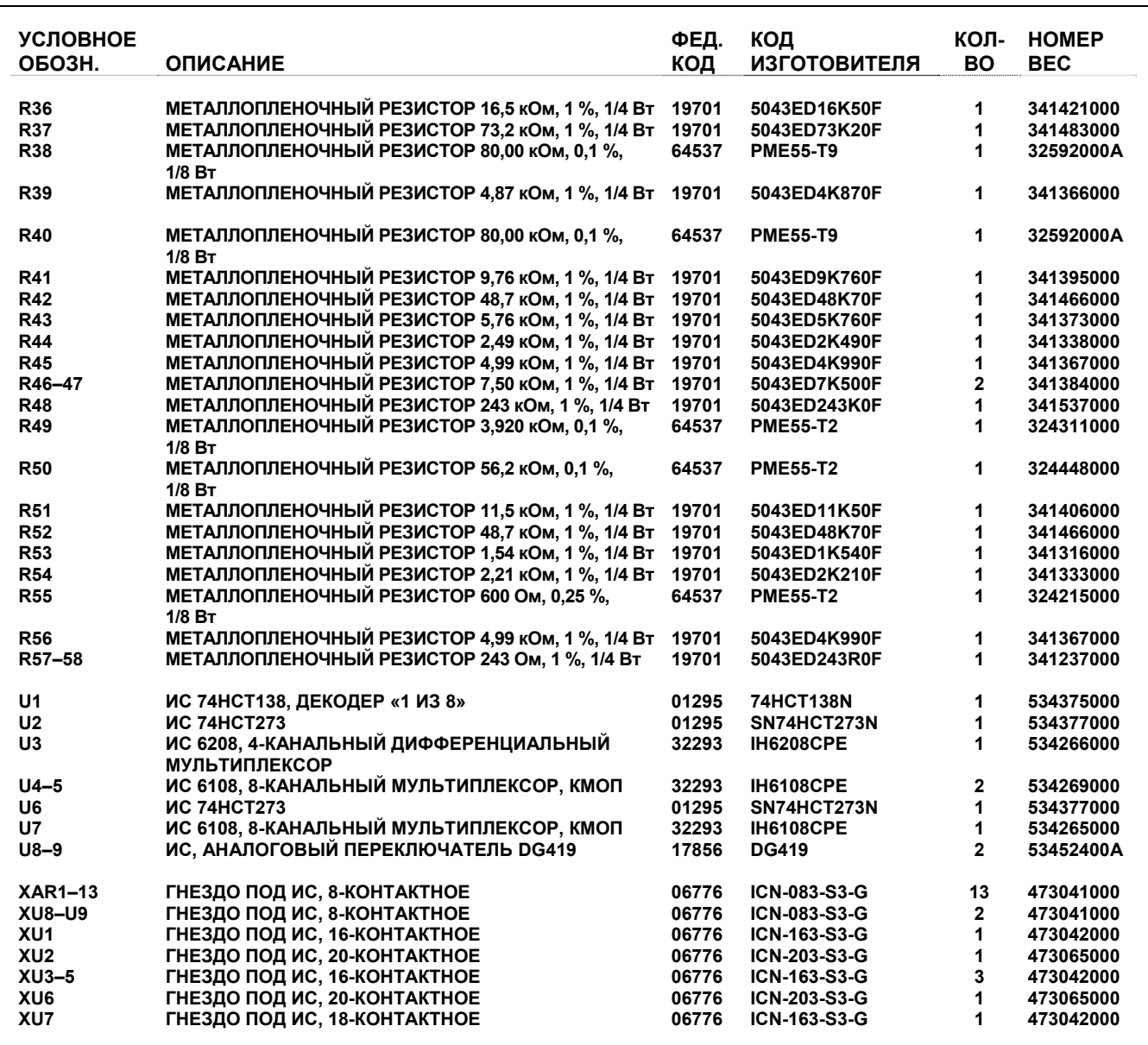

**A7** 

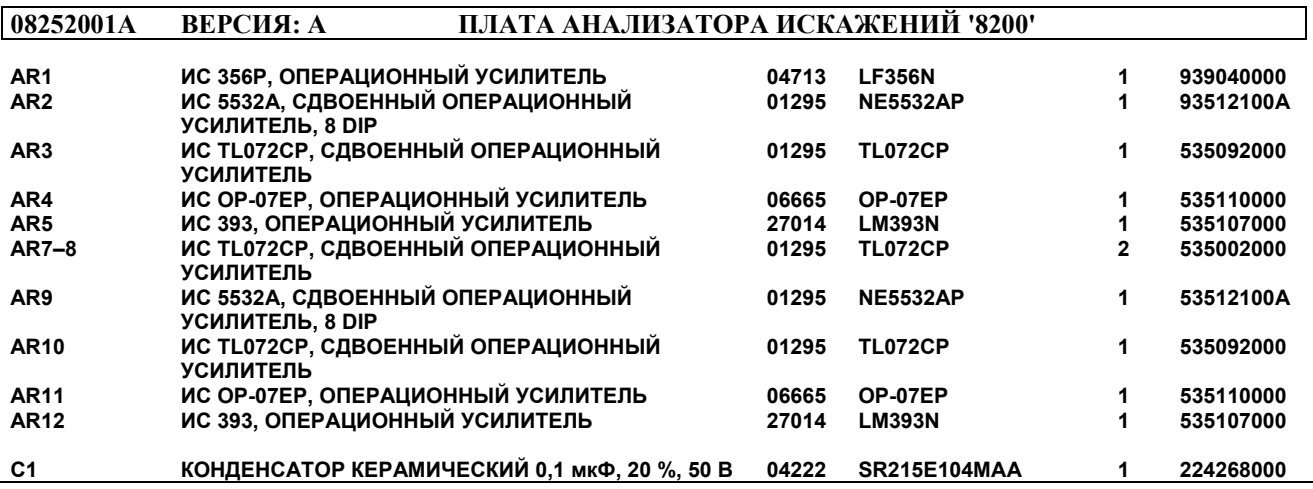

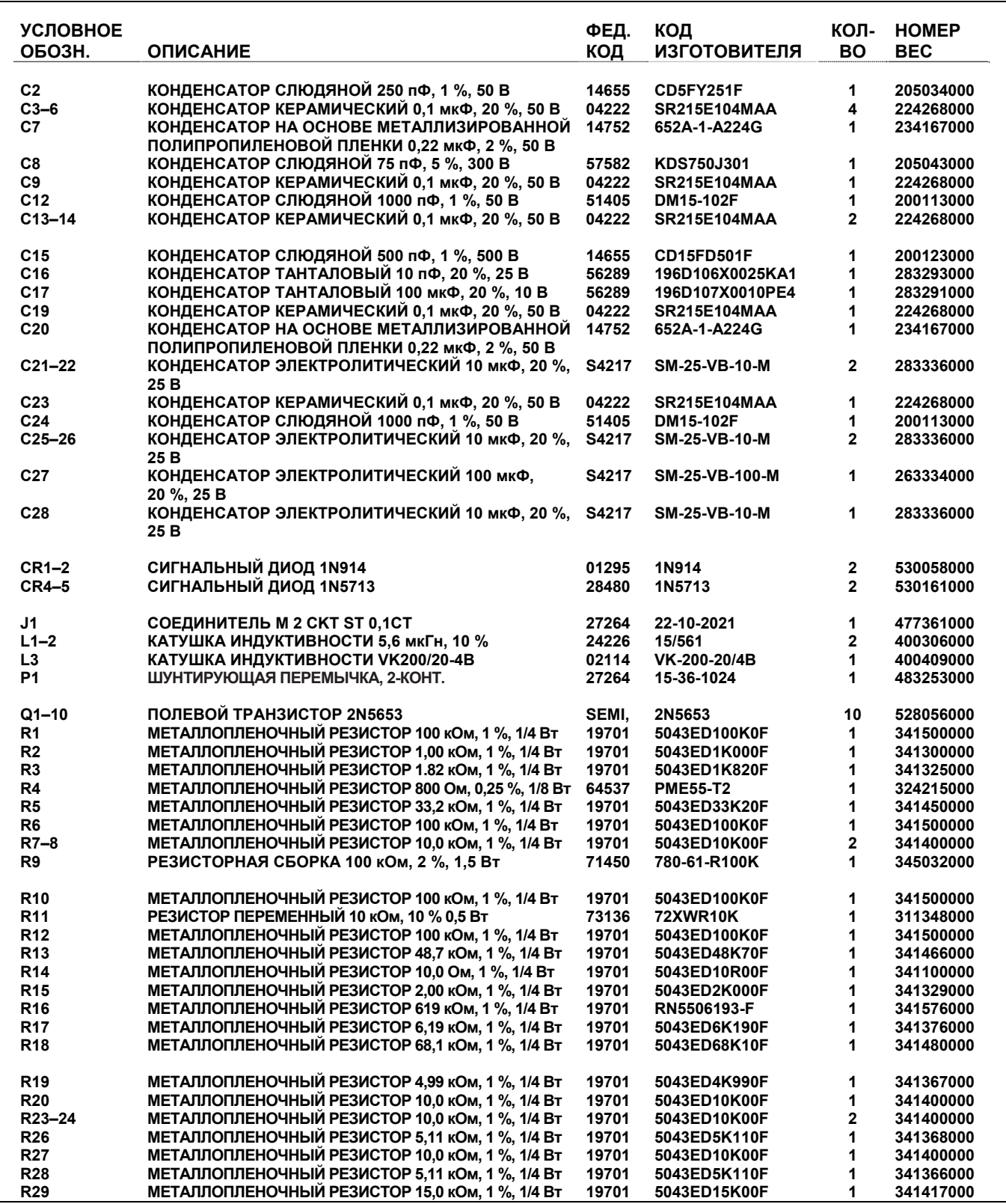

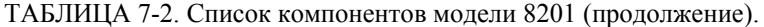

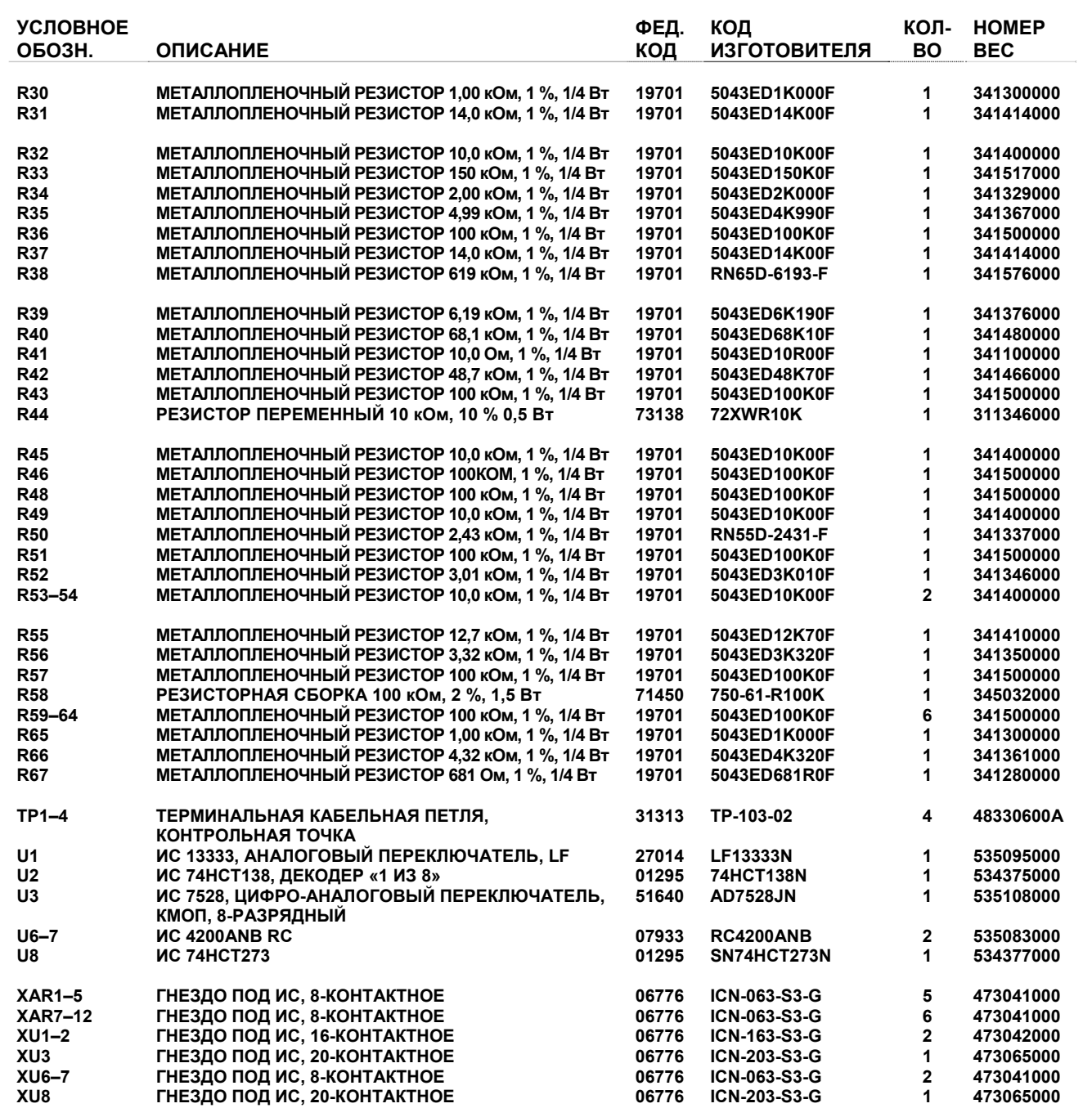

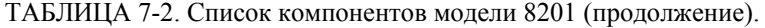

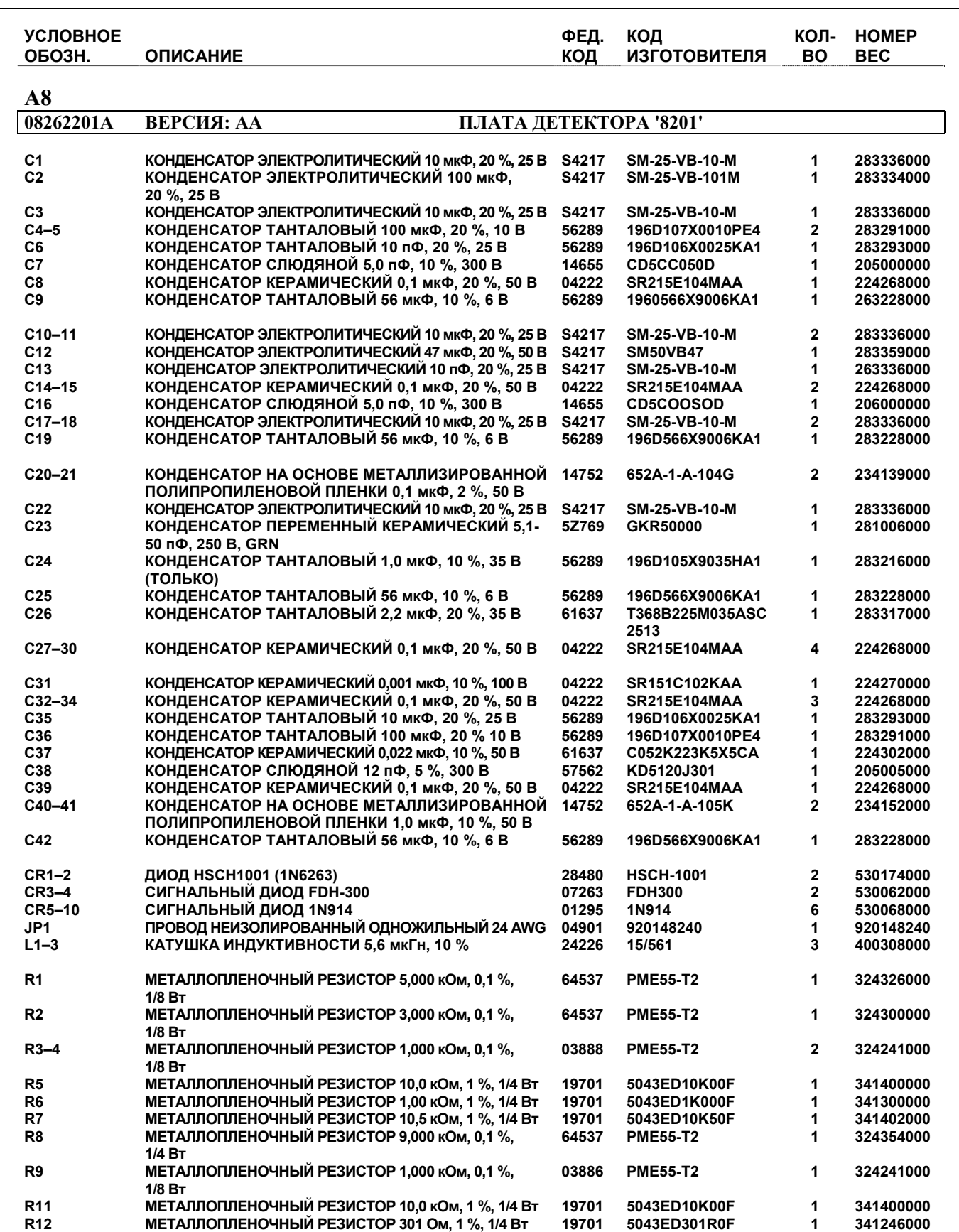

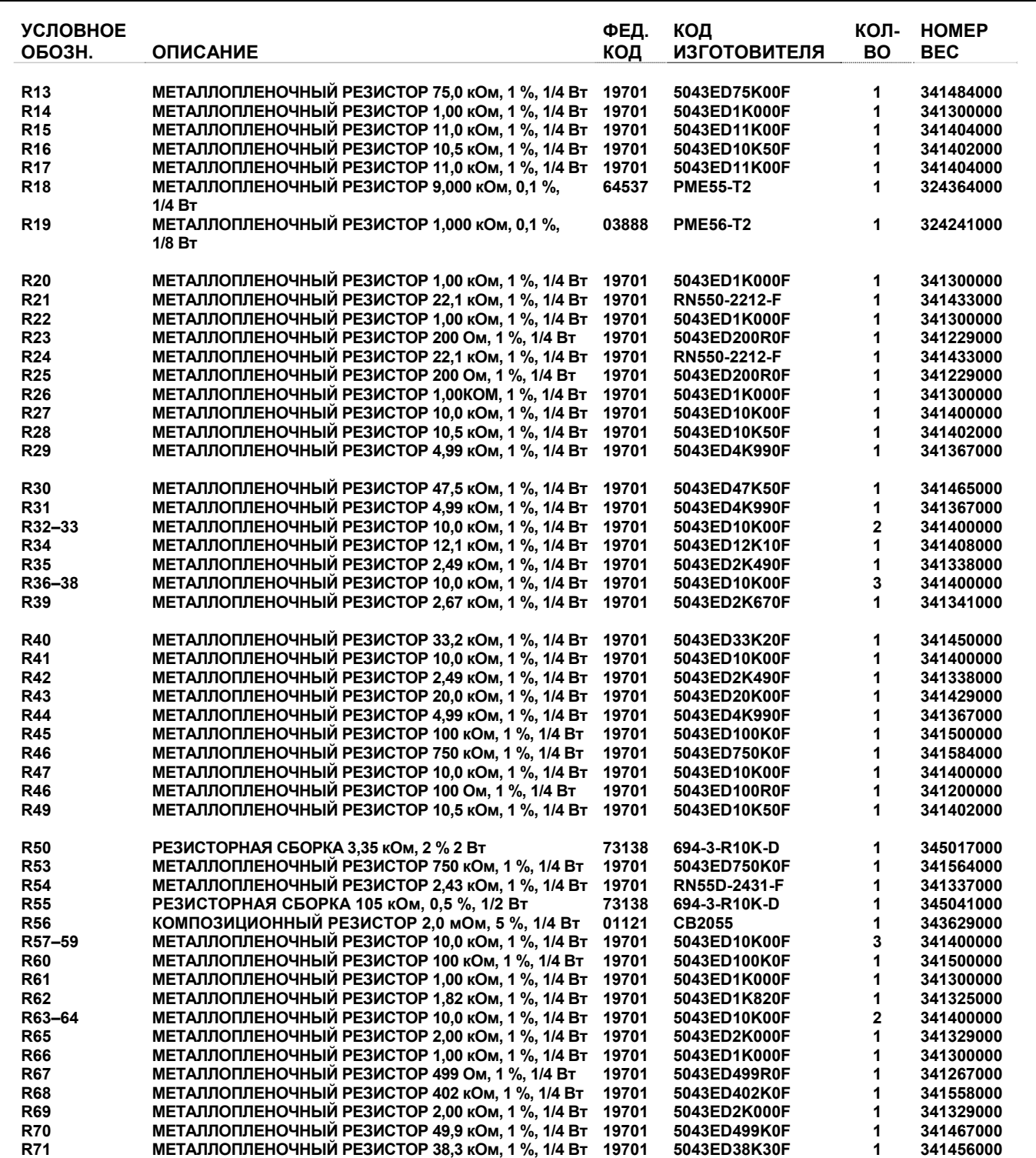

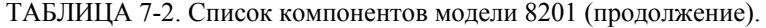

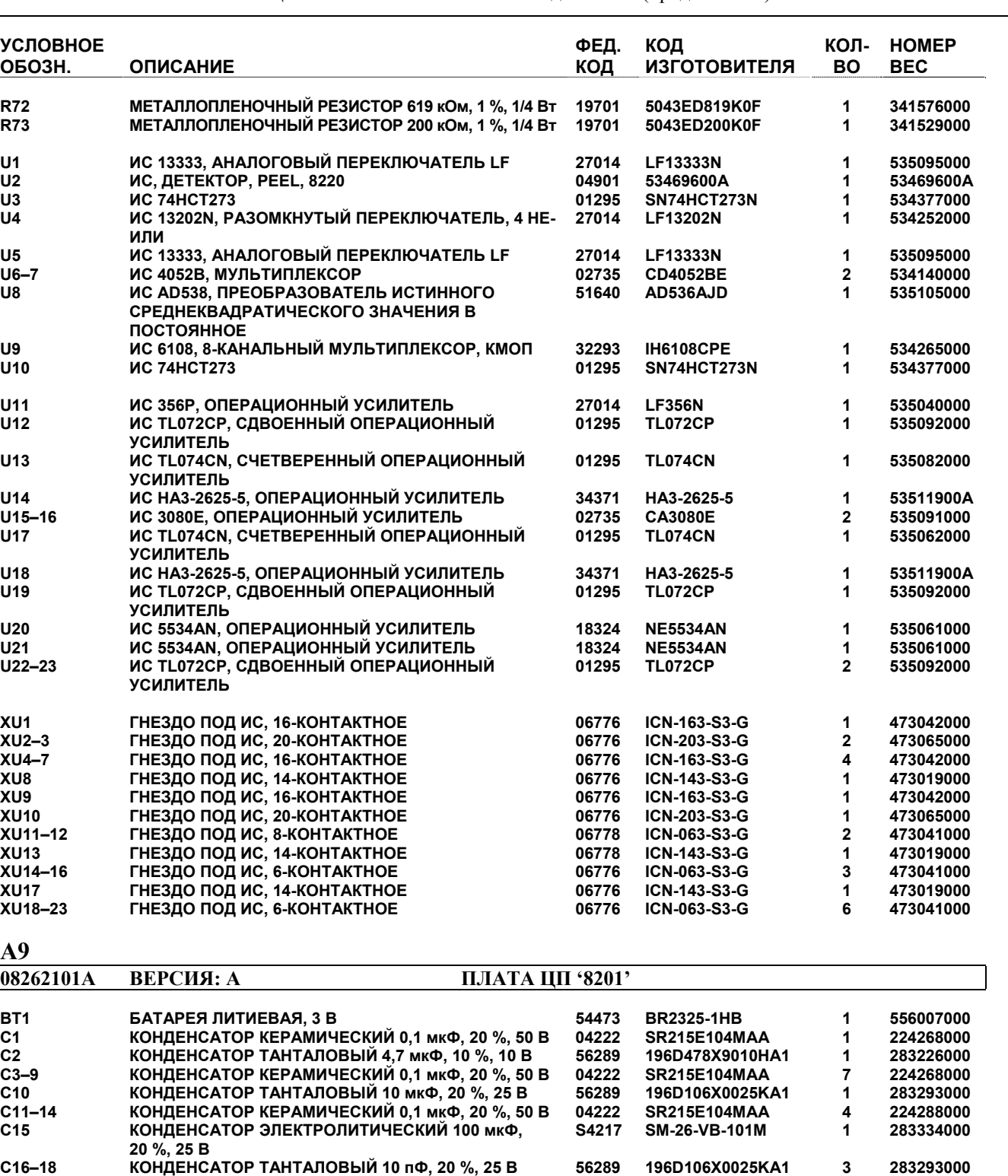

**C19 КОНДЕНСАТОР СЛЮДЯНОЙ 330 пФ, 5 %, 50 В 14655 CD5FY331J 1 205029000 CR1–2 СИГНАЛЬНЫЙ ДИОД 1N914 01295 1N914 2 530058000 CR3 ДИОД HSCH1001 (1N6263) 28480 HSCH-1001 1 530174000** 

**DS1 СВЕТОДИОД ЖЕЛТЫЙ ДИФФЕРЕНЦИАЛЬНЫЙ 5062-**

**4684** 

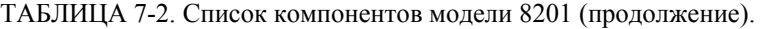

**28480 HLMP-1401 1 536034000** 

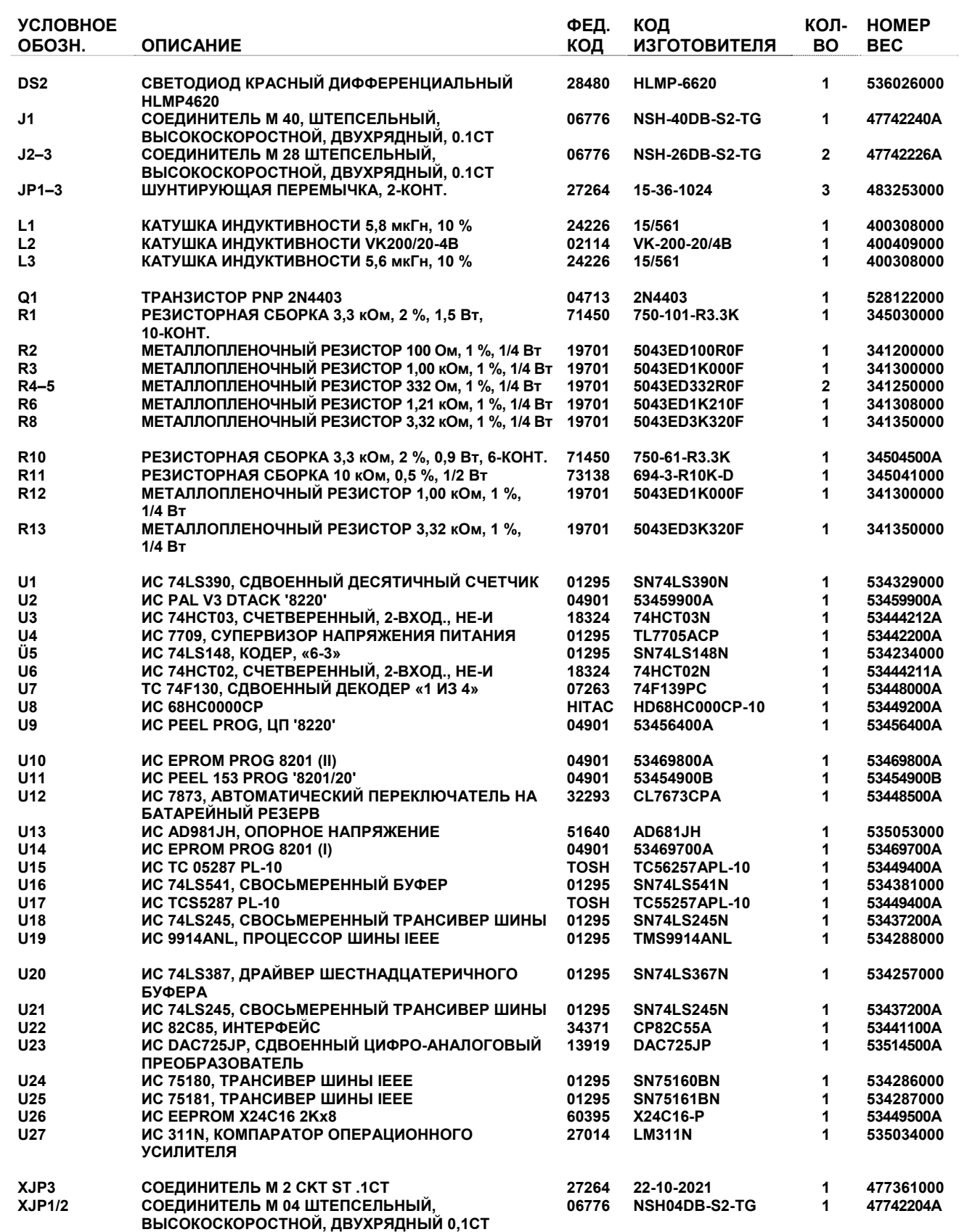

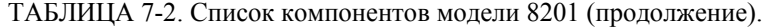

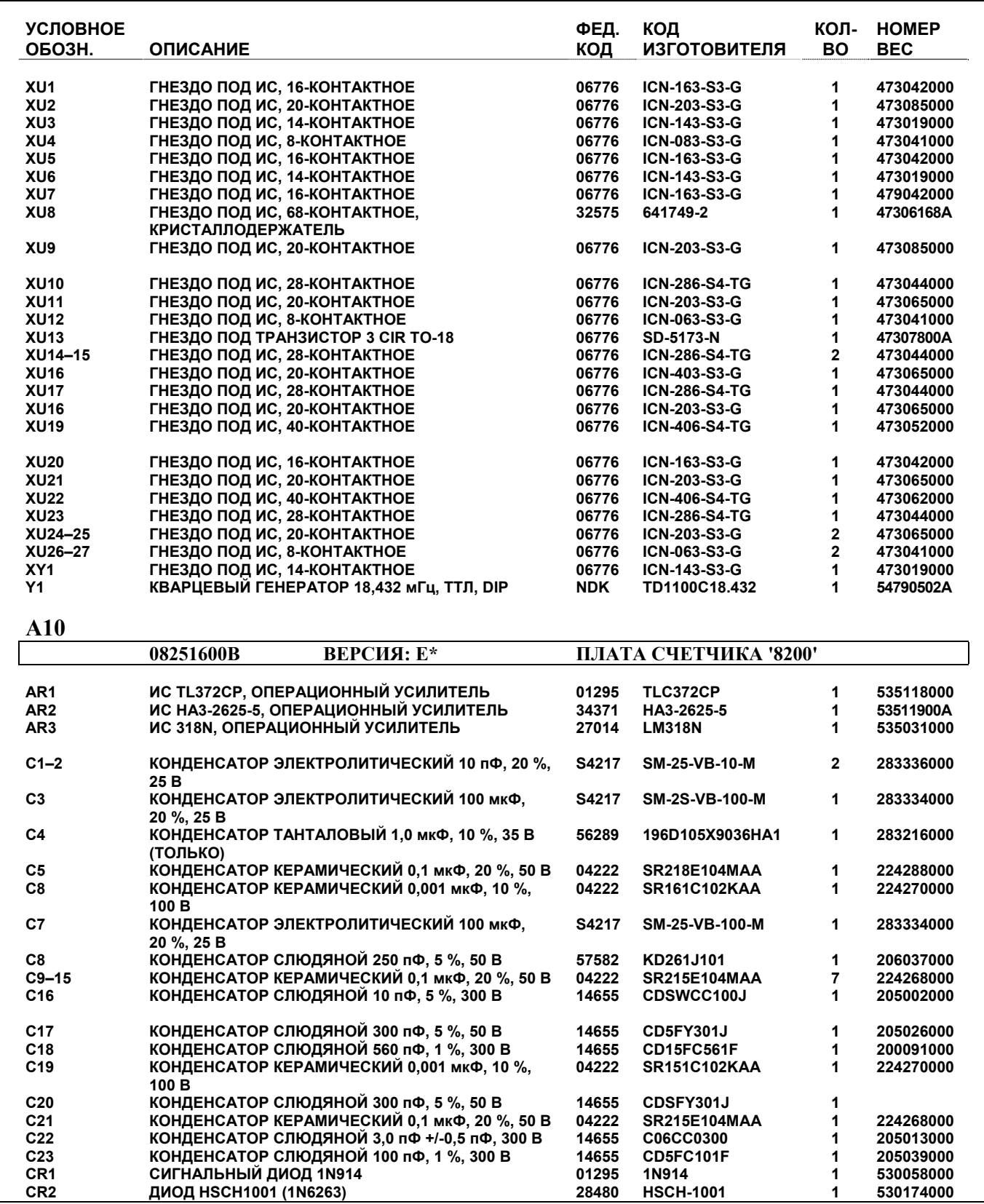

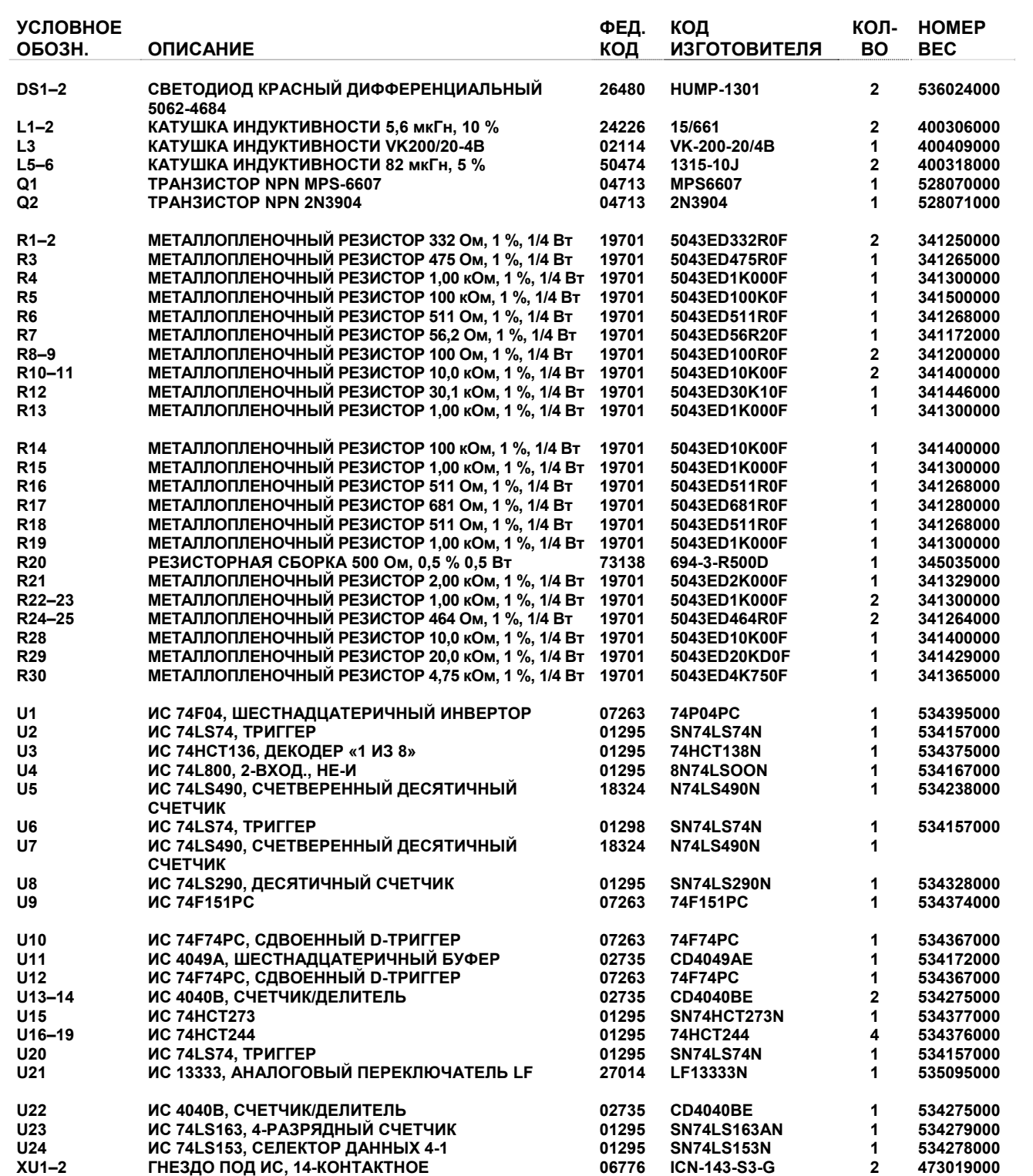

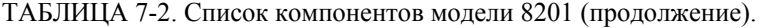

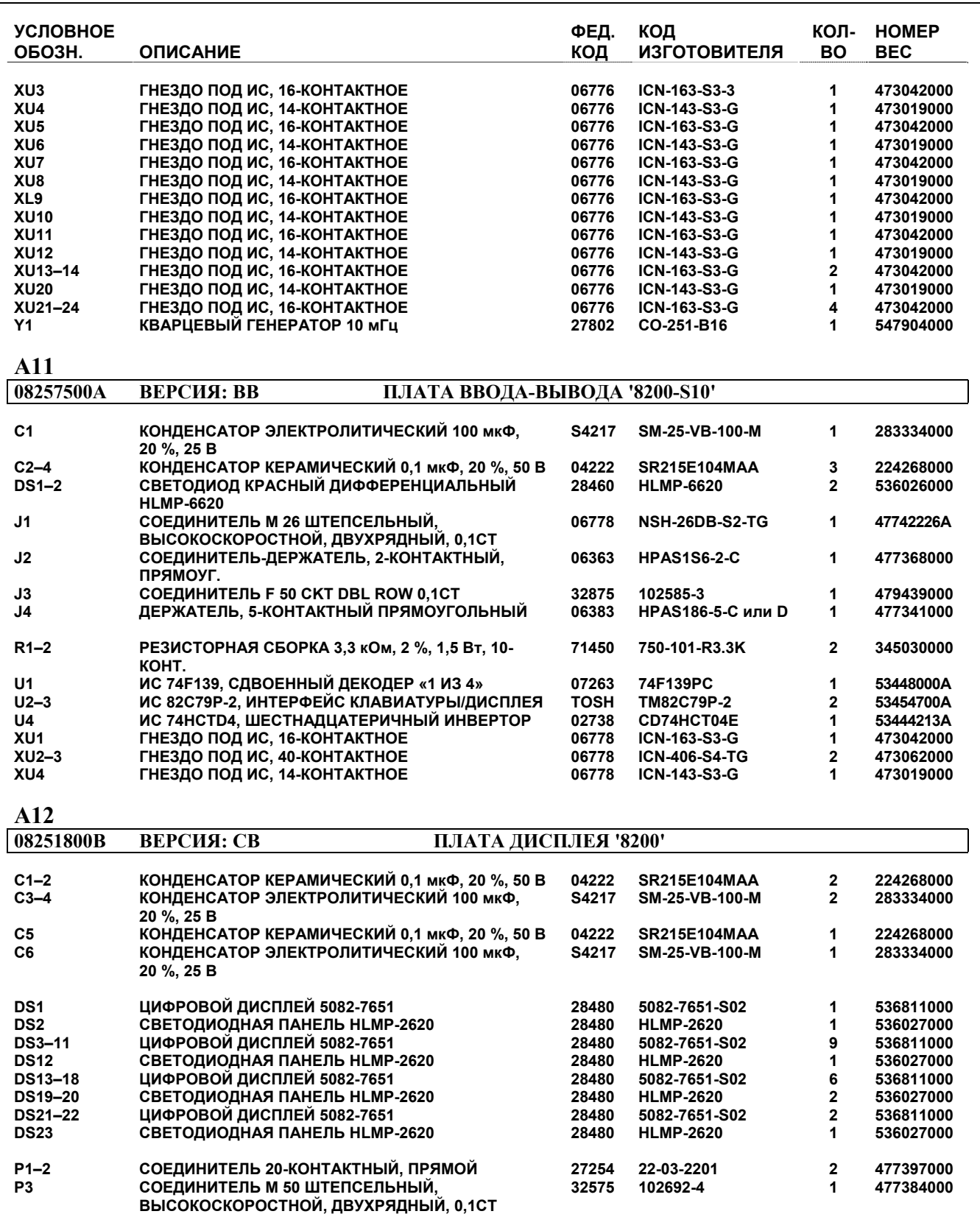

**R1–4 РЕЗИСТОРНАЯ СБОРКА 22 Ом +/-2 Ом, 2 Вт 01121 316B-220 4 345034000** 

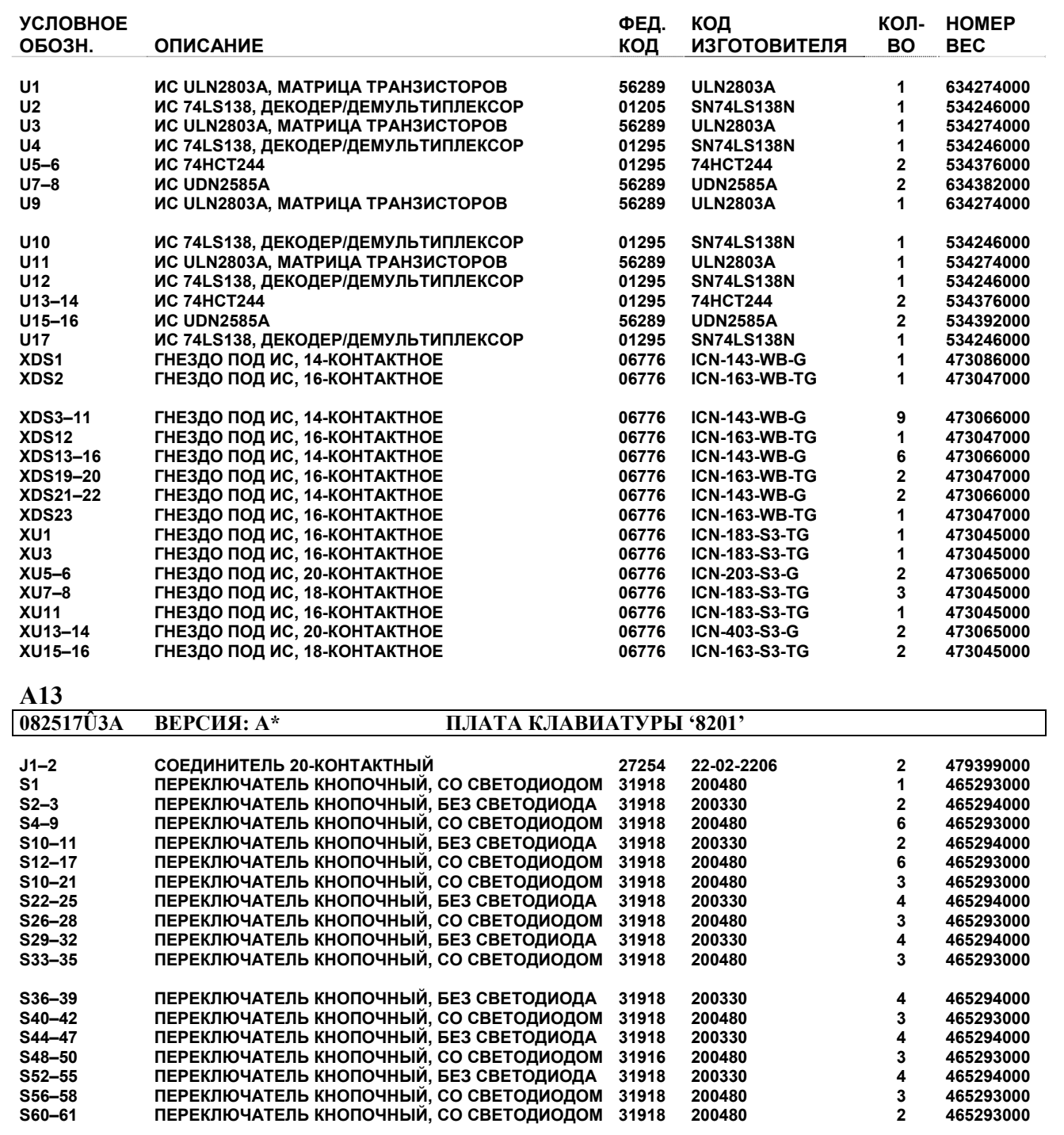

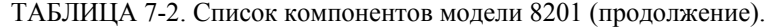

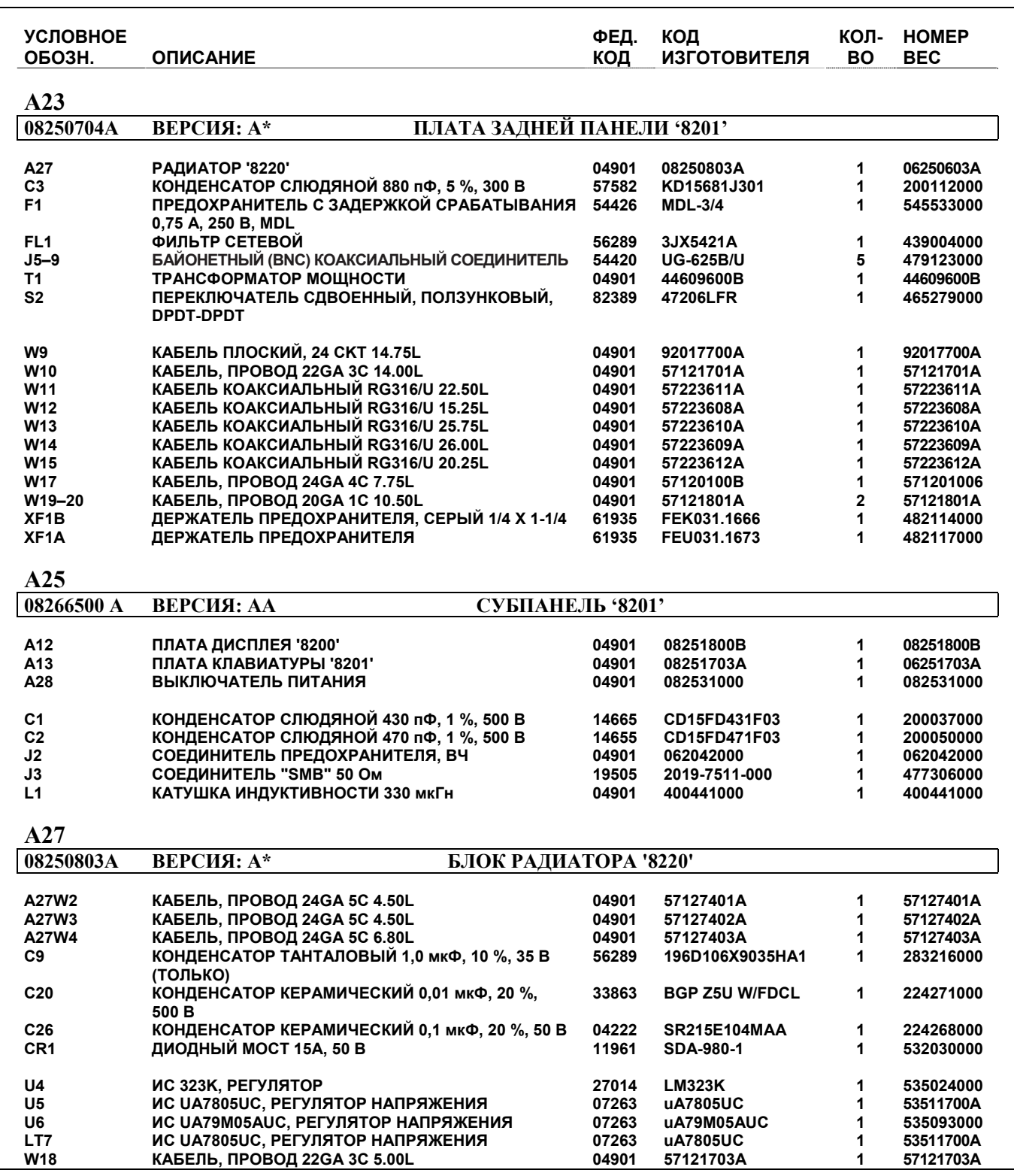

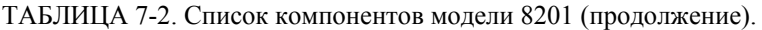

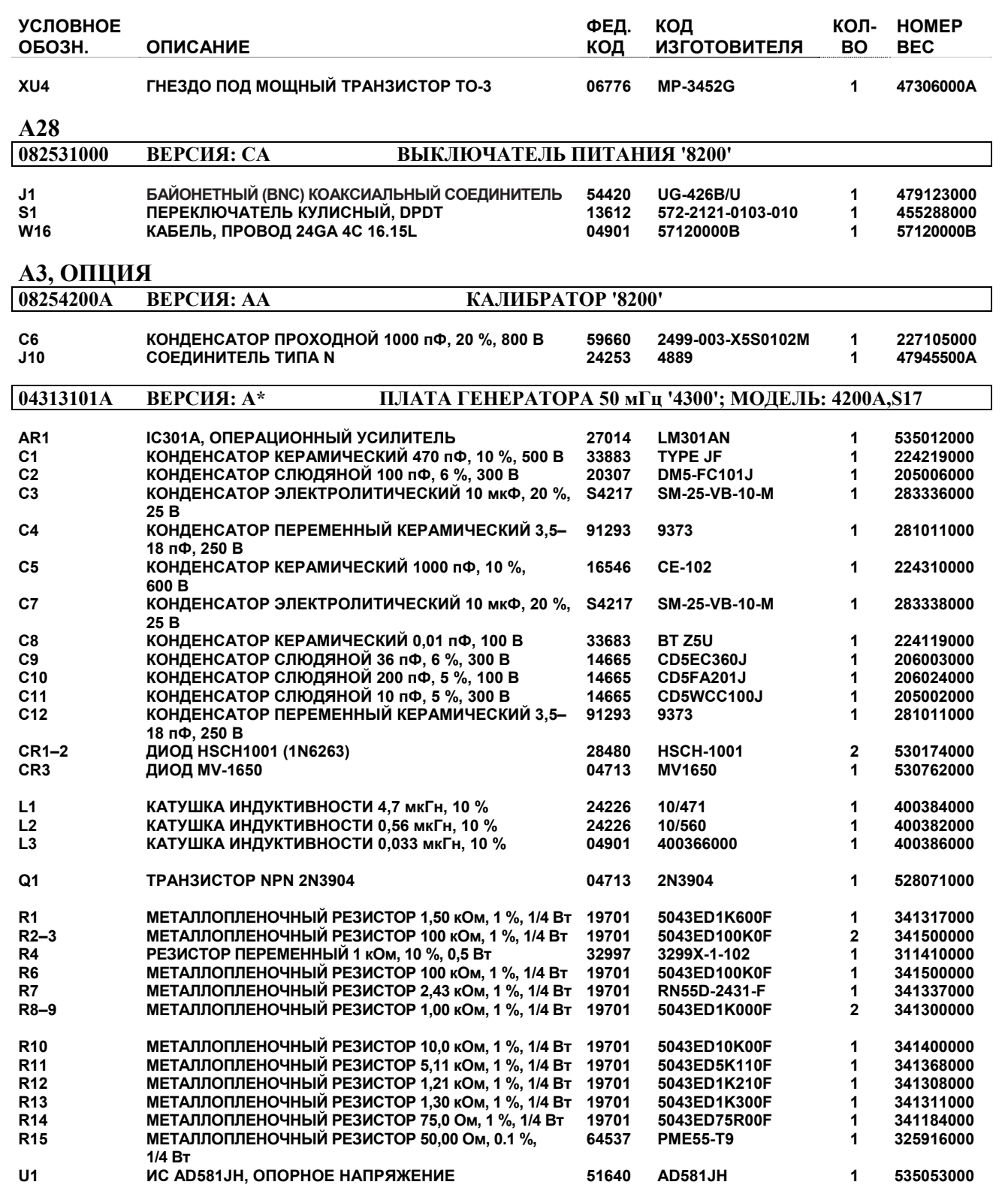

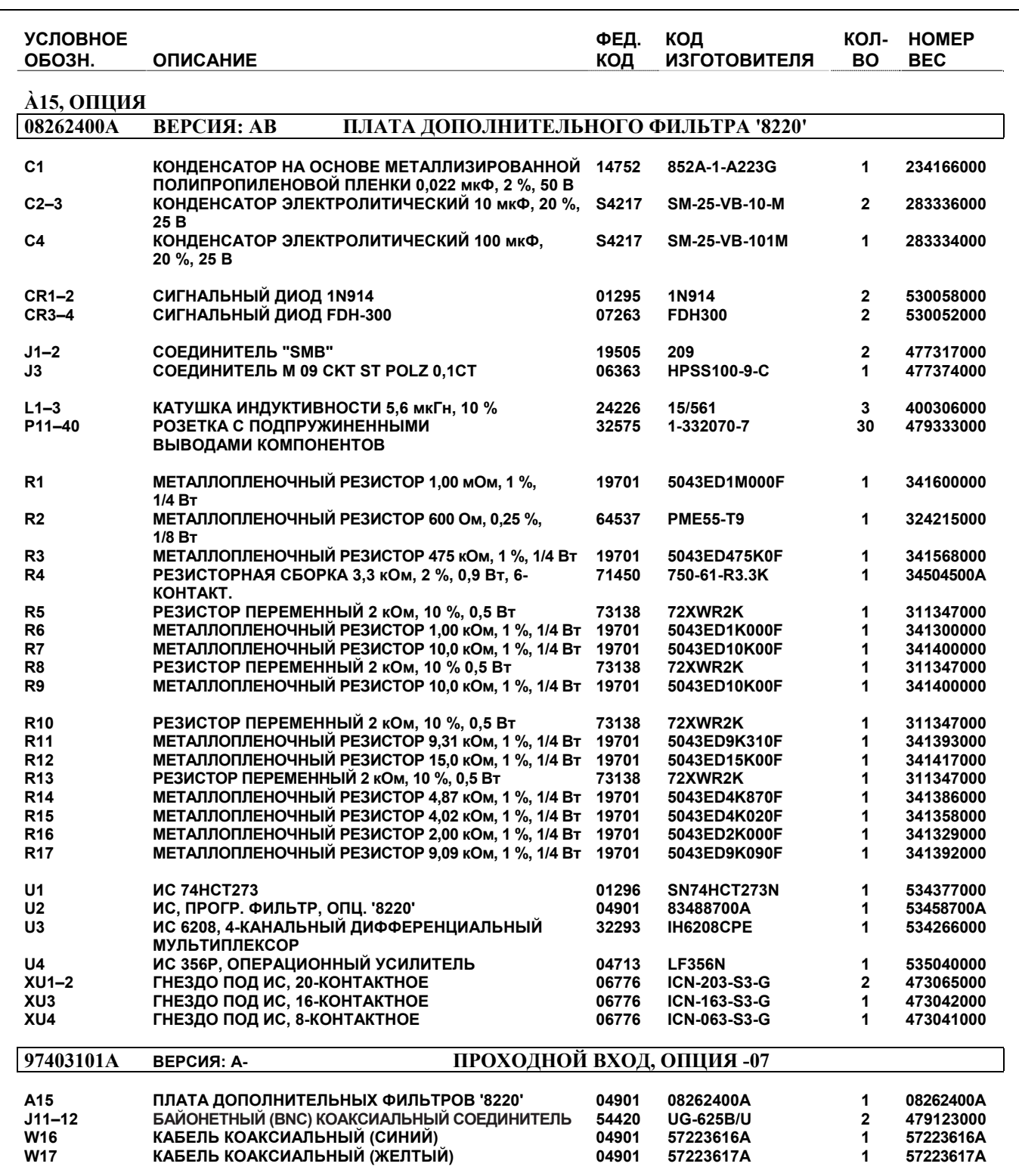

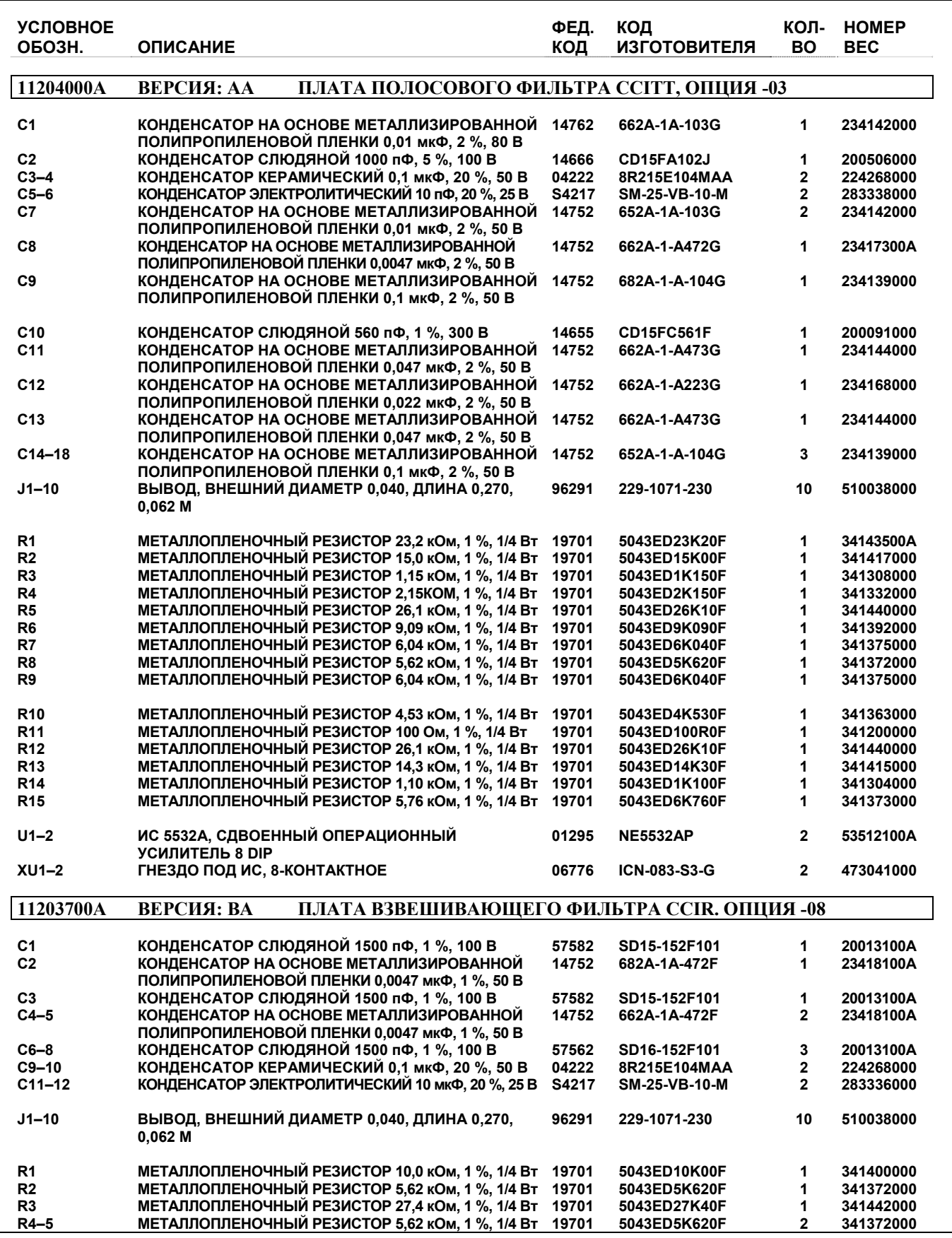

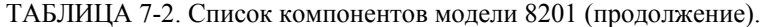

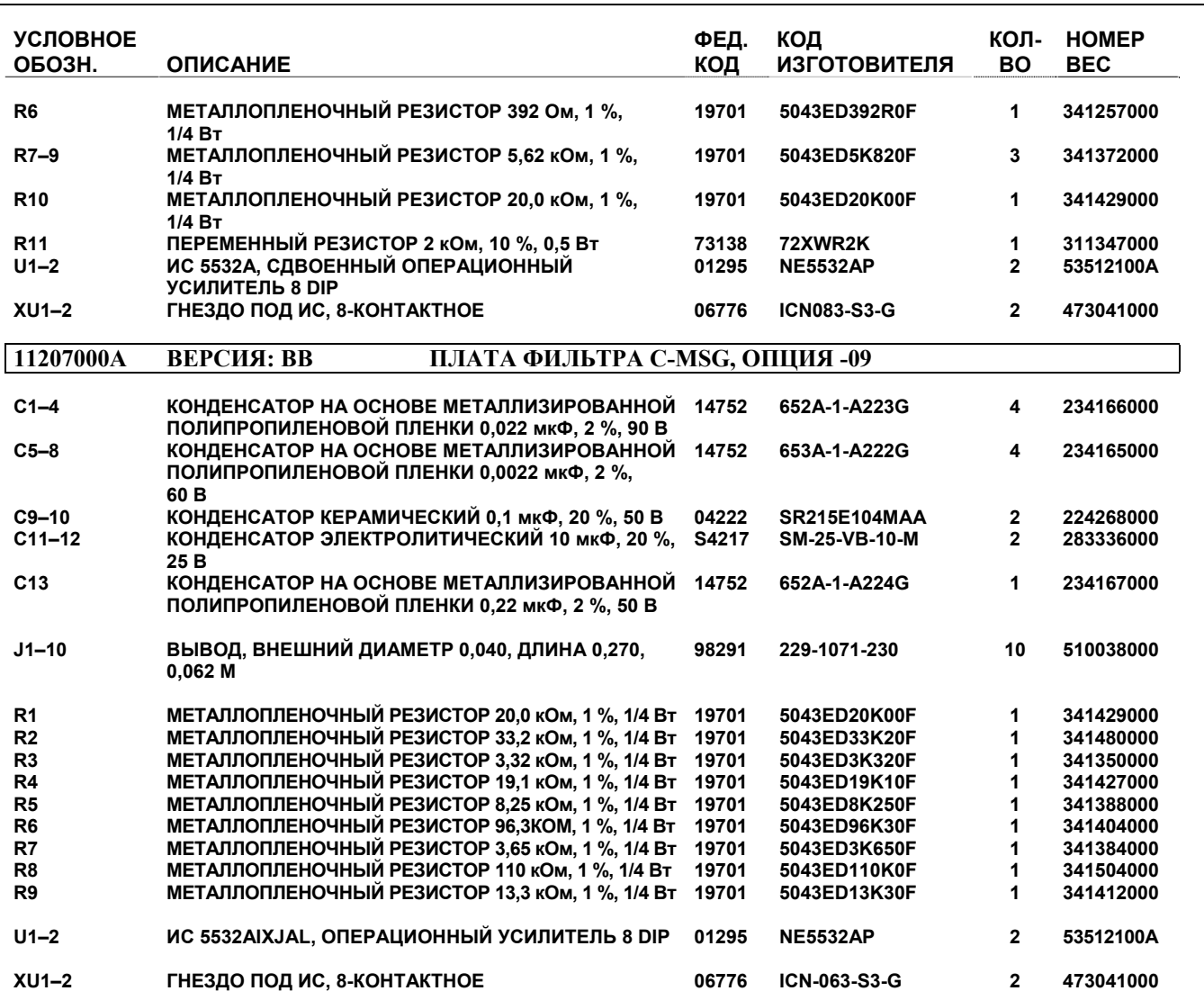

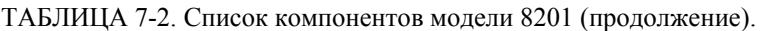

*Эта страница преднамеренно оставлена пустой.* 

# **РАЗДЕЛ VIII СХЕМЫ**

#### ТАБЛИЦА 8-1. УКАЗАТЕЛЬ СХЕМ

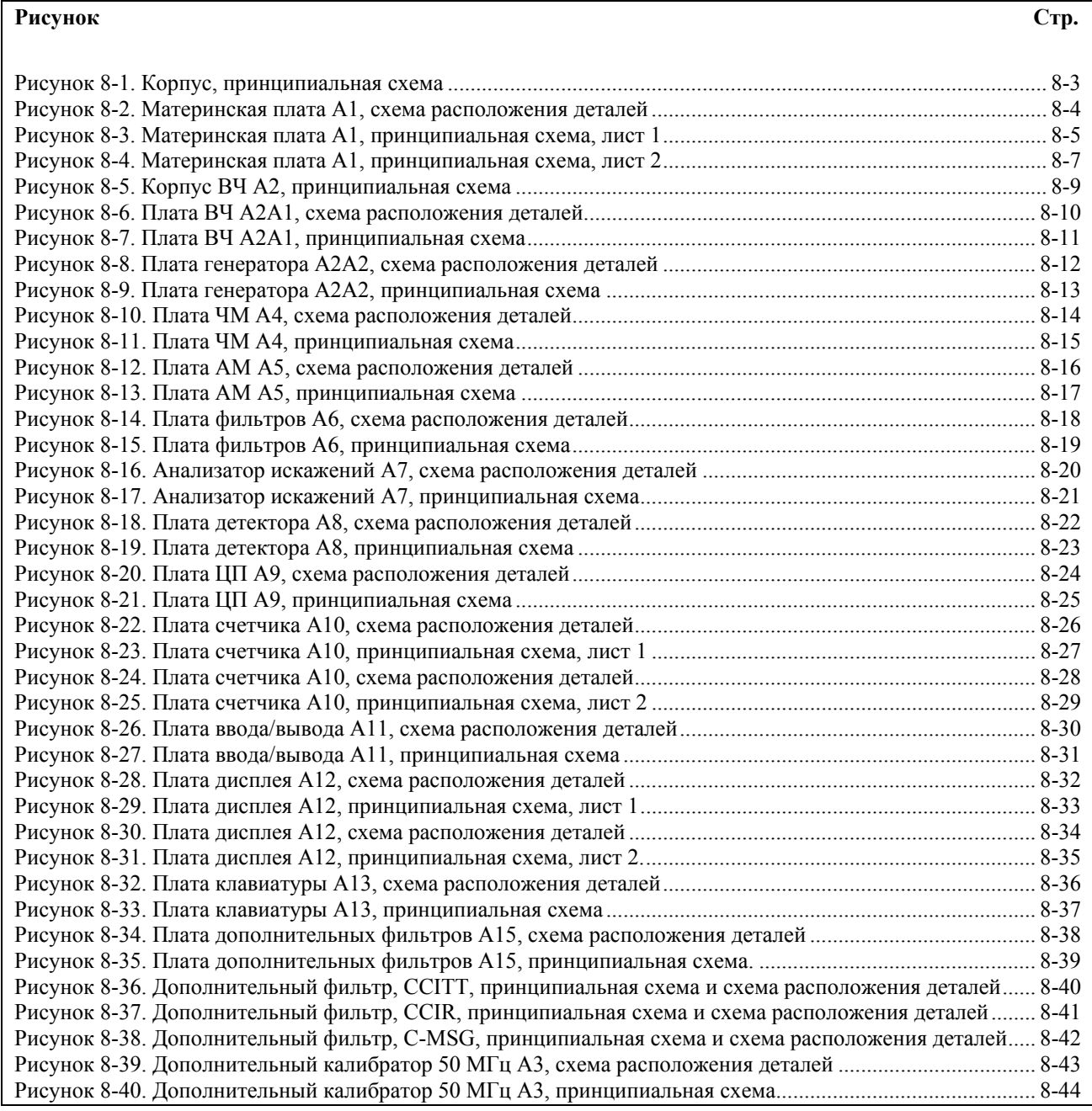

*Эта страница преднамеренно оставлена пустой.* 

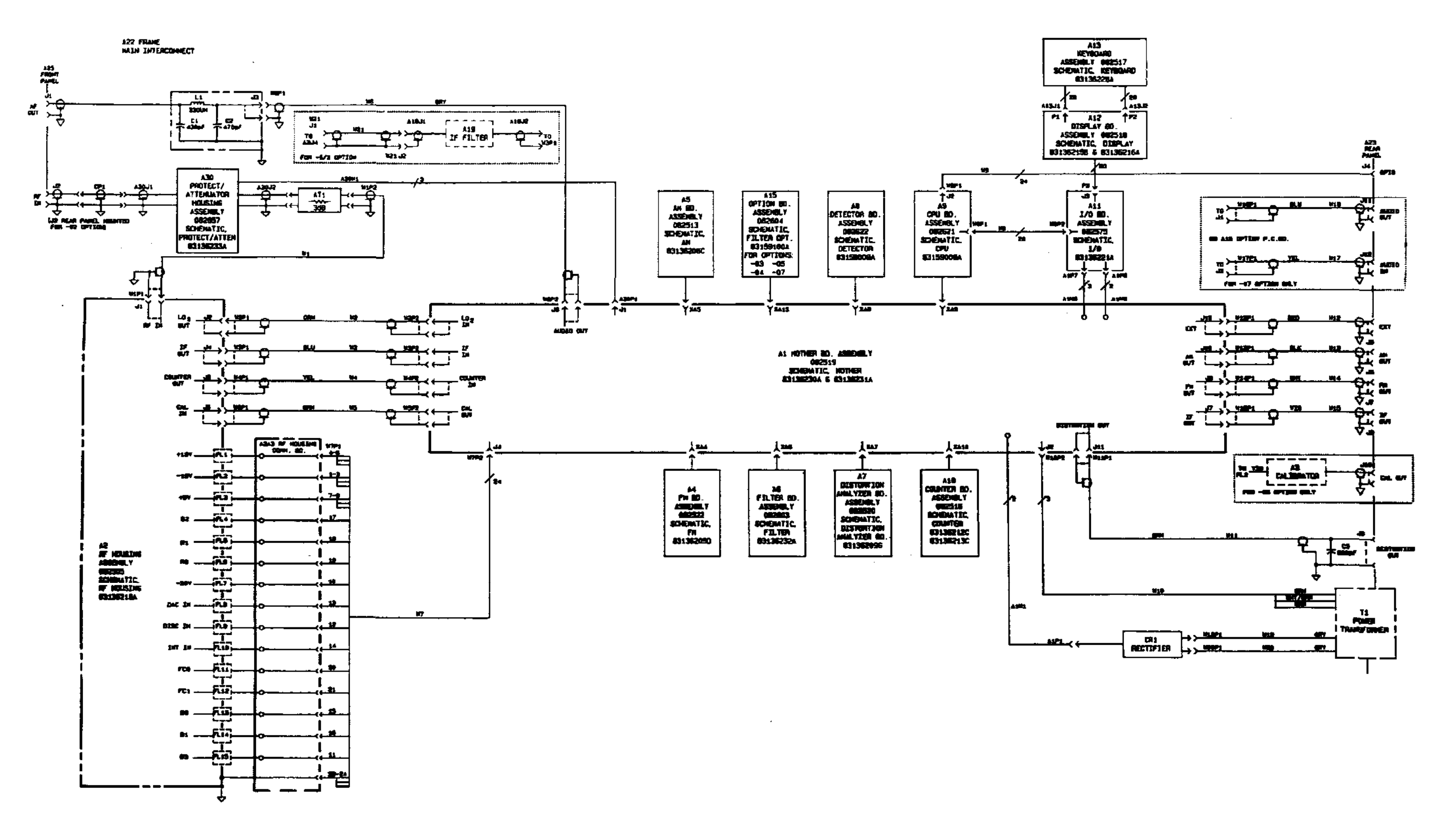

schoute mun interconeet<br>891362254 Rey, B

**Рисунок 8-1. Корпус, принципиальная схема.** 

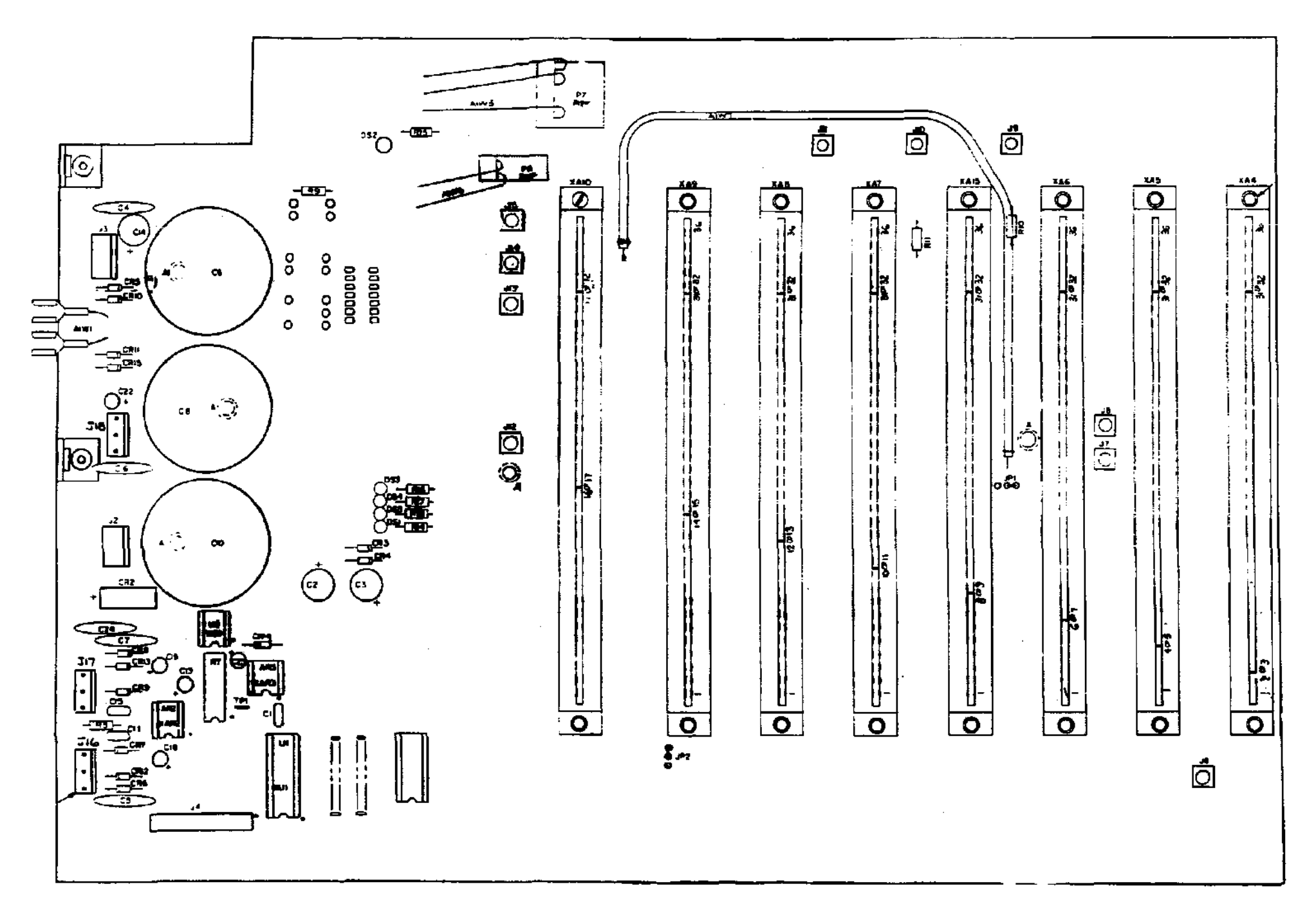

082519A SHT. 3

**Рисунок 8-2. Материнская плата A1, схема расположения деталей.** 

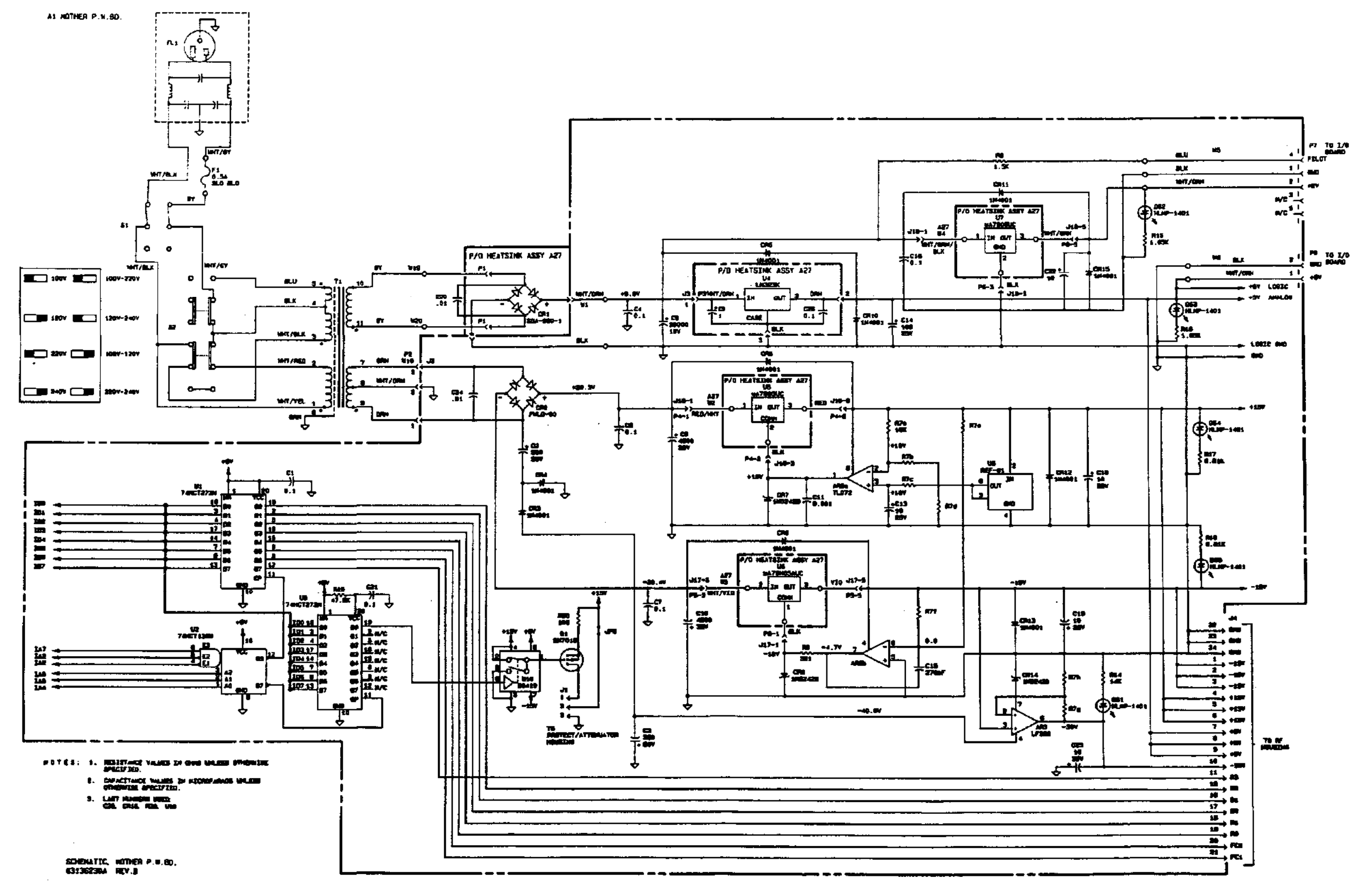

**Рисунок 8-3. Материнская плата A1, принципиальная схема, лист 1.** 

*Эта страница преднамеренно оставлена пустой.* 

AS HOTHER P.C.BC  $\frac{75.67}{40245166}$  $\bar{p}$  as  $\frac{U}{\Delta 20000}$ 

 $\boldsymbol{p}$  and

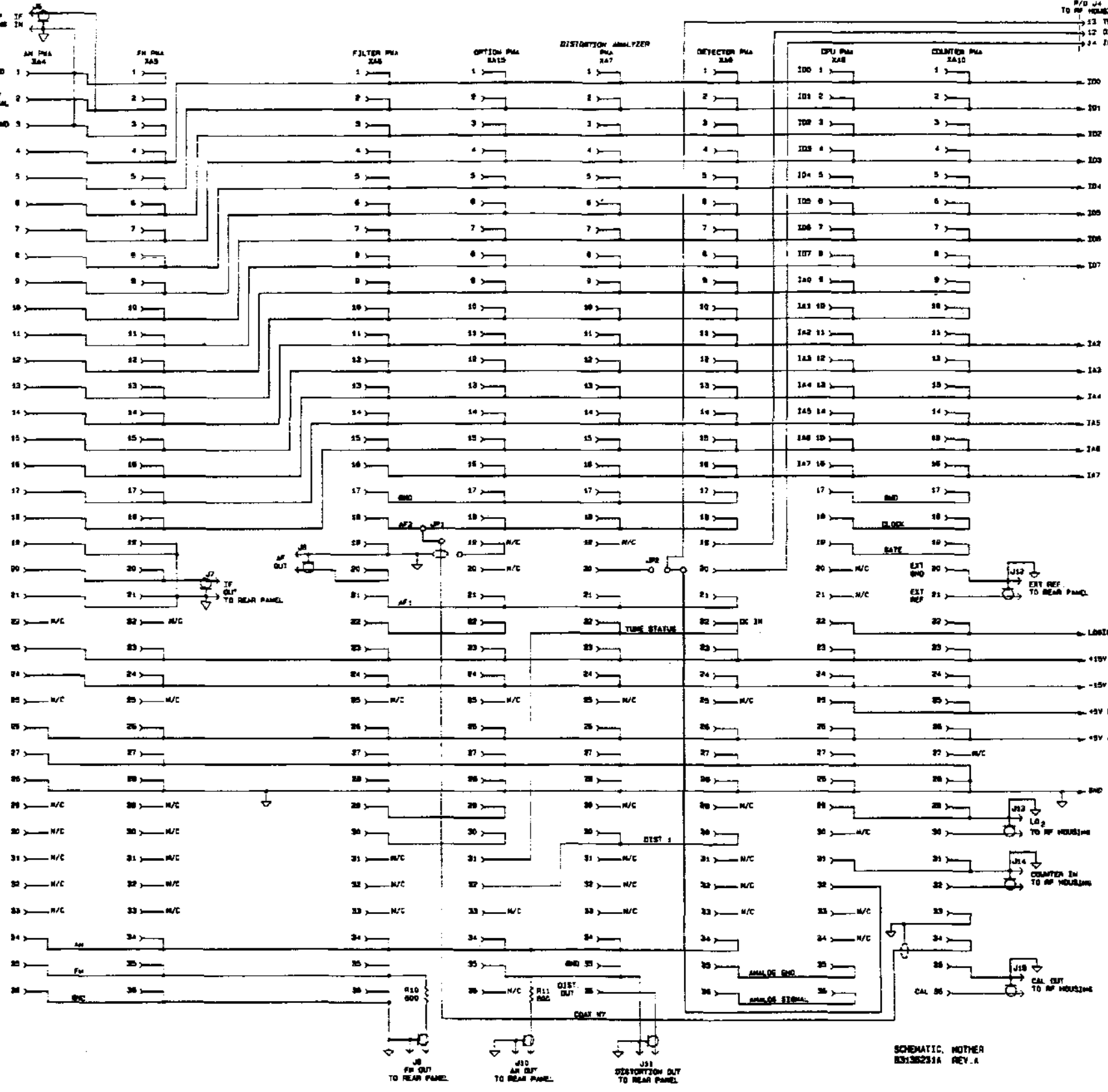

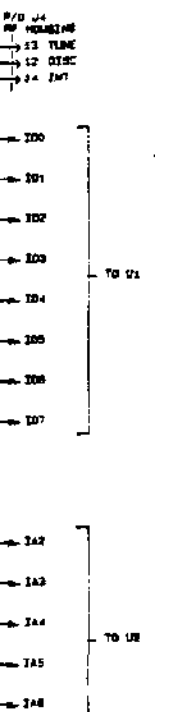

## шq.

.<br>Lista en

 $\overline{\phantom{a}}$ 

 $+189$ 

 $-15$ 

es da Librio

+ 15Y ARALDA

**سد** ہے

u.

.<br>Line

ister.

# **Рисунок 8-4. Материнская плата A1, принципиальная схема, лист 2.**

*Эта страница преднамеренно оставлена пустой.* 

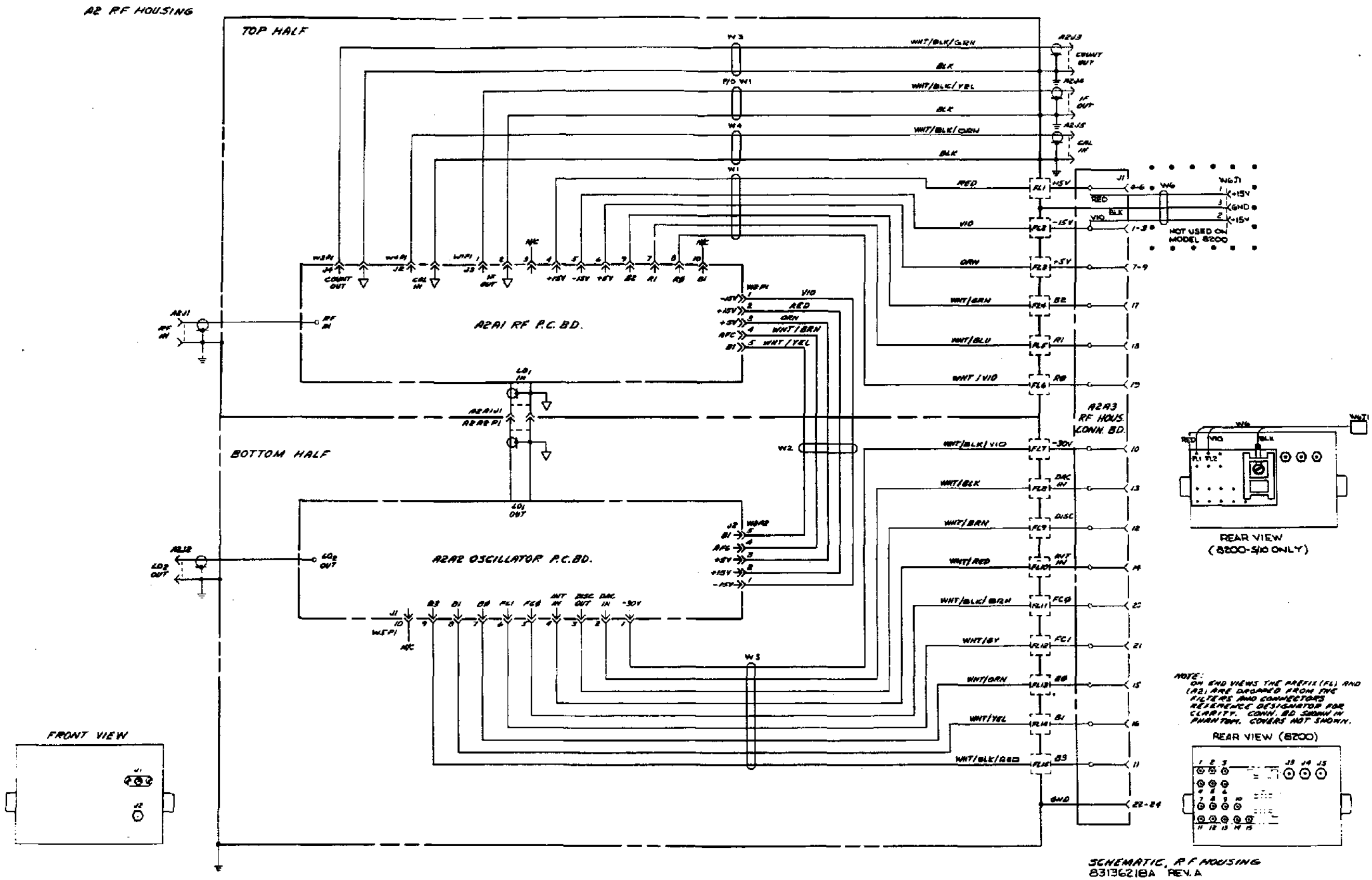

**Рисунок 8-5. Корпус ВЧ A2, принципиальная схема.** 

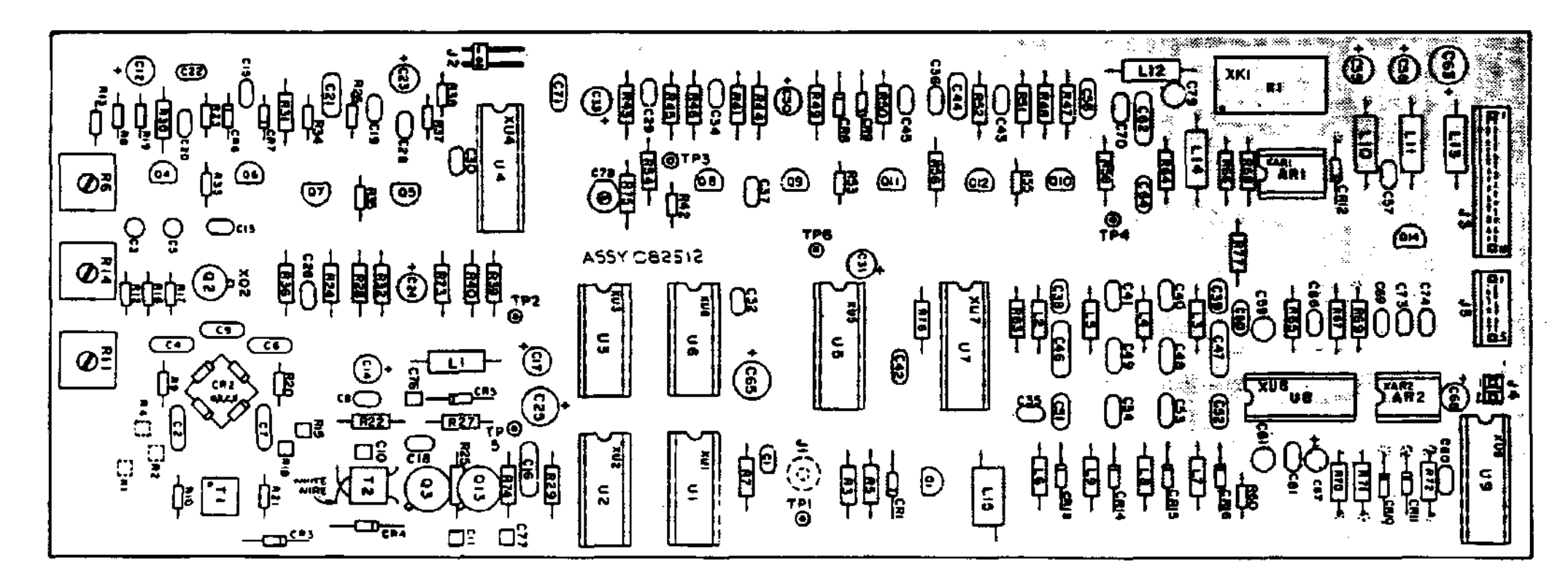

082812F

**Рисунок 8-6. Плата ВЧ A2A1, схема расположения деталей.** 

 $\sim$ 

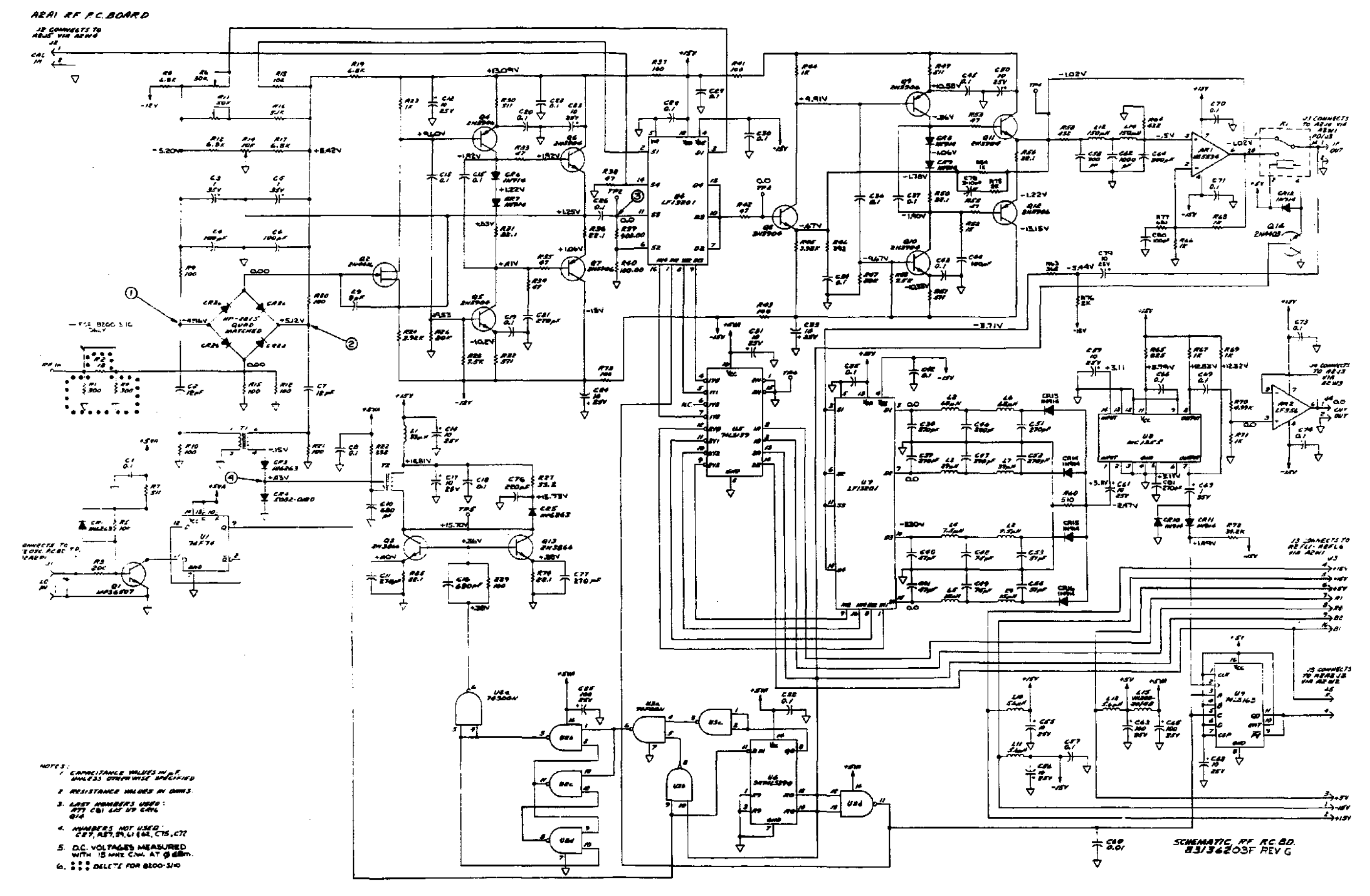

**Рисунок 8-7. Плата ВЧ A2A1, принципиальная схема.** 

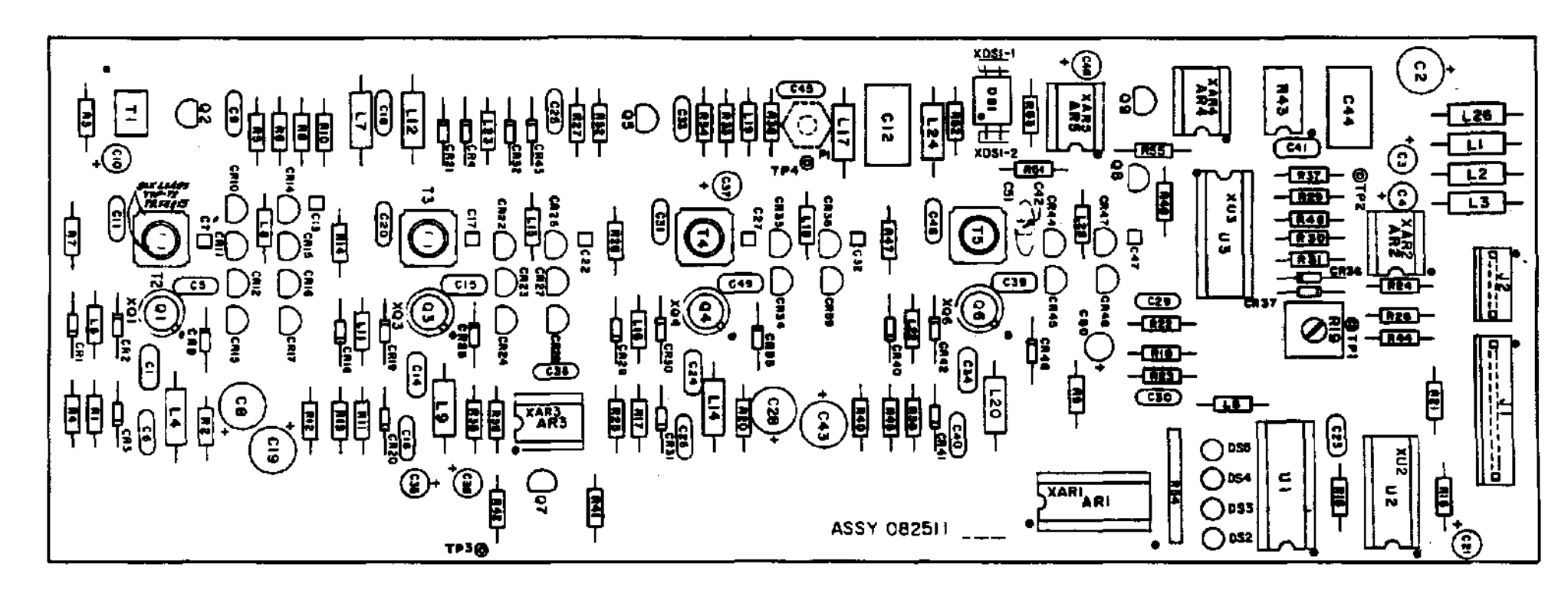

082511C

**Рисунок 8-8. Плата генератора A2A2, схема расположения деталей.** 

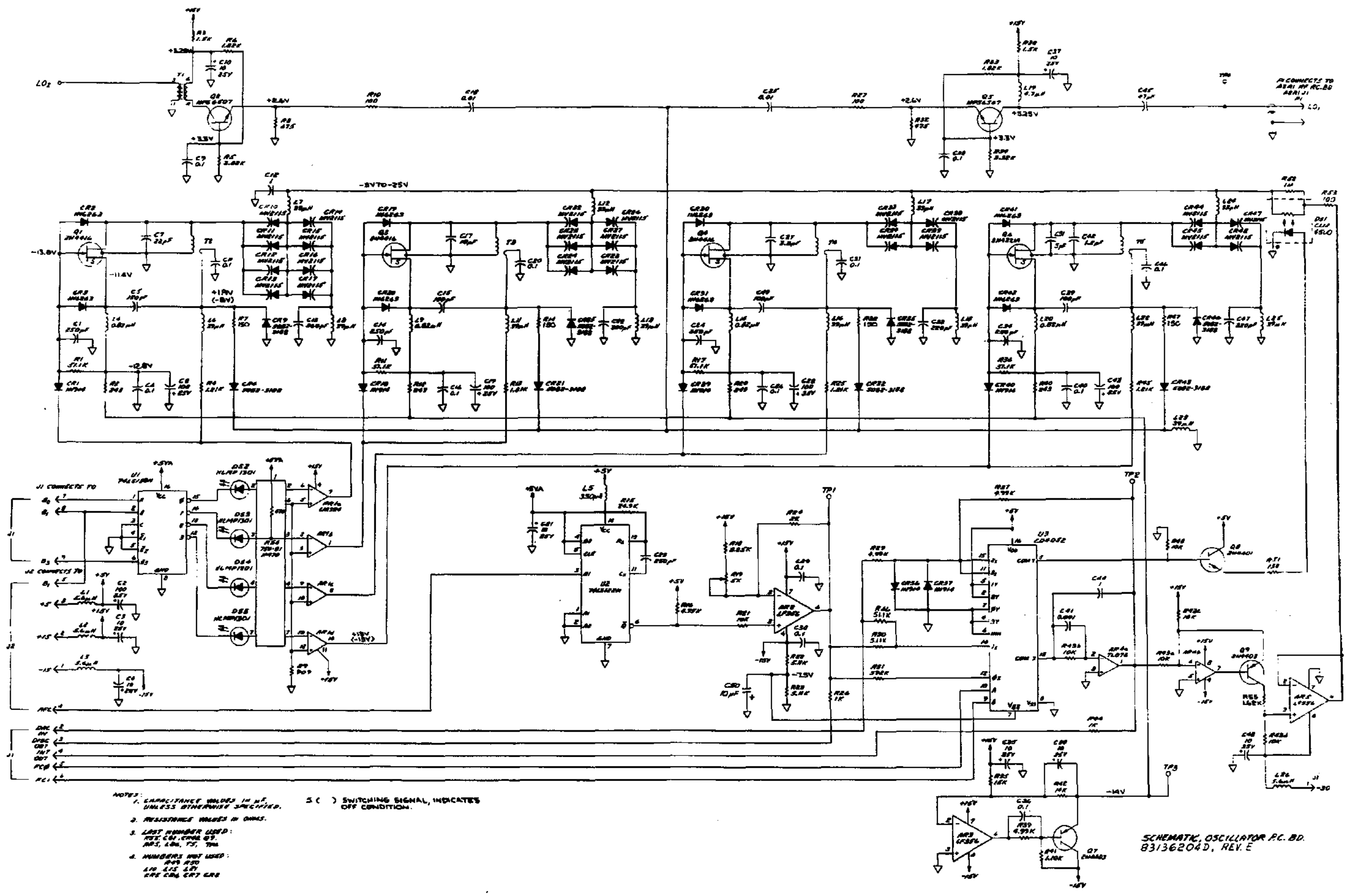

**Рисунок 8-9. Плата генератора A2A2, принципиальная схема.** 

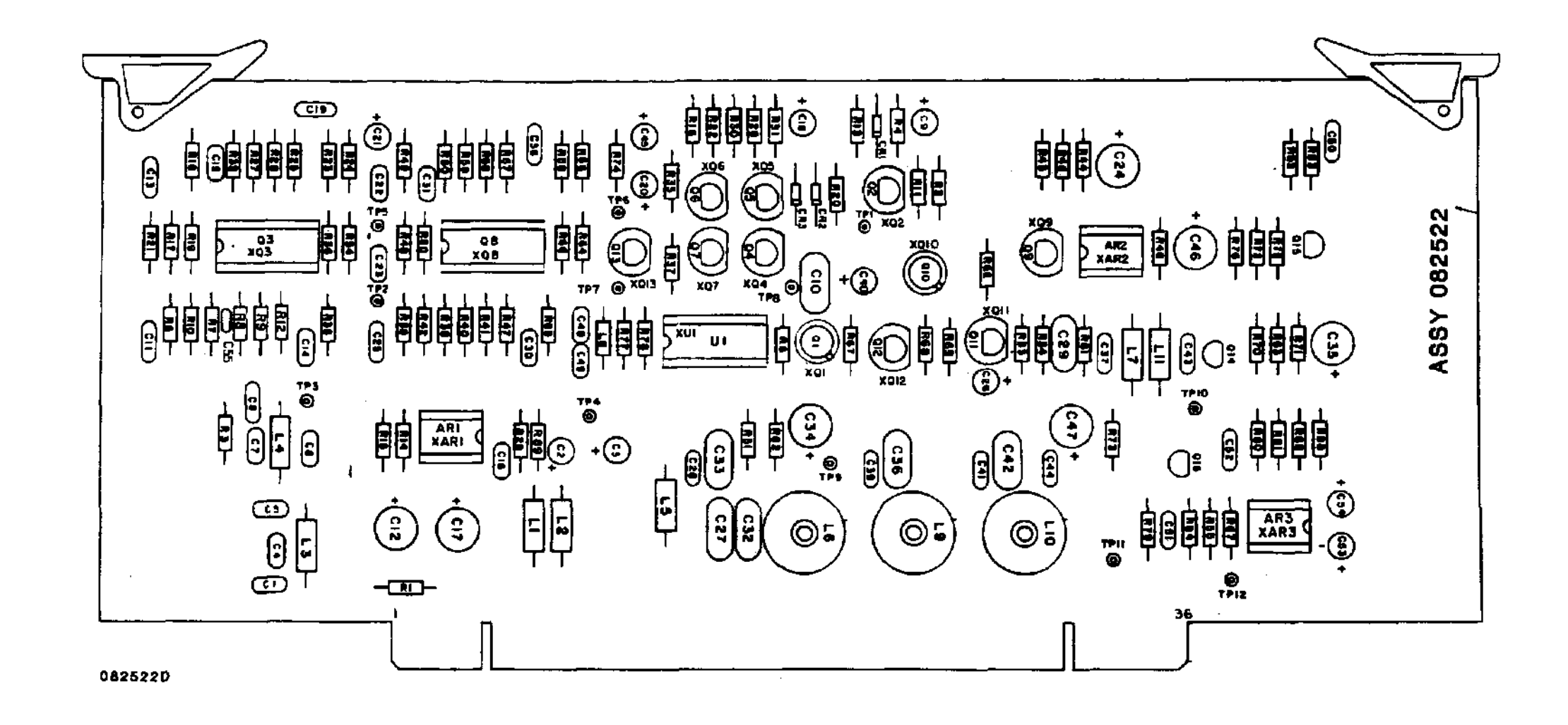

**Рисунок 8-10. Плата ЧМ A4, схема расположения деталей.** 

A4 FM P.C. BD.

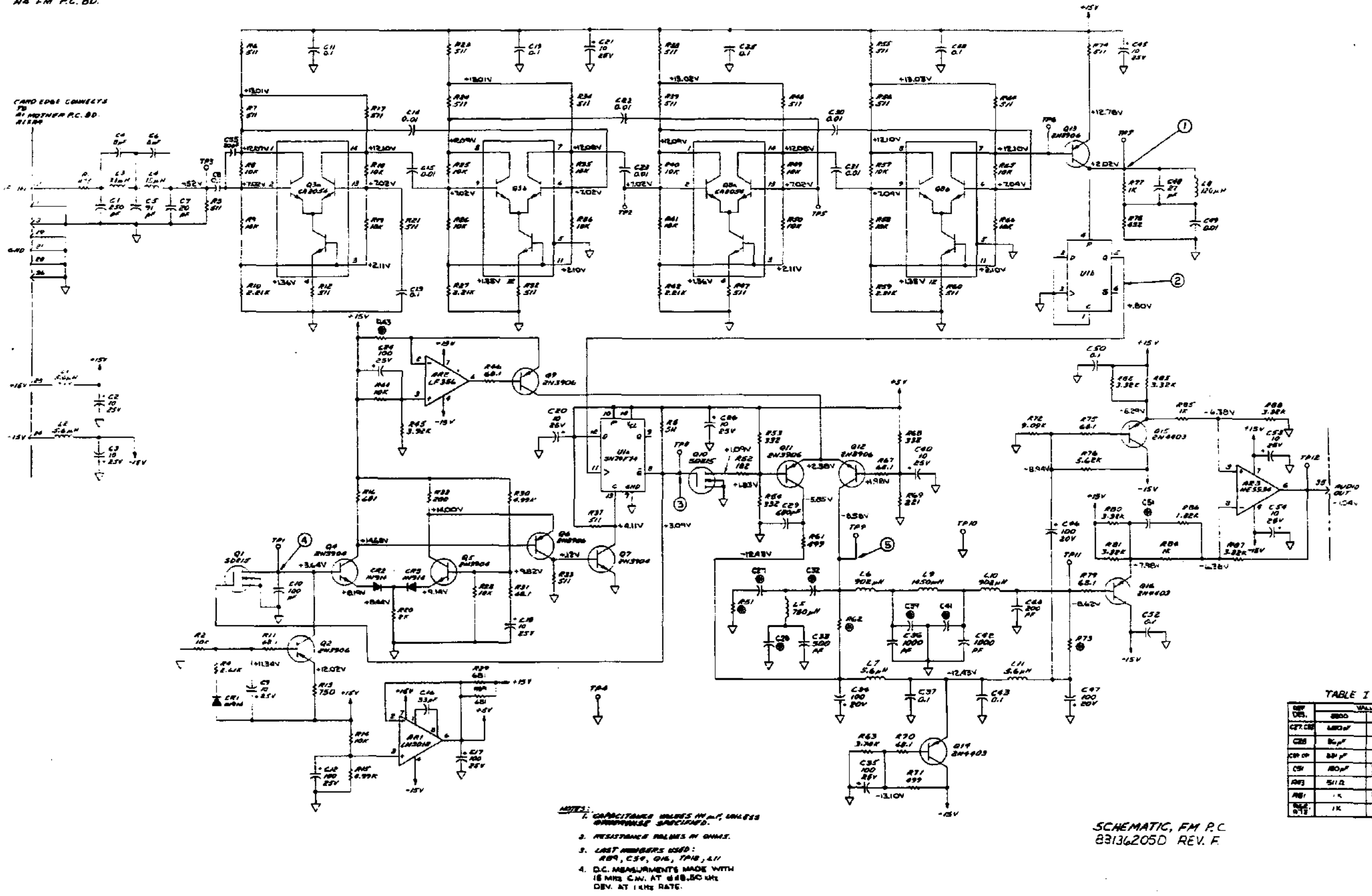

B. @ SEE TABLE I FOR WALKS.

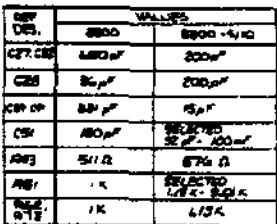

#### **Рисунок 8-11. Плата ЧМ A4, принципиальная схема.**

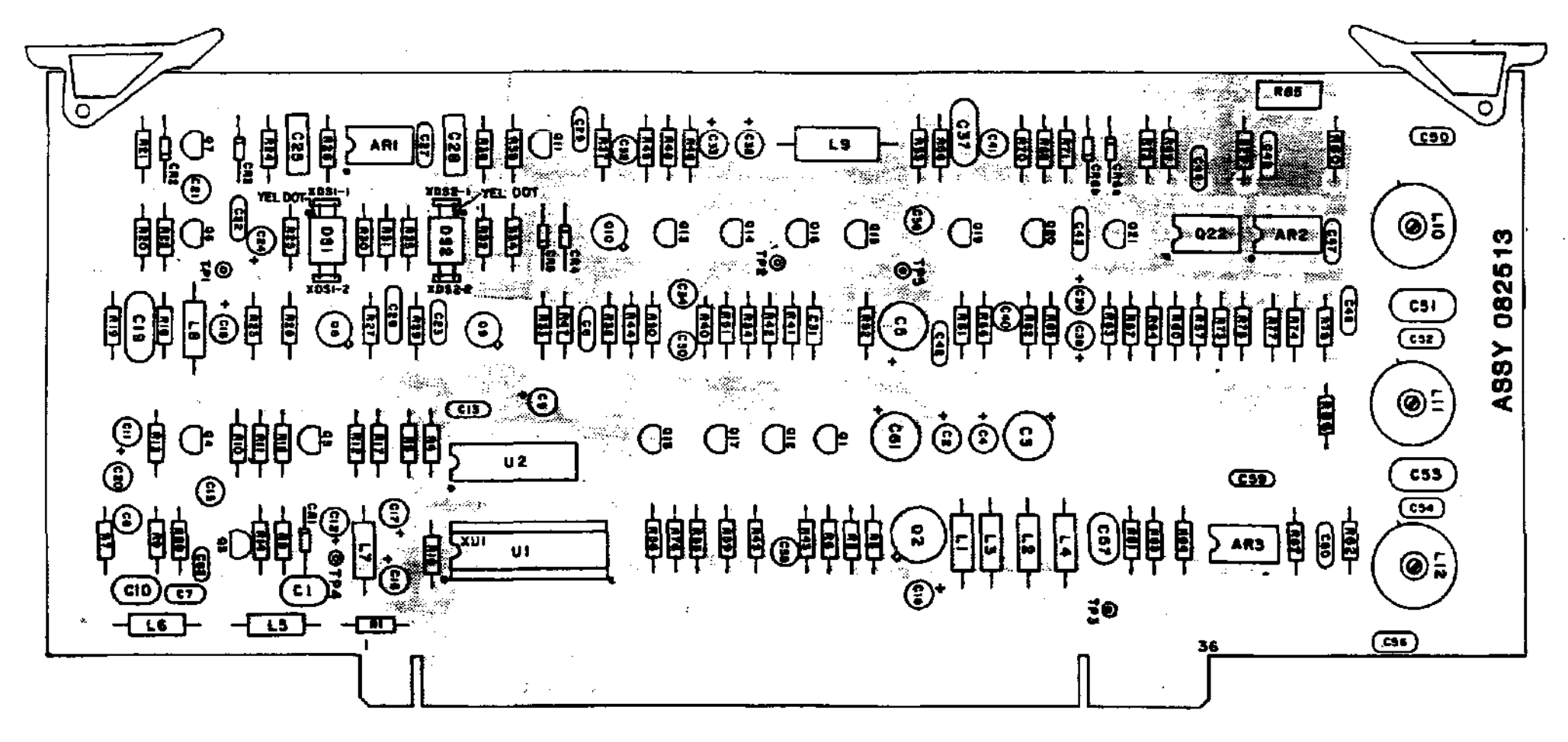

0825135

**Рисунок 8-12. Плата АМ A5, схема расположения деталей.** 

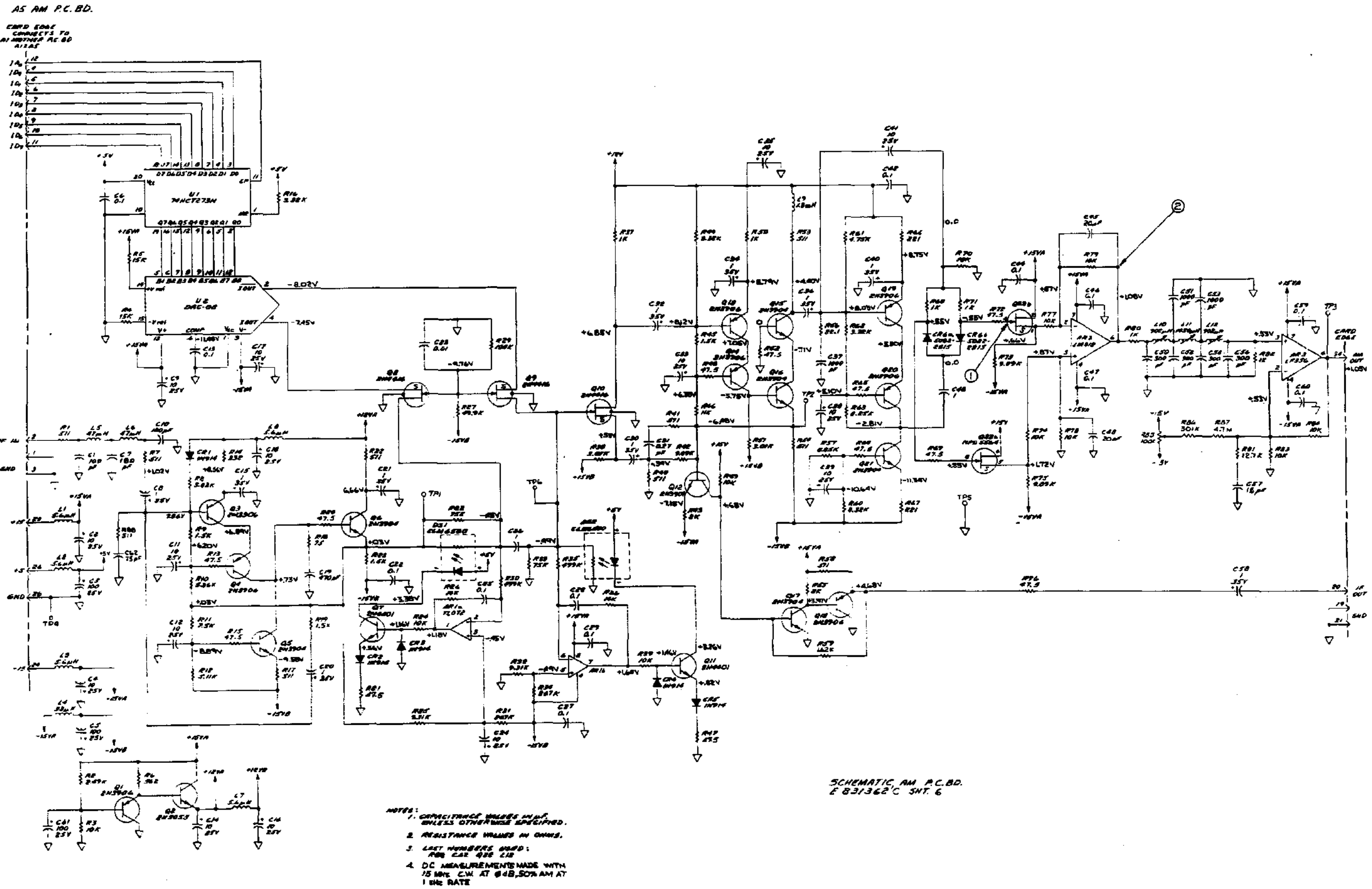

Схемы

#### **Рисунок 8-13. Плата АМ A5, принципиальная схема.**

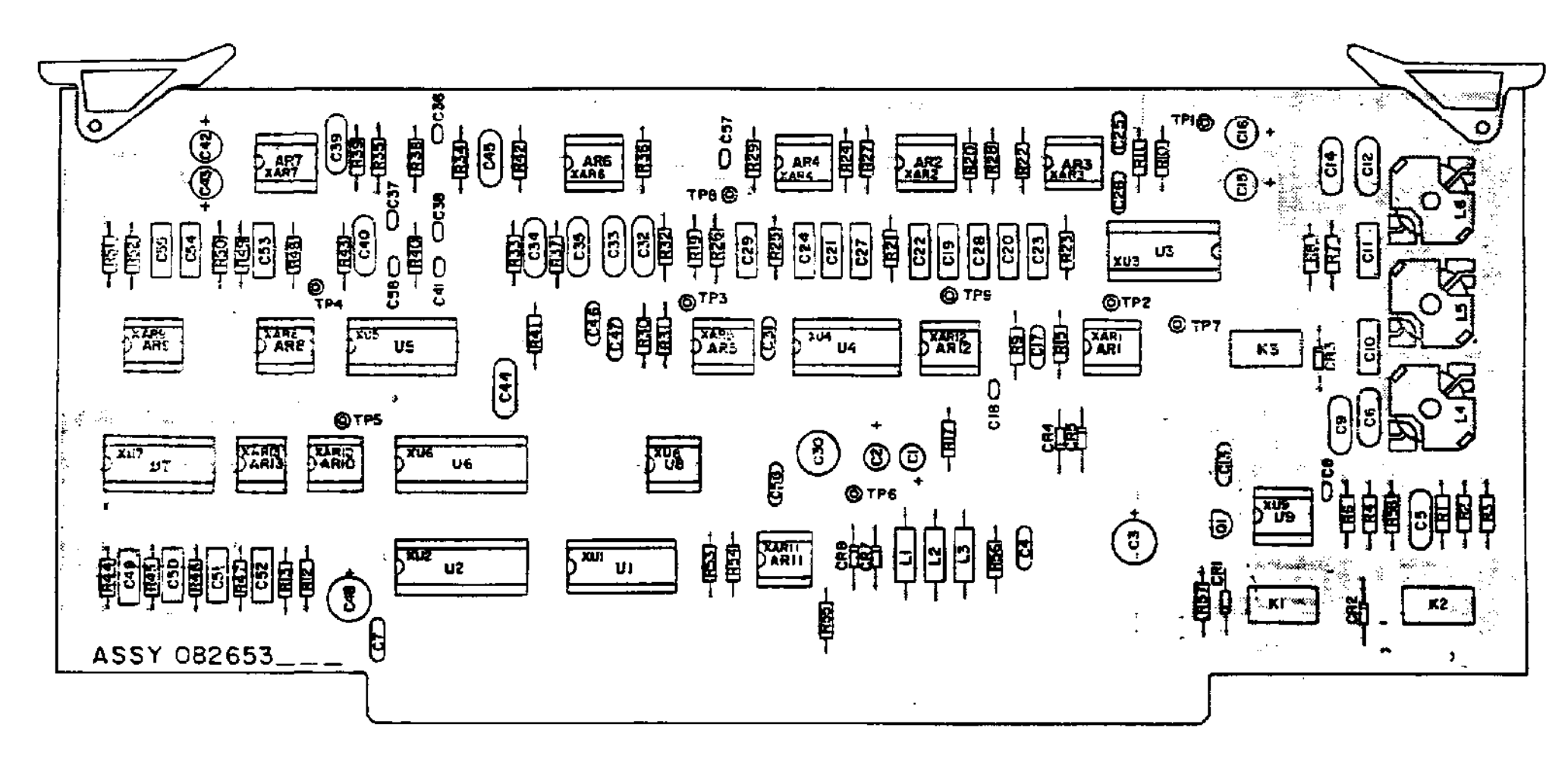

082653A

**Рисунок 8-14. Плата фильтров A6, схема расположения деталей.**
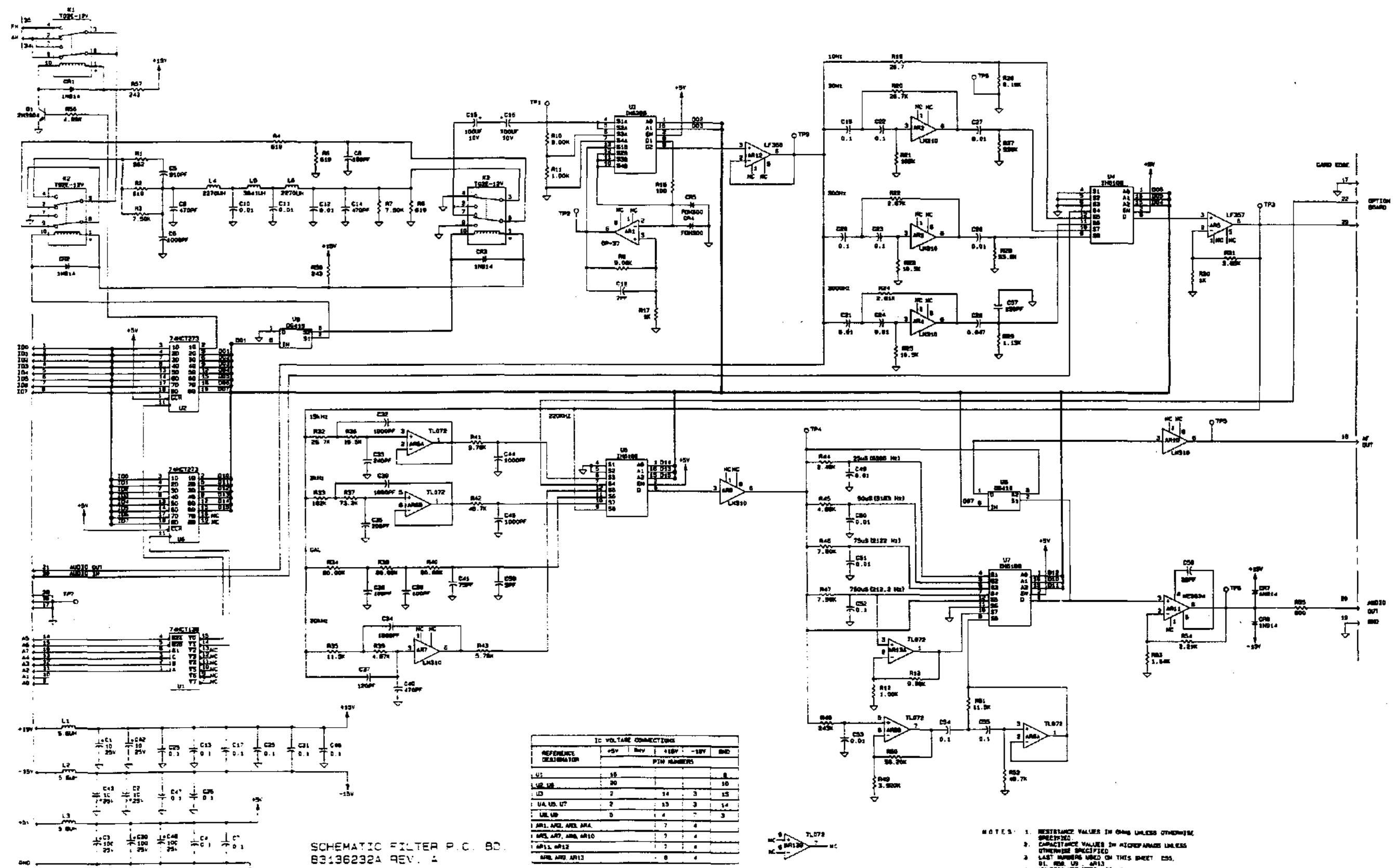

.<br>Najeri 1204

**Рисунок 8-15. Плата фильтров A6, принципиальная схема.** 

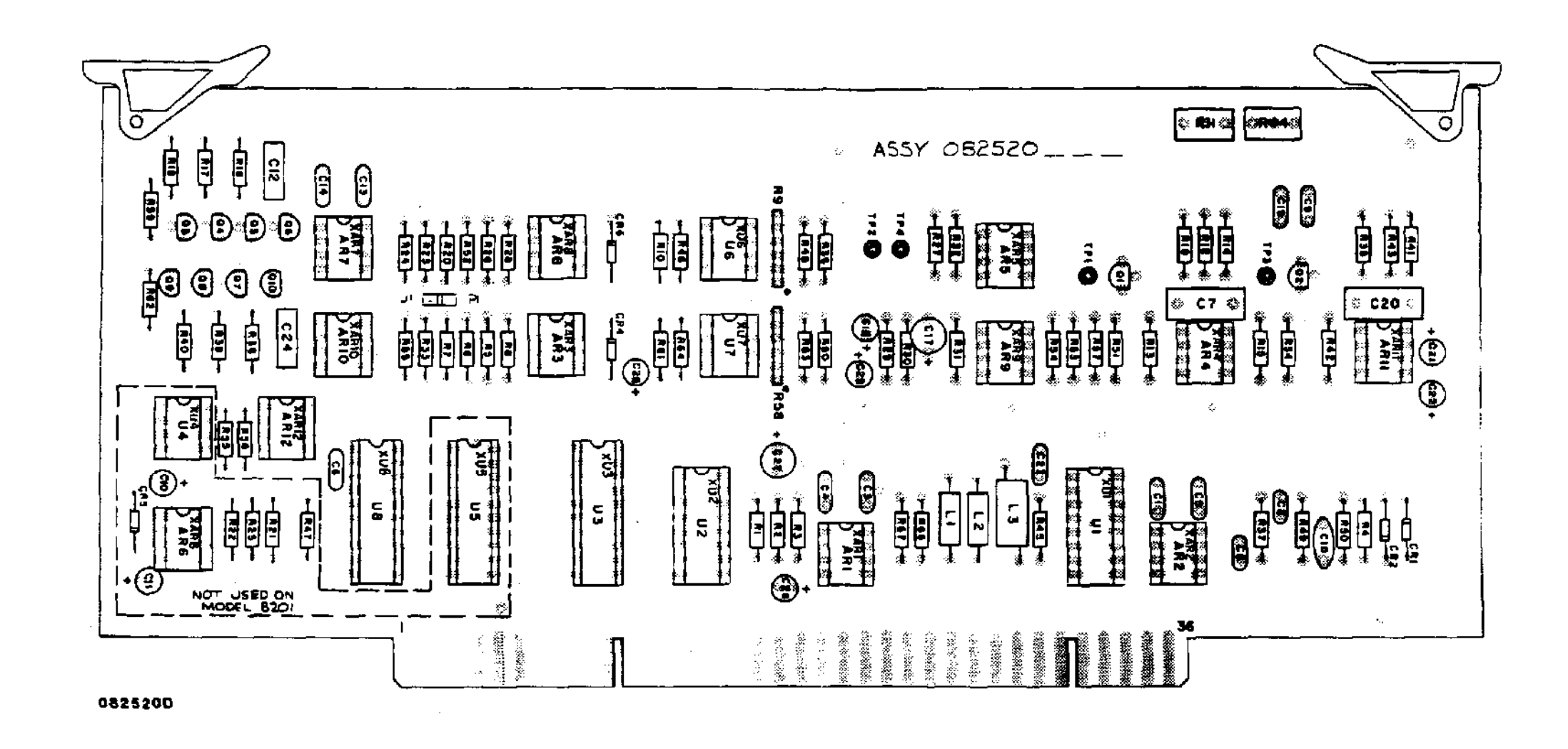

 $\mathcal{L}_{\mathrm{eff}}$ 

NOTE:

I.MARK FMAL ASSY PART NUMBER WITH 178 HIGH BLACK CHARACTERS.<br>AEFER TO MANUFACTURING ORDER FOR COMPLETE PART NUMBER

**Рисунок 8-16. Анализатор искажений A7, схема расположения деталей.** 

 $\sim$ 

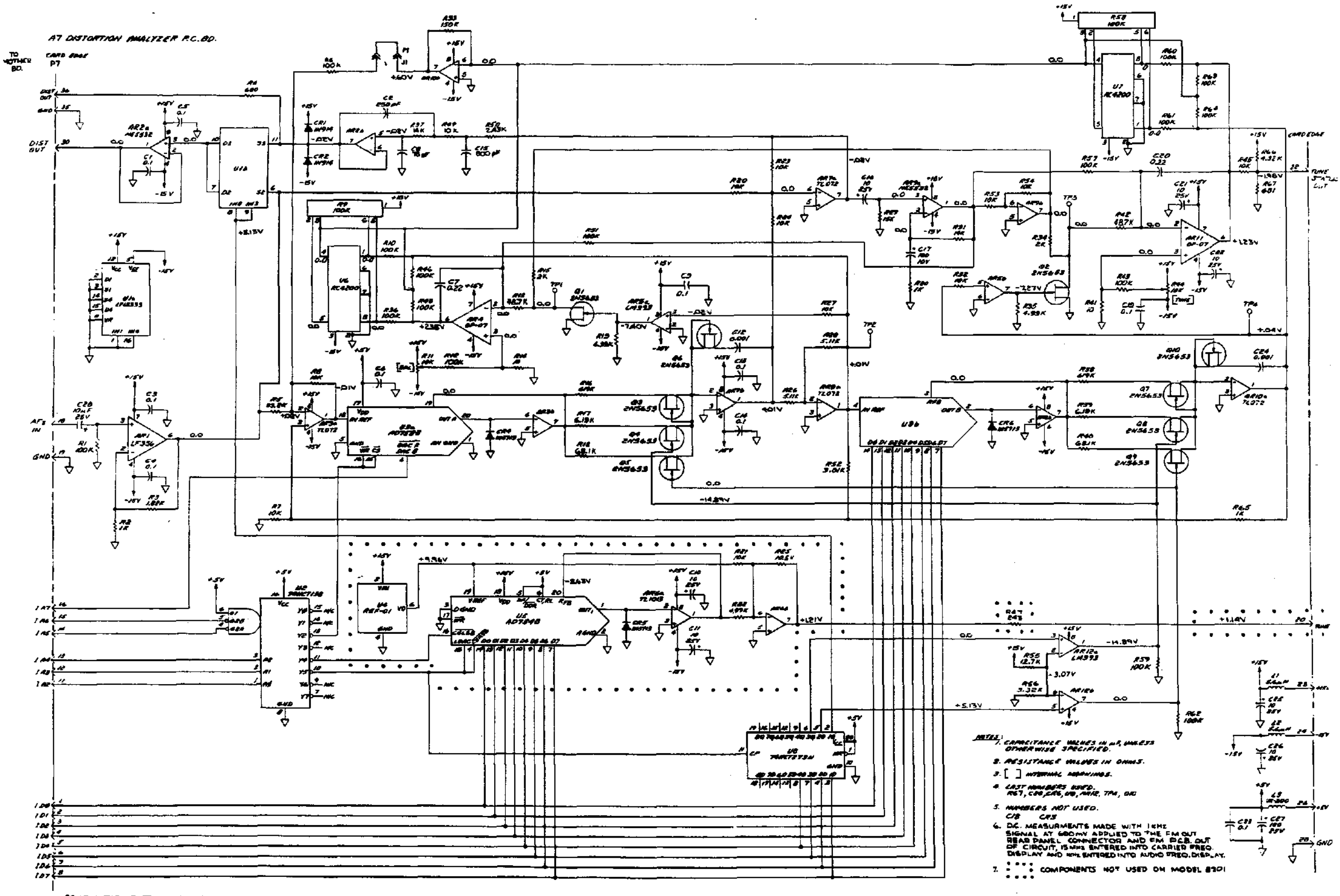

SCHEMATIC, DISTORTION ANALYTER RC 80.<br>831362096 REV, H<sub>1</sub>

**Рисунок 8-17. Анализатор искажений A7, принципиальная схема.** 

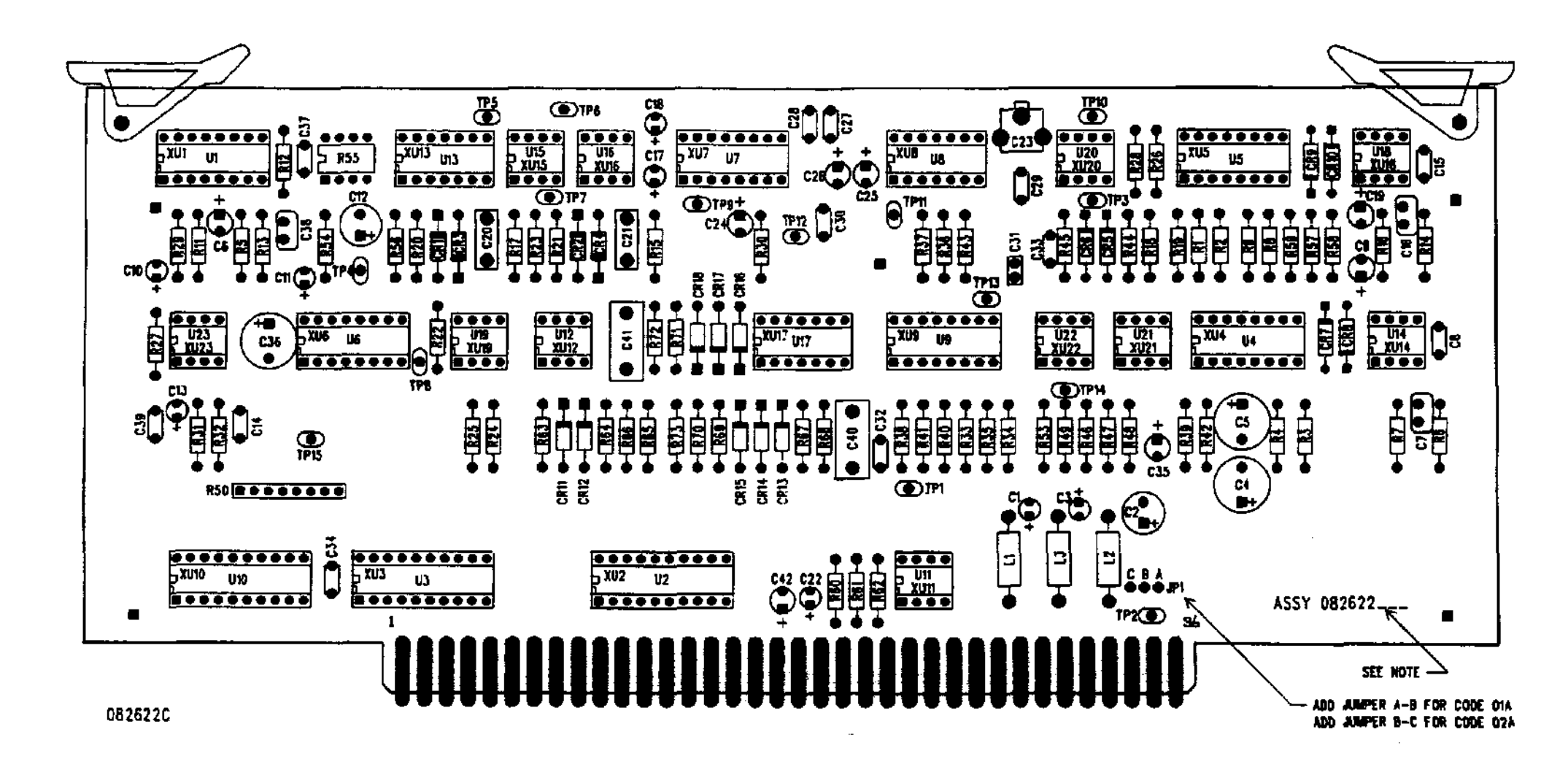

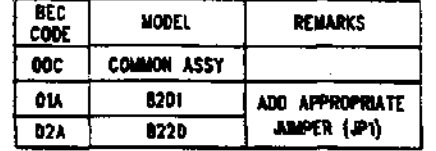

**Рисунок 8-18. Плата детектора A8, схема расположения деталей.** 

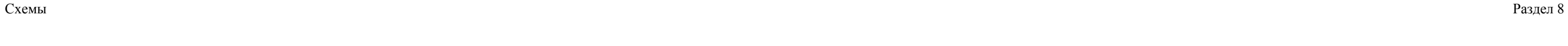

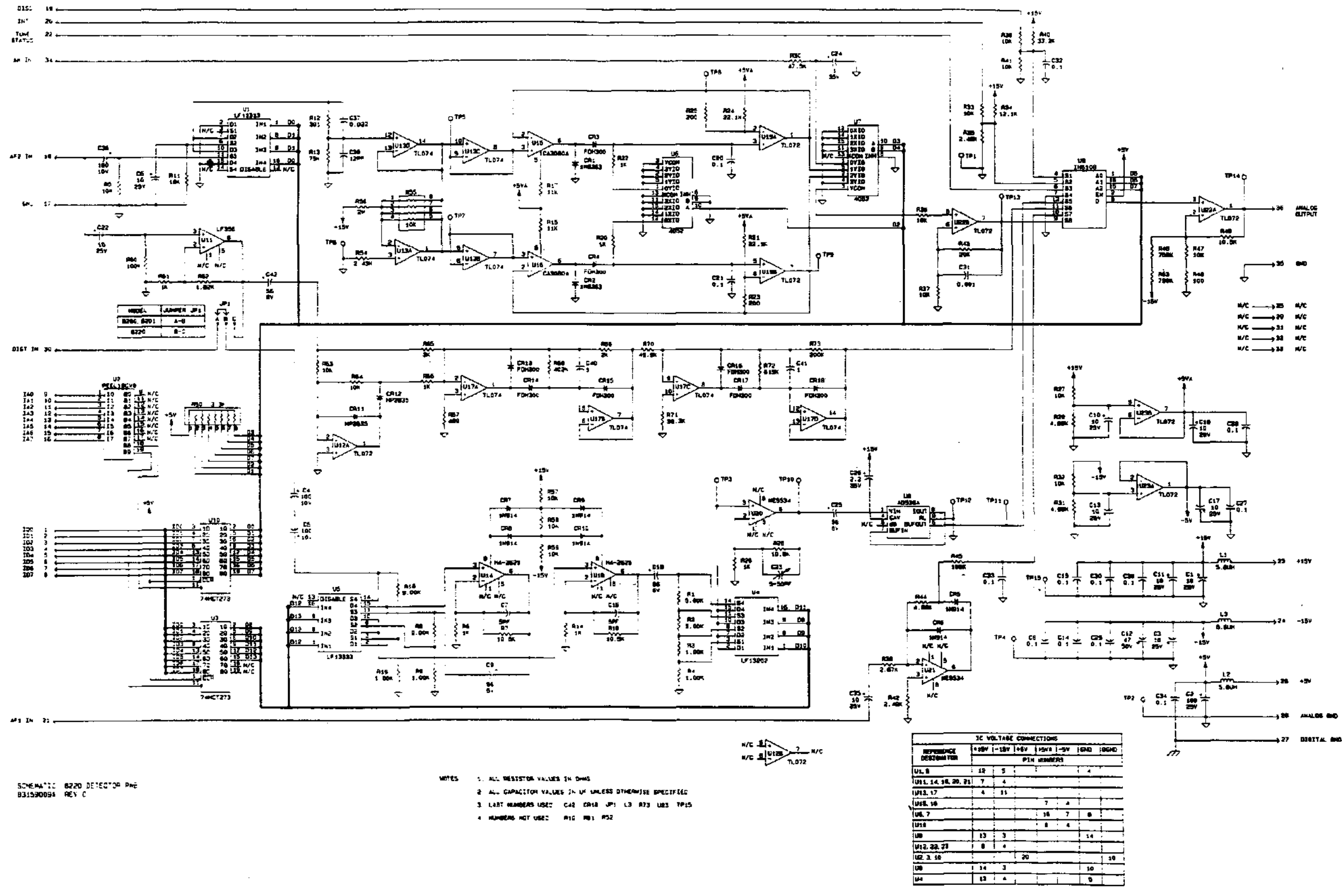

- 
- 
- 

**Рисунок 8-19. Плата детектора A8, принципиальная схема.** 

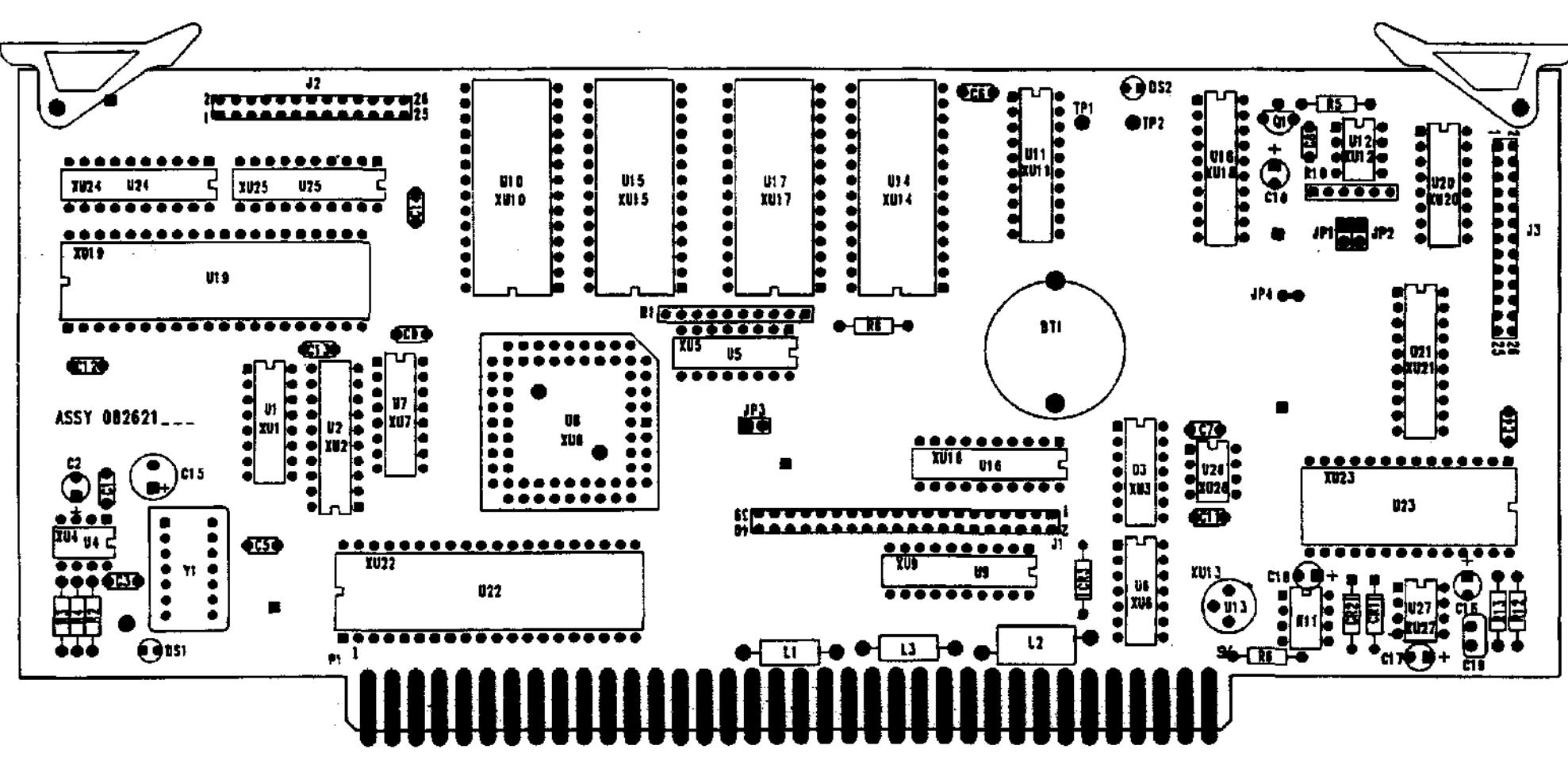

PART NUMBER 082421004 **OB262IOIA** 

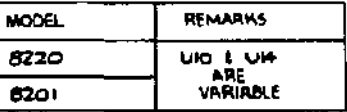

**Рисунок 8-20. Плата ЦП A9, схема расположения деталей.** 

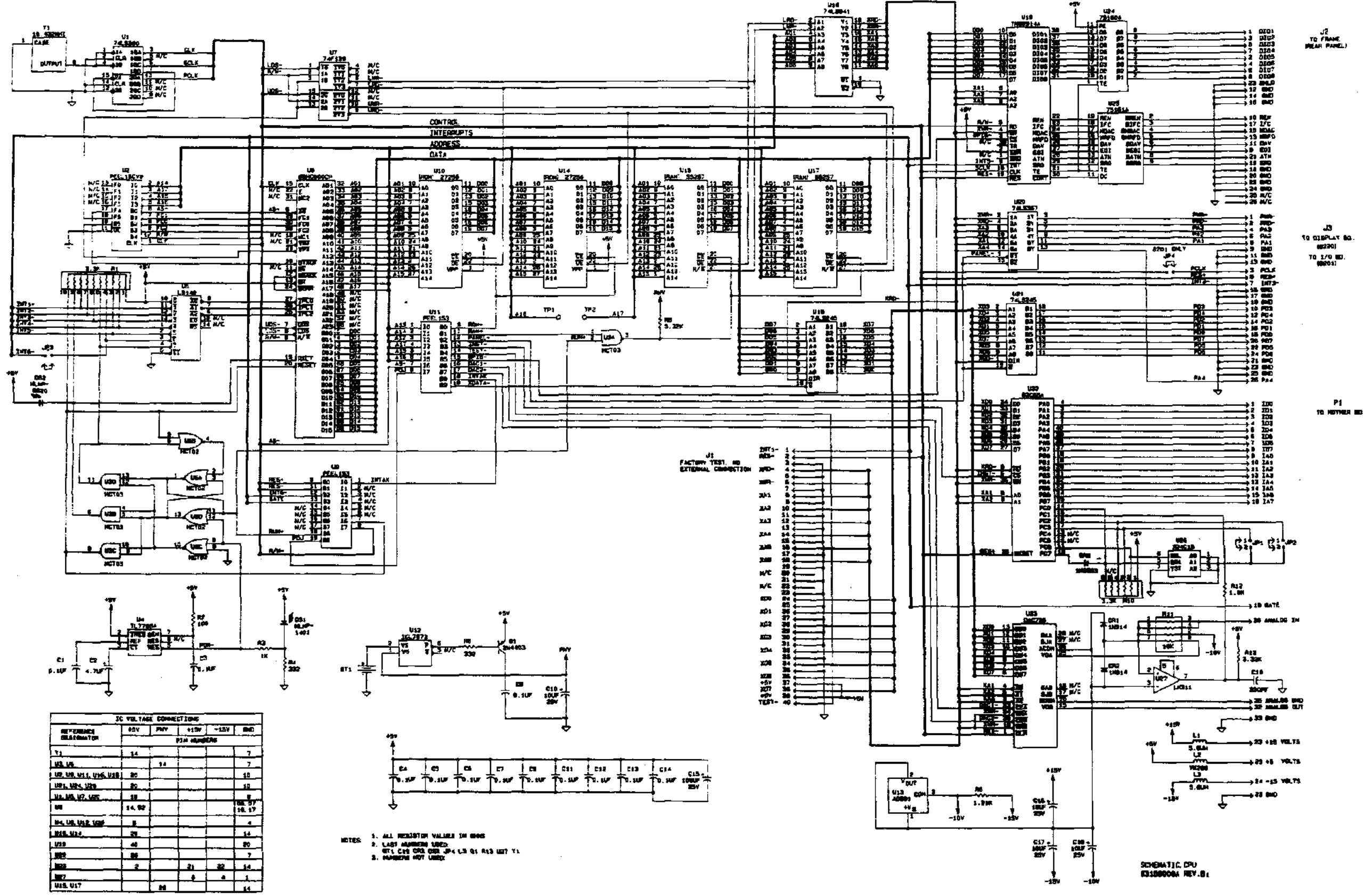

**Рисунок 8-21. Плата ЦП A9, принципиальная схема.** 

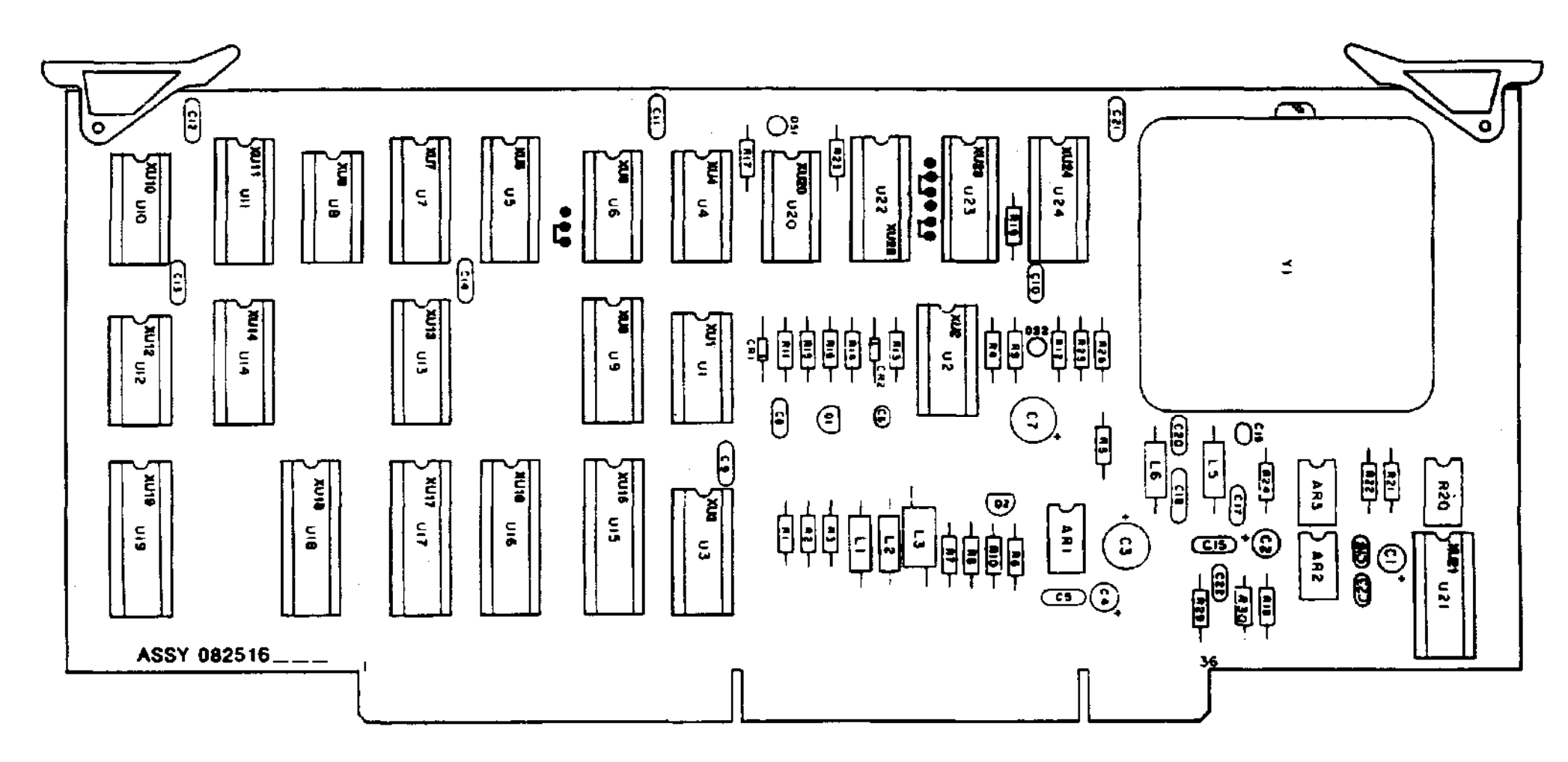

0825160 $_{\rm j}$ 

**Рисунок 8-22. Плата счетчика A10, схема расположения деталей.** 

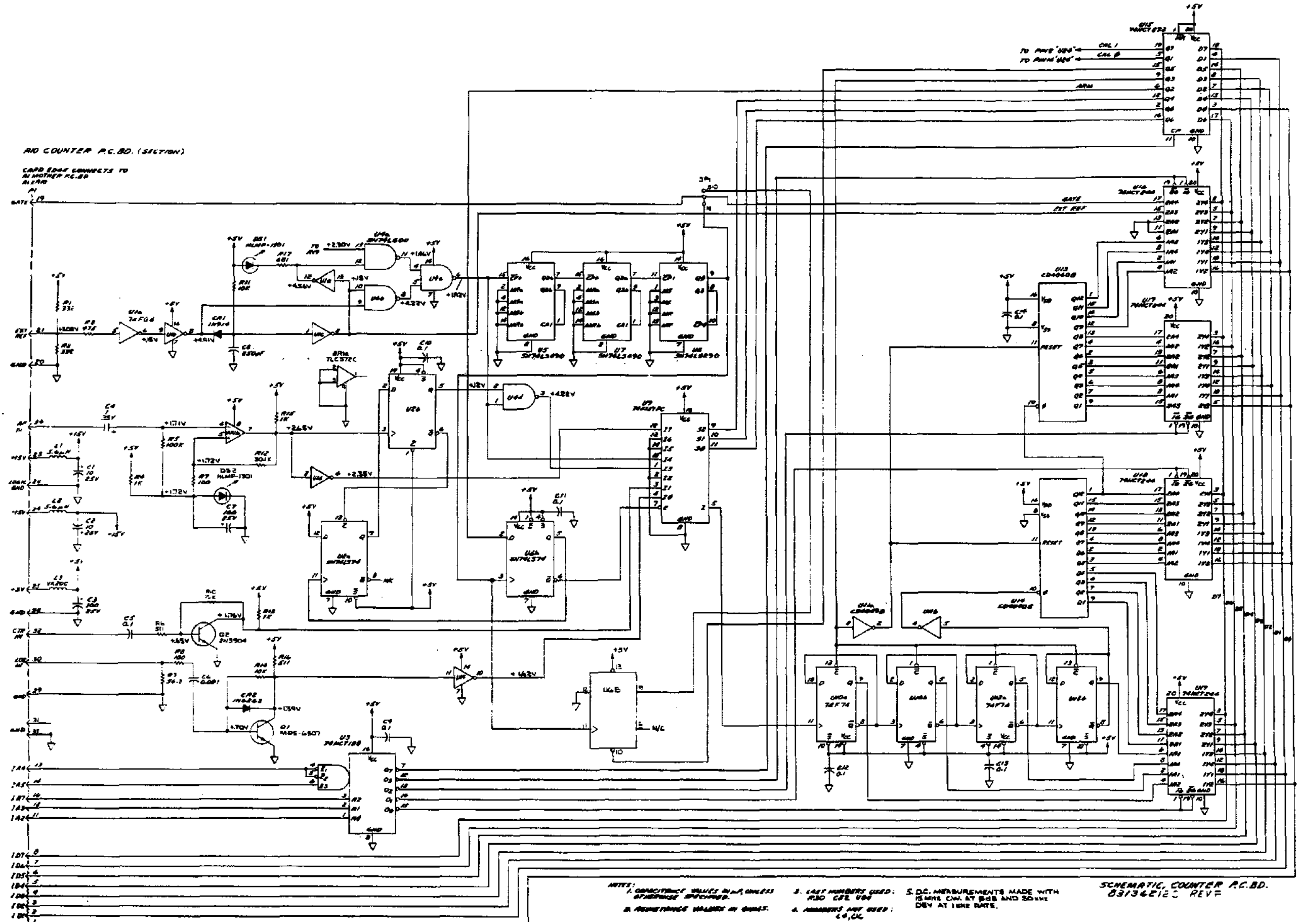

**Рисунок 8-23. Плата счетчика A10, принципиальная схема, лист 1.** 

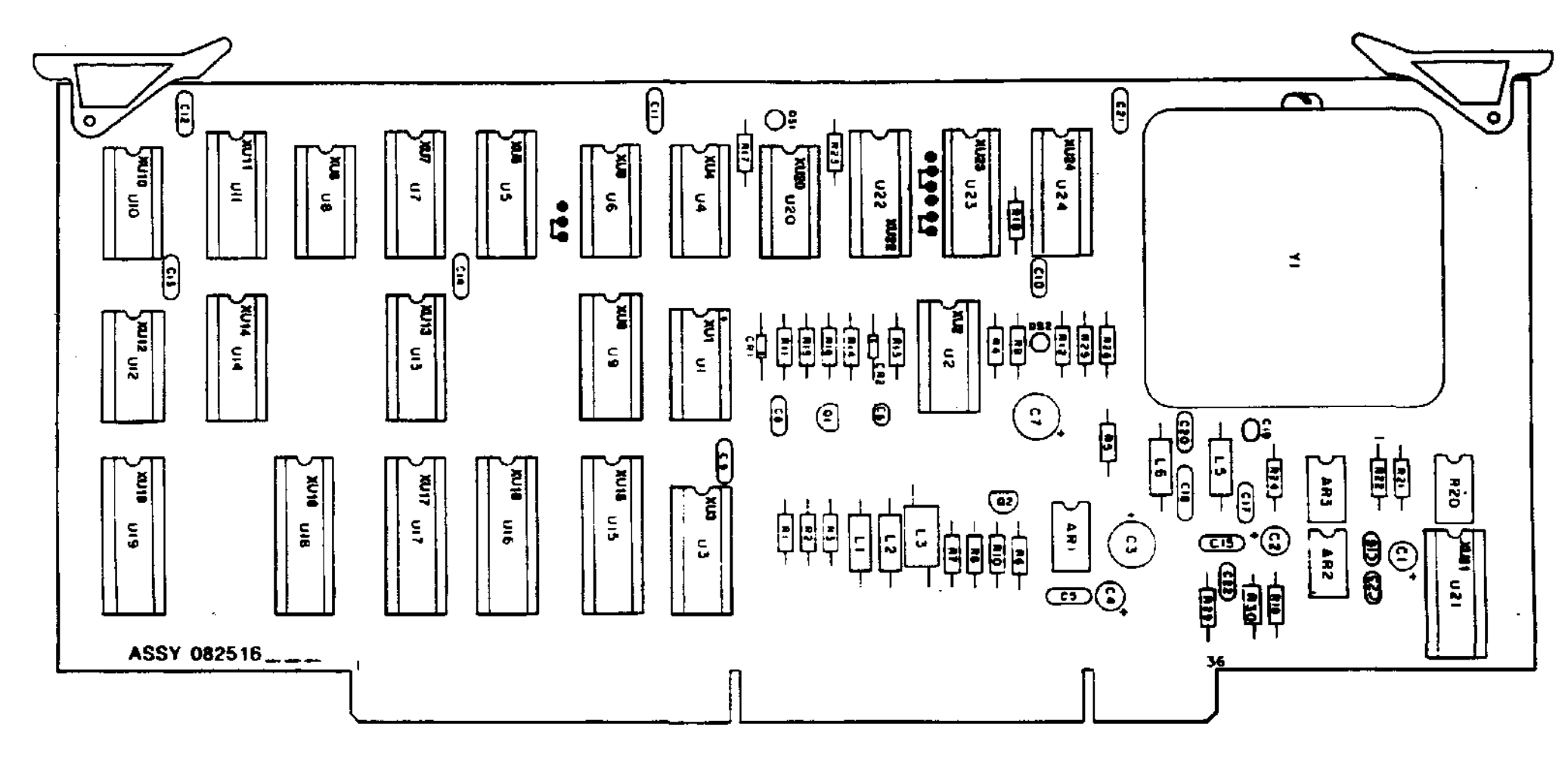

0825160,

**Рисунок 8-24. Плата счетчика A10, схема расположения деталей.** 

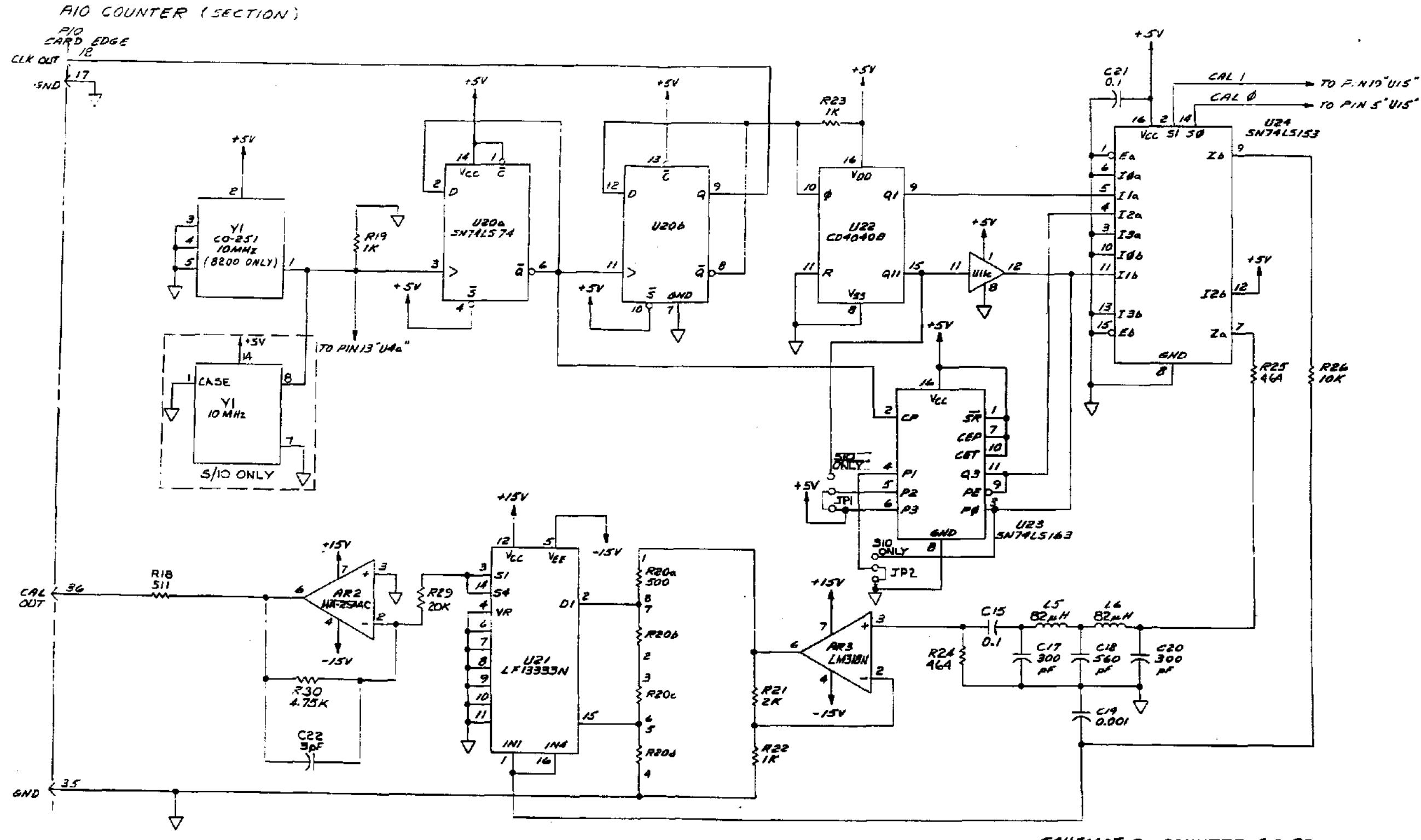

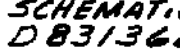

# SCHEMATIC, COUNTER P.C. BD.<br>D 83136213C REV D

**Рисунок 8-25. Плата счетчика A10, принципиальная схема, лист 2.** 

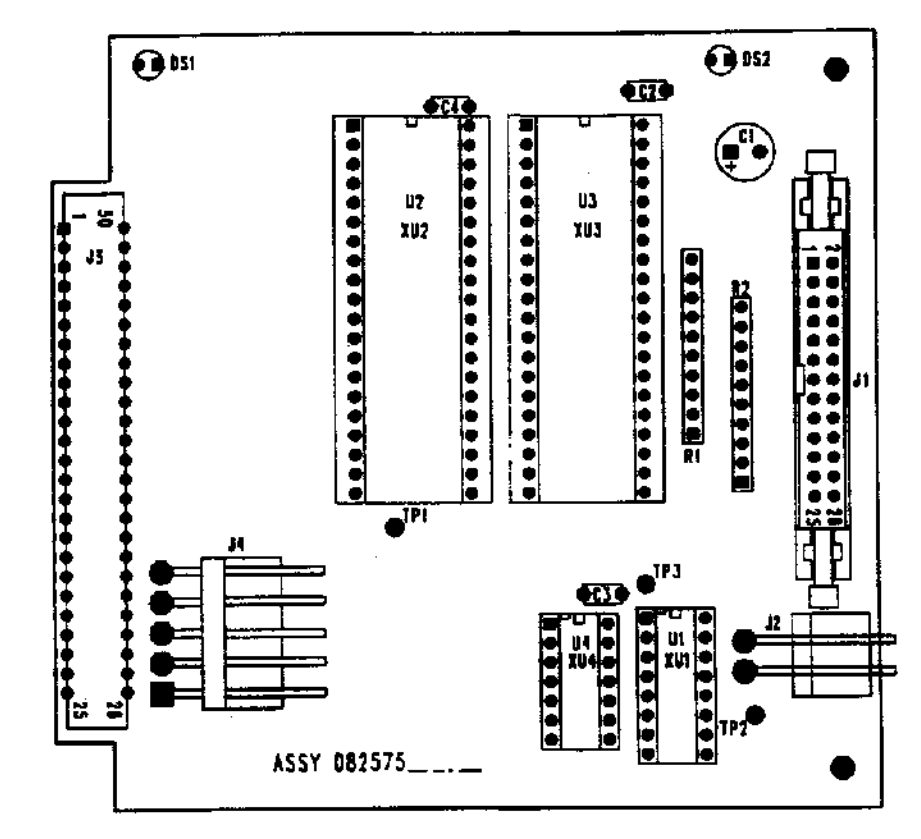

**Рисунок 8-26. Плата ввода/вывода A11, схема расположения деталей.** 

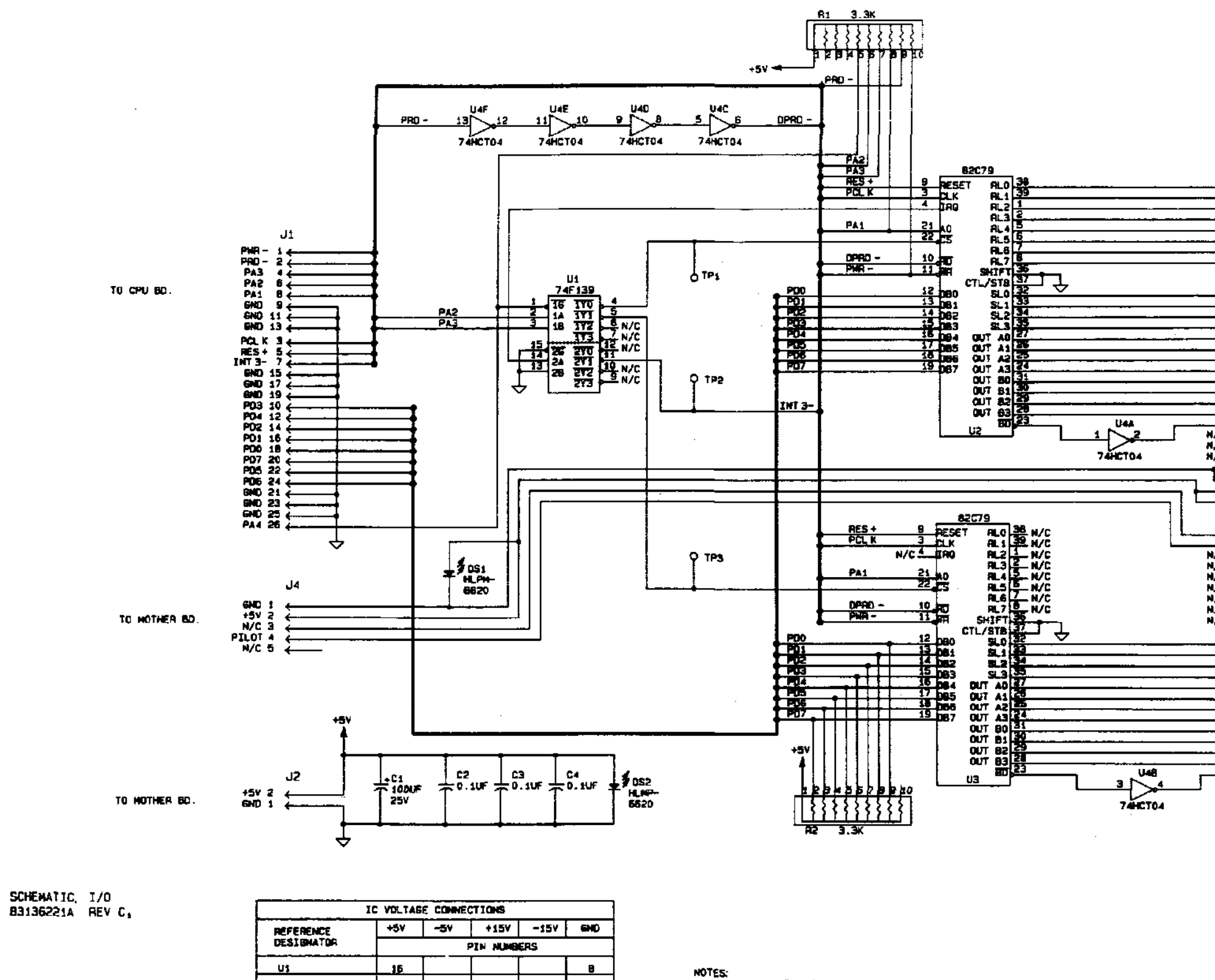

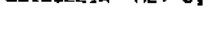

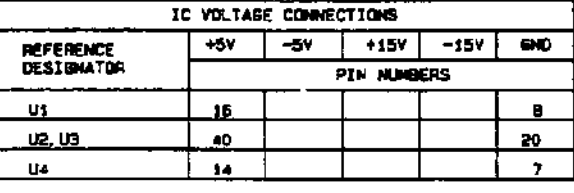

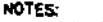

1. ALL RESISTOR VALUES IN OHNS.

2. LAST NUMBERS USED:<br>C4 DS2 R2 U4<br>3. NUMBERS NOT USED:

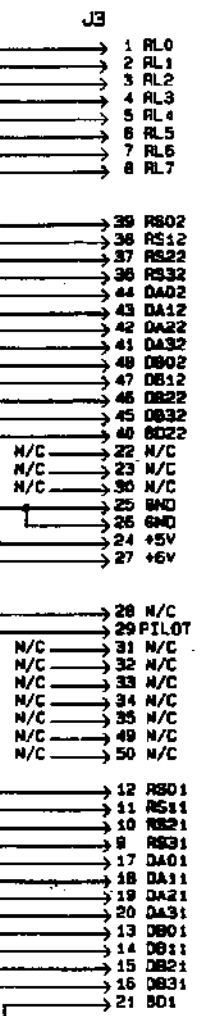

TO DISPLAY BD.

**Рисунок 8-27. Плата ввода/вывода A11, принципиальная схема.** 

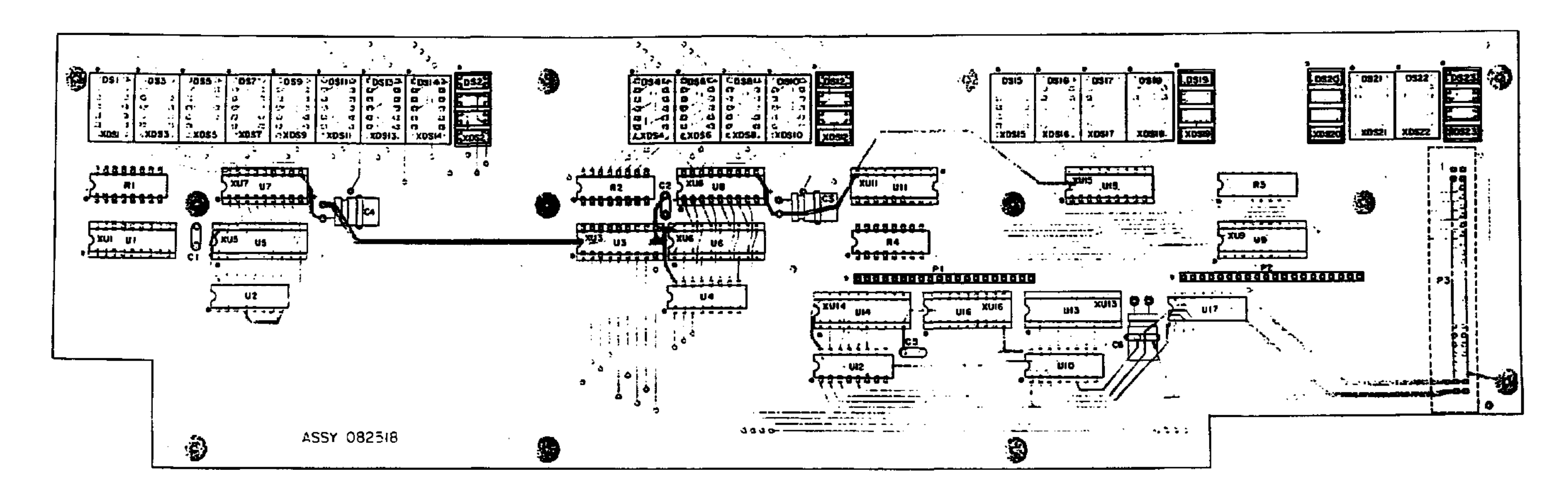

 $\sim$ 

**Рисунок 8-28. Плата дисплея A12, схема расположения деталей.** 

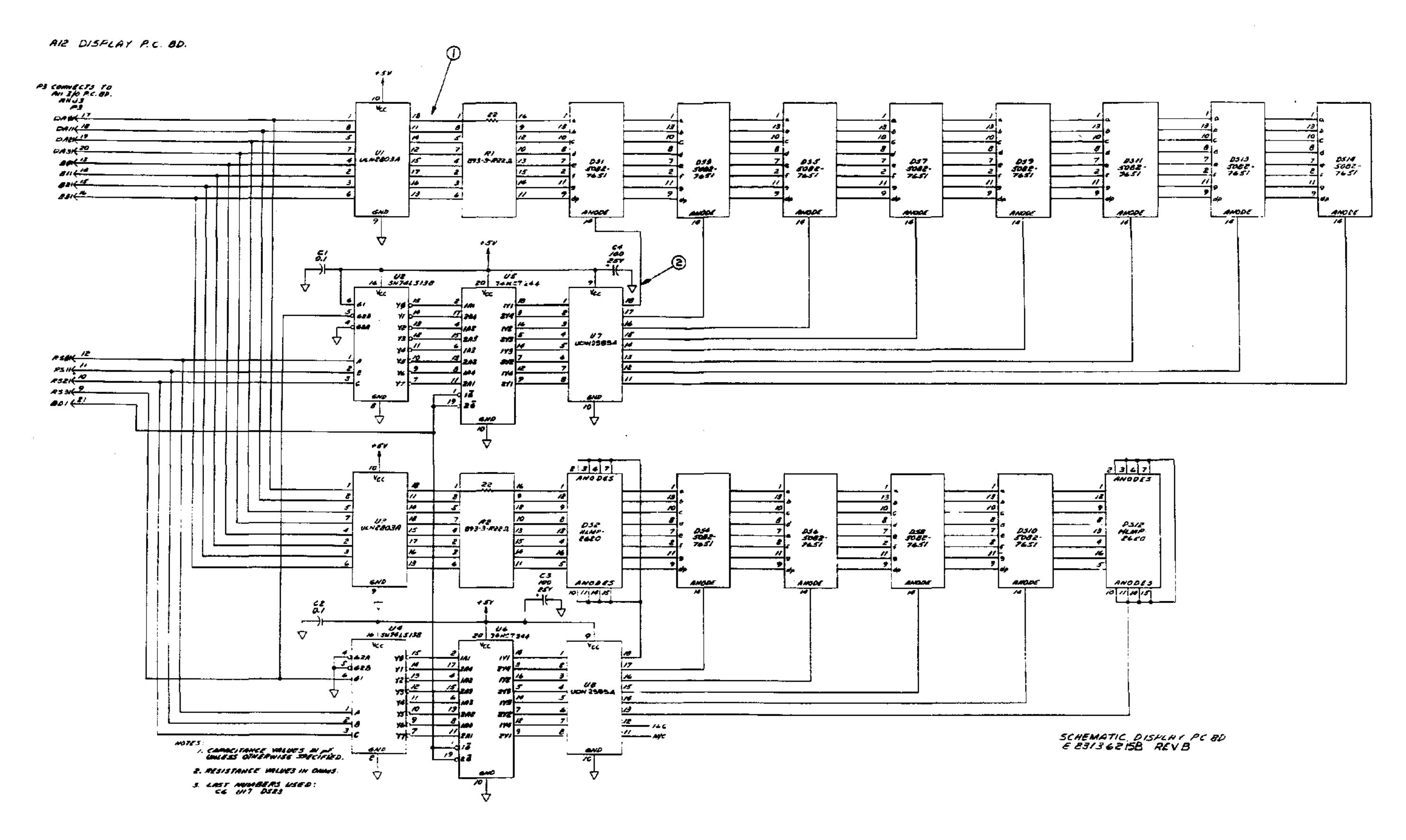

**Рисунок 8-29. Плата дисплея A12, принципиальная схема, лист 1.** 

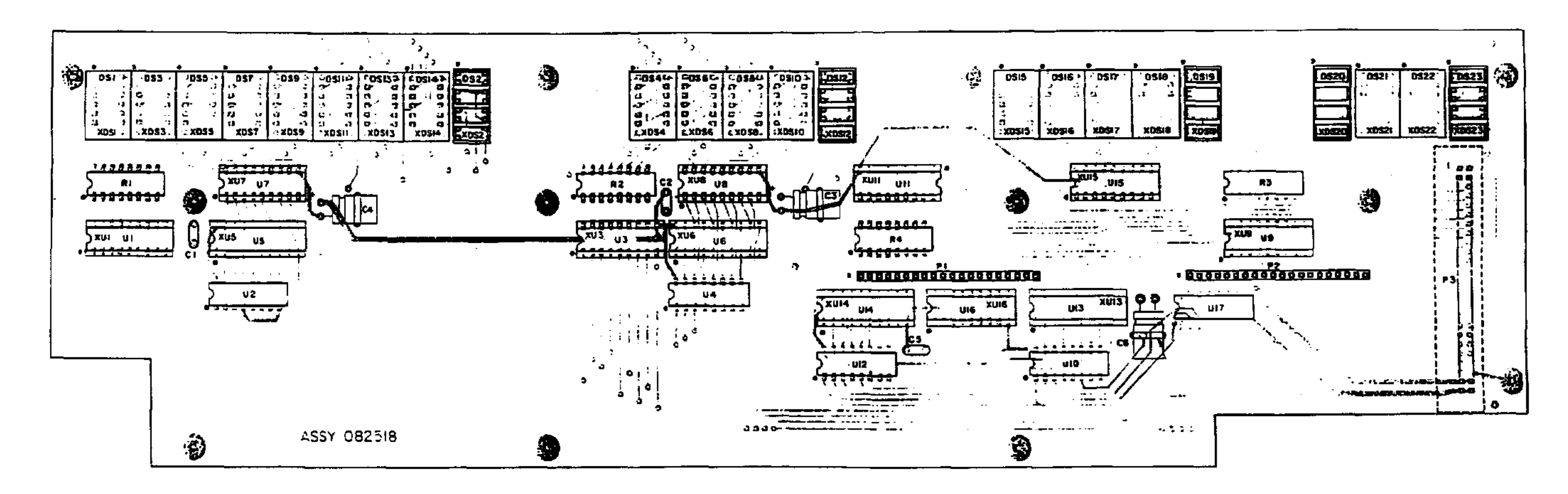

**Рисунок 8-30. Плата дисплея A12, схема расположения деталей.** 

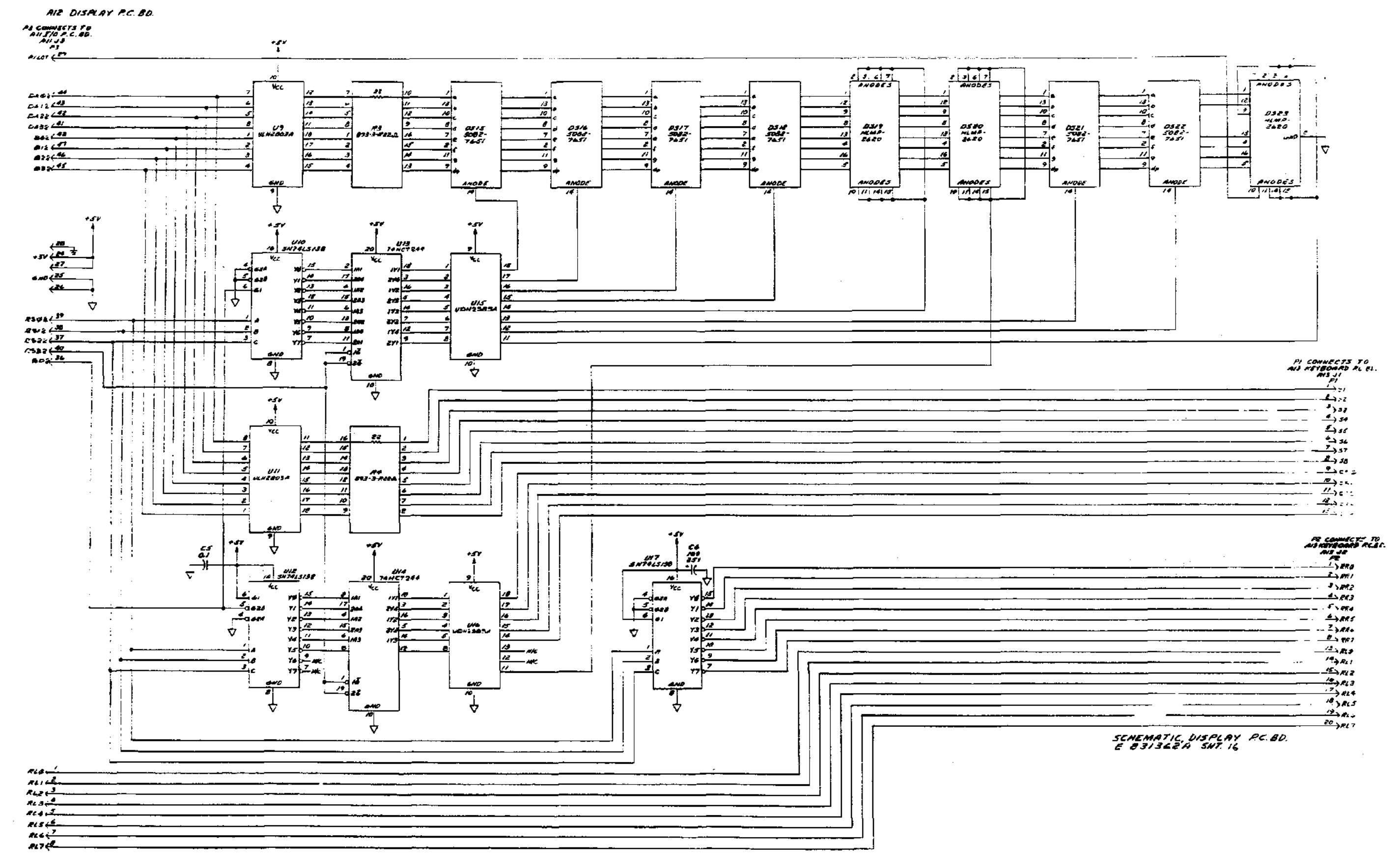

**Рисунок 8-31. Плата дисплея A12, принципиальная схема, лист 2.** 

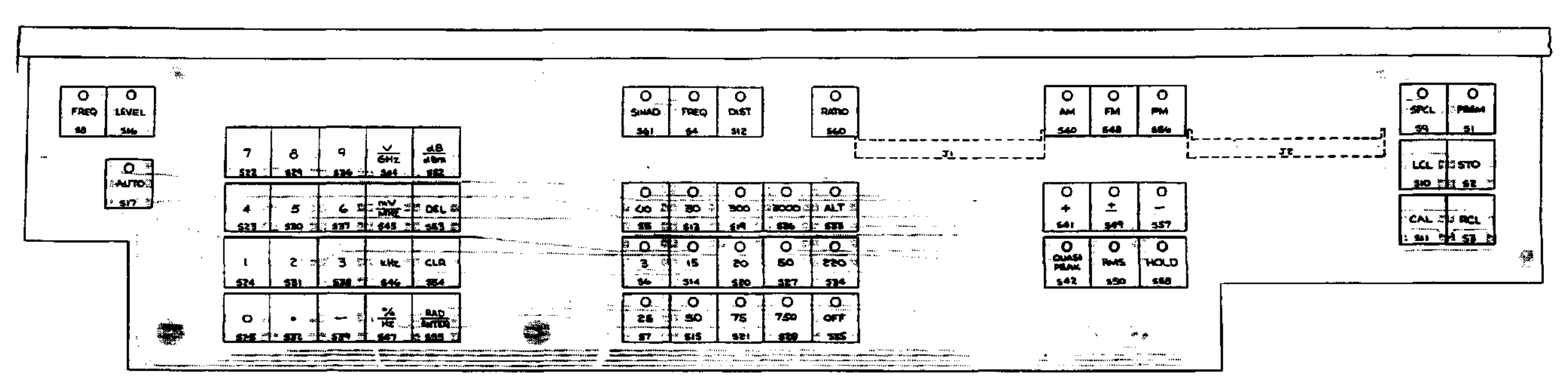

082517A SHT.3

**Рисунок 8-32. Плата клавиатуры A13, схема расположения деталей.** 

A13 KEYBOARD P. N. BO

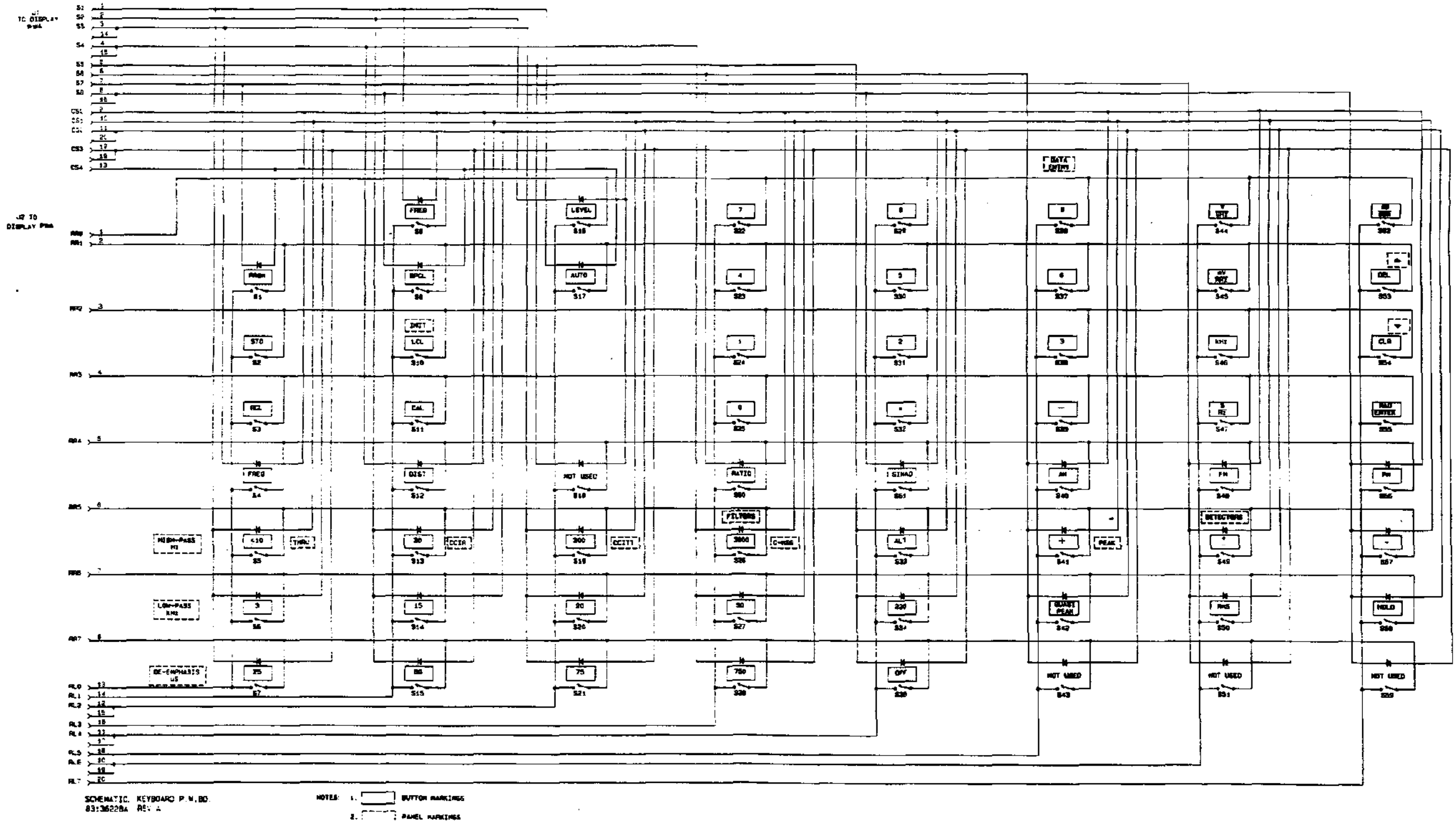

3. LAST MUMBERS

 $\ddot{\phantom{a}}$ 

**Рисунок 8-33. Плата клавиатуры A13, принципиальная схема.** 

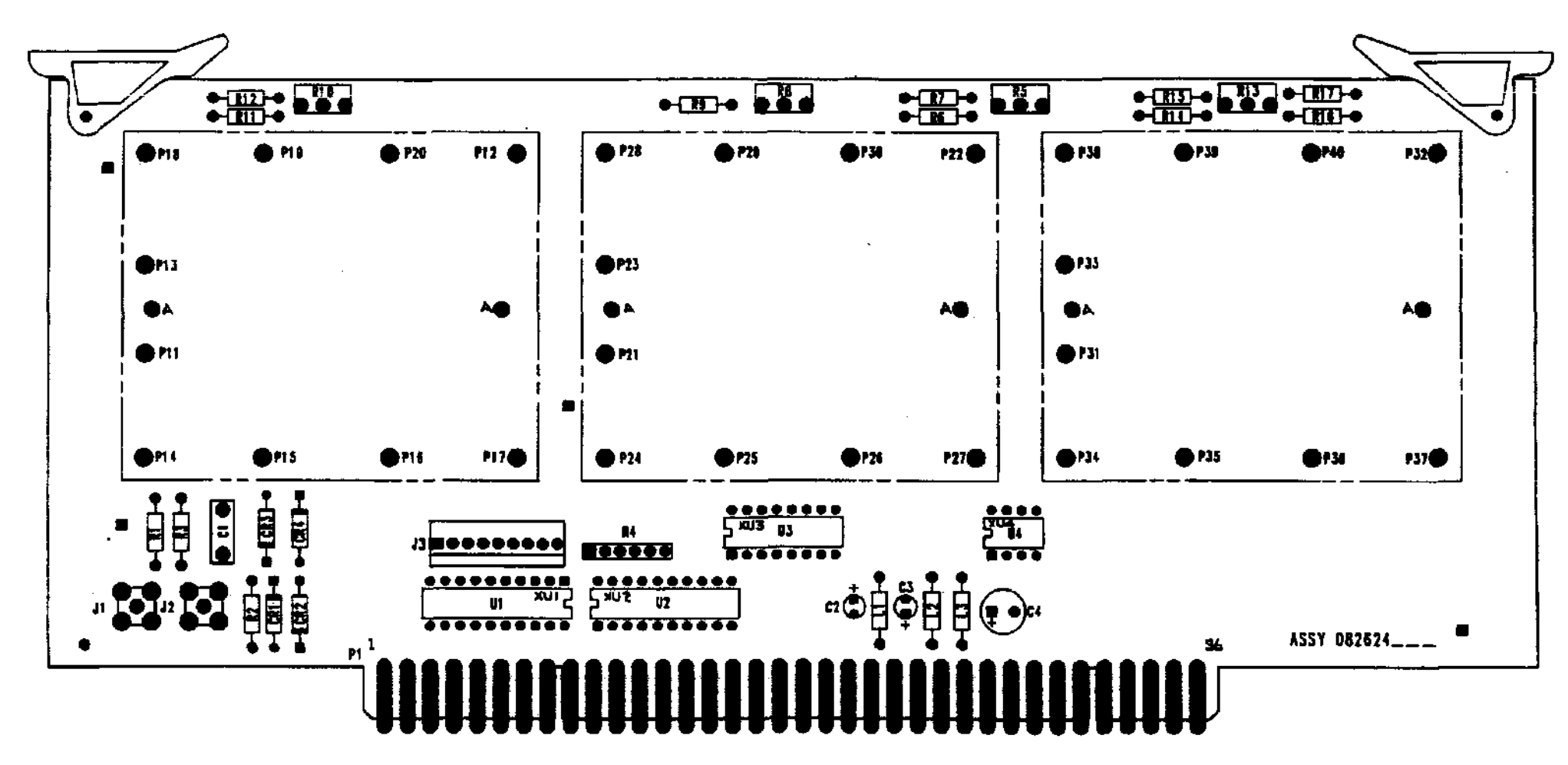

#### **Рисунок 8-34. Плата дополнительных фильтров A15, схема расположения деталей.**

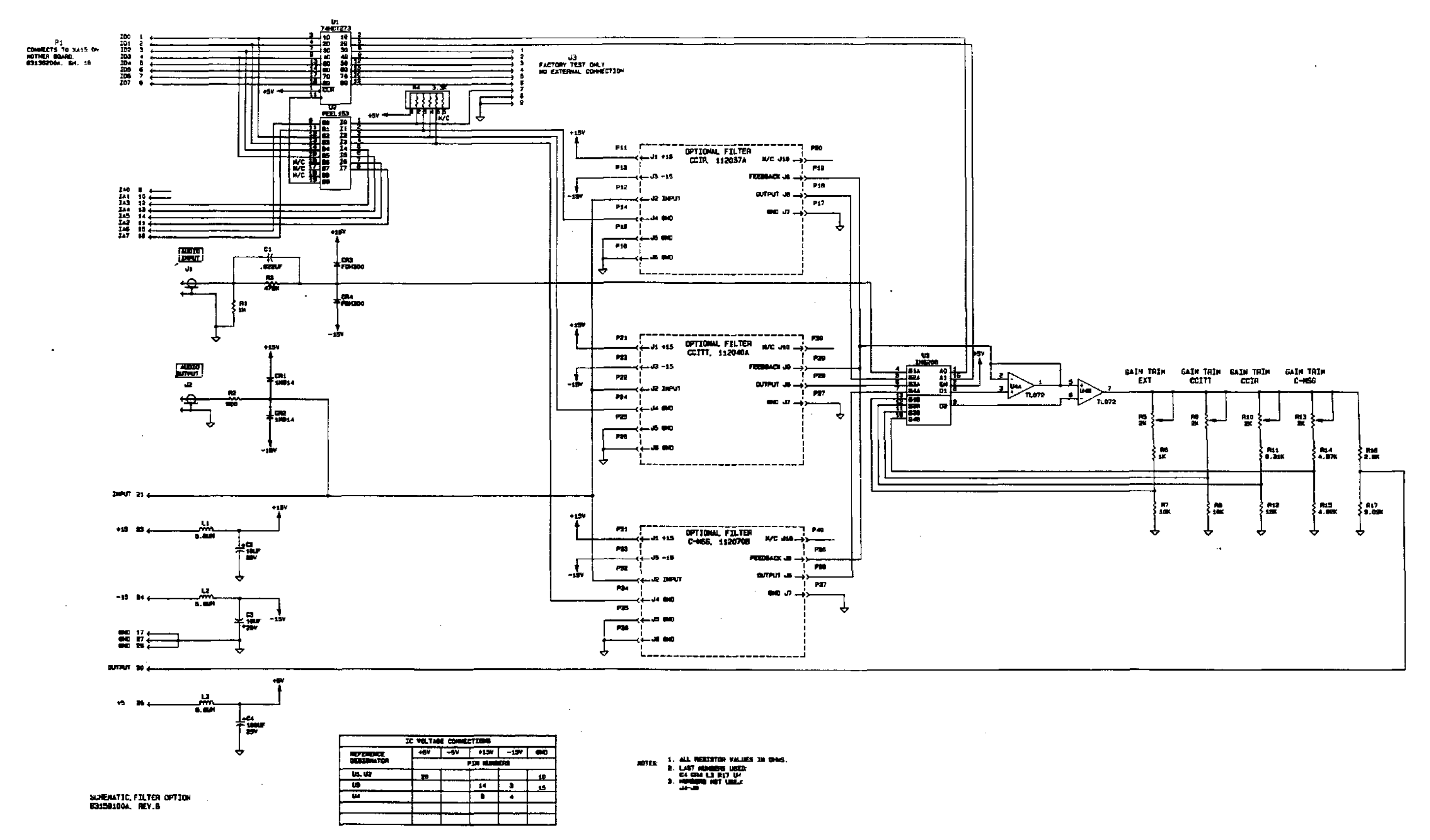

#### **Рисунок 8-35. Плата дополнительных фильтров A15, принципиальная схема.**

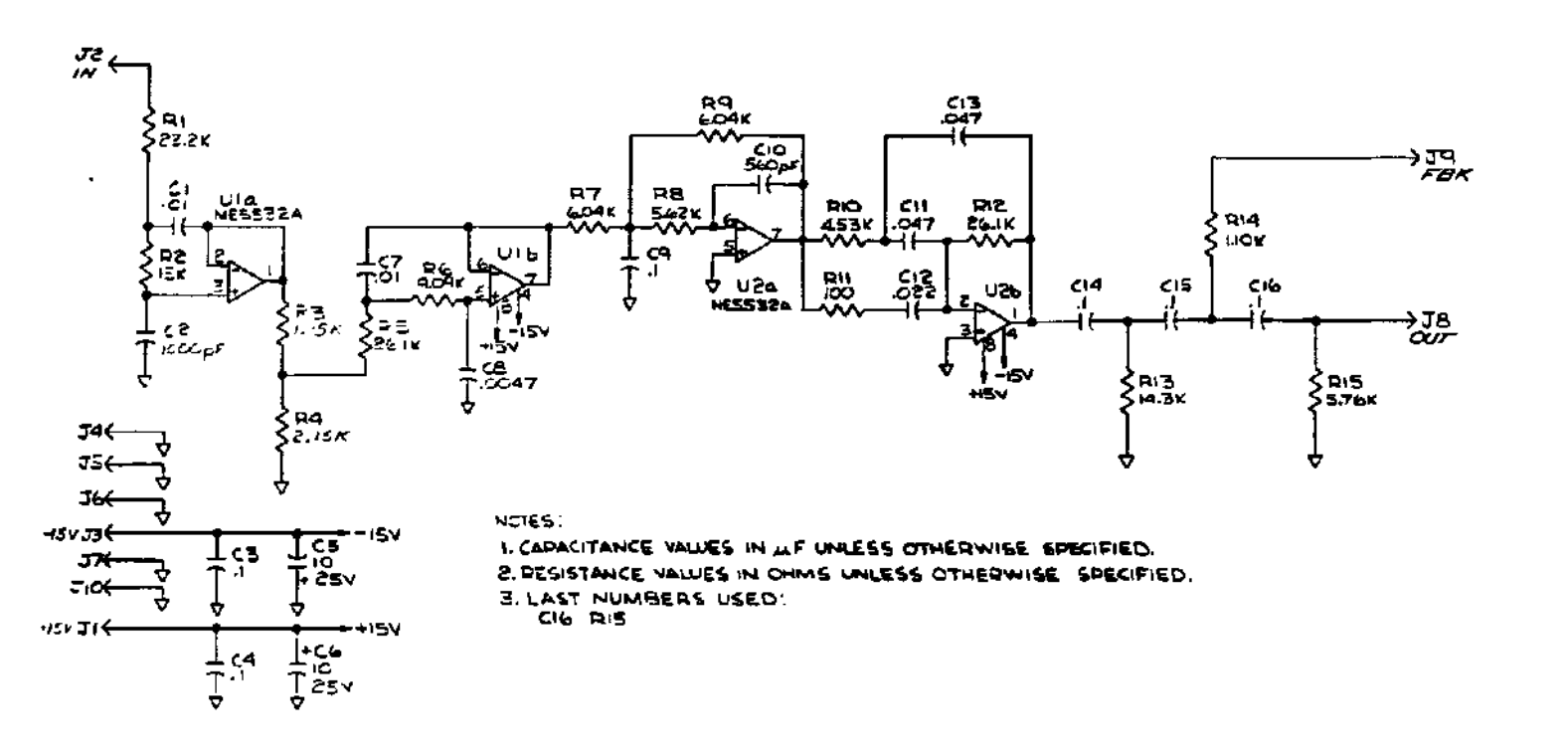

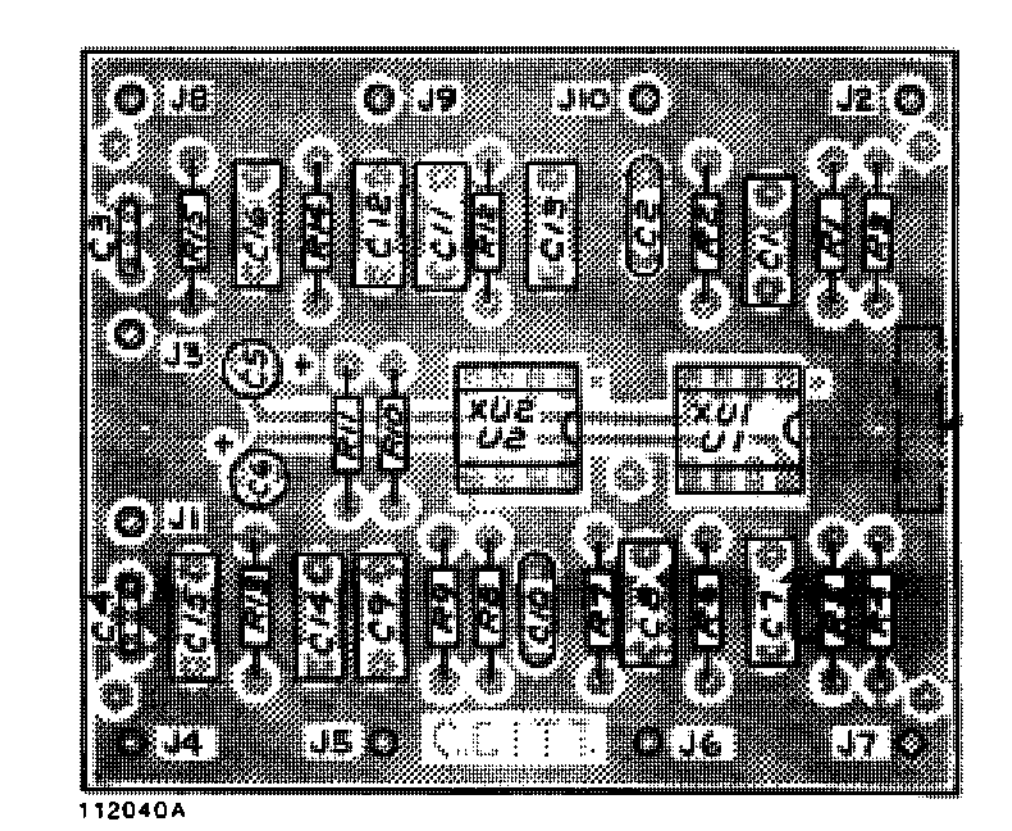

83151403A REV A

**Рисунок 8-36. Дополнительный фильтр, CCITT, принципиальная схема <sup>и</sup> схема расположения деталей.** 

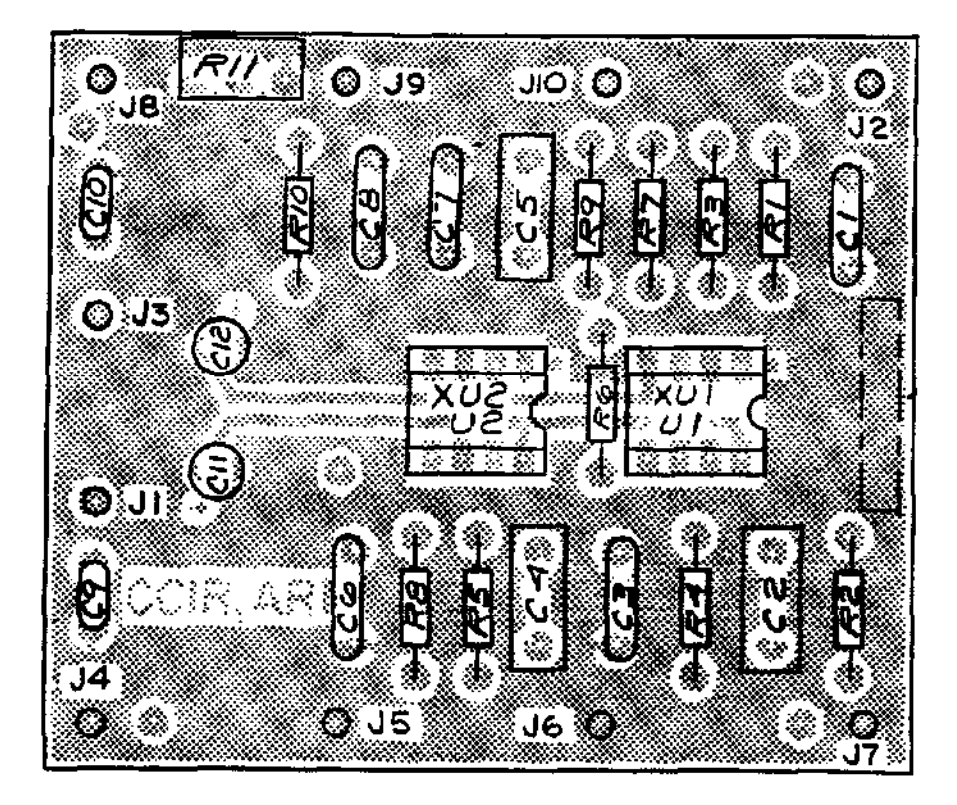

112037A

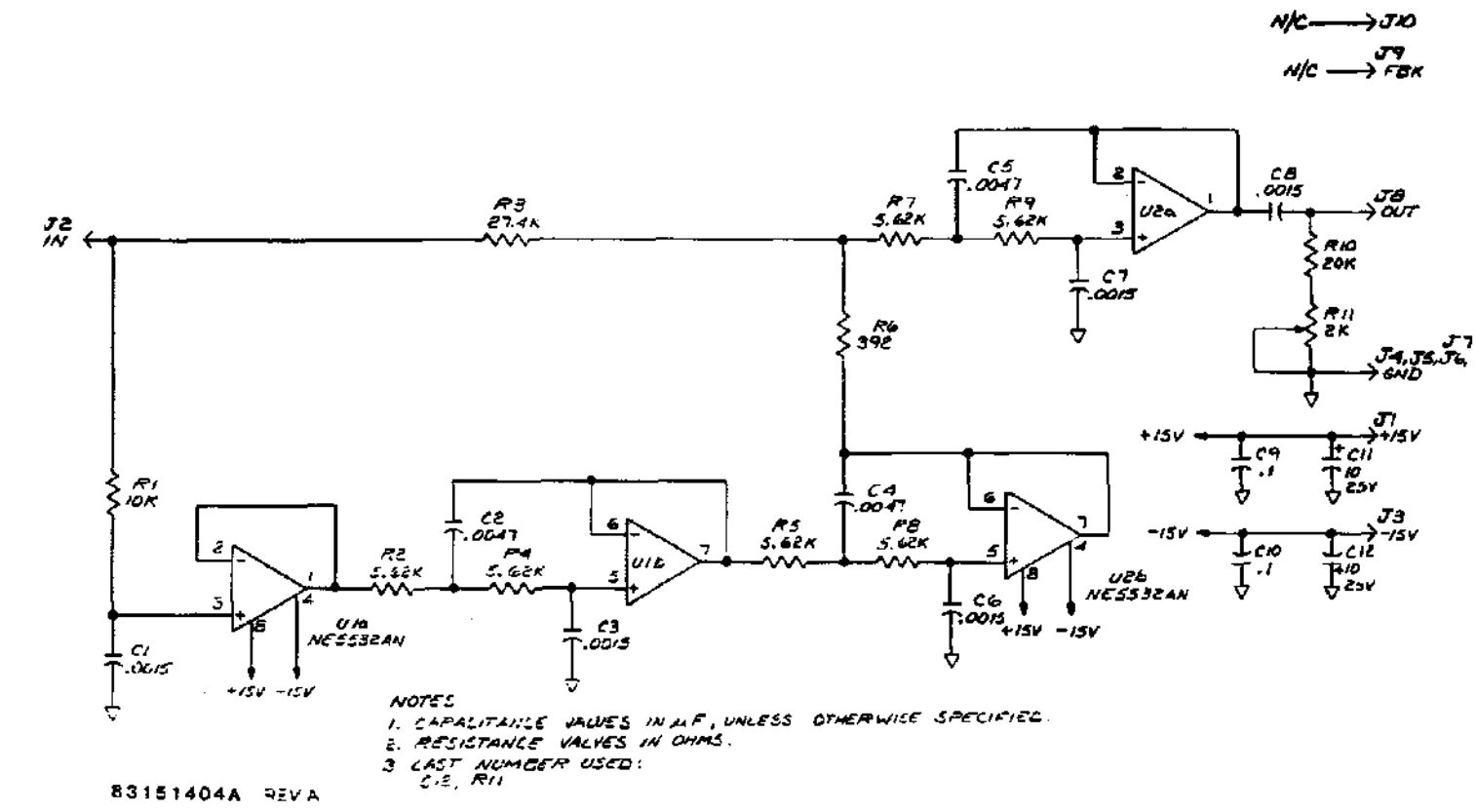

**Рисунок 8-37. Дополнительный фильтр, CCIR, принципиальная схема <sup>и</sup> схема расположения деталей.** 

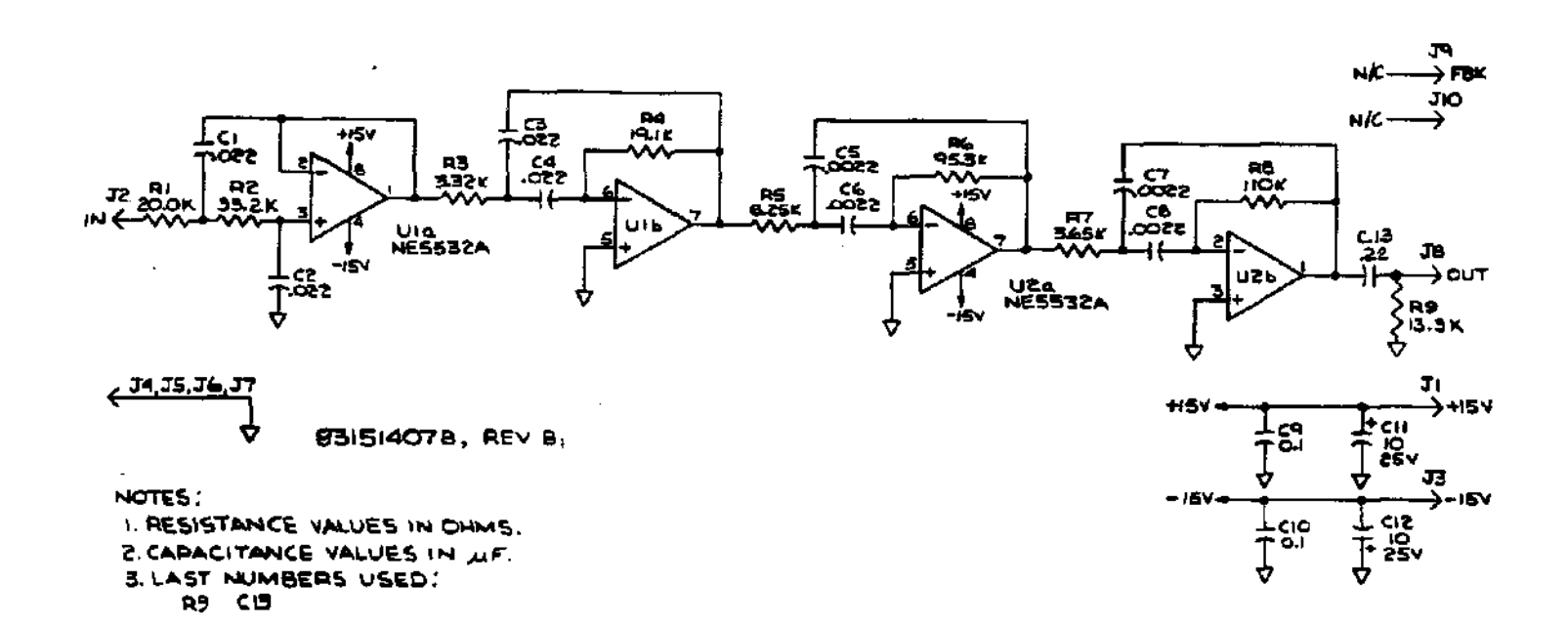

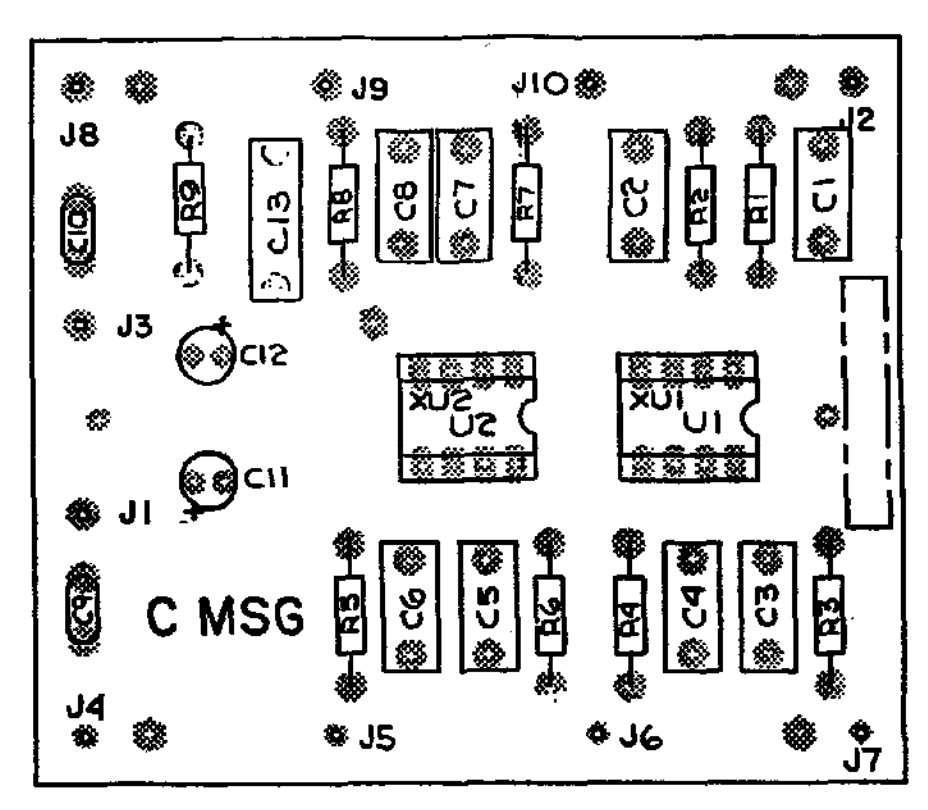

112070B

**Рисунок 8-38. Дополнительный фильтр, C-MSG, принципиальная схема <sup>и</sup> схема расположения деталей.** 

Схемы

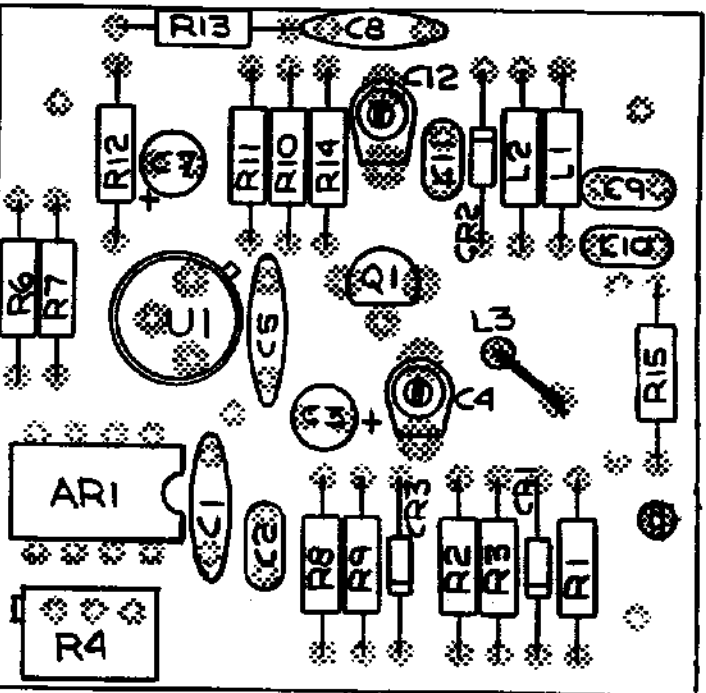

### 043131A

**Рисунок 8-39. Дополнительный калибратор 50 МГц A3, схема расположения деталей.** 

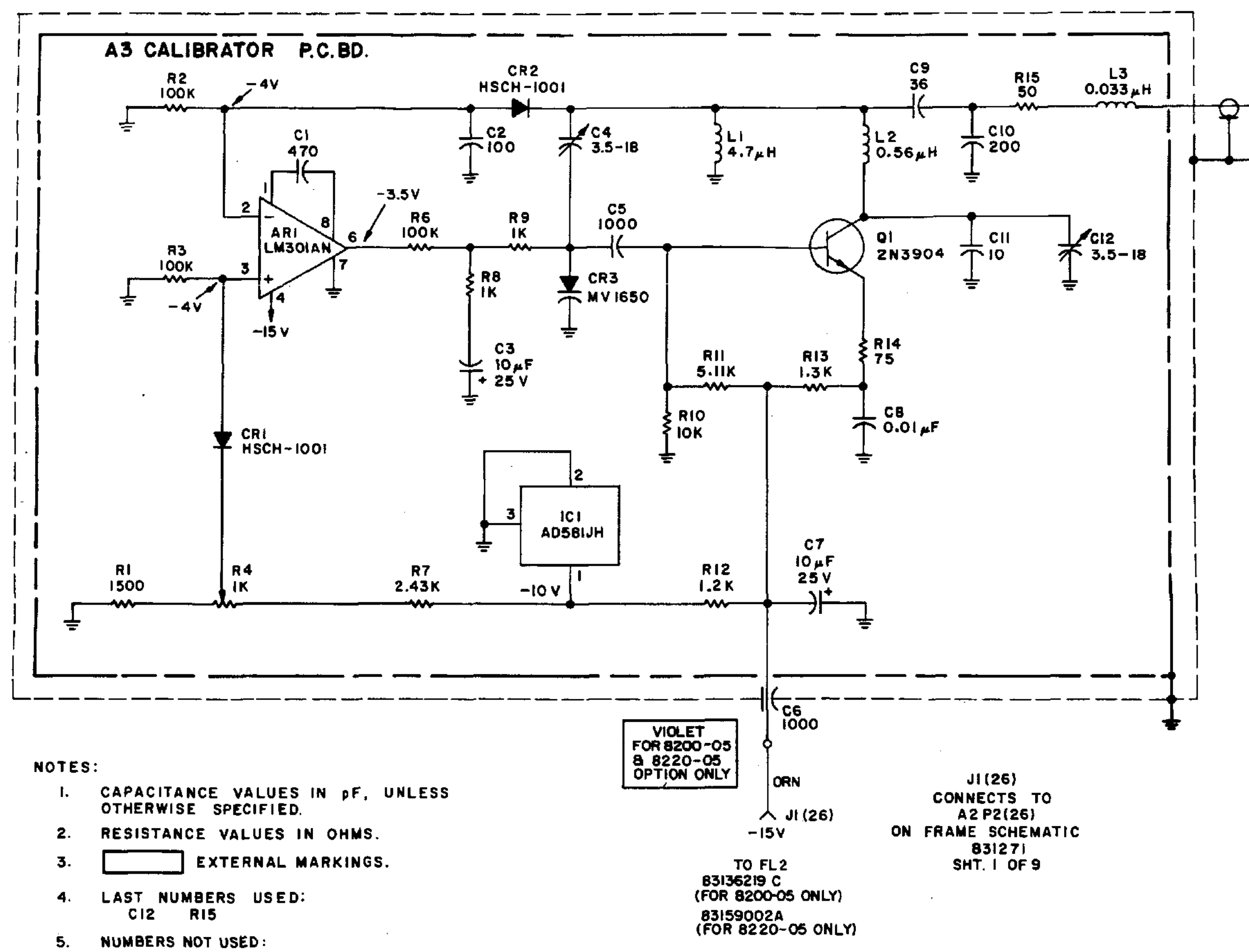

R5 JI (26) (8200-05 & 8220-05 ONLY)

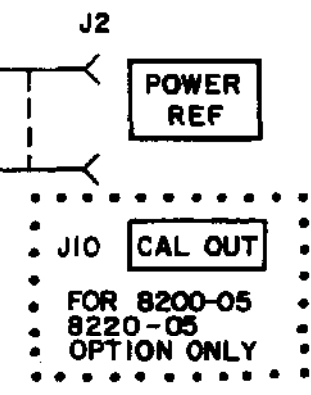

#### SCHEMATIC, CALIBRATOR P.C. BD. 83127103A REV. As

**Рисунок 8-40. Дополнительный калибратор 50 МГц A3, принципиальная схема.** 

## **ГАРАНТИЯ**

Компания Boonton Electronics Corporation (BEC) гарантирует, что ее изделия, поставляемые изначальному Покупателю, не имеют дефектов материалов и сборки в период одного года от даты поставки прибора и в период одного года от даты поставки пробников, датчиков мощности и компонентов. Компания BEC в дальнейшем гарантирует, что ее приборы будут иметь рабочие характеристики в пределах всех текущих спецификаций при нормальном использовании и сервисном обслуживании в течение одного года со дня поставки. Эти гарантии не охватывают приборы, которым было оказано обычное сервисное обслуживание, запечатанные компоненты, которые были открыты или любой предмет, который был отремонтирован или модифицирован без разрешения компании BEC.

Гарантии компании ВЕС ограничены либо ремонтом, либо заменой, по усмотрению компании, любого изделия, которое считается дефектным, по условиям настоящей гарантии.

Оплата за части и труд в течение гарантийного периода не взимается. Покупатель предварительно оплачивает расходы по перевозке компании ВЕС или назначенному ей сервисному предприятию и возвращает изделие в его изначальном или подобном изначальному транспортировочном контейнере. Компания ВЕС или назначенное ею сервисное предприятие оплачивает расходы по перевозке при возврате изделия Покупателю. Покупатель оплачивает все расходы по перевозке, пошлины и налоги, если изделие возвращается в компанию ВЕС из-за пределов США.

ВЫШЕПРИВЕДЕННЫЕ ГАРАНТИИ ЗАМЕНЯЮТ СОБОЙ ВСЕ ДРУГИЕ ГАРАНТИИ, ВЫРАЖЕННЫЕ ИЛИ ПОДРАЗУМЕВАЕМЫЕ, ВКЛЮЧАЯ, НО, НЕ ОГРАНИЧИВАЯСЬ ПОДРАЗУМЕВАЕМЫМИ ГАРАНТИЯМИ КОММЕРЧЕСКОГО КАЧЕСТВА И ГОДНОСТИ К КОНКРЕТНОЙ ЦЕЛИ. Компания BEC не несет ответственность за любые случайные или косвенные убытки, как определено в Разделе 2-715 Унифицированного коммерческого кодекса, в отношении изделий, охватываемых вышеприведенными гарантиями.

## **BOONTON**

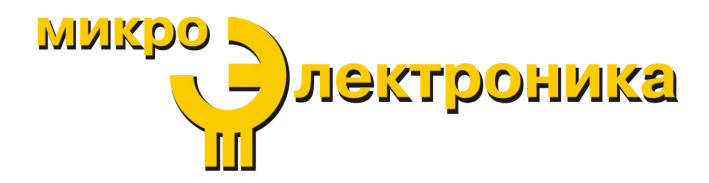

**Тел.: +7 (495) 105 - 96 - 88**

<http://micro-electronics.ru>